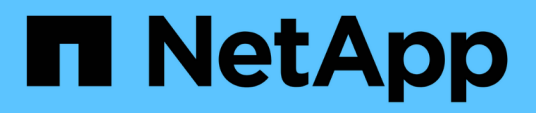

## **Installation et administration pour IBM AIX**

Snapdrive for Unix

NetApp October 04, 2023

This PDF was generated from https://docs.netapp.com/fr-fr/snapdriveunix/aix/concept\_what\_snapdrive\_for\_unix\_is.html on October 04, 2023. Always check docs.netapp.com for the latest.

# **Sommaire**

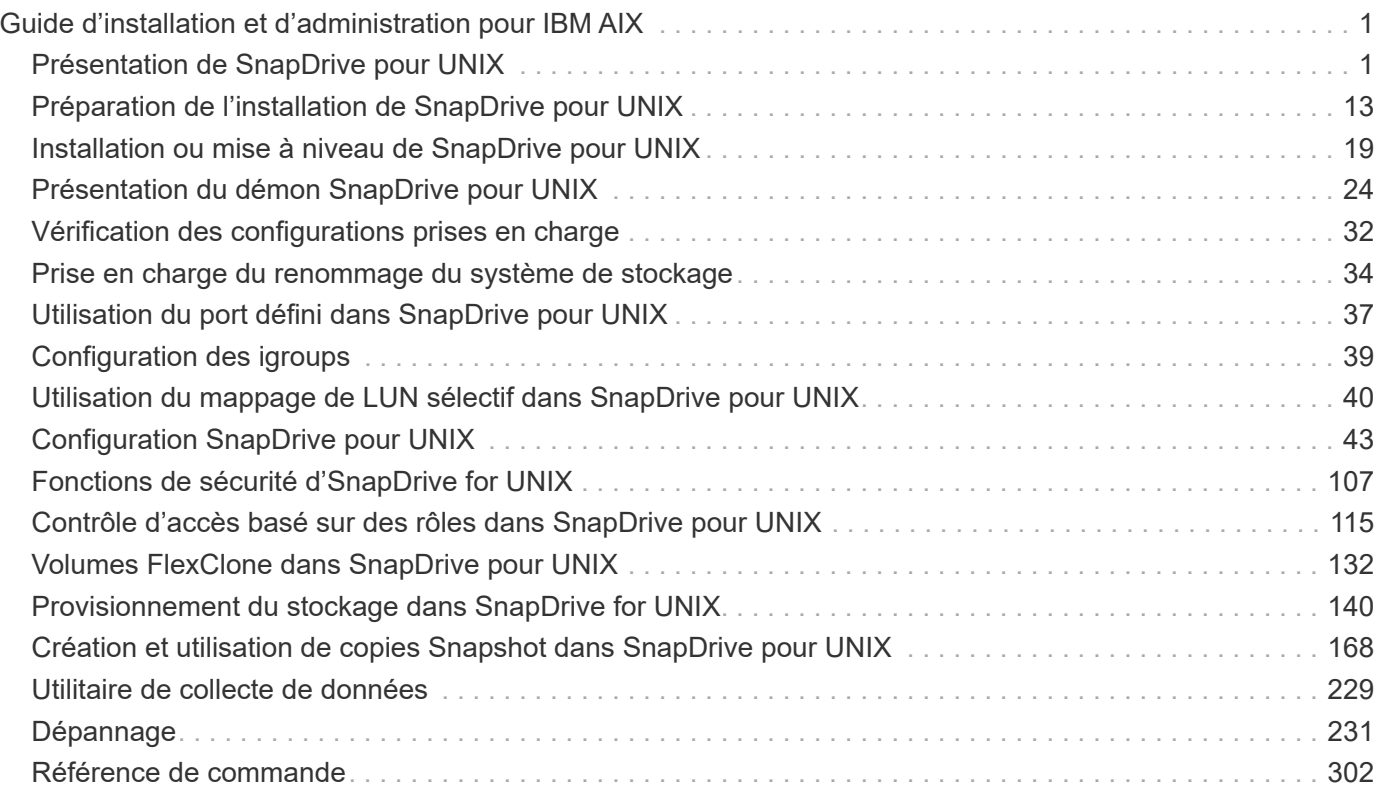

# <span id="page-2-0"></span>**Guide d'installation et d'administration pour IBM AIX**

Ce guide décrit l'installation, la configuration et l'utilisation de SnapDrive 5.3.2 pour UNIX sur une plate-forme AIX.

## <span id="page-2-1"></span>**Présentation de SnapDrive pour UNIX**

SnapDrive for UNIX simplifie la gestion des données et améliore la disponibilité et la fiabilité des données d'application grâce à des copies Snapshot cohérentes avec le système de fichiers et le provisionnement du stockage simplifiés.

SnapDrive for UNIX simplifie la sauvegarde des données pour vous permettre de restaurer des données même si elles sont supprimées ou modifiées. SnapDrive for IXutilise la technologie Snapshot pour créer une image des données sur un système de stockage partagé ou non connecté à un hôte UNIX. Lorsque vous restaurez une copie Snapshot, elle remplace les données actuelles du système de stockage par les données de la copie Snapshot.

SnapDrive for UNIX fournit des fonctionnalités de stockage qui vous permettent de gérer l'ensemble de la hiérarchie de stockage, telles que le fichier des applications visibles au niveau de l'hôte, le gestionnaire de volumes et le numéro d'unité logique (LUN) côté système de stockage.

SnapDrive pour UNIX prend en charge le contrôle d'accès basé sur des rôles. Un administrateur de stockage utilise RBAC pour restreindre l'accès d'un utilisateur au système de stockage en fonction du rôle et de la tâche utilisateur.

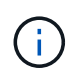

Vous devez utiliser la console Operations Manager 3.7 ou version ultérieure pour utiliser le RBAC.

## **Ce que propose SnapDrive pour UNIX**

SnapDrive for UNIX simplifie les tâches de gestion du stockage. SnapDrive for UNIX utilise la technologie Snapshot pour créer une image des données stockées sur un système de stockage partagé ou non. SnapDrive vous aide également à provisionner le stockage.

Vous pouvez utiliser SnapDrive pour UNIX pour effectuer les tâches suivantes :

- **Sauvegarde et restauration des données:** SnapDrive pour UNIX vous permet d'utiliser la technologie Snapshot pour créer une image (copie Snapshot) des données hôte stockées sur un système de stockage. Cette copie Snapshot vous fournit une copie des données que vous pouvez restaurer par la suite. Les données de la copie Snapshot peuvent résider sur un seul système de stockage ou s'étendre sur plusieurs systèmes de stockage et leurs volumes. Ces systèmes de stockage peuvent se trouver sous forme de paire HA ou de systèmes de fichiers locaux par nœud ou de groupes de disques, ou de LUN dans un environnement de clusters hôtes.
- **Gérer le stockage :** vous pouvez créer et supprimer des composants de stockage, y compris des groupes de disques, des volumes hôtes, des systèmes de fichiers et des LUN sur un cluster hôte et des environnements non-cluster. SnapDrive pour UNIX vous permet de gérer ce stockage en l'étendant, en le connectant à un hôte et en le déconnectant.

• **Contrôle d'accès basé sur les rôles :** SnapDrive pour UNIX offre un contrôle d'accès basé sur les rôles (RBAC). Les RBAC permettent à un administrateur SnapDrive de restreindre l'accès à un système de stockage pour différentes opérations SnapDrive. Cet accès pour les opérations de stockage dépend du rôle attribué à l'utilisateur. Le contrôle d'accès basé sur des rôles (RBAC) permet aux administrateurs du stockage de limiter les opérations que les utilisateurs SnapDrive peuvent effectuer en fonction de leurs rôles.

## **Fonctions prises en charge par SnapDrive for UNIX**

Vous trouverez des informations sur les fonctionnalités et les configurations prises en charge dans SnapDrive for UNIX.

SnapDrive for Unix inclut les fonctionnalités suivantes et prend en charge les fonctions suivantes :

- Vérificateur de configuration SnapDrive pour UNIX
- Autorisations de contrôle d'accès basé sur des rôles (RBAC)
- Assistant SnapDrive for UNIX
- Fonctionnement de séparation des clones amélioré
- La création et l'utilisation des copies Snapshot
- SnapRestore basée sur les volumes (VBSR)
- Options de l'interface de ligne de commandes
- Utilitaire de collecte de données
- Prise en charge des noms de système modifiés pour un système de stockage dans les opérations **SnapDrive**
- Gestion transparente des erreurs liées à la migration de volume et à NetAppDataMotion for vFiler : contrôle de la même manière à l'aide des variables de configuration appropriées

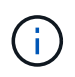

Les dernières informations relatives à SnapDrive pour UNIX et à ses conditions sont disponibles dans la matrice d'interopérabilité.

#### **Informations connexes**

#### ["Interopérabilité NetApp"](https://mysupport.netapp.com/NOW/products/interoperability)

## **Opérations effectuées sur des systèmes UNIX autonomes**

SnapDrive pour UNIX sur des systèmes UNIX autonomes, vous permet de créer du stockage et de gérer des copies Snapshot de LUN, de systèmes de fichiers, de volumes logiques et de groupes de disques.

• Créer un stockage comprenant des LUN, des systèmes de fichiers, des volumes logiques et des groupes de disques.

Une fois le stockage créé, vous pouvez augmenter ou réduire la capacité de stockage, connecter le stockage à un hôte ou le déconnecter et afficher les informations de configuration relatives au stockage.

• Créez une copie Snapshot d'un ou de plusieurs groupes de volumes sur un système de stockage.

La copie Snapshot peut contenir des systèmes de fichiers, des volumes logiques, des groupes de disques,

des LUN et des arborescences de répertoires NFS. Après avoir créé une copie Snapshot, vous pouvez renommer, restaurer ou supprimer la copie Snapshot. Vous pouvez également connecter une copie Snapshot à un autre emplacement sur le même hôte ou sur un hôte différent. Une fois la copie Snapshot connectée, vous pouvez afficher et modifier le contenu ou vous déconnecter. Vous pouvez également afficher des informations sur les copies Snapshot que vous créez.

## **Prise en charge du Vserver**

SnapDrive pour UNIX prend en charge Vserver. Vserver est un serveur de stockage virtuel sécurisé, qui prend en charge de nombreux protocoles ainsi qu'un stockage unifié. Un Vserver contient des volumes de données et une ou plusieures LIFs à utiliser pour fournir les données aux clients.

Le Vserver isole en toute sécurité le réseau et le stockage des données virtualisés partagés, et apparaît comme un serveur dédié unique aux clients. Chaque Vserver dispose d'un domaine d'authentification d'administrateur distinct et peut être géré de façon indépendante par un administrateur Vserver.

Les volumes de chaque Vserver sont liés via des jonctions et sont montés sur les chemins de jonction. Le système de fichiers de chaque volume semble être monté au niveau des jonctions. Le volume root du Vserver est trouvé au niveau supérieur de la hiérarchie de l'espace de noms ; des volumes supplémentaires sont montés sur le volume root du Vserver afin d'étendre le namespace global. Les volumes de données du Vserver contiennent des fichiers et des LUN.

- Vous pouvez utiliser SnapDrive pour UNIX pour effectuer des opérations de provisionnement du stockage, de copie Snapshot et de configuration sur un vServer.
- Les données d'application ne sont pas stockées dans le volume root du Vserver.
- Si la racine du Vserver est un qtree, les opérations de copie Snapshot ne sont pas prises en charge.
- Chaque volume créé sur le Vserver doit être monté sur un Junction path.

#### **Informations connexes**

[Informations de configuration pour Vserver](#page-82-0)

[Vérification des informations de connexion pour le Vserver](#page-83-0)

[Spécification des informations de connexion pour le Vserver](#page-83-1)

[Suppression d'un utilisateur d'un Vserver](#page-83-2)

["Guide de configuration du logiciel ONTAP 9"](http://docs.netapp.com/ontap-9/topic/com.netapp.doc.dot-cm-ssg/home.html)

## **Problèmes de prise en charge d'unité vFiler**

SnapDrive for UNIX prend en charge les opérations SnapDrive au sein d'une unité vFiler créée sur un volume FlexVol. Toutefois, SnapDrive pour UNIX ne prend pas en charge les unités vFiler si vous utilisez Fibre Channel (FC).

Vous devez tenir compte de quelques considérations relatives à SnapDrive for UNIX qui prend en charge les unités vFiler :

• Les opérations SnapDrive ne sont pas prises en charge sur une unité vFiler créée sur un qtree.

Ces opérations sont autorisées si l'unité vFiler est propriétaire de l'intégralité du volume de stockage.

• Lors de la configuration de SnapDrive pour prendre en charge les unités vFiler, assurez-vous que les chemins de gestion et de données ne sont pas configurés pour une interface sur vFiler0.

#### **Informations connexes**

["Guide de gestion Data ONTAP 8.2 MultiStore pour 7-mode"](https://library.netapp.com/ecm/ecm_download_file/ECMP1511536)

## **Considérations relatives à l'utilisation de SnapDrive pour UNIX**

Vous devez tenir compte des diverses considérations relatives à l'utilisation de SnapDrive pour UNIX.

- Vous devez utiliser la valeur par défaut pour le paramètre réservation d'espace pour toute LUN gérée par SnapDrive pour UNIX.
- Dans les configurations FC et iSCSI, défini snap reserve sur le système de stockage, 0 % pour chaque volume.
- Placez tous les LUN connectés au même hôte sur un volume de système de stockage dédié accessible uniquement par cet hôte.
- Si vous utilisez des copies Snapshot, vous ne pouvez pas utiliser l'espace entier sur un volume du système de stockage pour stocker vos LUN.

Le volume du système de stockage qui héberge les LUN doit être au moins deux fois plus important que la taille combinée de toutes les LUN du volume du système de stockage.

• Utilisations de Data ONTAP /vol/vol0 (volume root) permettant d'administrer le système de stockage.

N'utilisez pas ce volume pour stocker des données. Si vous avez configuré un autre volume (autre que /vol/vol0) en tant que volume racine pour administrer le système de stockage, ne l'utilisez pas pour stocker des données.

## **Gestion d'un LVM et d'entités brutes**

SnapDrive pour UNIX vous permet de gérer LVM (Logical Volume Manager) et les entités brutes. SnapDrive for UNIX fournit également des commandes qui permettent de provisionner et de gérer le stockage lorsque vous créez des entités de stockage.

#### **Provisionnement SnapDrive pour UNIX dans un environnement LVM**

SnapDrive pour les commandes de stockage UNIX provisionnement d'entités LVM par la création d'objets LVM.

Si vous demandez une opération de stockage SnapDrive pour UNIX qui provisionne une entité LVM (par exemple, un groupe de disques incluant des volumes hôtes ou des systèmes de fichiers), le snapdrive storage Command fonctionne avec LVM pour créer les objets LVM et les systèmes de fichiers qui utilisent le stockage.

Pendant le provisionnement du stockage, les actions suivantes se produisent :

• Le LVM de l'hôte regroupe des LUN d'un système de stockage à des disques ou des groupes de volumes.

Le stockage est ensuite divisé en volumes logiques, utilisés comme s'il s'agissait de disques bruts pour stocker des systèmes de fichiers ou des données brutes.

• SnapDrive pour UNIX s'intègre avec le LVM de l'hôte pour déterminer quelles LUN NetApp constituent chaque groupe de disques, volume hôte et système de fichiers requis pour une copie Snapshot.

Étant donné que les données d'un volume hôte spécifié peuvent être distribuées sur tous les disques du groupe de disques, des copies Snapshot peuvent être créées et restaurées uniquement pour des groupes de disques entiers.

#### **SnapDrive pour UNIX et les entités brutes**

SnapDrive pour UNIX permet d'effectuer des opérations de stockage pour une entité brute telle qu'une LUN ou un système de fichiers qui peut être créé directement sur une LUN et effectue l'opération de stockage sans utiliser le système hôte LVM.

Les commandes de stockage SnapDrive pour UNIX permettent de gérer les entités brutes comme les LUN sans activer LVM.SnapDrive pour UNIX permet de créer, supprimer, connecter et déconnecter les LUN et les systèmes de fichiers qu'elles contiennent, sans activer le LVM.

## **Comment gérer les copies Snapshot de LVM, d'appareils bruts et d'entités NFS**

Vous pouvez utiliser les commandes SnapDrive pour créer, restaurer et gérer des copies Snapshot de LVM, de périphériques bruts et d'entités NFS.

Vous devez exécuter les commandes sur l'hôte pour créer, restaurer et gérer les copies Snapshot des entités de stockage.

• Entités du gestionnaire de volumes

Les entités du gestionnaire de volumes sont des groupes de disques avec des volumes hôtes et des systèmes de fichiers que vous avez créés à l'aide du gestionnaire de volumes hôte.

• Entités brutes

Les entités brutes sont des LUN ou des LUN qui contiennent des systèmes de fichiers sans créer de volumes ou de groupes de disques et sont mappées directement à l'hôte.

• Entités NFS

Les entités NFS sont des fichiers NFS et des arborescences de répertoires.

La copie Snapshot que vous créez peut exister sur plusieurs systèmes de stockage et volumes du système de stockage. SnapDrive vérifie le privilège de lecture ou d'écriture sur les entités de stockage de la copie Snapshot pour s'assurer que toutes les données de la copie Snapshot sont cohérentes après panne. La SnapDrive ne crée pas de copie Snapshot sauf si les données sont cohérentes après panne.

## **Considérations de sécurité**

Vous pouvez activer SnapDrive pour UNIX pour accéder aux systèmes de stockage connectés à l'hôte et vous devez configurer l'hôte de manière à utiliser les noms de connexion et les mots de passe attribués aux systèmes de stockage. Si ces informations

ne sont pas fournies, SnapDrive for UNIX ne peut pas communiquer avec le système de stockage.

Un utilisateur root peut permettre à d'autres utilisateurs d'exécuter des commandes spécifiques, en fonction des rôles qui leur sont affectés. Vous n'avez pas besoin d'être un utilisateur root pour effectuer les opérations de gestion du stockage et des instantanés.

SnapDrive pour UNIX stocke les informations d'authentification des utilisateurs sur l'hôte dans un fichier chiffré. Sur les hôtes AIX, par défaut, SnapDrive crypte les informations de mot de passe et les envoie sur le réseau. SnapDrive pour UNIX communique via HTTPS via la connexion IP standard.

## **Autorisations d'accès sur un système de stockage**

Les autorisations d'accès indiquent si un hôte peut effectuer certaines opérations de copie Snapshot et de stockage. Les autorisations d'accès n'affectent aucune des opérations d'affichage du stockage ou de liste de stockage SnapDrive. SnapDrive vous permet de spécifier les autorisations d'accès pour chaque hôte d'un fichier résidant sur le système de stockage.

Vous pouvez également spécifier l'action que SnapDrive doit effectuer lorsqu'il ne trouve pas de fichier d'autorisation pour un hôte spécifié. Vous pouvez spécifier l'action en définissant la valeur dans le snapdrive.conf fichier de configuration pour *all-access-if-rbac-unspecified*. Vous pouvez également activer ou désactiver l'accès au système de stockage en modifiant les autorisations d'accès.

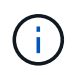

Dans SnapDrive 4.0 pour UNIX et les versions ultérieures, vous pouvez effectuer des opérations de stockage en fonction des fonctions de contrôle d'accès basé sur des rôles.

## **Configuration requise pour les systèmes de stockage**

Vous devez tenir compte de la configuration requise pour le système de stockage avant de le configurer.

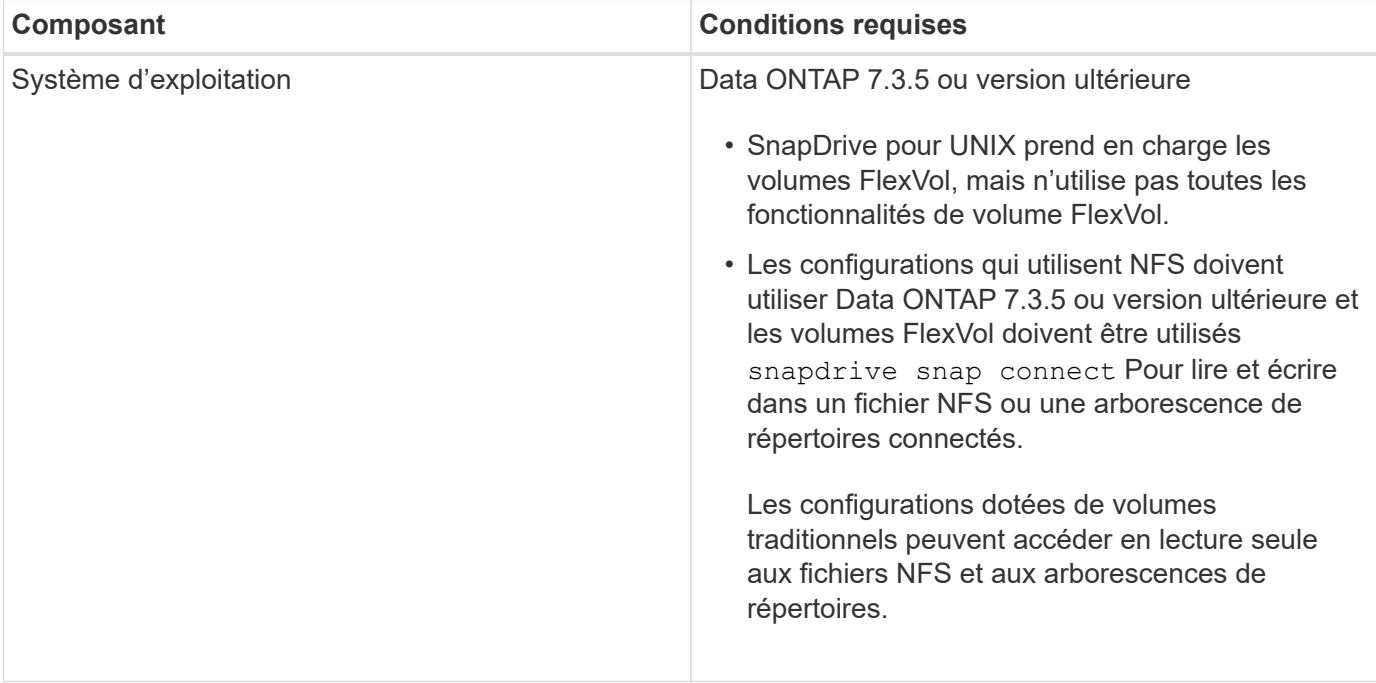

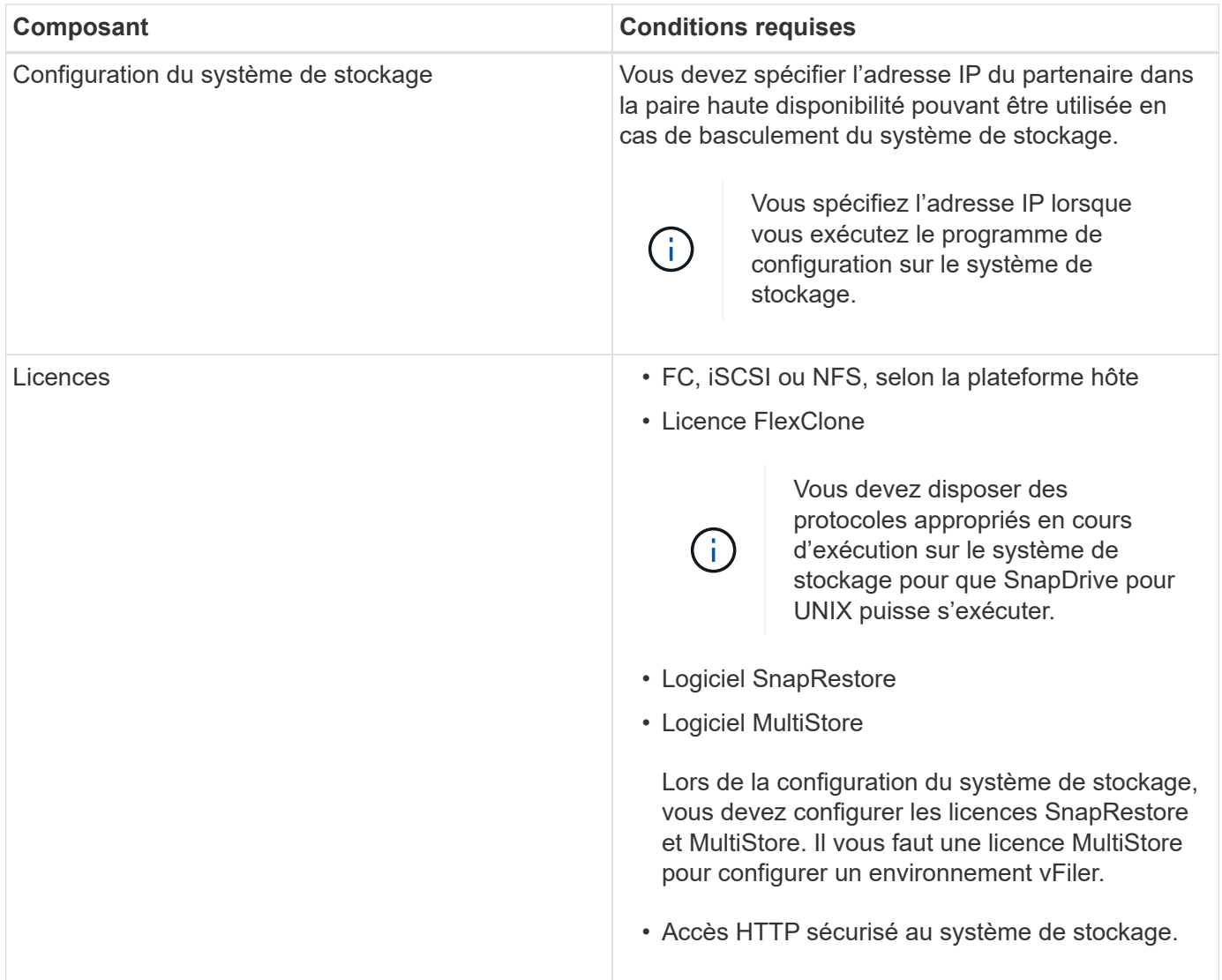

Les opérations SnapDrive pour UNIX ne sont pas sensibles à la casse en ce qui concerne le nom d'hôte du système de stockage, vous devez vous assurer que les adresses IP sont uniques lors de la configuration du système de stockage.

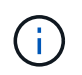

Pour connaître les dernières exigences en matière de SnapDrive, consultez la matrice d'interopérabilité.

#### **Informations connexes**

["Interopérabilité NetApp"](https://mysupport.netapp.com/NOW/products/interoperability)

## **De la pile**

SnapDrive pour UNIX nécessite un système d'exploitation hôte, des systèmes de fichiers hôtes, un NFS, des gestionnaires de volumes, des utilitaires hôtes FC ou iSCSI, des licences de système de stockage, des logiciels ONTAP, des logiciels MultiStore et l'accès au protocole IP (Internet Protocol). SnapDrive pour UNIX a également certaines exigences de pile qu'il doit remplir.

#### **Entités côté hôte**

Voici une liste d'entités côté hôte :

- Système d'exploitation hôte
- Un gestionnaire de volumes
- Système de fichiers
- Utilitaires d'hôte AIX

#### **Pile SnapDrive pour UNIX**

Vous devez entrer des valeurs acceptables pour l' *multipathing-type*, *fstype*, *default-transport*, et *vmtype* variables dans le snapdrive.conf fichier fourni dans la pile de matrices. Vous devez vérifier que les valeurs saisies sont installées et exécutées dans votre système hôte.

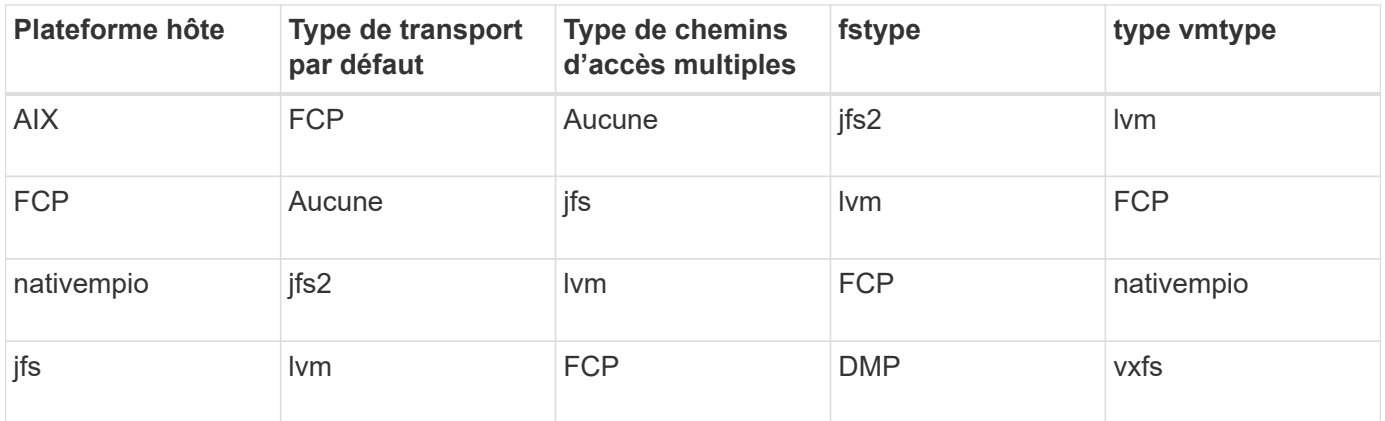

• Si vous disposez de piles de stockage FCP et iSCSI, SnapDrive ne prend en charge que les piles de stockage FCP.

SnapDrive ne prend pas en charge les piles de stockage iSCSI pour AIX.

- Le système d'exploitation hôte et les correctifs appropriés pour AIX sont installés .
- Le gestionnaire de volumes pour AIX est LVM ou VxVM .
- Les utilitaires hôtes sont installés sous AIX

Par exemple, si des chemins d'accès multiples sont utilisés avec SnapDrive pour UNIX avec un hôte AIX, vous devez configurer les fonctionnalités requises par les utilitaires hôtes AIX pour cet hôte.

- Le logiciel ONTAP est installé sur votre système de stockage.
- Le logiciel MultiStore est installé sur votre système de stockage dans le cadre d'une configuration d'unité vFiler.
- L'accès IP est disponible entre l'hôte et le système de stockage.

NetApp modifie régulièrement les utilitaires et composants hôtes. Vous pouvez suivre ces modifications à l'aide de la matrice d'interopérabilité qui contient des informations à jour sur l'utilisation des produits NetApp dans un environnement SAN.

La licence du système de stockage et la licence MultiStore constituent les entités du système de stockage.

#### **Exigences en matière de licences du système de stockage**

- Une licence FC, iSCSI ou NFS, selon votre configuration
- Licence FlexClone
- Une licence SnapRestore sur le système de stockage

#### **Informations connexes**

[Impossible de sélectionner une pile de stockage](#page-298-0)

[Assistant de configuration SnapDrive](#page-76-0)

["Interopérabilité NetApp"](https://mysupport.netapp.com/NOW/products/interoperability)

## **Configurations FC, iSCSI ou NFS prises en charge**

SnapDrive pour UNIX prend en charge les topologies de paires haute disponibilité et de clusters hôtes. Les configurations FC ou iSCSI prennent en charge les mêmes configurations de cluster d'hôtes et de paire haute disponibilité que les utilitaires hôtes FC ou les utilitaires d'hôtes iSCSI.

SnapDrive pour UNIX prend en charge les topologies de paires haute disponibilité et de cluster hôte suivantes :

- Configuration autonome dans laquelle un hôte unique est connecté à un système de stockage unique
- Toute topologie impliquant un basculement de paire haute disponibilité d'un système de stockage
- Topologie prenant en charge les clusters hôtes par NetApp, quelle que soit leur topologie

Pour plus d'informations sur les configurations recommandées pour votre hôte et les systèmes de stockage que vous utilisez, reportez-vous à la documentation AIX Host Utilities.

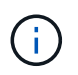

Si vous avez besoin d'une configuration SnapDrive pour UNIX qui n'est pas mentionnée dans la documentation des utilitaires, contactez le support technique.

## **Limites**

Lorsque vous utilisez SnapDrive pour UNIX, vous devez connaître certaines limites susceptibles d'affecter votre environnement.

#### **Limitations génériques**

- SnapDrive pour UNIX nécessite que les machines virtuelles utilisent le BIOS au démarrage pour la prise en charge de SnapManager pour infrastructure virtuelle (SMVI). L'utilisation de l'interface UEFI (Unified extensible Firmware interface) n'est pas prise en charge.
- SnapDrive pour UNIX ne prend pas en charge la configuration MetroCluster dans un environnement RDM (Raw Device Mapping) dans un système d'exploitation invité, car la configuration MetroCluster n'est pas prise en charge par Virtual Storage Console (VSC).
- SnapDrive pour UNIX ne prend pas en charge les opérations Snapshot sur un point de montage NFS lorsque le volume est exporté avec les types d'authentification de sécurité Kerberos dont les types krb5, krb5i ou krb5p.
- Les opérations de snapshot peuvent être incohérentes si vous effectuez une opération de restauration instantanée sur un point de montage où une entité différente de celle créée dans la copie Snapshot est montée.
- SnapDrive pour UNIX ne prend pas en charge les opérations sur les spécifications de fichiers ou les LUN s'ils sont situés sur des systèmes de stockage Data ONTAP sous 7-mode et clustered Data ONTAP.
- Si vous utilisez clustered Data ONTAP pour configurer un SVM (Storage Virtual machine) avec SnapDrive pour UNIX, vérifier que l'adresse IP du LIF du SVM est mappée sur le nom de SVM dans le DNS ou dans le /etc/hosts fichier.

On doit également vérifier que le nom du SVM est configuré en SnapDrive pour UNIX en utilisant le snapdrive config set *vsadmin Vserver name* commande.

- SnapDrive pour UNIX modifie les autorisations de point de montage d'un utilisateur non root vers un utilisateur root pour un qtree après des opérations VBSR.
- SnapDrive pour UNIX ne prend pas en charge les environnements en langue non anglaise.
- L'opération de restauration Snapshot échoue si elle est restaurée à partir de la copie Snapshot créée avant le déplacement des LUN vers un autre volume.
- Si vous utilisez ONTAP 8.2 ou version ultérieure, les opérations Snapshot peuvent échouer sur une copie Snapshot si une opération de clonage en cours utilise la même copie Snapshot.

Vous devez réessayer ultérieurement.

- OnCommand Unified Manager 6.0 ou une version ultérieure ne prend pas en charge protection Manager sur clustered Data ONTAP. Par conséquent, l'intégration entre OnCommand Unified Manager 6.0 ou version ultérieure et SnapDrive pour UNIX n'est pas prise en charge, et les fonctions SnapDrive pour UNIX suivantes ne sont pas prises en charge :
	- Intégration du contrôle d'accès basé sur des rôles (RBAC) sur OnCommand Unified Manager 6.0 ou version ultérieure sur ONTAP
	- Intégration de protection Manager à OnCommand Unified Manager 6.0 ou version ultérieure sur **ONTAP**
- On doit assigner les agrégats contenant des volumes du SVM à la liste d'agrégats du SVM afin de configurer le SVM et d'exécuter des opérations SnapDrive pour UNIX.
- SnapDrive pour UNIX ne prend pas en charge le montage automatique, l'utilisation de n'importe quel type de montage automatique risque d'entraîner l'échec des opérations SnapDrive pour UNIX.

#### **Restrictions relatives à AIX**

• Le démon SnapDrive pour UNIX met plus de temps à redémarrer si une ou plusieurs liaisons de port FC sont arrêtées ou indisponibles.

Cependant, le démon SnapDrive pour UNIX peut démarrer indépendamment de l'état des ports FC.

- Par défaut, SnapDrive pour UNIX crée des groupes de disques avec des paramètres non simultanés ; vous devez modifier ou fournir manuellement des opérations de provisionnement du stockage.
- SnapDrive pour UNIX ne prend pas en charge le protocole de transport iSCSI sous AIX.

## **Limitations des LUN gérées par SnapDrive**

Lorsque vous travaillez avec SnapDrive, vous devez connaître les limites associées aux

- Une LUN gérée par SnapDrive ne peut pas servir de disque de démarrage ou de disque système.
- SnapDrive ne prend pas en charge les deux-points (:) sous forme de noms de LUN et de copies Snapshot.

Les deux-points sont autorisés entre les composants d'une copie Snapshot longue, ou entre le nom du système de stockage et le nom du volume du système de stockage d'une LUN. Par exemple : toaster:/vol/vol1:snap1 Est un nom de snapshot long typique, pendant toaster:/vol/vol1/lunA Est un nom de LUN longue standard.

## **Prise en charge de NetApp DataMotion for vFiler**

SnapDrive for UNIX prend en charge DataMotion for vFiler. Lorsque vous exécutez DataMotion for vFiler, rares sont les opérations SnapDrive pour UNIX qui peuvent échouer au cours de la phase de mise en service.

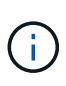

Si les opérations SnapDrive for UNIX échouent lors de la phase de mise en service de la migration vFiler, vous devez effectuer les opérations SnapDrive for UNIX une fois les opérations DataMotion for vFiler terminées.

Vous devez définir le *datamotion-cutover-wait* variable dans le snapdrive.conf Fichier à exécuter SnapDrive pour les opérations UNIX.

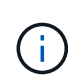

Si vous exécutez un volume snap restore Commande lors de la phase de mise en service d'une migration vFiler, l'opération de restauration Snap peut échouer. Une fois la migration terminée et que vFiler est disponible au niveau de la destination, l'exécution d'une opération de restauration Snap basée sur les volumes met les LUN hors ligne. Vous devez remettre manuellement les LUN en ligne.

## **Prise en charge de la migration de volumes**

SnapDrive for UNIX prend en charge la migration des volumes, qui vous permet de déplacer, sans interruption, un volume d'un agrégat à un autre au sein du même contrôleur, afin d'assurer l'utilisation de la capacité, de meilleures performances et de respecter les contrats de niveau de service. Dans un environnement SAN, les volumes FlexVol et les LUN des volumes sont déplacés sans interruption d'un agrégat à l'autre.

Vous devez définir le *volmove-cutover-retry* et le *volmove-cutover-retry-sleep* variables dans le snapdrive.conf Fichier pour exécuter les opérations SnapDrive.

#### **Informations connexes**

["Guide de gestion du stockage logique ONTAP 9"](http://docs.netapp.com/ontap-9/topic/com.netapp.doc.dot-cm-vsmg/home.html)

["Guide d'administration du SAN Data ONTAP 8.2 pour 7-mode"](https://library.netapp.com/ecm/ecm_download_file/ECMP1368525)

#### **Migration de volumes dans SnapDrive pour UNIX**

Vous pouvez exécuter des opérations SnapDrive pendant la migration de volumes.

La migration de volume comprend les trois phases suivantes :

- Configuration
- Déplacer
- Mise en service

Les opérations SnapDrive pour UNIX fonctionnent parfaitement au cours des phases de configuration et de déplacement.

Lorsque vous exécutez des commandes SnapDrive pendant la phase de mise en service, SnapDrive pour UNIX peut essayer à nouveau l'opération, comme définie dans les variables *volmove-cutover-retry* et *volmove-cutover-retry-sleep* dans le snapdrive.conf fichier.

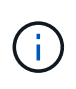

Si les opérations SnapDrive pour UNIX échouent lors de la migration du volume, vous devez effectuer les opérations SnapDrive pour UNIX une fois les opérations de migration du volume terminées.

## **Quel est le vérificateur de configuration**

L'outil de vérification de la configuration SnapDrive vous aide à identifier et à vérifier les configurations prises en charge par SnapDrive pour UNIX.

L'outil de vérification de la configuration permet de résoudre le problème lié à plusieurs configurations de support en vérifiant la configuration utilisateur dans les environnements NAS et SAN.

L'outil de vérification de la configuration SnapDrive prend en charge les vérifications de configuration suivantes dans SnapDrive pour UNIX :

- Vérifie la configuration spécifiée dans le snapdrive.conf fichier disponible à l'emplacement par défaut.
- Vérifie la configuration spécifiée à l'aide de l'interface de ligne de commande.

## **Restrictions pour les fichiers NFS ou les arborescences de répertoires**

SnapDrive ne fournit pas de commandes de provisionnement du stockage pour les fichiers NFS ou les arborescences de répertoires. Prise en charge de SnapDrive snapdrive snap create et snapdrive snap restore Commandes uniquement si vous utilisez Data ONTAP 7.3.5 et version ultérieure.

Le snapdrive snap connect et snapdrive snap disconnect Les commandes impliquent NFS et utilisent la fonctionnalité Data ONTAP FlexVol volumes pour l'accès en lecture et en écriture. Par conséquent, vous ne pouvez exécuter ces commandes que si vous utilisez Data ONTAP 7.3.5 ou version ultérieure. Les configurations avec Data ONTAP 7.3.5 ou version ultérieure et les volumes traditionnels vous permettent de créer et de restaurer des copies Snapshot. Cependant, l'opération de connexion Snapshot est limitée à un accès en lecture seule.

## **Chemins d'accès multiples dans SnapDrive pour UNIX**

SnapDrive pour UNIX prend en charge les chemins d'accès multiples. SnapDrive pour UNIX ne prend pas en charge l'utilisation d'alias pour les périphériques créés à l'aide de mknod et/ou rendev commandes.

## **Provisionnement fin dans SnapDrive for UNIX**

La valeur de la réserve fractionnaire ne peut pas être définie et aucune intégration n'est possible avec les fonctionnalités Data ONTAP telles que la suppression automatique et la taille automatique dans SnapDrive for UNIX. Bien que vous puissiez utiliser les fonctionnalités Data ONTAP en toute sécurité avec SnapDrive for UNIX, SnapDrive for UNIX n'enregistre pas les événements de suppression automatique ou de dimensionnement automatique.

## **Gestionnaires de volumes sur SnapDrive pour UNIX**

Sous AIX, le gestionnaire de volumes est appelé LVM natif et Veritas Volume Manager (VxVM).

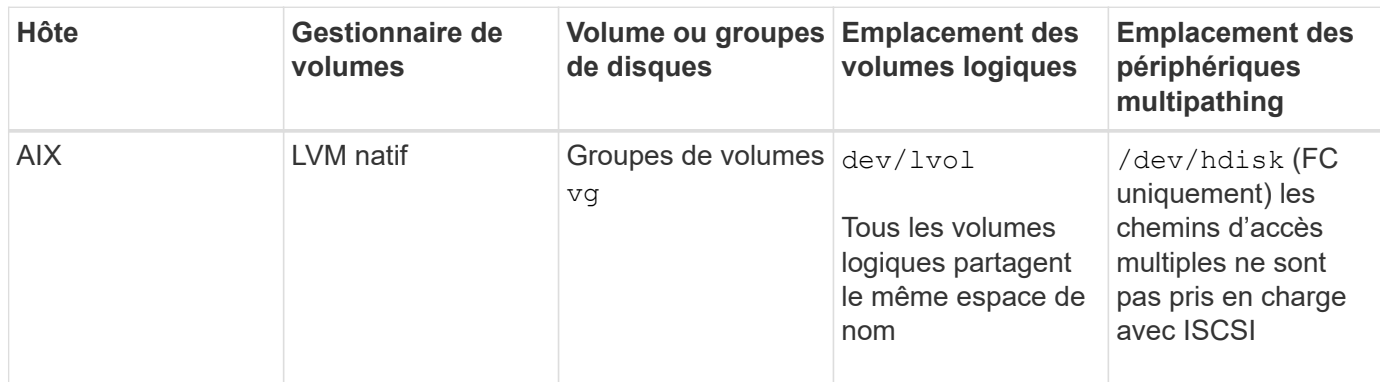

Le tableau suivant décrit les gestionnaires de volumes de votre plate-forme hôte :

## <span id="page-14-0"></span>**Préparation de l'installation de SnapDrive pour UNIX**

Les hôtes sur lesquels vous installez SnapDrive pour UNIX doivent répondre à la configuration logicielle, matérielle, navigateur, base de données et système d'exploitation spécifique. Pour obtenir les dernières informations sur ces exigences, consultez la matrice d'interopérabilité.

## **Informations connexes**

["Interopérabilité NetApp"](https://mysupport.netapp.com/NOW/products/interoperability)

## **Configuration matérielle et logicielle**

Selon votre système de stockage, vous pouvez configurer Fibre Channel (FC), iSCSI (Internet Small Computer System interface) ou NFS (Network File System) utilisant des arborescences d'annuaire NFS.

## **Vérification de la configuration FC ou iSCSI**

Bien que le protocole FCP (Fibre Channel Protocol) et l'iSCSI (Internet Small Computer System interface) aient été distribués une fois en tant qu'utilitaires distincts, vous pouvez trouver la prise en charge des configurations FCP et iSCSI disponible dans les utilitaires d'hôtes AIX.

Si vous disposez d'une configuration utilisant FC ou iSCSI, vous devez effectuer les tâches suivantes avant d'installer SnapDrive pour UNIX :

- Assurez-vous que vous avez installé AIX Host Utilities sur votre système hôte.
- Configurez les hôtes et les systèmes de stockage.

Pour travailler avec l'hôte, suivez les instructions de la documentation fournie avec les utilitaires hôtes de vos systèmes de stockage. Les configurations qui incluent des chemins d'accès multiples ou le logiciel Volume Manager doivent utiliser le logiciel pris en charge par les utilitaires hôtes AIX et SnapDrive pour UNIX.

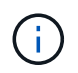

Les dernières informations relatives à SnapDrive pour UNIX et à ses conditions sont disponibles dans la matrice d'interopérabilité.

#### **Informations connexes**

#### ["Interopérabilité NetApp"](https://mysupport.netapp.com/NOW/products/interoperability)

#### **Vérifications de la configuration NFS**

Pour les configurations qui utilisent le système NFS (Network File System), vérifiez que les clients NFS fonctionnent correctement avant de configurer l'hôte et les systèmes de stockage.

Si vous disposez d'une configuration utilisant NFS, vous devez effectuer les tâches suivantes :

• Assurez-vous que les clients NFS fonctionnent correctement.

Pour plus d'informations sur la gestion des protocoles NFS, reportez-vous au ["Guide de gestion des](https://library.netapp.com/ecm/ecm_download_file/ECMP1401220) [protocoles et d'accès aux fichiers pour 7-mode"](https://library.netapp.com/ecm/ecm_download_file/ECMP1401220) Si vous utilisez Data ONTAP 7-mode, reportez-vous à la ["Guide de gestion des accès aux fichiers pour NFS"](http://docs.netapp.com/ontap-9/topic/com.netapp.doc.cdot-famg-nfs/home.html) Si vous utilisez clustered Data ONTAP.

• Configurez les hôtes et les systèmes de stockage.

Pour utiliser SnapDrive pour UNIX avec des répertoires montés sur NFS sur les systèmes de stockage, vous devez vous assurer que les répertoires du système de stockage sont correctement exportés vers l'hôte. Si votre hôte possède plusieurs interfaces IP (Internet Protocol) ainsi que des interfaces de données et de gestion vers le système de stockage, vous devez vous assurer que le répertoire est exporté correctement vers les interfaces de données et de gestion. SnapDrive for UNIX émet des avertissements à moins que toutes ces interfaces ne disposent d'autorisations en lecture ou en écriture, ou, dans le cas de la commande SnapDrive snap Connect avec l'option -readonly, au moins des autorisations en lecture seule. Les commandes SnapDrive snap restore et SnapDrive snap Connect échouent si aucune de ces interfaces n'est autorisée à accéder au répertoire.

#### **Préparation du système de stockage**

Avant d'installer SnapDrive pour UNIX, vous devez préparer votre système de stockage en veillant à ce que votre système de stockage réponde à certaines exigences.

Vous devez préparer votre système de stockage en vérifiant les conditions suivantes :

- Disponibilité du système de stockage
- Configuration minimale requise
- Adresse IP du partenaire du système de stockage
- Configurations SnapDrive pour UNIX dans un environnement NFS
- Préparation des volumes pour les LUN UNIX et les entités NFS
- Le snap reserve l'option est définie sur 0
- Dans Data ONTAP 7-mode, le vfiler.vol clone zapi allow la variable de configuration est définie sur on, Pour se connecter à une copie Snapshot d'un volume ou d'une LUN dans une unité vFiler.

#### **Vérification de l'état du système de stockage et des licences**

Avant d'installer SnapDrive pour UNIX, vous devez vérifier que le système de stockage est prêt et vérifier si les licences de certains logiciels sont requises.

Vous devez vous assurer que les conditions suivantes sont remplies :

- Les systèmes de stockage sont en ligne.
- Les systèmes de stockage satisfont à la configuration système minimale requise pour SnapDrive pour UNIX.
- Les HBA ou les cartes d'interface réseau (NIC) de vos systèmes de stockage répondent aux exigences de votre système d'exploitation hôte.

Pour plus d'informations sur les cartes HBA, consultez la matrice d'interopérabilité.

- Les hôtes et les systèmes de stockage peuvent communiquer via un protocole IP (Internet Protocol).
- Les licences suivantes sont valides :
	- SnapRestore
	- Logiciel MultiStore
	- Accès HTTP sécurisé au système de stockage

#### **Informations connexes**

#### ["Interopérabilité NetApp"](https://mysupport.netapp.com/NOW/products/interoperability)

#### **Confirmation de l'adresse IP ou du nom de l'interface du partenaire du système de stockage**

Lorsque vous exécutez le programme de configuration sur votre système de stockage, il vous invite à fournir une adresse IP ou un nom d'interface pour un système de stockage partenaire à utiliser en cas de basculement. Si vous ne le fournissez pas, SnapDrive for UNIX ne peut pas rechercher les entités de stockage sur un système de stockage qu'il a pris en charge.

L'adresse IP partenaire ou le nom de l'interface correspond à l'adresse IP ou au nom de l'interface du système de stockage partenaire dans une configuration de paire haute disponibilité. En cas de panne du système de stockage principal, le système partenaire prend le relais du fonctionnement du système de stockage principal.

#### **Exemple : script de configuration du système de stockage**

L'exemple de résultat suivant du script de configuration du système de stockage demande l'adresse IP :

```
storage system A> setup...
Should interface e0 take over a partner IP address during failover?
[n]: y
Please enter the IP address or interface name to be taken over by e0
[]: 10.2.21.35
storage system A> reboot -t 0
```
Cet exemple utilise l'adresse IP 10.2.21.35.

#### **Instructions relatives aux configurations NFS**

Avant d'installer SnapDrive pour UNIX, vous devez tenir compte de l'emplacement d'exécution du service NFS et de l'emplacement d'exportation des répertoires du système de stockage. Vous devez vérifier les autorisations client NFS et les autorisations de lecture/écriture de l'interface.

Lorsque vous utilisez SnapDrive pour UNIX pour restaurer ou vous connecter à des répertoires montés sur NFS, vous devez vous assurer que les répertoires du système de stockage sont correctement exportés vers l'hôte. Si votre hôte possède plusieurs interfaces IP qui peuvent accéder au système de stockage, vous devez vous assurer que le répertoire est correctement exporté vers chacune d'entre elles.

SnapDrive for UNIX émet des avertissements à moins que toutes ces interfaces ne disposent d'autorisations de lecture/écriture ou, dans le cas de snapdrive snap connect avec le -readonly ou au moins une autorisation en lecture seule. Le snapdrive snap restore et snapdrive snap connect les commandes échouent si aucune de ces interfaces n'est autorisée à accéder au répertoire.

Lorsque vous exécutez SFSR (Single File SnapRestore) en tant qu'utilisateur racine, vous devez vous assurer que les répertoires du système de stockage sont exportés avec des autorisations de lecture/écriture sur l'hôte et que les règles d'exportation suivantes doivent être définies :

- rw=<hostname>, root=<hostname> Data ONTAP 7-mode
- rwrule = sys, rorule=sys, superuser= sys Dans clustered Data ONTAP

#### **Informations connexes**

["Référence ONTAP 9 NFS"](http://docs.netapp.com/ontap-9/topic/com.netapp.doc.cdot-famg-nfs/home.html)

["Guide de gestion des protocoles et des accès aux fichiers Data ONTAP 8.2 pour 7-mode"](https://library.netapp.com/ecm/ecm_download_file/ECMP1401220)

#### **Préparation du volume du système de stockage**

Il est possible d'utiliser l'invite de commande sur le système de stockage ou l'option FilerView pour créer un volume système de stockage destiné à l'utilisation dédiée de SnapDrive pour UNIX.

Pour créer un volume pouvant contenir les entités SnapDrive for UNIX Logical Unit Numbers (LUN) ou NFS

(Network File System) associées à un hôte unique, vous devez effectuer les tâches suivantes sur le système de stockage :

- Créer un volume de système de stockage.
- Si vous vous trouvez dans un environnement iSCSI (Fibre Channel ou Internet Small Computer System interface), réinitialisez le snapdrive snap reserve Possibilité de zéro % sur le volume du système de stockage qui contient toutes les LUN connectées à l'hôte, pour l'optimisation du volume.

Lorsque vous créez un volume sur un système de stockage pour contenir des LUN ou des arborescences des répertoires NFS, les éléments suivants doivent être pris en compte :

- Vous pouvez créer plusieurs LUN ou arborescences de répertoires NFS sur un volume du système de stockage.
- Aucune donnée utilisateur ne doit être stockées dans le volume racine du système de stockage ou de l'unité vFiler.

#### **Informations connexes**

#### ["Référence ONTAP 9 NFS"](http://docs.netapp.com/ontap-9/topic/com.netapp.doc.cdot-famg-nfs/home.html)

#### ["Guide de gestion des protocoles et des accès aux fichiers Data ONTAP 8.2 pour 7-mode"](https://library.netapp.com/ecm/ecm_download_file/ECMP1401220)

#### **Optimisation des volumes dans un environnement FC ou iSCSI**

Vous pouvez optimiser l'utilisation de votre volume dans un environnement FC et iSCSI (Internet Small Computer System interface) en utilisant des LUN (Logical Unit Numbers) spécifiques à l'hôte sur le même volume.

En outre, vous pouvez optimiser vos volumes en effectuant quelques autres tâches :

- Lorsque plusieurs hôtes partagent le même système de stockage, chaque hôte doit disposer de son propre volume de système de stockage dédié pour contenir tous les LUN connectés à cet hôte.
- Lorsque plusieurs LUN existent sur un volume de système de stockage, il est recommandé pour le volume dédié sur lequel les LUN résident de ne contenir que les LUN pour un seul hôte. Il ne doit pas contenir d'autres fichiers ou répertoires.

#### **Réinitialisation de l'option de réserve d'instantanés**

Lorsque vous utilisez Data ONTAP dans un environnement Fibre Channel (FC) ou iSCSI (Internet Small Computer System interface), vous devez réinitialiser le snap reserve Possibilité de zéro % sur tous les volumes de système de stockage contenant SnapDrive pour les LUN UNIX.

Par défaut, le snap reserve L'option pour Data ONTAP 7.1.x est de 20 %.

#### **Réinitialisation de l'option de réserve d'instantanés du système de stockage**

Lorsque vous utilisez Data ONTAP dans un environnement iSCSI (Fibre Channel ou Internet Small Computer System interface), vous devez réinitialiser le snap reserve possibilité de réduire de zéro % le système de stockage pour l'optimisation des volumes

#### **Étapes**

- 1. Pour accéder au système de stockage, exécutez la telnet commande depuis l'hôte ou depuis la console du système de stockage.
- 2. Saisissez la commande suivante :

#### **snap reserve** *vol\_name 0*

*vol\_name* est le nom du volume sur lequel vous souhaitez définir snap reserve option.

#### **Réinitialisation de l'option snap Reserve à l'aide de FilerView**

Lorsque vous utilisez Data ONTAP dans un environnement FC ou iSCSI, il est conseillé de réinitialiser l'option de réserve Snap à 0 % en utilisant FilerView.

#### **Étapes**

- 1. Ouvrez une session FilerView au système de stockage qui contient le volume dont snap reserve le réglage doit être modifié.
- 2. Depuis le FilerView principal, accédez à **volumes** > **Snapshot** > **configurer**.
- 3. Dans le champ **Volume**, sélectionnez le volume dont snap reserve le réglage doit être modifié.
- 4. Dans le champ **réserve snapshot**, saisissez 0.
- 5. Cliquez sur **appliquer**.

## **Préparation de l'hôte pour l'installation de SnapDrive pour UNIX**

Vous devez préparer l'hôte avant de pouvoir installer SnapDrive pour UNIX sur votre système. Dans le cadre de la préparation de l'hôte, vous devez installer AIX Host Utilities.

#### **Installation des utilitaires d'hôte AIX**

Si votre configuration nécessite AIX Host Utilities, vous devez les installer et vous assurer que le système est correctement configuré.

Vous devez utiliser la documentation fournie avec AIX Host Utilities. Il contient des informations sur les gestionnaires de volumes, les chemins d'accès multiples et les autres fonctionnalités que vous devez configurer avant d'installer SnapDrive pour UNIX.

#### **Vérification que les hôtes sont prêts**

Vous devez vérifier que les hôtes sont prêts. Pour démarrer les opérations de vérification, vous devez d'abord vérifier si l'hôte est connecté au système de stockage en entrant dans le ping filername commande.

Vous devez également vérifier que les hôtes et le système de stockage peuvent communiquer les uns avec les autres. Pour confirmer cela, exécutez le snapdrive storage show -all contrôlez et vérifiez si les hôtes et le système de stockage communiquent. Vérifiez que les hôtes sont prêts en effectuant certaines opérations :

• Vérifiez que vous avez correctement configuré l'hôte et le système de stockage en suivant les instructions de la documentation Host Utilities de l'hôte.

- Vérifiez que vous disposez d'une configuration qui utilise NFS et configurez le fichier d'exportations.
- Vérifiez que l'hôte répond aux exigences minimales de SnapDrive pour UNIX, y compris les correctifs requis pour le système d'exploitation.

#### **Informations connexes**

#### ["Référence ONTAP 9 NFS"](http://docs.netapp.com/ontap-9/topic/com.netapp.doc.cdot-famg-nfs/home.html)

["Guide de gestion des protocoles et des accès aux fichiers Data ONTAP 8.2 pour 7-mode"](https://library.netapp.com/ecm/ecm_download_file/ECMP1401220)

["Support NetApp"](http://mysupport.netapp.com)

["Guide d'installation et de configuration d'AIX Host Utilities 6.0"](https://library.netapp.com/ecm/ecm_download_file/ECMP1119223)

## <span id="page-20-0"></span>**Installation ou mise à niveau de SnapDrive pour UNIX**

Pour installer SnapDrive pour UNIX sur vos systèmes hôtes, vous devez effectuer certaines tâches. Avant de commencer l'installation, il est important de connaître la configuration et la configuration système requises.

## **Décompression du logiciel téléchargé**

Après avoir téléchargé le pack logiciel SnapDrive pour UNIX depuis le site de support NetApp, vous devez décompresser le fichier pour extraire le logiciel en vue de son installation.

#### **Étapes**

1. À l'invite de l'interface de ligne de commande, entrez la commande suivante :

#### **uncompress NetApp.snapdrive\_aix\_5\_2.Z**

Pour télécharger le logiciel, consultez le site de support NetApp.

#### **Informations connexes**

["Support NetApp"](http://mysupport.netapp.com)

["Interopérabilité NetApp"](https://mysupport.netapp.com/NOW/products/interoperability)

## **Installation de SnapDrive pour UNIX sur un hôte AIX**

Vous pouvez utiliser l'outil SMIT (System Management interface Tool) pour installer SnapDrive pour UNIX sur l'hôte AIX.

Vous devez vous assurer que vous êtes connecté en tant qu'utilisateur root.

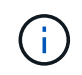

Vous ne devez pas supprimer le répertoire d'installation de SnapDrive pour UNIX. Si vous supprimez le répertoire, il peut y avoir des problèmes de démarrage et d'arrêt du démon.

**Étapes**

- 1. Téléchargez le logiciel depuis le site de support NetApp.
- 2. Accédez au répertoire dans lequel vous avez placé le non compressé NetApp. snapdrive aix  $5/2.z$ file.
- 3. Lancez SMIT en exécutant la commande suivante :

#### **smit**

- 4. Sélectionnez l'option **installation et maintenance du logiciel**.
- 5. Sur l'écran suivant, sélectionnez l'option de menu **installer et mettre à jour le logiciel**.
- 6. Dans l'écran installer le logiciel, spécifiez l'emplacement du logiciel de l'une des manières suivantes :
	- Saisissez manuellement le chemin de l'emplacement du logiciel.
	- Appuyez sur F4 pour afficher une liste d'options.

Pour utiliser la méthode F4, procédez comme suit :

- a. Appuyez sur F4.
- b. À l'invite vous demandant quel logiciel vous souhaitez installer, entrez :

#### **NetApp.snapdrive**.

- c. À l'invite vous demandant si vous souhaitez continuer ou annuler, appuyez sur entrée pour terminer l'installation.
- 7. Vérifiez l'installation du progiciel à l'aide de l' 1s1pp -1 NetApp. snapdrive commande.
- 8. Terminez l'installation en configurant SnapDrive pour UNIX pour le système.

La plupart de ces informations sont définies par défaut. Cependant, vous devez spécifier les informations suivantes :

- a. Informations de connexion du système de stockage
- b. Paramètres AutoSupport
- c. Définissez la valeur de configuration correcte pour les options suivantes,SnapDrive pour UNIX selon que vous utilisez le protocole FC ou le protocole iSCSI :
	- default-transport

Sélectionnez FCP ou iscsi selon le protocole.

▪ multipathing-type

Pour FC, définissez-le sur l'une des valeurs suivantes :

- NativeMPIO
- DMP

Pour iSCSI, définissez cette option sur NativeMPIO ou DMP.

## **Désinstallation de SnapDrive pour UNIX à partir d'un hôte AIX**

Vous pouvez utiliser l'outil SMIT (System Management interface Tool) pour désinstaller SnapDrive for UNIX à partir d'un système AIX.

#### **Étapes**

1. Lancez SMIT en entrant la commande suivante :

#### **smit**

- 2. Sélectionnez l'option de menu **installation et maintenance du logiciel**.
- 3. Sur l'écran qui s'affiche, sélectionnez l'option de menu **Maintenance du logiciel et Utilitaires**.
- 4. Sur l'écran suivant, sélectionnez l'option de menu **Supprimer le logiciel installé**.
- 5. Supprimez le logiciel de l'une des manières suivantes :
	- Entrez le nom du package NetApp.snapdrive. S'assurer que le Preview only l'option est définie sur no.
	- Appuyez sur F4 pour afficher une liste de noms.
		- i. Faites défiler la liste des noms jusqu'à atteindre NetApp.snapdrive.
		- ii. Sélectionnez NetApp.snapdrive Puis appuyez sur entrée.

Un message d'invite s'affiche.

- iii. Sélectionnez continue ou cancel.
- iv. Appuyez sur entrée pour terminer la désinstallation.

Le processus de désinstallation place le fichier journal à l'emplacement suivant : /tmp/snapdrive\_uninstall.

## **Réalisation de vérifications post-installation**

Une fois l'installation terminée, vous devez effectuer quelques tâches pour vous assurer que SnapDrive pour UNIX est correctement installé.

#### **Étapes**

- 1. Vérifiez que le programme d'installation a installé tous les fichiers nécessaires sur votre hôte.
- 2. Vérifiez que les variables de configuration dans l' snapdrive.conf les paramètres du fichier sont corrects.

Pour la majorité de ces variables, les valeurs par défaut doivent être applicables.

3. Fournissez à SnapDrive for UNIX les informations de connexion actuelles au système de stockage.

Lorsque vous configurez votre système de stockage, vous avez fourni un identifiant d'utilisateur. SnapDrive for UNIX a besoin de ces informations de connexion pour fonctionner avec le système de stockage.

4. Pour utiliser le contrôle d'accès basé sur des rôles (RBAC), définissez la *rbac-method=dfm* variable dans le snapdrive.conf fichier.

Par défaut, SnapDrive 4.0 pour UNIX et versions ultérieures accède aux systèmes de stockage via les identifiants root. La fonctionnalité RBAC n'est pas activée.

5. Pour utiliser HTTPS pour une connexion sécurisée avec le système de stockage et le service démon, définissez l' *use-https-to-sdu-daemon=on* dans le snapdrive.conf fichier.

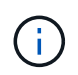

SnapDrive 5.0 pour UNIX et les versions ultérieures prennent en charge HTTPS pour la communication des démons. Par défaut, l'option est définie sur off.

6. Installez le certificat de serveur utilisé par SnapDrive pour UNIX dans

```
sdu-daemon-certificate-path=/opt/NetApp/snapdrive/snapdrive.pem path as
specified in the snapdrive.conf fichier.
```
7. Modifiez le mot de passe par défaut du service démon SnapDrive pour UNIX en exécutant la commande suivante :

#### **snapdrived passwd**

8. Vérifier les détails des composants de configuration installés dans la /var/log/sdconfcheck.out.

## **Fichiers installés par SnapDrive pour UNIX**

SnapDrive pour UNIX installe plusieurs fichiers, tels que des fichiers exécutables, des fichiers de configuration, des fichiers de désinstallation, des fichiers de diagnostic et des pages de manuel, sur l'hôte. Grâce à ces fichiers, vous pouvez détecter des problèmes, stocker les informations de configuration de la version actuelle du produit, etc., dans SnapDrive for UNIX.

#### **Informations connexes**

#### [Types de journaux](#page-84-0)

#### **Exécutables installés par SnapDrive pour UNIX**

SnapDrive pour UNIX installe des exécutables pour le système d'exploitation AIX.

Ces exécutables sont installés à /opt/NetApp/snapdrive/bin/snapdrive.

#### **Fichiers de configuration installés par SnapDrive pour UNIX**

SnapDrive pour UNIX installe le snapdrive.conf fichier, qui stocke les informations de configuration pour la version actuelle du produit.

Vous devez modifier le snapdrive.conf fichier pour votre système. Si vous mettez à niveau votre version de SnapDrive pour UNIX, elle conserve votre version actuelle snapdrive.conf fichier. Le fichier de configuration est disponible à l'emplacement suivant :

/opt/NetApp/snapdrive/snapdrive.conf

#### **Fichiers de diagnostic installés par SnapDrive pour UNIX**

SnapDrive pour UNIX installe des fichiers de diagnostic qui aident à détecter des problèmes dans SnapDrive pour UNIX.

- /opt/NetApp/snapdrive/diag/snapdrive.dc
- /opt/NetApp/snapdrive/diag/filer\_info
- /opt/NetApp/snapdrive/diag/brocade\_info
- /opt/NetApp/snapdrive/diag/cisco\_info
- /opt/NetApp/snapdrive/diag/mcdata\_info
- /opt/NetApp/snapdrive/diag/SHsupport.pm
- /opt/NetApp/snapdrive/diag/Telnet.pm
- /opt/NetApp/snapdrive/diag/aix\_info

## **Pages de manuel installées par SnapDrive pour UNIX**

## SnapDrive pour UNIX fournit des pages man en plusieurs formats.

Les pages de manuel sont disponibles à l'emplacement suivant :

- /opt/NetApp/snapdrive/docs/snapdrive.dc.1
- /opt/NetApp/snapdrive/docs/snapdrive.1
- /opt/NetApp/snapdrive/docs/snapdrive.1.html
- /opt/NetApp/snapdrive/docs/brocade\_info.1
- /opt/NetApp/snapdrive/docs/mcdata\_info.1
- /opt/NetApp/snapdrive/docs/cisco\_info.1
- /opt/NetApp/snapdrive/docs/filer\_info.1
- /opt/NetApp/snapdrive/docs/aix\_info.1

## **Mettre à niveau SnapDrive pour UNIX vers la version actuelle**

Vous pouvez facilement mettre à niveau SnapDrive pour UNIX vers la dernière version. Dans le cadre du processus de mise à niveau, peu de variables changent dans snapdrive.conf fichier. Pour vous assurer que SnapDrive pour UNIX fonctionne correctement, vérifiez les différentes valeurs par défaut dans snapdrive.conf fichier.

Pour mettre à niveau votre version actuelle de SnapDrive pour UNIX, vous n'avez pas besoin de la désinstaller. Au lieu de cela, vous devez installer la dernière version du logiciel en haut de la version actuelle.

Lorsque vous installez une nouvelle version, SnapDrive for UNIX vérifie si une version est déjà installée. Si c'est le cas, il conserve le courant snapdrive.conf et renomme la version du fichier sur lequel il est installé snapdrive.conf.x. De cette façon, cela évite d'écraser votre snapdrive.conf le fichier, de sorte que vous ne perdez aucun paramètre personnalisé dans le fichier.

Par défaut, SnapDrive for UNIX commente les variables de la snapdrive.conf fichier. Cela signifie qu'il utilise automatiquement les valeurs par défaut pour toutes les variables, à l'exception de celles que vous personnalisez. Si vous souhaitez modifier ces valeurs, vous devez ajouter les variables à votre courant snapdrive.conf et spécifiez les valeurs souhaitées.

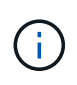

Lorsque vous effectuez une mise à niveau de correctif, la version de SnapDrive dans le snapdrive.conf le fichier ne change pas. Cependant, le snapdrive version la commande fournit la version appropriée.

## <span id="page-25-0"></span>**Présentation du démon SnapDrive pour UNIX**

Avant d'exécuter toute commande SnapDrive pour UNIX, vous devez comprendre les services Web et le démon et leur utilisation. Toutes les commandes SnapDrive pour UNIX fonctionnent avec le service démon. Avant de pouvoir utiliser SnapDrive pour UNIX sur votre hôte AIX, vous devez démarrer le démon qui permet à SnapDrive pour UNIX de s'intégrer en toute transparence et en toute sécurité avec d'autres produits NetApp et autres.

## **Ce que sont le service Web et le démon**

Le service Web SnapDrive pour UNIX offre une interface uniforme pour tous les produits NetApp SnapManager et tiers afin de s'intégrer en toute transparence à SnapDrive pour UNIX. Pour utiliser les commandes de l'interface de ligne de commande dans SnapDrive pour UNIX, vous devez démarrer le démon.

Divers produits NetApp SnapManager utilisent l'interface de ligne de commande pour communiquer avec SnapDrive pour UNIX. L'utilisation de l'interface de ligne de commande impose une contrainte sur les performances et la gestion de SnapManager et SnapDrive pour UNIX. Lorsque vous utilisez le démon SnapDrive pour UNIX, toutes les commandes fonctionnent comme un processus unique. Le service démon n'affecte pas la façon dont les commandes SnapDrive pour UNIX sont utilisées.

Le service Web SnapDrive pour UNIX permet aux applications tierces de s'intégrer de façon transparente à SnapDrive pour UNIX. Ils interagissent avec SnapDrive pour UNIX à l'aide d'API.

Lorsque vous démarrez le démon, SnapDrive for UNIX Daemon vérifie d'abord si ce dernier est en cours d'exécution. Si le démon n'est pas en cours d'exécution, il démarre le démon. Si le démon est déjà en cours d'exécution et que vous essayez de le démarrer, SnapDrive pour UNIX affiche le message suivant :

```
snapdrive daemon is already running
```
Vous pouvez vérifier l'état du démon pour savoir si SnapDrive pour UNIX est en cours d'exécution ou non. Vous devez vérifier l'état avant de décider de démarrer le démon. Si un utilisateur autre que l'utilisateur root tente de vérifier l'état, SnapDrive for UNIX vérifie les informations d'identification de l'utilisateur et affiche le message :

snapdrive daemon status can be seen only by root user

Lorsque vous essayez d'arrêter le démon, SnapDrive for UNIX vérifie vos informations d'identification. Si vous êtes un utilisateur autre que l'utilisateur root, SnapDrive pour UNIX affiche le message

snapdrive daemon can be stopped only by root user

Après avoir arrêté le démon, vous devez redémarrer le démon SnapDrive pour UNIX pour que les modifications apportées au fichier de configuration ou à tout module soient appliquées. Si un utilisateur autre que l'utilisateur root tente de redémarrer le démon SnapDrive for UNIX, SnapDrive for UNIX vérifie les informations d'identification de l'utilisateur et affiche le message

snapdrive daemon can be restarted only by root user

## **Vérification de l'état du démon**

Vous pouvez vérifier l'état du démon pour savoir si celui-ci est en cours d'exécution. Si le démon est déjà en cours d'exécution, il n'est pas nécessaire de le redémarrer tant que le fichier de configuration SnapDrive pour UNIX n'a pas été mis à jour.

Vous devez être connecté en tant qu'utilisateur racine.

#### **Étapes**

1. Vérifiez le statut du démon :

**snapdrived status**

## **Démarrage du démon SnapDrive pour UNIX**

Vous devez démarrer et exécuter le démon SnapDrive pour UNIX avant de pouvoir utiliser n'importe quelle commande SnapDrive pour UNIX.

Vous devez être connecté en tant qu'utilisateur racine.

#### **Étapes**

1. Lancez le démon :

**snapdrived start**

## **Modification du mot de passe du démon par défaut**

Un mot de passe de démon par défaut est attribué à SnapDrive pour UNIX, que vous pourrez modifier ultérieurement. Ce mot de passe est stocké dans un fichier chiffré avec des autorisations de lecture et d'écriture attribuées uniquement à l'utilisateur root. Une fois le mot de passe modifié, toutes les applications client doivent être notifiées manuellement.

Vous devez être connecté en tant qu'utilisateur racine.

#### **Étapes**

1. Modifier le mot de passe par défaut :

#### **snapdrived passwd**

- 2. Saisissez le mot de passe.
- 3. Confirmez le mot de passe.

## **Arrêt du démon**

Si vous modifiez le fichier de configuration SnapDrive pour UNIX, vous devez arrêter et redémarrer le démon. Vous pouvez arrêter le démon de force ou de force.

## **Arrêt non forcé du démon**

Si votre fichier de configuration SnapDrive pour UNIX est modifié, vous devez arrêter le démon pour que les modifications apportées au fichier de configuration prennent effet. Une fois le démon arrêté et redémarré, les modifications du fichier de configuration prennent effet. L'arrêt non forcé du démon permet à toutes les commandes mises en file d'attente de terminer l'exécution. Une fois la demande d'arrêt reçue, aucune nouvelle commande n'est exécutée.

Vous devez être connecté en tant qu'utilisateur racine.

1. Entrez la commande suivante pour arrêter le démon de manière non forcée :

#### **snapdrived stop**

#### **Arrêt forcé du démon**

Vous pouvez forcer l'arrêt du démon lorsque vous ne voulez pas attendre que toutes les commandes soient terminées. Une fois la demande d'arrêt forcé du démon reçue, le démon SnapDrive pour UNIX annule toutes les commandes en cours d'exécution ou en file d'attente. Lorsque vous arrêtez le démon de force, il est possible que l'état de votre système ne soit pas défini. Cette méthode n'est pas recommandée.

Vous devez être connecté en tant qu'utilisateur racine.

#### **Étapes**

1. Arrêtez le démon de force :

**snapdrived -force stop**

## **Redémarrage du démon**

Vous devez redémarrer le démon après l'avoir arrêté afin que les modifications que vous apportez au fichier de configuration ou aux autres modules prennent effet. Le démon SnapDrive pour UNIX ne redémarre qu'après avoir terminé toutes les commandes en cours d'exécution et en file d'attente. Une fois la demande de redémarrage reçue, aucune nouvelle commande n'est exécutée.

- Assurez-vous d'être connecté en tant qu'utilisateur racine.
- Assurez-vous qu'aucune autre session n'est exécutée sur le même hôte en parallèle. Le snapdrived restart la commande bloque le système dans de telles situations.

#### **Étapes**

1. Entrez la commande suivante pour redémarrer le démon :

```
snapdrived restart
```
## **Redémarrage forcé du démon**

Vous pouvez forcer le redémarrage du démon. Un redémarrage puissant du démon arrête l'exécution de toutes les commandes en cours d'exécution.

Assurez-vous d'être connecté en tant qu'utilisateur racine.

#### **Étapes**

1. Entrez la commande suivante pour redémarrer avec force le démon :

#### **snapdrived -force restart**

Une fois la demande de redémarrage forcé reçue, le démon arrête toutes les commandes en cours d'exécution et en file d'attente. Le démon n'est redémarré qu'après l'annulation de l'exécution de toutes les commandes en cours d'exécution.

## **Sécurisation de la communication par démon à l'aide de HTTPS**

Vous pouvez utiliser HTTPS pour des services Web sécurisés et des communications par démon. La communication sécurisée est activée en définissant certaines variables de configuration dans l' snapdrive.conf Fichier, génération et installation du certificat auto-signé ou signé par l'autorité de certification.

Vous devez fournir le certificat auto-signé ou signé par l'autorité de certification au chemin indiqué dans le snapdrive.conf fichier. Pour utiliser HTTPS pour la communication, vous devez définir les paramètres suivants dans le snapdrive.conf fichier :

- use-https-to-sdu-daemon=on
- contact-https-port-sdu-daemon=4095
- sdu-daemon-certificate-path=/opt/NetApp/snapdrive/snapdrive.pem

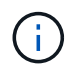

SnapDrive 5.0 pour UNIX et les versions ultérieures prennent en charge HTTPS pour la communication des démons. Par défaut, l'option est définie sur off.

## **Génération de certificats auto-signés**

Le service démon SnapDrive pour UNIX nécessite la génération d'un certificat auto-signé pour l'authentification. Cette authentification est requise lors de la communication avec l'interface de ligne de commande.

#### **Étapes**

```
1. Générer une clé RSA :
```

```
$ openssl genrsa 1024 > host.key $ chmod 400 host.key`
```

```
# openssl genrsa 1024 > host.key Generating
RSA private key, 1024 bit long modulus
...............................++++++ ...++++++ e is 65537(0x10001)
# chmod 400 host.key
```
2. Création du certificat :

#### **\$ openssl req -new -x509 -nodes -sha1 -days 365 -key host.key > host.cert**

Le -new, -x509, et -nodes les options sont utilisées pour créer un certificat non chiffré. Le -days indique le nombre de jours pendant lesquels le certificat reste valide.

3. Lorsque vous êtes invité à remplir les données x509 du certificat, saisissez vos données locales :

```
# openssl req -new -x509 -nodes -sha1 -days 365 -key host.key >
host.cert
You are about to be asked to enter information that will be incorporated
into your certificate request.
What you are about to enter is what is called a Distinguished Name or a
DN. There are quite a few fields
but you can leave some blank For some fields there will be a default
value, If you enter '.', the field will be left blank.
Country Name (2 letter code) [AU]:US
State or Province Name (full name) [Some-State]:California
Locality Name (eg, city) []:Sunnyvale
Organization Name (eg, company) [Internet Widgits Pty Ltd]:abc.com
Organizational Unit Name (eg, section) []:
Common Name (eg, YOUR name) []:localhost
```
Email Address []:postmaster@example.org

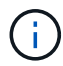

Le Common Name la valeur doit être *localhost*.

4. Extraction des métadonnées (facultatif)

\$ openssl x509 -noout -fingerprint -text < host.cert > host.info

Vous pouvez enregistrer les métadonnées du certificat pour pouvoir les consulter rapidement ultérieurement.

5. Combiner les données de clé et de certificat.

SnapDrive pour UNIX nécessite que les données de clé et de certificat soient dans le même fichier. Le fichier combiné doit être protégé en tant que fichier de clé.

```
$ cat host.cert host.key > host.pem \
&& rm host.key
$ chmod 400 host.pem
 # cat host.cert host.key > /opt/NetApp/snapdrive.pem
 # rm host.key rm: remove regular file `host.key'? y
```
- # chmod 400 /opt/NetApp/snapdrive.pem
- 6. Ajoutez le chemin complet du certificat du démon au *sdu-daemon-certificate-path* variable du snapdrive.conf fichier.

#### **Génération d'un certificat signé par une autorité de certification**

Le service démon SnapDrive pour UNIX nécessite la génération d'un certificat signé par une autorité de certification pour une communication réussie avec le démon. Vous devez fournir le certificat signé par l'autorité de certification au chemin spécifié dans snapdrive.conf fichier.

- Vous devez être connecté en tant qu'utilisateur racine.
- Vous devez avoir défini les paramètres suivants dans le snapdrive.conf Fichier à utiliser HTTPS pour la communication :
	- use-https-to-sdu-daemon=on
	- contact-https-port-sdu-daemon=4095
	- sdu-chemin-certificat-démon=/opt/NetApp/snapdrive/snapdrive.pem

#### **Étapes**

1. Générer une nouvelle clé privée RSA non chiffrée au format pem :

```
$ openssl genrsa -out privkey.pem 1024
```

```
Generating RSA private key, 1024 bit long modulus
  ....................++++++ ....................................++++++
e is 65537 (0x10001)
```
- 2. Configurer /etc/ss1/openss1.cnf Pour créer la clé privée de l'autorité de certification et le certificat vi /etc/ssl/openssl.cnf.
- 3. Créez un certificat non signé à l'aide de votre clé privée RSA :

```
$ openssl req -new -x509 -key privkey.pem -out cert.pem
```
You are about to be asked to enter information that will be incorporated into your certificate request. What you are about to enter is what is called a Distinguished Name or a DN. There are quite a few fields but you can leave some blank For some fields there will be a default value, If you enter '.', the field will be left blank. ----- Country Name (2 letter code) [XX]:NY State or Province Name (full name) []:Nebraska Locality Name (eg, city) [Default City]:Omaha Organization Name (eg, company) [Default Company Ltd]:abc.com Organizational Unit Name (eg, section) []: Common Name (eg, your name or your server's hostname) []:localhost Email Address []:abc@example.org

4. Utilisez votre clé privée et votre certificat pour créer une RSC :

#### **cat cert.pem privkey.pem | openssl x509 -x509toreq -signkey privkey.pem -out certreq.csr**

Getting request Private Key Generating certificate request

5. Signez le certificat avec la clé privée de l'autorité de certification en utilisant la RSC que vous venez de créer :

**\$ openssl ca -in certreq.csr -out newcert.pem**

Using configuration from /etc/pki/tls/openssl.cnf Check that the request matches the signature Signature ok Certificate Details: Serial Number: 4096 (0x1000) Validity Not Before: May 17 06:02:51 2015 GMT Not After : May 16 06:02:51 2016 GMT Subject:  $countryName = NY$ stateOrProvinceName = Nebraska organizationName = abc.com commonName = localhost emailAddress = abc@example.org X509v3 extensions: X509v3 Basic Constraints: CA:FALSE X509v3 Key Usage: Digital Signature, Non Repudiation, Key Encipherment Netscape Comment: OpenSSL Generated Certificate X509v3 Subject Key Identifier: FB:B0:F6:A0:9B:F2:C2:BC:50:BF:45:B2:9D:DB:AA:3B:C5:07:5B:7F X509v3 Authority Key Identifier: keyid:FB:B0:F6:A0:9B:F2:C2:BC:50:BF:45:B2:9D:DB:AA:3B:C5:07:5B:7F Certificate is to be certified until May 16 06:02:51 2016 GMT (365 days) Sign the certificate? [y/n]:y 1 out of 1 certificate requests certified, commit? [y/n]y Write out database with 1 new entries Data Base Updated

6. Installez le certificat signé et la clé privée à utiliser par un serveur SSL.

```
The newcert.pem is the certificate signed by your local CA that you can
then use in an
ssl server:
( openssl x509 -in newcert.pem; cat privkey.pem ) > server.pem
ln -s server.pem `openssl x509 -hash -noout -in server.pem`.0 # dot-zero
( server.pem refers to location of https server certificate)
```
## <span id="page-33-0"></span>**Vérification des configurations prises en charge**

L'outil de vérification de la configuration SnapDrive pour UNIX vous aide à identifier et à vérifier les configurations prises en charge pour exécuter SnapDrive pour UNIX.

L'outil de vérification de la configuration avec le fichier de données mis à jour vérifie les configurations prises en charge par SnapDrive pour UNIX et répertorie tous les composants pris en charge et non pris en charge dans le système.

L'outil permet de vérifier que tous les composants nécessaires et les versions correctes sont disponibles dans l'hôte avant d'utiliser SnapDrive pour UNIX.

## **Importation de fichiers de données**

Vous pouvez télécharger les dernières données de la matrice de support et mettre à jour l'outil de vérification de configuration avant d'exécuter l'outil, de sorte que l'outil répertorie la dernière configuration prise en charge pour SnapDrive pour UNIX. L'outil de vérification de la configuration avec le fichier de données mis à jour vérifie les configurations prises en charge par SnapDrive pour UNIX et répertorie tous les composants pris en charge dans le système.

#### **Étapes**

- 1. Téléchargez le dernier fichier de données dans ToolChest :
- 2. Importer le dernier fichier de données :

```
sdconfcheck import -file ./confcheck_data.tar.gz`
```
## **Identification des composants installés**

Vous pouvez identifier les composants installés sur la plate-forme hôte à l'aide de l'outil de vérification de la configuration SnapDrive pour UNIX.

#### **Étapes**

1. Identifier les composants installés :

#### **sdconfcheck detect**

Le sdconfcheck.out le fichier journal est utilisé pour identifier les composants installés dans le /var/log fichier. Les fichiers journaux sont renommés de manière incrémentielle en tant que sdconfcheck.out.1, sdconfcheck.out.2, etc.

L'outil de vérification de la configuration SnapDrive pour UNIX ne détecte pas le système de fichiers ext3 dans un environnement Red Hat Enterprise Linux 6. Vous devez exécuter le modprobe -v ext3 Commande permettant de charger le système de fichiers ext3.

2. Vous devrez peut-être installer ou configurer le composant répertorié après avoir exécuté le sdconfcheck detect commande.

## **Vérification des configurations prises en charge**

Vous pouvez vérifier les configurations prises en charge dans SnapDrive pour UNIX en examinant les composants du système hôte (tels que le système d'exploitation, la version du logiciel installé sur l'hôte, le protocole, les systèmes de fichiers sur l'hôte, etc.) et la valeur spécifiée pour chaque paramètre de configuration dans le snapdrive.conf fichier.

#### **Étapes**

1. Vérifiez les configurations prises en charge :

**sdconfcheck check**

```
[root@scspr0023764001 bin]# sdconfcheck check
NOTE: SnapDrive Configuration Checker is using the data file version
v12052013
    Please make sure that you are using the latest version.
    Refer to the SnapDrive for Unix Installation and Administration Guide
for more details.
Detected Intel/AMD x64 Architecture
Detected Linux OS
Detected sg3_utils 1.28
Detected Kernel Version 2.6.32-358.el6.x86_64
Detected LVM_SUPPRESS_FD_WARNINGS has not set
Detected Multipathing version 0.4.9
Detected /etc/multipath.conf file not found
Detected Host OS Red Hat Enterprise Linux 6.0 Update 4
Detected NFSv3 FileSystem on Linux
Detected Software iSCSI on Linux
Detected NFSv4 Filesystem on Linux
Detected Ext4 File System
Detected Linux Native LVM2
Detected Linux Native MPIO
Did not find any supported cluster solutions.
Did not find any supported HU tool kits.
Trace-Enabled: on
Trace-Level: 7
Supported Configurations on this host by SDU Version 5.2.2
-------------------------------------------------------------
Linux NFS Configuration
[root@scspr0023764001 bin]#
```
Vérifiez les composants répertoriés dans le résultat et installez ou configurez les composants manquants.

## <span id="page-35-0"></span>**Prise en charge du renommage du système de stockage**

SnapDrive permet de renommer les systèmes de stockage. Si une copie Snapshot est créée et que le système de stockage est renommé après la création de la copie, SnapDrive vous permet d'exécuter des opérations de copie Snapshot tant que vous avez authentifié à nouveau tous vos clients (hôtes).

Les opérations de snapshot telles que la restauration, la connexion, la déconnexion, l'affichage et la
suppression continuent de fonctionner sur le système hôte uniquement après la ré-authentification de vos clients. Vous devez procéder à une nouvelle authentification car le nom d'hôte est utilisé comme partie de la clé de Registre pour conserver le mot de passe.

## **Configuration du nouveau nom de système de stockage dans un système hôte**

Vous devez configurer le nouveau nom de système de stockage dans le système hôte pour exécuter les opérations SnapDrive à l'aide du nouveau système de stockage.

- Le nom doit être enregistré auprès d'un serveur DNS (Domain Name System) sur votre réseau ou dans /etc/hosts fichier.
- L'ancien nom de système de stockage doit être supprimé du système hôte à l'aide du snapdrive config delete commande.

#### **Étapes**

1. Saisissez la commande suivante :

#### **snapdrive config set** *username storage\_system\_name*

Les scripts de post SnapManager pour Oracle peuvent ne pas établir de relation SnapMirror et SnapVault si vous n'entrez pas le nom réel du système de stockage. Par exemple, si le nom réel du système de stockage est « hostname-3 » et que vous entrez le nom d'alliance « hostname-3-mgmt », la relation SnapMirror and SnapVault risque de ne pas être établie.

```
snapdrive config set jsmith roaster
Password for jsmith:
Retype password:
```
Le nouveau système de stockage est prêt à exécuter les opérations SnapDrive dans le système hôte.

### **Affichage de la liste des systèmes de stockage**

Vous pouvez afficher tous les systèmes de stockage à l'aide de snapdrive config list commande dans le système hôte.

#### **Étapes**

1. Saisissez la commande suivante :

```
snapdrive config list
```
snapdrive config list username appliance name appliance type ---------------------------------------------------- root roaster StorageSystem

## <span id="page-37-0"></span>**Migration de l'ancien système de stockage vers un nouveau système de stockage**

Vous pouvez migrer de l'ancien système de stockage vers un nouveau système de stockage en utilisant le snapdrive config migrate set commande. Après la migration, vous pouvez effectuer toutes les opérations SnapDrive du système hôte à l'aide du nouveau système de stockage.

#### **Étapes**

1. Saisissez la commande suivante :

#### **snapdrive config migrate set** *old\_storage\_system\_name new\_storage\_system\_name*

L'exemple suivant montre que vous pouvez migrer de l'ancien système de stockage « tuffleskin » vers le nouveau système de stockage « master ».

snapdrive config migrate set tuffleskin roaster

#### **Informations connexes**

[Migration vers un nouveau nom vServer](#page-39-0)

## **Affichage du nouveau système de stockage migré**

Vous pouvez vérifier si le système de stockage migré est inclus dans le système hôte en exécutant le snapdrive config migrate list commande.

#### **Étapes**

1. Saisissez la commande suivante :

#### **snapdrive config migrate list**

```
New Entry Old Entry
------------------------------------------------
roaster tuffleskin
```
## **Suppression des informations de mappage du système de stockage du système hôte**

Vous pouvez supprimer les informations de mappage du système de stockage du système hôte.

#### **Étapes**

1. Saisissez la commande suivante :

```
snapdrive config migrate deletenew_storage_system_name
[new_storage_system_name…]
```
- *new\_storage\_system\_name* est le nom du nouveau système de stockage.
- *[new\_storage\_system\_name…]* définit que vous pouvez supprimer plusieurs noms de système de stockage sur une ligne de commande.

```
snapdrive config migrate delete roaster
Deleted entry for appliance: roaster
```
# **Utilisation du port défini dans SnapDrive pour UNIX**

Port set est un groupe de ports de données SAN ou d'interfaces, et est utilisé pour contrôler le chemin d'accès disponible pour un hôte en regroupant l'ensemble de ports de données ou d'interfaces SAN.

La configuration de l'ensemble des ports est créée par l'administrateur de stockage sur le système de stockage. Il s'agit d'une tâche facultative. Lorsqu'aucun port n'est configuré sur l'hôte, l'hôte peut afficher tous les chemins, en fonction des limites de configuration SCSI de l'hôte. SnapDrive pour UNIX permet à l'administrateur du stockage de spécifier un jeu de ports unique par Vserver. Il existe donc une restriction dans le nombre de chemins que l'hôte peut afficher via le Vserver.

# **Ajout d'un jeu de ports dans SnapDrive**

Vous pouvez ajouter un port set dans le système de stockage pour communiquer avec un Vserver. Il s'agit d'une activité ponctuelle qui doit être effectuée avant d'utiliser le système de stockage.

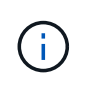

Si vous souhaitez effectuer une mise à niveau vers SnapDrive 5.2 pour UNIX, assurez-vous que les versions antérieures de SnapDrive pour UNIX igroups sont associées manuellement au port défini par l'administrateur du stockage.

Dans l'exemple suivant, l'administrateur du stockage utilise le nom Vserver à la place d'une adresse IP, et vérifie que le nom du Vserver est enregistré sur un serveur DNS.

#### **Étapes**

1. Entrez la commande suivante sur l'hôte :

```
snapdrive portset add portset_name filername [filername…]
```
*portset\_name* est le nom de l'ensemble de ports.

*filername* Est le nom du Vserver.

```
snapdrive portset add ps2 vs91
Added portset configuration for appliance: vs91
```
L'ensemble de ports ps2 a été ajouté avec succès dans SnapDrive.

## **Affichage de la liste des jeux de ports**

Vous pouvez utiliser le snapdrive portset list Commande permettant d'afficher tous les jeux de ports configurés dans SnapDrive sur l'hôte.

#### **Étapes**

1. Entrez la commande suivante sur le système hôte :

#### **snapdrive portset list**

```
snapdrive portset list
appliance name Portset name
-----------------------------
vs91 ps2
```
# **Retrait d'un jeu de ports de SnapDrive**

Vous pouvez utiliser le snapdrive portset delete Commande permettant de supprimer un ensemble de ports configuré dans SnapDrive.

#### **Étapes**

1. Entrez la commande suivante sur le système hôte :

```
snapdrive portset delete filername [filername…]
```
*filername* Est le nom du Vserver sur lequel l'ensemble de ports est configuré.

```
snapdrive portset delete vs91
Deleted portset configuration for appliance: vs91
```
L'ensemble de ports configuré pour SnapDrive a été supprimé avec succès.

### <span id="page-39-0"></span>**Migration vers un nouveau nom vServer**

Si vous avez migré d'un ancien vServer vers un nouveau vServer, vous devez vous assurer que le nouveau nom du vServer est configuré sur le système hôte pour exécuter toute opération SnapDrive sur le vServer.

Les étapes suivantes doivent être réalisées sur le système hôte chaque fois que vous migrez vers un nouveau nom de Vserver :

#### **Étapes**

1. Supprimer l'ancien nom Vserver configuré via la commande suivante :

```
snapdrive config delete appliance_name
```
L'ancien nom de vServer configuré est supprimé du système hôte.

2. Supprimez le port set qui est attribué à l'ancien Vserver configuré via la commande suivante :

#### **snapdrive portset delete** *filername* **[***filername…***]**

3. Configurer le nouveau nom du Vserver à l'aide de la commande suivante :

#### **snapdrive config set** *vsadmin filername [filername…]*

4. Attribuez le port défini à l'aide de la commande suivante :

#### **snapdrive portset add** *portset\_name* **filername [***filername…***]**

5. Migrer le nouveau nom du Vserver à l'aide de la commande suivante :

#### **snapdrive config migrate set** *old\_entry new\_entry*

Une fois la migration vers le nouveau vServer effectuée, vous êtes prêt à exécuter des opérations SnapDrive dans le système hôte pour ce nouveau nom de vServer.

#### **Informations connexes**

[Migration de l'ancien système de stockage vers un nouveau système de stockage](#page-37-0)

# **Configuration des igroups**

SnapDrive pour UNIX vous permet de configurer un groupe initiateur existant sur le système de stockage. Le groupe initiateur configuré est utilisé pour mapper les LUN sur le système de stockage. Vous devez configurer un groupe initiateur pour un système de stockage afin d'assurer une migration transparente dans un environnement virtualisé.

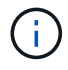

Les igroups doivent contenir l'initiateur source et l'initiateur destination.

## **Ajout d'un groupe initiateur**

SnapDrive pour UNIX vous permet d'ajouter un groupe initiateur spécifique du système de stockage à l'hôte et d'effectuer des opérations SnapDrive à l'aide du groupe initiateur configuré.

Pour ajouter un groupe initiateur à l'hôte, procédez comme suit :

- Utilisez le snapdrive igroup add commande
- Vérifiez que le groupe initiateur est disponible sur le système de stockage

#### **Étapes**

1. Ajoutez un groupe initiateur en saisissant la commande suivante sur l'hôte :

**snapdrive igroup add** *igroup\_name filer\_name [filer\_name…]*

L'exemple de résultat suivant montre un groupe initiateur ajouté avec succès pour le grille-pain du système de stockage :

```
snapdrive igroup add ig toaster
Added igroup configuration for appliance: toaster
```
## **Suppression d'un groupe initiateur**

Vous pouvez supprimer tout groupe initiateur configuré pour un système de stockage, mais qui n'est plus nécessaire.

#### **Étapes**

1. Entrez la commande suivante sur l'hôte :

```
snapdrive igroup delete filer_name
```

```
snapdrive igroup delete toaster
Deleted igroup configuration for appliance: toaster
```
Le groupe initiateur ig celui configuré pour le grille-pain du système de stockage a été supprimé.

#### **Affichage de la liste des groupes initiateurs**

Vous pouvez afficher tous les igroups qui sont configurés sur l'hôte.

#### **Étapes**

1. Entrez la commande suivante sur le système hôte :

**snapdrive igroup list**

```
snapdrive igroup list
appliance name igroup name
-----------------------------
toaster ig
```
# **Utilisation du mappage de LUN sélectif dans SnapDrive pour UNIX**

Depuis clustered Data ONTAP 8.3, le mappage de LUN sélectif (SLM) est activé par défaut sur tous les nouveaux mappages de LUN. Lorsque vous créez un nouveau mappage de LUN, la LUN est accessible uniquement via les chemins situés sur le nœud propriétaire de la LUN et de son partenaire haute disponibilité.

Par défaut, les LUN sont accessibles sur toutes les LIFs d'un Storage Virtual machine (SVM). Vous devez attribuer des LIF aux SVM sur chaque nœud de cluster du réseau. Lorsque le nombre de nœuds augmente, le nombre de chemins potentiels se multiplie également. Cela peut entraîner un nombre excessif de chemins d'accès à une LUN, plusieurs groupes initiateurs par hôte et des événements de mobilité entraînant des perturbations. SLM résout ces problèmes en limitant l'accès des LUN au nœud propriétaire du LUN et au nœud partenaire HA. Il crée également un groupe initiateur unique par hôte et prend en charge les opérations de mobilité des LUN sans interruption qui ne nécessitent pas de manipulation de l'ensemble de ports ou de remappage des LUN.

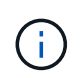

SLM ne s'applique pas automatiquement aux mappages de LUN créés avant clustered Data ONTAP 8.3.

Si vous accédez à la LUN via le nœud propriétaire de la LUN, son chemin est appelé « actif optimisé ». Toutefois, si vous accédez à cette LUN via le nœud partenaire de haute disponibilité, le chemin est appelé « actif non optimisé ».

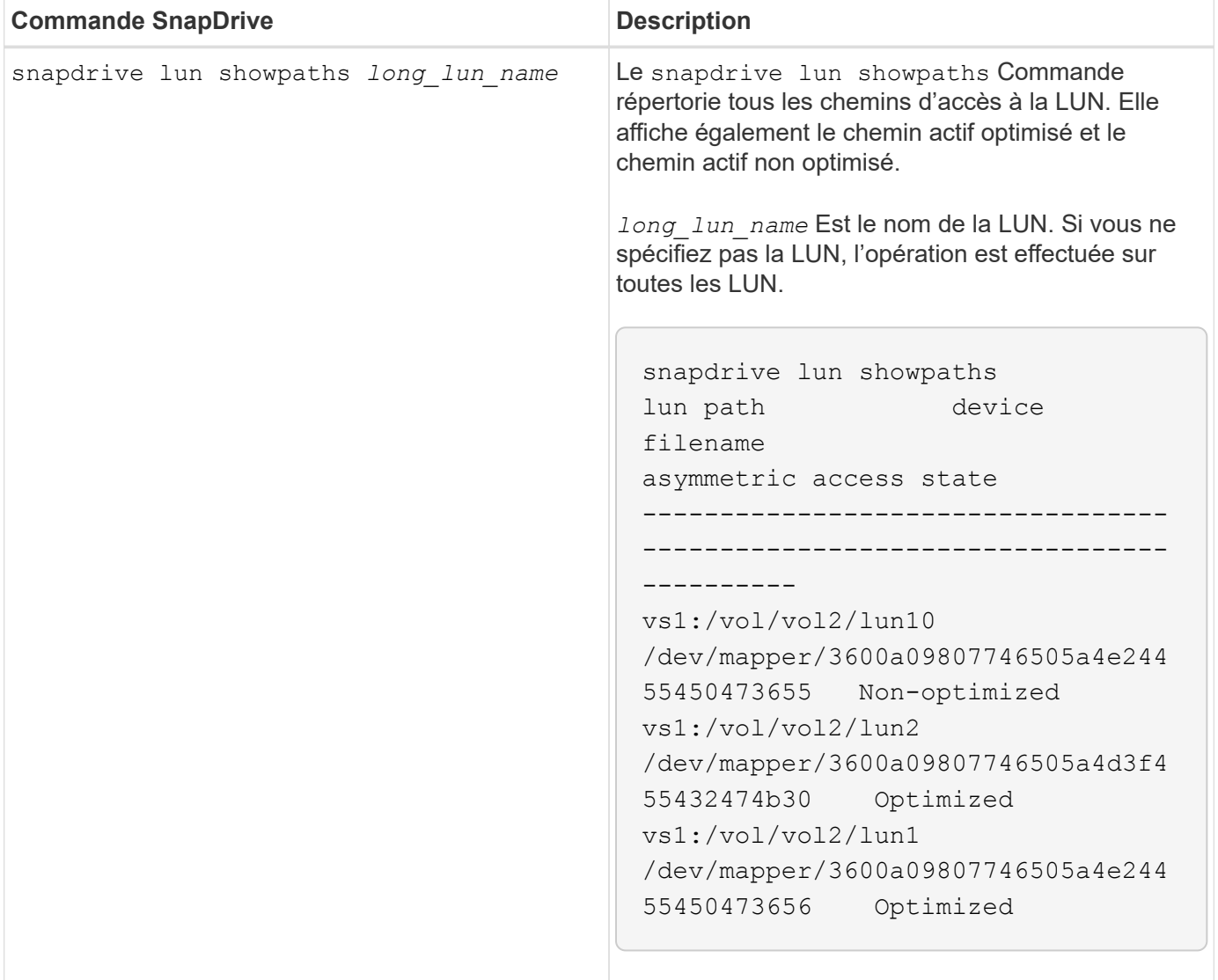

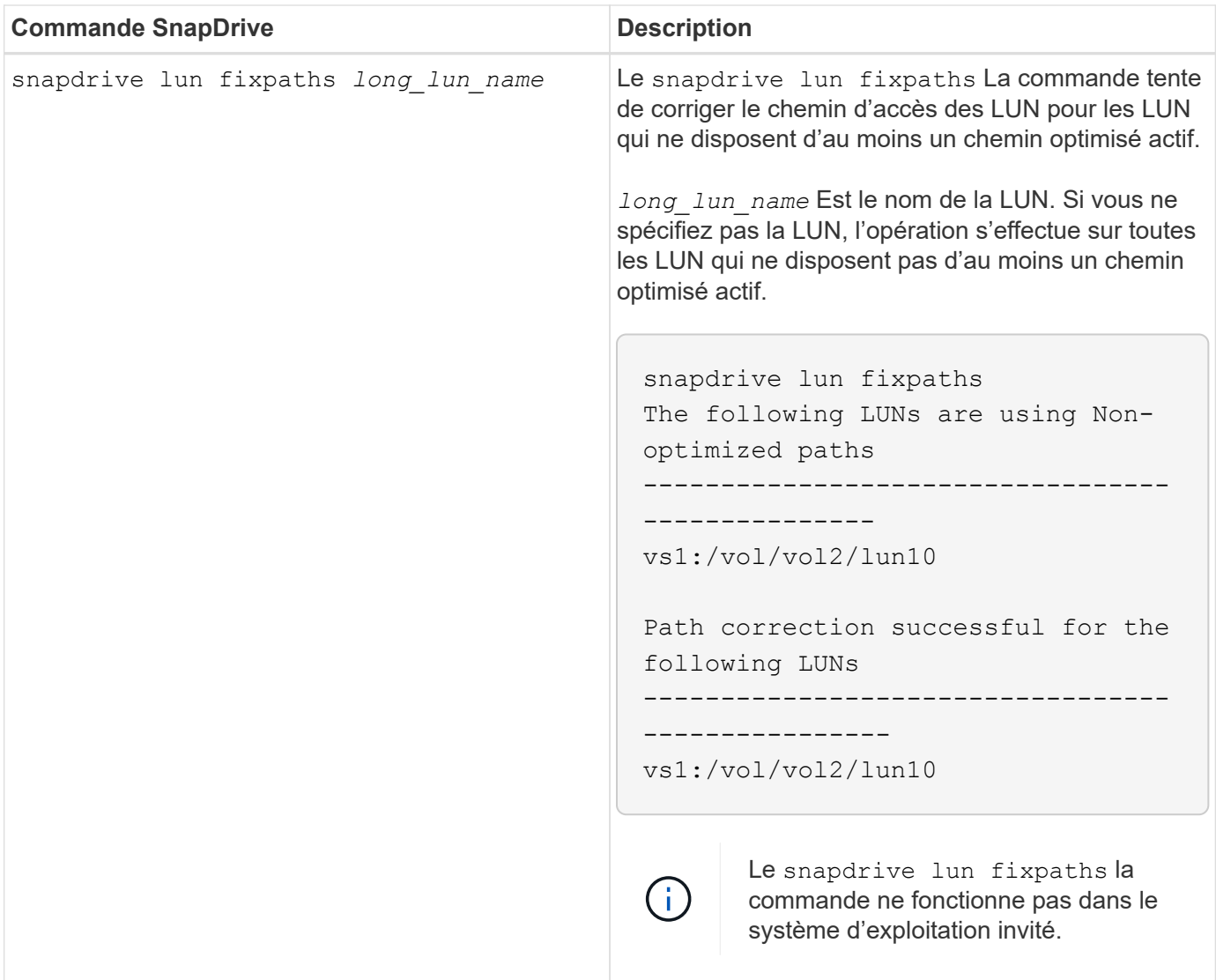

Le lunpath-monitor-frequency Paramètre vous permet de spécifier la fréquence dans laquelle SnapDrive for UNIX fixe automatiquement le chemin des LUN. La valeur par défaut est 24 heures.

Si le snapdrive lun fixpaths Opération échoue, un message AutoSupport (ASUP) est généré pour toutes les LUN. Le message ASUP contient les informations suivantes :

- Nom de l'ordinateur
- Source d'événements
- AppVersion
- Éventid
- catégorie
- objet

Voici un exemple de message ASUP :

```
computerName="owhyee"
         eventSource="snapdrive"
         appVersion="5.2.2 for UNIX"
         eventID="6"
         category="lun path"
         subject="Paths are misconfigured for the Luns /vol/June12v1/LUN2 in
storage system sdu 100 101 60 62 vs1 on owhyee host."
```
#### **Informations connexes**

#### ["Guide d'administration du SAN ONTAP 9"](http://docs.netapp.com/ontap-9/topic/com.netapp.doc.dot-cm-sanag/home.html)

# **Configuration SnapDrive pour UNIX**

Vous devez connaître les options de configuration de SnapDrive pour UNIX et comprendre comment utiliser SnapDrive pour UNIX.

## **Configuration de SnapDrive pour UNIX**

Vous pouvez modifier le snapdrive.conf Fichier, qui contient toutes les variables de configuration et options utilisées dans SnapDrive pour UNIX, pour activer ou désactiver les options en fonction de vos besoins. Vous pouvez également ajouter des variables pour créer une utilisation spécifique à l'hôte.

#### **Qu'est-ce que le fichier snapdrive.conf**

Le snapdrive.conf Fichier contient une paire nom-valeur pour chaque variable configurable que SnapDrive for UNIX utilise pour fonctionner. SnapDrive for UNIX vérifie automatiquement les informations contenues dans ce fichier à chaque démarrage. Vous pouvez utiliser un éditeur de texte pour modifier ce fichier.

Le snapdrive.conf Le fichier se trouve dans le répertoire d'installation de SnapDrive. Le snapdrive config show la commande affiche le contenu actuel et actif du snapdrive.conf fichier.

#### **Les options de configuration et leurs valeurs par défaut**

Vous pouvez déterminer les variables configurables actuelles et leurs paramètres en exécutant le snapdrive config show commande.

Les éléments configurables pris en charge et leurs paramètres par défaut peuvent varier selon les systèmes d'exploitation hôtes et les différentes versions de SnapDrive pour UNIX. Par exemple, sous AIX, le chemin par défaut est /var/log/...

Le tableau suivant décrit les paramètres du snapdrive.conf fichier :

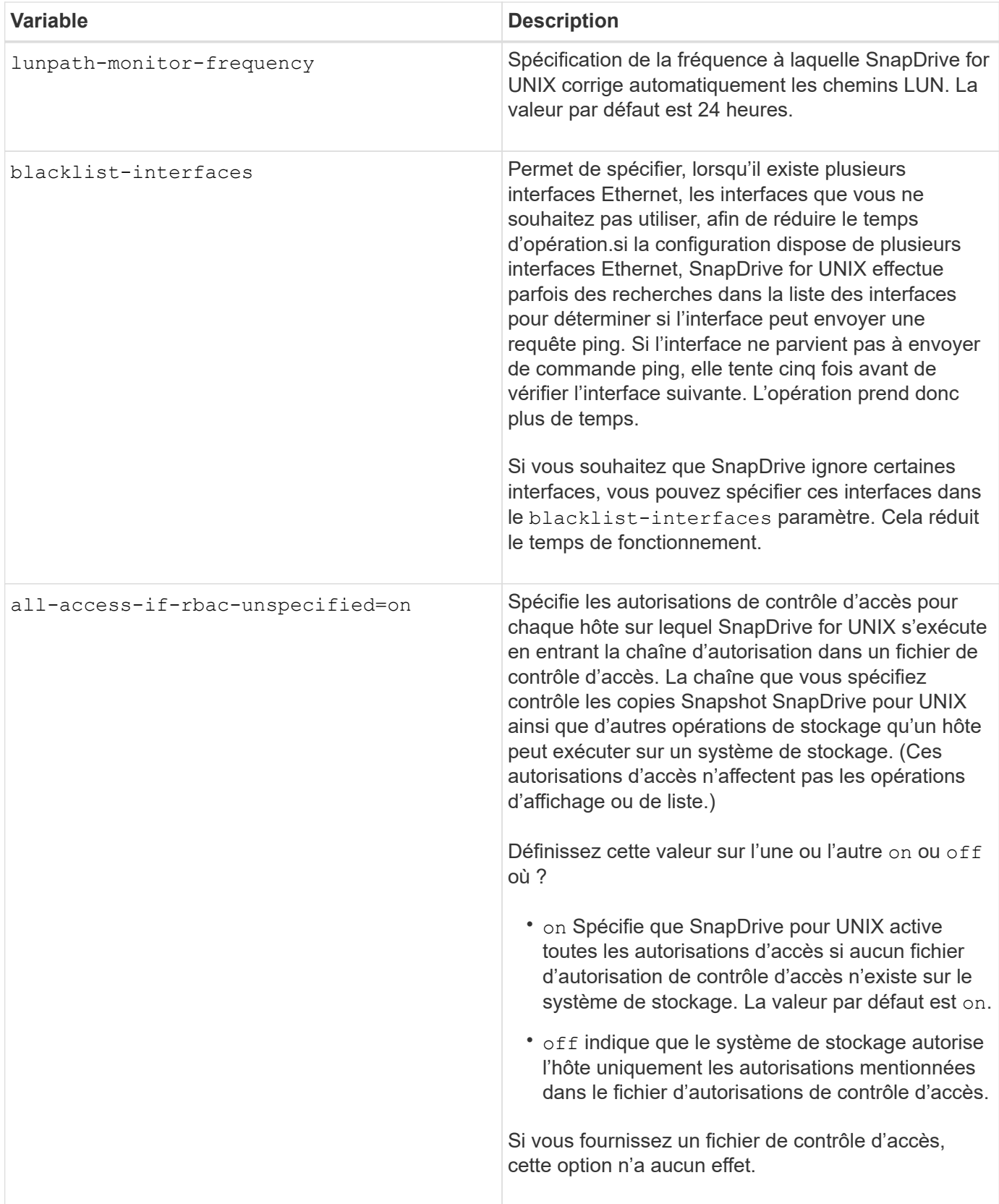

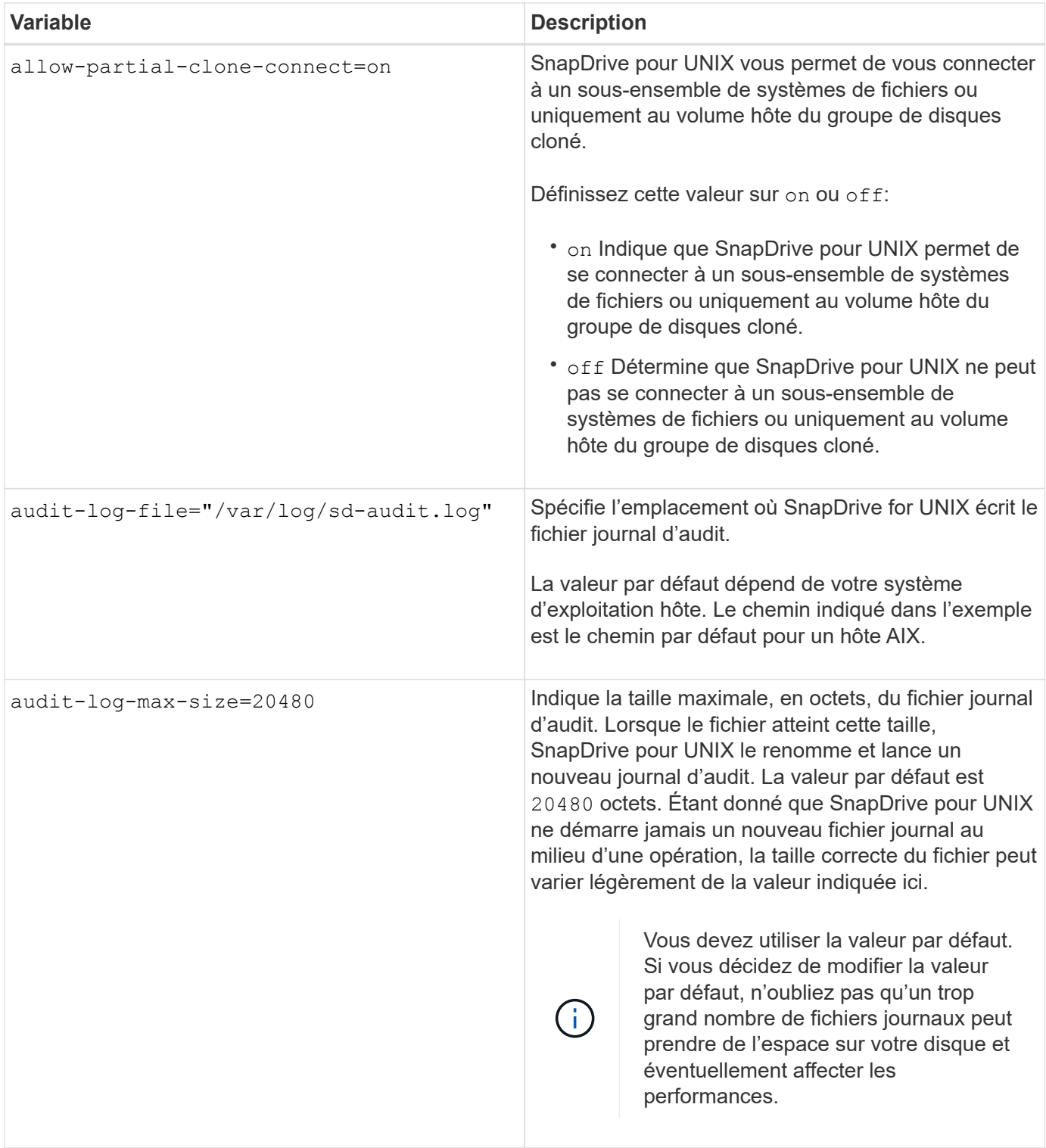

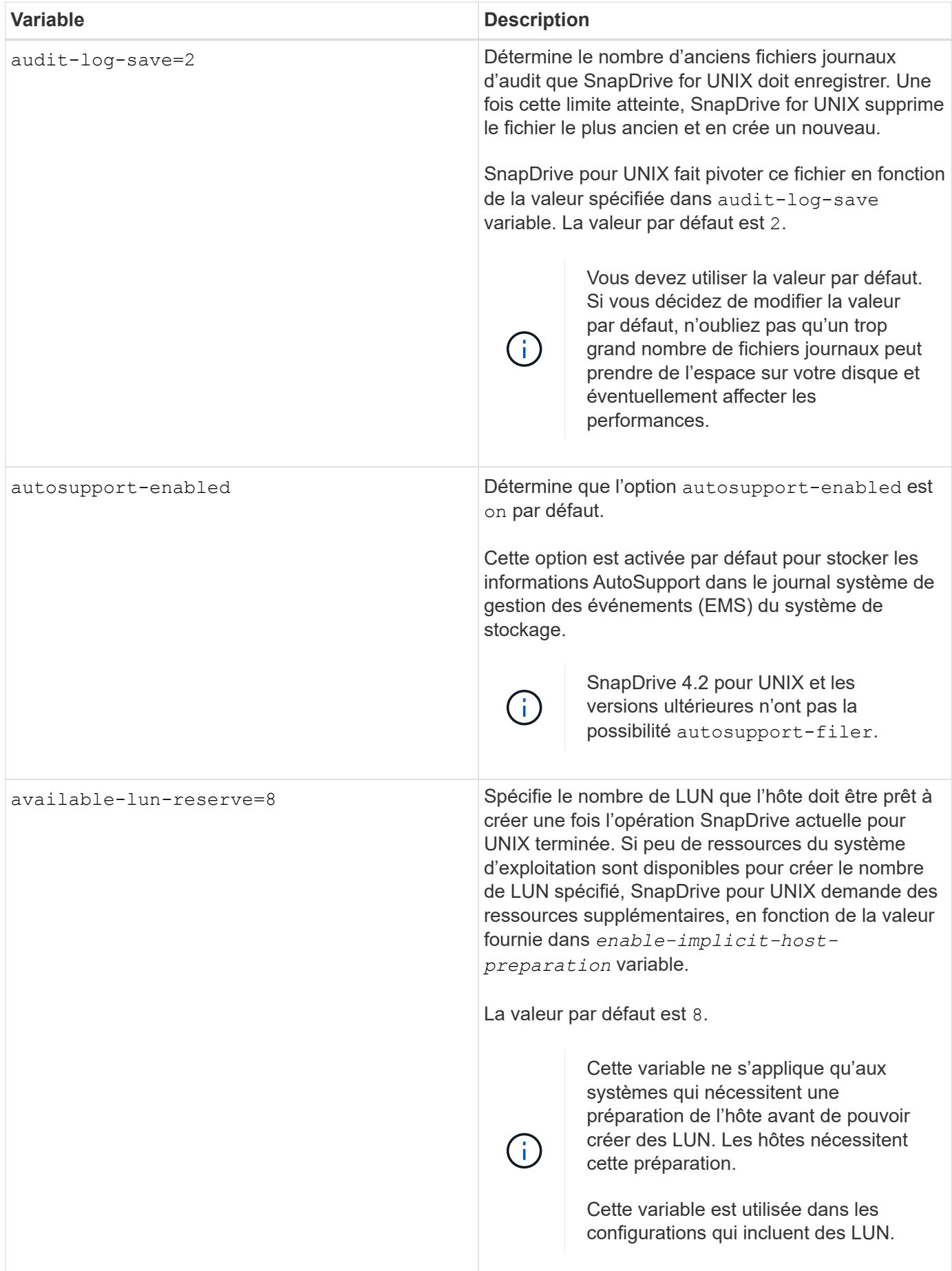

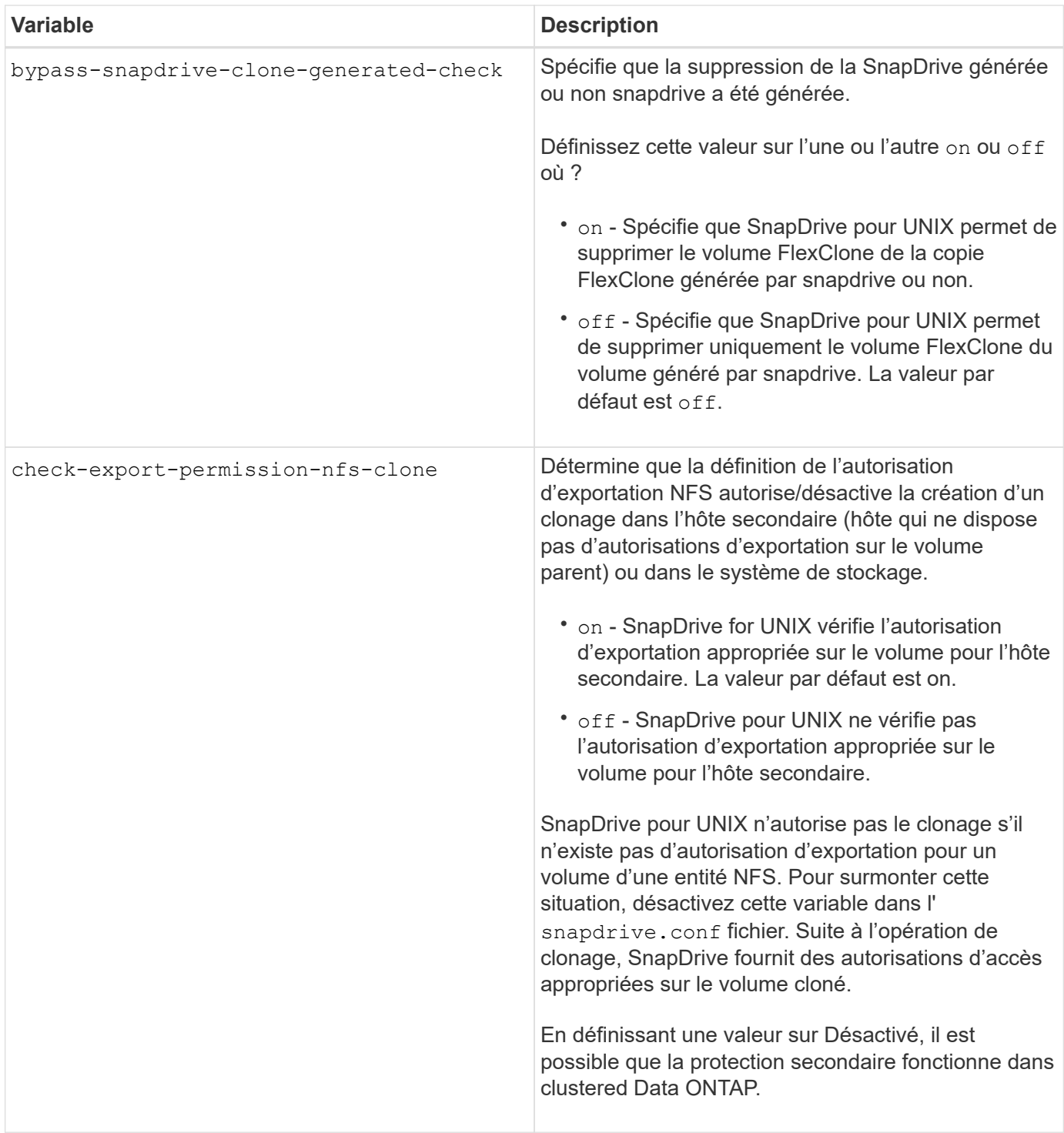

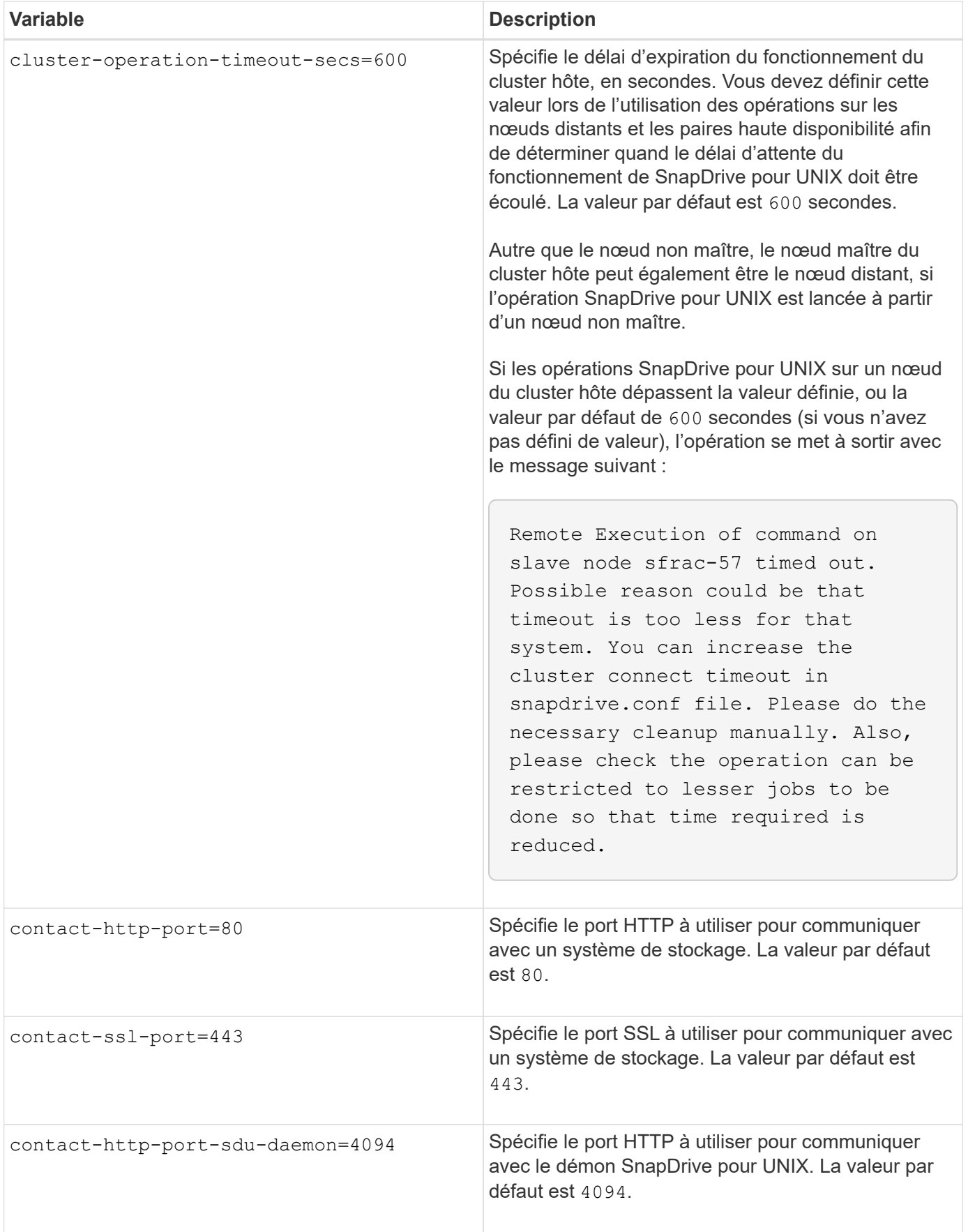

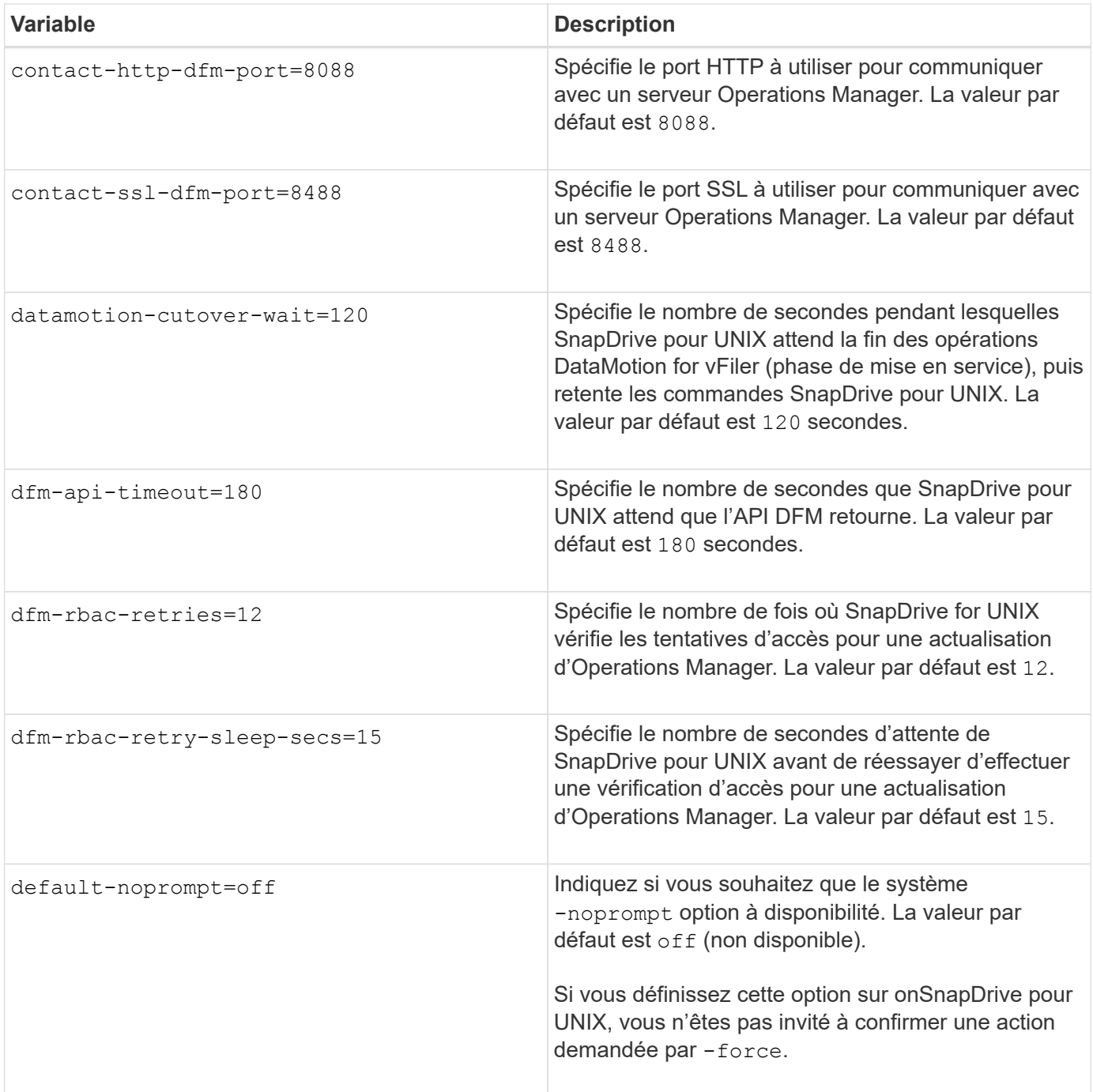

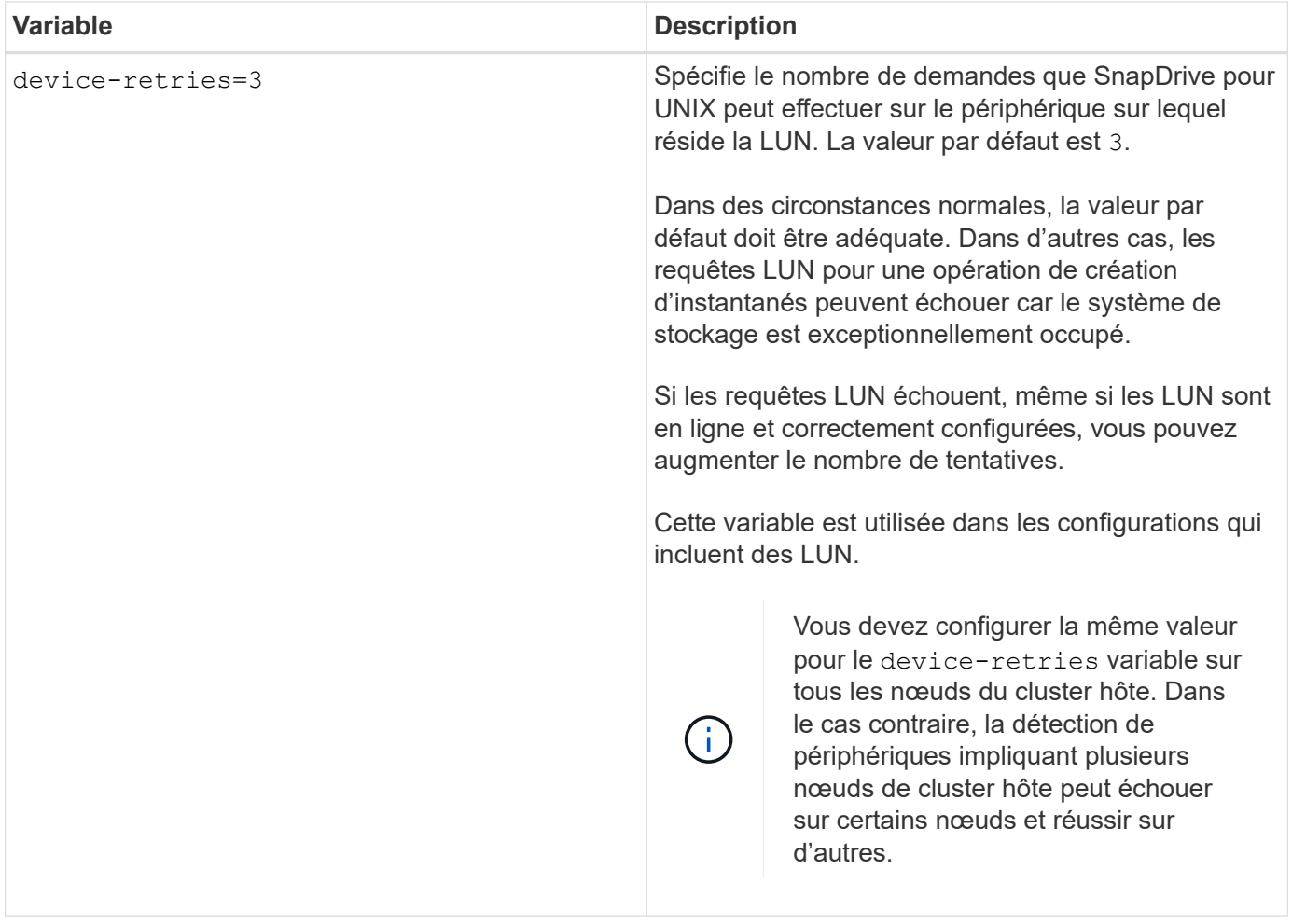

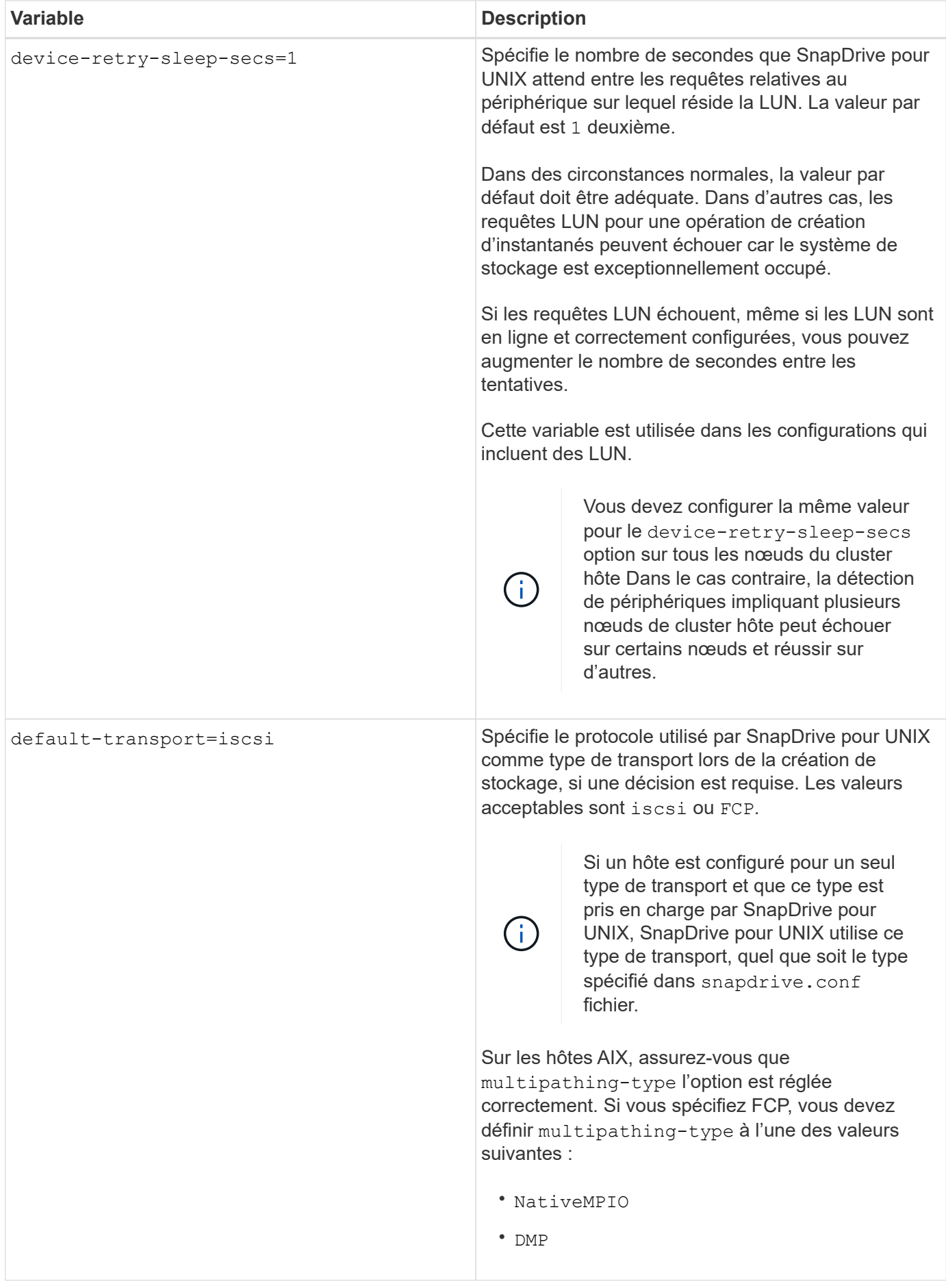

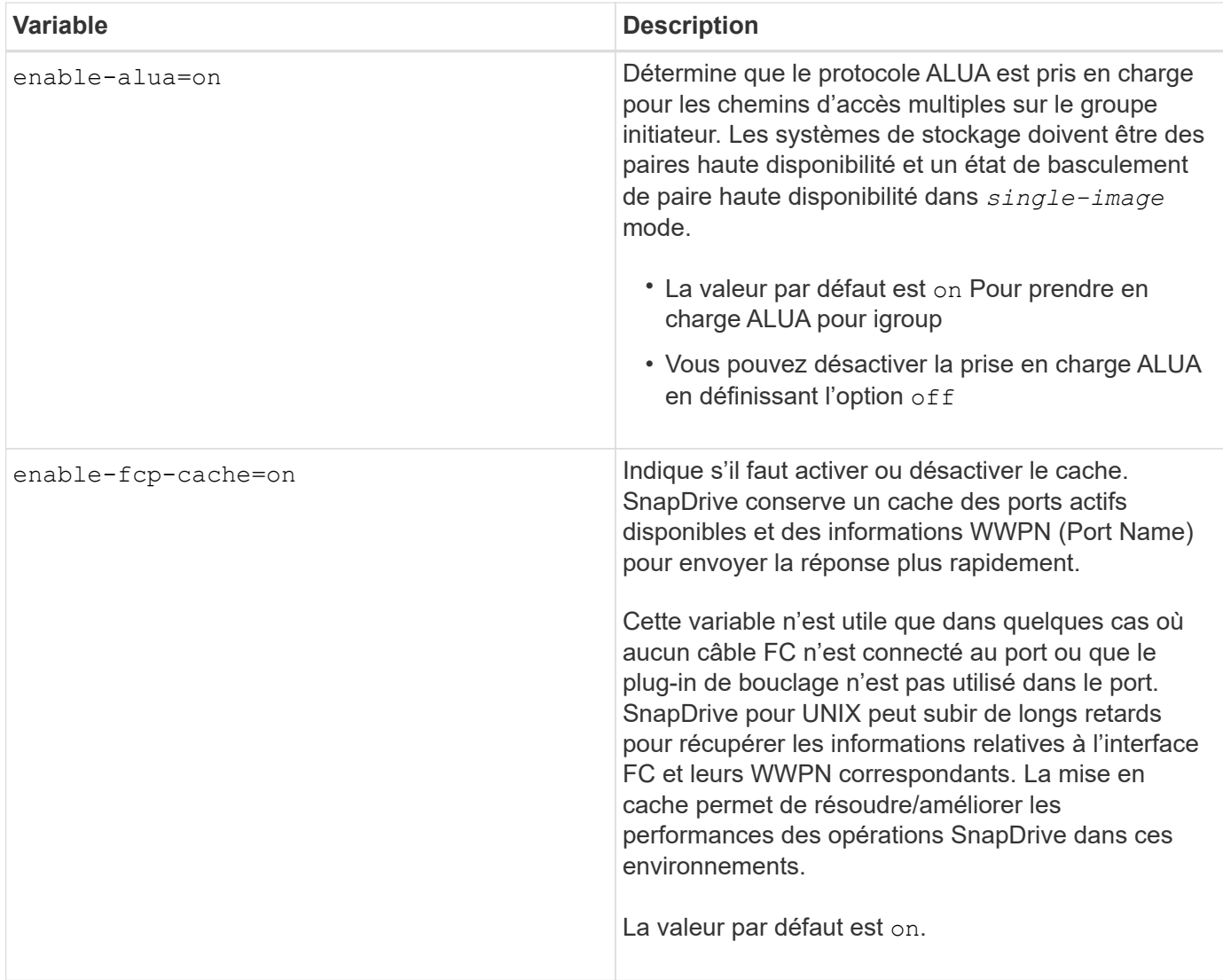

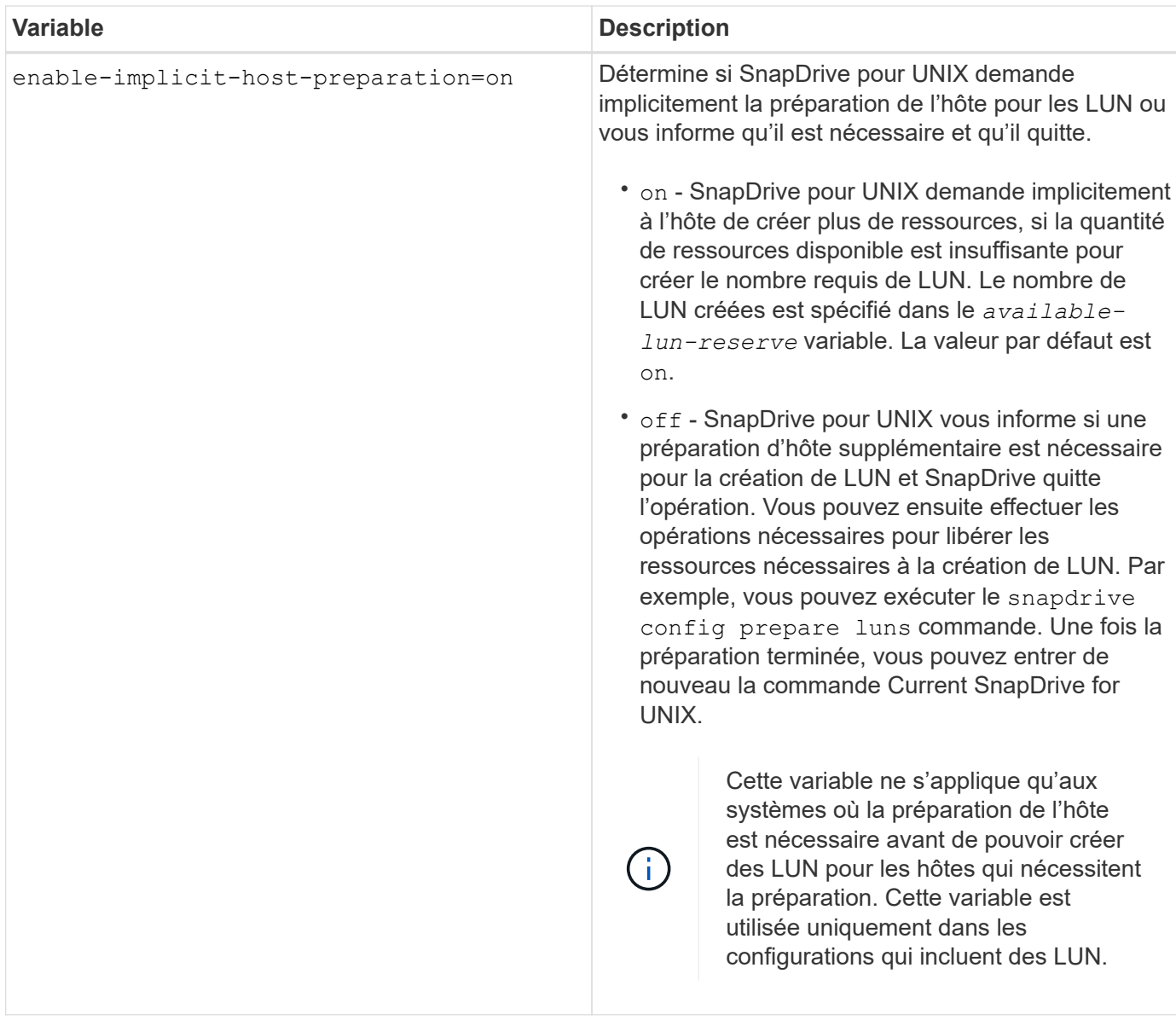

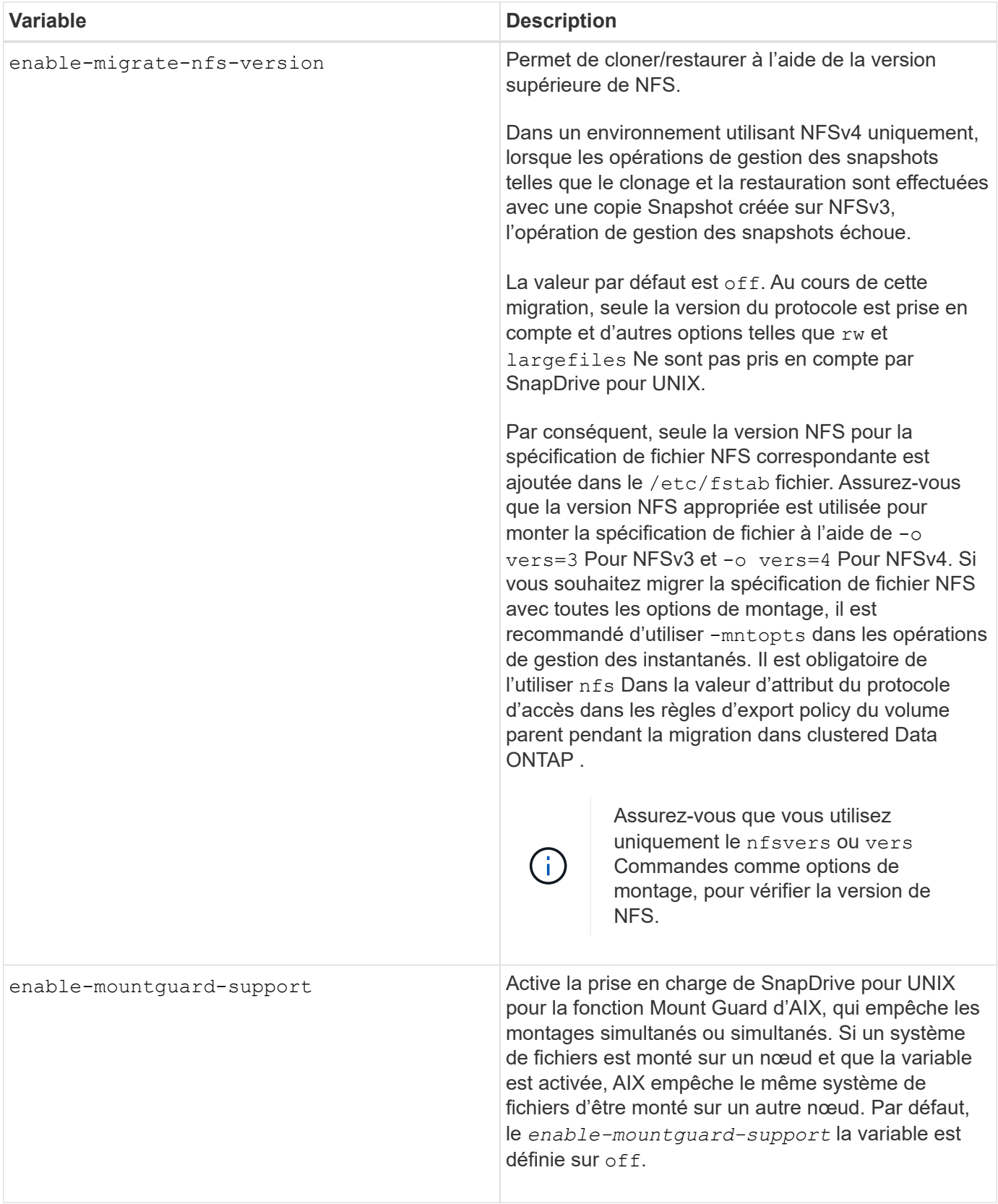

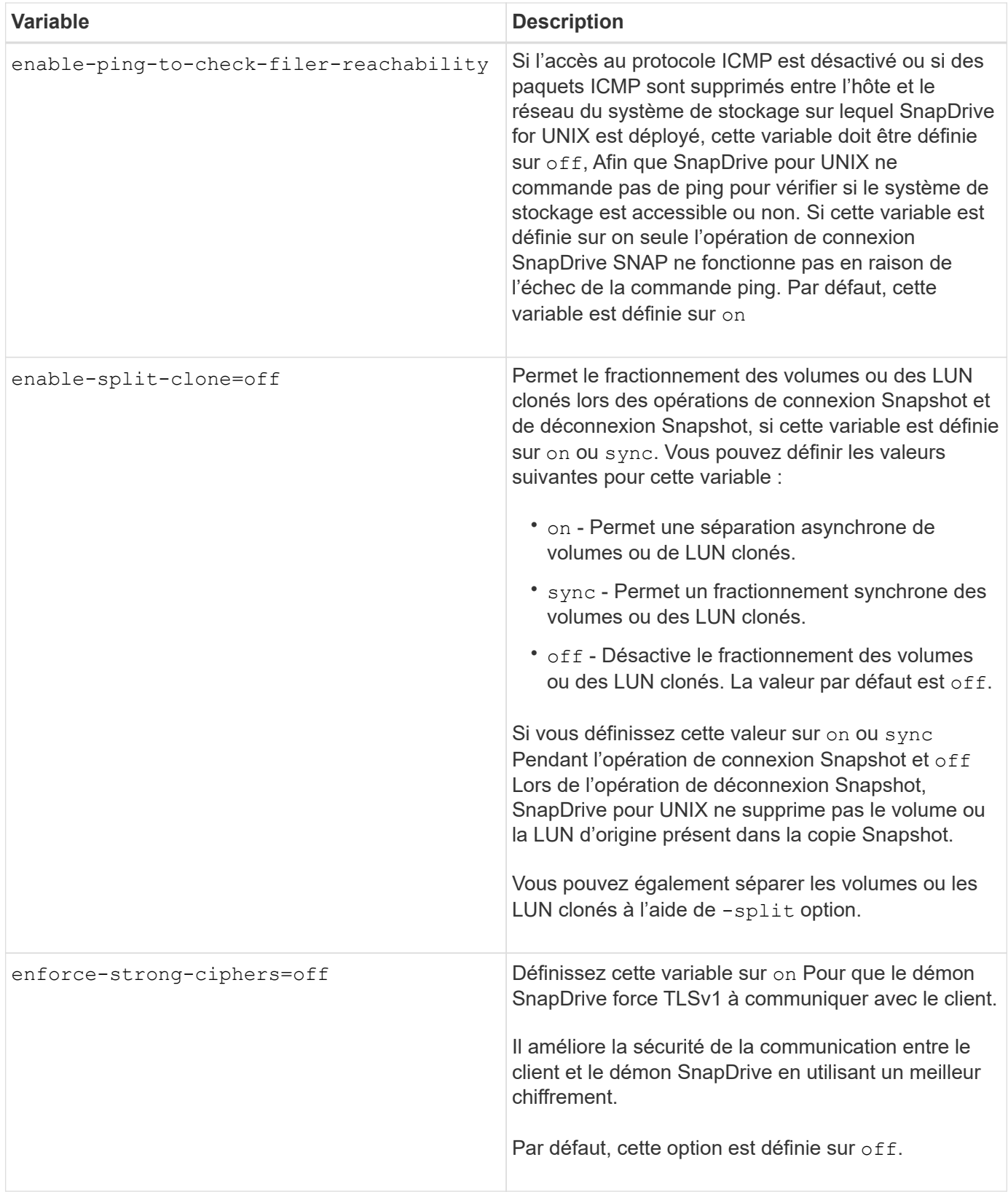

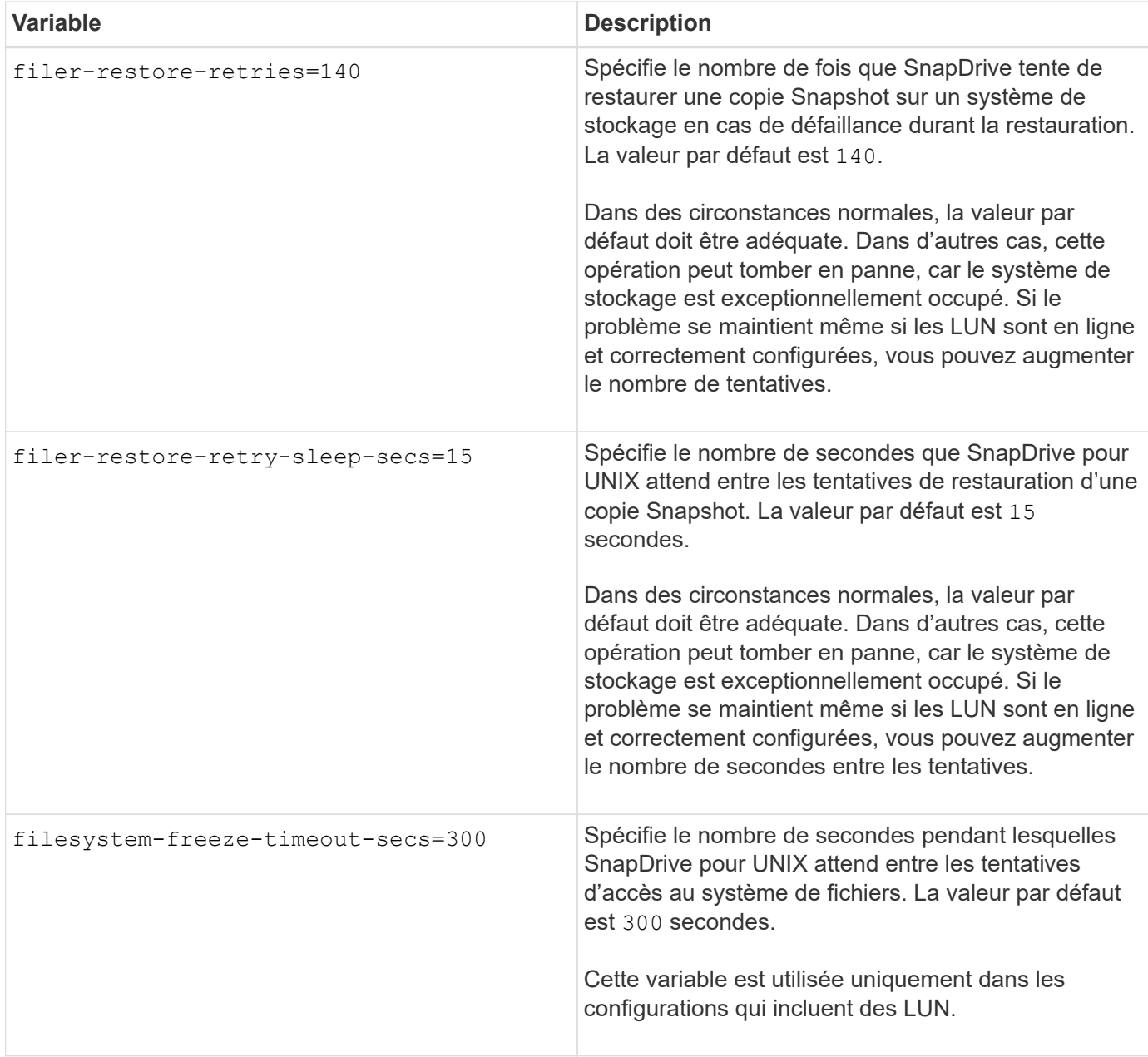

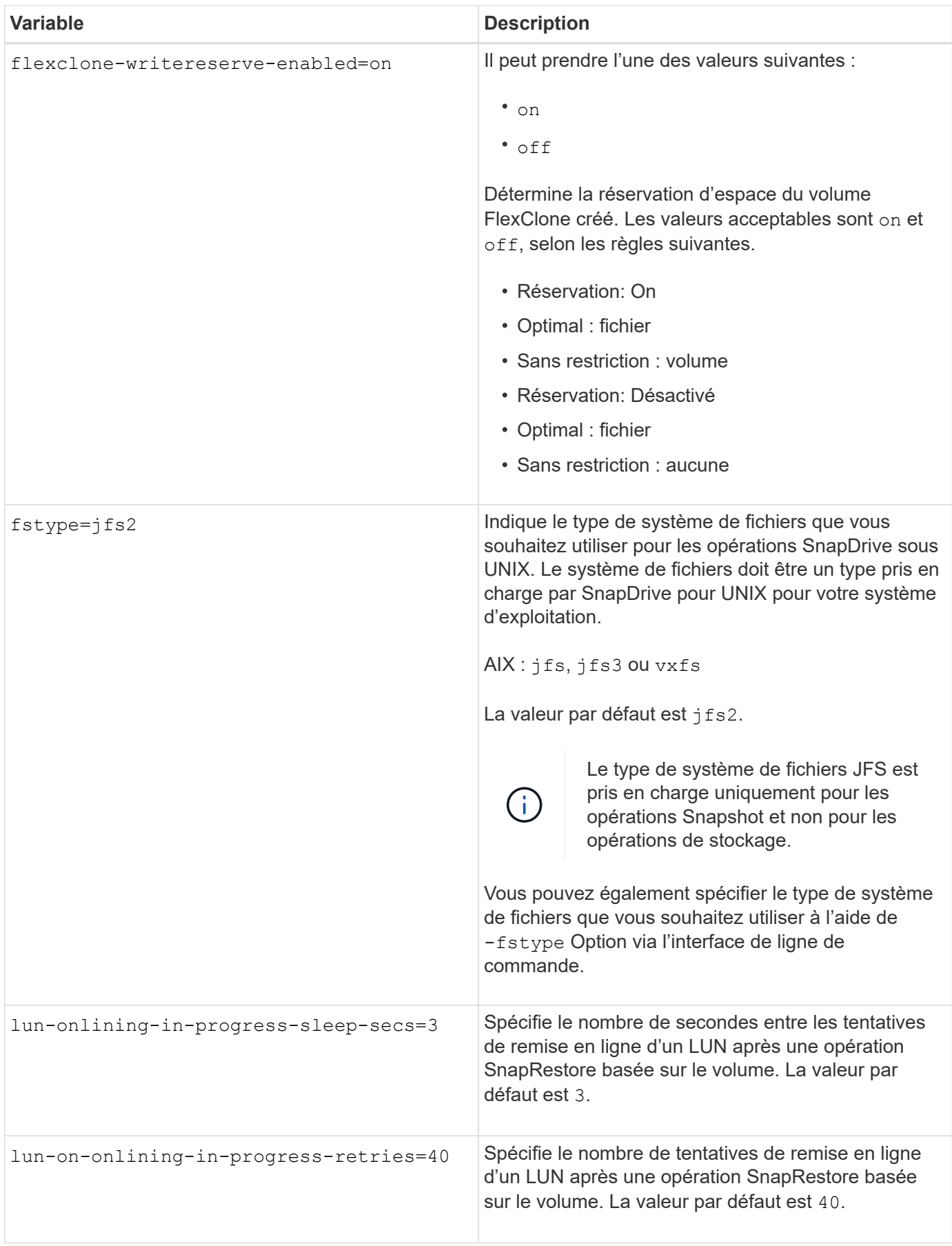

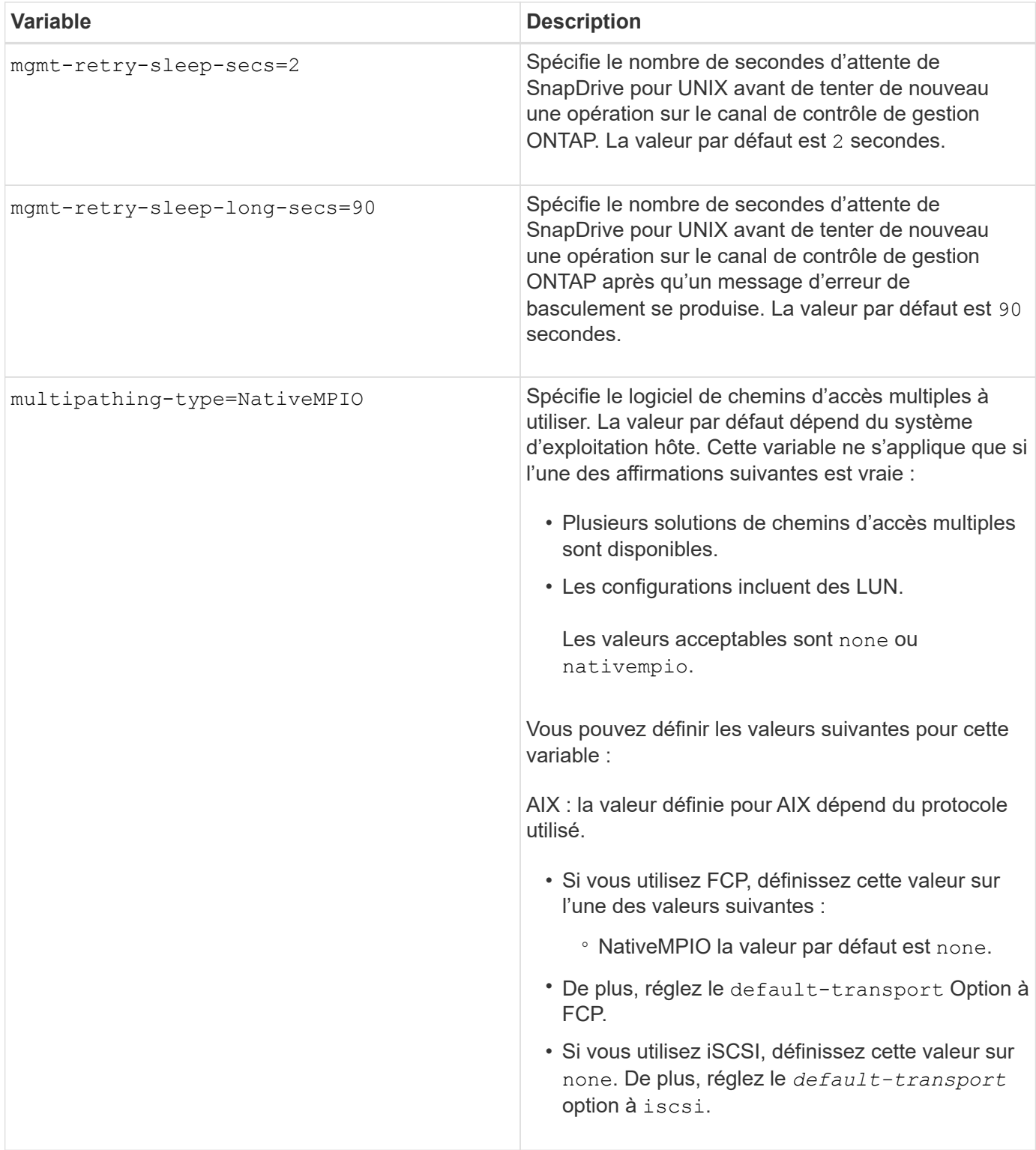

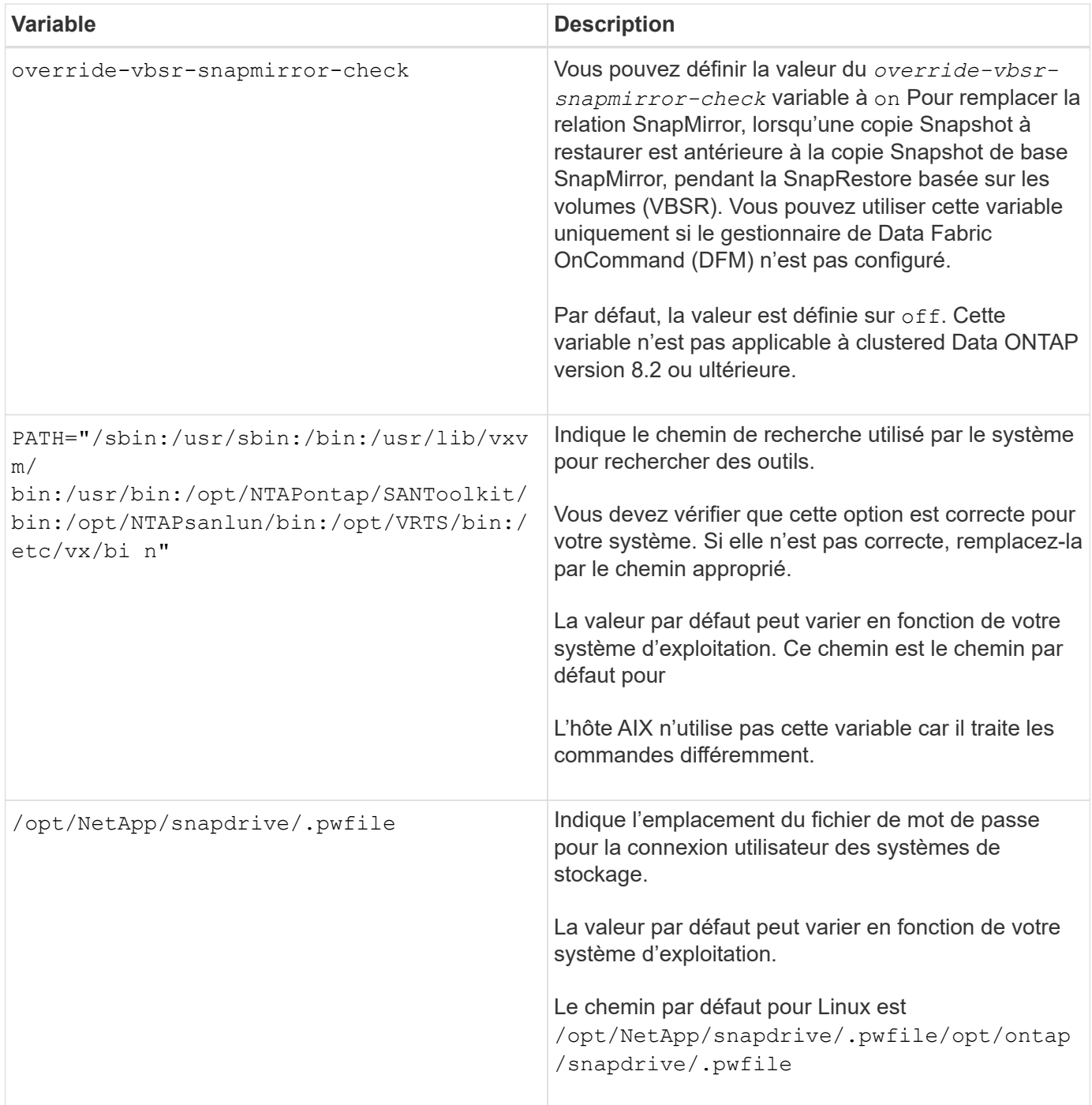

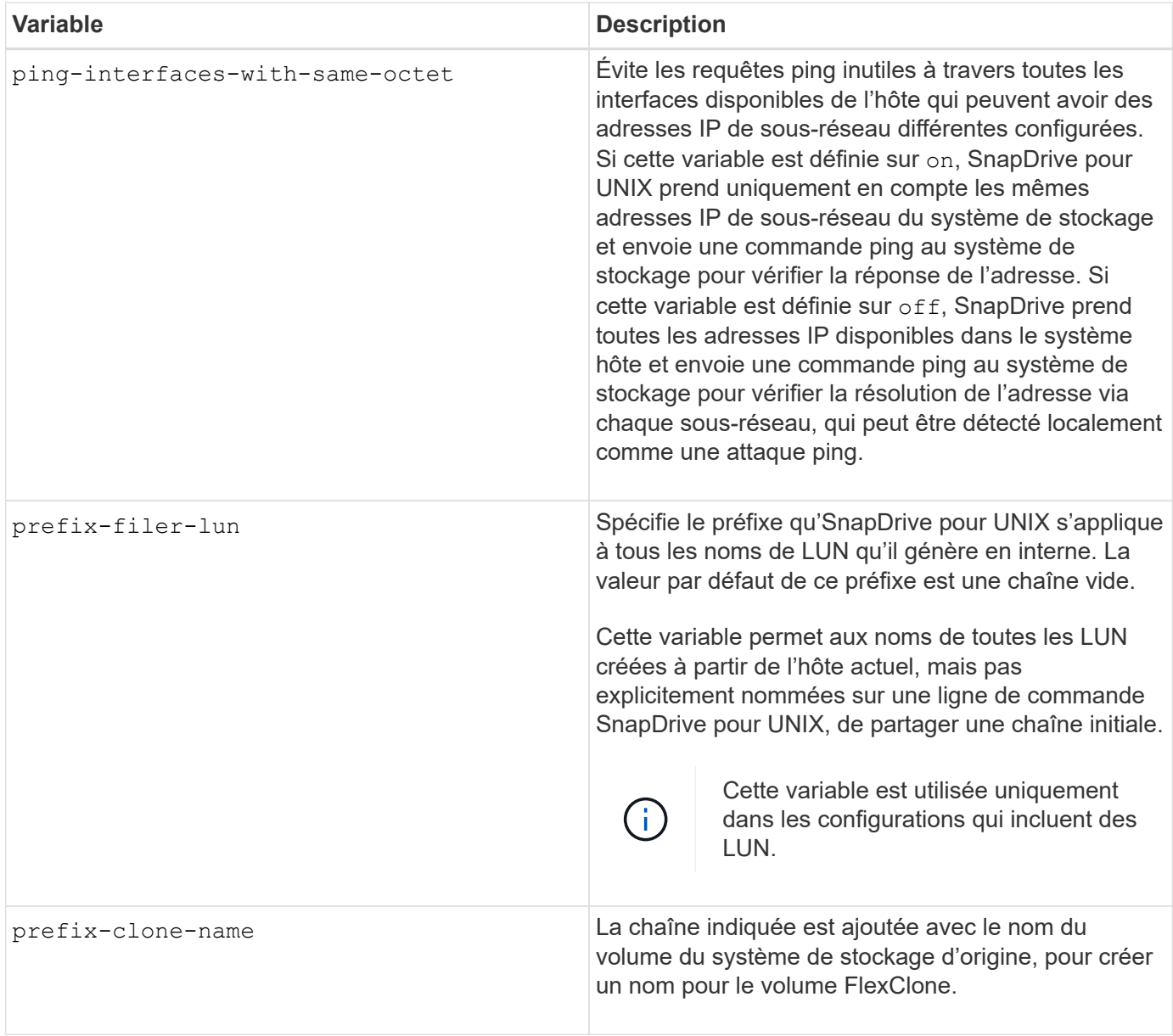

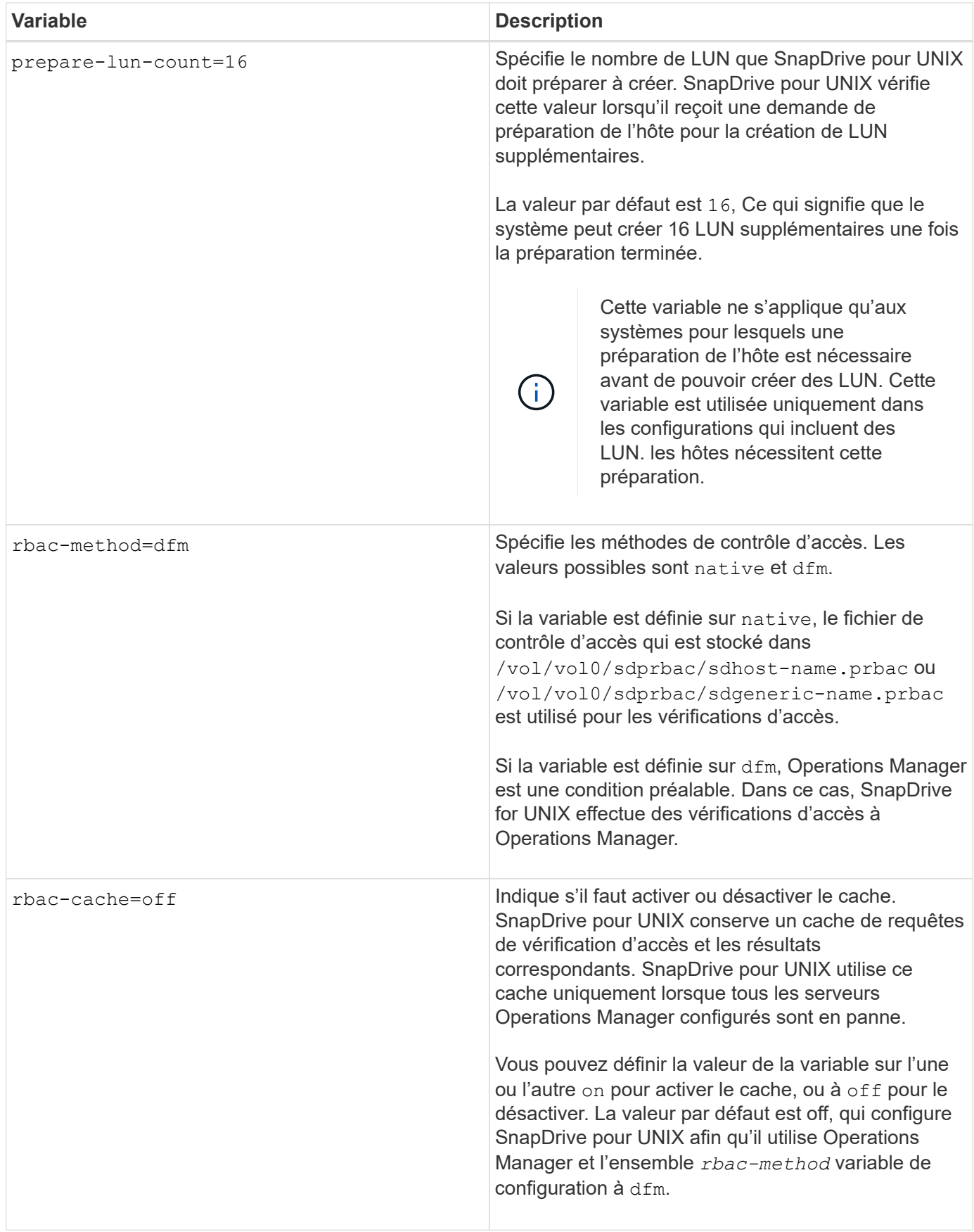

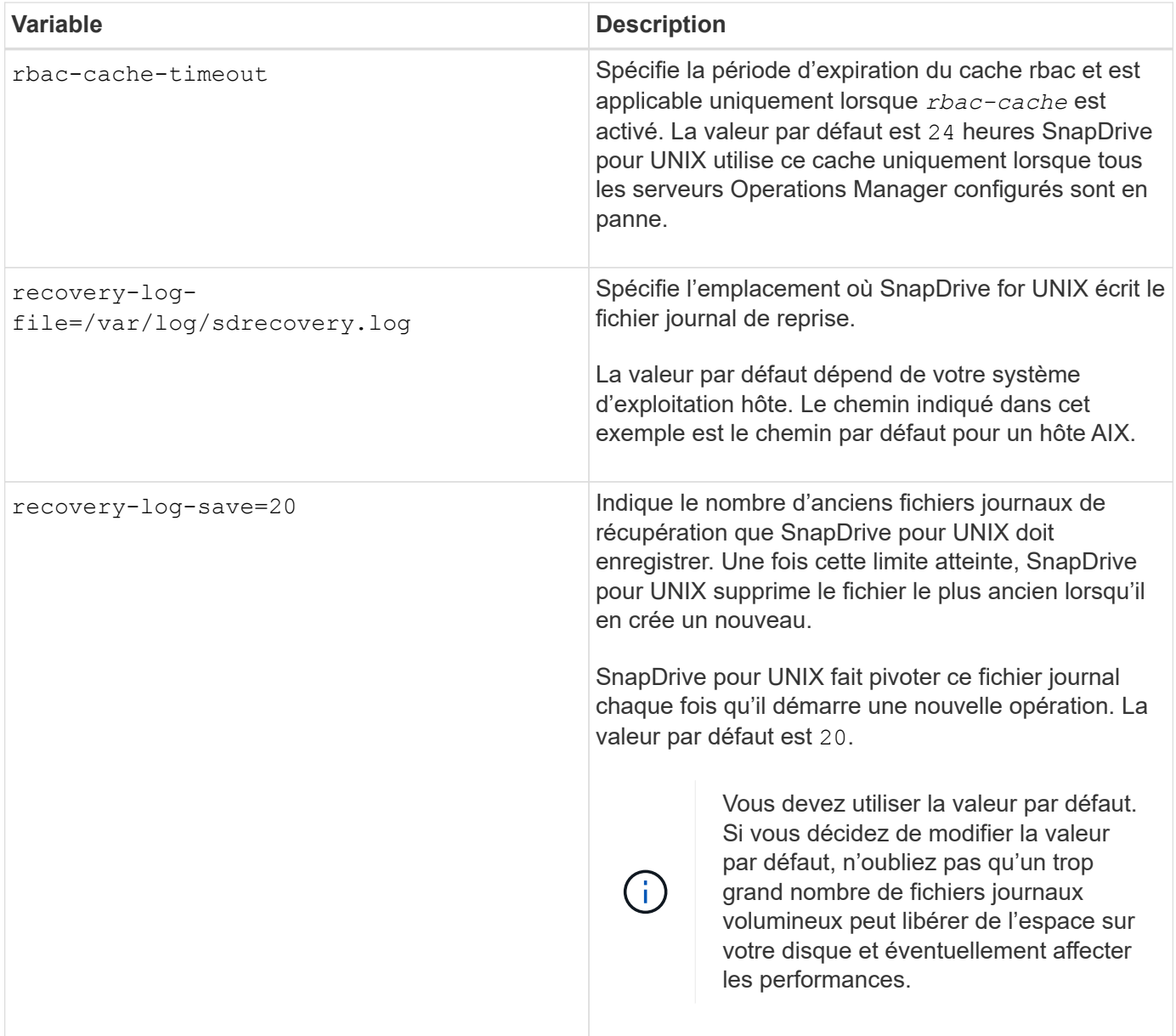

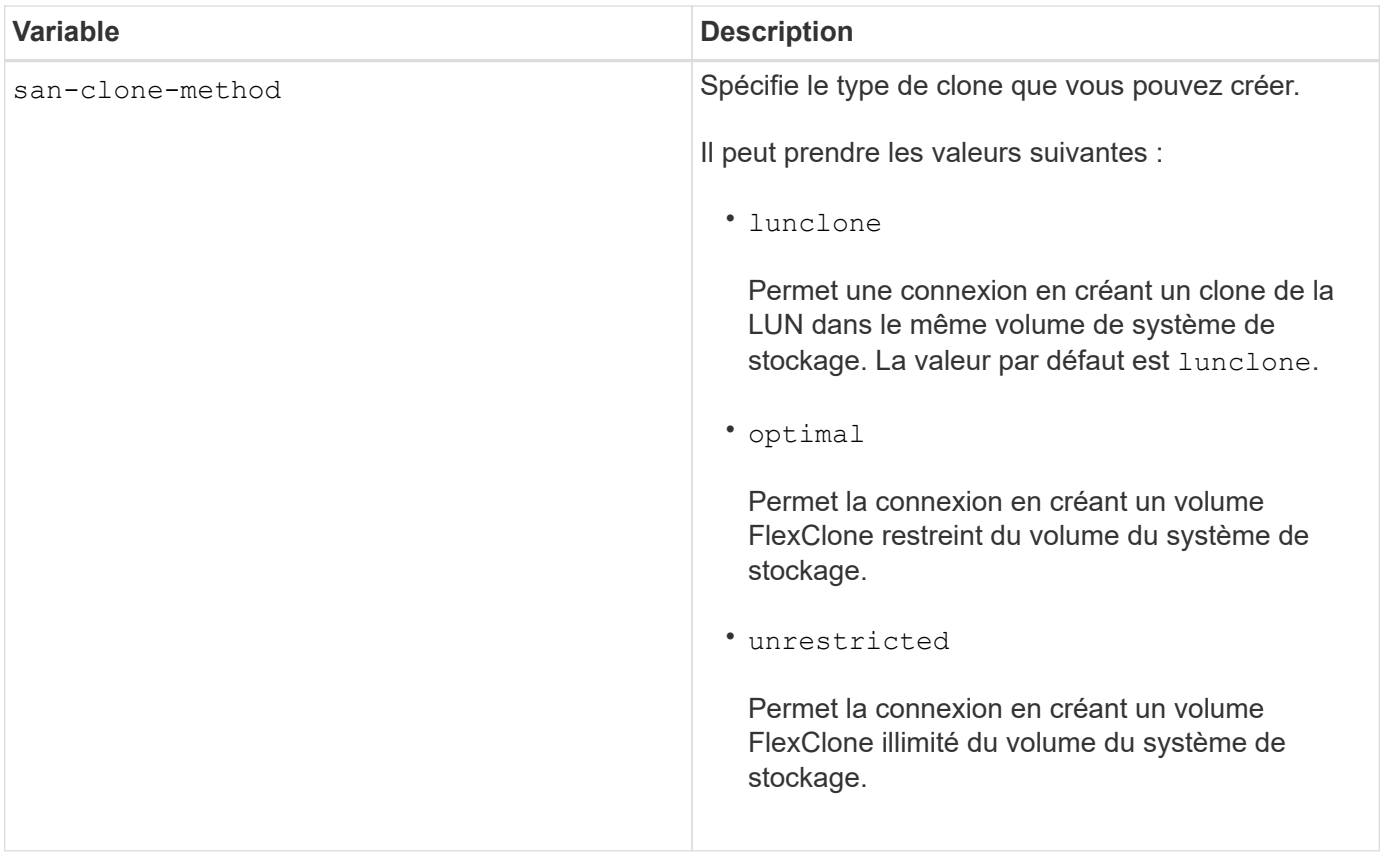

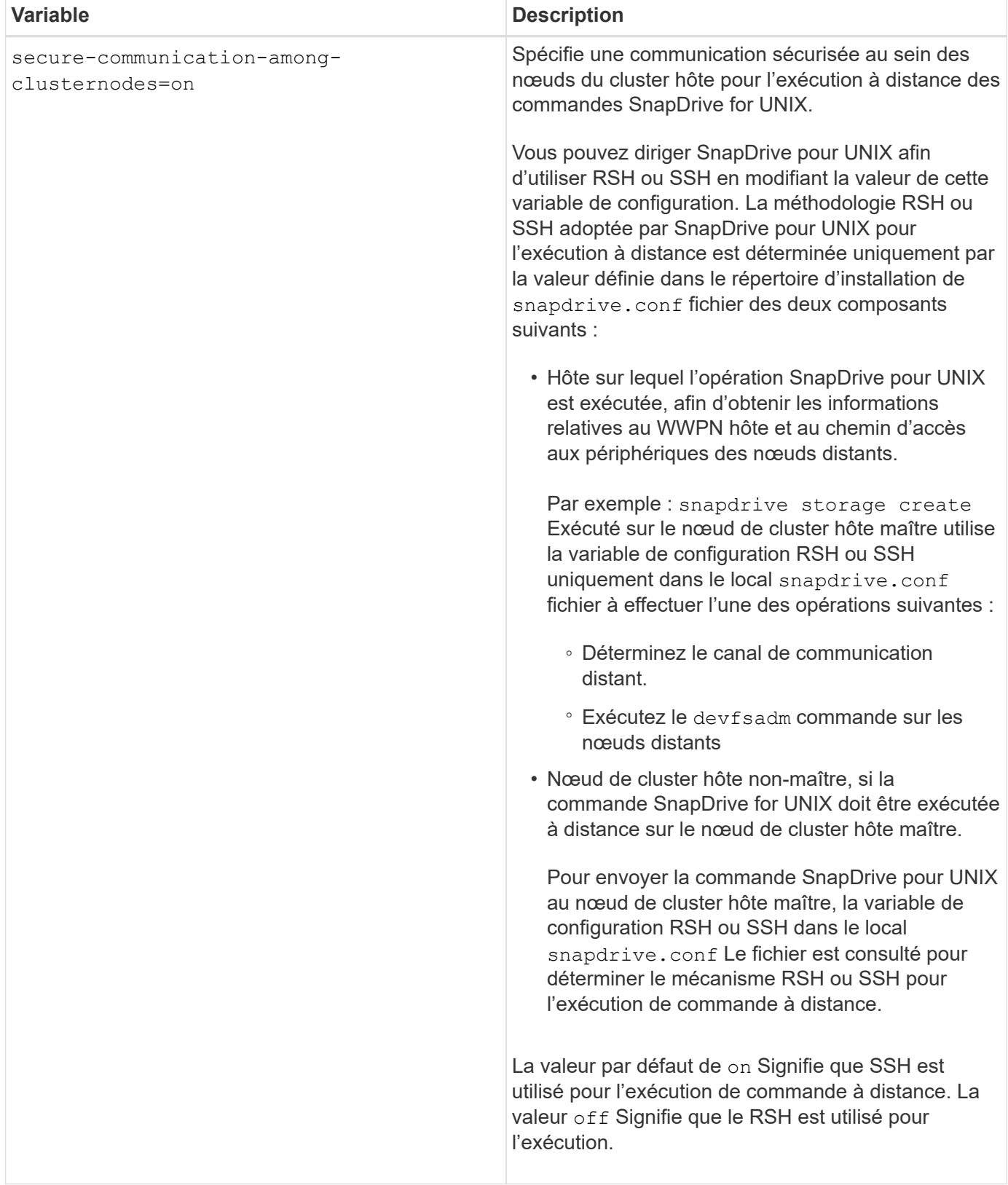

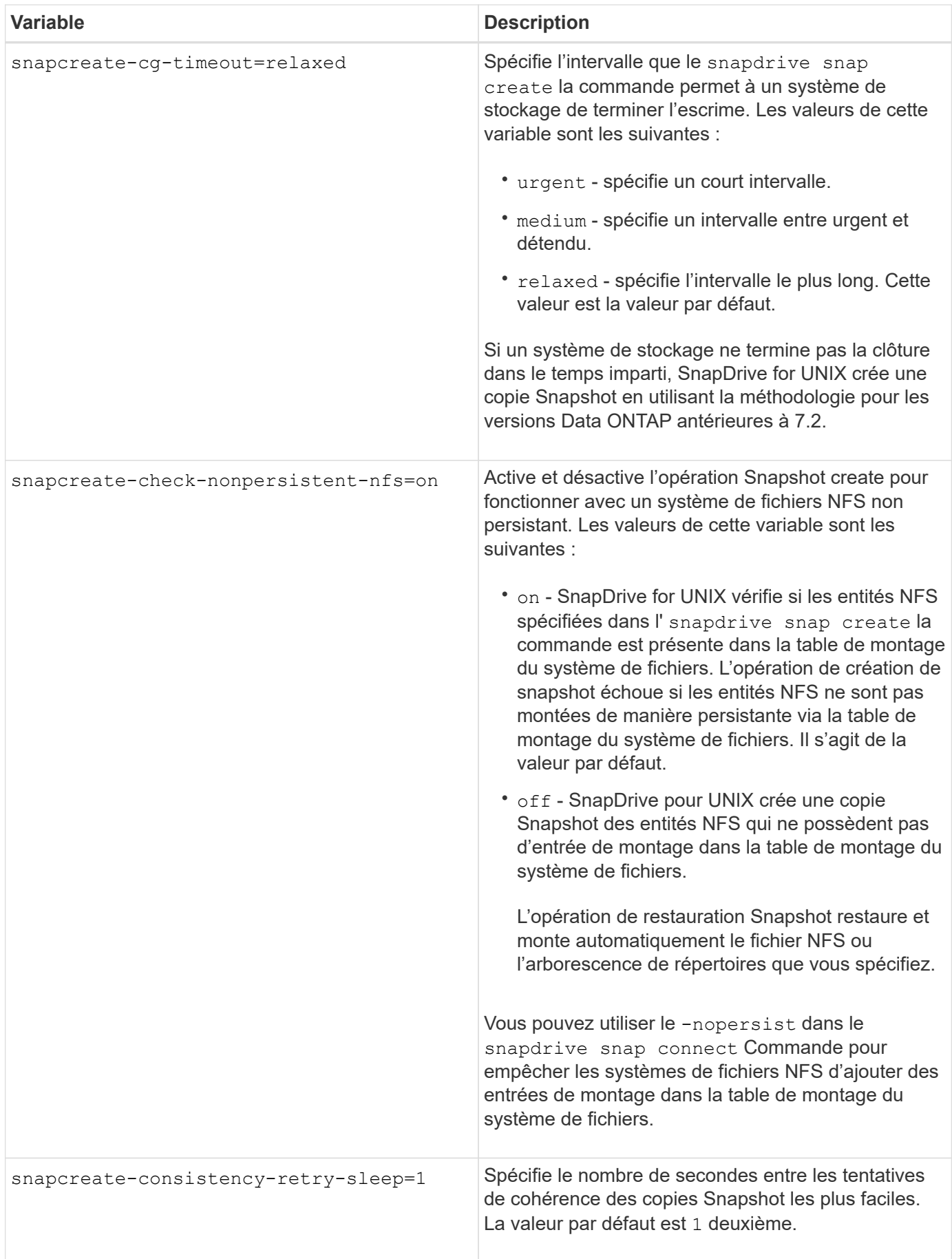

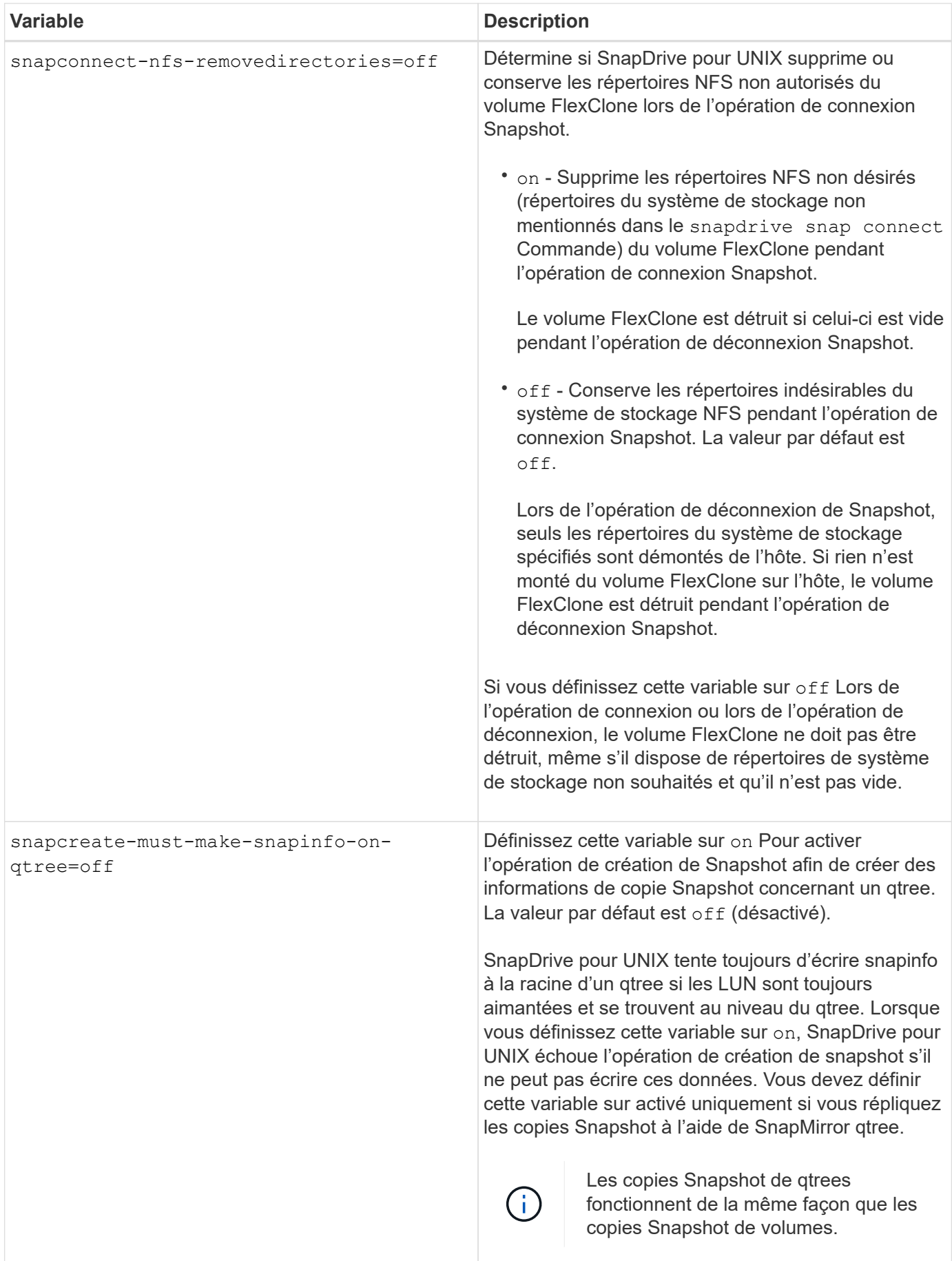

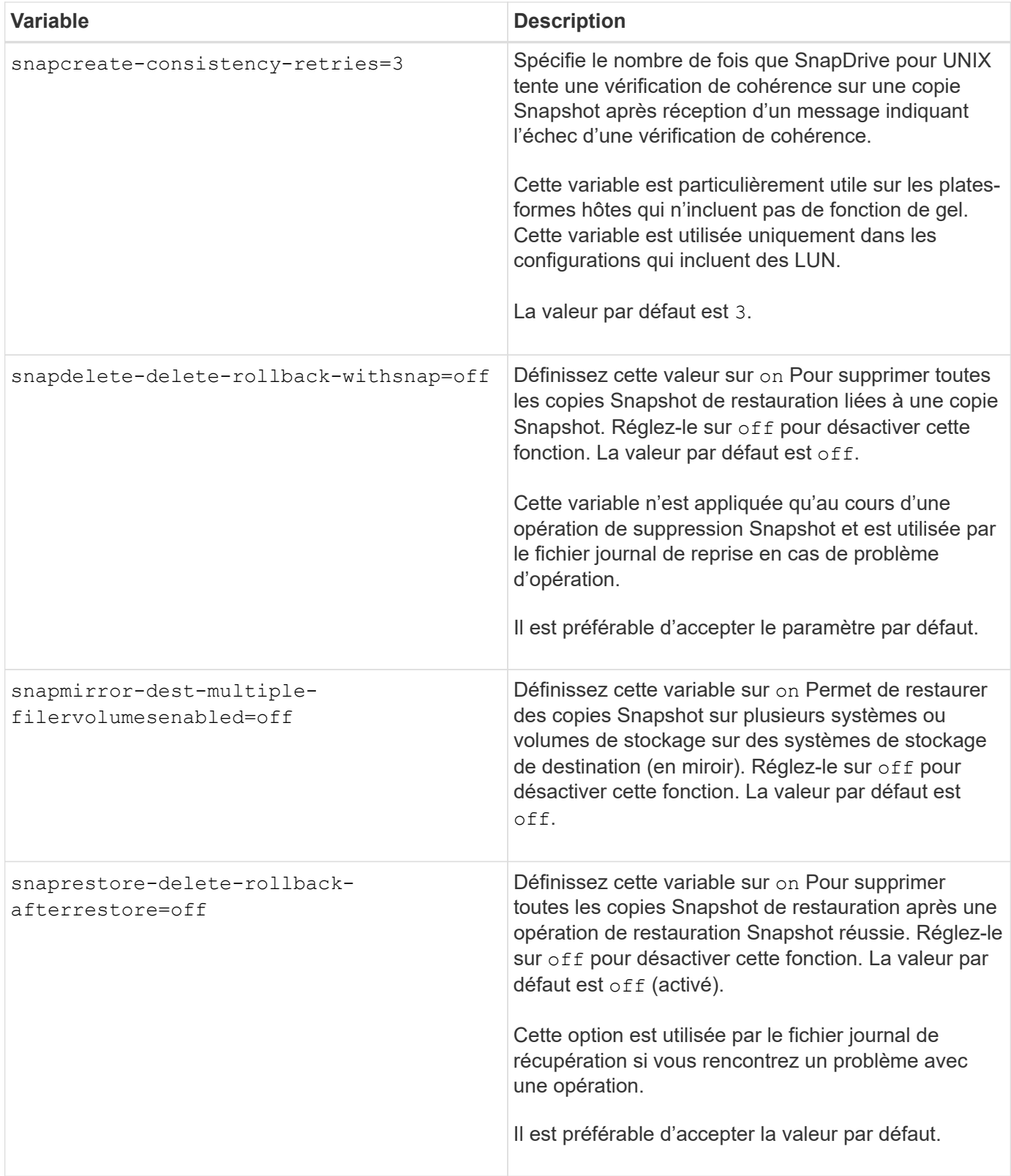

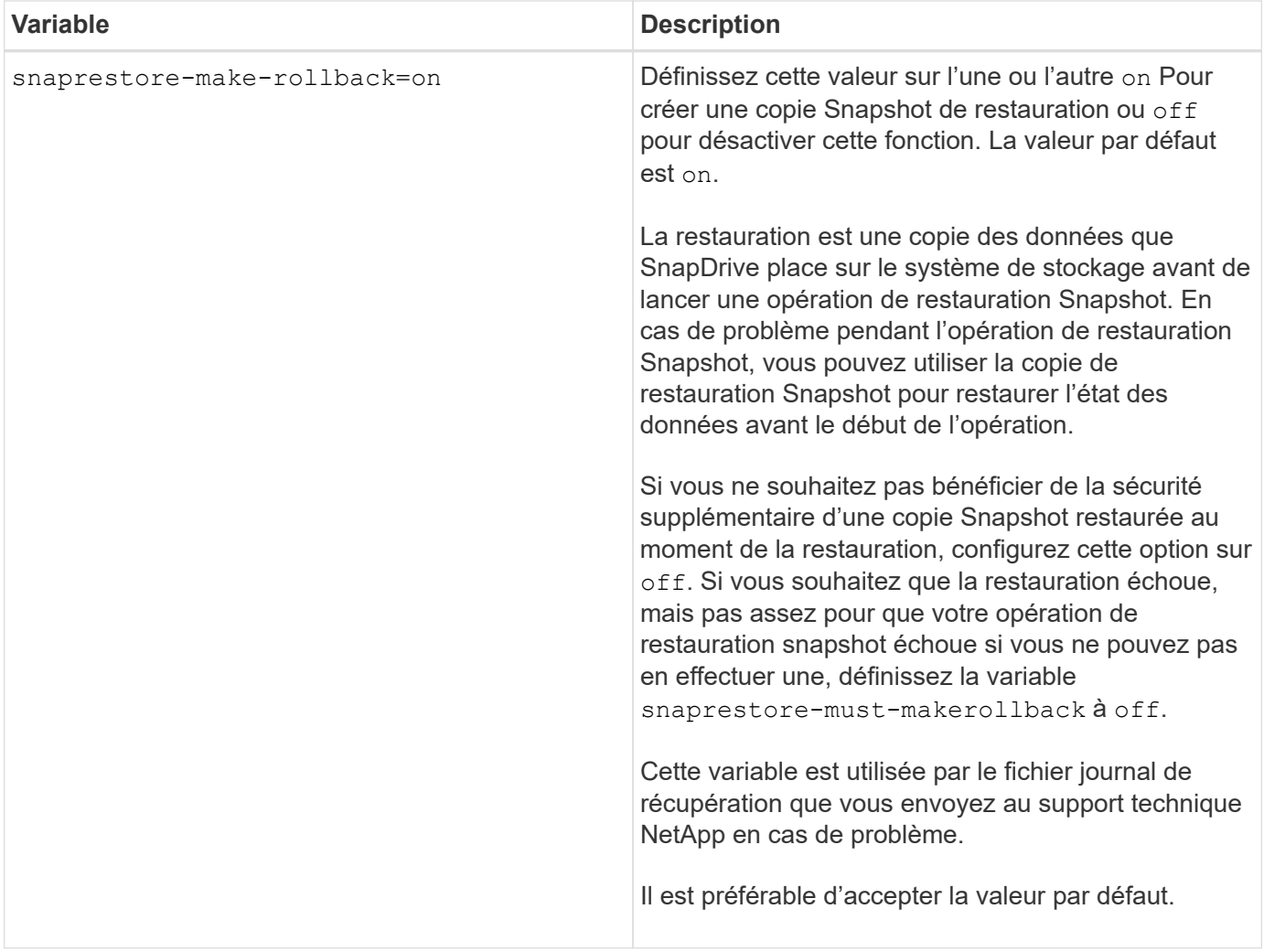

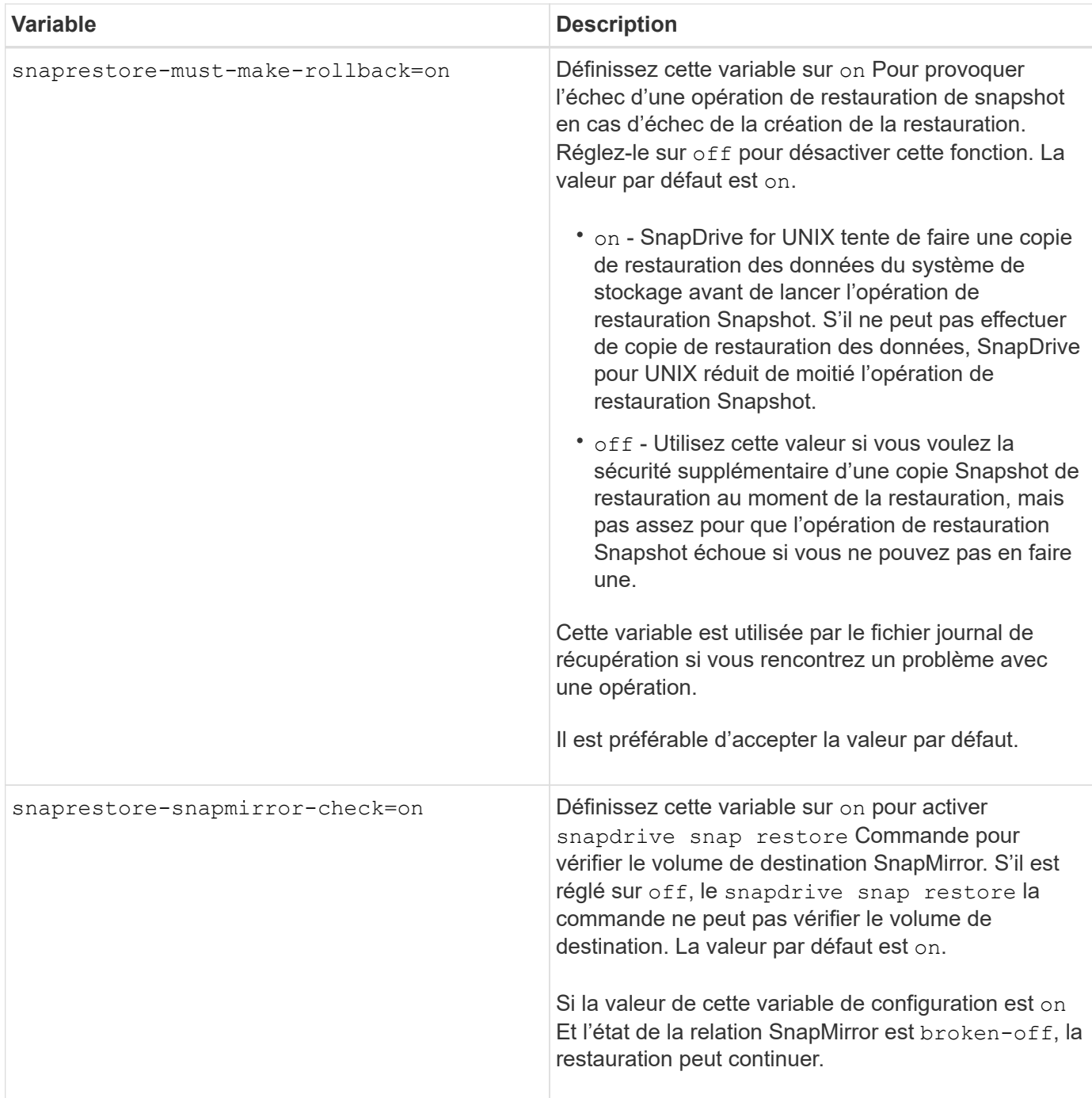

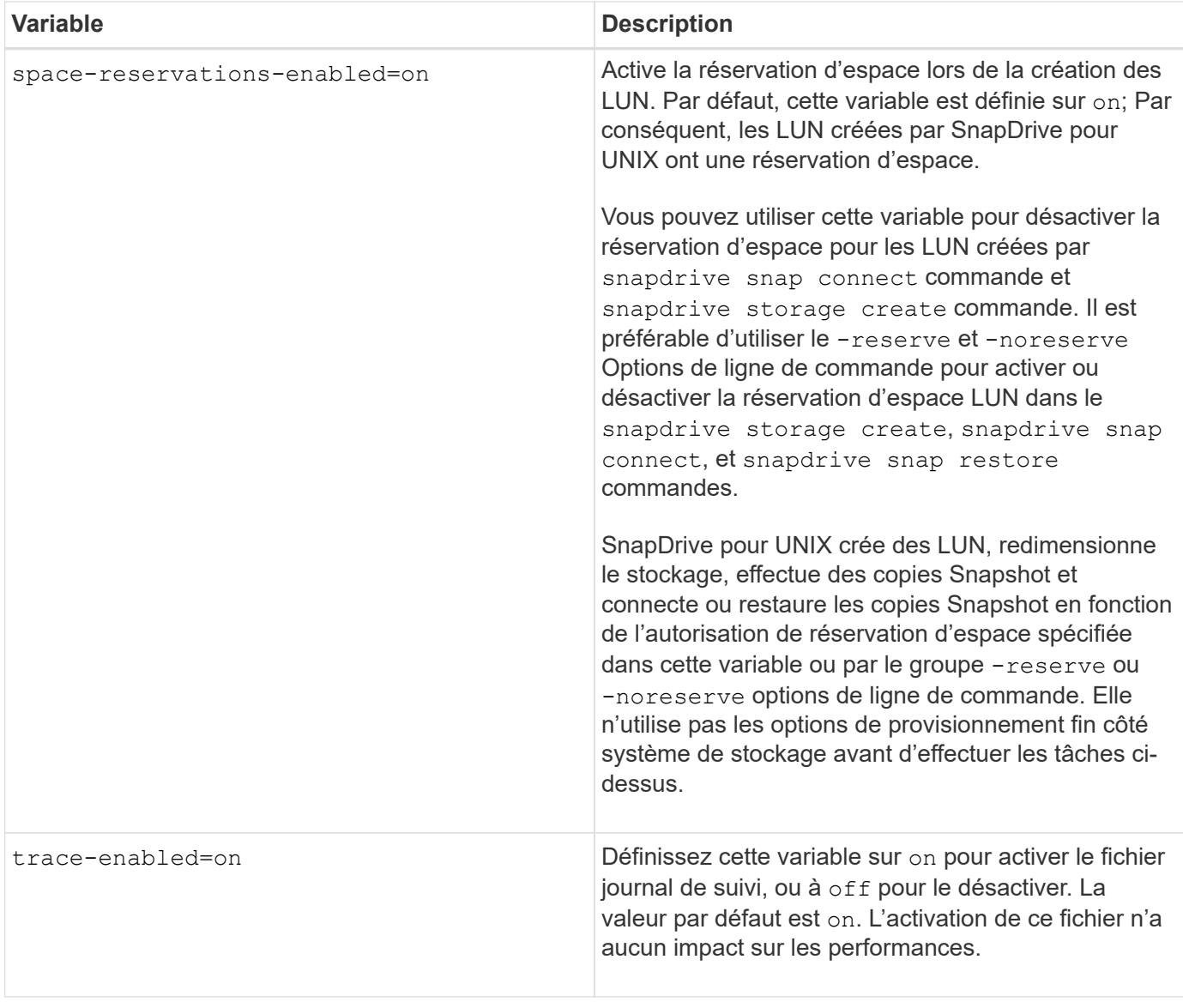
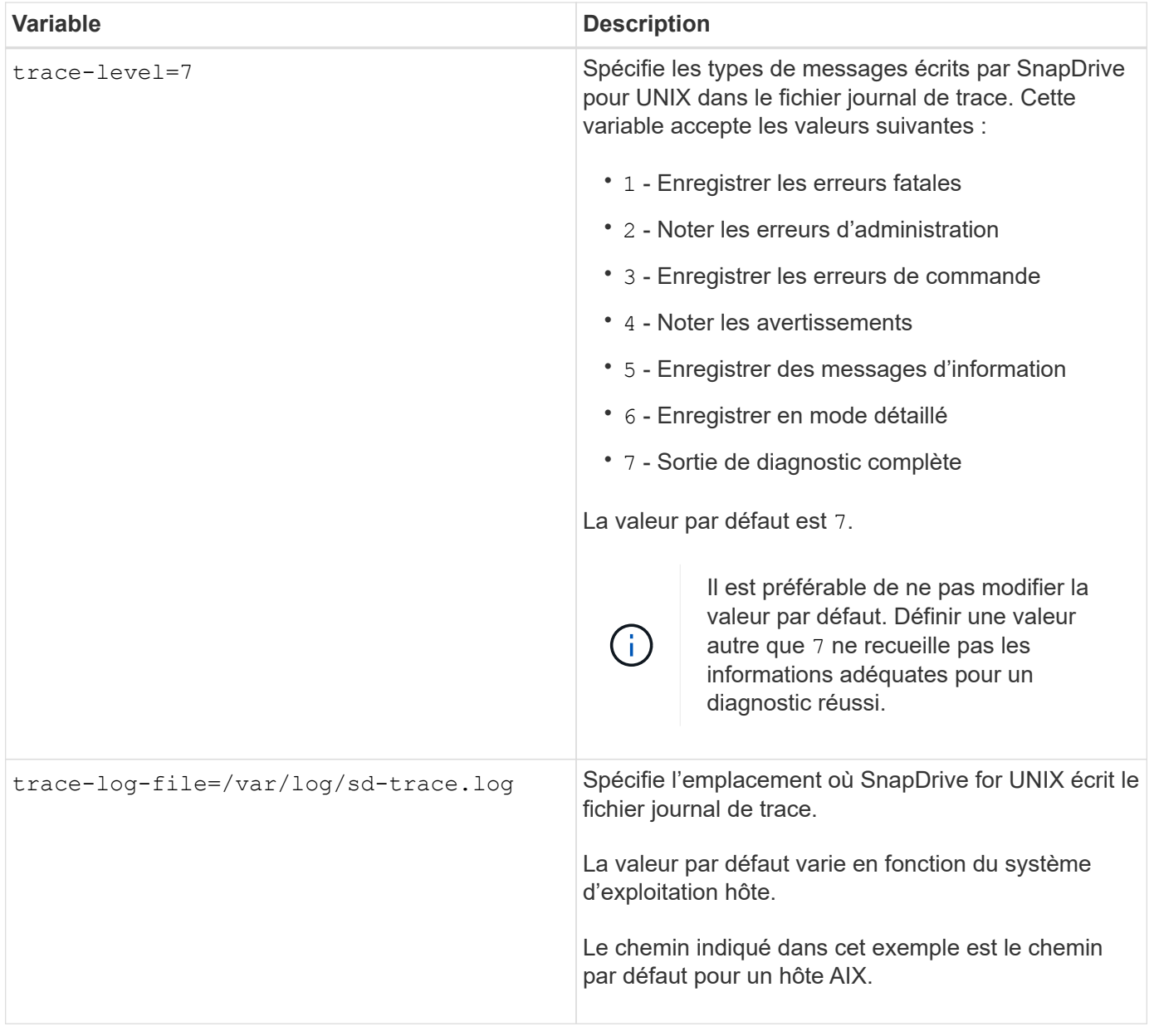

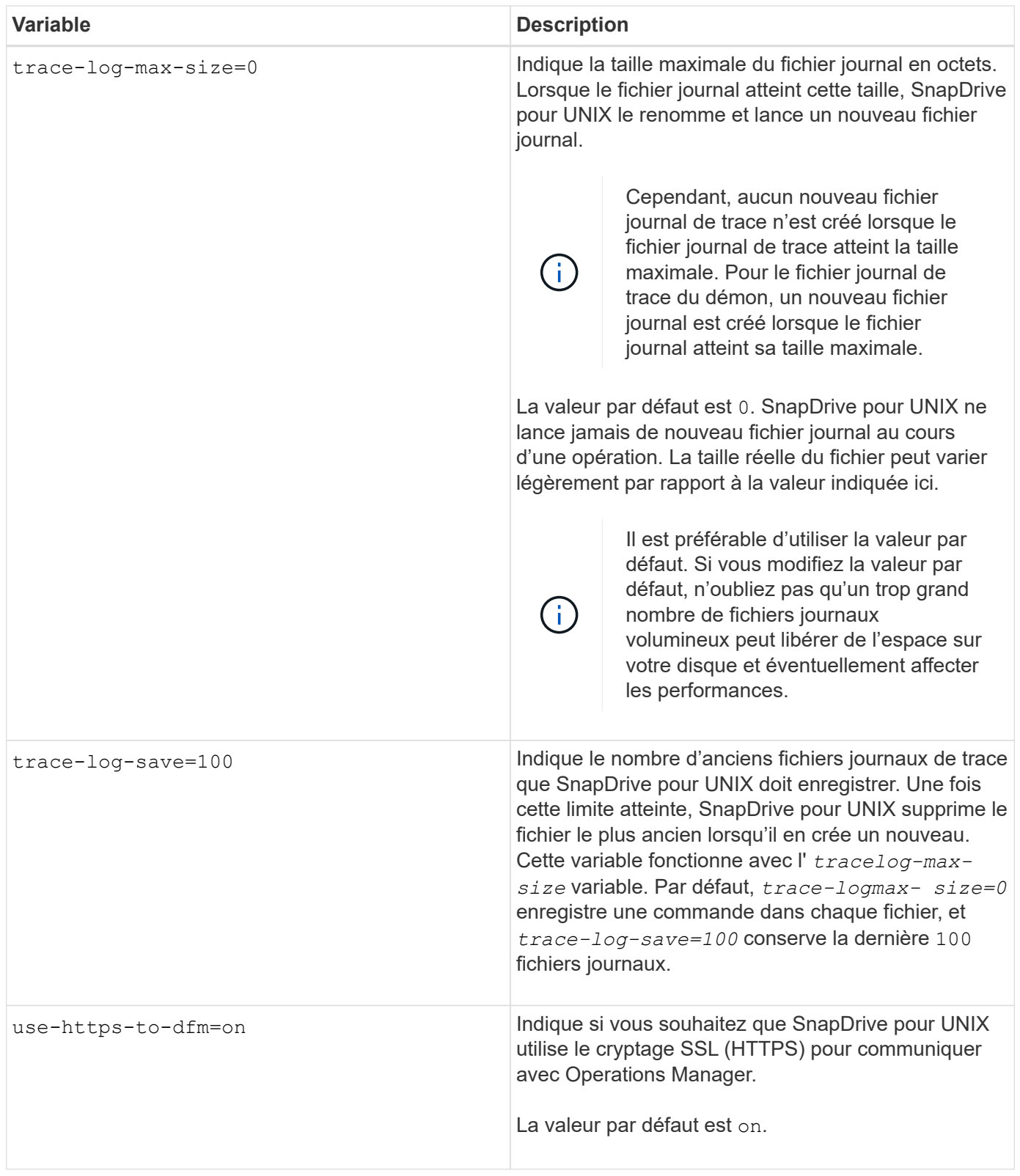

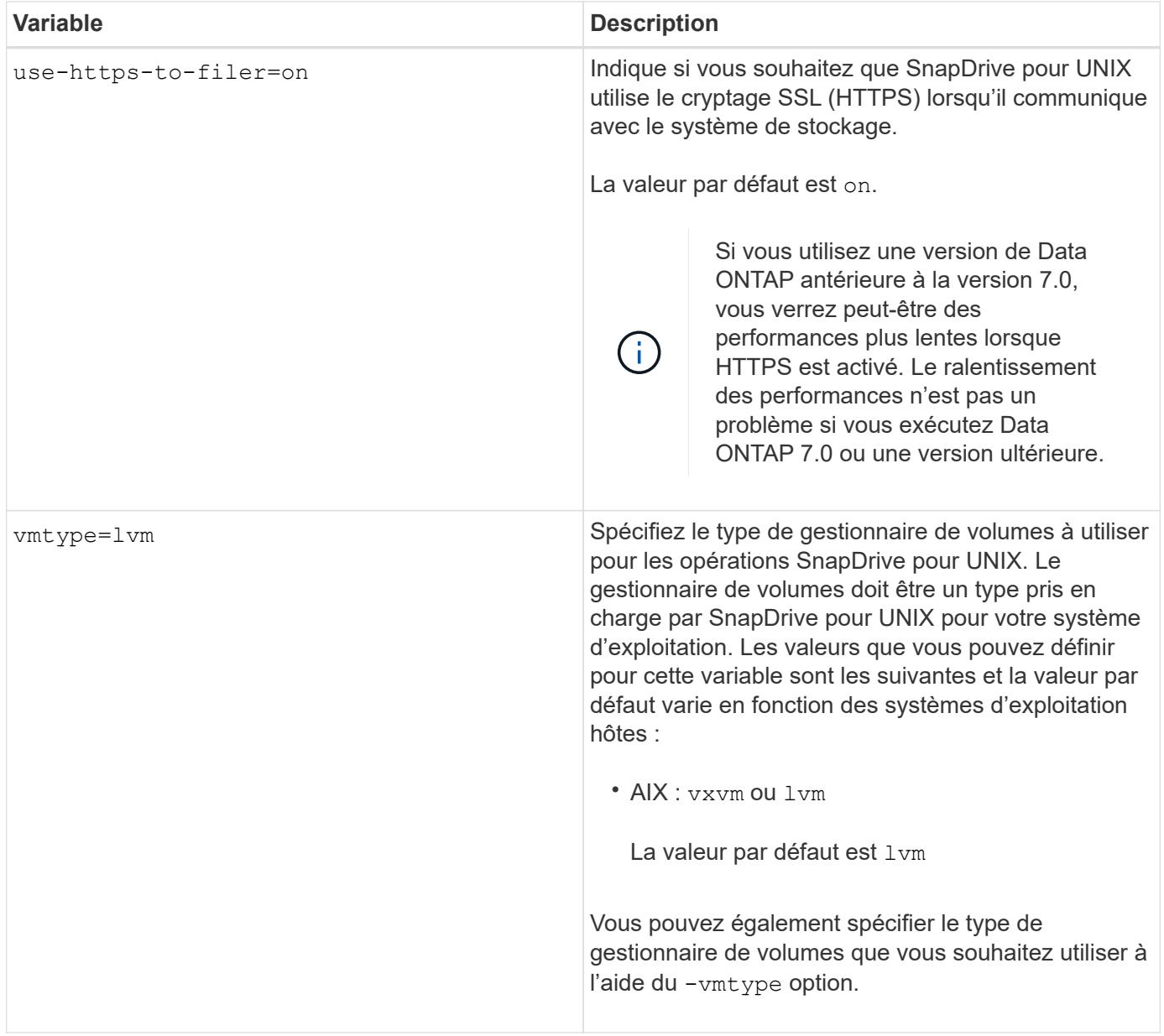

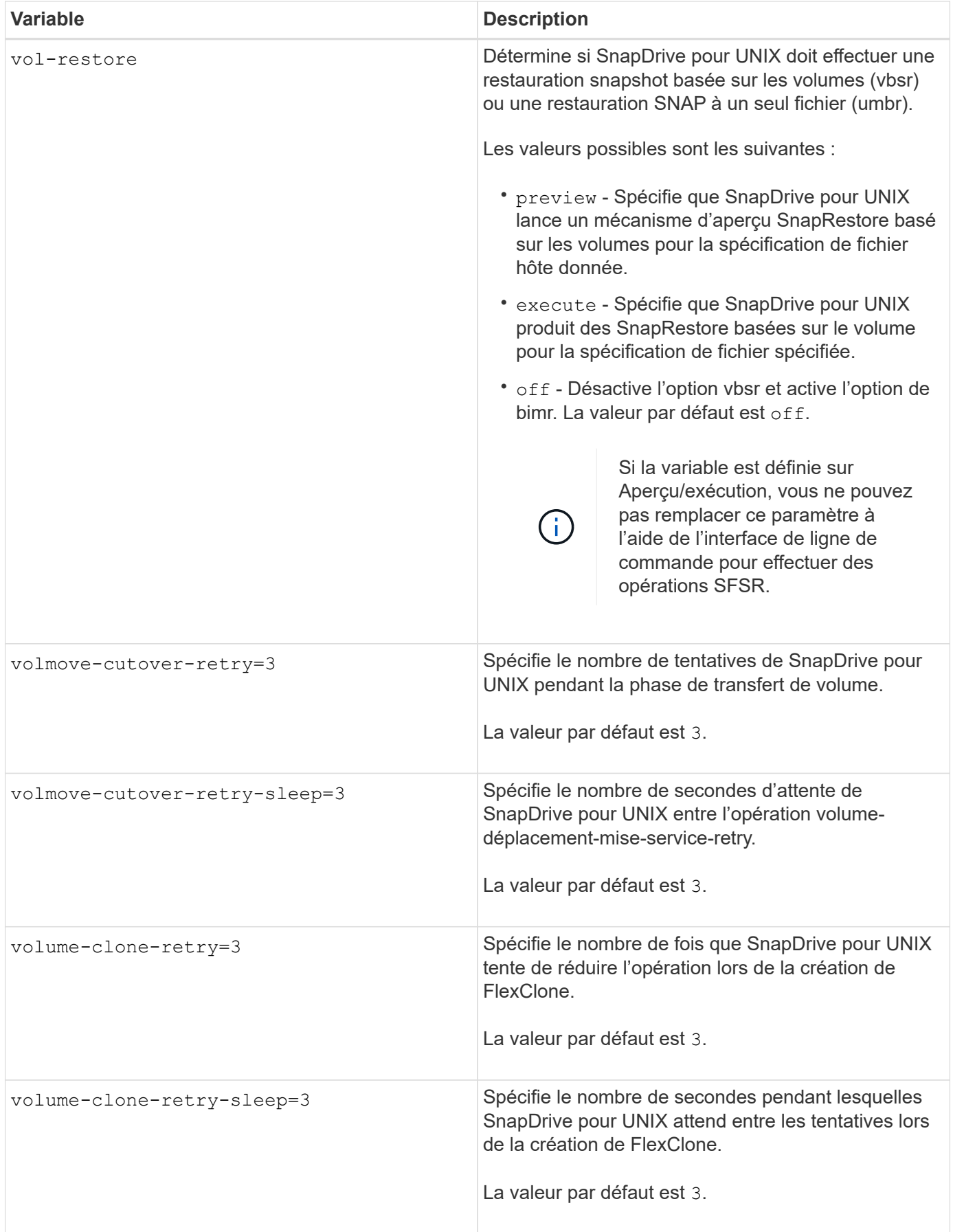

## **Rôle de l'assistant de configuration SnapDrive**

L'assistant de configuration SnapDrive vous permet de configurer SnapDrive pour UNIX et les paramètres NFS ou SAN, selon l'environnement. Vous pouvez également ouvrir le snapdrive.conf classez et modifiez les variables de configuration.

# **Assistant de configuration SnapDrive**

Utilisez l'assistant de configuration SnapDrive pour mettre à jour les variables de configuration dans l'assistant. Vous pouvez exécuter l'assistant de configuration à tout moment pour modifier vos modifications de configuration en SnapDrive.

Vous pouvez exécuter l'assistant de configuration à partir de /opt/NetApp/snapdrive/setup/config\_wizard.

Entrez exit pour fermer l'assistant de configuration, sans enregistrer les modifications.

Vous pouvez également modifier la valeur des variables de configuration directement dans snapdrive.conf fichier.

## **Informations connexes**

## [De la pile](#page-8-0)

## **Certaines commandes de configuration**

Il y a quelques commandes qui vous aident à configurer SnapDrive pour UNIX.

Le tableau suivant récapitule les commandes supplémentaires qui sont utiles pour configurer SnapDrive pour UNIX :

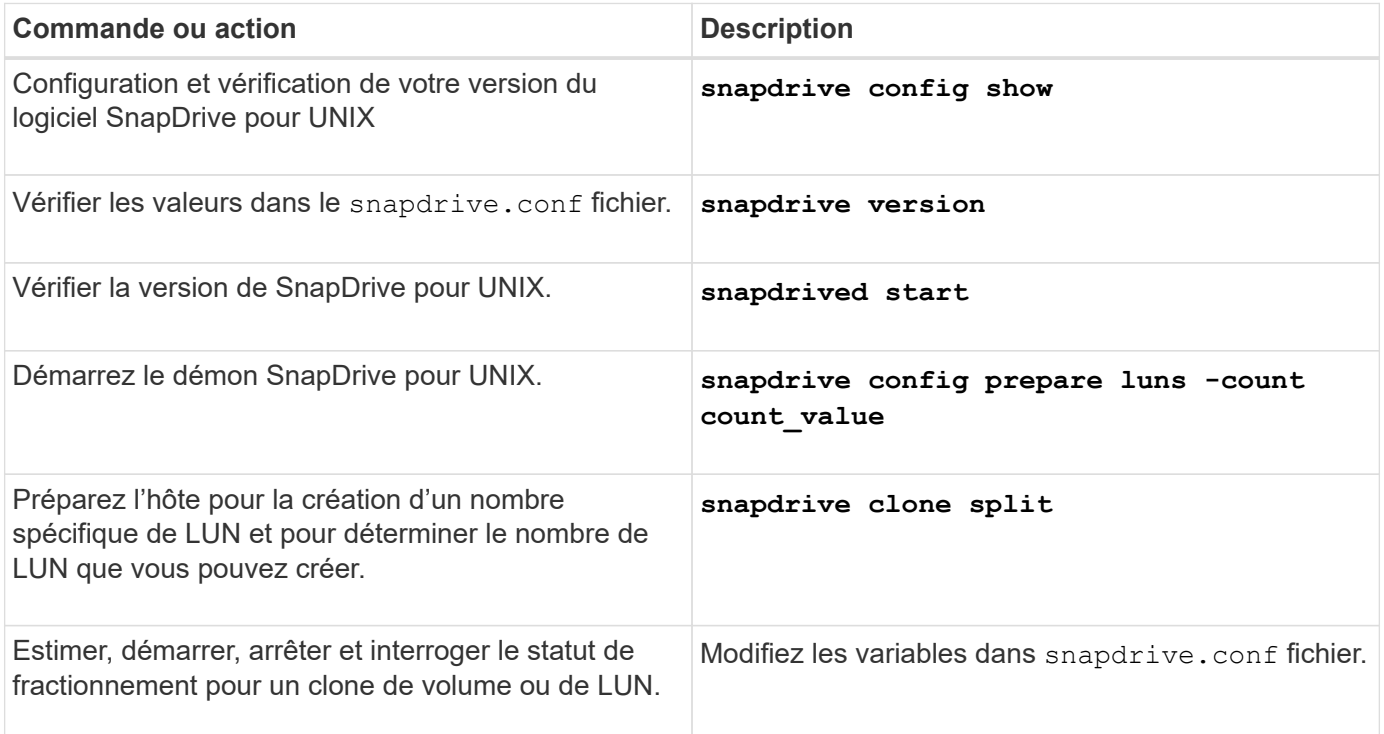

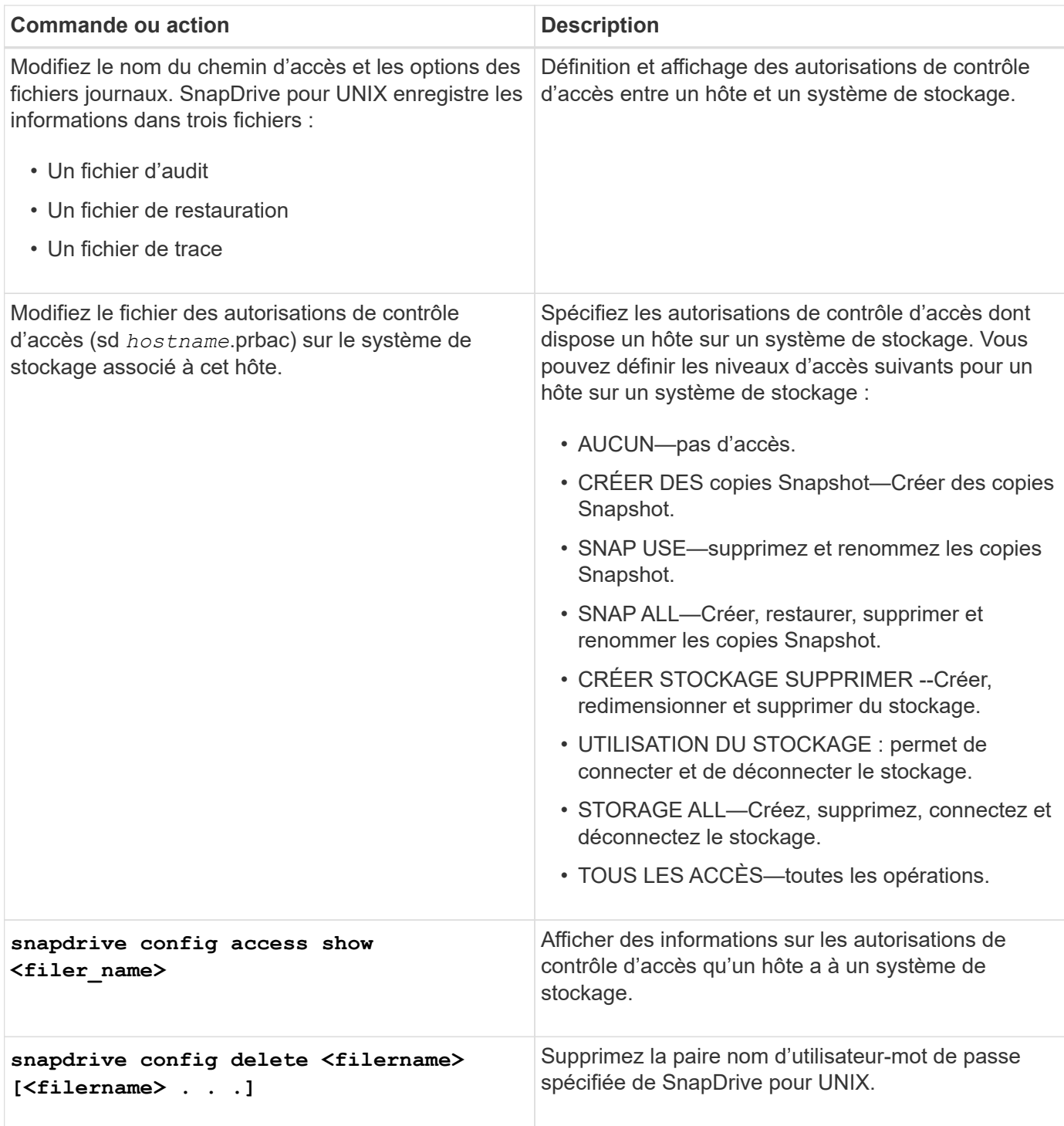

## **À l'aide de l'assistant de configuration SnapDrive**

L'assistant de configuration vous permet de le configurer dans un environnement NFS, SAN ou mixte.

### **Étapes de configuration dans un environnement NFS**

Les étapes de configuration dans un environnement NFS sont les suivantes.

# **Étapes**

- 1. Sélectionnez le profil **NFS**.
- 2. Activez l'intégration de protection Manager.
	- Sélectionnez Yes Pour activer les vérifications des autorisations d'accès à l'aide de DataFabric Manager.
		- Entrez le nom ou l'adresse IP du serveur DataFabric Manager, suivi du nom d'utilisateur et du mot de passe.
		- Entrez le http/https Port de communication avec DataFabric Manager. La valeur par défaut est 8088.
		- Entrez le port de serveur SSL pour accéder au gestionnaire DataFabric. La valeur par défaut est 8488.
		- Activez le protocole HTTPS activé pour communiquer avec DataFabric Manager.
	- Sélectionnez No pour activer les contrôles d'autorisation d'accès à l'aide du rbac.
- 3. Spécifiez les méthodes de contrôle d'accès basé sur les rôles. Les valeurs possibles sont native et dfm.
	- Sélectionnez native pour vérifier l'autorisation d'accès de l'hôte à l'aide du fichier de contrôle stocké dans /vol/vol0/sdprbac/sdhost-name.prbac ou /vol/vol0/sdprbac/sdgenericname.prbac.
	- Sélectionnez dfm Pour vérifier l'autorisation d'accès à l'aide de la console Operations Manager.

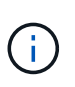

Si vous sélectionnez dfm comme rbac-method Sans configurer DataFabric Manager, un message d'avertissement indiquant que la méthode RBAC est sélectionnée comme dfm Si vous n'activez pas l'intégration de protection Manager, s'affiche.

- 4. Spécifiez https ou http pour communiquer avec le système de stockage.
- 5. La dernière étape consiste à enregistrer les modifications de configuration dans le snapdrive.conf et redémarrez le démon.
	- Si vous sélectionnez Yes, Le démon SnapDrive est redémarré et les modifications de configuration sont reflétées.
	- Si vous sélectionnez No, les valeurs de variable sont modifiées dans snapdrive.conf fichier, mais les modifications ne sont pas prises en compte.

### **Étapes de configuration dans un environnement SAN**

Les étapes de configuration dans un environnement SAN sont les suivantes.

### **Étapes**

- 1. Sélectionnez le profil SAN.
- 2. Sélectionnez le protocole de transport requis.
	- Sélectionnez fcp pour définir le transport par défaut.
	- Sélectionnez iscsi pour définir le transport par défaut.
- 3. Sélectionnez la pile de stockage SAN (combinaison de solution MPIO, de gestionnaire de volumes et de système de fichiers). Les options sont native, veritas, et none.

SnapDrive ne prend pas en charge veritas pour le protocole de transport iSCSI.

- 4. Activez l'intégration de protection Manager.
	- Sélectionnez Yes Pour activer les vérifications des autorisations d'accès à l'aide de DataFabric Manager.
		- Entrez le nom ou l'adresse IP du serveur DataFabric Manager, suivi du nom d'utilisateur et du mot de passe.
		- Entrez le http/https Port de communication avec DataFabric Manager. La valeur par défaut est 8088.
		- Entrez le port de serveur SSL pour accéder au gestionnaire DataFabric. La valeur par défaut est 8488.
		- Activez le protocole HTTPS activé pour communiquer avec DataFabric Manager
	- Sélectionnez No pour activer les contrôles d'autorisation d'accès à l'aide du rbac.
- 5. Spécifiez les méthodes de contrôle d'accès basé sur les rôles. Les valeurs possibles sont native et dfm.
	- Sélectionnez native pour vérifier l'autorisation d'accès de l'hôte à l'aide du fichier de contrôle stocké dans /vol/vol0/sdprbac/sdhost-name.prbac or /vol/vol0/sdprbac/sdgenericname.prbac.
	- Sélectionnez dfm Pour vérifier l'autorisation d'accès à l'aide d'Operations Manager.

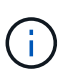

Si vous sélectionnez dfm comme rbac-method Sans configurer DataFabric Manager, un message d'avertissement indiquant que la méthode RBAC est sélectionnée comme dfm Si vous n'activez pas l'intégration de protection Manager, s'affiche.

- 6. Spécifiez https ou http pour communiquer avec le système de stockage.
- 7. La dernière étape consiste à enregistrer les modifications de configuration dans le snapdrive.conf et redémarrez le démon.
	- Si vous sélectionnez Yes, Le démon SnapDrive est redémarré et les modifications de configuration sont reflétées.
	- Si vous sélectionnez No, les valeurs de variable sont modifiées dans snapdrive.conf fichier, mais les modifications ne sont pas prises en compte.

### **Étapes de configuration dans un environnement SAN et NFS mixte**

Les étapes de configuration suivantes sont décrites dans les environnements SAN et NFS mixtes.

### **Étapes**

- 1. Sélectionnez le profil mixte.
- 2. Sélectionnez le protocole de transport requis.
	- Sélectionnez fcp pour définir le transport par défaut.
	- Sélectionnez iscsi pour définir le transport par défaut.
- 3. Sélectionnez la pile de stockage SAN (combinaison de solution MPIO, de gestionnaire de volumes, de système de fichiers). Les options sont native, veritas, et none.

SnapDrive ne prend pas en charge veritas pour le protocole de transport iSCSI.

4. Activez l'intégration de protection Manager.

- Sélectionnez Yes Pour activer les vérifications des autorisations d'accès à l'aide de DataFabric Manager
	- Entrez le nom ou l'adresse IP du serveur DataFabric Manager, suivi du nom d'utilisateur et du mot de passe.
	- Entrez le http/https Port de communication avec DataFabric Manager. La valeur par défaut est 8088.
	- Entrez le port de serveur SSL pour accéder au gestionnaire DataFabric. La valeur par défaut est 8488.
	- Activez le protocole HTTPS activé pour communiquer avec DataFabric Manager.
- Sélectionnez No pour activer les contrôles d'autorisation d'accès à l'aide du rbac.
- 5. Spécifiez les méthodes de contrôle d'accès basé sur les rôles. Les valeurs possibles sont native et dfm.
	- Sélectionnez native pour vérifier l'autorisation d'accès de l'hôte à l'aide du fichier de contrôle stocké dans /vol/vol0/sdprbac/sdhost-name.prbac ou /vol/vol0/sdprbac/sdgenericname.prbac
	- Sélectionnez dfm Pour vérifier l'autorisation d'accès à l'aide de la console Operations Manager.

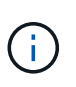

Si vous sélectionnez dfm comme rbac-method Sans configurer DataFabric Manager, un message d'avertissement indiquant que la méthode RBAC est sélectionnée comme dfm Si vous n'activez pas l'intégration de protection Manager, s'affiche.

- 6. Spécifiez https ou http pour communiquer avec le système de stockage.
- 7. La dernière étape consiste à enregistrer les modifications de configuration dans le snapdrive.conf et redémarrez le démon.
	- Si vous sélectionnez Yes, Le démon SnapDrive est redémarré et les modifications de configuration sont reflétées.
	- Si vous sélectionnez No, les valeurs de variable sont modifiées dans snapdrive.conf fichier, mais les modifications ne sont pas prises en compte.

SnapDrive modifie les variables suivantes dans snapdrive.conf fichier.

- *contact-http-dfm-port*
- *contact-ssl-dfm-port*
- *use-https-to-dfm*
- *default-transport*
- *use-https-to-filer*
- *fstype*
- *multipathing-type*
- *vmtype*
- *rbac-method*
- *rbac-cache*

### **Définition des valeurs dans le fichier snapdrive.conf**

Vous pouvez modifier les valeurs dans snapdrive.conf ou ajoutez de nouvelles paires nom-valeur.

Vous devez être connecté en tant qu'utilisateur racine.

### **Étapes**

- 1. Sauvegardez le snapdrive.conf fichier.
- 2. Ouvrez le snapdrive.conf fichier dans un éditeur de texte.
- 3. Pour ajouter une paire nom-valeur, utilisez le format suivant :

### **config-option-name=value** *value* **# optional comment**

*config-option-name* est le nom de la variable que vous souhaitez configurer ; par exemple, audit-logfile. *value* est la valeur que vous souhaitez attribuer à cette option.

Si vous souhaitez inclure un commentaire avec la paire nom-valeur, faites précéder le commentaire d'un signe numérique (#).

Vous ne devez entrer qu'une seule paire nom-valeur, par ligne.

Si le nom ou la valeur utilise une chaîne, placez-la entre guillemets simples (''') ou doubles ("). Vous pouvez placer les guillemets autour de la paire nom-valeur entière ou autour de la valeur uniquement. Les exemples suivants montrent comment utiliser des guillemets et des commentaires avec des paires nomvaleur :

### **"config-option-one=string with white space" # double quotes around the pair**

**config-option-two="string with white space" # double quotes around the value**

### **config-option-2B='string with white space' # single quotes around the value**

4. Pour modifier une paire nom-valeur, remplacez la valeur actuelle par la nouvelle valeur.

Suivez les étapes ci-dessous pour vous assurer que les valeurs par défaut sont enregistrées dans le fichier.

- a. Ajoutez le signe (#) à la ligne que vous souhaitez modifier.
- b. Copier la ligne.
- c. Activez le texte copié en supprimant le signe numérique (#).
- d. Modifier la valeur.

Si vous souhaitez spécifier une valeur vide (par exemple, pour désactiver le fichier journal d'audit), entrez une paire de guillemets doubles ("").

5. Enregistrez le fichier après avoir effectué vos modifications.

SnapDrive for UNIX vérifie automatiquement ce fichier à chaque démarrage. Vos modifications prennent effet au prochain démarrage.

6. Redémarrez le démon SnapDrive pour UNIX en utilisant le snapdrived restart commande.

Le redémarrage du démon est nécessaire pour snapdrive.conf modification des fichiers à appliquer.

### **Vérification de la version de SnapDrive pour UNIX**

Vous pouvez vérifier la version de SnapDrive pour UNIX en entrant la snapdrive version commande.

## **Étapes**

1. À l'invite CLI, entrez la commande suivante :

### **snapdrive version**

### **Exemple**

```
# snapdrive version
snapdrive Version 5.2
snapdrive Daemon Version 5.2
```
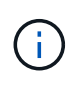

Le seul argument que cette commande accepte est  $-v$ , qui affiche des détails supplémentaires sur la version. Si vous incluez des arguments supplémentaires, SnapDrive for UNIX affiche un avertissement, puis le numéro de version.

## **Informations de configuration pour Vserver**

Vous devez configurer vServer dans SnapDrive pour UNIX pour effectuer des opérations SnapDrive.

Pour configurer le vServer avec SnapDrive pour UNIX, dans clustered Data ONTAP, assurez-vous que l'adresse IP de l'interface logique de gestion (LIF) du Vserver est mappée avec le nom du Vserver, dans le service de nom de domaine (DNS) ou dans le /etc/hosts fichier. On doit également s'assurer que le nom du Vserver est configuré dans SnapDrive pour UNIX via la commande suivante :

### **snapdrive config set <vsadmin> <Vserver name>**

### **Informations connexes**

[Prise en charge du Vserver](#page-4-0)

### **Informations de connexion au Vserver**

Un nom d'utilisateur et un mot de passe permettent à SnapDrive pour UNIX d'accéder au Vserver. Outre la connexion vsadmin, il est également nécessaire d'exécuter SnapDrive for UNIX et de fournir le nom d'utilisateur et le mot de passe appropriés lorsque vous y êtes invité.

### **Spécification des informations de connexion pour le Vserver**

Vous devez spécifier les informations de connexion utilisateur pour le Vserver. En fonction de ce que vous avez spécifié lors de la configuration du Vserver, chaque Vserver doit utiliser le nom d'utilisateur Vserver configuré. En cas de changement dans le nom du Vserver, il faut s'assurer que le nouveau nom du Vserver est configuré dans SnapDrive pour UNIX.

## **Étapes**

1. Saisissez la commande suivante :

```
snapdrive config set user_name filername [filername…]
```
- *user\_name* Est le nom d'utilisateur spécifié pour le Vserver lors de la première configuration. L'utilisateur par défaut est vsadmin. *filername* Est le nom du Vserver.
- *filer\_name* Permet d'entrer plusieurs vServers sur une seule ligne de commande s'ils disposent tous du même identifiant utilisateur ou mot de passe. Vous devez entrer au moins un nom de Vserver.

```
# snapdrive config set vsadmin clstr-vs2
Password for vsadmin:
Retype password:
```
### **Vérification des informations de connexion pour le Vserver**

Vous pouvez vérifier si le Vserver est configuré dans SnapDrive pour UNIX à l'aide du snapdrive config list commande.

### **Étapes**

```
1. Saisissez la commande suivante : snapdrive config list
```
Cette commande affiche le nom d'utilisateur ou le Vserver spécifié dans SnapDrive pour UNIX, et n'affiche pas les mots de passe du Vserver.

L'exemple suivant affiche le *vsadmin* à la place *StorageSystem*.

```
# snapdrive config list
username appliance name appliance type
-------------------------------------------
vsadmin clstr-vs2 StorageSystem
```
### **Suppression d'un utilisateur d'un Vserver**

Vous pouvez supprimer les informations de connexion d'un Vserver en exécutant le snapdrive config delete commande.

### **Étapes**

1. Saisissez la commande suivante :

## **snapdrive config delete** *appliance\_name*

*appliance\_name* Est le nom du Vserver sur lequel vous souhaitez supprimer les informations de connexion.

```
# snapdrive config delete clstr-vs2
Deleted configuration for appliance: clstr-vs2
```
SnapDrive pour UNIX supprime les informations de connexion au Vserver que vous spécifiez.

# **Consignation des audits, des restaurations et des traces dans SnapDrive for UNIX**

SnapDrive pour UNIX vous aide à gérer différents types de fichiers journaux, tels que les fichiers journaux d'audit, de récupération et de trace. Ces fichiers journaux sont utilisés ultérieurement pour le dépannage.

# **Types de journaux**

SnapDrive pour UNIX prend en charge différents types de fichiers journaux, ce qui vous aide à résoudre les problèmes lorsque SnapDrive pour UNIX ne fonctionne pas comme prévu.

• Journal d'audit

SnapDrive for UNIX consigne toutes les commandes et leurs codes de retour dans un journal d'audit. SnapDrive pour UNIX fait une entrée lorsque vous initiez une commande et une autre lorsque la commande est terminée. L'entrée suivante inclut le statut de la commande et l'heure de fin.

• Journal de récupération

Certaines opérations SnapDrive pour UNIX peuvent laisser le système dans un état incohérent ou moins utilisable en cas d'interruption. Cette situation peut se produire si un utilisateur met fin au programme ou si l'hôte tombe en panne au milieu d'une opération. Le journal de reprise contient les étapes d'une opération de restauration Snap. Il décrit les étapes qui sont prises et la progression effectuée pour que le support technique puisse vous aider dans le processus de récupération manuelle.

• Journal de suivi

SnapDrive pour UNIX fournit des informations utiles pour le diagnostic des problèmes. En cas de problème, le support technique NetApp peut demander ce fichier journal.

SnapDrive 4.0 pour UNIX a introduit le service démon SnapDrive pour UNIX. Pour que les commandes SnapDrive pour UNIX s'exécutent, le démon doit être en cours d'exécution. Le traçage du démon doit être exécuté sur pour chaque commande individuelle, même lorsque les commandes sont exécutées en parallèle. L'emplacement et le nom du fichier journal sont /var/log/sd-trace.log. Ces fichiers de trace n'ont que des entrées de trace spécifiques à la commande. Les journaux de trace pour l'exécution du démon sont enregistrés dans un fichier de trace différent /var/log/sd-daemon-trace.log.

## **Activation et désactivation des fichiers journaux**

Si vous souhaitez activer un fichier journal, indiquez un nom de fichier comme valeur dans la paire nom-valeur du fichier journal que vous souhaitez activer. Si vous souhaitez désactiver un fichier, n'entrez pas de valeur pour le paramètre de nom de fichier journal.

Vous devez vous connecter en tant qu'utilisateur racine.

## **Étapes**

- 1. Ouvrez le snapdrive.conf fichier dans un éditeur de texte.
- 2. Choisissez l'option appropriée pour activer ou désactiver un fichier journal.

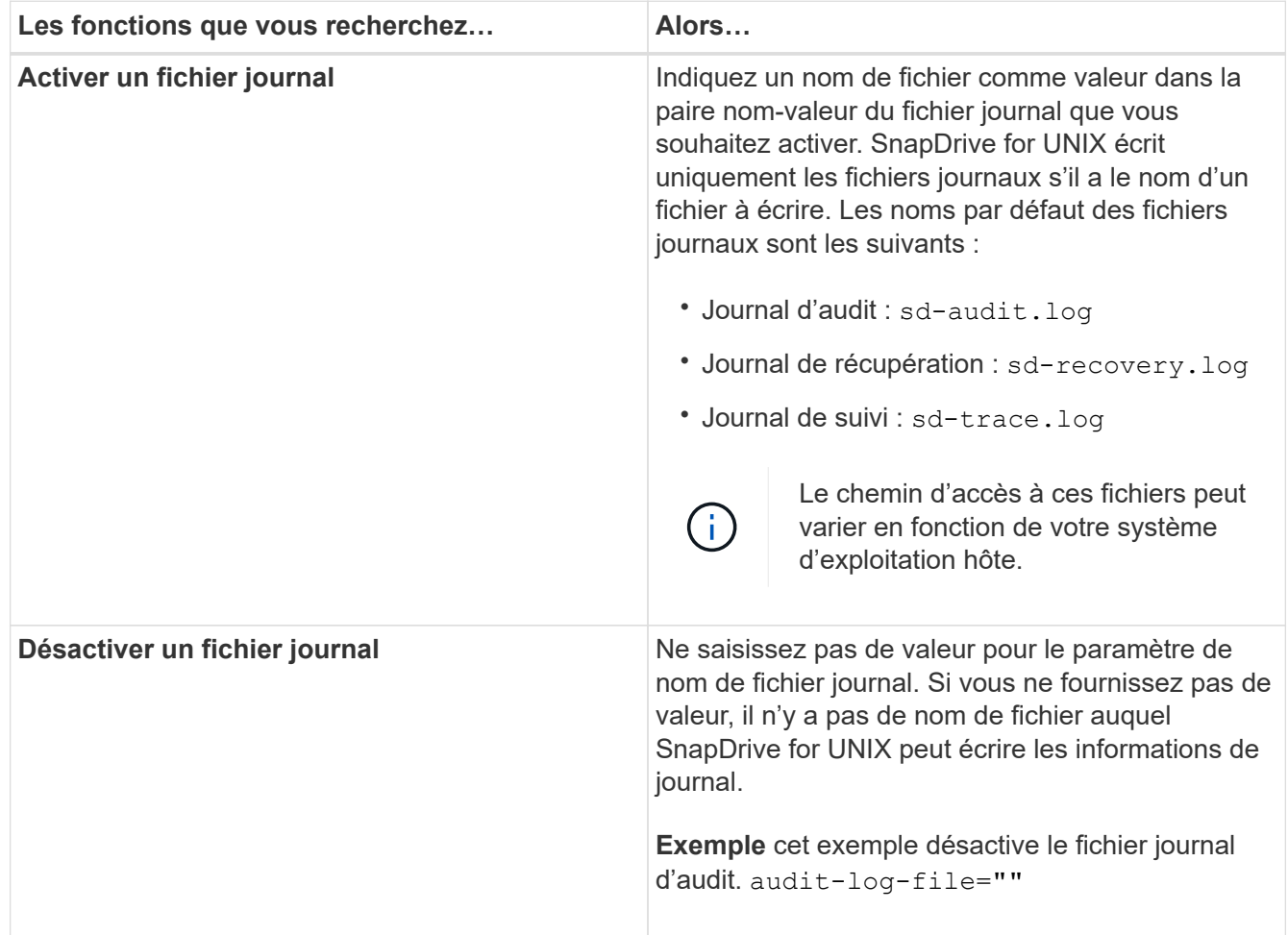

3. Enregistrez le snapdrive.conf fichier après avoir effectué toutes vos modifications.

SnapDrive for UNIX vérifie automatiquement ce fichier à chaque démarrage. Vous devez redémarrer le démon SnapDrive pour UNIX pour que les modifications prennent effet.

## **Paramètres de rotation des fichiers journaux**

Les valeurs que vous spécifiez pour la variable dans snapdrive.conf le fichier affecte la rotation du fichier journal.

Les valeurs que vous spécifiez dans le snapdrive.conf le fichier active les rotations automatiques des

fichiers journaux. Vous pouvez modifier ces valeurs, si nécessaire, en modifiant le snapdrive.conf variables. Les options suivantes affectent la rotation du fichier journal :

- audit-log-max-size
- audit-log-save
- trace-max-size
- trace-log-max-save
- recovery-log-save

Avec la rotation automatique des journaux, SnapDrive for UNIX conserve les anciens fichiers journaux jusqu'à ce qu'ils atteignent la limite spécifiée dans le audit-log-save, trace-log-save, et recovery-logsave variable. Le fichier journal le plus ancien est alors supprimé.

SnapDrive pour UNIX effectue le suivi du fichier le plus ancien en lui attribuant le numéro "0" lors de sa création. Chaque fois qu'il crée un nouveau fichier, il incrémente de 1 le nombre attribué à chacun des fichiers journaux existants. Lorsqu'un numéro de fichier journal atteint la valeur d'enregistrement, SnapDrive for UNIX supprime ce fichier.

**Exemple:** cet exemple utilise le 1s commande permettant d'afficher des informations sur les fichiers journaux du système.

En fonction de ces paramètres, les informations suivantes s'affichent dans les fichiers journaux.

```
# ls -l /var/log/sd*
-rw-r--r-- 1 root other 12247 Mar 13 13:09 /var/log/sd-audit.log
-rw-r--r-- 1 root other 20489 Mar 12 16:57 /var/log/sd-audit.log.0
-rw-r--r-- 1 root other 20536 Mar 12 03:13 /var/log/sd-audit.log.1
-rw-r--r-- 1 root other 3250 Mar 12 18:38 /var/log/sd-recovery.log.1
-rw-r--r-- 1 root other 6250 Mar 12 18:36 /var/log/sd-recovery.log.2
-rw-r--r-- 1 root other 6238 Mar 12 18:33 /var/log/sd-recovery.log.3
-rw-r--r-- 1 root other 191704 Mar 13 13:09 /var/log/sd-trace.log
-rw-r-r--1 root other 227929 Mar 12 16:57 /var/log/sd-trace.log.0
-rw-r--r-- 1 root other 213970 Mar 12 15:14 /var/log/sd-trace.log.1
-rw-r--r-- 1 root other 261697 Mar 12 14:16 /var/log/sd-trace.log.2
-rw-r--r-- 1 root other 232904 Mar 12 14:15 /var/log/sd-trace.log.3
-rw-r--r-- 1 root other 206905 Mar 12 14:14 /var/log/sd-trace.log.4
```
### **Contenu d'un fichier journal d'audit**

Le journal d'audit affiche les informations relatives aux commandes que vous avez émises avec SnapDrive pour UNIX.

Le fichier journal d'audit conserve l'historique des informations suivantes :

- Les commandes générées.
- Valeur renvoyée par ces commandes.
- ID utilisateur de l'utilisateur qui a appelé la commande.
- Horodatage indiquant le début de la commande (sans code retour) et un autre horodatage indiquant que la commande a terminé (avec un code retour). L'enregistrement du journal d'audit affiche uniquement les informations sur snapdrive utiliser (commandes émises).

Un fichier journal d'audit contient les informations suivantes.

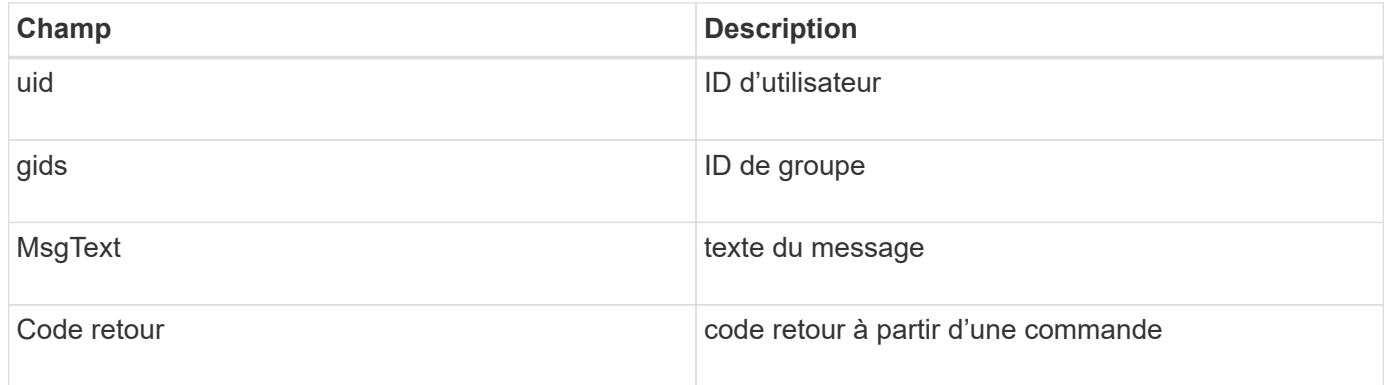

### **Modification des valeurs par défaut des journaux d'audit**

Vous pouvez utiliser snapdrive.conf fichier pour modifier les paramètres de journalisation des fichiers journaux d'audit tels que la taille maximale du fichier journal d'audit et le nombre maximal d'anciens fichiers d'audit.

Le snapdrive.conf fichier vous permet de définir les valeurs suivantes pour la journalisation d'audit :

- Taille maximale du fichier journal d'audit. La taille par défaut est 20K. Une fois que la taille de fichier a atteint la valeur spécifiée dans snapdrive.conf File, SnapDrive pour UNIX renomme le fichier journal d'audit en cours en ajoutant un nombre arbitraire au nom. Ensuite, un nouveau fichier d'audit est lancé en utilisant le nom spécifié par le audit-log-file valeur.
- Nombre maximal d'anciens fichiers d'audit enregistrés par SnapDrive pour UNIX. La valeur par défaut est 2.

**Exemple de fichier journal d'audit :**

```
2501: Begin uid=0 gid=1 15:35:02 03/12/04 snapdrv snap create -dg
rdg -snapname snap_rdg1
2501: Status=0 15:35:07 03/12/04
2562: Begin uid=0 gid=1 15:35:16 03/12/04 snapdrv snap create -dg
rdg -snapname snap_rdg1
2562: FAILED Status=4 15:35:19 03/12/04
```
La première paire de lignes dans cet exemple montre une opération qui a réussi, comme indiqué par la ligne « Status=0 ».

La seconde paire de lignes indique une opération qui a échoué. Le code retour de « 4 » signifie « existe déjà." If you look at the two command lines, you can see that the first created a Snapshot copy called `snap rdg1. La deuxième ligne a tenté de faire la même chose, mais le nom existe déjà, donc l'opération a échoué.

## **Contenu du journal de récupération**

Le journal de reprise vous aide à suivre les raisons d'un état système incohérent. SnapDrive pour UNIX génère ce fichier lorsque certaines opérations cessent de fonctionner.

Si vous appuyez sur Ctrl-C pour arrêter SnapDrive pour UNIX ou si l'hôte ou le système de stockage tombe en panne au cours d'une opération, il se peut que le système ne puisse pas récupérer automatiquement.

Lors d'une opération qui, en cas d'interruption, pourrait laisser le système dans un état incohérent, SnapDrive for UNIX écrit des informations dans un fichier journal de reprise. En cas de problème, vous pouvez envoyer ce fichier au support technique NetApp afin qu'il vous aide à restaurer l'état du système.

L'utilitaire de journal de reprise conserve les enregistrements des commandes émises pendant l'opération. Chaque commande est marquée par un index\_opération (un nombre qui identifie de manière unique l'opération exécutée), suivi de l'estampillage date/heure et du texte du message.

### **Valeurs par défaut des journaux de récupération**

Vous pouvez modifier le nom du fichier journal de récupération et le nombre maximal d'anciens fichiers journaux de récupération enregistrés par SnapDrive pour UNIX.

Le snapdrive.conf fichier vous permet de définir les valeurs suivantes pour la journalisation de récupération :

- Nom du fichier contenant le journal de récupération, par exemple recovery.log.
- Le nombre maximal d'anciens fichiers de récupération enregistrés par SnapDrive pour UNIX. La valeur par défaut est 20. SnapDrive pour UNIX conserve ce nombre de journaux de reprise si le problème n'est pas immédiatement identifié. SnapDrive pour UNIX démarre un nouveau fichier journal de reprise à chaque fois qu'il termine une opération. Renomme ensuite le précédent en ajoutant un numéro arbitraire au nom, par exemple recovery.log.0, recovery.log.1, etc.

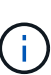

La taille du fichier journal de reprise dépend de l'opération effectuée. Chaque journal de reprise contient des informations sur une seule opération. Lorsque cette opération est terminée, SnapDrive pour UNIX lance un nouveau journal de reprise, quelle que soit la taille du fichier précédent. Par conséquent, il n'y a pas de taille maximale pour un fichier journal de récupération.

L'exemple de journal de récupération suivant montre que SnapDrive pour UNIX a restauré deux copies Snapshot avant l'arrêt des opérations. Vous pouvez envoyer ce fichier journal de reprise au support technique pour obtenir de l'aide lors de la restauration des copies Snapshot restantes.

```
6719: BEGIN 15:52:21 03/09/04 snapdrive snap restore -dg jssdg -
snapname natasha:/vol/vol1:abort snap_restore
6719: BEGIN 15:52:27 03/09/04 create rollback snapshot:
natasha:/vol/vol1:abort_snap_restore.RESTORE_ROLLBACK_03092004_155
225
6719: END 15:52:29 03/09/04 create rollback snapshot:
natasha:/vol/vol1:abort_snap_restore.RESTORE_ROLLBACK_03092004_155
225 successful
6719: BEGIN 15:52:29 03/09/04 deactivate disk group: jssdg
6719: BEGIN 15:52:29 03/09/04 stop host volume:
/dev/vx/dsk/jssdg/jvol_1
6719: END 15:52:30 03/09/04 stop host volume:
/dev/vx/dsk/jssdg/jvol_1 successful
6719: BEGIN 15:52:30 03/09/04 unmount file system: /mnt/demo_fs
6719: END 15:52:30 03/09/04 unmount file system: /mnt/demo_fs
successful
6719: BEGIN 15:52:30 03/09/04 stop host volume:
/dev/vx/dsk/jssdg/jvol_2
6719: END 15:52:30 03/09/04 stop host volume:
/dev/vx/dsk/jssdg/jvol_2 successful
6719: BEGIN 15:52:30 03/09/04 deport disk group: jssdg
6719: END 15:52:30 03/09/04 deport disk group: jssdg successful
6719: END 15:52:30 03/09/04 deactivate disk group: jssdg
successful
6719: BEGIN 15:52:31 03/09/04 SFSR of LUN: /vol/vol1/lun1 from
snapshot: abort snap restore
6719: END 15:52:31 03/09/04 SFSR of LUN: /vol/vol1/lun1 from
snapshot: abort snap restore successful
6719: BEGIN 15:52:47 03/09/04 SFSR of LUN: /vol/vol1/lun2 from
snapshot: abort snap_restore
6719: END 15:52:47 03/09/04 SFSR of LUN: /vol/vol1/lun2 from
snapshot: abort snap restore successful
```
### **Qu'est-ce que le fichier journal de trace**

Le support technique utilise le fichier journal de trace pour résoudre les problèmes.

L'activation du fichier journal de trace n'a aucune incidence sur les performances du système. Par défaut, ce fichier est activé. Vous pouvez désactiver en définissant le snapdrive.conf trace-enabled variable à off.

### **Valeurs par défaut des fichiers journaux de trace**

Les fichiers journaux de trace vous permettent de définir différents paramètres et de les modifier. Ces paramètres doivent être définis dans le snapdrive.conf fichier.

Les valeurs suivantes doivent être définies dans le snapdrive.conf fichier :

- Nom du fichier contenant le journal de trace.
- Taille maximale du fichier journal de trace. La taille par défaut est « 0 » octets. Cette valeur garantit que chaque fichier journal de trace ne contient qu'une seule commande SnapDrive pour UNIX.

Si vous réinitialisez la taille par défaut à une valeur autre que 0, lorsque le fichier atteint la taille spécifiée, SnapDrive for UNIX renomme le fichier journal de trace en ajoutant un nombre arbitraire au nom. Il démarre ensuite un nouveau fichier journal de trace en utilisant le nom spécifié par le trace-log-file valeur.

- Nombre maximal d'anciens fichiers de trace enregistrés par SnapDrive pour UNIX. La valeur par défaut est 100.
- Types de messages écrits par SnapDrive pour UNIX dans le fichier journal de trace. Par défaut, le fichier journal de trace contient des erreurs fatales, des erreurs d'administration, des erreurs de commande, des avertissements et des messages d'information.

# **Qu'est-ce que AutoSupport**

AutoSupport permet à SnapDrive pour UNIX d'envoyer des défaillances opérationnelles encourues en raison de l'envoi de SnapDrive à la vue du journal EMS du système de stockage dans le /etc/log/ems fichier.

## **Utilisation de AutoSupport par SnapDrive pour UNIX**

Les messages AutoSupport sont consignés dans la vue log EMS du système de stockage lorsque *autosupport-enabled* l'option est définie sur activé dans snapdrive.conf fichier. Par défaut, cette option est définie sur *on* dans le snapdrive.conf fichier. SnapDrive for UNIX envoie des messages AutoSupport au système de stockage, dans lequel les messages sont consignés dans le système de gestion des événements (EMS).

Un message AutoSupport est envoyé dans l'un des scénarios suivants :

- Lorsqu'une opération est arrêtée en raison d'une panne opérationnelle, un message AutoSupport est envoyé au système de stockage pour lequel l'opération a échoué.
- Si plusieurs systèmes de stockage sont connectés à l'hôte et que la défaillance opérationnelle se produit dans plusieurs systèmes de stockage, SnapDrive for UNIX envoie le message AutoSupport à un système de stockage spécifique pour lequel l'opération échoue.
- Lorsqu'un nouveau contrôleur de stockage est ajouté par *snapdrive config set <username> <filername>*, SnapDrive pour UNIX envoie un message AutoSupport au système de stockage spécifié.
- Lorsque le démon SnapDrive est redémarré ou démarré, le message AutoSupport est envoyé au système de stockage configuré.
- Lorsque le snapdrive storage show -all La commande est exécutée, le message AutoSupport est envoyé à tous les systèmes de stockage configurés.
- Lorsqu'une opération Snap create a réussi, le message AutoSupport est envoyé au système de stockage.

### **Contenu des messages AutoSupport**

Les messages AutoSupport contiennent les informations suivantes.

- Source de l'événement
- ID d'événement
- Version de SnapDrive pour UNIX
- État du message : messages de niveau du journal, par exemple 1 pour alerte, 2 pour critique, 3 pour erreur, 4 pour avertissement, 5 pour avis, 6 pour plus d'informations, et 7 pour le débogage
- Nom d'hôte
- Système d'exploitation hôte
- Version de version du système d'exploitation hôte
- Nom du système de stockage
- Utilisation de protection Manager/contrôle d'accès basé sur des rôles
- Catégorie d'erreur
- AutoSupport entrée de message drapeau comme FALSE
- Type de chemins d'accès multiples de l'hôte : valeur configurée dans snapdrive.conf le fichier est enregistré. Si l'assistant n'est pas chargé en raison d'une valeur de configuration incorrecte, aucun type de chemins d'accès multiples hôte n'est enregistré.
- Virtualisation des hôtes activée : cette capture est uniquement valable pour le système d'exploitation invité VMware.
- Protocole : valeur configurée pour *default-transport* dans le snapdrive.conf fichier.
- Protection activée : si OnCommand Data Fabric Manager (DFM) est configuré en SnapDrive pour UNIX, cette valeur est présente *Yes* est enregistré.

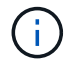

SnapDrive pour UNIX ne vérifie pas si OnCommand DFM est en cours d'utilisation.

Les informations supplémentaires suivantes sont disponibles lorsque vous exécutez le snapdrive storage show -all commande :

- Type des protocoles (FCP/iSCSI) : protocoles utilisés pour créer les lun, le cas échéant.
- Nombre de LUN connectées
- Nombre de groupes de disques ou de volumes
- Nombre de spécifications de fichier
- Nombre de volumes hôtes

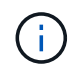

Lorsque AutoSupport est activé dans SnapDrive pour UNIX, en cas de défaillance d'une opération, les messages d'erreur sont consignés dans le système de stockage EVM (Event Management System). Si le message d'erreur contient des caractères spéciaux tels que (<, >, &, ', ", \R), les valeurs broutées sont affichées dans la vue du journal EMS du système de stockage.

### **Exemples de messages AutoSupport**

SnapDrive pour UNIX fournit des exemples de scénarios différents. Dans tous les exemples, le contenu d'un message AutoSupport est essentiellement le même, quel que soit votre système d'exploitation.

Exemple : ajout d'un nouveau système de stockage

L'exemple suivant est un message envoyé à partir d'un hôte nommé *aix207-116*:

```
computerName="aix207-116"
          eventSource="snapdrive"
          appVersion="5.2 for UNIX"
          eventID="3"
          category="ohio configured"
        subject="host name=aix207-116, host os=AIX, host os release=1,
host os version=6, No of controller=1, PM/RBAC=native, Host
Virtualization=No, Multipath-type=nativempio, Protection Enabled=No,
Protocol=fcp"
```
Exemple : redémarrage du démon

SnapDrive pour UNIX envoie le message AutoSupport suivant au système de stockage lorsque vous redémarrez le démon :

```
computerName="aix207-116"
          eventSource="snapdrive"
          appVersion="5.2 for UNIX"
          eventID="2"
          category="daemon restarted"
        subject="host name=aix207-116, host os=AIX, host os release=1,
host os version=6, No of controller=1, PM/RBAC=native, Host
Virtualization=No, Multipath-type=nativempio, Protection Enabled=No,
Protocol=fcp"
```
Lorsqu'une opération de connexion au stockage échoue, SnapDrive for UNIX envoie le message AutoSupport suivant au système de stockage :

```
computerName="aix207-116"
          eventSource="snapdrive"
          appVersion="5.2 for UNIX"
          eventID="4"
          category="storage connect failed"
        subject="host name=aix207-116, host os=AIX, host os release=1,
host os version=6, No of controller=1, PM/RBAC=native, Host
Virtualization=No, Multipath-type=nativempio, Protection Enabled=No,
Protocol=fcp,1384: LUN /vol/vol0/test1 on storage system ohio already
mapped to initiators in igroup aix207-116 fcp SdIg at ID 0."/
```
SnapDrive pour UNIX envoie le message AutoSupport suivant au système de stockage lorsqu'une snap create opération réussie :

```
computerName="aix207-116"
          eventSource="snapdrive"
          appVersion="5.2 for UNIX"
          eventID="5"
          category="snap create successful"
        subject="host name=aix207-116, host os=AIX, host os_release=1,
host os version=6, No of controller=1, PM/RBAC=native, Host
Virtualization=No, Multipath-type=nativempio, Protection Enabled=No,
Protocol=fcp, snapshot name=snap1"
```
# **Prise en charge des chemins d'accès multiples dans SnapDrive pour UNIX**

SnapDrive pour UNIX prend en charge l'accès multivoie FC aux systèmes de stockage via la solution logicielle standard de chemins d'accès multiples. En utilisant les chemins d'accès multiples, vous pouvez configurer plusieurs chemins réseau entre l'hôte et le système de stockage.

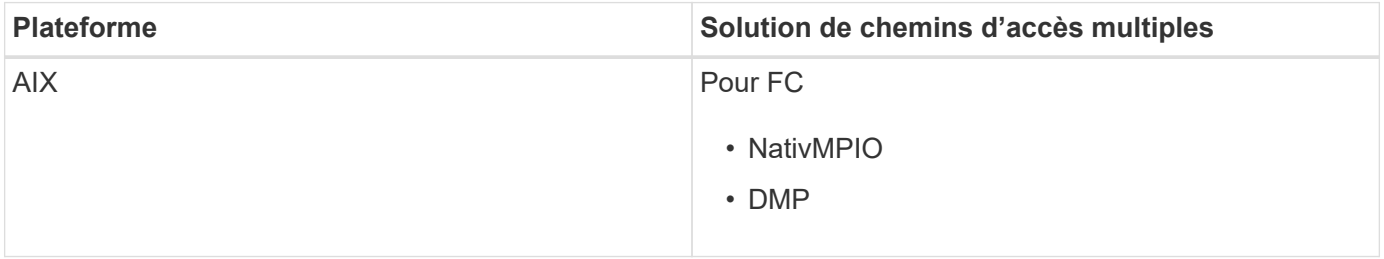

Si un chemin tombe en panne, le trafic FC continue sur les chemins restants. Des chemins d'accès multiples sont nécessaires si l'hôte possède plusieurs chemins d'accès à une LUN et fonctionne avec la mise en transparence des chemins sous-jacents pour l'utilisateur. Si la solution de chemins d'accès multiples spécifiée dans le fichier de configuration pour les opérations SnapDrive pour UNIX est configurée et prise en charge, SnapDrive pour UNIX utilise la solution de chemins d'accès multiples spécifiée.

## **Activation des chemins d'accès multiples**

Pour utiliser les chemins d'accès multiples dans SnapDrive for UNIX, vous devez effectuer les étapes suivantes : installation et démarrage du HBA. Si vous utilisez une solution de chemins d'accès multiples non NetApp, vous devez télécharger le logiciel et le pack d'applications depuis le site Web du fournisseur HBA.

Votre système doit exécuter les versions actuelles des composants du système FC et iSCSI.

### ["Matrice d'interopérabilité NetApp"](http://mysupport.netapp.com/matrix)

### **Étapes**

1. Installez les HBA pris en charge avant d'installer le logiciel Host Utilities approprié.

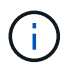

SnapDrive pour UNIX prend en charge les HBA multifournisseurs.

2. Démarrez le service HBA.

Si le service HBA n'est pas en cours d'exécution, le message d'erreur suivant s'affiche lorsque vous exécutez des commandes SnapDrive pour UNIX, telles que snapdrive storage create et snapdrive config prepare luns:

0001-876 Admin error: HBA assistant not found

Vous devez vérifier que le nombre requis de chemins est opérationnel. Vous pouvez vérifier les chemins à l'aide de l'utilitaire sanlun, qui est inclus avec le logiciel Host Utilities. Par exemple, dans la configuration des chemins d'accès multiples FC, vous pouvez utiliser le sanlun fcp show adapter -v commande.

Dans l'exemple suivant, deux ports HBA (fcd0 et fcd1) sont connectés à l'hôte qui sont opérationnels (état du port). Vous ne pouvez avoir qu'un seul HBA ou initiateur iSCSI et vous devez configurer des chemins d'accès multiples en fournissant plusieurs chemins d'accès aux LUN cibles.

# sanlun fcp show adapter -v adapter name: fcd0 WWPN: 50060b000038c428 WWNN: 50060b000038c429 driver name: fcd model: A6826A model description: Fibre Channel Mass Storage Adapter (PCI/PCI-X) serial number: Not Available hardware version: 3 driver version: @(#) libfcd.a HP Fibre Channel ISP 23xx & 24xx Driver B.11.23.04 /ux/core/isu/FCD/kern/src/common/wsio/fcd\_init.c:Oct 18 2005,08:19:50 firmware version: 3.3.18 Number of ports: 1 of 2 port type: Fabric port state: Operational supported speed: 2 GBit/sec negotiated speed: 2 GBit/sec OS device name: /dev/fcd0 adapter name: fcd1 WWPN: 50060b000038c42a WWNN: 50060b000038c42b driver name: fcd model: A6826A model description: Fibre Channel Mass Storage Adapter (PCI/PCI-X) serial number: Not Available hardware version: 3 driver version: @(#) libfcd.a HP Fibre Channel ISP 23xx & 24xx Driver B.11.23.04 /ux/core/isu/FCD/kern/src/common/wsio/fcd\_init.c:Oct 18 2005,08:19:50 firmware version: 3.3.18 Number of ports: 2 of 2 port type: Fabric port state: Operational supported speed: 2 GBit/sec negotiated speed: 2 GBit/sec OS device name: /dev/fcd1

Si les chemins d'accès multiples sont activés sur un hôte, plusieurs chemins sont visibles pour la même LUN. Vous pouvez utiliser le sanlun lun show all commande pour vérifier les chemins. Dans l'exemple suivant, vous pouvez trouver plusieurs chemins d'accès à la même LUN (fish: /vol/vol1/lun) :

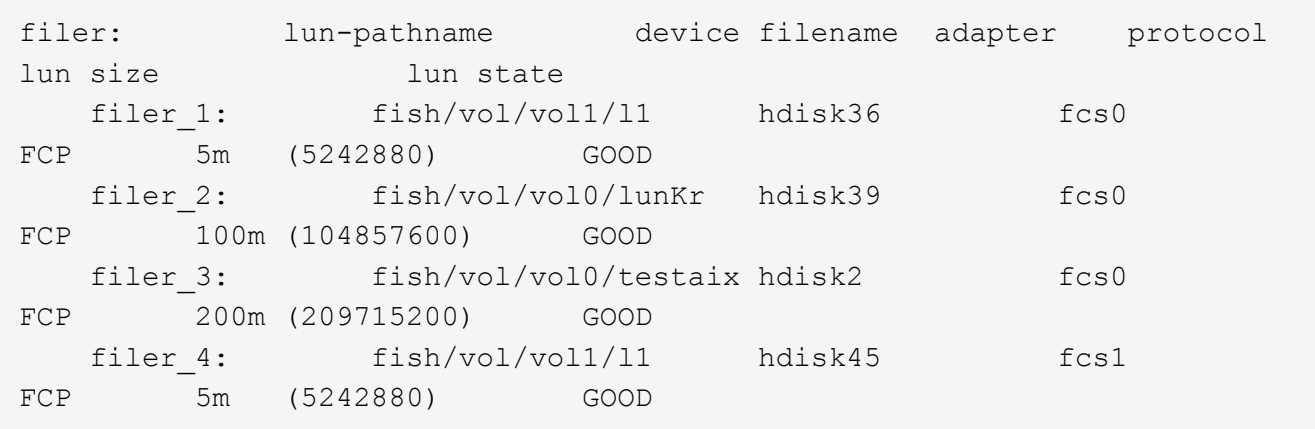

- 3. Dans une configuration FC, segmenter les ports HBA hôte et les ports cibles en utilisant la configuration de segmentation du commutateur.
- 4. Installez et configurez le commutateur FC ou iSCSI approprié.
- 5. Vérifier la configuration requise de la pile SnapDrive pour UNIX.
- 6. Installez ou mettez à niveau SnapDrive pour UNIX.
- 7. Vérifiez l'installation de SnapDrive pour UNIX.
- 8. Localisez le snapdrive.conf chemin des fichiers.
- 9. Configurez les variables de configuration suivantes dans le snapdrive.conf fichier :
	- *multipathing-type*
	- *default-transport*
	- *fstype*
	- *vmtype*

Pour chaque hôte, le type de chemins d'accès multiples, le type de transport, le système de fichiers et le type de gestionnaire de volumes dépendent les uns des autres. Le tableau suivant décrit toutes les combinaisons possibles :

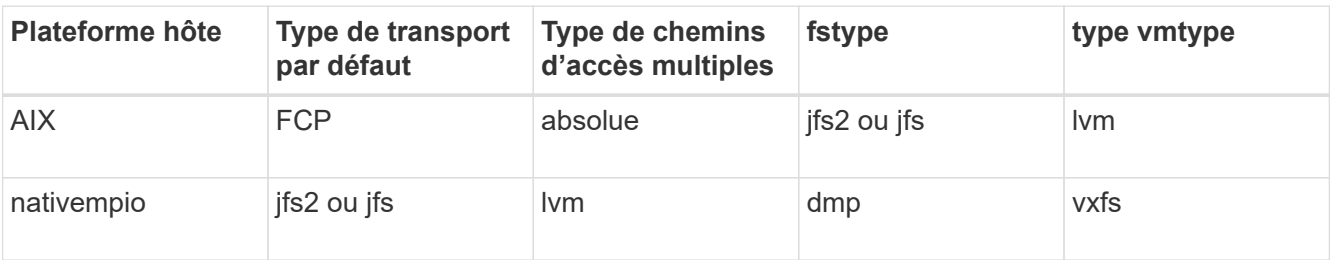

+ Le tableau précédent donne les valeurs prises en charge du *multipathing-type*, *defaulttransport*, *fstype*, et *vmtype* variables de configuration.

10. Enregistrez le snapdrive.conf fichier.

SnapDrive for UNIX vérifie automatiquement ce fichier à chaque démarrage. Vous devez redémarrer le démon SnapDrive pour UNIX pour que les modifications prennent effet.

### **Informations connexes**

["Support NetApp"](http://mysupport.netapp.com)

["Interopérabilité NetApp"](https://mysupport.netapp.com/NOW/products/interoperability)

["Guide d'installation et de configuration d'AIX Host Utilities 6.0"](https://library.netapp.com/ecm/ecm_download_file/ECMP1119223)

### **Raison d'actualiser les chemins DMP**

Sur les hôtes avec des configurations FC et DMP, le snapdrive storage delete lun la commande peut être suspendue.

La commande peut se bloquer en raison d'une installation ou d'une configuration inappropriées des composants suivants :

- NAPasl
- Pile Veritas (base de stockage)
- Licences de chemins d'accès multiples

Vous devez actualiser correctement les informations des chemins DMP après l'activation, la désactivation ou l'ajout d'un chemin FC. Pour actualiser les chemins DMP, exécutez les commandes suivantes de manière séquentielle comme indiqué ci-dessous.

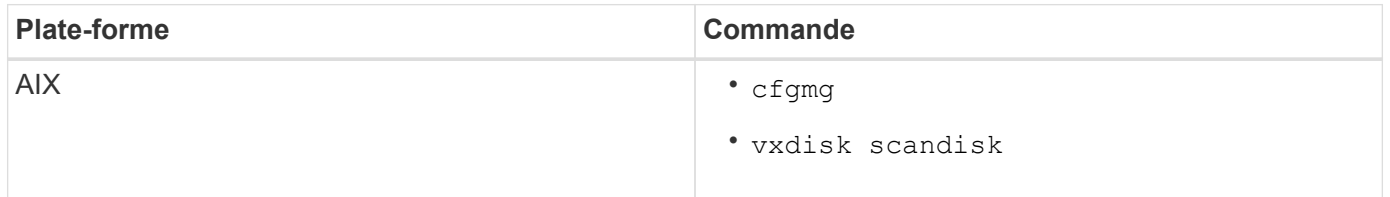

# **Provisionnement fin dans SnapDrive for UNIX**

La fonctionnalité de provisionnement fin de SnapDrive for UNIX permet à l'utilisateur de disposer d'un espace de stockage supérieur à celui qui est réellement disponible sur le système de stockage.

Dans SnapDrive for UNIX, vous ne pouvez pas définir la valeur de la réserve fractionnaire et il n'existe aucune intégration avec les fonctionnalités Data ONTAP telles que la suppression automatique et la taille automatique. Ces fonctionnalités Data ONTAP peuvent être utilisées en toute sécurité avec SnapDrive for UNIX. Toutefois, SnapDrive for UNIX ne peut pas être conscient en cas d'événement de suppression automatique ou de taille automatique.

### **Informations connexes**

["Rapport technique NetApp 3483 : « Thin Provisioning » dans un environnement d'entreprise NetApp SAN ou](http://www.netapp.com/us/media/tr-3483.pdf) [IP SAN"](http://www.netapp.com/us/media/tr-3483.pdf)

### **Activation du provisionnement fin pour les LUN**

Vous pouvez utiliser SnapDrive pour UNIX pour effectuer le provisionnement fin sur votre système de stockage. Le provisionnement fin est également appelé « réservation

d'espace ».

## **Étapes**

1. Réglez le *space-reservations-enabled* valeur de la variable de configuration sur on.

Vous pouvez également activer le provisionnement fin en utilisant -reserve et -noreserve paramètres.

Le paramètre remplace la valeur mentionnée dans le *-space-reservations-enabled* variable.

Vous pouvez l'utiliser -reserve et -noreserve Avec les commandes suivantes pour activer ou désactiver la réservation de LUN:

- snapdrive storage create
- snapdrive storage resize
- snapdrive snap connect
- snapdrive snap restore

Par défaut, SnapDrive pour UNIX permet de réserver de l'espace pour une nouvelle ou nouvelle opération de création de stockage. Pour les opérations de restauration en snapshots et de connexion en snapshots, il utilise l'espace réservé présent dans la copie Snapshot si -reserve ou -noreserve les paramètres ne sont pas spécifiés à la ligne de commande ou si la valeur du fichier de configuration n'est pas commenté.

## **Activation du provisionnement fin pour les entités NFS**

Vous pouvez utiliser SnapDrive pour UNIX pour effectuer le provisionnement fin pour les entités NFS sur votre système de stockage. L'allocation dynamique est appelée « réservation d'espace ».

# **Étapes**

1. Pour activer la réservation d'espace pour les opérations snap Connect, vous pouvez activer la réservation d'espace pour les volumes en utilisant le -reserve Paramètre avec les commandes impliquant des entités NFS. Pour les entités NFS, SnapDrive for UNIX utilise la réservation d'espace disponible dans la copie Snapshot si le système -reserve ou -noreserve les paramètres ne sont pas spécifiés dans une commande.

# **Configuration à plusieurs sous-réseaux**

Plusieurs sous-réseaux sont utiles dans un environnement où le trafic de gestion et le trafic de données doivent être séparés. Cette séparation crée un environnement plus sécurisé pour la gestion du trafic réseau. SnapDrive 4.1.1 pour UNIX et les versions ultérieures s'exécutant sur des serveurs dans de tels environnements prennent en charge toutes les opérations SnapDrive disponibles dans des environnements autonomes et dans des environnements de paires haute disponibilité et d'hôtes.

Les données relatives à la gestion des systèmes de stockage sont transmises par le biais de l'interface de gestion. DataFabric Manager, protection Manager et SnapDrive for UNIX peuvent faire partie de l'interface de gestion. L'interface de données est utilisée pour le trafic de données entre les systèmes de stockage.

Pour configurer plusieurs sous-réseaux dans votre environnement, vous devez utiliser le mgmtpath avec le

snapdrive config set commande.

SnapDrive pour UNIX ne prend pas en charge les opérations dans un environnement SAN où le nom d'hôte du système de stockage est différent du nom public, mais où les deux noms se résolvent à la même adresse IP. Pour contourner cette situation, vous pouvez effectuer l'une des opérations suivantes :

- Attribuez une autre adresse IP au nom du système.
- Configurez le système de manière à ce qu'il ne réponde pas lorsque vous essayez de vous y connecter.

### **Configuration des interfaces de gestion et de données pour un système de stockage**

Vous pouvez configurer plusieurs interfaces de données pour une seule interface de gestion dans un environnement NFS, de sorte à séparer le trafic de gestion du trafic de données sur votre système de stockage.

### **Étapes**

1. Définir la configuration de la nouvelle interface de gestion :

### **snapdrive config set root**

```
# snapdrive config set root f3050-197-91
Password for root:
Retype password:
```
2. Configurer l'interface de données pour la nouvelle interface de gestion :

```
snapdrive config set
```
# snapdrive config set -mgmtpath f3050-197-91 f3050-220-91#

Dans la commande précédente, f3050-197-191 est l'interface de gestion et f3050-220-91 est l'interface de données.

### **Affichage de toutes les interfaces de données pour une interface de gestion**

Vous pouvez afficher toutes les interfaces de données d'une interface de gestion en utilisant le snapdrive config list Commande dans un environnement NFS.

1. Sur l'interface de ligne de commandes, entrez la commande suivante :

**snapdrive config list -mgmtpath**

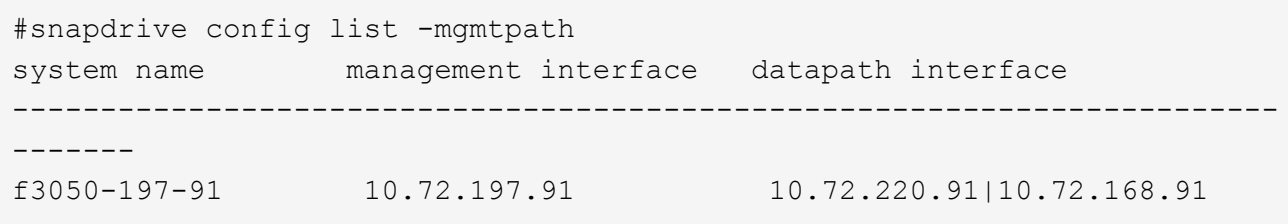

### **Suppression d'une entrée d'interface de données pour une interface de gestion**

Vous pouvez supprimer une entrée d'interface de données associée à une interface de gestion spécifique dans un environnement NFS à l'aide de snapdrive config delete -mgmtpath commande.

1. Sur l'interface de ligne de commandes, entrez la commande suivante :

```
snapdrive config delete -mgmtpath data_interface
```
#snapdrive config delete –mgmtpath f3050-197-91 Deleted configuration for appliance: f3050-197-91

## **Noms de LUN dans l'environnement SAN**

Dans toutes les opérations SAN, le format des noms de LUN doit toujours être du nom d'hôte, qu'il résout ou non une adresse IP. Dans un environnement SAN pur, il n'existe pas de concept de chemin d'accès aux données. Les mappages de l'interface de gestion doivent être identiques à l'interface de chemin d'accès aux données.

**Sortie de la liste de configuration dans un environnement SAN à plusieurs sous-réseaux**

```
#snapdrive config set -mgmtpath f3050-197-91 f3050-197-91
#snapdrive config list -mgmtpath
system name management interface datapath interface
                       ------------------------------------------------------------
bart 10.72.197.91 10.72.197.91
```
## **Environnement pure NFS**

Si vous configurez un système pour plusieurs sous-réseaux et qu'un ou plusieurs volumes NFS sont montés via l'interface de gestion, vous devez toujours configurer la première interface de données en tant qu'interface de gestion.

Dans l'exemple suivant, l'interface de gestion est 10.72.221.19, et l'interface de données est 10.72.220.45.

```
# snapdrive config list
username appliance name appliance type
-------------------------------------------
root 10.72.221.19 StorageSystem
# snapdrive config list -mgmtpath
system name management interface datapath interface
--------------------------------------------------------
f2040-221-19 10.72.221.19 10.72.220.45
```
### **Environnements SAN et NFS mixtes**

Dans des environnements mixtes SAN et NFS, l'interface de gestion et de données doit être mappée de sorte que la première interface de données soit la même que l'interface de gestion.

Dans l'exemple suivant, l'interface de gestion est 10.72.197.91, et l'interface de données est a10.72.220.91.

```
#snapdrive config set -mgmtpath f3050-197-91 f3050-197-91 f3050-197-91
f3050-220-91
#snapdrive config list -mgmtpath
 system name management interface datapath interface
  --------------------------------------------------------------------
bart 10.72.197.91 10.72.197.91 10.72.197.91
```
## **Détection automatique des entités hôtes**

SnapDrive pour UNIX détecte automatiquement la configuration de l'entité hôte pour certaines commandes. Quelques-uns snap storage les commandes n'ont besoin que du nom de l'entité hôte. Dans ce cas, il n'est pas nécessaire de spécifier le type de l'entité hôte.

Les commandes suivantes sont activées pour la détection automatique :

- storage delete
- storage resize
- snap create
- snap restore
- snap connect
- snap list

Lorsque l'entité hôte existe, SnapDrive for UNIX détecte automatiquement le type de l'entité hôte. Dans ce cas, vous devez fournir uniquement le nom de l'entité hôte ; vous n'avez pas besoin de spécifier le type. Les commandes snap de SnapDrive, entre autres storage les commandes ont également besoin uniquement du nom de l'entité hôte ; vous n'avez pas besoin de spécifier le type.

La détection automatique des commandes prend plus de temps avec SnapDrive 4.1 et versions ultérieures, car elle collecte les détails de toutes les ressources de stockage. Si vous voulez une réponse plus rapide, spécifiez la spécification de fichier avec les commandes SnapDrive pour UNIX.

Vous pouvez activer la détection automatique pour l'opération de suppression du stockage en exécutant le snapdrive storage delete commande.

### **Exemple 1:**

```
snapdrive storage delete host dg my fs -full
```
Dans l'exemple : host dg et my fs sont automatiquement détectés.

### **Exemple 2:**

snapdrive storage delete mydg -fs myfs -full

Dans l'exemple, le mydg le groupe de disques est automatiquement détecté.

Vous pouvez activer la détection automatique pour l'opération de redimensionnement de stockage en exécutant la snapdrive storage resize commande.

**Par exemple**:

```
[root@lnx197-132 ~]# snapdrive storage resize mydg23 -addlun -growby 10m
Auto detecting the type of filespec 'mydg23' in progress ... detected as
disk group
          discovering filer LUNs in disk group mydg23...done
          LUN bart:/vol/voldm/mydg23-1_SdLun ... created
          mapping new lun(s) ... done
          discovering new lun(s) ... done.
          initializing LUN(s) and adding to disk group mydg23...done
Disk group mydg23 has been resized
```
Vous pouvez activer la détection automatique pour l'opération snap create en exécutant la snapdrive snap create commande.

```
root@lnx197-132 ~]# snapdrive snap create mydg22 mydg23 /mnt/mnt12
-snapname new snap
Auto detecting the type of filespec 'mydg22' in progress ... detected as
disk group
Auto detecting the type of filespec 'mydg23' in progress ... detected as
disk group
Auto detecting the type of filespec '/mnt/mnt12 ' in progress ... detected
as file system
Starting snap create /dev/mapper/mydg22, /dev/mapper/mydg23, /mnt/mnt12
    WARNING: DO NOT CONTROL-C!
              If snap create is interrupted, incomplete snapdrive
                   generated data may remain on the filer volume(s)
                   which may interfere with other snap operations.
Successfully created snapshot new_snap on bart:/vol/voldm
        snapshot new snap contains:
          disk group mydg22
          disk group mydg23
          disk group dg121 containing host volumes
                  lv121 (filesystem: /mnt/mnt12)
```
Vous pouvez activer la détection automatique pour l'opération SNAP Connect en exécutant le snapdrive snap connect commande.

```
[root@lnx197-132 ~]# snapdrive snap connect mydg22 xxx mydg23 yyy
-snapname bart:/vol/voldm:snap_1
Auto detecting the type of filespec 'mydg22' in progress ... detected as
disk group
Auto detecting the type of filespec 'xxx' in progress ...
          xxx does not exist - Taking xxx as a destination to fspec
mydg22Auto detecting the type of filespec 'mydg23' in progress ...
detected as disk group
Auto detecting the type of filespec 'yyy' in progress ...
          yyy does not exist - Taking yyy as a destination to fspec mydg23
  connecting mydg22:
          LUN copy mydg22_SdLun_0 ... created
                    (original: bart:/vol/voldm/mydg22_SdLun)
          mapping new lun(s) ... done
  connecting mydg23:
        LUN copy mydg23 SdLun 1 ... created
                    (original: bart:/vol/voldm/mydg23_SdLun)
          mapping new lun(s) ... done
          discovering new lun(s) ... done
          Importing xxx, yyy
Successfully connected to snapshot bart:/vol/voldm:snap_1
          disk group xxx
          disk group yyy
```
Vous pouvez activer la détection automatique pour l'opération de restauration d'instantanés en exécutant le snapdrive snap restore commande.

```
snapdrive snap restore bart:/vol/voldm/lun44 /mnt/fs3 fs5_SdDg/fs5_SdHv
fs4_SdDg -snapname bart:/vol/voldm:toi_snap
        Auto detection of file spec(s) in progress ...
                 - 'bart:/vol/voldm/lun44' detected as LUN.
                 - '/mnt/fs3' detected as file system.
               - 'fs5 SdDg/fs5 SdHv' detected as logical volume.
               - 'fs4 SdDg' detected as disk group.
          Starting to restore /dev/mapper/fs4_SdDg, /mnt/fs3,
/dev/mapper/fs5_SdDg-fs5_SdHv, bart:/vol/voldm/lun44
           WARNING: This can take several minutes.
             DO NOT CONTROL-C!
             If snap restore is interrupted, the filespecs
             being restored may have inconsistent or corrupted
             data.
         For detailed progress information, see the log file /var/log/sd-
recovery.log
             Importing fs4_SdDg, fs3_SdDg, fs5_SdDg
             Successfully restored snapshot toi_snap on bart:/vol/voldm
         disk group fs4_SdDg containing host volumes
                 fs4_SdHv (filesystem: /mnt/fs4)
         disk group fs3_SdDg containing host volumes
                 fs3_SdHv (filesystem: /mnt/fs3)
         disk group fs5_SdDg containing host volumes
                 fs5_SdHv (filesystem: /mnt/fs5)
         raw LUN: bart:/vol/voldm/lun44
```
SnapDrive ne prend pas en charge la détection automatique pour les opérations de restauration SNAP et SNAP pour les spécifications de fichier incorrectes.

Vous pouvez activer la détection automatique pour l'opération de liste d'instantanés en exécutant le snapdrive snap list commande.

root@lnx197-132 ~]# snapdrive snap list -snapname bart:/vol/voldm:snap\_1 snap name host host date snapped -------------------------------------------------------------------------- ----- bart:/vol/voldm:snap\_1 lnx197-132.xyz.com Apr 9 06:04 mydg22 mydg23 dg121 [root@lnx197-132 ~]# snapdrive snap list mydg23 Auto detecting the type of filespec 'mydg23' in progress ... detected as disk group snap name host host date snapped -------------------------------------------------------------------------- ----- bart:/vol/voldm:snap\_1 lnx197-132.xyz.com Apr 9 06:04 mydg22 mydg23 dg121 bart:/vol/voldm:all lnx197-132.xyz.com Apr 9 00:16 mydg22 mydg23 fs1\_SdDg bart:/vol/voldm:you lnx197-132.xyz.com Apr 8 21:03 mydg22 mydg23 bart:/vol/voldm:snap\_2 lnx197-132.xyz.com Apr 8 18:05 mydg22 mydg23

# **Sont les assistants SnapDrive**

SnapDrive propose différents assistants pour effectuer une opération SnapDrive interactive.

## **Opérations effectuées à l'aide d'assistants**

Vous pouvez utiliser différents assistants pour créer des entités de stockage et manipuler SnapDrive pour UNIX de manière efficace.

Les commandes SnapDrive pour UNIX suivantes ont un assistant équivalent pour effectuer des opérations :

- Astorage create
- storage delete
- snap restore
- snap connect
- snap disconnect

### **Gestion du stockage à l'aide d'un assistant**

Vous pouvez utiliser l'assistant SnapDrive pour UNIX pour créer un stockage de manière interactive et efficace. Cet assistant vous pose un ensemble de questions pour vous aider à créer du stockage.

Vous pouvez lancer l'assistant à l'aide de snapdrive storage wizard create commande.

Les opérations de gestion du stockage suivantes peuvent être effectuées :

- Création d'une LUN
- Création d'un groupe de disques et configuration automatique de la LUN
- Création d'un groupe de disques et spécification de la LUN.
- Création d'un volume hôte et configuration automatique du LUN
- Création d'un volume hôte et spécification de la LUN
- Création d'un système de fichiers sur une LUN et configuration automatique de celle-ci
- Création d'un système de fichiers sur une LUN et spécification de la LUN.
- Création d'un système de fichiers sur une LUN et configuration automatique de la LUN avec Logical Volume Manager (LVM) et le groupe de disques spécifiés
- Création d'un système de fichiers sur une LUN et spécification de la LUN avec LVM et le groupe de disques spécifié
- Création d'un système de fichiers sur une LUN et configuration automatique de la LUN avec LVM et volume hôte spécifié
- Création d'un système de fichiers sur une LUN et spécification de la LUN avec LVM et volume hôte spécifié

### **Gestion des copies Snapshot à l'aide d'un assistant**

Un assistant permet de gérer les copies Snapshot. Cet assistant vous guide dans un ensemble de questions et vous aide à effectuer les opérations de connexion Snap, de restauration rapide et de déconnexion SNAP.

Vous pouvez exécuter l'assistant à l'aide de snapdrive snap wizard commande.

Le tableau suivant répertorie les différentes opérations et les commandes correspondantes à exécuter l'assistant. Après le lancement de l'assistant, suivez les étapes de la fenêtre de l'application.

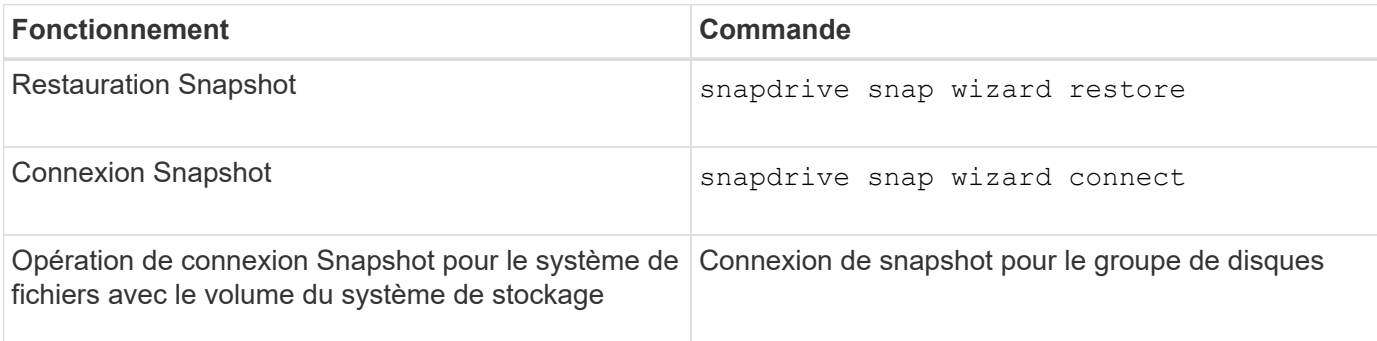
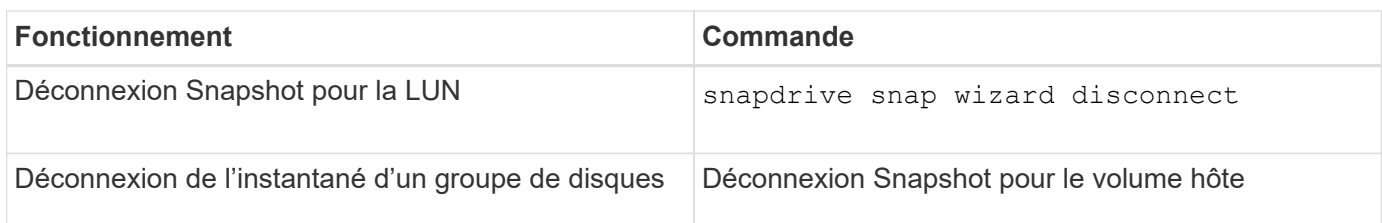

**Limitations :** dans SnapDrive pour UNIX 4.1 et versions ultérieures, le snapdrive snap wizard la commande présente les limites suivantes :

- La SnapRestore basée sur les volumes n'est pas prise en charge par le système snap wizard restore commande.
- Le volume FlexClone® n'est pas pris en charge avec le snap wizard connect commande.
- Les opérations sur les spécifications de fichier qui ne répondent pas sont prises en charge par snap wizard commandes.

### **Suppression du stockage à l'aide d'un assistant**

Vous pouvez utiliser l'assistant de suppression de stockage pour effectuer certaines opérations de suppression.

Vous pouvez démarrer l'assistant à l'aide de snapdrive storage wizard delete commande.

Vous pouvez supprimer les entités suivantes :

- UNE LUN
- Un groupe de disques
- Un volume logique
- Un système de fichiers

# **Fonctions de sécurité d'SnapDrive for UNIX**

Avant d'utiliser SnapDrive pour UNIX, vous devez comprendre ses fonctions de sécurité et apprendre à y accéder.

### **Définition des fonctions de sécurité**

SnapDrive pour UNIX offre certaines fonctionnalités qui vous permettent de travailler avec vous en toute sécurité. Ces fonctionnalités vous permettent de mieux contrôler l'hôte et l'hôte auxquels les utilisateurs peuvent effectuer des opérations sur un système de stockage.

Les fonctions de sécurité vous permettent d'effectuer les tâches suivantes :

- Configurez les autorisations de contrôle d'accès
- Spécifiez les informations de connexion pour les systèmes de stockage
- Préciser que SnapDrive pour UNIX utilise HTTPS

La fonction de contrôle d'accès vous permet de spécifier les opérations qu'un hôte exécutant SnapDrive pour UNIX peut effectuer sur un système de stockage. Vous définissez ces autorisations individuellement pour chaque hôte. En outre, pour permettre à SnapDrive for UNIX d'accéder à un système de stockage, vous devez fournir le nom de connexion et le mot de passe correspondant à ce système de stockage.

La fonction HTTPS vous permet de spécifier le cryptage SSL pour toutes les interactions avec le système de stockage via l'interface Manage ONTAP, y compris l'envoi des mots de passe. Ce comportement est le comportement par défaut dans SnapDrive 4.1 pour UNIX et versions ultérieures pour les hôtes AIX ; cependant, vous pouvez désactiver le cryptage SSL en modifiant la valeur de l' use-https-to-filer variable de configuration à off.

# **Contrôle d'accès dans SnapDrive pour UNIX**

SnapDrive pour UNIX vous permet de contrôler le niveau d'accès de chaque hôte à chaque système de stockage auquel l'hôte est connecté.

Le niveau d'accès dans SnapDrive pour UNIX indique quelles opérations l'hôte est autorisé à effectuer lorsqu'il cible un système de stockage donné. À l'exception des opérations d'affichage et de liste, les autorisations de contrôle d'accès peuvent affecter toutes les opérations de snapshot et de stockage.

### **Quels sont les paramètres du contrôle d'accès**

Pour déterminer l'accès utilisateur, SnapDrive for UNIX vérifie l'un des deux fichiers d'autorisation dans le volume racine du système de stockage. Vous devez vérifier les règles définies dans ces fichiers pour évaluer le contrôle d'accès.

• sdhost-name.prbac le fichier se trouve dans le répertoire /vol/vol0/sdprbac (Contrôle d'accès basé sur des rôles avec autorisations SnapDrive).

Le nom de fichier est sdhost-name.prbac, où *host-name* est le nom de l'hôte auquel s'appliquent les autorisations. Vous pouvez avoir un fichier d'autorisations pour chaque hôte connecté au système de stockage. Vous pouvez utiliser le snapdrive config access commande permettant d'afficher des informations sur les autorisations disponibles pour un hôte sur un système de stockage spécifique.

Si le sdhost-name.prbac n'existe pas, utilisez ensuite le sdgeneric.prbac fichier pour vérifier les autorisations d'accès.

• sdgeneric.prbac le fichier se trouve également dans le répertoire /vol/vol0/sdprbac.

Nom du fichier sdgeneric.prbac est utilisé comme paramètres d'accès par défaut pour plusieurs hôtes qui n'ont pas accès à sdhost-name.prbac fichier sur le système de stockage.

Si vous avez les deux sdhost-name.prbac et sdgeneric.prbac fichiers disponibles dans le /vol/vol0/sdprbac chemin d'accès, puis utilisez le sdhost-name.prbac pour vérifier les autorisations d'accès, cette opération écrase les valeurs indiquées pour sdgeneric.prbac fichier.

Si vous n'avez pas les deux sdhost-name.prbac et sdgeneric.prbac les fichiers, puis vérifiez la variable de configuration *all-access-if-rbac-unspecified* qui est défini dans le snapdrive.conf fichier.

La configuration manuelle du contrôle d'accès entre un hôte donné et une unité vFiler donnée est une opération. L'accès à partir d'un hôte donné est contrôlé par un fichier résidant dans le volume racine de l'unité vFiler affectée. Le fichier contient /vol/<vfiler root volume>/sdprbac/sdhost-name.prbac, où

*host-name* est le nom de l'hôte affecté, tel que renvoyé par gethostname(3). Vous devez vous assurer que ce fichier est lisible, mais pas inscriptible, à partir de l'hôte qui peut y accéder.

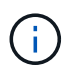

Pour déterminer le nom de l'hôte, exécutez le hostname commande.

Si le fichier est vide, illisible ou dans un format non valide, SnapDrive pour UNIX ne permet pas à l'hôte d'accéder à l'une des opérations.

Si le fichier est manquant, SnapDrive for UNIX vérifie la variable de configuration *all-access-if-rbacunspecified* dans le snapdrive.conf fichier. Si la variable est définie sur on (valeur par défaut), il permet aux hôtes d'accéder pleinement à toutes ces opérations sur ce système de stockage. Si la variable est définie sur off, SnapDrive pour UNIX refuse l'autorisation de l'hôte d'effectuer toutes les opérations régies par le contrôle d'accès sur ce système de stockage.

### **Niveaux de contrôle d'accès disponibles**

SnapDrive pour UNIX fournit différents niveaux de contrôle d'accès aux utilisateurs. Ces niveaux d'accès sont liés aux copies Snapshot et aux opérations du système de stockage.

Vous pouvez définir les niveaux d'accès suivants :

- AUCUN l'hôte n'a pas accès au système de stockage.
- SNAP CREATE—l'hôte peut créer des copies Snapshot.
- SNAP USE—l'hôte peut supprimer et renommer les copies Snapshot.
- SNAP ALL l'hôte peut créer, restaurer, supprimer et renommer des copies Snapshot.
- SUPPRESSION DE LA FONCTION DE CRÉATION DE STOCKAGE l'hôte peut créer, redimensionner et supprimer du stockage.
- UTILISATION DU STOCKAGE : l'hôte peut connecter et déconnecter le stockage, ainsi que réaliser une estimation de la répartition des clones et le démarrage par clone sur le stockage.
- TOUT LE STOCKAGE- l'hôte peut créer, supprimer, connecter et déconnecter le stockage, mais aussi réaliser une estimation du fractionnement du clone et le démarrage du fractionnement du clone sur le stockage.
- TOUS LES ACCÈS—l'hôte a accès à toutes les opérations SnapDrive pour UNIX ci-dessus.

Chaque niveau est distinct. Si vous spécifiez une autorisation pour certaines opérations uniquement, SnapDrive pour UNIX ne peut exécuter que ces opérations. Par exemple, si vous spécifiez L'UTILISATION DU STOCKAGE, l'hôte peut utiliser SnapDrive pour UNIX pour connecter et déconnecter le stockage, mais il ne peut pas effectuer d'autres opérations régies par les autorisations de contrôle d'accès.

#### **Configuration de l'autorisation de contrôle d'accès**

Vous pouvez configurer l'autorisation de contrôle d'accès dans SnapDrive for UNIX en créant un répertoire et un fichier spéciaux dans le volume racine du système de stockage.

Assurez-vous d'être connecté en tant qu'utilisateur racine.

### **Étapes**

1. Créez le répertoire sdprbac dans le volume racine du système de stockage cible.

Pour rendre le volume racine accessible, vous pouvez monter le volume via NFS.

- 2. Créez le fichier d'autorisations dans le sdprbac répertoire. Assurez-vous que les affirmations suivantes sont vraies :
	- Le fichier doit être nommé sdhost-name.prbac où nom-hôte est le nom de l'hôte pour lequel vous spécifiez des autorisations d'accès.
	- Le fichier doit être en lecture seule pour que SnapDrive pour UNIX puisse le lire, mais qu'il ne peut pas être modifié.

Pour donner l'autorisation d'accès dev-sun1 à un hôte, créez le fichier suivant sur le système de stockage : /vol/vol1/sdprbac/sddev-sun1.prbac

3. Définissez les autorisations dans le fichier pour cet hôte.

Vous devez utiliser le format suivant pour le fichier :

- Vous ne pouvez spécifier qu'un seul niveau d'autorisation. Pour donner à l'hôte un accès complet à toutes les opérations, entrez la chaîne TOUT ACCÈS.
- La chaîne d'autorisation doit être la première chose dans le fichier. Le format de fichier n'est pas valide si la chaîne d'autorisation n'est pas dans la première ligne.
- Les chaînes de permission ne sont pas sensibles à la casse.
- Aucun espace blanc ne peut précéder la chaîne d'autorisation.
- Aucun commentaire n'est autorisé.

Ces chaînes d'autorisation valides autorisent les niveaux d'accès suivants :

- AUCUN l'hôte n'a pas accès au système de stockage.
- SNAP CREATE—l'hôte peut créer des copies Snapshot.
- SNAP USE—l'hôte peut supprimer et renommer les copies Snapshot.
- SNAP ALL l'hôte peut créer, restaurer, supprimer et renommer des copies Snapshot.
- SUPPRESSION DE LA FONCTION DE CRÉATION DE STOCKAGE l'hôte peut créer, redimensionner et supprimer du stockage.
- UTILISATION DU STOCKAGE : l'hôte peut connecter et déconnecter le stockage, ainsi que réaliser une estimation de la répartition des clones et le démarrage par clone sur le stockage.
- TOUT LE STOCKAGE- l'hôte peut créer, supprimer, connecter et déconnecter le stockage, mais aussi réaliser une estimation du fractionnement du clone et le démarrage du fractionnement du clone sur le stockage.
- TOUS LES ACCÈS—l'hôte a accès à toutes les opérations SnapDrive pour UNIX ci-dessus. Chacune de ces chaînes d'autorisation est discrète. Si vous spécifiez SNAP USE, l'hôte peut supprimer ou renommer les copies Snapshot, mais il ne peut pas créer de copies Snapshot, ni restaurer, ni effectuer d'opérations de provisionnement du stockage.

Quelles que soient les autorisations que vous avez définies, l'hôte peut effectuer des opérations d'affichage et de liste.

4. Vérifiez les autorisations d'accès en entrant la commande suivante :

#### **Affichage de l'autorisation de contrôle d'accès**

Vous pouvez afficher les autorisations de contrôle d'accès en exécutant le snapdrive config access show commande.

#### **Étapes**

1. Exécutez le snapdrive config access show commande.

Cette commande a le format suivant : snapdrive config access {show | list} filername

Vous pouvez utiliser les mêmes paramètres, que vous saisiez ou non le show ou list version de la commande.

Cette ligne de commande vérifie le grille-pain du système de stockage pour déterminer les autorisations dont dispose l'hôte. En fonction de la sortie, les autorisations de l'hôte sur ce système de stockage SONT TOUTES SNAP.

```
# snapdrive config access show toaster
This host has the following access permission to filer, toaster:
SNAP ALL
Commands allowed:
snap create
snap restore
snap delete
snap rename
#
```
Dans cet exemple, le fichier d'autorisations n'est pas sur le système de stockage, donc SnapDrive for UNIX vérifie la variable *all-access-if-rbac-unspecified* dans le snapdrive.conf fichier pour déterminer les autorisations dont dispose l'hôte. Cette variable est définie sur activé, ce qui équivaut à créer un fichier d'autorisations avec le niveau d'accès défini sur TOUS LES ACCÈS.

# snapdrive config access list toaster This host has the following access permission to filer, toaster: ALL ACCESS Commands allowed: snap create snap restore snap delete snap rename storage create storage resize snap connect storage connect storage delete snap disconnect storage disconnect clone split estimate clone split start #

Cet exemple montre le type de message que vous recevez si aucun fichier d'autorisation n'est sur le grillepain du système de stockage et la variable *all-access-if-rbac-unspecified* dans le snapdrive.conf le fichier est défini sur off.

```
# snapdrive config access list toaster
Unable to read the access permission file on filer, toaster. Verify that
the
file is present.
Granting no permissions to filer, toaster.
```
### **Informations de connexion des systèmes de stockage**

Un nom d'utilisateur ou un mot de passe permet à SnapDrive for UNIX d'accéder à chaque système de stockage. En plus d'être connecté en tant que root, la personne exécutant SnapDrive pour UNIX doit fournir le nom d'utilisateur ou le mot de passe approprié lorsque vous y êtes invité. Si une connexion est compromise, vous pouvez la supprimer et définir une nouvelle connexion utilisateur.

Vous avez créé le login utilisateur pour chaque système de stockage lors de sa configuration. Pour que SnapDrive pour UNIX puisse fonctionner avec le système de stockage, vous devez lui fournir ces informations de connexion. En fonction de ce que vous avez spécifié lors de la configuration des systèmes de stockage, chaque système de stockage peut utiliser le même identifiant ou une seule connexion.

SnapDrive pour UNIX stocke ces connexions et mots de passe sous une forme chiffrée sur chaque hôte. Vous pouvez spécifier que SnapDrive pour UNIX chiffre ces informations lorsqu'il communique avec le système de stockage en configurant le *snapdrive.conf* variable de configuration *use-https-to-filer=on*.

### **Spécification des informations de connexion**

Vous devez spécifier les informations de connexion de l'utilisateur pour un système de stockage. En fonction de ce que vous avez spécifié lors de la configuration du système de stockage, chaque système de stockage peut utiliser le même nom d'utilisateur ou mot de passe, ou un nom d'utilisateur ou un mot de passe unique. Si tous les systèmes de stockage utilisent les mêmes informations de nom d'utilisateur ou de mot de passe, vous devez effectuer les opérations suivantes une fois. Si les systèmes de stockage utilisent des noms d'utilisateur ou des mots de passe uniques, vous devez répéter les étapes suivantes pour chaque système de stockage.

Assurez-vous d'être connecté en tant qu'utilisateur racine.

#### **Étapes**

1. Saisissez la commande suivante :

#### **snapdrive config set** *user\_name filername* **[***filername…***]**

*user\_name* correspond au nom d'utilisateur spécifié pour ce système de stockage lors de sa première configuration.

*filername* est le nom du système de stockage.

*[filername…]* définit que vous pouvez entrer plusieurs noms de système de stockage sur une ligne de commande s'ils ont tous le même nom d'utilisateur ou mot de passe. Vous devez entrer le nom d'au moins un système de stockage.

2. À l'invite, entrez le mot de passe, s'il y en a un.

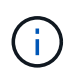

Si aucun mot de passe n'a été défini, appuyez sur entrée (valeur nulle) lorsque vous êtes invité à saisir un mot de passe.

Cet exemple définit un utilisateur appelé root pour un système de stockage appelé grille-pain :

```
# snapdrive config set `root` toaster
Password for root:
Retype Password:
```
Cet exemple définit un utilisateur appelé root pour trois systèmes de stockage :

```
# snapdrive config set root toaster oven broiler
Password for root:
Retype Password:
```
3. Si vous possédez un autre système de stockage avec un nom d'utilisateur ou un mot de passe différent, répétez ces étapes.

### **Vérification des noms d'utilisateur du système de stockage associés à SnapDrive pour UNIX**

Vous pouvez vérifier le nom d'utilisateur SnapDrive pour UNIX associé à un système de stockage en exécutant le snapdrive config list commande.

Vous devez vous connecter en tant qu'utilisateur root.

#### **Étapes**

1. Saisissez la commande suivante :

```
snapdrive config list
```
Cette commande affiche les paires de nom d'utilisateur ou de système de stockage pour tous les systèmes ayant des utilisateurs spécifiés dans SnapDrive pour UNIX. Elle n'affiche pas les mots de passe des systèmes de stockage.

Cet exemple présente les utilisateurs associés aux systèmes de stockage appelés raiponce et le système de stockage moyen format :

# snapdrive config list user name storage system name ---------------------------- rumplestiltskins rapunzel longuser mediumstoragesystem

### **Suppression d'une connexion utilisateur pour un système de stockage**

Vous pouvez supprimer une connexion utilisateur pour un ou plusieurs systèmes de stockage en exécutant le snapdrive config delete commande.

Assurez-vous d'être connecté en tant qu'utilisateur racine.

### **Étapes**

1. Saisissez la commande suivante :

#### **snapdrive config delete** *appliance\_name [appliance\_name]*

*appliance\_name* est le nom du système de stockage pour lequel vous souhaitez supprimer les informations de connexion de l'utilisateur.

SnapDrive pour UNIX supprime les informations de connexion au nom d'utilisateur ou au mot de passe des systèmes de stockage que vous avez spécifiés.

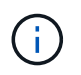

Pour permettre à SnapDrive pour UNIX d'accéder au système de stockage, vous devez spécifier un nouveau login utilisateur.

# **Configuration de HTTP**

Vous pouvez configurer SnapDrive pour UNIX afin qu'il utilise HTTP pour votre plateforme hôte.

Assurez-vous d'être connecté en tant qu'utilisateur racine.

### **Étapes**

- 1. Faire une sauvegarde du snapdrive.conf fichier.
- 2. Ouvrez le snapdrive.conf fichier dans un éditeur de texte.
- 3. Modifiez la valeur de *use-https-to-filer* variable à off.

Une bonne pratique à chaque fois que vous modifiez le snapdrive.conf le fichier doit effectuer les opérations suivantes :

- a. Faites un commentaire sur la ligne que vous souhaitez modifier.
- b. Copiez la ligne de commentaires.
- c. Annulez le commentaire du texte copié en supprimant le signe dièse (#).
- d. Modifier la valeur.
- 4. Enregistrez le fichier après avoir effectué vos modifications.

SnapDrive for UNIX vérifie automatiquement ce fichier à chaque démarrage. Vous devez redémarrer le démon SnapDrive pour UNIX pour que les modifications prennent effet.

# <span id="page-116-0"></span>**Contrôle d'accès basé sur des rôles dans SnapDrive pour UNIX**

Le contrôle d'accès basé sur des rôles (RBAC) est utilisé pour la connexion des utilisateurs et les autorisations liées aux rôles. Le RBAC permet aux administrateurs de gérer des groupes d'utilisateurs en définissant des rôles. Si vous devez restreindre l'accès à la base de données à des administrateurs spécifiques, vous devez configurer des comptes d'administrateur pour eux. En outre, si vous souhaitez restreindre les informations, ces administrateurs peuvent les afficher et les opérations qu'ils peuvent effectuer, vous devez appliquer des rôles aux comptes d'administrateur que vous créez.

Le RBAC est utilisé dans SnapDrive for UNIX avec l'aide de la console Operations Manager. La console Operations Manager fournit un accès granulaire aux objets de stockage tels que les LUN, les qtrees, les volumes, les agrégats et les unités vFiler.

### **Informations connexes**

[Vérifications obligatoires du SnapRestore basé sur les volumes](#page-194-0)

[Restauration de copies Snapshot sur un système de stockage de destination](#page-186-0)

[Procédure de déconnexion par enclenchement](#page-135-0)

# **À quoi correspond le contrôle d'accès basé sur des rôles (RBAC) dans SnapDrive for UNIX**

Les RBAC permettent aux administrateurs SnapDrive de restreindre l'accès à un système de stockage pendant différentes opérations SnapDrive. Ce niveau d'accès limité ou complet pour les opérations de stockage dépend du rôle attribué à l'utilisateur.

SnapDrive 4.0 pour UNIX et les versions ultérieures nécessitent une vérification d'accès RBAC pour toutes les opérations SnapDrive pour UNIX. Ce comportement permet aux administrateurs du stockage de limiter les opérations que les utilisateurs de SnapDrive peuvent effectuer en fonction de leurs rôles attribués. La fonction RBAC est implémentée à l'aide de l'infrastructure Operations Manager. Dans les versions antérieures à SnapDrive 4.0 pour UNIX, le contrôle d'accès était limité et seul l'utilisateur root pouvait exécuter des opérations SnapDrive pour UNIX. SnapDrive 4.0 pour UNIX et les versions ultérieures prennent en charge les utilisateurs locaux non racines et les utilisateurs de systèmes d'information réseau (NIS) via l'infrastructure RBAC de la console Operations Manager. SnapDrive pour UNIX ne nécessite pas le mot de passe root du système de stockage ; il communique avec le système de stockage en utilisant sd-<hostname> user.

Par défaut, la fonctionnalité RBAC de la console Operations Manager n'est pas utilisée. Vous devez activer la fonctionnalité RBAC en définissant la variable *rbac-method=dfm* dans le snapdrive.conf Et redémarrez le démon SnapDrive pour UNIX.

Les conditions suivantes doivent être remplies pour que vous puissiez utiliser cette fonction :

- Console Operations Manager 3.7 ou version ultérieure.
- Le serveur de console Operations Manager doit être présent et configuré sur le réseau IP qui contient les hôtes SnapDrive et les systèmes de stockage.
- Les paramètres de communication de la console Operations Manager doivent être configurés lors de l'installation de SnapDrive.
- Le démon SnapDrive pour UNIX doit être en cours d'exécution.

### **Interaction de console avec SnapDrive pour UNIX et Operations Manager**

L'utilisation du contrôle d'accès basé sur des rôles (RBAC) dépend de l'infrastructure de la console Operations Manager. L'administrateur de la console Operations Manager doit créer des noms d'utilisateur pour SnapDrive à utiliser sous UNIX. Toutes les demandes d'opérations de stockage sont d'abord envoyées à la console Operations Manager pour un contrôle d'accès. Une fois que la console Operations Manager a vérifié une opération de stockage auprès d'un utilisateur SnapDrive spécifique, l'opération est terminée.

Le diagramme suivant illustre le RBAC complet pour les opérations de stockage.

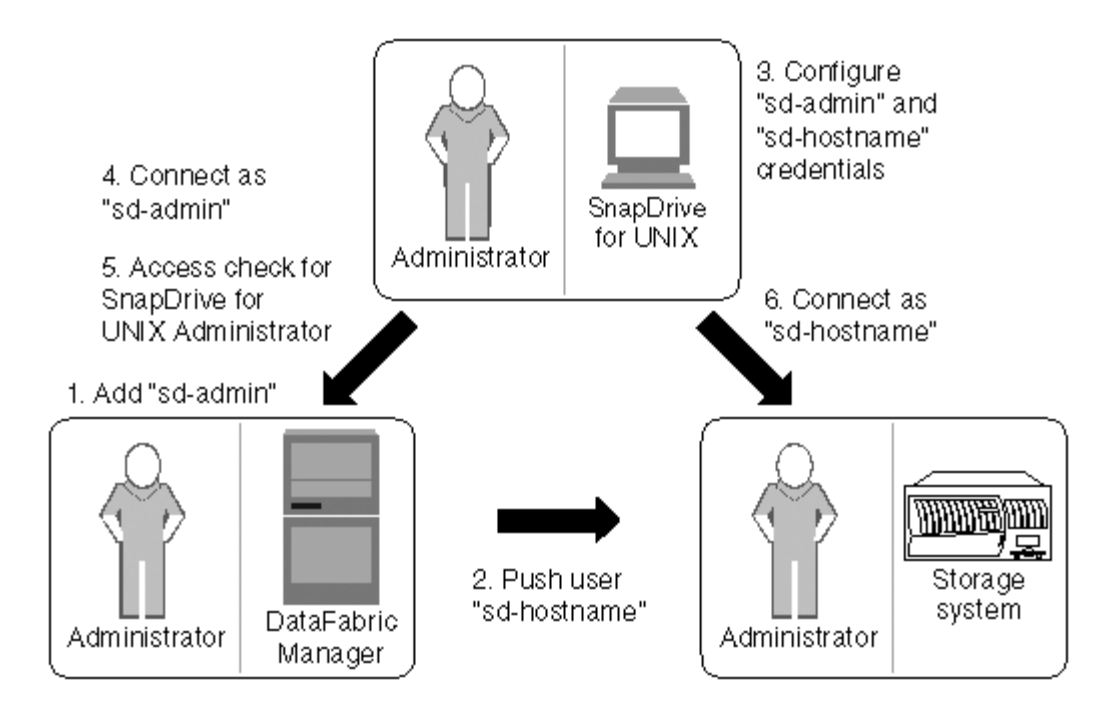

- 1. L'administrateur de la console Operations Manager ajoute un utilisateur sd-admin sur la console Operations Manager.
- 2. L'administrateur de la console Operations Manager crée un utilisateur sd-hostname sur le système de stockage.
- 3. L'administrateur de la console Operations Manager envoie les informations d'identification sd-admin et sdhostname à l'administrateur SnapDrive for UNIX.
- 4. L'administrateur SnapDrive configure SnapDrive avec les informations d'identification de l'utilisateur reçues.
- 5. La console Operations Manager effectue une vérification d'accès pour une utilisation sous SnapDrive UNIX avec les informations d'identification utilisateur ajoutées par l'administrateur SnapDrive.
- 6. Une fois l'utilisateur SnapDrive authentifié, l'utilisateur peut se connecter au système de stockage.

Lorsqu'un utilisateur SnapDrive souhaite effectuer une certaine opération de stockage, l'utilisateur émet la commande correspondante sur la ligne de commande. La demande est envoyée à la console Operations Manager pour une vérification d'accès. La console Operations Manager vérifie si l'utilisateur requis dispose des autorisations appropriées pour effectuer l'opération SnapDrive. Le résultat du contrôle d'accès est renvoyé à SnapDrive. Selon le résultat, l'utilisateur est autorisé ou non à effectuer les opérations de stockage sur le système de stockage.

Si l'utilisateur est vérifié après la vérification d'accès, il se connecte au système de stockage en tant que nom d'hôte sd.

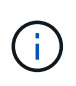

sd-hostname et sd-admin sont les noms d'utilisateur recommandés. Vous pouvez configurer SnapDrive pour UNIX avec d'autres noms d'utilisateur.

# **Configuration du contrôle d'accès basé sur des rôles dans SnapDrive for UNIX**

Vous devez effectuer diverses tâches afin de configurer le contrôle d'accès basé sur des rôles (RBAC) pour SnapDrive pour UNIX. Vous pouvez utiliser la console Operations Manager ou l'interface de ligne de commandes pour effectuer les tâches.

### **Configuration de sd-admin dans la console Operations Manager**

# L'administrateur de la console Operations Manager peut créer l'utilisateur sd-admin.

L'administrateur de la console Operations Manager crée un utilisateur nommé sd-admin, avec la possibilité d'effectuer un contrôle d'accès de base sur le groupe global (global) DFM.Core.AccessCheck). Une fois que l'administrateur de la console Operations Manager a configuré l'utilisateur sd-admin, vous devez envoyer manuellement les informations d'identification à l'administrateur SnapDrive for UNIX. Pour plus d'informations sur l'utilisation de la console Operations Manager pour configurer les utilisateurs et les rôles, reportez-vous au guide d'administration de la console *Operations Manager* et à l'aide en ligne.

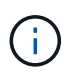

Vous pouvez utiliser n'importe quel nom à la place de sd-admin ; cependant, il est préférable d'utiliser sd-admin.

Pour créer un rôle dans la console Operations Manager, sélectionnez **Configuration** > **rôles**. Dans la page de configuration sd-admin, l'administrateur de la console Operations Manager doit affecter DFM.Database.Write Fonctionnalité du groupe global sur sd-admin-role, de sorte que SnapDrive for UNIX puisse actualiser les entités de stockage dans la console Operations Manager.

#### **Configuration de sd-admin à l'aide de l'interface de ligne de commande**

L'administrateur du système de stockage peut configurer l'utilisateur sd-admin à l'aide de l'interface de ligne de commande.

### **Étapes**

1. Ajoutez un utilisateur nommé sd-admin.

```
# useradd sd-admin
```

```
# passwd sd-admin
Changing password for sd-admin.
New password:
Re-enter new password:
Password changed
```
2. Ajoutez un administrateur nommé sd-admin.

```
# dfm user add sd-admin
Added administrator sd-admin.
```
3. Créez un rôle nommé sd-admin-role.

# dfm role create sd-admin-role Created role sd-admin-role.

4. Ajoutez une fonctionnalité au rôle créé à l'étape 3.

```
# dfm role add sd-admin-role DFM.Core.AccessCheck Global
Added 1 capability to role sd-admin-role.
```
5. L'administrateur Operations Manager peut également accorder DFM. Database. Write capacité du groupe global à <sd-admin> Pour permettre à SnapDrive for UNIX de mettre à jour les entités du système de stockage dans Operations Manager.

# dfm role add sd-admin-role DFM.Database.Write Global Added 1 capability to role sd-admin-role.

6. Ajoutez un rôle sd-admin à l'utilisateur sd-admin.

```
# dfm user role set sd-admin sd-admin-role
Set 1 role for administrator sd-admin.
```
### **Ajout du nom d'hôte sd au système de stockage**

L'administrateur de la console Operations Manager peut créer l'utilisateur sd-hostname sur le système de stockage à l'aide de la console Operations Manager. Une fois les étapes terminées, l'administrateur de la console Operations Manager doit envoyer manuellement les informations d'identification à l'administrateur SnapDrive for UNIX. Vous pouvez utiliser n'importe quel nom à la place de sd-hostname ; cependant, il est préférable d'utiliser sd-hostname.

### **Étapes**

1. Obtenir le mot de passe root du système de stockage et stocker le mot de passe.

Pour ajouter le mot de passe du système de stockage, sélectionnez **Management** > **Storage System**.

- 2. Créez un utilisateur sd-hostname pour chaque système UNIX.
- 3. Attribuer des fonctionnalités api- et login- à un rôle, tel que sd-role.
- 4. Inclure ce rôle (sd-role) dans un nouveau groupe d'utilisateurs, tel que sd-usergroup.
- 5. Associez ce groupe d'utilisateurs (sd-usergroup) à l'utilisateur sd-hostname sur le système de stockage.

**Ajout du nom d'hôte sd au système de stockage à l'aide de l'interface de ligne de commande**

L'administrateur du système de stockage peut créer et configurer l'utilisateur sdhostname à l'aide de la commande useradmin.

### **Étapes**

1. Ajouter du stockage.

# dfm host add storage array1 Added host storage\_array1.lab.eng.btc.xyz.in

2. Définissez le mot de passe de l'hôte.

```
# dfm host password save -u root -p xxxxxxxx storage_array1
Changed login for host storage array1.lab.eng.btc.xyz.in to root.
Changed Password for host storage_array1.lab.eng.xyz.netapp
.in
```
3. Créer un rôle sur l'hôte.

```
# dfm host role create -h storage array1 -c "api-*,login-*" sd-unixhost-
role
Created role sd-unixhost-role on storage array1
```
4. Créez un groupe d'utilisateurs.

```
# dfm host usergroup create -h storage_array1 -r sd-unixhost-role sd-
unixhost-ug
Created usergroup sd-unixhost-ug(44) on storage_array1
```
5. Créez un utilisateur local.

```
# dfm host user create -h storage_array1 -p xxxxxxxx -g sd-unixhost-ug
sd-unixhost
Created local user sd-unixhost on storage array1
```
#### **Configuration des informations d'identification utilisateur sous SnapDrive for UNIX**

L'administrateur SnapDrive pour UNIX reçoit les informations d'identification de l'utilisateur de l'administrateur de la console Operations Manager. Ces identifiants utilisateur doivent être configurés sur SnapDrive pour UNIX afin que les opérations de stockage soient correctes.

#### **Étapes**

1. Configurez sd-admin sur le système de stockage.

```
[root]#snapdrive config set -dfm sd-admin ops_mngr_server
Password for sd-admin:
Retype password:
```
2. Configurez sd-hostname sur le système de stockage.

```
[root]#snapdrive config set sd-unix_host storage_array1
Password for sd-unix host:
Retype password:
```
3. Vérifier les étapes 1 et 2 à l'aide du snapdrive config list commande.

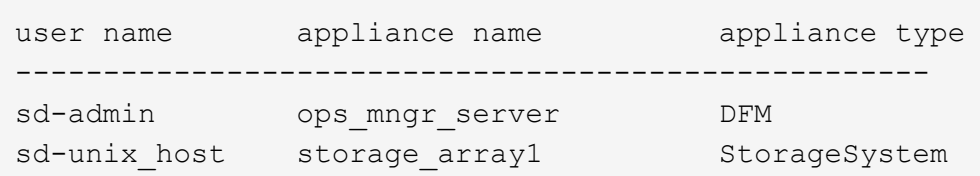

4. Configurer SnapDrive pour UNIX afin d'utiliser le contrôle d'accès basé sur des rôles (RBAC) sur la console Operations Manager en définissant la variable de configuration rbac-method="dfm" dans le snapdrive.conf fichier.

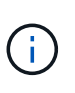

Les informations d'identification de l'utilisateur sont cryptées et enregistrées dans l'existant .sdupw fichier. L'emplacement par défaut du fichier précédent est /opt/NetApp/snapdrive/.sdupw.

### **Formats de noms d'utilisateur pour effectuer des contrôles d'accès avec la console Operations Manager**

SnapDrive for UNIX utilise les formats de noms d'utilisateur pour effectuer des contrôles d'accès via la console Operations Manager. Ces formats varient selon que vous êtes un système d'information réseau (NIS) ou un utilisateur local.

SnapDrive pour UNIX utilise les formats suivants pour vérifier si un utilisateur est autorisé à effectuer certaines tâches :

- Si vous êtes un utilisateur NIS exécutant le snapdrive SnapDrive for UNIX utilise le format de la commande <nisdomain>\<username> (par exemple, netapp.com\marc)
- Si vous êtes un utilisateur local d'un hôte UNIX tel que lnx197-141, SnapDrive for UNIX utilise le format  $<$ hostname $>$  $<$ username $>$  format (par exemple, lnx197-141 $\rightarrow$ )
- Si vous êtes administrateur (root) d'un hôte UNIX, SnapDrive pour UNIX traite toujours l'administrateur comme un utilisateur local et utilise le format lnx197-141\root.

## **Les variables de configuration pour le contrôle d'accès basé sur des rôles**

Vous devez définir les différentes variables de configuration associées au contrôle d'accès basé sur les rôles dans le snapdrive.conf fichier.

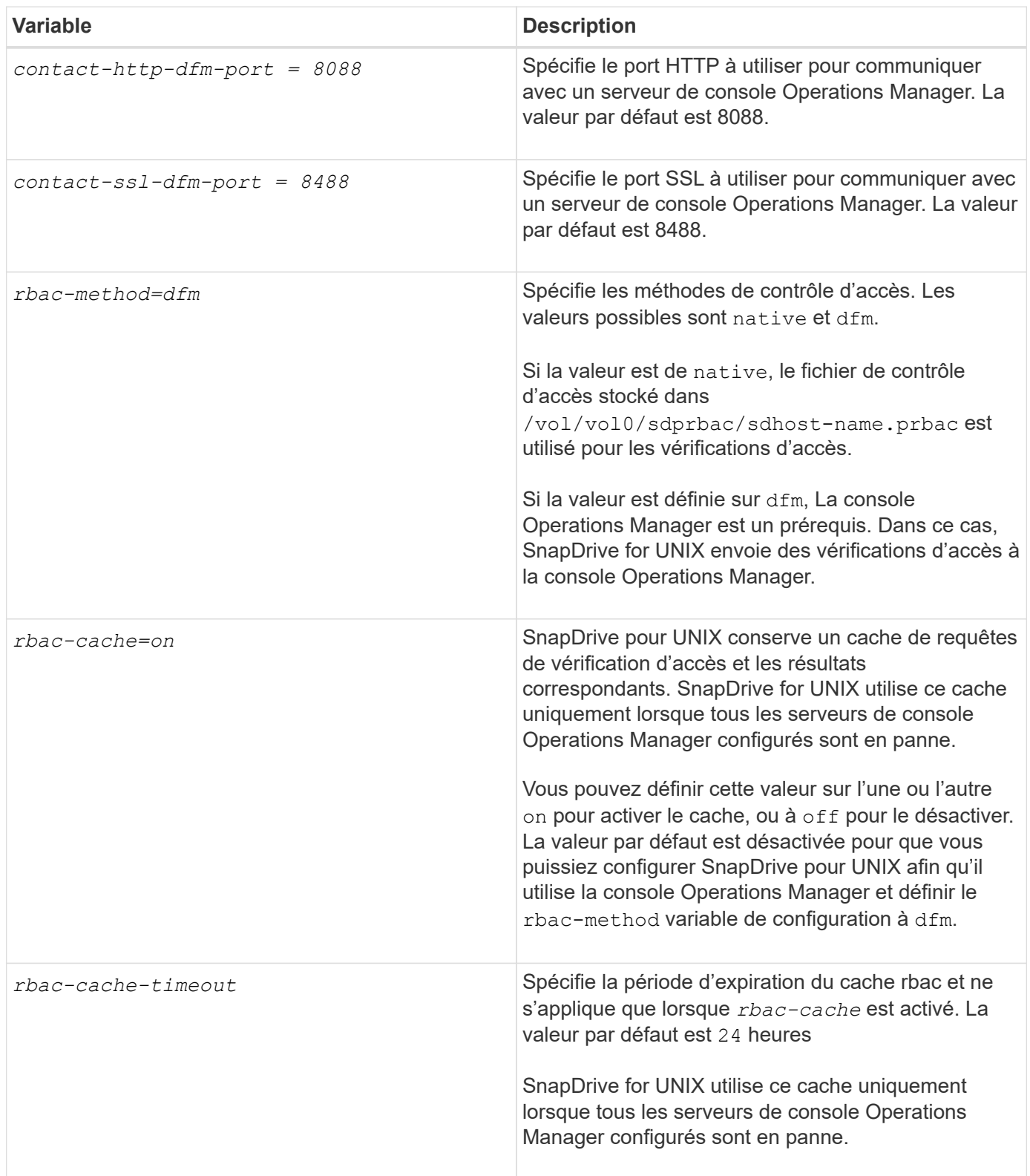

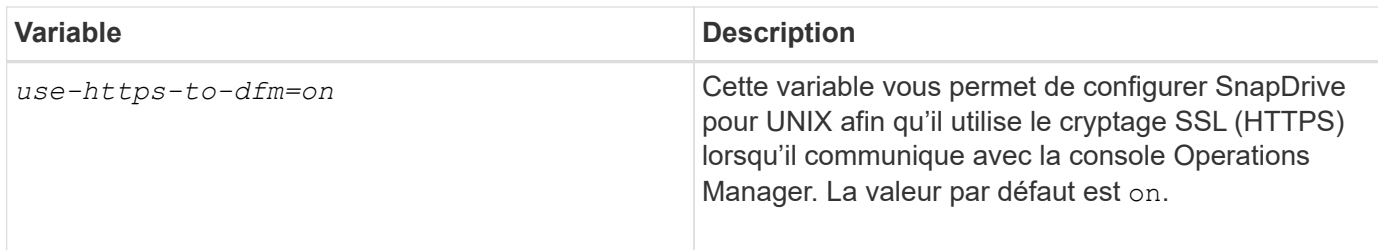

# **Fonctionnalités et commandes SnapDrive**

Le contrôle d'accès basé sur des rôles (RBAC) requiert une fonctionnalité spécifique pour réussir chaque opération. Les capacités affectées à l'exécution des opérations de stockage doivent être correctes.

Le tableau suivant répertorie les commandes et les fonctionnalités requises :

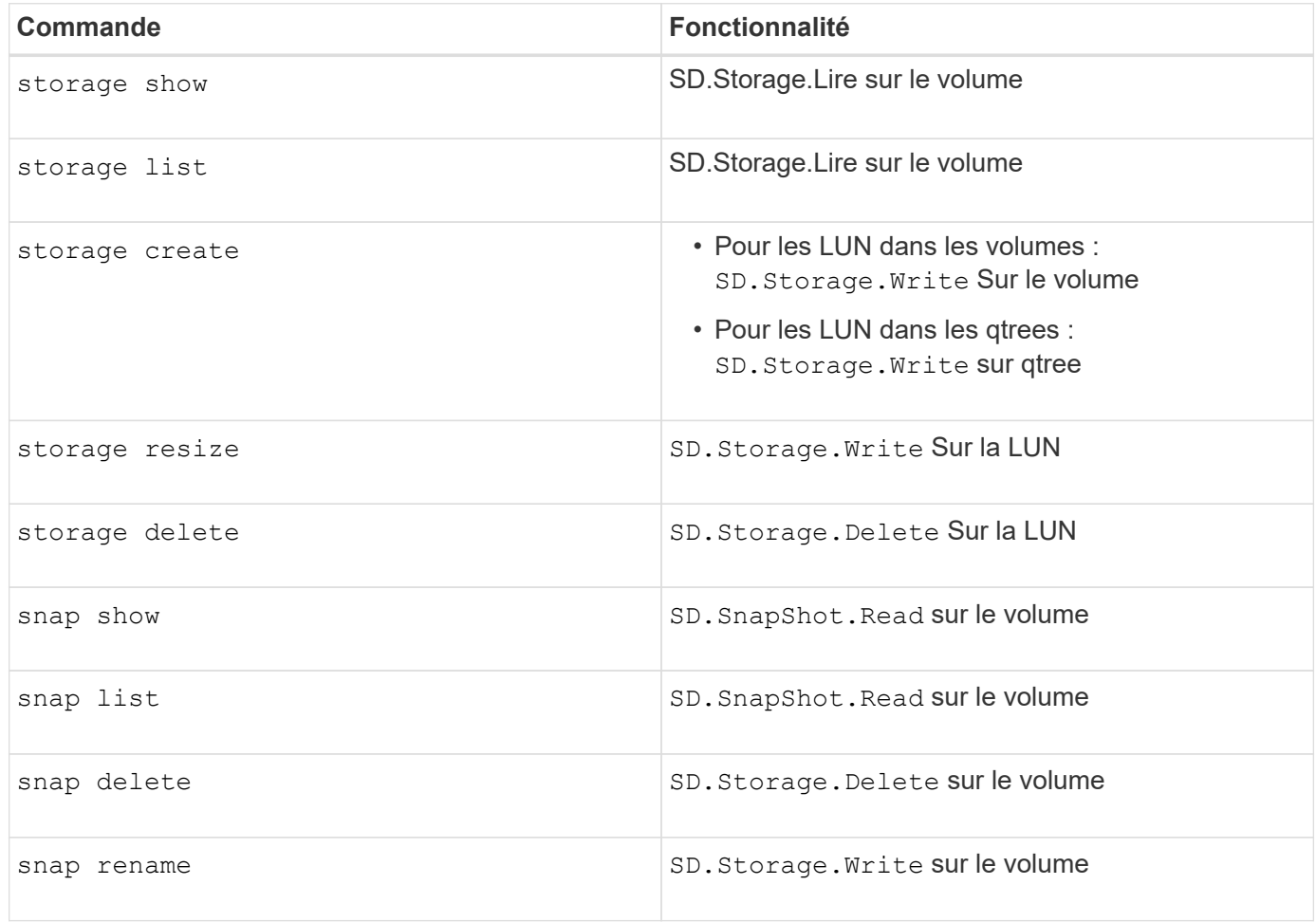

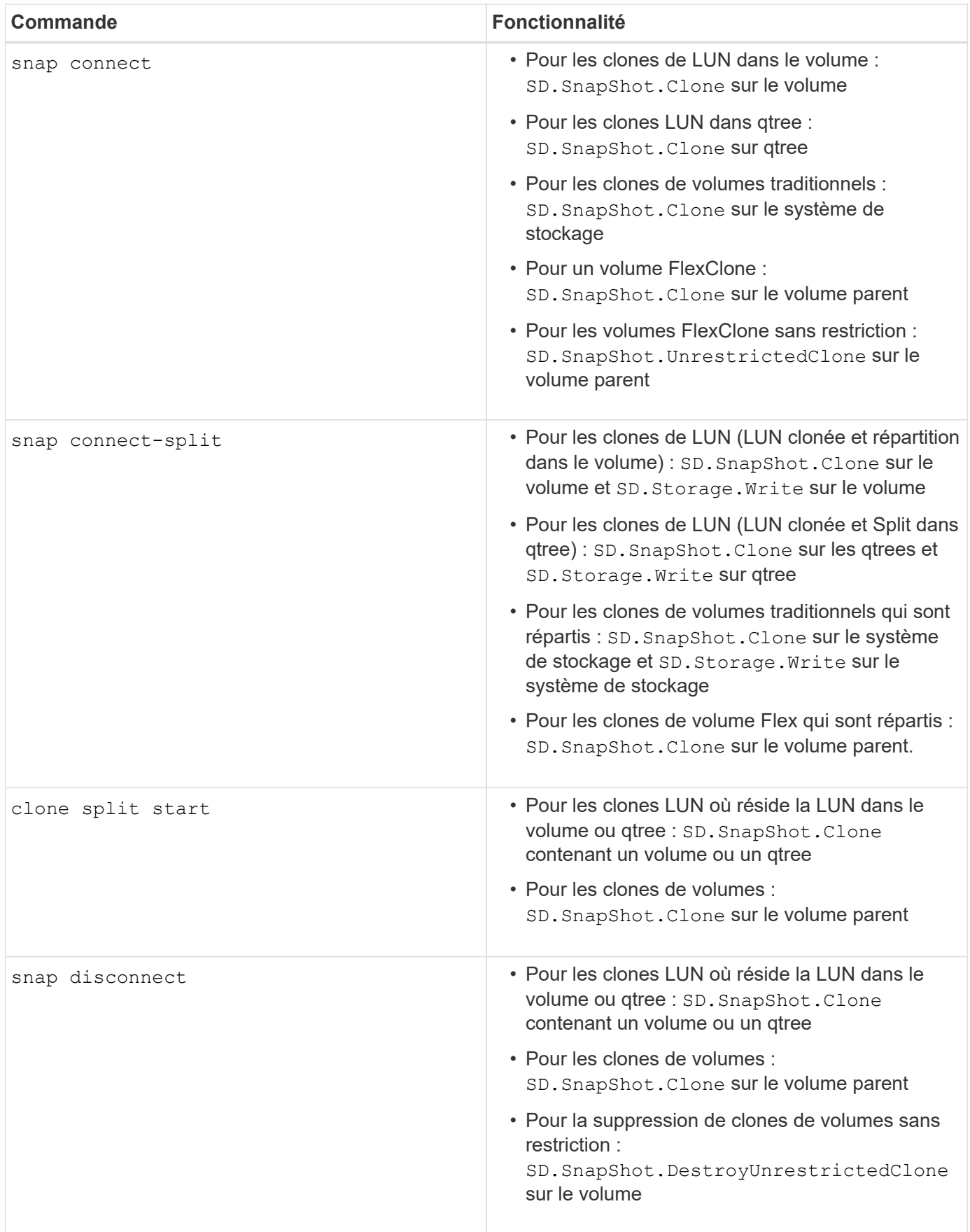

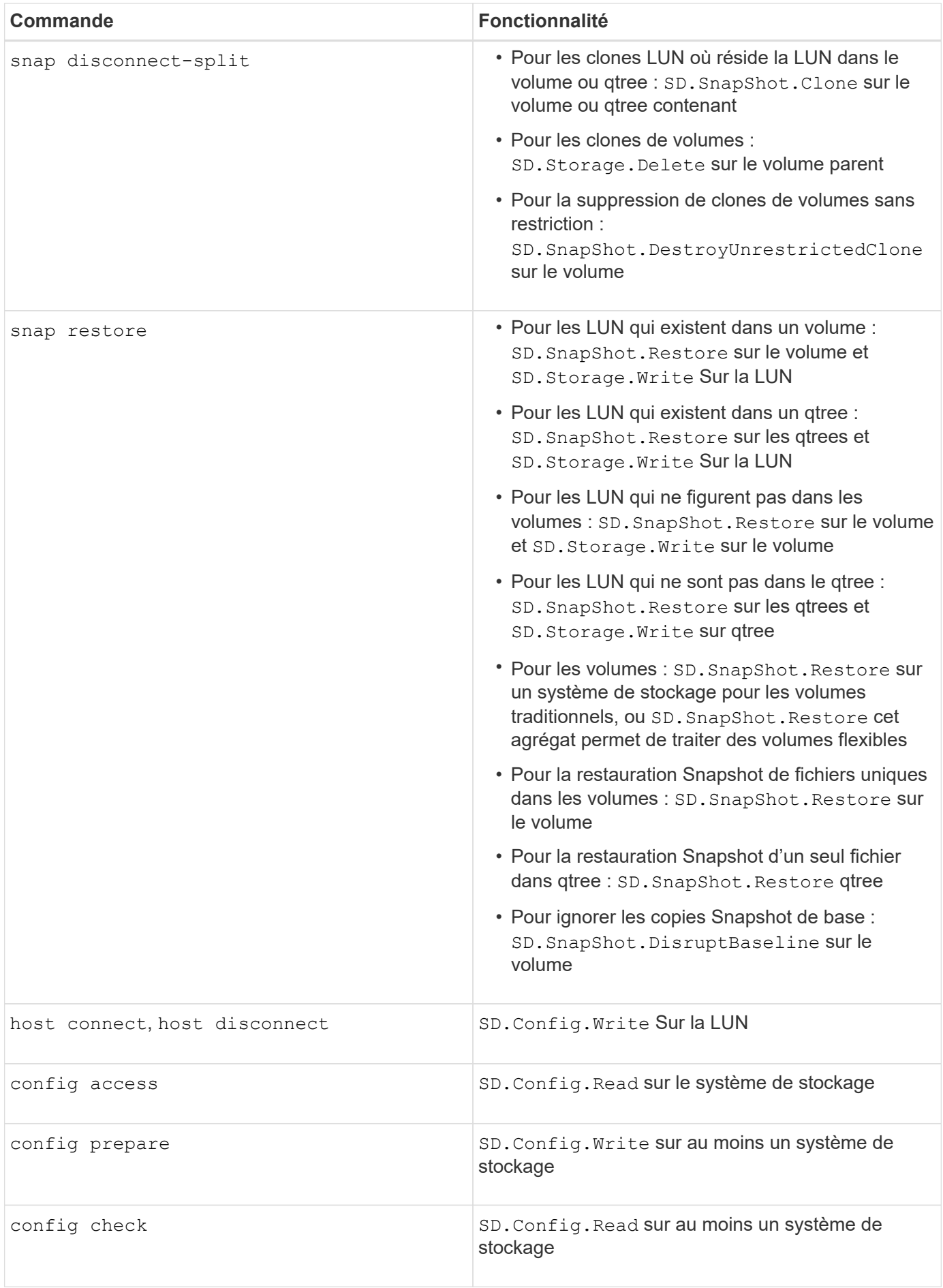

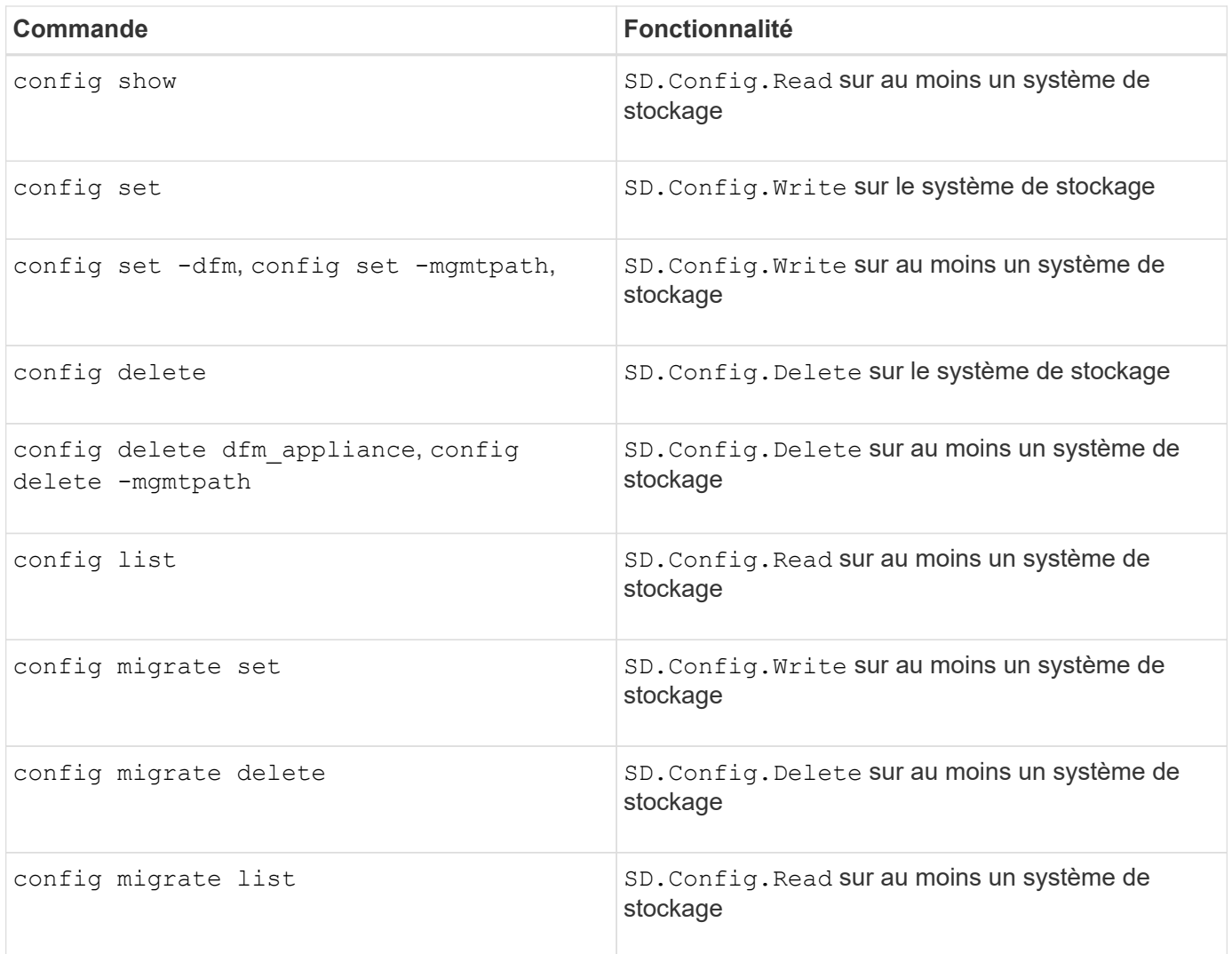

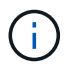

SnapDrive pour UNIX ne vérifie aucune capacité pour l'administrateur (root).

# **Rôles préconfigurés pour faciliter la configuration des rôles utilisateur**

Les rôles préconfigurés simplifient l'attribution de rôles aux utilisateurs.

Le tableau suivant répertorie les rôles prédéfinis :

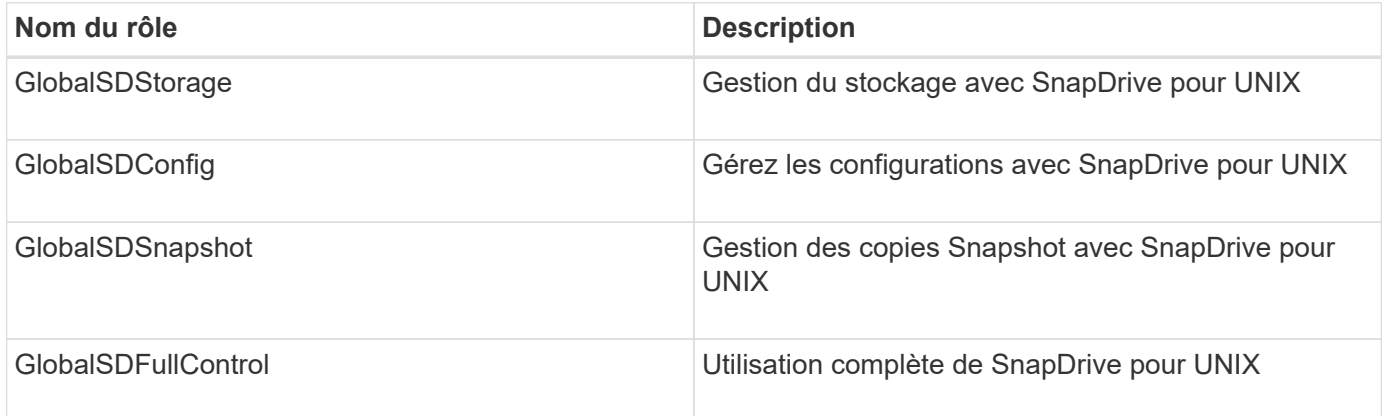

Dans le tableau précédent, Global fait référence à tous les systèmes de stockage gérés par une console Operations Manager.

## **Mise à jour automatique du système de stockage sur la console Operations Manager**

La console Operations Manager détecte les systèmes de stockage pris en charge sur votre réseau. Il surveille régulièrement les données collectées à partir des systèmes de stockage découverts. Les données sont actualisées à un intervalle défini. L'administrateur de la console Operations Manager peut configurer l'intervalle d'actualisation.

Intervalle de surveillance des LUN, intervalle de surveillance des qtrees et intervalle de surveillance vFiler sont des champs importants qui déterminent la fréquence des mises à jour de LUN, qtree et vFiler. Par exemple, si une nouvelle LUN est créée sur un système de stockage, la nouvelle LUN n'est pas immédiatement mise à jour sur la console Operations Manager. C'est pour cette raison que la vérification d'accès émise à la console d'Operations Manager pour cette LUN vers la console d'Operations Manager échoue. Pour éviter cette situation, vous pouvez modifier l'intervalle de surveillance des LUN en fonction de vos besoins.

- 1. Sélectionnez **Setup** > **Options** dans la console Operations Manager pour modifier l'intervalle de surveillance.
- 2. L'administrateur de la console Operations Manager peut également actualiser la console Operations Manager avec force dfm host discovery filername dans l'interface de ligne de commande.
- 3. L'administrateur de la console Operations Manager peut également accorder des droits DFM.Database.Write Fonctionnalité du groupe global sur sd-admin pour permettre à SnapDrive for UNIX d'actualiser les entités du système de stockage sur la console Operations Manager.

# dfm role add sd-admin-role DFM.Database.Write Global Added 1 capability to role sd-admin-role.

# **Plusieurs serveurs console Operations Manager**

SnapDrive pour UNIX prend en charge plusieurs serveurs console Operations Manager. Cette fonctionnalité est requise lorsqu'un groupe de systèmes de stockage est géré par plusieurs serveurs de console Operations Manager. SnapDrive for UNIX contacte les serveurs de console Operations Manager dans le même ordre que les serveurs de console Operations Manager sont configurés dans SnapDrive for UNIX. Vous pouvez exécuter le snapdrive config list pour obtenir l'ordre de configuration.

L'exemple suivant montre les valeurs de sortie de plusieurs serveurs console Operations Manager :

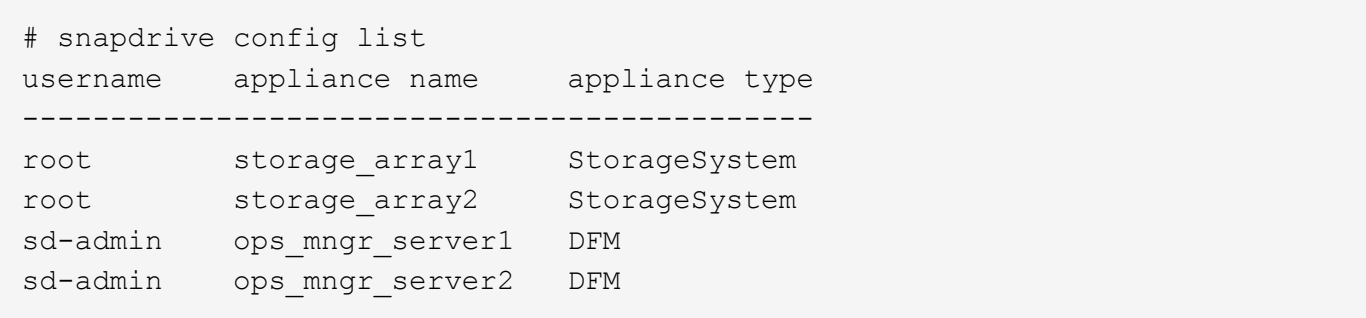

Dans l'exemple précédent, Storage\_array1 est géré par OPS\_mngr\_server1 et Storage\_array2 est géré par OPS mngr\_server2. Dans cet exemple, SnapDrive pour UNIX contacte en premier lieu OPS\_mngr\_server1. Si OPS mngr\_server1 ne peut pas déterminer l'accès, SnapDrive pour UNIX contacte OPS\_mngr\_server2.

SnapDrive pour UNIX ne contacte la deuxième console Operations Manager que dans les conditions suivantes

- Lorsque la première console Operations Manager ne parvient pas à déterminer l'accès. Ce cas de figure peut survenir, car la première console Operations Manager ne gère pas le système de stockage.
- Lorsque la première console Operations Manager est inactive.

### **Console Operations Manager indisponible**

SnapDrive pour UNIX a besoin d'une console Operations Manager pour effectuer des vérifications d'accès. Parfois, il est possible que le serveur de console Operations Manager ne soit pas disponible pour différentes raisons.

Lorsque la méthode RBAC *rbac-method = dfm* Est défini et la console Operations Manager n'est pas disponible, SnapDrive pour UNIX affiche le message d'erreur suivant :

[root]# snapdrive storage delete -lun storage\_array1:/vol/vol2/qtree1/lun1 0002-333 Admin error: Unable to connect to the DFM ops mngr server

SnapDrive pour UNIX peut également gérer un cache des résultats du contrôle d'accès utilisateur renvoyés par la console Operations Manager. Ce cache est valide pendant 24 heures et n'est pas configurable. Si la console Operations Manager n'est pas disponible, SnapDrive for UNIX utilise le cache pour déterminer l'accès. Ce cache est utilisé uniquement lorsque tous les serveurs de console Operations Manager configurés ne répondent pas.

Pour que SnapDrive pour UNIX puisse utiliser le cache pour une vérification d'accès, vous devez activer le *rbac-cache* la variable de configuration doit être activée pour conserver le cache des résultats d'accès. Le *rbac-cache* la variable de configuration est désactivée par défaut.

Pour utiliser SnapDrive pour UNIX même lorsque la console Operations Manager n'est pas disponible, l'administrateur du serveur doit réinitialiser la méthode de contrôle d'accès basé sur des rôles (RBAC) sur *rbac-method = native* dans le snapdrive.conf fichier. Après avoir modifié le snapdrive.conf File, vous devez redémarrer le démon SnapDrive pour UNIX. Quand *rbac-method = native* Est défini, seul l'utilisateur root peut utiliser SnapDrive pour UNIX.

:

# **RBAC et exemples d'opérations de stockage**

Le contrôle d'accès basé sur des rôles permet les opérations de stockage en fonction des capacités qui vous sont attribuées. Vous recevez un message d'erreur si vous ne disposez pas des capacités nécessaires pour effectuer l'opération de stockage.

### **Opération avec une seule spécification de fichier sur un seul objet de stockage**

SnapDrive pour UNIX affiche un message d'erreur lorsque vous n'êtes pas un utilisateur autorisé à créer une spécification de fichier sur un volume spécifié.

*Filespec : filespec peut être un système de fichiers, un volume hôte, un groupe de disques ou une LUN*.

```
[john]$ snapdrive storage create -fs /mnt/testfs -filervol
storage array1:/vol/vol1 -dgsize 100m
0002-332 Admin error:SD.Storage.Write access denied on volume
storage array1:/vol/vol1 for user unix host\john on Operations Manager
server ops_mngr_server
```
Dans cet exemple, John est un utilisateur non root et n'est pas autorisé à créer une spécification de fichier sur le volume spécifié. John doit demander à l'administrateur de la console Operations Manager d'accorder une subvention SD. Storage. Write accès sur le volume storage array1:/vol/vol1.

### **Opération avec une seule spécification de fichier sur plusieurs objets de stockage**

SnapDrive pour UNIX affiche un message d'erreur lorsque l'administrateur ne dispose pas de l'autorisation requise sur plusieurs objets de stockage pour effectuer les opérations de stockage.

*Filespec : spécif de fichier peut être n'importe quel système de fichiers, volume hôte, groupe de disques ou LUN*

```
[root]# snapdrive storage create -fs /mnt/testfs -lun
storage_array1:/vol/vol1/lun2 -lun storage_array1:/vol/vol2/lun2 -lunsize
100m
0002-332 Admin error:SD.Storage.Write access denied on volume
storage array1:/vol/vol1 for user unix host\root on Operations Manager
server ops_mngr_server
SD.Storage.Write access denied on volume storage_array1:/vol/vol2 for user
unix host\root on Operations Manager server ops mngr server
```
Dans cet exemple, les données de fichier s'étendent sur deux volumes du système de stockage, vol1 et vol2. L'administrateur (root) d'unix host n'a pas SD.Storage.Write accès aux deux volumes. Par conséquent, SnapDrive pour UNIX affiche un message d'erreur pour chaque volume. Pour poursuivre storage create, L'administrateur (root) doit demander à l'administrateur de la console Operations Manager d'accorder une subvention SD. Storage. Write accès aux deux volumes.

### **Fonctionnement avec plusieurs objets de spécification de fichier et de stockage**

L'exemple suivant montre le message d'erreur que vous recevrez lorsque vous n'êtes pas un utilisateur autorisé à effectuer l'opération spécifique.

```
[marc]$ snapdrive storage create -lun storage array1:/vol/vol1/lun5 lun6
-lun storage array1:/vol/vol2/lun2 -lunsize 100m
0002-332 Admin error:SD.Storage.Write access denied on volume
storage array1:/vol/vol1 for user nis domain\marc on Operations Manager
server ops_mngr_server
SD.Storage.Write access denied on volume storage_array1:/vol/vol2 for user
nis domain\marc on Operations Manager server ops mngr server
```
Dans cet exemple, trois LUN résident sur deux volumes du système de stockage, vol1 et vol2. L'utilisateur Marc appartient à nis domain et n'est pas autorisé à créer des spécif de fichier sur vol1 et vol2. SnapDrive pour UNIX affiche les deux messages d'erreur dans l'exemple précédent. Les messages d'erreur indiquent que l'utilisateur doit avoir SD. Storage. Write accès sur vol1 et vol2.

#### **Fonctionnement avec plusieurs objets de stockage**

L'exemple suivant montre le message d'erreur que vous recevrez lorsque vous n'êtes pas un utilisateur autorisé à effectuer l'opération spécifique.

```
[john]$ snapdrive storage show -all
Connected LUNs and devices:
device filename adapter path size proto state clone lun path
backing Snapshot
---------------- ------- ---- ---- ----- ----- ----- --------
---------------
/dev/sdao - - 200m iscsi online No
storage_array1:/vol/vol2/passlun1
/dev/sda1 - - 200m fcp online No
storage_array1:/vol/vol2/passlun2
Host devices and file systems:
dg: testfs1 SdDg dgtype lvm
hostvol: /dev/mapper/testfs1_SdDg-testfs1_SdHv state: AVAIL
fs: /dev/mapper/testfs1_SdDg-testfs1_SdHv mount point: /mnt/testfs1
(persistent) fstype jfs2
device filename adapter path size proto state clone lun path
backing Snapshot
---------------- ------- ---- ---- ----- ----- ----- --------
---------
/dev/sdn - P 108m iscsi online No
storage_array1:/vol/vol2/testfs1_SdLun -
/dev/sdn1 - P 108m fcp online No
storage_array1:/vol/vol2/testfs1_SdLun1
0002-719 Warning: SD.Storage.Read access denied on volume
storage array1:/vol/vol1 for user unix host\john on Operations Manager
server ops_mngr_server
```
John est autorisé à répertorier les entités de stockage sur vol2, mais pas sur vol1. SnapDrive pour UNIX affiche les entités de vol1 et affiche un message d'avertissement pour vol2.

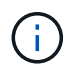

Pour storage list, storage show, snap list, et snap show Commandes SnapDrive pour UNIX affiche un avertissement au lieu de l'erreur.

#### **Utilisation de plusieurs serveurs console Operations Manager gérant les systèmes de stockage**

Le résultat suivant affiche un message d'erreur que vous recevrez lorsque les systèmes de stockage sont gérés par plusieurs console Operations Manager.

```
[root]# snapdrive storage create -lun storage_array1:/vol/vol1/lun5 lun6
-lun storage array2:/vol/vol1/lun2 -lunsize 100m
0002-332 Admin error:SD.Storage.Write access denied on volume
storage array1:/vol/vol1 for user unix host\root on Operations Manager
server ops mngr server1
SD.Storage.Write access denied on volume storage_array2:/vol/vol1 for user
unix host\root on Operations Manager server ops mngr server2
```
storage\_array1 est géré par ops\_mngr\_server1 et storage\_array2 est géré par ops\_mngr\_server2. L'administrateur d'unix host n'est pas autorisé à créer des fichiers pour Storage array1 et Storage array2. Dans l'exemple précédent, SnapDrive for UNIX affiche la console Operations Manager utilisée pour déterminer les accès.

# **Volumes FlexClone dans SnapDrive pour UNIX**

SnapDrive for UNIX prend en charge les volumes FlexClone, qui sont basés sur la technologie FlexClone de Data ONTAP. Un volume FlexClone est une copie instantanée d'un volume flexible parent. Les volumes FlexClone sont plus rapides que les clones de LUN et vous offrent la flexibilité de créer plusieurs copies de données.

# **Qu'est-ce que les volumes FlexClone**

Un clone de volume flexible, FlexClone, est une copie instantanée d'un volume flexible parent. Le volume FlexClone n'hérite pas des modifications apportées au volume flexible parent après la création du clone.

La technologie FlexClone de Data ONTAP permet une réplication instantanée des volumes de données sans nécessiter d'espace de stockage supplémentaire au moment de la création. Chaque volume clone est une copie transparente et virtuelle que vous pouvez utiliser pour un large éventail d'opérations telles que les tests de développement de produits ou de systèmes, la résolution de bogues, les vérifications de mise à niveau, etc.

La technologie FlexClone permet de réaliser d'importantes économies d'espace avec une surcharge minimale. Grâce à cette technologie, vous pouvez gérer plusieurs combinaisons de jeux de données plus rapidement et à moindre risque. Les volumes FlexClone ne disposent pas de réservation d'écriture par défaut. SnapDrive 4.1 for UNIX utilise la technologie FlexClone dans des environnements NFS et SAN.

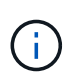

Les volumes FlexClone sont pris en charge par Data ONTAP 7.0.x et versions ultérieures, mais ne sont pas pris en charge par des unités vFiler sur les systèmes de stockage exécutant Data ONTAP 7.2 ou une version antérieure.

# **Avantages des volumes FlexClone**

Les volumes FlexClone offrent des avantages en termes de gestion des données et de performances.

- Une gestion des données simplifiée et des risques réduits.
- Flexibilité et meilleure utilisation.

Vous pouvez utiliser les volumes FlexClone pour créer plusieurs copies des données pour des utilisateurs supplémentaires sans leur donner accès aux données d'origine.

• Plus rapide qu'un clone de LUN.

# **Types de volumes FlexClone**

Les volumes FlexClone peuvent être classés comme temporaires ou polyvalents en fonction de la manière dont SnapDrive for UNIX les utilise.

- **Volume FlexClone restreint ou temporaire** : ce volume FlexClone (créé pendant snap connect) est principalement utilisé pour vérifier les données. Provisionnement et opérations Snapshot (sauf snap disconnect) Via SnapDrive pour UNIX ne sont pas autorisés sur ce volume FlexClone.
- **Volume FlexClone non restreint ou polyvalent** : volume FlexClone (créé pendant snap connect) Peut également être utilisé comme back-end pour le provisionnement et les opérations Snapshot, tout comme les volumes flexibles normaux. Vous pouvez effectuer toutes les opérations SnapDrive courantes sur ce volume FlexClone.

## **SnapDrive pour les opérations UNIX sur des volumes FlexClone**

Vous pouvez effectuer diverses opérations sur les volumes FlexClone à l'aide de SnapDrive pour UNIX.

### **Contrôle d'accès basé sur des rôles pour les opérations de volumes FlexClone**

Si Operations Manager est configuré avec le système, l'administrateur Operations Manager doit vous accorder les fonctionnalités requises pour effectuer les opérations de stockage sur des volumes FlexClone.

**Volume FlexClone sans restriction** : vous devez disposer des fonctionnalités suivantes pour effectuer des opérations de stockage sur un volume FlexClone sans restriction :

- Pour snap connect, vous devez avoir SD.SnapShot.UnrestrictedClone capacité sur le volume parent.
- Pour snap disconnect, vous devez avoir SD.SnapShot.DestroyUnrestrictedClone Fonctionnalité sur le volume FlexClone.

**Volumes FlexClone limités** : vous devez disposer des fonctionnalités suivantes pour les opérations de stockage sur un volume FlexClone restreint :

- Pour snap connect vous devez avoir SD.SnapShot.Clone capacité sur le volume parent.
- Pour snap disconnect vous devez avoir SD.SnapShot.Clone capacité sur le volume parent.

Pour séparer le volume FlexClone pendant le snap connect fonctionnement, SD.Storage.Write capacité d'accès sur le volume parent.

Pour effectuer des opérations de stockage sur des volumes FlexClone fractionnés pendant le snap disconnect, Pour les volumes FlexClone fractionnés, vous devez avoir SD. Storage. Delete capacité sur le clone de volume divisé.

### **Procédure de connexion par enclenchement**

La procédure de connexion rapide est valide pour Data ONTAP 7.2 ou version ultérieure et explique les étapes de l'opération de connexion rapide.

La procédure suivante décrit la procédure de connexion par aimantation:

### **Étapes**

- 1. SnapDrive pour UNIX obtient le nom des spécifications de fichier et le nom de l'instantané à partir de l'interface de ligne de commande Snap Connect. Il trouve ensuite le(s) volume(s) de système de stockage d'origine où résident les snapshots.
- 2. SnapDrive for UNIX choisit une méthode de clonage appropriée pour les entités du système de stockage en fonction des options de configuration de l'interface de ligne de commande.

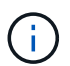

Si l'option CLI est spécifiée, elle remplace toujours le snapdrive.conf option de fichier.

- a. Si -clone lunclone Elle est spécifiée dans l'interface de ligne de commande ou dans san-clonemethod=lunclone dans le snapdrive.conf Fichier, alors SnapDrive pour UNIX crée un clone de LUN dans le même volume à partir du snapshot donné.
- b. Si -clone unrestricted Elle est spécifiée dans l'interface de ligne de commande ou dans sanclone-method=unrestricted dans le snapdrive.conf File, puis SnapDrive pour UNIX crée ou réutilise FlexClone à partir du Snapshot donné.
- c. Si -clone optimal Elle est spécifiée dans l'interface de ligne de commande ou dans san-clonemethod=optimal dans le snapdrive.conf File (fichier), puis SnapDrive for UNIX choisit automatiquement entre FlexClone et le clone de LUN restreint, selon la configuration du système de stockage.

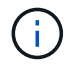

Par défaut, les clones créés par SnapDrive pour UNIX sont des clones de sauvegarde.

### <span id="page-135-0"></span>**Procédure de déconnexion par enclenchement**

Cette section explique la procédure suivie pour la déconnexion par enclenchement.

Les étapes suivantes décrivent la procédure de déconnexion :

### **Étapes**

- 1. SnapDrive pour UNIX obtient les spécifications des fichiers hôtes snap disconnect CLI et trouve le volume de système de stockage.
- 2. Après avoir supprimé les spécifications des fichiers hôte et déassignation des LUN, SnapDrive for UNIX vérifie si le volume actuel est un clone créé par SnapDrive.
- 3. Si la FlexClone est créée par SnapDrive, SnapDrive for UNIX vérifie si :
	- a. Le volume clone contient des LUN mappées
	- b. Le volume cloné contient les nouvelles LUN
	- c. Il y a de nouvelles copies Snapshot

Si toutes les conditions sont remplies, SnapDrive pour UNIX supprime le volume cloné. Pour un FlexClone sans restriction, si le RBAC est configuré, SnapDrive pour UNIX n'effectue pas les vérifications des sousétapes 1 et 2.

Sur les systèmes de stockage avec Data ONTAP version antérieure à 7.2, des volumes FlexClone restreints ne sont pas supprimés par SnapDrive pour UNIX. Les commandes du système de stockage doivent être utilisées pour les supprimer. Cependant, les volumes FlexClone sans restriction sont supprimés lorsque la fonctionnalité RBAC appropriée est fournie à l'utilisateur.

#### **Informations connexes**

#### [Contrôle d'accès basé sur des rôles dans SnapDrive pour UNIX](#page-116-0)

#### **Connexion à une seule spécification de fichier dans une LUN**

Vous pouvez vous connecter à une seule spécification de fichier qui réside dans une LUN. L'exemple suivant décrit comment effectuer cette opération.

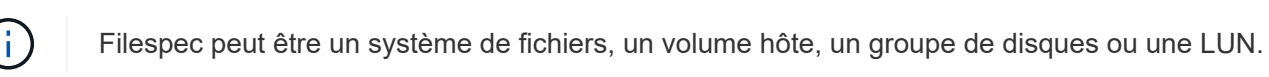

Pour créer le FlexClone restreint, vous devez définir une option san-clone-method =optimal dans snapdrive.conf fichier ou donner -clone optimal avant de pouvoir connecter l'spécif de fichier. Cet exemple affiche les résultats lorsque vous souhaitez connecter une spécification de fichier /mnt/fs1 Qui réside dans une LUN homer:/vol/vol1/lun1

Disposition du système de fichiers source /mnt/fs1 est donné ci-dessous :

```
# snapdrive storage show -fs /mnt/fs_1 -capabilities
raw device: /dev/sdc1 mount point: /mnt/fs_1 (persistent) fstype jfs2
allowed operations: all
device filename adapter path size proto state clone lun path backing
snapshot
-------------- ------- ---- ---- ----- ----- ----- --------
----------------
/dev/sdc - P 100m iscsi online No homer:/vol/vol1/lun1 -
```

```
# snapdrive snap connect -fs /mnt/fs_1 -snapname homer:/vol/vol1:snap1
-autorename
  connecting /mnt/fs_1:
          creating restricted volume clone
homer:/vol/Snapdrive_vol1_volume_clone_from_snap1_snapshot ... success
          mapping new lun(s) ... done
          discovering new lun(s) ... done
Successfully connected to snapshot homer:/vol/vol1:snap1
          file system: /mnt/fs_1_0
```
Ici, SnapDrive pour UNIX a automatiquement choisi de créer un FlexClone restreint Snapdrive vol1\_0\_volume\_clone\_from\_snap1\_snapshot De snapshot snap1 et connecté à la LUN testLUN1 dans ce FlexClone pour créer un système de fichiers hôte cloné /mnt/fs\_1\_0.

# snapdrive storage show -fs /mnt/fs 1 0 -capabilities raw device: /dev/sde1 mount point: /mnt/fs\_1\_0 (persistent) fstype jfs2 allowed operations: snap disconnect; snap list; snap show; storage show; storage list device filename adapter path size proto state clone lun path backing snapshot --------------- ------- ---- ----- ------ ------ ------ -------- ---------------- /dev/sde - P 100m iscsi online flex-clone homer:/vol/Snapdrive\_vol1\_volume\_clone\_from\_snap1\_snapshot/lun1\_vol1:snap1

SnapDrive pour UNIX permet de nommer le FlexClone de destination et le préfixe indiqué dans l'interface de ligne de commandes.

Si le nom de FlexClone généré (avec préfixe) est déjà utilisé, SnapDrive for UNIX renvoie un message d'erreur. Dans ce cas, vous pouvez utiliser -autorename en plus de -prefixfv pour générer automatiquement des noms de volume de clone.

-prefixfy L'option CLI est applicable uniquement pour les fichiers SAN. Le -destfy L'option CLI est ignorée par SnapDrive pour UNIX pour les fichiers SAN lors du fonctionnement de FlexClone.

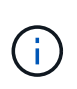

SnapDrive pour UNIX affiche un avertissement lorsqu'une copie Snapshot est verrouillée en raison des clones de LUN. Cependant, SnapDrive pour UNIX poursuit avec le snap connect fonctionnement.

### **Connexion à plusieurs fils**

Vous pouvez vous connecter à plusieurs filespecs qui résident dans un volume. L'exemple suivant décrit comment effectuer cette opération.

Pour créer le FlexClone restreint, il est nécessaire de configurer le san-clone-method=unrestricted dans le snapdrive.conf fichier ou donner -clone unrestricted avant de pouvoir vous connecter à plusieurs spécif de fichier. Cet exemple affiche les résultats lorsque vous souhaitez vous connecter à plusieurs spécif de fichier /mnt/fs\_1 et /mnt/fs\_2 dans le snap1 qui réside dans le volume vol1.

La disposition de /mnt/fs\_1 et /mnt/fs\_2 est donnée dans ce qui suit :

 # snapdrive storage show -fs /mnt/fs\_1 /mnt/fs\_2 -capabilities raw device: /dev/sdc1 mount point: /mnt/fs 1 (persistent) fstype jfs2 allowed operations: all

device filename adapter path size proto state clone lun path backing snapshot ---------------- ------- ---- ------ ----- ----- ------- ---------------- ---------------- /dev/sdc - P 100m iscsi online No homer:/vol/vol1/lun1 raw device: /dev/sdo1 mount point: /mnt/fs\_2 (persistent) fstype jfs2 allowed operations: all device filename adapter path size proto state clone lun path backing snapshot ---------------- ------- ---- ---- ------- ----- ----- -------- ---------------- /dev/sdo - P 100m iscsi online No homer:/vol/vol1/lun2 -

Ici, l'utilisateur a utilisé Snapshot snap2 qui contient des snapshots cohérents avec l'application de /mnt/fs1 et /mnt/fs2 pour la connexion rapide.

```
 # snapdrive snap connect -fs /mnt/fs_1 -fs /mnt/fs_2 -snapname
homer:/vol/vol1:snap2 -autorename -clone unrestricted
 connecting /mnt/fs_1:
          creating unrestricted volume clone
homer:/vol/Snapdrive_vol1_volume_clone_from_snap2_snapshot ... success
          mapping new lun(s) ... done
  connecting /mnt/fs_2:
          mapping new lun(s) ... done
          discovering new lun(s) ... done
Successfully connected to snapshot homer:/vol/vol1:snap2
          file system: /mnt/fs_1_0
          file system: /mnt/fs_2_0
```
Ici, SnapDrive pour UNIX a créé un FlexClone sans limites Snapdrive vol1 0 volume clone from snap2 Snapshot Du snapshot snap2. Ceci est ensuite connecté à LUN testLUN1 et testLUN2 pour créer un système de fichiers hôte cloné /mnt/fs1\_0 et /mnt/fs2\_0 respectivement.

# snapdrive storage show -fs /mnt/fs 1 0 /mnt/fs 2 0 -capabilities raw device: /dev/sde1 mount point: /mnt/fs\_1\_0 (persistent) fstype jfs2 allowed operations: all device filename adapter path size proto state clone lun path backing snapshot ---------------- ------- ---- ---- ----- ----- ----- -------- ---------------- /dev/sde - P 100m iscsi online flex-clone homer:/vol/Snapdrive\_vol1\_volume\_clone\_from\_snap2\_snapshot/lun1 vol1:snap2 raw device: /dev/sdac1 mount point: /mnt/fs\_2\_0 (persistent) fstype jfs2 allowed operations: all device filename adapter path size proto state clone lun path backing snapshot ---------------- ------- ---- ---- ----- ----- ----- -------- ---------------- /dev/sdac - P 100m iscsi online flex-clone homer:/vol/Snapdrive\_vol1\_volume\_clone\_from\_snap2\_snapshot/lun2 vol1:snap2

### **Déconnexion d'une spécification de fichier**

Vous pouvez déconnecter une spécification de fichier. L'exemple suivant décrit comment effectuer cette opération.

La disposition de /mnt/fs1\_0 est indiqué ci-dessous.

```
# snapdrive storage show -fs /mnt/fs 1 0 -capabilities
raw device: /dev/sde1 mount point: /mnt/fs_1_0 (persistent) fstype jfs2
allowed operations: all
device filename adapter path size proto state clone
lun path backing
snapshot
---------------- ------- ---- ---- ----- ----- -----
--------
----------------
/dev/sde - P 100m iscsi online flex-clone
homer:/vol/Snapdrive_vol1_volume_clone_from_snap2_snapshot/lun1
vol1:snap2
```
Le résultat suivant montre comment déconnecter le système de fichiers /mnt/fs\_1\_0:

```
#snapdrive snap disconnect -fs /mnt/fs_1_0
 delete file system /mnt/fs 1 0
- fs /mnt/fs 1 0 ... deleted
         - T.IIN
homer:/vol/Snapdrive_vol1_volume_clone_from_snap2_snapshot/lun1 ...
disconnected
         - deleting volume clone ...
homer:/vol/Snapdrive vol1 volume clone from snap2 snapshot done
```
Après déconnexion du système de fichiers /mnt/fs\_1\_0, SnapDrive pour UNIX supprime également le volume cloné Snapdrive\_vol1\_0\_volume\_clone\_from\_snap2\_snapshot, si les conditions suivantes sont remplies:

- Aucune LUN mappée n'est présente dans le volume
- Aucun nouveau LUN n'est présent
- Aucune nouvelle copie Snapshot n'est présente

**Suppression d'un FlexClone non créé par SnapDrive pour UNIX** : SnapDrive pour UNIX ne permet pas la suppression de FlexClone non créé par celui-ci.

### **Fractionnement du volume FlexClone**

Vous pouvez séparer le volume FlexClone existant à l'aide des commandes SnapDrive pour UNIX.

Pour séparer le volume FlexClone, vous devez également spécifier le -split Option CLI avec le snap connect commande. Pour vous déconnecter, vous devez fournir le -split avec le disconnect Commande permettant de déconnecter le volume FlexClone fractionné. Modes de blocage et de non-blocage de l'initialisation d'un -split les opérations sont valides ici.

#### [Fractionnement d'un clone de volume ou de LUN](#page-213-0)

### **Réservation d'espace avec un volume FlexClone**

Vous pouvez effectuer une réservation d'espace sur des volumes FlexClone dont l'accès est restreint ou sans restriction. Les volumes FlexClone par défaut n'ont pas de réservation d'écriture.

Voici les paramètres de réservation d'espace pour le FlexClone pour les volumes FlexClone sans restriction et soumis à des restrictions :

**Volumes FlexClone sans restriction :** si -reserve Cette option est indiquée dans l'interface de ligne de commandes ou flexclone-writereserve-enabled = on dans snapdrive.conf, L'espace de réservation serait défini sur volume sur le FlexClone, sinon il n'est pas. SnapDrive pour UNIX affiche un message d'erreur si l'espace disponible sur l'agrégat n'est pas suffisant pour respecter ce paramètre.

#### **Volumes FlexClone restreints:**

- Le paramètre de réservation d'espace au niveau du volume est toujours désactivé, c'est-à-dire l'espace réservé est défini sur AUCUN.
- Si -reserve ou -noreserve L'option est donnée dans l'interface de ligne de commande, puis la réservation d'espace est activée ou désactivée respectivement sur les LUN qui appartiennent à la spécification de fichier hôte. Dans le cas contraire, les LUN associées aux spécifications du fichier hôte dans FlexClone héritent de la réservation d'espace des LUN du volume parent.

# **Provisionnement du stockage dans SnapDrive for UNIX**

Vous pouvez utiliser SnapDrive pour UNIX lorsque vous travaillez sur le provisionnement du stockage. SnapDrive for UNIX vous aide à créer du stockage et à vous connecter à des entités ou des systèmes de stockage existants.

### **Opérations de stockage dans SnapDrive for UNIX**

SnapDrive for UNIX offre une gestion du stockage de bout en bout. Vous pouvez provisionner le stockage d'un hôte à un système de stockage et gérer ce stockage avec ou sans l'aide de l'hôte Logical Volume Manager (LVM).

SnapDrive pour UNIX vous permet d'effectuer les opérations de stockage suivantes :

- Créez le stockage en créant des LUN, des systèmes de fichiers, des volumes logiques et des groupes de disques.
- Afficher des informations sur le stockage.
- Connectez-vous au stockage.
- Redimensionner le stockage.
- Déconnexion du stockage.
- Supprimez le stockage.

Lorsque vous créez un stockage à l'aide du snapdrive storage create SnapDrive for UNIX exécute automatiquement toutes les tâches nécessaires à la configuration des LUN, y compris la préparation de l'hôte, le mappage de découverte et la connexion à chaque LUN que vous créez. Vous pouvez utiliser le snapdrive storage show Commande pour afficher des informations sur les LUN NetApp, les groupes de disques, les volumes hôtes, les systèmes de fichiers ou les arborescences de répertoire NFS que vous créez.

Vous pouvez utiliser le snapdrive storage connect commande permettant de mapper le stockage à un nouvel emplacement. Cette commande vous permet d'accéder au stockage existant à partir d'un hôte différent de celui utilisé pour le créer. Le snapdrive storage connect La commande vous permet de rendre les LUN, les systèmes de fichiers, les groupes de disques et les volumes logiques existants accessibles sur un nouvel hôte. Cette fonction peut être utile si vous souhaitez sauvegarder une entité de stockage du nouvel hôte vers un autre hôte.

À l'aide du snapdrive storage resize vous pouvez augmenter la taille du stockage de plusieurs manières :

- Spécifier la taille cible à laquelle l'entité hôte doit atteindre
- Entrez un nombre défini d'octets pour augmenter le stockage

Si vous ne souhaitez plus que votre stockage soit mappé à son emplacement actuel, vous pouvez utiliser le snapdrive storage disconnect commande. Cette commande supprime les mappages d'un ou plusieurs emplacements hôte vers les LUN créant le stockage pour cet emplacement.

Si vous souhaitez supprimer le stockage, vous pouvez utiliser le snapdrive storage delete commande. SnapDrive for UNIX supprime toutes les entités côté hôte que vous spécifiez ainsi que toutes leurs entités sous-jacentes et les LUN qui leur sont associées.

### **Opérations de stockage sur plusieurs volumes de système de stockage**

SnapDrive pour UNIX vous permet d'effectuer de nombreuses opérations de stockage sur plusieurs volumes du système de stockage, tant que les opérations ne manipulent pas le gestionnaire de volume logique (LVM). Vous pouvez ainsi travailler avec des listes de LUN existantes sur plusieurs volumes de système de stockage.

#### **Considérations relatives aux opérations de stockage**

Vous devez tenir compte de quelques considérations relatives aux différentes commandes de stockage.

• La prise en charge des groupes de volumes couvrant plusieurs volumes de système de stockage ou plusieurs systèmes de stockage est limitée. Vous ne pouvez pas utiliser snapdrive storage create commande permettant de créer des groupes de volumes répartis sur les systèmes de stockage.

Dans ce cas, SnapDrive pour UNIX prend en charge les commandes à clé suivantes :

- snapdrive snap create
- snapdrive snap restore
- snapdrive snap connect
- snapdrive snap disconnect
- Le snapdrive storage resize La commande ne fonctionne pas avec les LUN mappées directement

à l'hôte ou avec les systèmes de fichiers qu'ils contiennent.

- SnapDrive pour UNIX ne fournit aucune option permettant de contrôler le formatage des volumes hôtes qu'il crée. SnapDrive pour UNIX crée uniquement des volumes hôtes concaténés. Elle fonctionne correctement sur les volumes hôtes d'autres formats (comme les volumes répartis) créés à l'aide d'une autre application.
- Vous ne pouvez pas restaurer une partie d'un groupe de disques. SnapDrive pour UNIX sauvegarde et restaure des groupes de disques entiers uniquement.

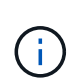

Les opérations SnapDrive effectuées à partir d'un système d'exploitation non Linux vers un système d'exploitation Linux, en utilisant même le -mntopts La commande, pour NFS, échoue dans toutes les versions antérieures à Red Hat Enterprise Linux 6.

# **Création du stockage avec SnapDrive pour UNIX**

Vous pouvez utiliser SnapDrive pour UNIX pour créer des LUN, un système de fichiers directement sur une LUN, des groupes de disques, des volumes hôtes et des systèmes de fichiers créés sur des LUN.

SnapDrive for UNIX gère automatiquement toutes les tâches nécessaires à la configuration des LUN associées à ces entités, notamment la préparation de l'hôte, le mappage de découverte, la création de l'entité et la connexion à l'entité que vous créez. Vous pouvez également spécifier les LUN SnapDrive pour UNIX utilisées afin de fournir un stockage pour l'entité que vous demandez.

Il n'est pas nécessaire de créer simultanément les LUN et l'entité de stockage. Si vous créez les LUN séparément, vous pouvez par la suite créer l'entité de stockage à l'aide des LUN existantes.

### **Méthodes de création de stockage**

SnapDrive pour UNIX fournit certains formats de base pour le snapdrive storage create pour créer plus facilement le stockage souhaité. L'opération de création de stockage se divise en plusieurs catégories générales.

- Création de LUN --le snapdrive storage create La commande crée automatiquement les LUN sur le système de stockage, mais ne crée aucune entité de stockage supplémentaire. SnapDrive pour UNIX effectue toutes les tâches associées à la préparation des hôtes et crée une découverte de stockage pour chaque LUN, ainsi que le mappage et la connexion à celle-ci.
- Création directe d'un système de fichiers sur une LUN et configuration automatique de la LUN-- SnapDrive pour UNIX effectue toutes les actions nécessaires à la configuration du système de fichiers. Il n'est donc pas nécessaire de spécifier les LUN à créer.
- Création directe d'un système de fichiers sur une LUN et spécification de la LUN que vous souhaitez associée. Dans ce cas, vous utilisez le snapdrive storage create Commande pour spécifier le système de fichiers à configurer et la LUN à associer au système de fichiers.
- Création d'un LVM et configuration automatique de la LUN—le snapdrive storage create commande permet de créer un système de fichiers, un volume logique ou un groupe de disques sur l'hôte. SnapDrive for UNIX effectue toutes les actions nécessaires à la configuration de l'entité, y compris la création automatique du groupe de disques et de la LUN requis. Il n'est donc pas nécessaire de spécifier une LUN pour laquelle elle doit être créée.
- Création d'une entité LVM sur l'hôte et spécification de la LUN que vous souhaitez associer dans ce cas, vous utilisez le snapdrive storage create Commande pour spécifier à la fois l'entité que vous
souhaitez configurer (système de fichiers, volume logique ou groupe de disques) et la LUN que vous souhaitez associer à cette entité.

• Création d'un système de fichiers sur un hôte partagé dans un environnement de cluster hôte, dans ce cas, vous créez un système de fichiers, un volume logique ou un groupe de disques sur l'hôte partagé.

#### **Instructions pour l'opération de création de stockage**

Vous devez suivre certaines directives lorsque vous utilisez le snapdrive storage create commande de l'opération de création du stockage.

- Si vous répertoriez des LUN de différents volumes de système de stockage avec le -lun vous ne pouvez pas inclure le -dg, -hostvol, ou -fs à l'invite de commande.
- Le -nolvm Option crée un système de fichiers directement sur une LUN sans activer le LVM de l'hôte.

Vous ne pouvez pas spécifier de volumes hôtes ou de groupes de disques lorsque vous utilisez cette option.

- Vous ne pouvez pas utiliser SnapDrive pour les commandes de provisionnement de stockage UNIX pour les fichiers NFS ou les arborescences de répertoires.
- Si vous utilisez le snapdrive storage create Commande pour créer un système de fichiers directement sur une LUN, vous ne pouvez pas spécifier plusieurs LUN.

SnapDrive pour UNIX crée toujours une LUN lorsque vous utilisez cette forme de la commande.

• Certains systèmes d'exploitation ont des limites sur le nombre de LUN que vous pouvez créer.

Si votre hôte exécute l'un de ces systèmes d'exploitation, vous pouvez exécuter le snapdrive config check luns commande.

• La création d'un système de fichiers sur une LUN brute avec chemins d'accès multiples DMP est prise en charge.

#### **Informations connexes**

[La commande de création du stockage SnapDrive pour UNIX échoue lors de la détection de certains](#page-301-0) [périphériques mappés](#page-301-0)

[Les options de configuration et leurs valeurs par défaut](#page-44-0)

#### **Informations requises pour l'opération de création de stockage**

Vous devez fournir certaines informations lorsque vous avez terminé l'opération de création de stockage.

Le tableau suivant répertorie les informations que vous devez fournir lorsque vous utilisez le snapdrive storage create commande pour créer du stockage :

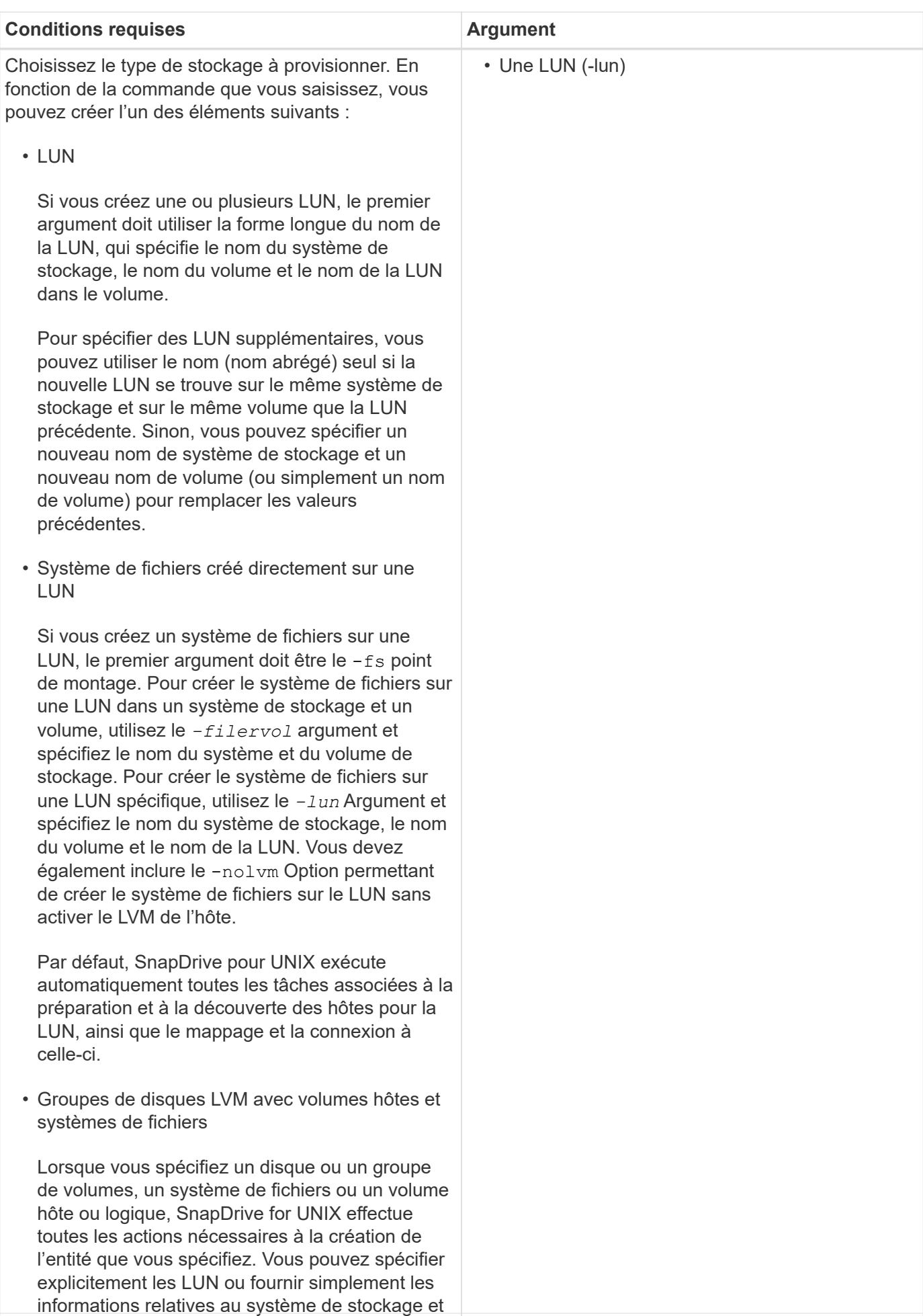

au volume et laisser SnapDrive for UNIX créer les

LUN automatiquement.

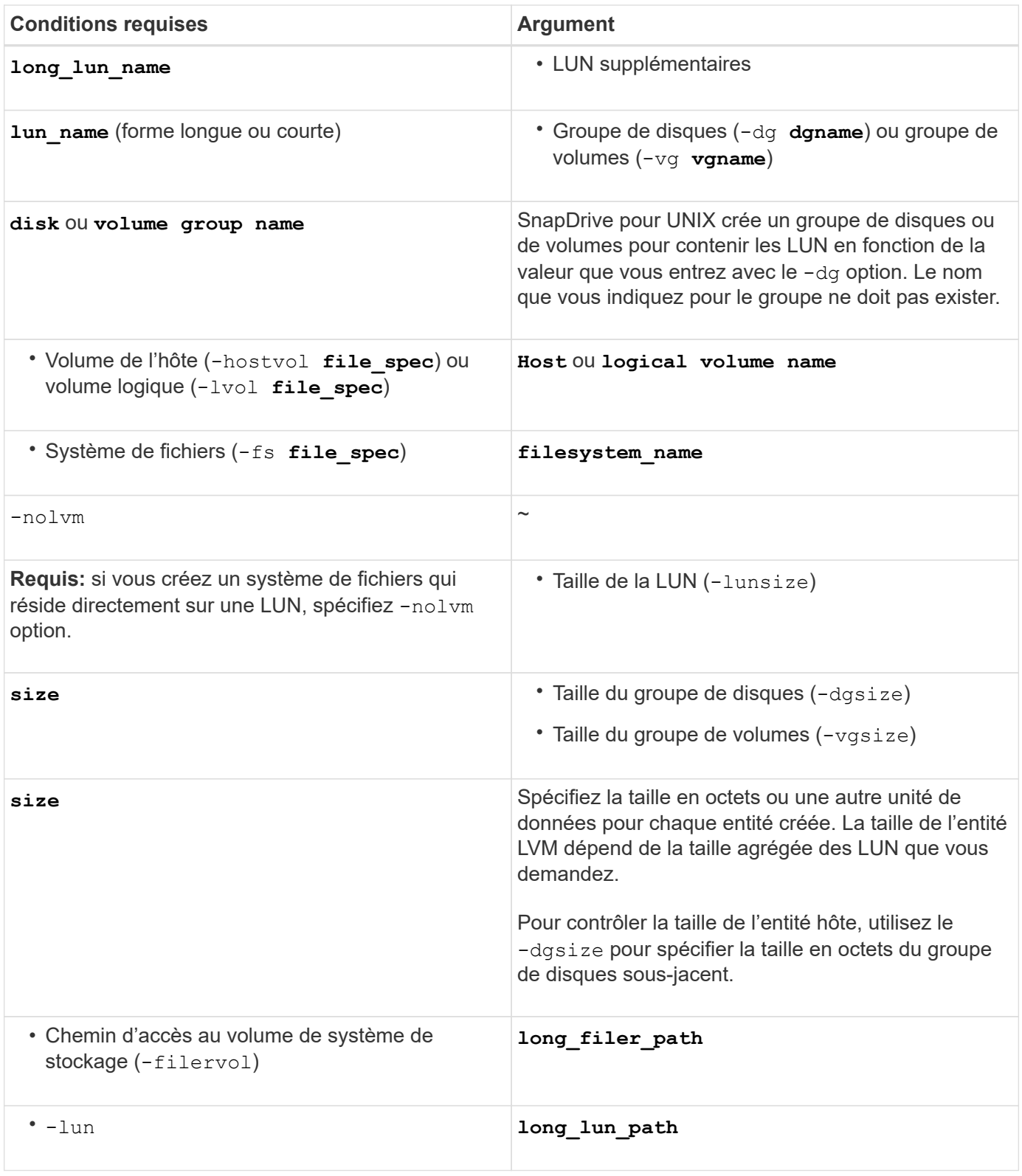

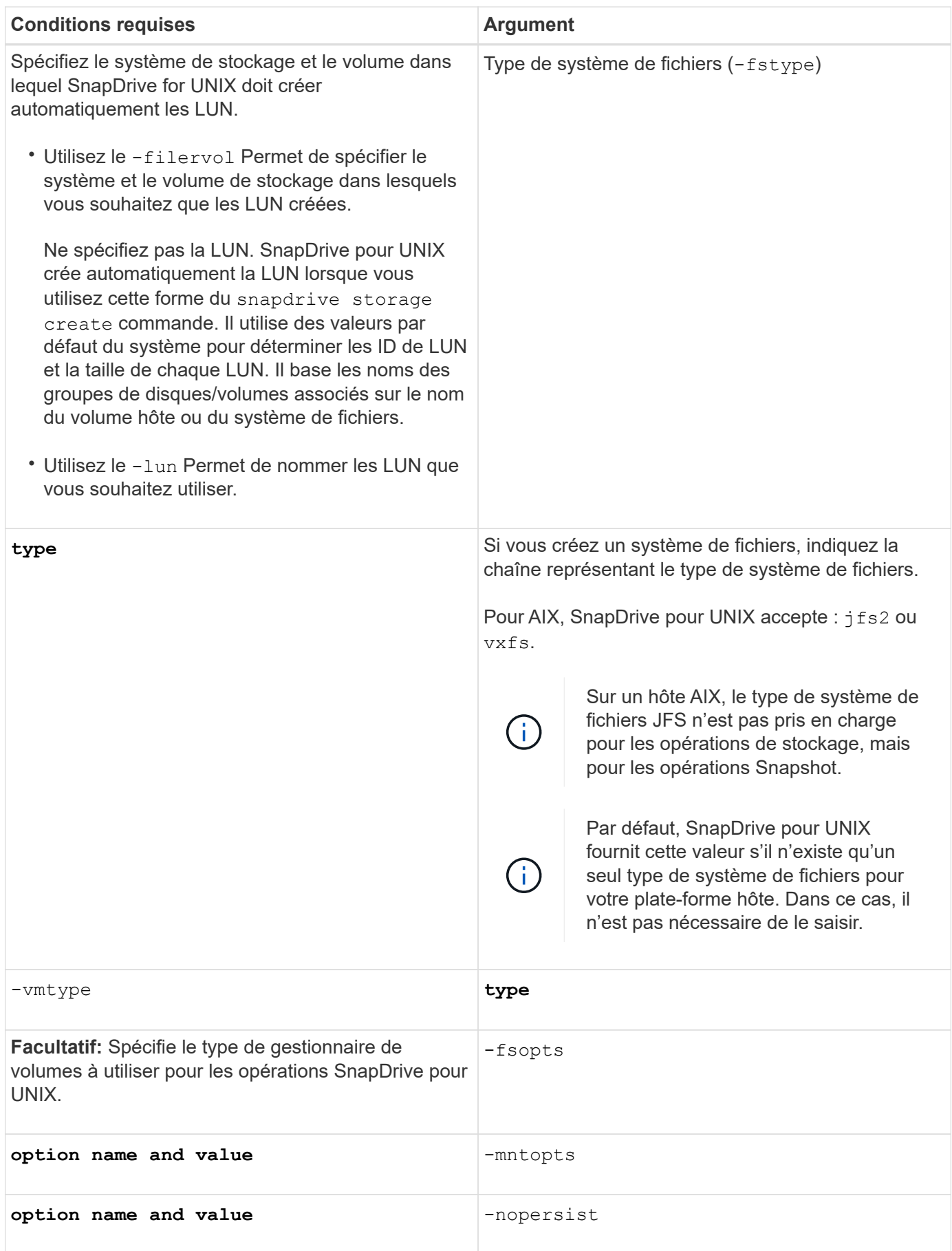

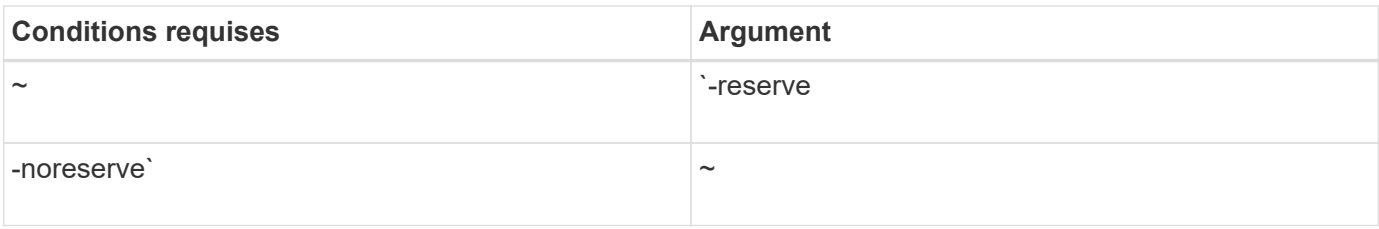

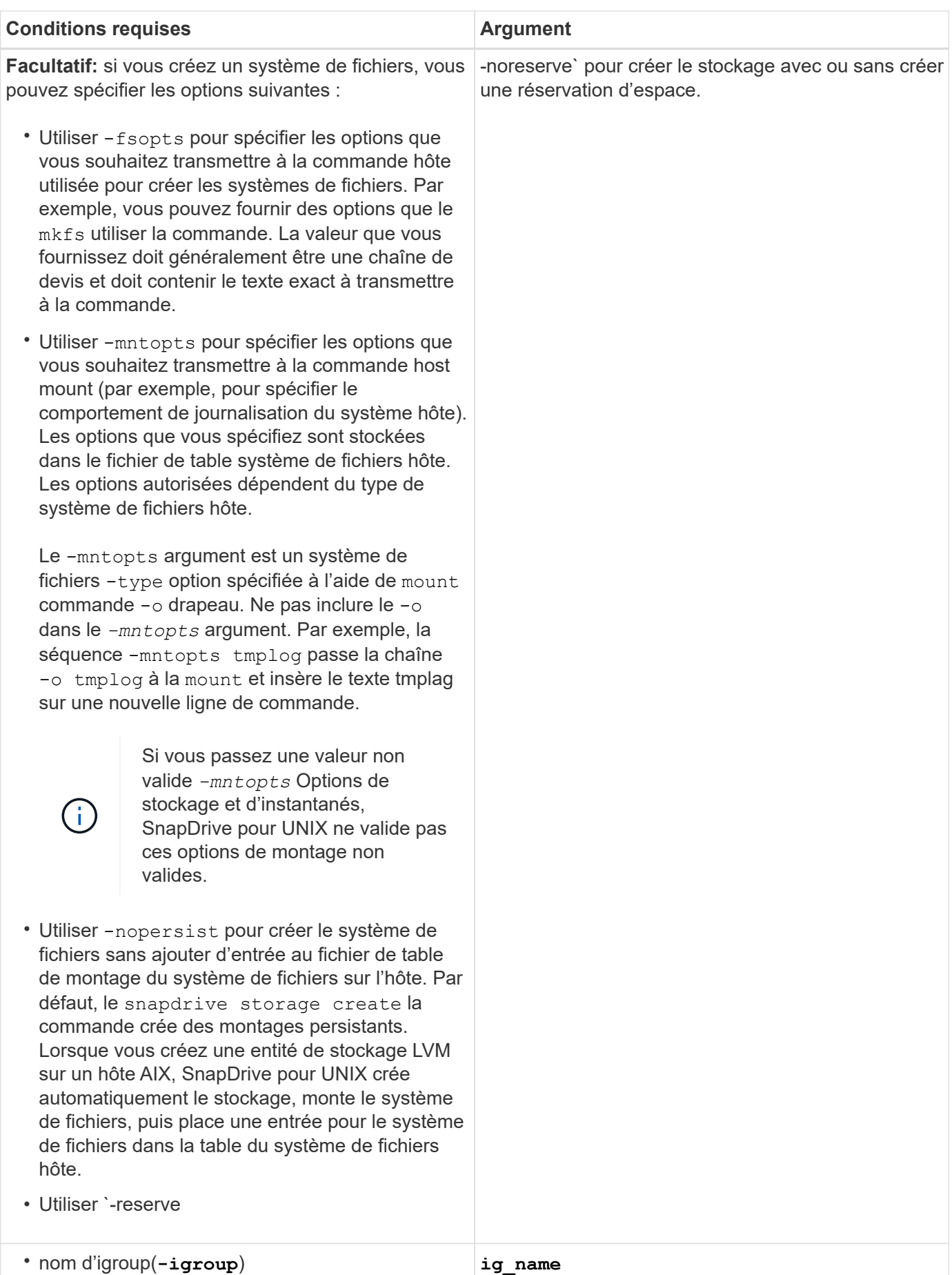

# **La création du stockage pour les entités LVM**

Si vous utilisez SnapDrive pour UNIX pour créer un volume logique ou un système de fichiers à l'aide du LVM, SnapDrive pour UNIX crée automatiquement le groupe de disques requis. SnapDrive pour UNIX crée le système de fichiers en fonction du type pris en charge par le gestionnaire de volumes hôte. Pour AIX, il inclut JFS2, JFS et VxFS.

# **Création de stockage pour un système de fichiers résidant sur une LUN**

Si vous utilisez SnapDrive pour UNIX pour créer un système de fichiers qui réside directement sur un LUN, SnapDrive pour UNIX crée et mappe le LUN, puis crée et monte le système de fichiers sans impliquer le LVM de l'hôte.

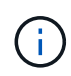

Les opérations SnapDrive pour UNIX ne sont pas prises en charge lorsque le système de fichiers racine de l'hôte dispose d'autorisations en lecture seule.

### **Création de LUN sans entités hôtes**

Vous pouvez utiliser les commandes SnapDrive pour UNIX pour provisionner le stockage en créant une LUN sur le système de stockage.

#### **Étapes**

1. À l'interface de ligne de commande, saisissez la commande suivante :

```
snapdrive storage create -lun long_lun_name -lunsize [lun_name …] -lunsizesize
[{-reserve | -noreserve}] -igroup ig_name [ig_name …]]ig_name [ig_name …]]
```
SnapDrive pour UNIX crée les LUN que vous spécifiez.

**Exemple : création de trois LUN de 10 Go sur un système de stockage**

snapdrive storage create -lun acctfiler:/vol/vol1/lunA lunB lunC - lunsize 10g

#### **Création d'un système de fichiers sur une LUN et configuration automatique de celle-ci**

Vous pouvez créer un système de fichiers sur une LUN à l'aide de SnapDrive pour UNIX. SnapDrive for UNIX crée automatiquement la LUN associée.

#### **Étapes**

1. En ligne de commande, entrez la commande suivante :

```
snapdrive storage create -fs file_spec -nolvm [-fstype type] [-fsopts options]
[-mntopts options] [-nopersist] -filervol long_filer_path -lunsize size [-
igroup ig_name [ig_name …]] [{-reserve | -noreserve }]
```
SnapDrive for UNIX crée le système de fichiers que vous spécifiez et crée une LUN pour celui-ci sur le système de stockage que vous spécifiez. Il effectue toutes les tâches associées à la préparation et à la découverte des hôtes pour les LUN, ainsi que le mappage et la connexion des LUN à l'entité hôte.

**Exemples :**

**Création d'un système de fichiers de 100 Mo directement sur un LUN:**

```
# snapdrive storage create -fs /mnt/acct1 -filervol acctfiler:/vol/vol1
-lunsize 100m -nolvm
```
**Création d'un système de fichiers sur une LUN brute sans gestionnaire de volumes :**

```
# snapdrive storage create -fs /mnt/vxfs2 -fstype vxfs -lun
snoopy:/vol/vol1/lunVxvm2 -lunsize 50m -nolvm
LUN snoopy:/vol/vol1/lunVxvm2 ... created
mapping new lun(s) ... done
discovering new lun(s) ... done
LUN to device file mappings:
- snoopy:/vol/vol1/lunVxvm2 => /dev/vx/dmp/Disk 1
file system /mnt/vxfs2 created
```
#### **Création d'un système de fichiers sur une LUN et spécification de la LUN**

Vous pouvez créer un système de fichiers sur une LUN et lui spécifier les LUN créées.

#### **Étapes**

1. Utiliser le format de commande suivant pour effectuer cette opération :

```
snapdrive storage create -fs file_spec -nolvm [-fstype type] [-vmtype type] [-
fsopts options] [-mntopts options] [-nopersist] -lun long_lun_name -lunsize
size ig_name [ig_name…]] [{ -reserve | -noreserve }]
```
SnapDrive pour UNIX crée le système de fichiers sur le système de stockage, le volume et la LUN que vous spécifiez. Il effectue toutes les tâches associées à la préparation et à la découverte des hôtes pour les LUN, ainsi que le mappage et la connexion des LUN à l'entité hôte.

#### **Exemple : création d'un système de fichiers de 100 Mo sur luna dans acctFiler:/vol/vol1**

```
# snapdrive storage create -fs /mnt/acct1 -lun acctfiler:/vol/vol1/luna -lunsize
100m -nolvm
```
**Exemple :** cet exemple crée un système de fichiers JFS2 sur une LUN brute, sur un hôte AIX : # snapdrive storage create -fs /mnt/jfs1 -fstype jfs2 -lun snoopy:/vol/vol1/lunLvm1 -lunsize 100m -nolvm

```
LUN snoopy:/vol/vol1/lunLvm1 ... created
mapping new lun(s) ... done
discovering new lun(s) ... done
LUN to device file mappings:
- snoopy:/vol/vol1/lunLvm1 => /dev/hdisk2
172 Creating storage
file system /mnt/jfs1 created
```
### **Création d'une entité LVM et configuration automatique de la LUN**

Vous pouvez créer une entité telle qu'un système de fichiers, un volume logique ou un groupe de disques sur l'hôte et faire en sorte que SnapDrive pour UNIX crée automatiquement la LUN associée.

• Le host lym fspec argument vous permet de spécifier si vous souhaitez créer un système de fichiers, un volume logique ou un groupe de disques. Cet argument a trois formats généraux. Le format que vous utilisez dépend de l'entité que vous souhaitez créer.

Pour créer un système de fichiers, utilisez le format suivant : -fs file spec [-fstype type] [fsopts options] [-mntopts options] [-nopersist] [ -hostvol file\_spec] [ -dg dg\_name]

Pour créer un volume logique ou hôte, utilisez le format suivant :

#### **[-hostvol file\_spec]** *file\_spec* **[-dg** *dg\_name***]**

Pour créer un disque ou un groupe de volumes, utilisez le format suivant :

#### **-dg***dg\_name*

- Si vous créez un système de fichiers, vous pouvez également inclure les spécifications du volume hôte, des spécifications du groupe de disques ou les deux pour indiquer le volume hôte et le groupe de disques sur lequel réside le système de fichiers. Si vous n'incluez pas ces spécifications, SnapDrive for UNIX génère automatiquement des noms pour le volume hôte et le groupe de disques, ou les deux.
- Lorsque vous spécifiez un volume hôte, SnapDrive pour UNIX crée un volume hôte concaténé. Ce format est le seul pris en charge par SnapDrive pour UNIX lors de la création de volumes hôtes, mais il permet de manipuler des volumes hôtes répartis existants.

#### **Étapes**

1. En ligne de commande, entrez la commande suivante :

#### **snapdrive storage create** *host\_vxvm\_fspec* **-filervol** *long\_filer\_path* **-dgsize size [-igroup** *ig\_name [ig\_name …]]* **[{ -reserve | -noreserve }]**

SnapDrive for UNIX crée l'entité hôte que vous spécifiez et crée des LUN pour celle-ci sur le système de stockage que vous spécifiez. Il effectue toutes les tâches associées à la préparation et à la découverte des hôtes pour chacune des LUN, ainsi que le mappage et la connexion des LUN à l'entité hôte.

#### **Création d'une entité LVM et spécification de la LUN**

Vous pouvez créer une entité hôte telle qu'un système de fichiers, un volume logique ou un groupe de disques et spécifier la LUN qui lui est créée.

#### **Étapes**

1. En ligne de commande, entrez la commande suivante :

```
snapdrive storage create -host_lvm_fspec -lun long_lun_name [lun_name…]
-lunsize size [-igroup ig_name [ig_name…]] [{ -reserve | -noreserve }]
```
Cet exemple crée le système de fichiers /mnt/acctfs avec un système de fichiers en fonction de votre hôte. Il configure trois LUN sur le filer du système de stockage. Chaque LUN est de 10 Go :

```
# snapdrive storage create -fs /mnt/acctfs -fstype jfs2 -lun
acctfiler:/vol/vol1/lunA lunB lunC -lunsize 10g
```

```
LUN acctfiler:/vol/vol1/lunA ... created
LUN acctfiler:/vol/vol1/lunB ... created
LUN acctfiler:/vol/vol1/lunC ... created
mapping new lun(s) ... done
discovering new lun(s) ... done
LUN to device file mappings:
- acctfiler:/vol/vol1/lunA => hdisk2
- acctfiler:/vol/vol1/lunB => hdisk3
- acctfiler:/vol/vol1/lunC => hdisk4
disk group acctfs_SdDg created
host volume acctfs_SdHv created
file system /mnt/acctfs created
```

```
LUN acctfiler:/vol/vol1/lunA ... created
LUN acctfiler:/vol/vol1/lunB ... created
LUN acctfiler:/vol/vol1/lunC ... created
mapping new lun(s) ... done
discovering new lun(s) ... done
LUN to device file mappings:
- acctfiler:/vol/vol1/lunA => /dev/vx/rdmp/c4t0d3s2
- acctfiler:/vol/vol1/lunB => /dev/vx/rdmp/c4t0d7s2
- acctfiler:/vol/vol1/lunC => /dev/vx/rdmp/c4t0d8s2
disk group acctfsvg created
host volume acctfshv created
file system /mnt/acctfs created
```
# **Commande à utiliser pour afficher le stockage disponible**

Le snapdrive storage show ou snapdrive storage list Affiche les LUN ou les arborescences de répertoires NFS sous-jacentes à une ou plusieurs entités de stockage. Vous pouvez utiliser le snapdrive storage show Commande pour apprendre et savoir ce qui se trouve dans une copie Snapshot d'un groupe de disques, d'un volume hôte, d'un système de fichiers ou d'une arborescence de répertoires NFS.

Vous pouvez utiliser ces commandes pour afficher les informations suivantes :

- LUN disponibles pour les systèmes de stockage ou volumes de système de stockage spécifiques
- LUN associées à des systèmes de fichiers, des volumes hôtes ou des groupes de disques
- Points de montage NFS et arborescences de répertoires
- LUN connues pour un hôte spécifique et toutes les entités LVM que les LUN incluent
- Périphériques connus pour un hôte spécifique
- Ressources sur les hôtes partagés et dédiés

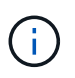

Vous pouvez utiliser l'un ou l'autre snapdrive storage show ou snapdrive storage list en ligne de commande.

### **Méthodes d'affichage des informations de stockage**

Pour faciliter l'affichage des informations relatives au stockage, SnapDrive for UNIX propose plusieurs formats pour snapdrive storage show commande.

Les opérations du salon de l'espace de stockage appartiennent aux catégories générales suivantes :

- Affichage des informations relatives à une LUN spécifique.
- Liste des informations sur les LUN disponibles pour des systèmes de stockage ou des volumes de système de stockage spécifiques.
- Affichage des informations relatives aux LUN associées aux arguments que vous spécifiez.

Ces arguments peuvent inclure des entités NFS, des systèmes de fichiers, des volumes hôtes ou des groupes de disques. Si vous utilisez le -verbose Option à l'invite de commande, SnapDrive pour UNIX fournit un résultat détaillé, tel que l'affichage de la hiérarchie de stockage, y compris les LUN de support.

- Affichage d'informations sur les périphériques connus de l'hôte.
- Affichage d'informations sur tous les périphériques et entités LVM connus de l'hôte.
- Affichage de l'état d'une ressource en tant que partagée ou dédiée.

# **Augmentation de la taille du stockage à l'aide de SnapDrive pour UNIX**

SnapDrive pour UNIX vous permet d'augmenter la taille du groupe de volumes ou du groupe de disques du système de stockage. Vous utilisez le snapdrive storage resize commande pour faire ça.

Ŧ

Cette commande ne permet pas de redimensionner les volumes hôtes ou les systèmes de fichiers. Par exemple, vous ne pouvez pas utiliser la commande resize pour modifier la taille d'un système de fichiers sur une LUN. Vous devez utiliser les commandes LVM pour redimensionner les volumes hôtes et les systèmes de fichiers après avoir redimensionné le groupe de disques sous-jacent.

Vous pouvez placer les opérations de redimensionnement du stockage dans les catégories générales suivantes :

- Définition d'une taille cible en octets pour laquelle vous souhaitez augmenter le stockage
- Indiquez le nombre d'octets que vous souhaitez augmenter le stockage

SnapDrive pour UNIX ajoute une LUN générée par le système. Si vous spécifiez une quantité pour laquelle vous souhaitez augmenter le stockage, par exemple 50 Mo, la LUN est de 50 Mo. Si vous spécifiez une taille cible pour le stockage, il calcule la différence entre la taille actuelle et la taille cible. La différence atteint la taille de la LUN qu'elle crée.

### **Instructions relatives à la commande de redimensionnement du stockage**

Lorsque vous utilisez le, vous devez suivre quelques consignes snapdrive storage resize commande.

- Le redimensionnement du stockage ne peut augmenter que la taille du stockage. Vous ne pouvez pas l'utiliser pour réduire la taille d'une entité.
- Toutes les LUN doivent résider dans le même volume de système de stockage.
- L'opération de redimensionnement ne prend pas en charge directement les volumes d'hôtes logiques, ni les systèmes de fichiers qui résident sur des volumes d'hôtes logiques ou sur des LUN. Dans ce cas, vous devez utiliser les commandes LVM pour redimensionner le stockage.
- Vous ne pouvez pas redimensionner une LUN ; vous devez utiliser -addlun Option pour ajouter une LUN.

# **Informations requises pour l'utilisation de la commande SnapDrive Storage resize**

Vous devez fournir certaines informations avant de pouvoir utiliser le snapdrive storage resize commande. Ces informations vous aident à utiliser correctement la commande.

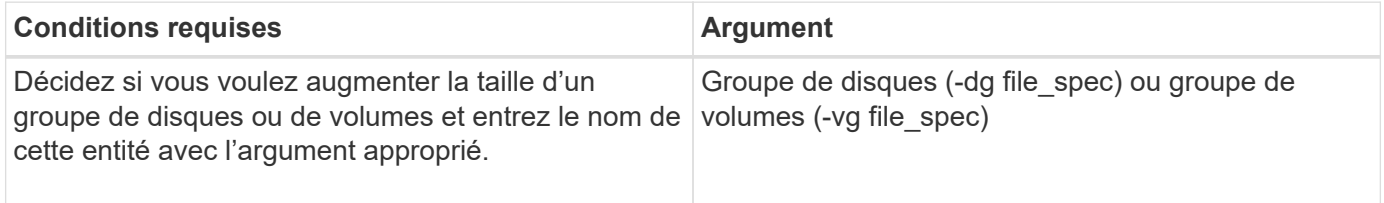

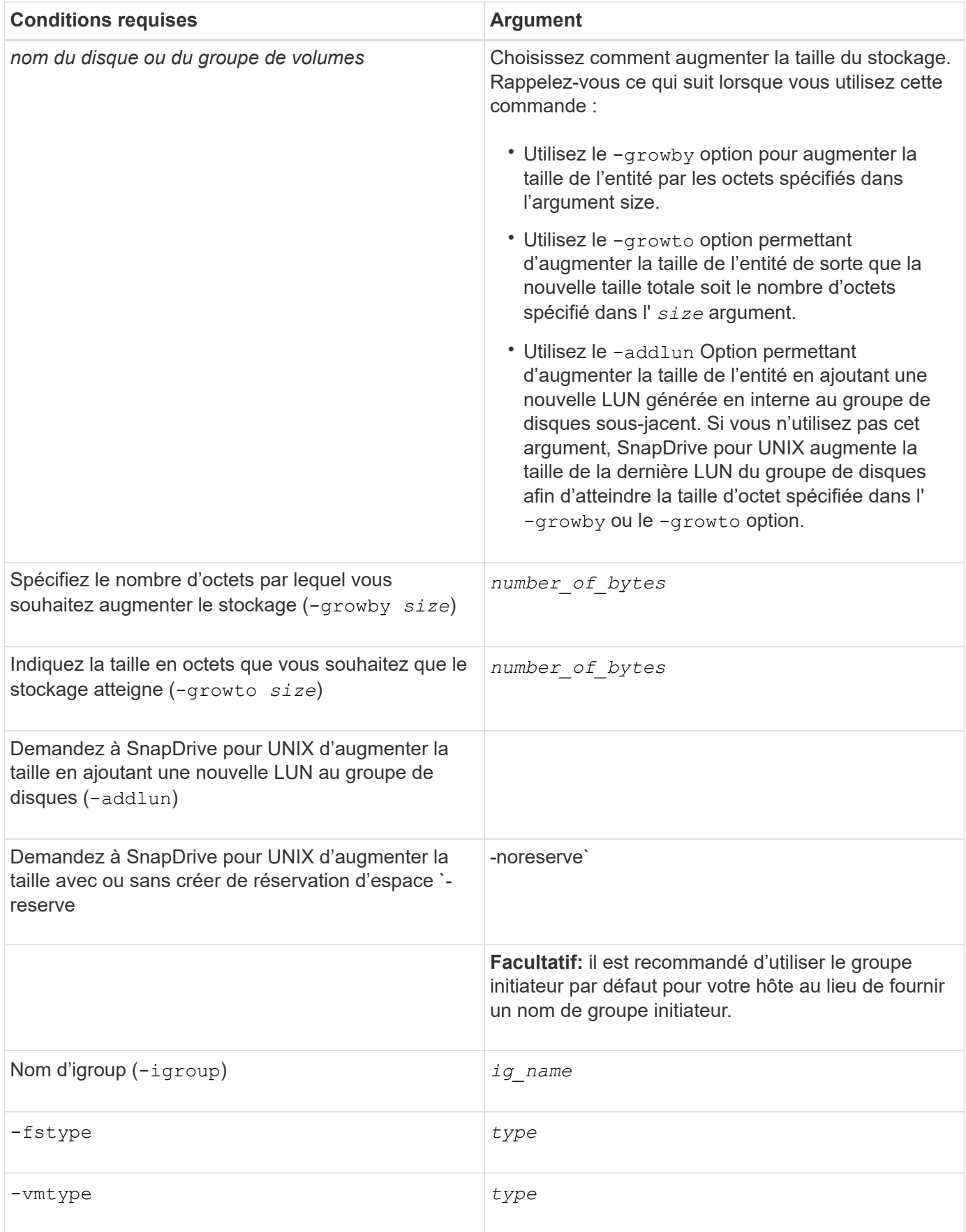

**Syntaxe de commande pour augmenter la taille du stockage**

Pour augmenter la taille du stockage, vous devez connaître la syntaxe correcte à utiliser.

```
snapdrive storage resize -dg file_spec { -growby | -growto } size [-addlun [-
igroup ig_name [ig_name …]]] [{ -reserve | - noreserve}]] [-fstype type] [-vmtype
type]
```
Vous ne pouvez pas utiliser snapdrive storage resize commande permettant de réduire la taille d'une entité. Cette commande permet d'augmenter la taille uniquement.

Le snapdrive storage resize la commande ne prend pas en charge directement les volumes logiques ou les systèmes de fichiers. Par exemple, vous ne pouvez pas utiliser le snapdrive storage resize Commande pour redimensionner un système de fichiers sur une LUN.

**Résultat** : cette commande augmente la taille de l'entité de stockage (volume logique ou groupe de disques) selon l'une des options suivantes :

- Ajout d'octets au stockage (-growby).
- Augmentation de la taille à la taille d'octet que vous spécifiez (-growto).

#### **Opération de redimensionnement des volumes de l'hôte et du système de fichiers**

Le snapdrive storage resize la commande s'applique uniquement aux groupes de disques et de volumes du système de stockage. Si vous souhaitez augmenter la taille de votre volume hôte ou de votre système de fichiers, vous devez utiliser les commandes LVM.

Le tableau suivant récapitule les commandes LVM que vous pouvez utiliser sur les différentes plates-formes. Pour plus d'informations sur ces commandes, consultez leurs pages de manuels.

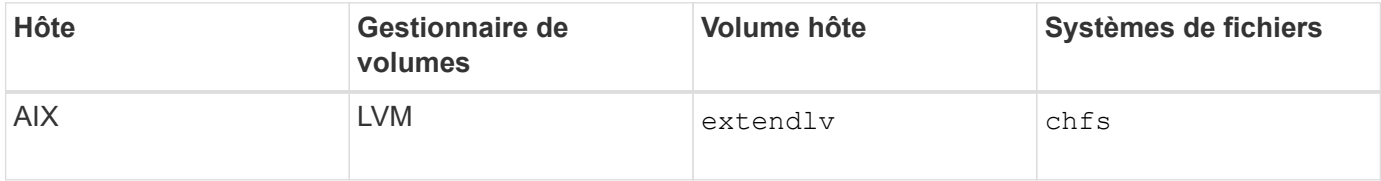

# **Commande Storage Connect**

Le snapdrive storage connect la commande connecte les entités de stockage à l'hôte. Cette commande vous permet de connecter des LUN et des entités de stockage à l'hôte

Utilisez le snapdrive storage connect commande pour se connecter à :

• LUN

H.

- Système de fichiers créé directement sur une LUN
- Groupes de disques, volumes hôtes et systèmes de fichiers créés sur des LUN

Lorsque vous saisissez le snapdrive storage connect Commande pour connecter les LUN à l'hôte, SnapDrive pour UNIX effectue la découverte et le mappage nécessaires. Elle ne modifie pas le contenu de la LUN.

#### **Instructions relatives à la commande Storage Connect**

Vous devez suivre quelques directives pour utiliser le snapdrive storage connect commande.

Le stockage incluant des entités LVM a des exigences spéciales. Pour utiliser le snapdrive storage connect Commande pour connecter des entités LVM, vous devez créer le stockage de sorte que chaque entité de la hiérarchie de stockage ait exactement une instance de l'entité suivante. Par exemple, vous pouvez utiliser le snapdrive storage connect commande permettant de connecter une hiérarchie de stockage comportant un groupe de disques (dg1) avec un volume hôte (hostvol1) et un système de fichiers (fs1). Cependant, vous ne pouvez pas utiliser le snapdrive storage connect commande permettant de connecter une hiérarchie comportant un groupe de disques (dg1) avec deux volumes hôtes (hostvol1 et hostvol2) et deux systèmes de fichiers (fs1 et fs2).

### **Informations requises pour l'utilisation de la commande SnapDrive Storage Connect**

Certaines informations doivent être fournies lorsque vous utilisez le snapdrive storage connect commande. Ces informations vous aident à utiliser correctement la commande.

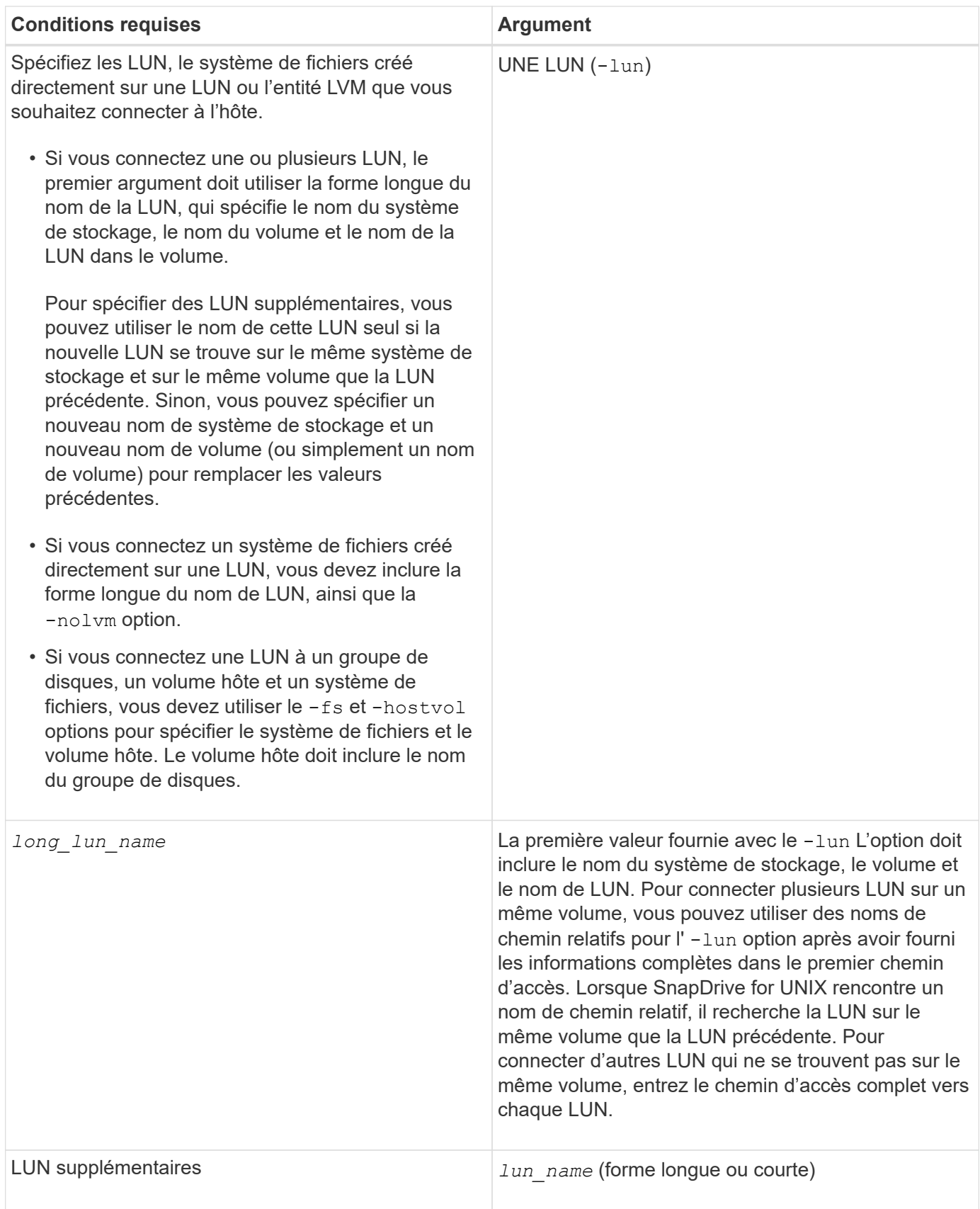

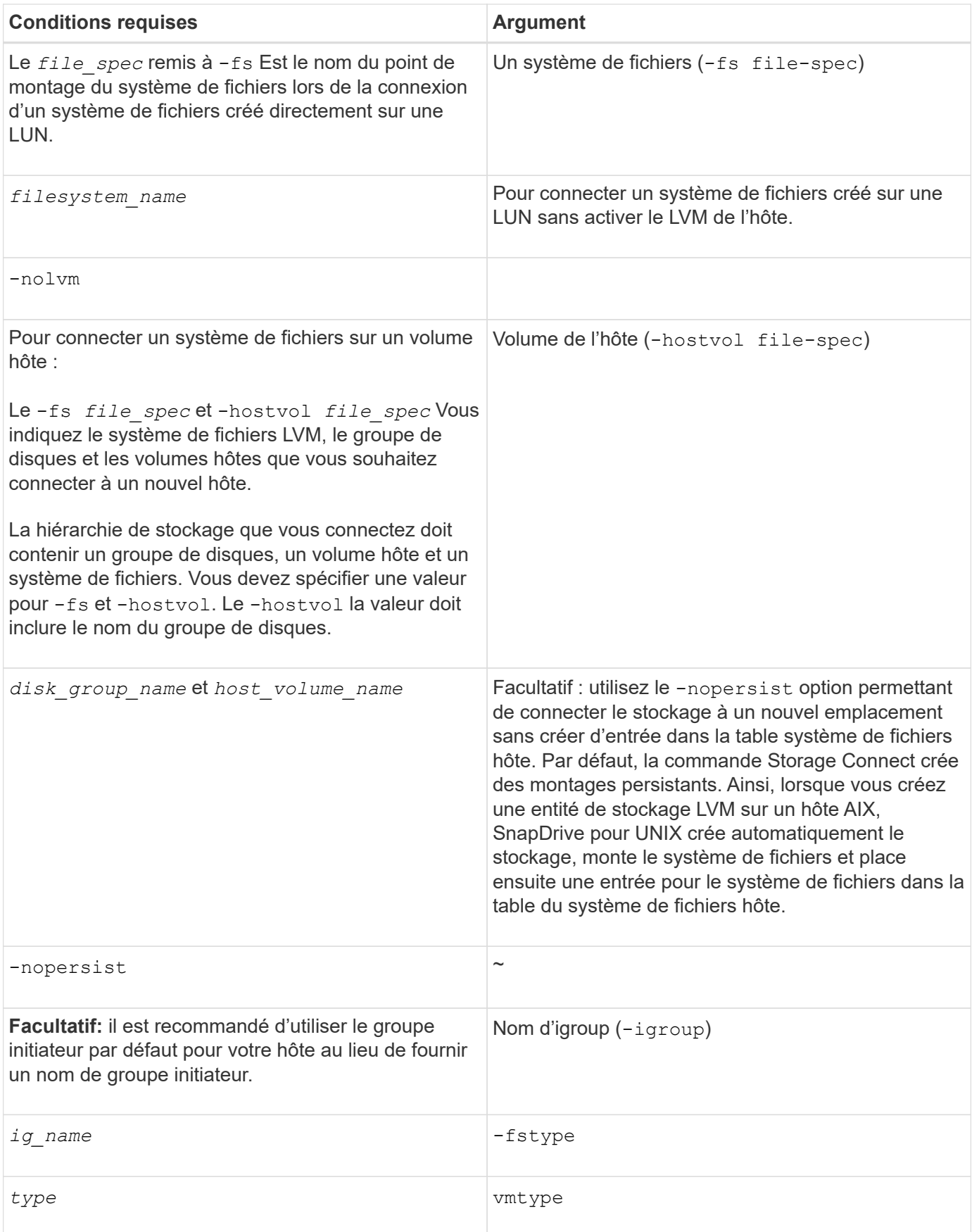

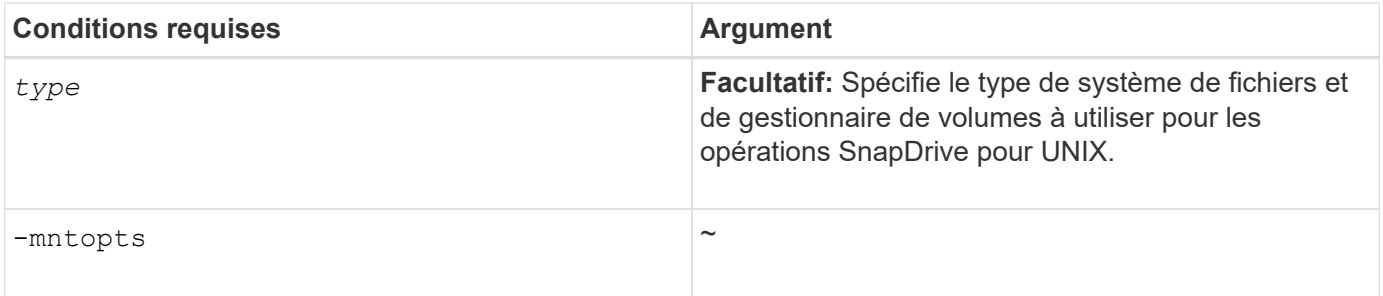

#### **Connexion des LUN avec des groupes de disques, des volumes hôtes et des systèmes de fichiers**

Pour utiliser le snapdrive storage connect Commande pour connecter les LUN possédant des groupes de disques, des volumes hôtes et des systèmes de fichiers, vous devez suivre la syntaxe.

Saisissez la commande suivante :

**snapdrive storage connect -fs** *file\_spec* **-hostvol** *file\_spec* **-lun** *long\_lun\_name* **[***lun\_name***…] [-igroup** *ig\_name* **[***ig\_name***…]] [-nopersist] [-mntopts** *options***] [-fstype** *type***] [-vmtype** *type***]**

**Exemple : connexion d'un système de fichiers créé sur une LUN**

```
# snapdrive storage connect -fs /mnt/fs -lun f270-221-189:/vol/vol0/lun111
-nolvm
mapping lun(s) ... done
discovering lun(s) ... done
LUN f270-221-189:/vol/vol0/lun111 connected
- device filename(s): /dev/vx/dmp/fas2700 939
```
#### **Connexion des LUN existantes à des ressources partagées**

Si un nouveau nœud est ajouté à la configuration de cluster hôte qui utilise un groupe de disques ou un système de fichiers partagé, vous devez suivre une syntaxe différente.

**snapdrive storage connect -fs** *file\_spec* **-lun** *long\_lun\_name* **[lun\_name…] [-mntopts options]**

# **La commande Storage déconnecter**

Le storage disconnect Opération supprime les LUN ou les LUN et les entités de stockage qui ont été mappés sur l'hôte à l'aide de snapdrive storage create ou snapdrive storage connect commande.

Utilisez le snapdrive storage disconnect commande à déconnecter :

- $\cdot$  LUN
- Système de fichiers créé directement sur une LUN

• Groupes de disques, volumes hôtes et systèmes de fichiers créés sur des LUN

Lorsque SnapDrive pour UNIX supprime les mappages de LUN, il exporte les groupes de disques ou les systèmes de fichiers que les LUN contiennent. Cette action, qui marque le disque et le système de fichiers comme exportés, est la seule modification que la déconnexion des mappages a sur le contenu des LUN.

#### **Méthodes de déconnexion du stockage**

Pour faciliter la déconnexion du stockage, SnapDrive pour UNIX propose plusieurs formats pour le snapdrive storage disconnect commande.

En effet, les opérations de déconnexion se répartissent dans les catégories générales suivantes :

- Spécification des LUN que vous souhaitez déconnecter de l'hôte
- Spécification d'un système de fichiers créé directement sur une LUN que vous souhaitez déconnecter de l'hôte.

SnapDrive pour UNIX déconnecte le système de fichiers et le LUN.

• Spécification d'un groupe de disques, d'un volume hôte ou d'un système de fichiers résidant sur les LUN que vous souhaitez déconnecter de l'hôte.

SnapDrive pour UNIX déconnecte toutes les LUN associées à cette entité et supprime également les mappages du système de fichiers, du volume hôte et du groupe de disques qui constituent l'entité que vous avez déconnectée.

#### **Instructions relatives à la commande SnapDrive Storage déconnecter**

Suivez ces instructions lorsque vous utilisez le snapdrive storage disconnect commande :

- Lorsque vous déconnectez un système de fichiers, SnapDrive pour UNIX supprime toujours le point de montage.
- Si vous utilisez le -lun Option permettant de spécifier le nom d'une LUN membre d'un groupe de disques hôte ou d'un système de fichiers, le snapdrive storage disconnect échec de la commande.
- Si vous utilisez -lun Option permettant de spécifier le nom de la LUN qui n'est pas détecté par le logiciel de chemins d'accès multiples sur l'hôte, le snapdrive storage disconnect échec de la commande.

#### **Conseils pour l'utilisation de la commande de déconnexion du stockage**

Lorsque vous utilisez le snapdrive storage disconnect Sur certains systèmes d'exploitation, vous perdez des informations, telles que les noms des volumes hôtes, le point de montage du système de fichiers, les noms des volumes du système de stockage et les noms des LUN. Sans ces informations, il est difficile de se reconnecter au stockage ultérieurement.

Pour éviter de perdre des informations, vous devez d'abord créer une copie Snapshot du stockage à l'aide du snapdrive snap create avant d'exécuter le snapdrive storage disconnect commande.

Ainsi, si vous souhaitez reconnecter le stockage ultérieurement, vous pouvez utiliser la solution de

contournement suivante :

### **Étapes**

1. Exécutez la commande suivante :

snapdrive snap restore filespec -snapname long snap name

Incluez le chemin complet vers la copie Snapshot dans cette commande.

2. Supprimez éventuellement la copie Snapshot en exécutant le snapdrive snap delete commande.

#### **Informations requises pour l'utilisation de la commande SnapDrive Storage déconnecter**

Le tableau suivant fournit les informations que vous devez fournir lorsque vous utilisez le snapdrive storage disconnect commande :

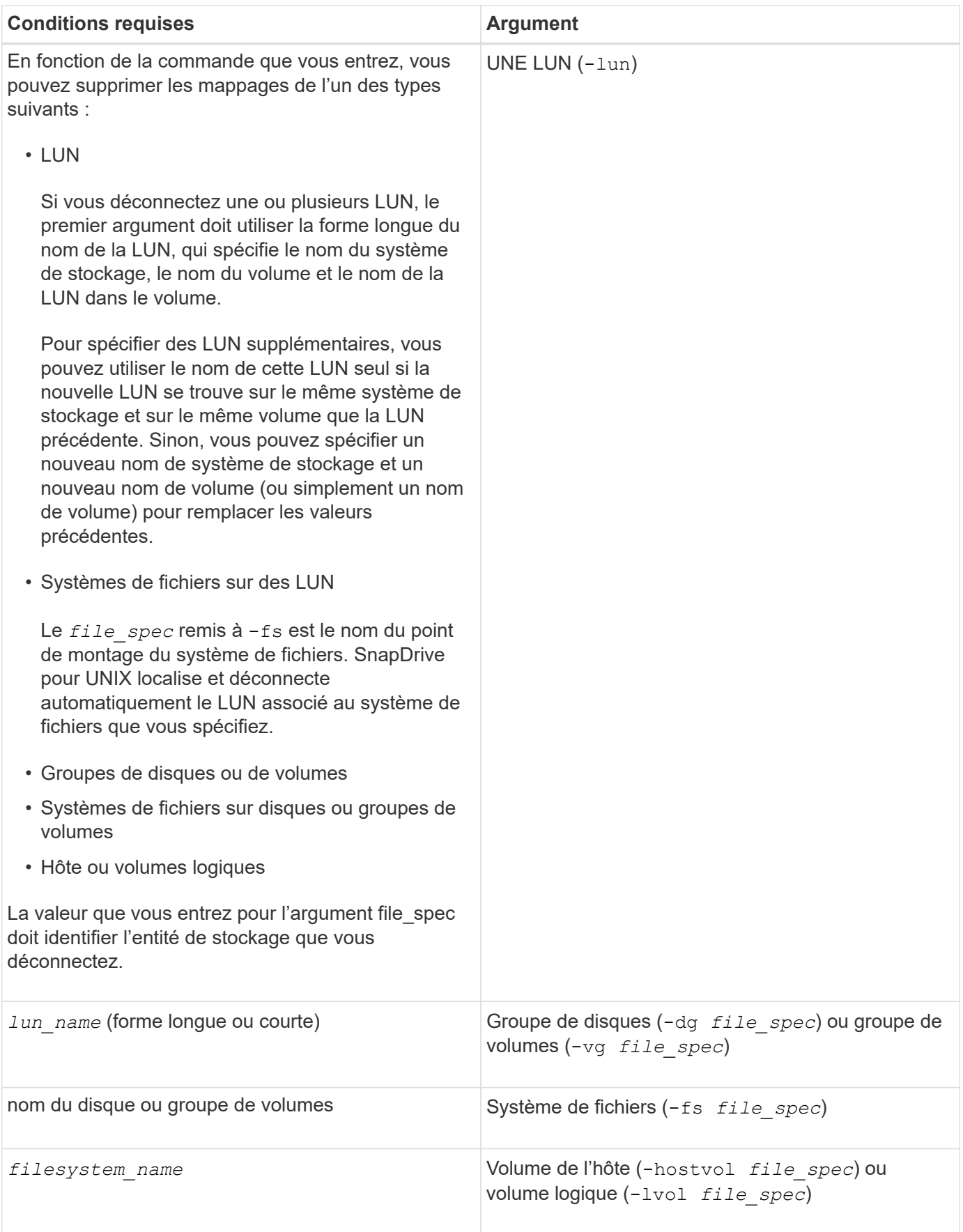

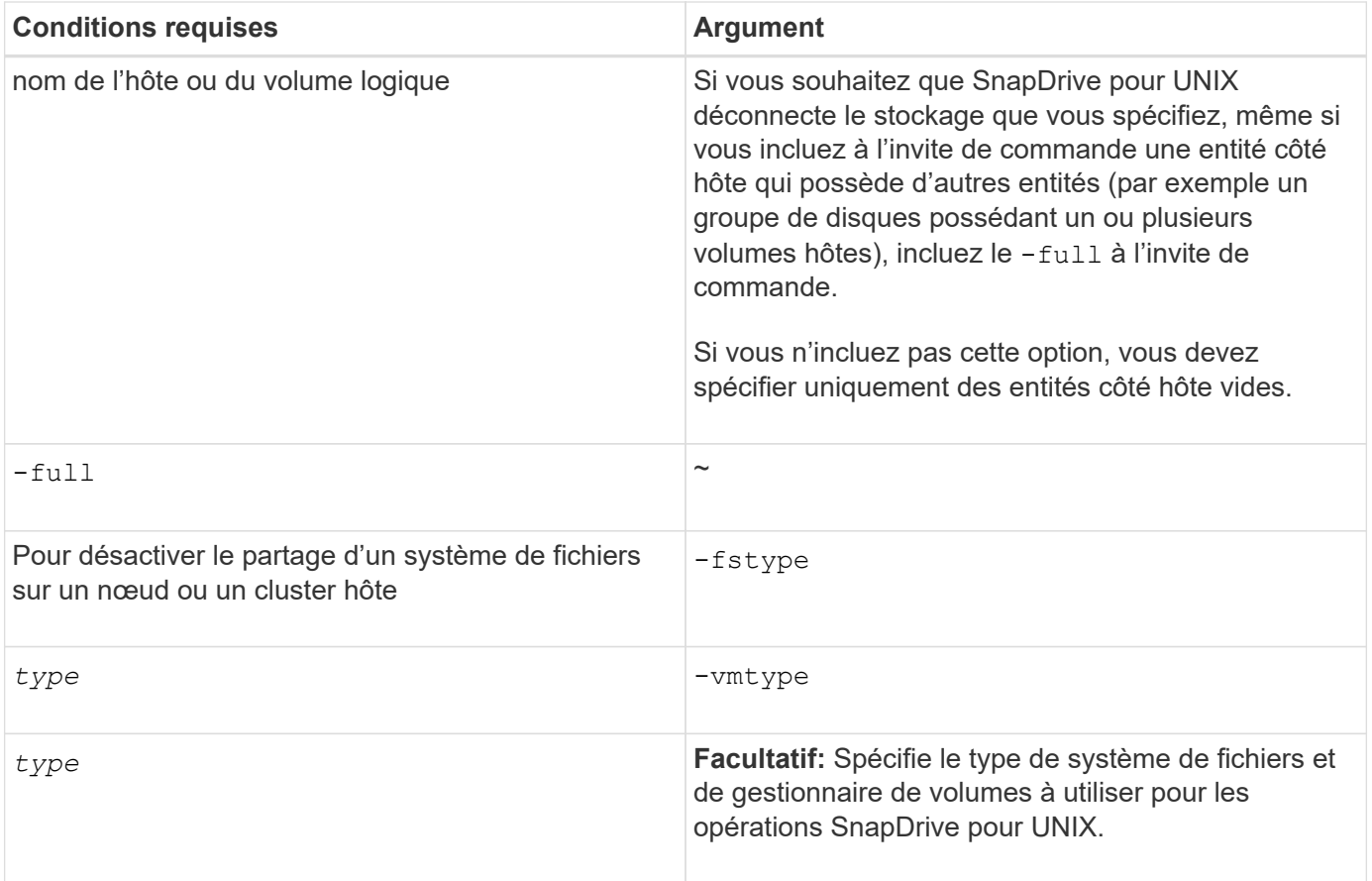

### **Syntaxe de commande pour la déconnexion des LUN de l'hôte**

Pour utiliser le snapdrive storage disconnect Commande permettant de supprimer les mappages des LUN que vous spécifiez, utilisez la syntaxe suivante :

snapdrive storage disconnect -lun long lun name [lun name...]

#### **Syntaxe de commande pour la déconnexion d'un système de fichiers créé sur une LUN à partir de l'hôte**

Pour utiliser le snapdrive storage disconnect Commande pour supprimer un système de fichiers créé directement sur une LUN, utilisez la syntaxe suivante :

```
snapdrive storage disconnect -fs file spec [-fstype type] [-vmtype type]
```
#### **Syntaxe de commande pour la déconnexion des LUN et des entités de stockage de l'hôte**

Pour utiliser le snapdrive storage disconnect Commande permettant de supprimer les mappages des LUN avec des entités de stockage, utilisez la syntaxe suivante :

```
snapdrive storage disconnect { -dg | -fs | -hostvol } file_spec [file_spec…] [{
-dg | -fs | -hostvol } file_spec [file_spec…] …] [-full] [-fstype type] [-vmtype
type]
```
# **Commande Storage delete**

Le snapdrive storage delete La commande supprime les entités de stockage de l'hôte en plus de toutes les entités côté hôte sous-jacentes et les LUN du système de stockage qui les hébergent.

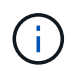

Cette commande supprime les données.

# **Instructions d'utilisation de la commande Storage delete**

Le snapdrive storage delete La commande comporte des restrictions dans SnapDrive pour UNIX.

- Lorsque vous supprimez un système de fichiers, SnapDrive pour UNIX supprime toujours le point de montage du système de fichiers.
- Si vous utilisez le -lun Option permettant de spécifier le nom d'une LUN membre d'un groupe de disques hôtes ou d'un système de fichiers, le snapdrive storage delete échec de la commande.
- Si vous utilisez -lun Option permettant de spécifier le nom de la LUN qui n'est pas détecté par le logiciel de chemins d'accès multiples sur l'hôte, le snapdrive storage delete échec de la commande.

### **Informations requises pour l'utilisation de la commande SnapDrive Storage delete**

Vous devez fournir certaines informations avant de pouvoir utiliser le snapdrive storage delete commande. Ces informations vous aident à utiliser correctement la commande.

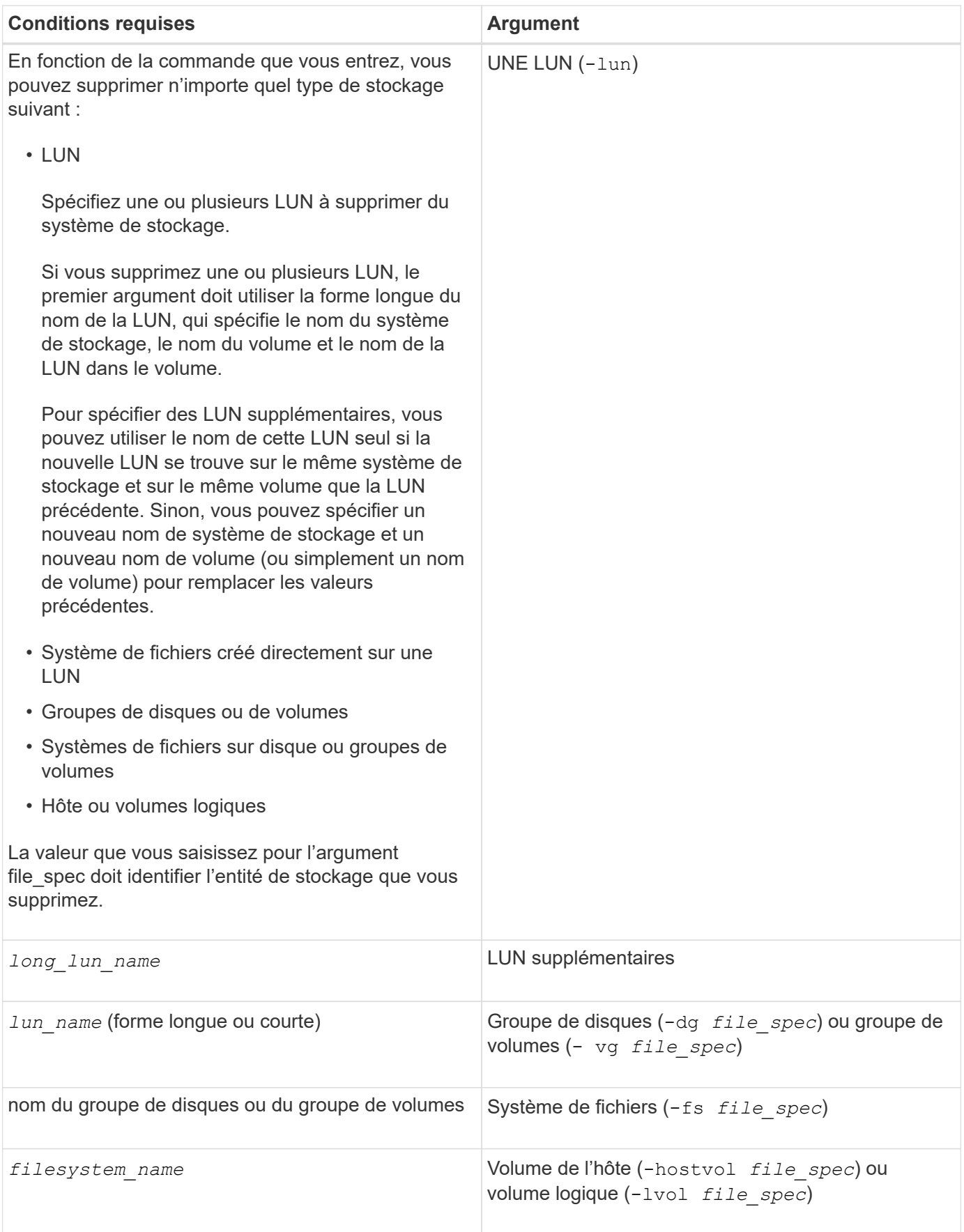

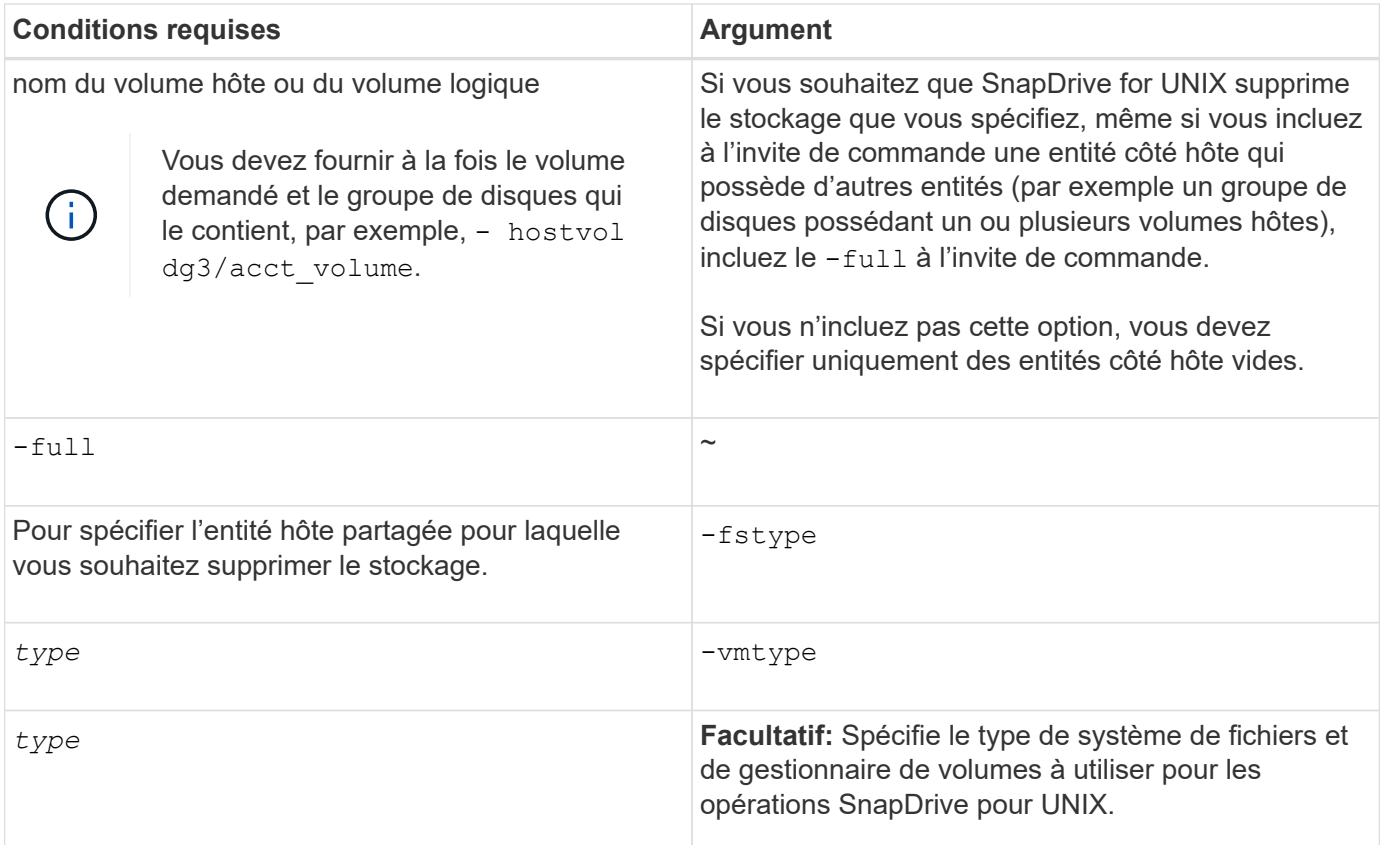

# **Création et utilisation de copies Snapshot dans SnapDrive pour UNIX**

SnapDrive pour UNIX permet de créer des copies Snapshot des données de l'hôte.

# **Quelles sont les opérations Snapshot dans SnapDrive pour UNIX**

SnapDrive for UNIX permet d'utiliser la technologie Snapshot de Data ONTAP pour créer une image (copie Snapshot) des données hôte stockées sur un système de stockage.

Cette copie Snapshot vous fournit une copie des données que vous pouvez restaurer par la suite. Les données de la copie Snapshot peuvent résider sur un seul système de stockage ou s'étendre sur plusieurs systèmes de stockage et leurs volumes. Ces systèmes de stockage peuvent se trouver dans une paire haute disponibilité ou des systèmes de fichiers locaux par nœud, ou dans des groupes de disques ou des LUN dans un environnement de clusters hôtes. Sur un hôte UNIX non mis en cluster avec SnapDrive pour UNIX installé, vous pouvez créer une copie Snapshot d'un ou de plusieurs groupes de volumes sur un système de stockage.

La copie Snapshot peut contenir des systèmes de fichiers, des volumes logiques, des groupes de disques, des LUN et des arborescences de répertoires NFS. Une fois la copie Snapshot créée, vous pouvez la renommer, la restaurer ou la supprimer. Vous pouvez également vous connecter à un autre emplacement sur le même hôte ou sur un autre hôte. Lorsque vous vous connectez, vous pouvez afficher et modifier le contenu de la copie Snapshot ou déconnecter la copie Snapshot. En outre, SnapDrive pour UNIX vous permet d'afficher les informations relatives à la copie Snapshot que vous avez créée. Sur un hôte UNIX en cluster sur lequel SnapDrive for UNIX est installé, vous pouvez effectuer des opérations Snapshot sur les nœuds de cluster hôte, y compris les groupes de disques et les systèmes de fichiers. Les opérations Snapshot incluent la création, le renommage, la restauration, la connexion, la déconnexion, afficher et supprimer.

# **Considérations relatives à l'utilisation des copies Snapshot**

Vous devez garder à l'esprit lorsque vous utilisez une copie Snapshot, par exemple le fait que SnapDrive pour UNIX fonctionne uniquement avec les copies Snapshot créées, ou que les copies Snapshot sont automatiquement répliquées depuis le système de stockage vers l'hôte, etc.

Lorsque vous utilisez des opérations Snapshot, vous devez tenir compte des points suivants :

• SnapDrive pour UNIX fonctionne uniquement avec les copies Snapshot qu'il crée.

Elle ne peut pas restaurer les copies Snapshot n'ayant pas été créées.

• Lorsque vous créez une copie Snapshot sur un système de stockage de destination, la copie Snapshot est automatiquement répliquée à partir du système de stockage source sur lequel elle est créée dans le système de stockage de destination.

SnapDrive pour UNIX vous permet également de restaurer la copie Snapshot sur le système de stockage de destination.

- La connexion à l'hôte d'origine se produit lorsque vous utilisez le snapdrive snap connect Commande permettant de se connecter à une copie Snapshot à un nouvel emplacement sur le même hôte où il a été connecté pour la dernière fois (ou est toujours connecté).
- La prise en charge des snapshots pour les entités de stockage couvrant plusieurs volumes de système de stockage ou plusieurs systèmes de stockage est limitée dans les configurations qui ne permettent pas de geler la pile logicielle.
- Lorsque vous exportez le volume via le protocole NFS, vous devez définir l'option ID utilisateur anonyme sur 0 pour que les commandes SnapDrive pour UNIX fonctionnent.
- Lorsqu'il existe deux systèmes de fichiers JFS (JFS et JFS2) dans un seul groupe de disques, SnapDrive for UNIX prend en charge les opérations uniquement pour le système de fichiers JFS2.
- SnapDrive pour UNIX vous permet de créer des copies Snapshot d'un groupe de volumes simultané et de cloner ou restaurer des données à l'aide des mêmes propriétés.
- Une opération SFSR (Single File SnapRestore) suivie immédiatement par la création d'une copie Snapshot échoue.

Vous devez réessayer l'opération après quelques passes. Pour plus d'informations, reportez-vous à la section ["Guide de gestion du stockage logique de clustered Data ONTAP".](http://docs.netapp.com/ontap-9/topic/com.netapp.doc.dot-cm-vsmg/home.html)

# **Opérations de copie Snapshot**

Vous pouvez créer des copies Snapshot à l'aide de snapdrive snap create commande.

# **Copies Snapshot cohérentes après panne**

Il peut être nécessaire de créer des copies Snapshot cohérentes après panne de votre système de fichiers ou de vos groupes de disques. SnapDrive pour UNIX crée des copies Snapshot qui contiennent l'image de tous les volumes du système de stockage spécifiés dans l'entité.

Lorsque vous créez une copie Snapshot d'une entité de stockage, par exemple un système de fichiers ou un groupe de disques, SnapDrive for UNIX crée une copie Snapshot qui contient l'image de tous les volumes du système de stockage qui composent l'entité que vous avez spécifiée à l'aide d'un file spec argument. Le file spec L'argument spécifie l'entité de stockage, telle que le système de fichiers, la LUN ou l'arborescence de répertoires NFS utilisée par SnapDrive pour UNIX pour créer la copie Snapshot.

SnapDrive pour UNIX crée des composants de stockage cohérents qui composent l'entité que vous avez demandée dans la copie Snapshot. Les LUN ou les répertoires utilisés en dehors de ceux spécifiés par le snapdrive snap create commande file spec L'argument peut ne pas comporter d'images cohérentes dans la copie Snapshot. SnapDrive pour UNIX vous permet de restaurer uniquement les entités spécifiées par le système file spec Argument cohérent dans la copie Snapshot.

Les copies Snapshot des entités contenues dans un volume de stockage unique sont toujours cohérentes avec les défaillances. SnapDrive pour UNIX prend des mesures spéciales pour s'assurer que les copies Snapshot s'étendent sur plusieurs systèmes de stockage ou volumes du système de stockage. La méthode utilisée par SnapDrive pour UNIX pour assurer la cohérence des pannes dépend de la version de Data ONTAP utilisée sur l'emplacement des entités de stockage de votre copie Snapshot.

#### **Cohérence des pannes avec Data ONTAP 7.2 et versions ultérieures**

SnapDrive pour UNIX prend en charge les groupes de cohérence fournis par Data ONTAP 7.2 et versions ultérieures, de sorte que toutes les copies Snapshot couvrant plusieurs volumes soient cohérentes après panne.

Data ONTAP version 7.2 et ultérieure prend en charge les groupes de cohérence et les systèmes de stockage. SnapDrive for UNIX utilise ces fonctionnalités pour assurer la cohérence de toutes les copies Snapshot sur plusieurs volumes, même après une panne.

Pour créer une copie Snapshot cohérente après panne sur plusieurs volumes, SnapDrive pour UNIX effectue les opérations suivantes :

- Clôtures (fige) E/S pour chaque volume contenant une entité de stockage.
- Prend une copie Snapshot de chaque volume.

Le temps nécessaire à la clôture du volume et à la création de la copie Snapshot est limité et est contrôlé par Data ONTAP.

Le **snapcreate-cg-timeout** paramètre dans le snapdrive.conf Le fichier spécifie le temps que vous souhaitez autoriser pour l'escrime du système de stockage, dans les limites de Data ONTAP. Vous pouvez spécifier un intervalle urgent, moyen ou détendu. Si le système de stockage nécessite plus de temps que l'opération de clôture, SnapDrive pour UNIX crée la copie Snapshot à l'aide de la méthodologie de cohérence pour les versions précédentes de Data ONTAP 7.2. Vous pouvez également spécifier cette méthodologie à l'aide du -nofilerfence Option lorsque vous créez la copie Snapshot.

Si vous demandez une copie Snapshot d'une entité de stockage s'étendant des systèmes de stockage aux versions Data ONTAP 7.2 et Data ONTAP précédentes, SnapDrive for UNIX crée également la copie Snapshot en utilisant la méthode de cohérence pour les versions Data ONTAP antérieures à 7.2.

#### **Copies Snapshot de groupe de cohérence dans SnapDrive pour UNIX**

Snapshot de groupe de cohérence est une copie Snapshot d'un ensemble de volumes couvrant différents vServers ou nœuds d'un cluster, qui est géré comme une seule entité. SnapDrive for UNIX capture des copies Snapshot cohérentes après panne sur l'ensemble des volumes, sur différents vServers ou nœuds d'un cluster. Vous pouvez également configurer la période pendant laquelle la copie Snapshot doit être capturée.

SnapDrive pour UNIX capture les copies Snapshot de groupes de cohérence par défaut. Vous pouvez désactiver cette fonctionnalité et revenir à la capture des copies Snapshot en mode effort optimal.

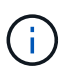

SnapDrive pour UNIX 5.2 prend en charge les copies Snapshot de groupes de cohérence pour clustered Data ONTAP uniquement dans les versions Data ONTAP 8.2 ou ultérieures.

#### **Informations connexes**

[Création d'une copie Snapshot de groupe de cohérence](#page-172-0)

[Désactivation des copies Snapshot de groupe de cohérence](#page-172-1)

#### <span id="page-172-0"></span>**Création d'une copie Snapshot de groupe de cohérence**

Vous pouvez configurer SnapDrive pour UNIX afin de créer une copie Snapshot de groupe de cohérence.

#### **Étapes**

1. Entrez la commande suivante sur l'hôte :

#### **snapdrive snap create -fs /mnt/test -snapname** *snapshotname* **-f -noprompt**.

*snapshotname* Est le nom spécifié pour la copie Snapshot de groupe de cohérence.

#### **Exemple**

Voici un exemple de la commande :

snapdrive snap create -fs /mnt/test -snapname snap 123 -f -noprompt

La copie Snapshot du groupe de cohérence a été créée.

#### <span id="page-172-1"></span>**Désactivation des copies Snapshot de groupe de cohérence**

Vous pouvez configurer SnapDrive pour UNIX afin de désactiver une copie Snapshot de groupe de cohérence.

#### **Étapes**

1. Entrez :

```
snapdrive snap create -fs /mnt/fs3 -snapname nfs_snap -nofilerfence
```
La copie Snapshot du groupe de cohérence est désactivée.

# **Copies Snapshot cohérentes au niveau des applications**

Pour effectuer une copie Snapshot cohérente avec les applications, vous devez arrêter l'application avant l'opération Snapshot.

Pour vous assurer que la cohérence d'une copie Snapshot est au niveau des applications, vous devez arrêter ou effectuer les étapes nécessaires à la mise en veille de l'application avant de prendre la copie Snapshot. Notez que les installations de sauvegarde à chaud des bases de données dépendent des méthodes utilisées par le SGBD, et ne nécessitent pas toujours la mise en attente des E/S dans les fichiers de base de données.

Si l'application n'a pas terminé ses transactions et écrit les données sur le système de stockage, la copie Snapshot qui en résulte risque de ne pas être cohérente au niveau des applications.

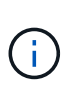

Si votre application peut restaurer à partir d'une copie Snapshot cohérente après panne, il n'est pas nécessaire de l'arrêter. Consultez la documentation de votre demande. Pour plus d'informations sur la création de copies Snapshot cohérentes au niveau des applications.

Vous devez créer une nouvelle copie Snapshot dès que vous ajoutez ou supprimez un volume hôte, une LUN ou une arborescence de répertoires NFS, ou que vous redimensionnez les volumes hôtes ou les systèmes de fichiers. Vous disposez ainsi d'une copie cohérente du groupe de disques nouvellement configuré que vous pouvez utiliser si vous devez restaurer le groupe de disques.

#### **Snapshots couvrant les systèmes de stockage ou les volumes**

SnapDrive pour UNIX permet de créer des copies Snapshot qui résident sur plusieurs volumes de système de stockage sur les mêmes systèmes ou sur des systèmes de stockage différents.

SnapDrive for UNIX permet d'effectuer des copies Snapshot sur plusieurs volumes de système de stockage ou systèmes de stockage. Ces volumes peuvent résider sur le même système de stockage ou sur des systèmes de stockage différents. Bien que le snapdrive snap create La commande crée une copie Snapshot de tous les volumes qui composent l'entité que vous demandez ; SnapDrive for UNIX restaure uniquement les entités que vous avez spécifiées dans le snapdrive snap create commande.

Lorsque vous utilisez le snapdrive snap create Commande pour effectuer une copie Snapshot s'étendant sur plusieurs volumes, vous n'avez pas besoin de nommer les volumes dans l'invite de commande. SnapDrive pour UNIX obtient ces informations du file spec argument que vous spécifiez.

- Si le file spec Lorsque vous entrez les demandes d'un groupe de disques, ou d'un système de fichiers ou d'un volume hôte résidant sur un groupe de disques, SnapDrive for UNIX crée automatiquement une copie Snapshot qui inclut tous les volumes du système de stockage du groupe de disques, du volume ou du système de fichiers que vous avez spécifiés.
- Si le file spec Vous entrez les demandes d'une LUN, SnapDrive pour UNIX effectue une copie Snapshot du volume du système de stockage qui contient la LUN.
- Si le file spec Vous entrez les demandes système de fichiers qui résident directement sur une LUN. SnapDrive pour UNIX copie Snapshot du volume du système de stockage contenant la LUN et le système de fichiers que vous avez spécifiés.
- Si le file spec Vous entrez Requests un répertoire NFS, SnapDrive for UNIX crée une copie Snapshot du volume qui contient l'arborescence des répertoires NFS.

En plus d'utiliser un file spec argument reposant sur des entités de plusieurs systèmes de stockage et

volumes de système de stockage, vous pouvez également utiliser une combinaison de file spec arguments pour lesquels chaque valeur est basée sur un seul système de stockage ou volume du système de stockage. Supposons par exemple que vous avez une configuration dans laquelle le groupe de disques dg1 couvre le système de stockage 2 et le système de stockage3, dg2 est sur le système de stockage 2 et dg3 est sur le système de stockage 3. Dans ce cas, l'une des lignes de commande suivantes serait correcte :

snapdrive snap create -dg dg1 -snapname snapdg1 snapdrive snap create -dg dg2 dg3 -snapname snapdg23 snapdrive snap create -dg dg1 dg2 dg3 -snapname snapdg123

Quelque chose à garder à l'esprit lors de la création de copies Snapshot sur les systèmes et les volumes de stockage, c'est que SnapDrive pour UNIX crée la copie Snapshot sur chaque volume de systèmes de stockage sous un nom court. Elle n'inclut pas le nom du chemin complet, même si les volumes se trouvent sur un autre système de stockage. Autrement dit, si vous renommez la copie Snapshot par la suite, vous devez accéder à chaque système de stockage et volume et la renommer ensuite.

### <span id="page-174-0"></span>**Création de copies Snapshot d'entités non liées**

SnapDrive for UNIX crée des copies Snapshot d'entités non liées à la maintenance de copies Snapshot individuelles cohérentes après panne.

Sauf indication contraire, SnapDrive pour UNIX suppose que toutes les entités que vous spécifiez sur une ligne de commande SnapDrive snap create particulière sont liées ; en d'autres termes, la validité des mises à jour vers une entité peut dépendre des mises à jour des autres entités spécifiées. Lorsque les entités de stockage ont des écritures dépendantes de cette manière, SnapDrive for UNIX prend des étapes pour créer une copie Snapshot cohérente après panne pour toutes les entités de stockage en tant que groupe.

L'exemple suivant montre comment SnapDrive for UNIX crée une copie Snapshot des entités de stockage qui peuvent avoir des écritures dépendantes. Dans l'exemple suivant, la commande SnapDrive snap create spécifie un système de fichiers sur une LUN et également un groupe de disques. Le groupe de disques est composé de LUN résidant sur un seul système de stockage (reportez-vous à la section création d'une copie Snapshot). Le système de fichiers d'une LUN réside sur un système de stockage et un volume de système de stockage différents. En tant que groupe, le système de fichiers et le groupe de disques s'étendent sur plusieurs volumes de système de stockage, individuellement, ils ne le sont pas.

La commande suivante spécifie une copie Snapshot qui contient le système de fichiers /mnt/fs1 et le groupe de disques dg1 : snapdrive snap create -fs /mnt/fs1 -dg dg1 -snapname fs1\_dg1

Comme ces entités de stockage peuvent avoir des écritures dépendantes, SnapDrive pour UNIX tente de créer une copie Snapshot cohérente après panne et traite le système de fichiers /mnt/fs1 et le groupe de disques dg1 comme un groupe. Cela signifie qu'SnapDrive pour UNIX est nécessaire pour geler les opérations d'E/S des volumes du système de stockage avant de créer la copie Snapshot.

La création de copies Snapshot cohérentes après panne pour plusieurs entités de stockage sur plusieurs volumes est plus longue et n'est pas toujours possible si SnapDrive pour UNIX ne peut pas bloquer les opérations d'E/S. SnapDrive for UNIX vous permet donc de créer des copies Snapshot d'entités de stockage sans rapport. Les entités de stockage non liées sont des entités que vous pouvez spécifier qui ne possèdent pas d'écritures dépendantes lors de la création de la copie Snapshot. Étant donné que les entités n'ont pas d'écritures dépendantes, SnapDrive for UNIX ne prend pas les mesures nécessaires pour rendre les entités cohérentes en tant que groupe. En revanche, SnapDrive for UNIX crée une copie Snapshot, dans laquelle chacune des entités de stockage est cohérente après panne.

La commande suivante spécifie une copie Snapshot du système de fichiers sur une LUN et le groupe de disques décrit précédemment. Comme l'option -sans rapport est spécifiée, SnapDrive pour UNIX crée une copie Snapshot dans laquelle le système de fichiers /mnt/fs1 et le groupe de disques dg1 sont cohérents après panne en tant qu'entités de stockage individuelles, mais ne sont pas traités comme un groupe. La commande suivante n'exige pas que SnapDrive pour UNIX bloque les opérations d'E/S sur les volumes du système de stockage: snapdrive snap create -fs /mnt/fs1 -dg dg1 -unrelated -snapname fs1 dg1

#### **Informations connexes**

# [Créer une copie Snapshot](#page-178-0)

# **Instructions relatives à la création de copies Snapshot**

Lors de la création de copies Snapshot à l'aide de SnapDrive pour UNIX, tenez compte des éléments suivants : Vous pouvez conserver au maximum 255 copies Snapshot par volume. SnapDrive pour UNIX prend uniquement en charge les copies Snapshot qu'il crée, vous ne pouvez pas créer de copies Snapshot des groupes de disques racines, et pour SnapDrive UNIX nécessite une opération de blocage pour assurer la cohérence des défaillances.

Suivez les consignes suivantes lorsque vous entrez des commandes qui créent des copies Snapshot :

• Chaque volume de système de stockage peut conserver un maximum de 255 copies Snapshot. Cette limite est définie par le système de stockage. Le nombre total peut varier selon que d'autres outils utilisent ou non ces copies Snapshot.

Lorsque le nombre de copies Snapshot a atteint la limite maximale, l'opération de création de Snapshot échoue. Vous devez supprimer certaines anciennes copies Snapshot avant d'utiliser SnapDrive pour UNIX.

- SnapDrive pour UNIX ne prend pas en charge les copies Snapshot qu'il ne crée pas. Par exemple, elle ne prend pas en charge les copies Snapshot créées depuis la console du système de stockage, car une telle pratique peut entraîner des incohérences dans le système de fichiers.
- Vous ne pouvez pas utiliser SnapDrive pour UNIX pour créer des copies Snapshot des éléments suivants :
	- Groupes de disques root

L'opération de création de snapshot échoue lorsque vous tentez d'effectuer une copie Snapshot d'un groupe de disques racine pour un LVM.

◦ Dispositif de démarrage ou d'échange

SnapDrive pour UNIX ne prend pas de copie Snapshot d'un périphérique de démarrage système ou d'un périphérique de remplacement système.

• Lorsqu'une copie Snapshot couvre plusieurs systèmes de stockage ou volumes du système de stockage, SnapDrive pour UNIX nécessite l'arrêt nécessaire pour garantir la cohérence des défaillances. Pour plus d'informations sur la création de copies Snapshot sur les configurations pour lesquelles aucune opération de gel n'est fournie.

#### **Informations requises pour l'utilisation de la commande SnapDrive snap create**

Lorsque vous créez une copie Snapshot, vous devez déterminer l'entité de stockage à

capturer et spécifier un nom de la copie Snapshot.

Le tableau suivant fournit les informations dont vous avez besoin lorsque vous utilisez le snapdrive snap create commande :

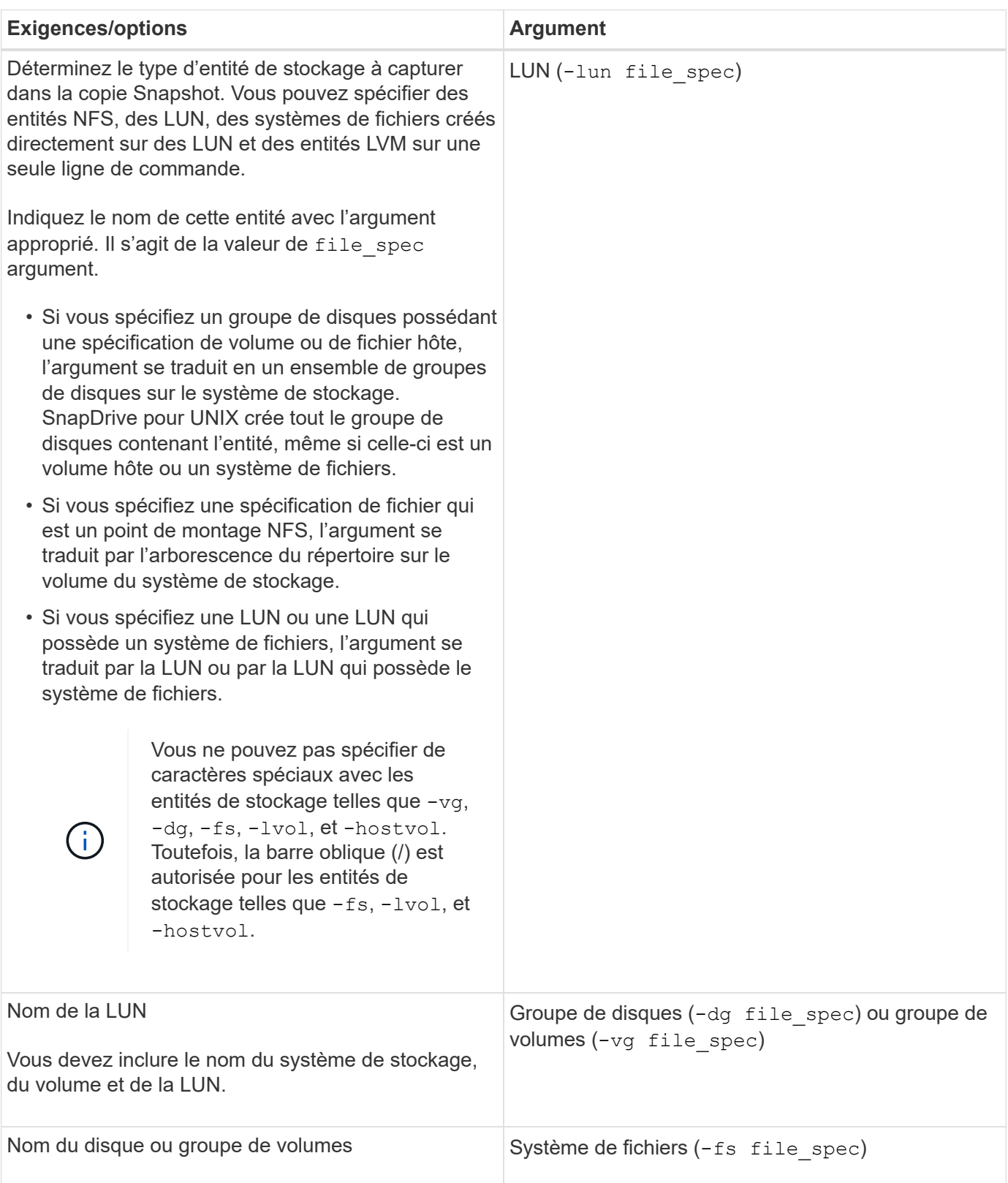

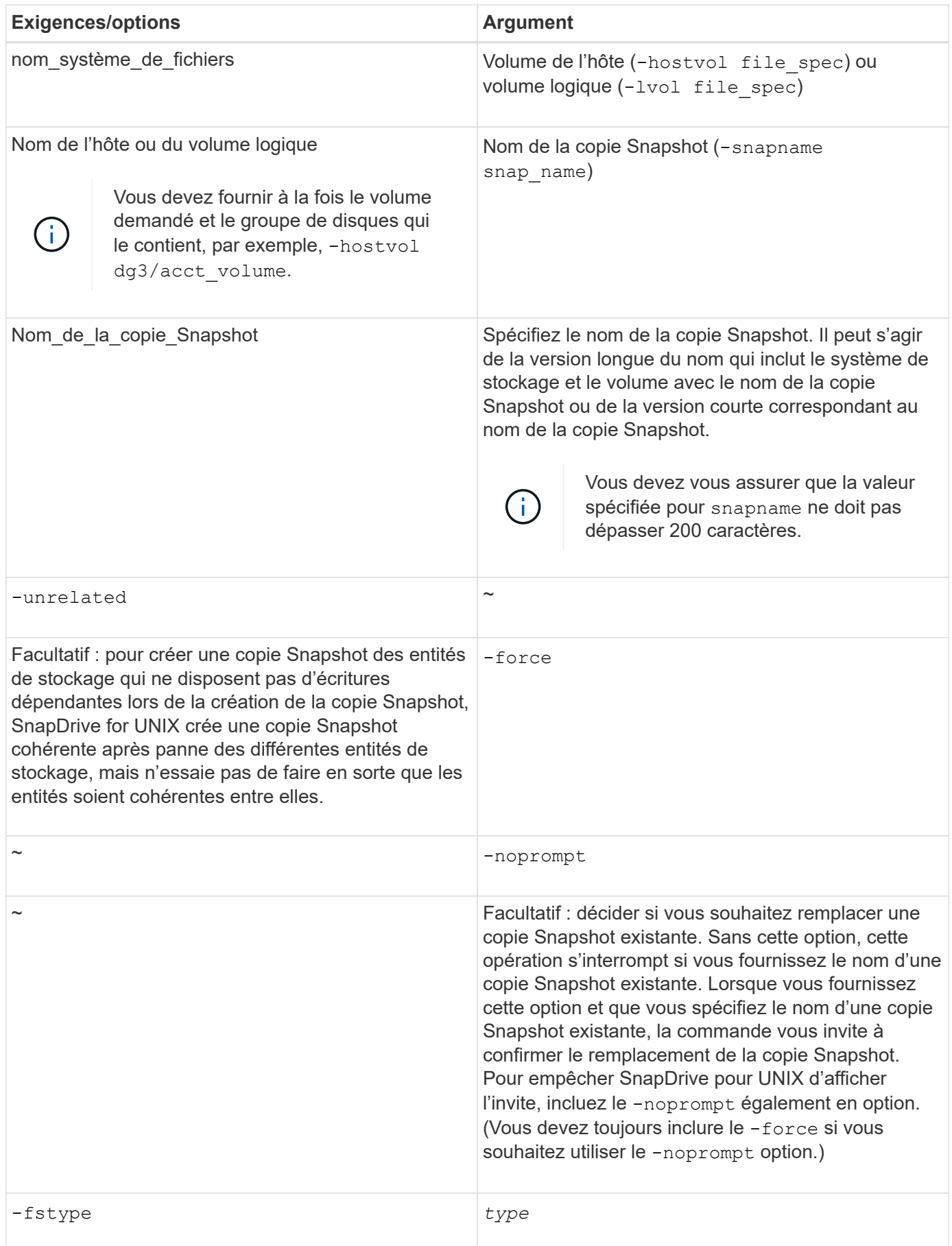

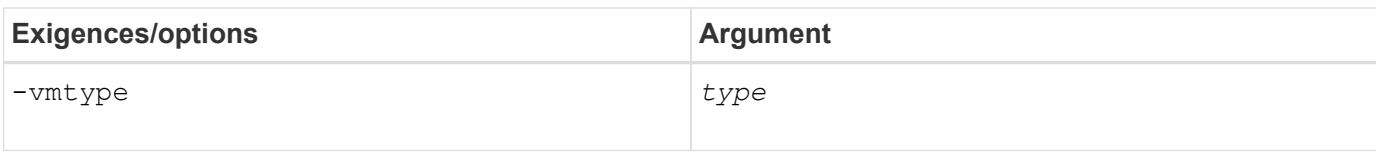

#### <span id="page-178-0"></span>**Créer une copie Snapshot**

Pour créer une copie Snapshot, exécutez la snapdrive snap create commande.

Avant d'exécuter cette syntaxe, vous devez comprendre les options, mots-clés et arguments mentionnés dans cette commande.

#### **Étapes**

1. Entrez la syntaxe de commande suivante pour créer une copie Snapshot :

```
snapdrive snap create {-lun | -dg | -fs | -hostvol } file_spec[file_spec …] [
{-lun |-dg | -fs | -hostvol } file_spec [file_spec…]] -snapname snap_name [
-force [-noprompt]][-unrelated] [-nofilerfence] [-fstype type][-vmtype type]
```
Le *file spec* les arguments représentent un ensemble d'entités de stockage sur un ou plusieurs systèmes de stockage. L'opération de création de snapshot prend une copie Snapshot du volume du système de stockage contenant ces entités et lui attribue le nom spécifié dans le snap\_name argument.

#### **Informations connexes**

[Création de copies Snapshot d'entités non liées](#page-174-0)

# **Les informations sur les copies Snapshot s'affichent**

Vous pouvez afficher les copies Snapshot d'un système de stockage, d'un volume de système de stockage, de LUN et d'autres entités de stockage. Utiliser la commande snapdrive snap show (ou list) Pour afficher une copie Snapshot.

#### **Commande permettant d'afficher les informations sur les copies Snapshot**

Utilisez le snapdrive snap show (ou list) Commande permettant d'afficher des informations relatives aux copies Snapshot.

Vous pouvez utiliser le snapdrive snap show (Ou liste) commande permettant d'afficher des informations sur chaque copie Snapshot créée par SnapDrive pour UNIX. Vous pouvez utiliser cette commande pour afficher des informations sur les éléments suivants :

- Systèmes de stockage NetApp FAS
- Volumes sur les systèmes de stockage
- Les entités de stockage, telles que les fichiers NFS et les arborescences de répertoires, les groupes de volumes, les groupes de disques, les systèmes de fichiers, les volumes logiques, et des volumes d'hôte
- Copies Snapshot

Le show et list les formes de cette commande sont synonymes. Pour SnapDrive 2.0 pour UNIX et versions ultérieures, vous devez utiliser la forme longue du nom de la copie Snapshot lorsque vous affichez les informations relatives aux copies Snapshot.

### **Consignes d'affichage des copies Snapshot**

Vous pouvez utiliser des caractères génériques pour afficher les copies Snapshot. Vous pouvez afficher toutes les copies Snapshot présentes dans un objet spécifique.

Gardez à l'esprit les points suivants avant de travailler sur les copies Snapshot :

- Vous pouvez utiliser le caractère générique (\*) dans les noms des copies Snapshot. L'opération Snapshot show permet d'utiliser le caractère générique pour afficher tous les noms de copie Snapshot qui correspondent à un modèle particulier ou à tous les noms de copie Snapshot sur un volume en particulier. Les règles suivantes s'appliquent lors de l'utilisation de caractères génériques dans les noms de copie Snapshot :
	- Vous pouvez utiliser un caractère générique à la fin du nom uniquement. Vous ne pouvez pas utiliser le caractère générique au début ou au milieu du nom d'une copie Snapshot.
	- Vous ne pouvez pas utiliser le caractère générique dans les champs système de stockage ou volume du système de stockage d'une copie Snapshot.
- Vous pouvez également utiliser cette commande pour lister toutes les copies Snapshot sur des objets spécifiques, notamment les systèmes de stockage et leurs volumes, les groupes de disques, les groupes de volumes hôtes, les systèmes de fichiers, les volumes hôtes, et les volumes logiques.
- Si vous saisissez un snapdrive snap show La commande et SnapDrive pour UNIX ne localisent aucune copie Snapshot, elle affiche le message « aucune copie Snapshot correspondante ». Si vous spécifiez des arguments sur la ligne de commande, et si certaines parties d'entre elles n'existent pas, SnapDrive pour UNIX renvoie une liste partielle des arguments pour lesquels des copies Snapshot sont trouvées. Elle répertorie également les arguments qui n'étaient pas valides.
- Si le snapdrive snap create la commande est brusquement abandonnée, une commande incomplète .stoc.xml le fichier est stocké dans le volume sur le système de stockage. Par ailleurs, toutes les copies Snapshot planifiées effectuées par le système de stockage auront une copie de la liste incomplète .stoc.xml fichier. Pour le snapdrive snap list pour fonctionner correctement, procédez comme suit :

#### **Étapes**

- 1. Supprimer le fichier incomplet .stoc.xml fichier dans le volume.
- 2. Supprimez les copies Snapshot planifiées effectuées par le système de stockage qui contient la liste incomplète .stoc.xml fichier.

#### **Informations requises pour l'utilisation des commandes SnapDrive snap show ou list**

Vous pouvez utiliser la commande snapdrive snap show ou list pour afficher des informations sur les systèmes de stockage, les volumes du système de stockage, les disques ou les groupes de volumes, le système de fichiers, Copies Snapshot, etc.

Le tableau suivant fournit les informations que vous devez fournir lorsque vous utilisez le snapdrive snap show | list commande.
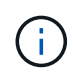

Vous pouvez utiliser les mêmes arguments, que vous saisdiez ou non snapdrive snap show ou snapdrive snap list comme commande. Ces commandes sont des synonymes.

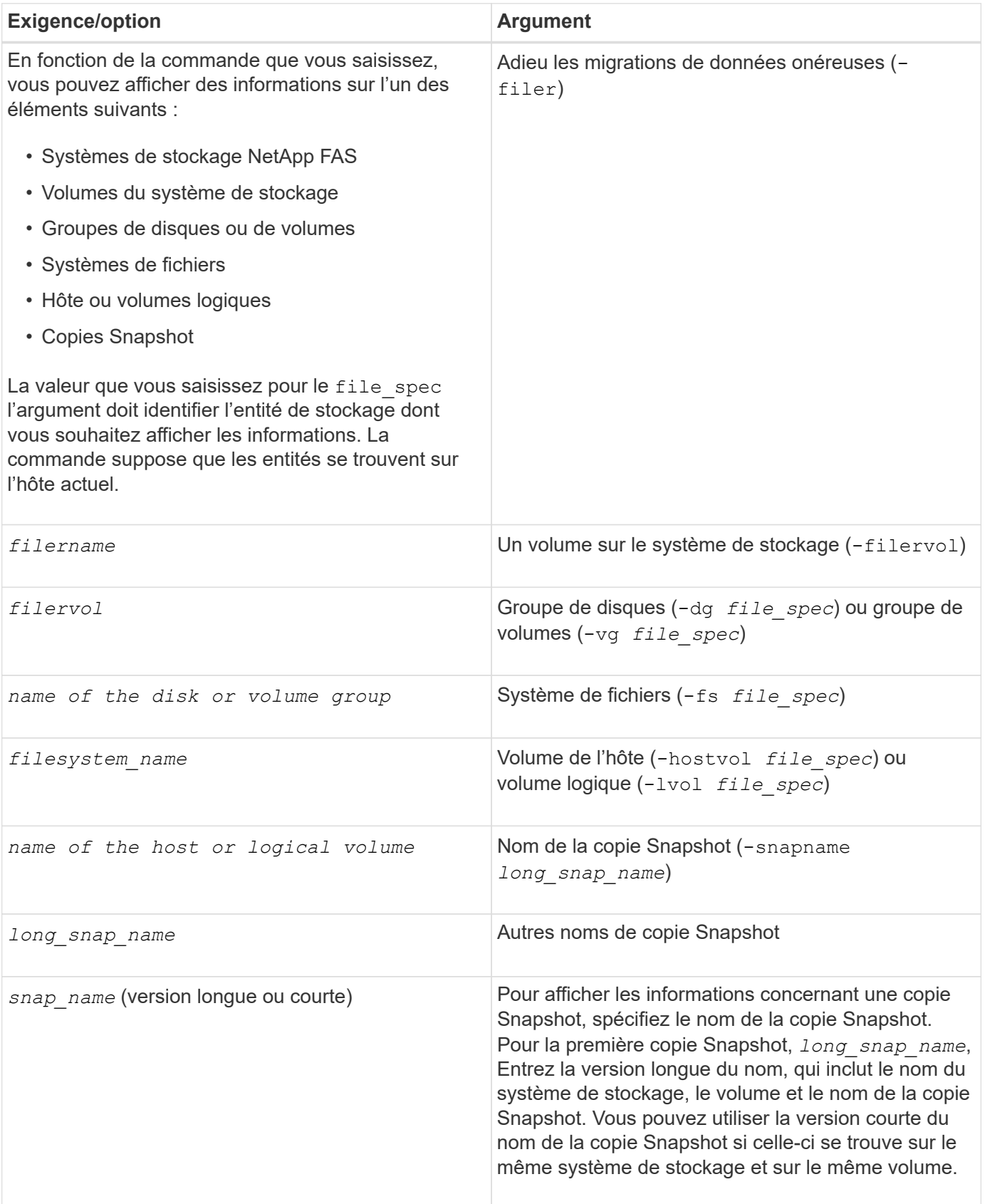

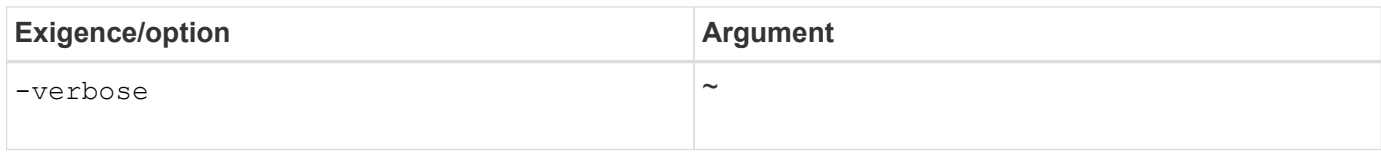

# **Affichage des copies Snapshot résidant sur un système de stockage**

Vous pouvez utiliser la commande SnapDrive pour afficher les copies Snapshot sur un système de stockage.

Pour afficher les informations relatives aux copies Snapshot résidant sur un système de stockage, utilisez la syntaxe suivante :

snapdrive snap show -filer filername [filername…] [-verbose]

# **Affichage des copies Snapshot d'un volume de système de stockage**

Vous pouvez utiliser la commande SnapDrive pour afficher les copies Snapshot sur un volume de système de stockage.

Pour afficher des informations sur les copies Snapshot d'un volume de système de stockage, utilisez la syntaxe suivante :

snapdrive snap show -filervol filervol [filervol…] [-verbose]

## **Afficher une copie Snapshot**

La commande snapdrive snap show ou list Affiche le nom du système de stockage sur lequel la copie Snapshot est créée, le nom d'hôte, la date et l'heure, etc.

## **Étapes**

1. Entrez la syntaxe de commande suivante pour afficher une copie Snapshot :

#### **snapdrive snap show [-snapname]** *long\_snap\_name* **[***snap\_name***…] [-verbose]**

Cette opération affiche, au minimum, les informations suivantes concernant la copie Snapshot :

- Nom du système de stockage sur lequel la copie Snapshot est créée
- Nom de l'hôte qui a pris la copie Snapshot
- Le chemin d'accès aux LUN sur le système de stockage
- Date et heure de création de la copie Snapshot
- Nom de la copie Snapshot
- Noms des groupes de disques inclus dans la copie Snapshot

**Exemple**: Voici quelques exemples de snapdrive snap show commandes :

```
# snapdrive snap show -snapname toaster:/vol/vol2:snapA snapX snapY
# snapdrive snap show -verbose toaster:/vol/vol2:snapA /vol/vol3:snapB
snapC
# snapdrive snap show toaster:/vol/vol2:snapA
# snapdrive snap list -dg dg1 dg2
```
**Exemple** : cet exemple utilise un caractère générique pour afficher des informations sur les copies Snapshot disponibles sur un volume particulier :

```
# snapdrive snap show toaster:/vol/vol1:*
snap name host date
snapped
------------------------------------------------------------------
-------------
toaster:/vol/vol1:sss1 DBserver Mar 12
16:19 dg1
toaster:/vol/vol1:testdg DBserver Mar 12
15:35 dg1
toaster:/vol/vol1:t1 DBserver Mar 10
18:06 dg1
toaster:/vol/vol1:hp_1 HPserver Mar 8
19:01 vg01
toaster:/vol/vol1:r3 DBserver Mar 8
13:39 rdg1
toaster:/vol/vol1:r1 DBserver Mar 8
13:20 rdg1
toaster:/vol/vol1:snap2 DBserver Mar 8
11:51 rdg1toaster:/vol/vol1:snap_p1 DBserver
Mar 8 10:18 rdg1
```
**Exemple** : dans cet exemple, le -verbose Cette option est utilisée dans la ligne de commande d'un hôte AIX

:

```
# snapdrive snap list betty:/vol/vol1:testsnap -v
snap name host date
snapped
------------------------------------------------------------------
-------------
betty:/vol/vol1:testsnap aix198-75 Jul 31
10:43 test1_SdDg
host OS: AIX 3 5
snapshot name: testsnap
Volume Manager: aixlvm 5.3
disk group: test1_SdDg
host volume: test1_SdHv
file system: test1 SdHv file system type: jfs2
mountpoint:
/mnt/test1
lun path dev paths
-------------------------------------------------------
betty:/vol/vol1/aix198-75_luntest1_SdLun /dev/hdisk32
```
**Exemple** : cet exemple inclut des messages sur les copies Snapshot sur un hôte AIX qui ne sont pas créés avec SnapDrive pour UNIX :

```
# snapdrive snap show -filer toaster
snap name host date
snapped
------------------------------------------------------------------
-------------
toaster:/vol/vol1:hourly.0 non-snapdrive snapshot
toaster:/vol/vol1:hourly.0 non-snapdrive snapshot
toaster:/vol/vol1:snap1 DBserver1 Oct 01 13:42 dg1
dg2
toaster:/vol/vol1:snap2 DBserver2 Oct 10 13:40
DBdg/hvol1
toaster:/vol/vol1:snap3 DBserver3 Oct 31 13:45
DBdg
```
Cet exemple affiche une copie Snapshot d'un système de fichiers LVM sur un hôte AIX utilisant le snapdrive snap show commande et le - verbose option :

```
# snapdrive snap show -v -fs /mnt/check_submit/csdg2/hv3_0
snapname host date snapped
------------------------------------------------------------------
-------------
toaster:/vol/vol1:mysnapshot sales-aix Aug 24 10:55 csdg2
host OS: AIX 1 5
snapshot name: mysnapshot
Volume Manager: aixlvm 5.1
disk group: csdg2
host volume: csdg2_log
host volume: csdg2_hv3_0
file system: csdg2_hv3_0 file system type: jfs2 mountpoint:
/mnt/check_submit/csdg2/hv3_0
lun path dev paths
-------------------------------------------------------
spinel:/vol/vol1/check submit aix-4 /dev/hdisk4
```
**Exemple** : les exemples suivants utilisent un caractère générique :

```
# snapdrive snap show toaster:/vol/volX:*
# snapdrive snap show -v toaster:/vol/volX:DB1*
filer1:/vol/volY:DB2*
# snapdrive snap show toaster:/vol/vol2:mysnap* /vol/vol2:yoursnap*
hersnap*
# snapdrive snap show toaster:/vol/volX:*
```
**Exemple** : dans cet exemple, l'utilisation d'un caractère générique n'est pas valide car le caractère générique est au milieu du nom au lieu d'être placé à la fin :

# snap show toaster:/vol/vol1:my\*snap

#### **Autres moyens d'obtenir les noms des copies Snapshot**

Utilisez le snapdrive snap list Commande permettant d'afficher le nom de la copie Snapshot.

Une autre façon d'obtenir le nom d'une copie Snapshot est de vous connecter au système de stockage et d'utiliser le snapdrive snap list là-bas. Cette commande affiche les noms des copies Snapshot.

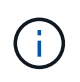

Le snapdrive snap show la commande équivaut au système de stockage snapdrive snap list commande.

# **Renommer une copie snapshot**

Pour modifier le nom d'une copie Snapshot, utilisez la snapshot snap rename commande. Il est également possible de renommer une copie Snapshot entre plusieurs systèmes de stockage ou volumes de système de stockage.

# **Commande à utiliser pour renommer une copie Snapshot**

Utilisez le snapshot snap rename Commande pour renommer une copie Snapshot.

# **Modification du nom d'une copie Snapshot couvrant les systèmes ou les volumes de stockage**

Pour les copies Snapshot qui traversent plusieurs systèmes de stockage ou volumes de système de stockage, renommez toutes les copies Snapshot associées.

Vous pouvez également utiliser cette commande pour renommer une copie Snapshot entre plusieurs systèmes de stockage ou plusieurs volumes de système de stockage.

Si vous renommez l'une de ces copies Snapshot, vous devez également renommer toutes les copies Snapshot associées avec le même nom. En effet, SnapDrive pour UNIX utilise un nom court lors de la création de la copie Snapshot, même s'il couvre plusieurs systèmes ou volumes de stockage. La commande rename modifie le nom de la copie Snapshot actuelle, mais elle ne modifie pas le nom des copies Snapshot associées aux autres emplacements.

# **Consignes relatives à la modification du nom des copies Snapshot**

Lors de la modification du nom de copie Snapshot, veillez à ce que les deux copies Snapshot ne portent pas le même nom.

Suivez ces instructions lorsque vous utilisez le snapdrive snap rename commande :

- Un message d'erreur apparaît si vous tentez de renommer une copie Snapshot sur un autre volume de système de stockage.
- Un message d'erreur se produit si le nouveau nom de la copie Snapshot existe déjà. Vous pouvez utiliser le -force Option pour forcer SnapDrive pour UNIX à modifier le nom sans générer de message d'erreur.

## **Modification du nom d'une copie Snapshot**

Pour modifier le nom d'une copie Snapshot, utilisez la snapdrive snap rename commande. L'opération de renommage Snapshot modifie le nom de la copie Snapshot source dans le nom spécifié par l'argument cible.

Avant d'exécuter cette syntaxe, vous devez comprendre les options, mots-clés et arguments mentionnés dans cette commande.

## **Étapes**

1. Entrez la commande suivante pour modifier le nom de la copie Snapshot :

**snapdrive snap rename [-snapname]** *old\_long\_snap\_name new\_snap\_name* **[-force [ noprompt]]**

Voici quelques exemples de snapdrive snap rename commande. La première ligne de commande inclut le -force Option, car une copie Snapshot nommée new snapshot la copie existe déjà. Dans le second exemple, les deux noms de copie Snapshot utilisent la forme longue du nom, mais ils résolvent les deux sur le même volume de système de stockage.

snapdrive snap rename -force filer1:/vol/vol1:oldsnap new snapshot

```
snapdrive snap rename filer1:/vol/vol1:FridaySnap
filer1:/vol/vol1:Snap040130
```
# **Restaurer une copie Snapshot**

H.

Vous pouvez restaurer une copie Snapshot d'une entité de stockage unique ou de plusieurs entités de stockage.

## **Commande permettant de restaurer les copies Snapshot**

Utiliser la commande snapdrive snap restore Pour restaurer une copie Snapshot.

Le snapdrive snap restore La commande restaure les données à partir de la copie Snapshot que vous spécifiez dans l'invite de commande vers le système de stockage. Cette opération remplace le contenu du file spec Arguments (par exemple, groupes de disques, fichiers NFS, arborescences de répertoires NFS, systèmes de fichiers créés directement sur les LUN) que vous avez spécifiés sur l' snapdrive snap restore avec le contenu de la commande file spec Arguments situés dans la copie Snapshot spécifiée.

Vous pouvez également restaurer des copies Snapshot pour qu'elles n'existent pas file spec arguments. Cela se produit lorsque la valeur que vous spécifiez n'existe plus sur l'hôte, mais qu'elle a été définie lors de la création de la copie Snapshot. Par exemple, il peut s'agir d'un système de fichiers que vous avez démonté ou d'un groupe de disques que vous avez supprimé.

Normalement, vous restaurez les copies Snapshot depuis l'hôte sur lequel vous avez créé les copies Snapshot (en d'autres termes, l'hôte d'origine).

## • Dans une entité NFS, lorsque le même volume est monté sur deux adresses IP différentes, les opérations de restauration Snap ne peuvent être effectuées que pour une spécification de fichier à la fois pour ces volumes.

• Si vous êtes un utilisateur autre que root, SnapDrive 4.1 pour UNIX, vous devez disposer de la fonctionnalité d'écriture de stockage Global en plus de la fonctionnalité GlobalSDSnapshot pour que la restauration des snapshots fonctionne.

## **Restauration de copies Snapshot sur un système de stockage de destination**

Vous pouvez restaurer des copies Snapshot sur le système de stockage à partir duquel elles sont créées.

Lorsque vous créez une copie Snapshot sur un système de stockage cible, la copie Snapshot est automatiquement répliquée depuis le système source, où elle est créée dans le système de stockage de destination. SnapDrive pour UNIX vous permet de restaurer la copie Snapshot sur le système de stockage source. La copie Snapshot peut également être restaurée sur le système de stockage de destination.

Si vous effectuez une restauration Snapshot de fichier unique dans une relation SnapMirror, les noms des volumes source et de destination ne doivent pas être identiques. SnapDrive pour UNIX affiche le message d'erreur suivant si les noms des volumes source et de destination sont identiques :

0001-636 Command error: Snapdrive cannot restore LUNs on SnapMirror destination filer volumes: <filer-vol-name>

Dans SnapDrive 4.0 pour UNIX et les versions ultérieures, si le contrôle d'accès basé sur des rôles est activé, vous pouvez effectuer une restauration Snapshot sur l'unité vFiler uniquement lorsque la fonctionnalité de restauration Snapshot est activée sur l'unité vFiler.

#### **Informations connexes**

[Contrôle d'accès basé sur des rôles dans SnapDrive pour UNIX](#page-116-0)

#### **Restauration de plusieurs entités de stockage**

Vous pouvez restaurer une copie Snapshot contenant plusieurs entités de stockage.

Pour restaurer une copie Snapshot contenant des entités de stockage résidant sur plusieurs systèmes de stockage de destination, les exigences suivantes doivent être respectées :

- Les entités de stockage que vous spécifiez à l'invite de commande doivent résider sur un seul système de stockage ou sur une paire haute disponibilité.
- Le nom du volume du système de stockage source doit correspondre au nom du volume du système de stockage de destination.
- Vous devez définir le snapmirror-dest-multiple-filervolumes-enabled argument dans le snapdrive.conf file à on.

Vous pouvez utiliser une commande pour restaurer les entités de stockage qui résident sur un système de stockage unique ou sur une paire haute disponibilité.

## **Considérations relatives à la restauration d'une copie Snapshot**

Avant de restaurer les copies Snapshot, assurez-vous que vous n'utilisez pas le système de fichiers et que vous n'interrompez pas le processus de restauration.

Avant de restaurer une copie Snapshot, prenez en compte les informations importantes suivantes :

- Assurez-vous que vous ne vous trouvez dans aucun répertoire sur un système de fichiers que vous souhaitez restaurer. Vous pouvez effectuer le snapdrive snap restore commande à partir de n'importe quel répertoire, à l'exception de celui d'un système de fichiers vers lequel vous souhaitez restaurer les informations.
- N'interrompez pas l'opération de restauration en entrant Ctrl-C. Cela pourrait laisser votre système dans une configuration inutilisable. Si cela se produit, vous devrez peut-être contacter le support technique de NetApp pour effectuer une restauration.
- Lors de l'exportation des entités NFS vers un volume, définissez l'option d'ID utilisateur anonyme sur « 0 » pour le système snapdrive snap restore commande pour fonctionner avec succès.

# **Informations requises pour l'utilisation de la commande SnapDrive snap restore**

Pour restaurer une copie Snapshot, déterminez l'entité de stockage à restaurer, indiquez le nom de la copie Snapshot, etc.

Le tableau suivant fournit les informations que vous devez fournir lorsque vous utilisez le snapdrive snap restore commande.

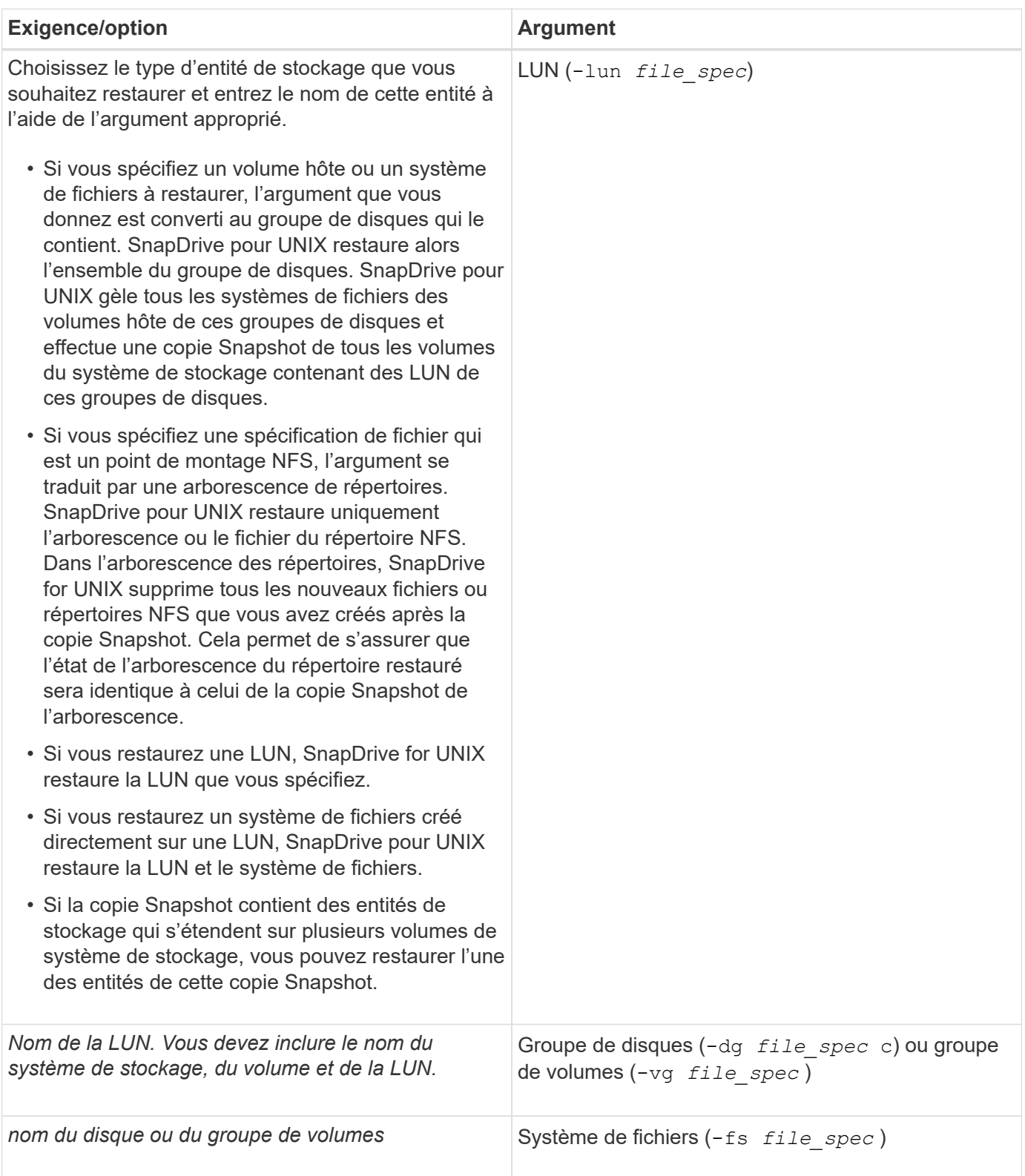

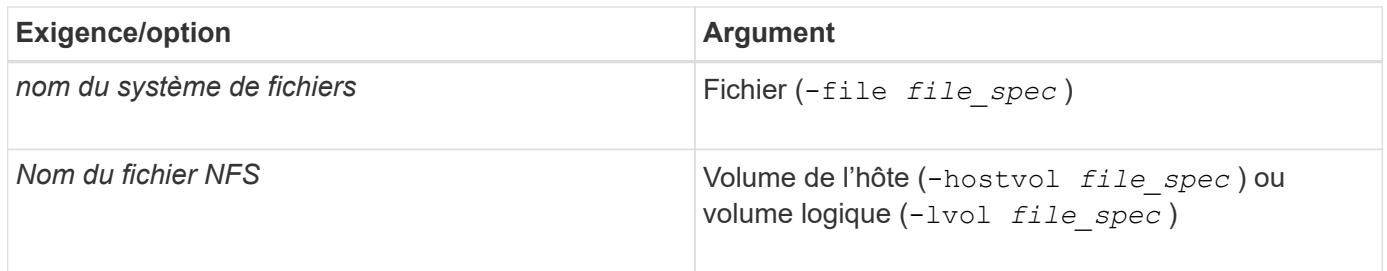

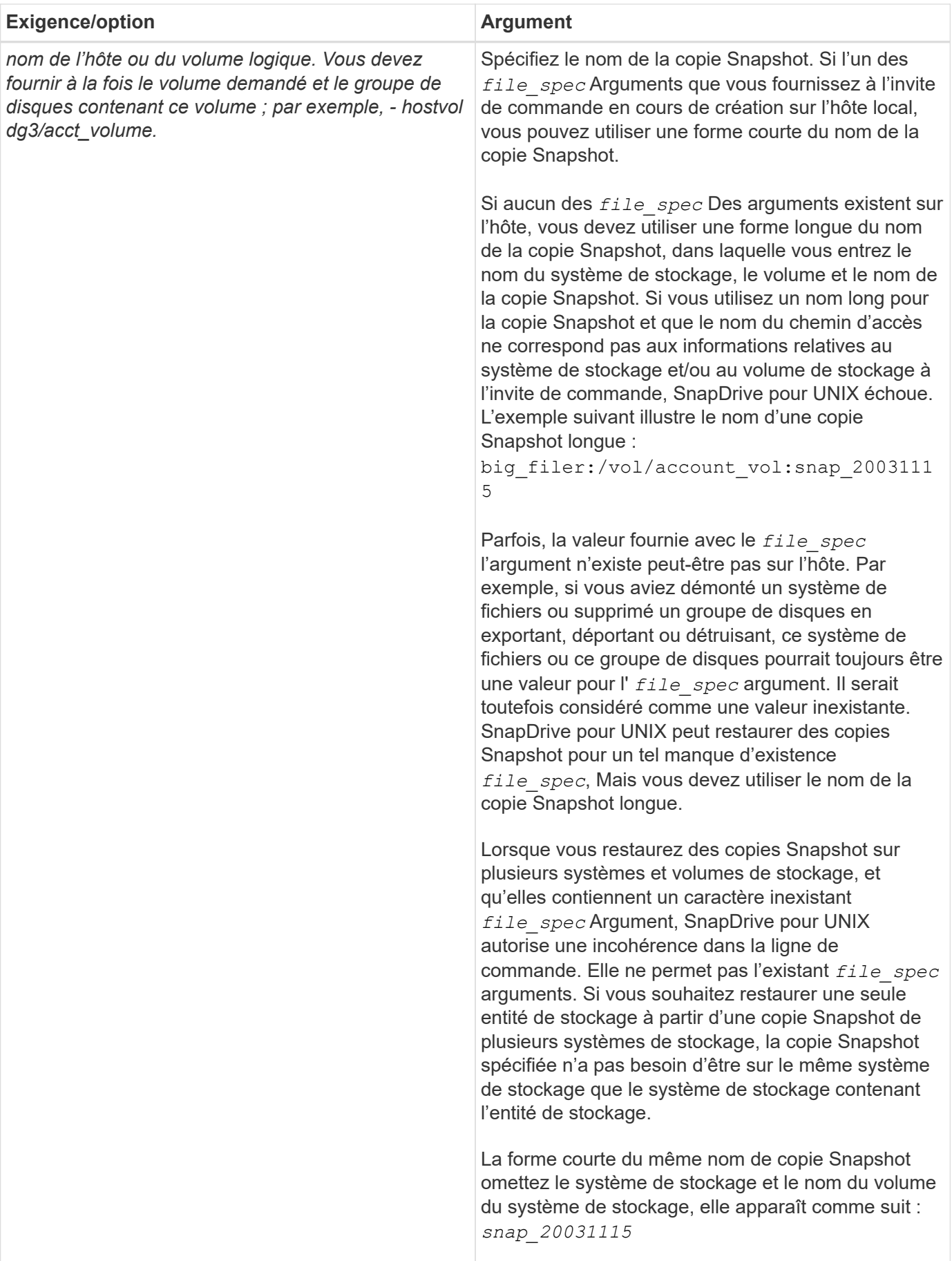

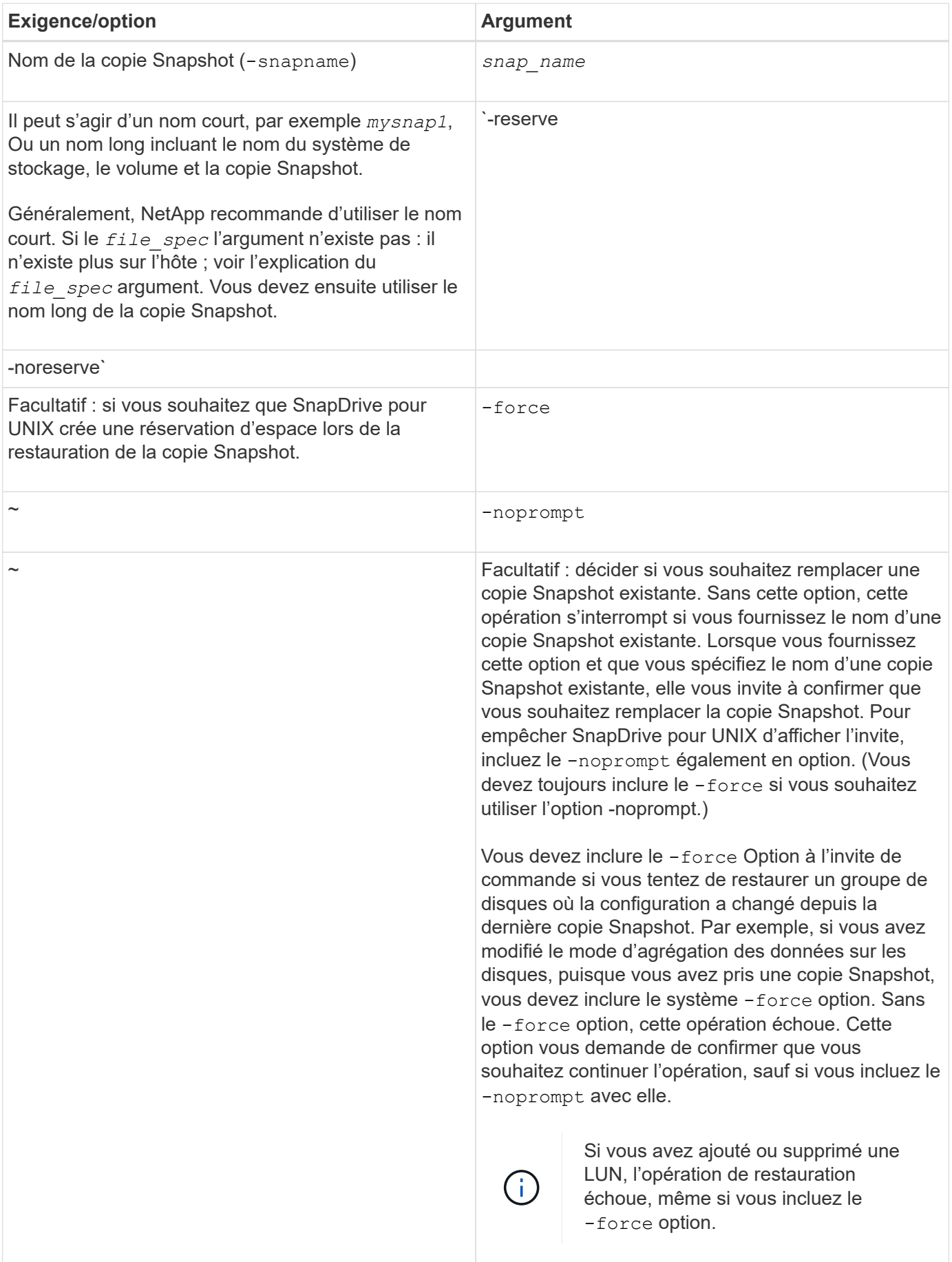

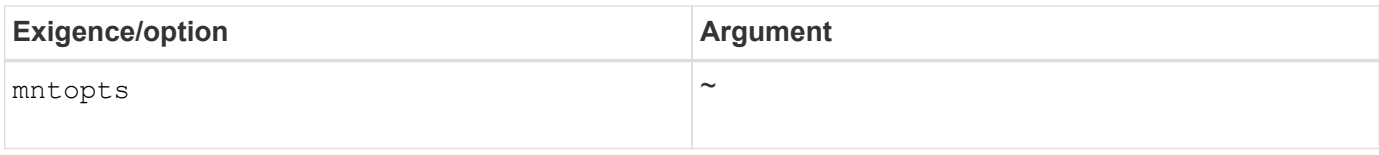

# **Restaurer une copie Snapshot**

Vous pouvez restaurer une copie Snapshot à l'aide du snapdrive snap restore commande. L'opération de restauration peut prendre plusieurs minutes, selon le type et la quantité de données à restaurer.

# **Étapes**

1. Entrez la commande suivante pour restaurer une copie Snapshot :

```
snapdrive snap restore -snapname snap_name {-lun |-dg |-fs | - hostvol |-file
}file_spec [file_spec…] [{ -lun | -dg | -fs |-hostvol |-file } file_spec
[file_spec …] [-force [-noprompt]] [-mntopts options]][{-reserve |-noreserve}]
```
SnapDrive pour UNIX remplace le contenu des LUN que vous spécifiez dans le snapdrive snap restore Ligne de commande avec le contenu des LUN de la copie Snapshot que vous spécifiez. Cette opération peut prendre plusieurs minutes. Une fois l'opération terminée, SnapDrive pour UNIX affiche un message similaire au message suivant : snap restore <filespec list> succeeded

Dans l'exemple suivant, le système de fichiers 1 (fs1) réside sur le système de stockage 1 et le système de fichiers 2 (fs2) réside sur le système de stockage 1 ainsi que sur le système de stockage 2, qui est associé au système de stockage. Le système de fichiers 3 (fs3) réside sur le système de stockage 1, le système de stockage partenaire 2 et le système de stockage3, qui ne fait pas partie de la paire haute disponibilité. Un système de fichiers supplémentaire, fs4, réside entièrement sur le système de stockage 4.

La commande suivante crée une copie Snapshot de fs1, fs2, fs3, et, fs4:

```
# snapdrive snap create -fs /mnt/fs1 /mnt/fs2 /mnt/fs3 /mnt/fs4
-snapname fs all snap
```
La commande suivante restaure les fs1 et fs2 sur le système de stockage de destination. Les fs1 et fs2 résident sur une paire HA, ce qui vous permet de les restaurer via une commande :

# snapdrive snap restore -fs /mnt/fs1 /mt/fs2 -snapname fs\_all\_snap

La commande suivante restaure fs4 :

snapdrive snap restore -fs /mnt/fs4 -snapname fs all snap

SnapDrive pour UNIX ne peut pas restaurer f3 sur le système de stockage de destination, car ce système de fichiers réside sur le système de stockage 1, le système de stockage 2 et le système de stockage 3.

# **Restauration d'une copie Snapshot à partir d'un autre hôte**

Utilisez le snapdrive snap restore Commande permettant de restaurer une copie Snapshot à partir d'un autre hôte.

Généralement, vous pouvez restaurer une copie Snapshot à partir de l'hôte où vous avez pris la copie Snapshot. Il peut arriver que vous deviez restaurer une copie Snapshot en utilisant un hôte différent ou non d'origine. Pour restaurer une copie Snapshot à l'aide d'un hôte non originaire, utilisez la même option snapdrive snap restore commande que vous utiliseriez normalement. Si la copie Snapshot que vous restaurez contient des entités NFS, l'hôte non originaire doit avoir la permission d'accéder au répertoire NFS.

# **SnapRestore basée sur les volumes**

SnapDrive 4.0 pour UNIX et les versions ultérieures fournissent une fonctionnalité de restauration Snapshot au niveau du volume. Cela décrit les diverses opérations de stockage que vous pouvez effectuer grâce à la restauration Snapshot basée sur des volumes.

## **En quoi consiste la SnapRestore basée sur les volumes**

La technologie SnapRestore basée sur les volumes (VBSR) restaure le volume avec tous ses objets de stockage. La restauration basée sur les volumes est plus rapide que chaque objet de stockage restauré individuellement. La technologie VBSR fonctionne également avec les volumes FlexClone et les configurations vFiler. La technologie VBSR pour vFiler est disponible pour Data ONTAP 7.3 et versions ultérieures.

SnapDrive 3.0 pour UNIX et les versions antérieures peuvent restaurer des LUN pour une entité côté hôte telle que le système de fichiers, les groupes de disques et les volumes hôtes, ou les fichiers normaux créés sur NFS à partir d'un snapshot cohérent avec les applications. SnapDrive pour UNIX utilise SFSR Single File Snap Restore implémentée dans Data ONTAP. SFSR fonctionne comme suit :

- Pour les fichiers normaux pendant le traitement SFSR, toute opération qui tente de modifier le fichier est suspendue jusqu'à la fin de SFSR.
- Pour les LUN, lorsque SFSR instance le LUN est disponible et que les E/S (en lecture et en écriture) sont autorisées. SFSR pour les fichiers normaux et les LUN peuvent prendre un certain temps selon la taille du LUN ou du fichier à restaurer.

Par conséquent, pour certains environnements SFSR est une obstruction.

SnapDrive 4.0 pour UNIX et versions ultérieures vous permet d'effectuer des copies Snapshot basées sur des volumes. La technologie VBSR est beaucoup plus rapide et nécessite moins de ressources de processeur et de stockage. Elle restaure toutes les données du système de fichiers actif. Cette fonctionnalité peut être utilisée si un utilisateur souhaite restaurer toutes les LUN ou tous les fichiers normaux sur un volume à partir de la même copie Snapshot.

Vous devez utiliser des copies Snapshot basées sur les volumes avec précaution, car toutes les copies Snapshot prises après la copie Snapshot de volume utilisée pour l'opération de restauration sont supprimées. Tous les nouveaux fichiers et les nouvelles LUN créés sur ce volume doivent être supprimés.

#### **Considérations relatives à l'utilisation d'une SnapRestore basée sur les volumes**

Vous pouvez utiliser la technologie SnapRestore basée sur les volumes (VBSR) pour ne

garder que quelques points à l'esprit. Si vous conservez ces points à l'esprit, vous pouvez utiliser la fonctionnalité VBSR en toute sécurité.

Vous devez garder à l'esprit les points suivants :

- La technologie VBSR restaure l'état du volume complet lorsque la copie Snapshot est créée, qui est utilisée pour VBSR. La technologie VBSR inclut les éléments suivants :
	- Tous les fichiers et LUN pour l'spécif de fichier hôte spécifié pendant snap create fonctionnement.
	- Tous les fichiers et LUN qui font partie de la copie Snapshot cohérente avec l'application pendant snap create fonctionnement.
- VBSR supprime tous les fichiers et LUN les plus récents créés sur le volume actuel après la copie Snapshot utilisée pour la restauration.
- La technologie VBSR supprime toutes les copies Snapshot les plus récentes qui sont effectuées après la copie Snapshot utilisée pour la restauration.
- Il est recommandé d'exécuter -vbsr preview commande avant utilisation -vbsr execute commande.

#### **Vérifications obligatoires du SnapRestore basé sur les volumes**

Avant de procéder à l'exécution de SnapRestore basé sur volume, SnapDrive pour UNIX effectue certaines vérifications obligatoires avec le système. Ces contrôles sont nécessaires pour que le SnapRestore basé sur les volumes soit utilisé en toute sécurité. Les vérifications obligatoires ne peuvent pas être remplacées par l'utilisateur.

Les vérifications obligatoires que prend SnapDrive pour UNIX avant la mise en œuvre de SnapRestore basées sur des volumes :

- SnapRestore basée sur les volumes fonctionne uniquement avec les snapshots créés à l'aide de SnapDrive pour UNIX.
- Le volume d'une SnapRestore basée sur volume ne doit pas être le volume racine d'un système de stockage.
- SnapDrive for UNIX vérifie les clones de volumes. Elle n'autorise pas l'opération de restauration du volume si des clones de volumes sont créés à partir de nouvelles copies Snapshot. Il s'agit d'une limitation imposée par Data ONTAP.
- Aucune LUN mappée sur le volume de la SnapRestore basée sur volume ne doit être hors des LUN spécifiées (LUN brute ou LUN présentes dans le système de fichiers, le groupe de disques ou le volume hôte) pour la restauration.
- SnapDrive pour UNIX vérifie si le volume existe dans une relation SnapMirror.
- SnapDrive pour UNIX vérifie si le volume existe dans une relation SnapVault.

Les vérifications SnapMirror et SnapVault peuvent être remplacées si SnapDrive pour UNIX utilise Operations Manager pour RBAC et si l'utilisateur possède la fonctionnalité SD.snapshot.disrupteur tBaseline sur le volume. Pour plus d'informations sur la fonctionnalité RBAC spécifique permettant à l'utilisateur de remplacer ces vérifications, vous pouvez voir contrôle d'accès basé sur des rôles dans SnapDrive for UNIX.

## **Informations connexes**

[Contrôle d'accès basé sur des rôles dans SnapDrive pour UNIX](#page-116-0)

Avant d'effectuer une SnapRestore basée sur les volumes, SnapDrive for UNIX vérifie qu'un utilisateur peut remplacer par -force option. Ces contrôles sont nécessaires pour que le SnapRestore basé sur les volumes soit utilisé en toute sécurité.

Il est recommandé de suivre les différentes vérifications effectuées par le système, mais vous pouvez annuler ces vérifications en utilisant le -force option.

Vous pouvez remplacer le SnapDrive suivant pour UNIX pour les vérifications SnapRestore basées sur les volumes :

- SnapDrive pour UNIX vérifie que les LUN de la copie Snapshot, qui ne sont pas cohérentes après panne. S'il trouve une LUN incohérente dans la copie Snapshot, il vous avertit.
- SnapDrive pour UNIX vérifie s'il existe d'autres LUN dans le volume actif qui ont été créées après la copie Snapshot. Si SnapDrive for UNIX détecte des LUN supplémentaires, il vous avertit que ces LUN supplémentaires du volume actif sont perdues.
- SnapDrive for UNIX recherche de nouvelles copies Snapshot. Ces nouvelles copies Snapshot ne sont pas restaurées et sont perdues.
- SnapDrive for UNIX recherche le fichier normal (fichiers visibles depuis l'hôte local) dans un volume.
- SnapDrive pour UNIX recherche les exportations NFS.
- SnapDrive for UNIX recherche les partages CIFS.

Si des copies Snapshot ont été créées à l'aide de SnapDrive 3.0 pour UNIX ou version antérieure, la prévisualisation de SnapRestore basée sur des volumes ne peut pas effectuer les deux premières vérifications de la liste précédente. Si vous l'avez fourni -force Ensuite, pendant l'exécution de SnapRestore basée sur le volume, un message d'invite s'affiche pour effectuer ces vérifications et continuer.

#### **Commande SnapRestore basée sur les volumes**

Cette section décrit les commandes et les options permettant d'utiliser la fonction SnapRestore basée sur les volumes.

-vbsr Une option est ajoutée dans l'interface de ligne de commande snap restore pour sélectionner SnapRestore basée sur les volumes. Utilisez la syntaxe de commande suivante pour effectuer la restauration à l'aide de la SnapRestore basée sur les volumes :

```
snapdrive snap restore {-lun | -dg | -vg | -hostvol |
-lvol | -fs |-file} file spec [file spec ...] [{-lun | -dg |-vq | -hostvol | -lvol | -fs -file} file spec [file spec ...]
...] -snapname snap name [-force [-noprompt]][{-reserve |
-noreserve}]
[-vbsr [execute | preview]]
```
Si aucun argument n'est fourni avec le -vbsr, la sortie par défaut est celle du preview option. A -verbose cette option permet d'activer la sortie détaillée de toutes les vérifications obligatoires pouvant être surremplacées par l'utilisateur. La sortie par défaut lorsque -verbose l'option n'est pas fournie affiche les résultats des vérifications qui ont échoué.

Si vous ne voulez pas qu'un message de confirmation vous invite, vous pouvez utiliser lors de l'exécution de SnapRestore en fonction du volume -noprompt et -force option avec snap restore -vbsr execute commande. Le tableau suivant décrit le comportement de SnapDrive pour UNIX en fonction des options que vous avez fournies.

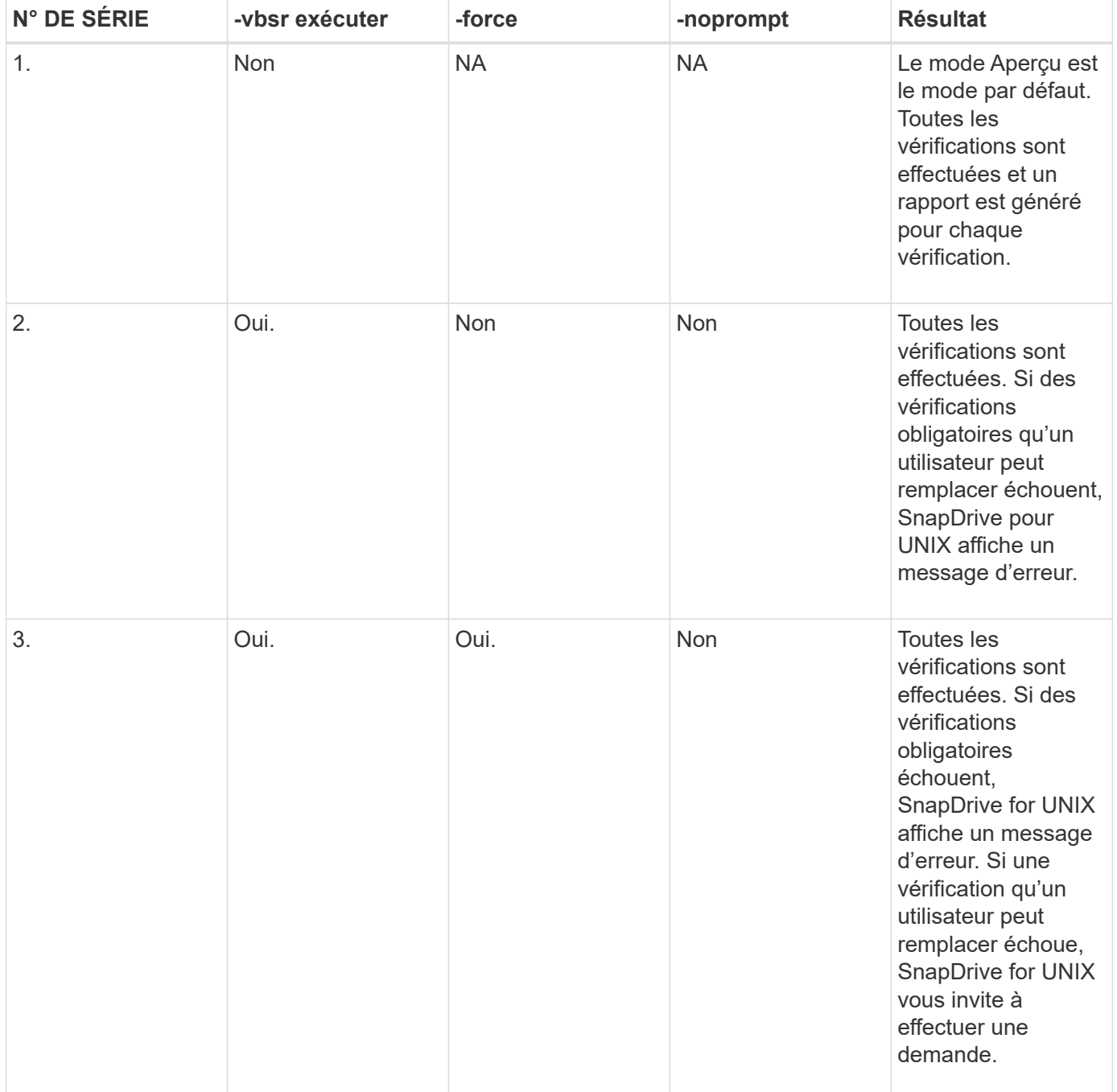

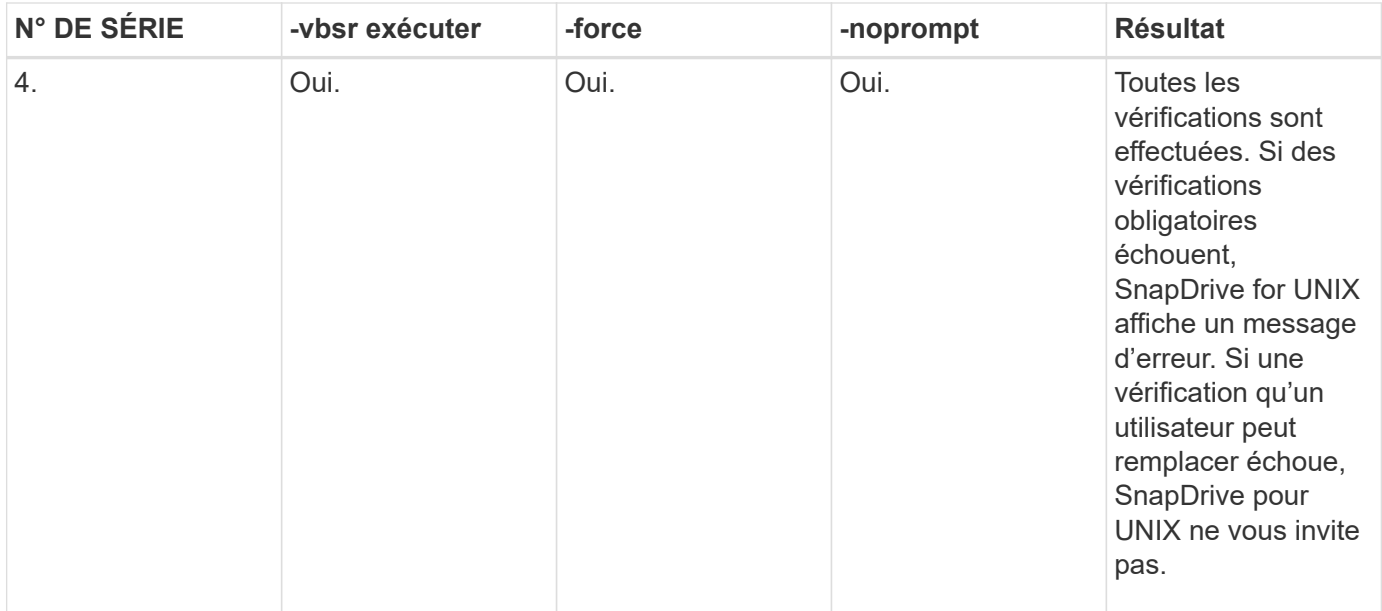

#### **Informations sur les LUN mappées à des hôtes locaux ou distants**

Les seules informations de mappage disponibles du volume sur SnapDrive pour UNIX pendant les SnapRestore basées sur les volumes sont les informations de groupe initiateur d'une LUN. Si les groupes initiateurs utilisés par vous sont toujours créés par SnapDrive pour UNIX, le nom de domaine complet de l'hôte fait partie du nom du groupe initiateur.

Si l'administrateur SnapDrive pour UNIX spécifie -igroup Si vous utilisez l'option de l'interface de ligne de commandes ou si vous utilisez des groupes initiateurs créés manuellement, alors le igroup le nom n'a pas nécessairement le nom d'hôte. Pour toutes les raisons précédentes, SnapDrive pour UNIX ne peut pas détecter de manière fiable les liaisons locales ou distantes pour une LUN. Par conséquent, SnapDrive pour UNIX affiche les informations sur le groupe initiateur de LUN et sur l'initiateur complets dans le cadre de la SnapRestore basée sur volume.

## **Informations de spécification de fichier hôte pour un volume particulier**

SnapDrive pour UNIX dans le cadre du rapport de prévisualisation de la restauration de volumes, affiche les informations de mappage de LUN. Ces informations affichées concernent les vérifications et les fichiers normaux sont restaurés. La recherche de tous les fichiers hôtes basés sur des LUN sur un volume donné est un processus chronophage et ralentit le processus de restauration du volume.

Si vous souhaitez savoir que les informations de spécification de fichier hôte pour l'hôte local mappé à un volume de système de stockage particulier, vous pouvez utiliser snapdrive storage show -filervol <full-volume-name>. Voici un exemple.

#snapdrive storage show -filervol bart:/vol/volusecase2 Connected LUNs and devices: device filename adapter path size proto state clone lun path backing snapshot ---------------- ------- ---- ---- ----- ----- ----- -------- ---------------- /dev/sdg - P 100m iscsi online No bart:/vol/volusecase2/lun5 - Host devices and file systems: dg: vbsrfs 1 SdDg dgtype lvm hostvol: /dev/mapper/vbsrfs\_1\_SdDg-vbsrfs\_1\_SdHv state: AVAIL fs: /dev/mapper/vbsrfs\_1\_SdDg-vbsrfs\_1\_SdHv mount point: /mnt/vbsrfs\_1 (persistent) fstype jfs2 device filename adapter path size proto state clone lun path backing snapshot ---------------- ------- ---- ---- ----- ----- ----- -------- ---------------- /dev/sdbe - P 100m iscsi online No bart:/vol/volusecase1/lun9\_0 - /dev/sdbf - P 100m iscsi online No bart:/vol/volusecase2/lun4\_0 raw device: /dev/sdbr1 mount point: /mnt/fs11 (persistent) fstype jfs2 device filename adapter path size proto state clone lun path backing snapshot ---------------- ------- ---- ---- ----- ----- ----- -------- ---------------- /dev/sdbr - P 200m iscsi online No bart:/vol/volusecase2/fs11\_SdLun - NFS device: bart:/vol/volusecase1 mount point: /mnt/volusecase1 (non-persistent) LUNs not connected to this host: lun path size state state state state state state state state state state state state ----------------------------- ------ ----- bart:/vol/volusecase2/lunotherhost 20m online

Pour réserver de l'espace avec réserve Snapshot basée sur les volumes, vous devez définir *space-reservations-volume-enabled* dans le snapdrive.conf fichier.

Le *space-reservations-volume-enabled* option permet de définir la règle de garantie d'espace sur le volume et de prendre les trois valeurs suivantes.

- **Instantané** : il s'agit de la valeur par défaut. La garantie d'espace sur le volume ne change pas.
- **Volume** : la garantie d'espace sur le volume est au niveau du volume.
- **Aucun**: La garantie d'espace est définie comme aucune.

Le tableau ci-après décrit le comportement de la réserve Snapshot basée sur les volumes pour la réservation d'espace.

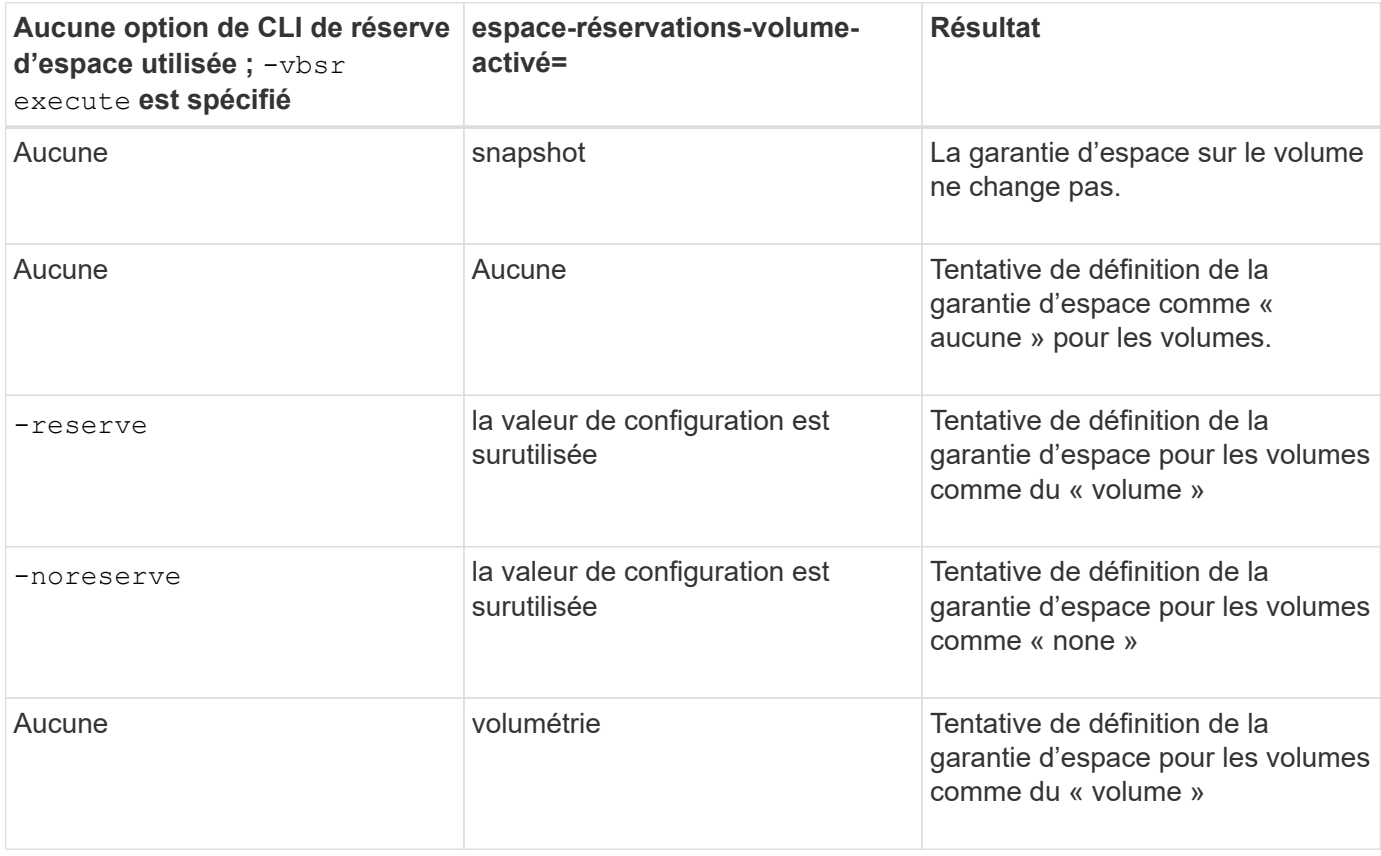

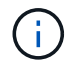

-vbsr preview ne vérifie aucune des options de réservation d'espace.

# **Connexion à une copie Snapshot**

Vous pouvez connecter une copie Snapshot de un hôte à un autre.

SnapDrive pour UNIX permet de connecter un hôte à une copie Snapshot à partir d'un autre emplacement sur un hôte. Ce nouvel emplacement peut se trouver sur l'hôte où la copie Snapshot a été effectuée (l'hôte d'origine) ou sur un autre hôte (l'hôte non originaire).

Étant donné que vous pouvez configurer les copies Snapshot au nouvel emplacement, vous pouvez sauvegarder une copie Snapshot sur un autre support, effectuer des opérations de maintenance sur un groupe de disques ou accéder aux données de la copie Snapshot sans interrompre la copie d'origine des données.

Grâce à cette commande, vous pouvez connecter un hôte à une copie Snapshot contenant les éléments suivants :

- LUN
- Système de fichiers créé directement sur une LUN
- Groupes de disques, volumes hôtes et systèmes de fichiers créés sur des LUN
- Arborescences de répertoires NFS
- Groupes de disques, volumes hôtes et systèmes de fichiers sur un système de stockage partagé

#### **Fonctionnement de la commande SnapDrive snap Connect**

Lorsque vous utilisez le snapdrive snap connect il clone le stockage de l'entité que vous spécifiez et l'importe vers l'hôte :

- Si vous spécifiez une copie Snapshot qui contient une LUN (-1un), SnapDrive pour UNIX mappe une nouvelle copie du LUN sur l'hôte. Vous ne pouvez pas utiliser snapdrive snap connect Commande permettant de spécifier une LUN sur la même ligne de commande avec d'autres entités de stockage (-vg, -dg, -fs, -lvol, ou - hostvol).
- Si vous spécifiez un système de fichiers qui réside directement sur un LUN, SnapDrive for UNIX mappe ce LUN sur l'hôte et monte le système de fichiers.
- Si le point de montage source est spécifié comme chemin d'accès relatif dans le snap connect SnapDrive pour UNIX ignore le point de montage de destination spécifié dans l'interface de ligne de commande et utilise la convention de nommage interne au format source mount point <N> pour nommer le point de montage de destination.
- Si vous spécifiez une copie Snapshot contenant un groupe de disques, ou un volume hôte ou un système de fichiers faisant partie d'un groupe de disques, l' snapdrive snap connect la commande connecte l'ensemble du groupe de disques cible. Pour établir la connexion, SnapDrive for UNIX réactive tous les volumes logiques du groupe de disques cible et monte tous les systèmes de fichiers sur les volumes logiques.
- Si vous spécifiez autorename avec le snap connect les commandes, les volumes hôtes et les systèmes de fichiers sont toujours renommés. Les groupes de disques sont renommés uniquement s'ils existent déjà sur l'hôte.
- Si vous spécifiez une copie Snapshot contenant une arborescence de répertoires NFS, SnapDrive for UNIX crée un clone du volume FlexVol qui contient l'arborescence de répertoires NFS. SnapDrive pour UNIX connecte ensuite le volume à l'hôte et monte le système de fichiers NFS. Dans l'arborescence des répertoires, SnapDrive for UNIX supprime tous les nouveaux fichiers ou répertoires NFS que vous créez après avoir créé la copie Snapshot. SnapDrive for UNIX supprime tous les fichiers ou répertoires du volume FlexVol situés en dehors des répertoires NFS que vous connectez, le cas échéant snapconnectnfs-removedirectories l'option de configuration est définie sur activé.
- Si vous connectez une copie Snapshot contenant des arborescences de répertoires NFS à l'aide de -readonly Option, SnapDrive pour UNIX monte la copie Snapshot du répertoire directement sans créer de clone. Vous ne pouvez pas utiliser snapdrive snap connect Commande pour spécifier des points de montage NFS sur la même ligne de commande que des entités non NFS, c'est-à-dire à l'aide des options -vg, -dg, -fs, -lvol, ou - hostvol.

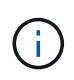

Le snap connect exploitation avec -split Dans un environnement vFiler, l'option est prise en charge par Data ONTAP 7.3 et les versions ultérieures.

## **Connexion des copies Snapshot sur les systèmes de stockage en miroir**

Dans le cas d'une copie Snapshot sur un système de stockage en miroir, il est possible de connecter la copie Snapshot sur le système de stockage source et le système de destination.

Lorsque vous créez une copie Snapshot sur un système de stockage en miroir, la copie Snapshot est automatiquement répliquée, depuis le système source où elle est créée, vers le système de stockage de destination (en miroir). SnapDrive pour UNIX vous permet de connecter la copie Snapshot sur le système de stockage source. Vous pouvez également connecter la copie Snapshot sur le système de stockage de destination.

#### **Connexion de plusieurs entités de stockage**

Vous pouvez connecter une copie Snapshot contenant plusieurs entités de stockage.

Pour connecter une copie Snapshot contenant des entités de stockage résidant sur plusieurs systèmes de stockage de destination, vous devez répondre aux exigences suivantes :

- Les entités de stockage que vous spécifiez à l'invite de commande doivent résider sur un seul système de stockage ou sur une paire haute disponibilité.
- Le nom du volume du système de stockage source doit correspondre au nom du volume du système de stockage de destination.
- Vous devez définir le *snapmirror-dest-multiple-filervolumes-enabled* variable du fichier snapdrive.conf en « on ».

Vous pouvez utiliser une commande pour connecter les entités de stockage qui résident sur un système de stockage unique ou sur une paire haute disponibilité.

#### **Opérations de connexion Snapshot et de restauration des snapshots**

# La copie Snapshot clone les informations lorsque vous vous connectez à la copie Snapshot.

Contrairement à l'opération de restauration Snapshot, l'opération de connexion Snapshot ne remplace pas le contenu existant des LUN qui constituent l'entité hôte par le contenu de la copie Snapshot. Il cloner les informations.

Une fois la connexion établie, les opérations de connexion Snapshot et de restauration Snapshot permettent d'effectuer des activités similaires :

- L'opération Snapshot Connect active les volumes logiques de l'entité de stockage, monte les systèmes de fichiers et ajoute éventuellement une entrée à la table du système de fichiers hôte.
- L'opération de restauration Snapshot active les volumes logiques de l'entité de stockage, monte les systèmes de fichiers et applique les entrées de montage du système de fichiers hôte conservées dans la copie Snapshot.

# **Instructions pour la connexion des copies Snapshot**

# Suivez les instructions lors de la connexion à des copies Snapshot.

- Le snapdrive snap connect La commande fonctionne uniquement avec les copies Snapshot créées dans SnapDrive 4.2 pour UNIX.
- Sur un hôte d'origine, SnapDrive pour UNIX prend en charge la connexion et la restauration de copies Snapshot créées par les versions précédentes de SnapDrive pour UNIX.
- Pour accéder en lecture et en écriture aux arborescences de répertoires NFS, le snapdrive snap connect La commande utilise la fonctionnalité de volume Data ONTAP FlexVol et requiert donc Data ONTAP 7.3 ou version ultérieure. Les configurations avec Data ONTAP 7.1 peuvent connecter des fichiers NFS ou des arborescences de répertoires, mais elles sont fournies avec un accès en lecture seule.
- Si vous définissez le *enable-split-clone* Valeur de la variable de configuration « On » ou « sync » pendant l'opération de connexion Snapshot et « off » lors de la déconnexion Snapshot, SnapDrive pour UNIX ne supprime pas le volume ou la LUN d'origine présent dans la copie Snapshot.
- Il faut définir la valeur de l'option de configuration vfiler de Data ONTAP 7.2.2. vol clone zapi allow À « On » pour la connexion à une copie Snapshot d'un volume ou d'une LUN dans une unité vFiler.
- L'opération de connexion Snapshot n'est pas prise en charge sur les hôtes ayant des configurations hôtes différentes.
- Le snapdrive snap connect La commande utilisée pour se connecter à un volume root d'un système de stockage physique ou d'une unité vFiler échoue car Data ONTAP n'autorise pas le clonage d'un volume root.

# **Informations requises pour l'utilisation de la commande SnapDrive snap Connect**

Pour se connecter à une copie Snapshot, déterminer le type d'entité de stockage, connecter une copie Snapshot avec l'arborescence du répertoire NFS aux configurations Data ONTAP 7.3, etc.

Le tableau suivant fournit les informations que vous devez fournir lorsque vous utilisez le snapdrive snap connect commande.

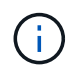

snap connect Les opérations nécessitent une licence Storage Foundation Enterprise pour vximaport sous AIX avec Veritas.

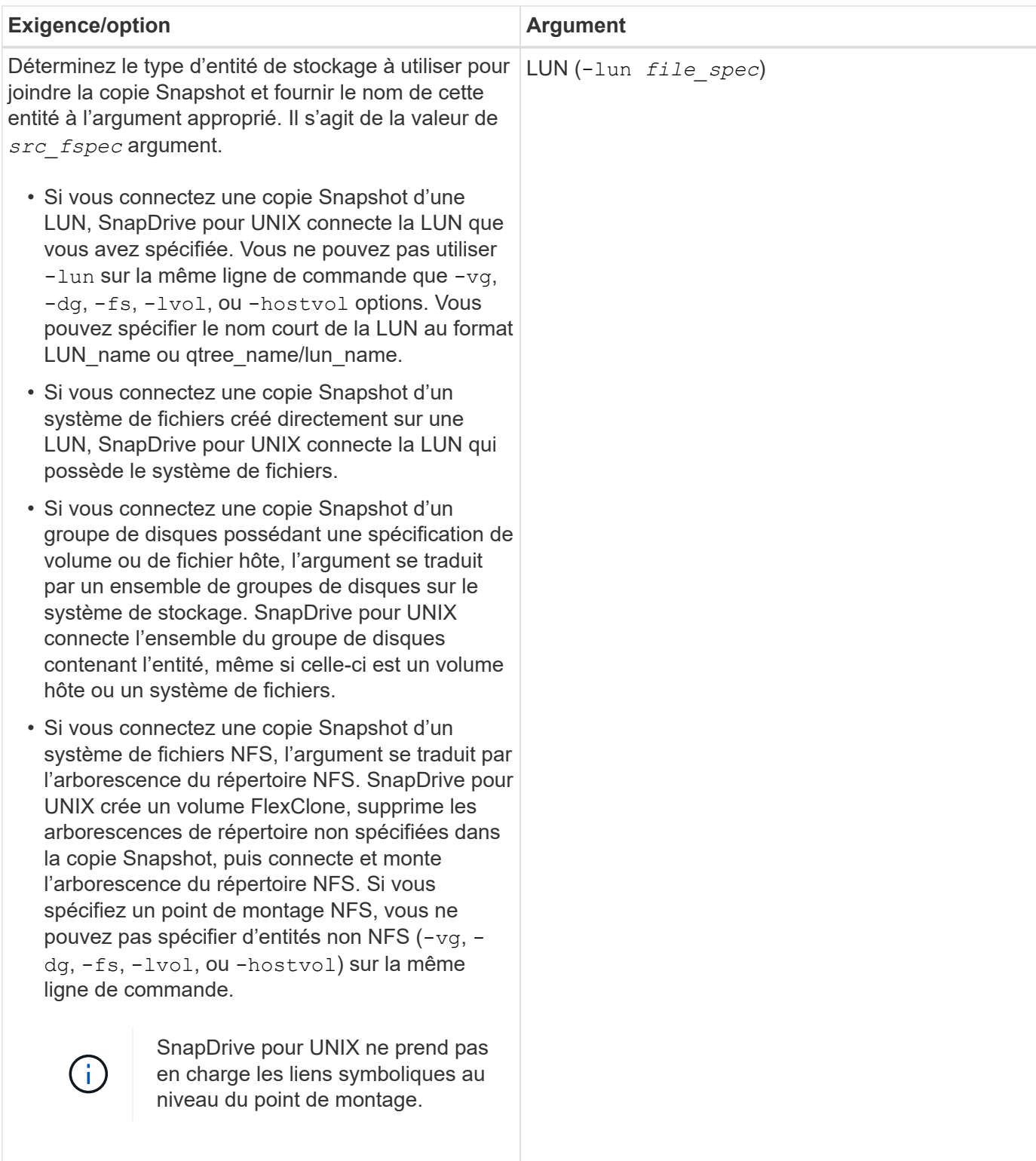

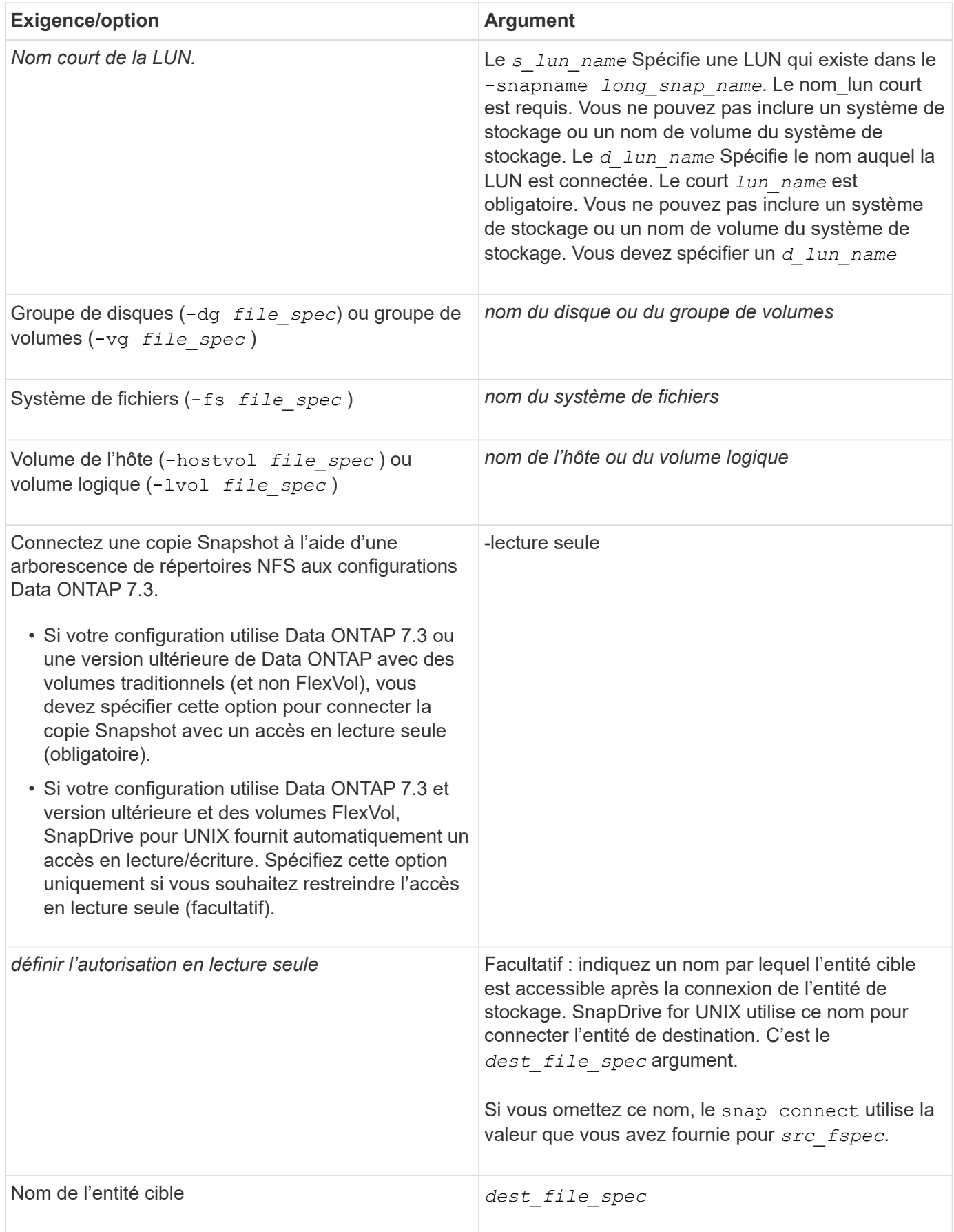

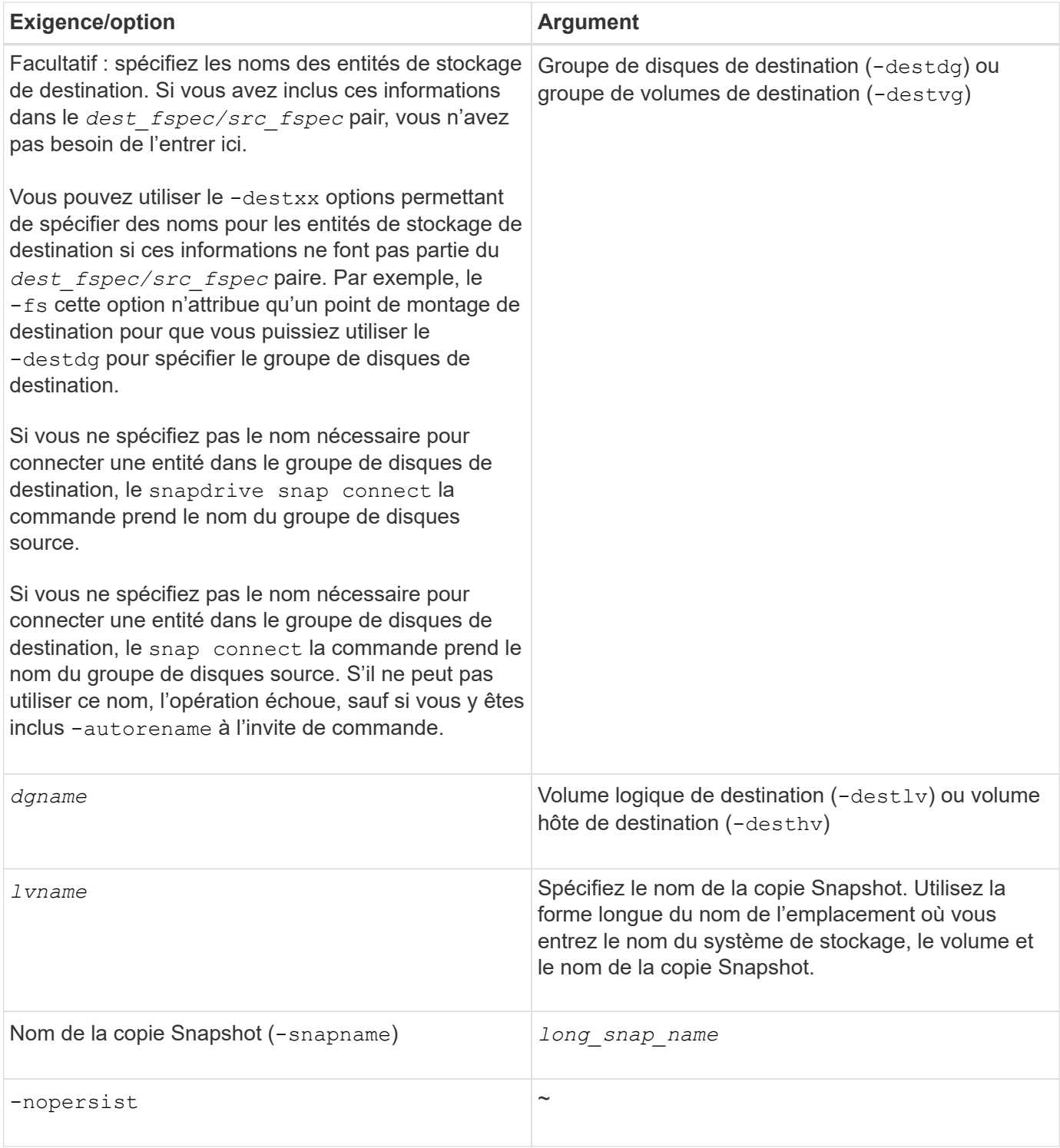

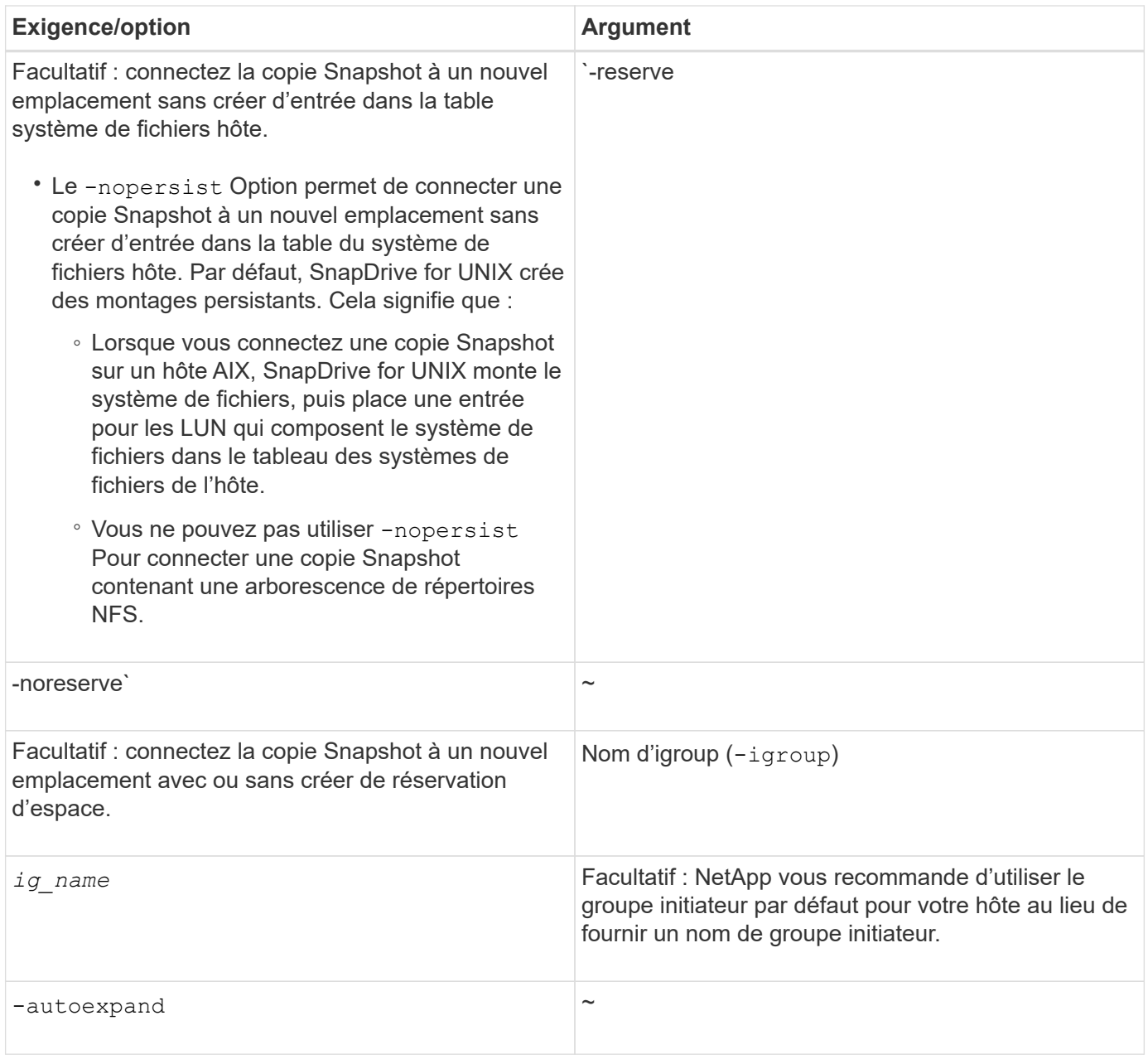

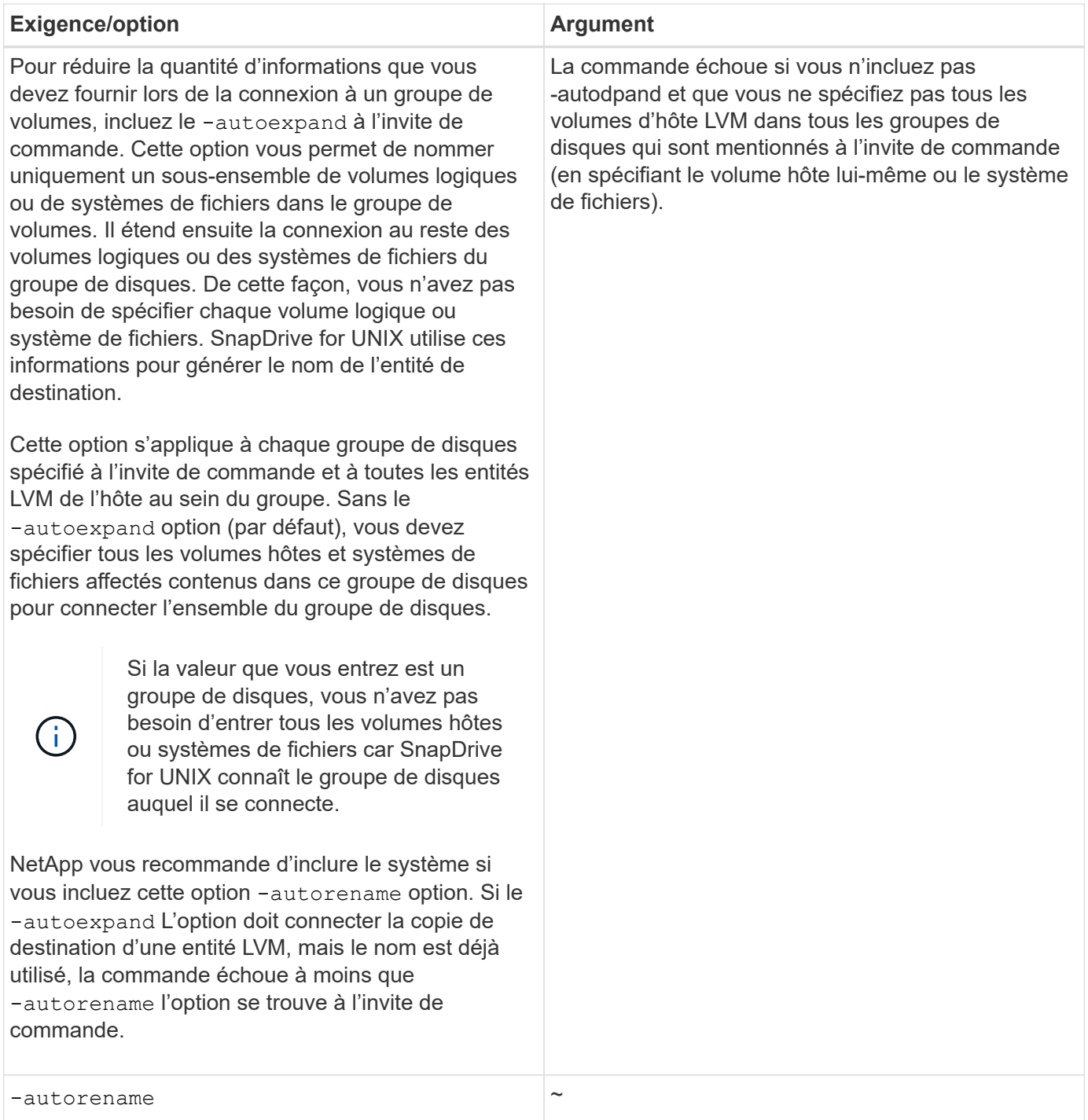

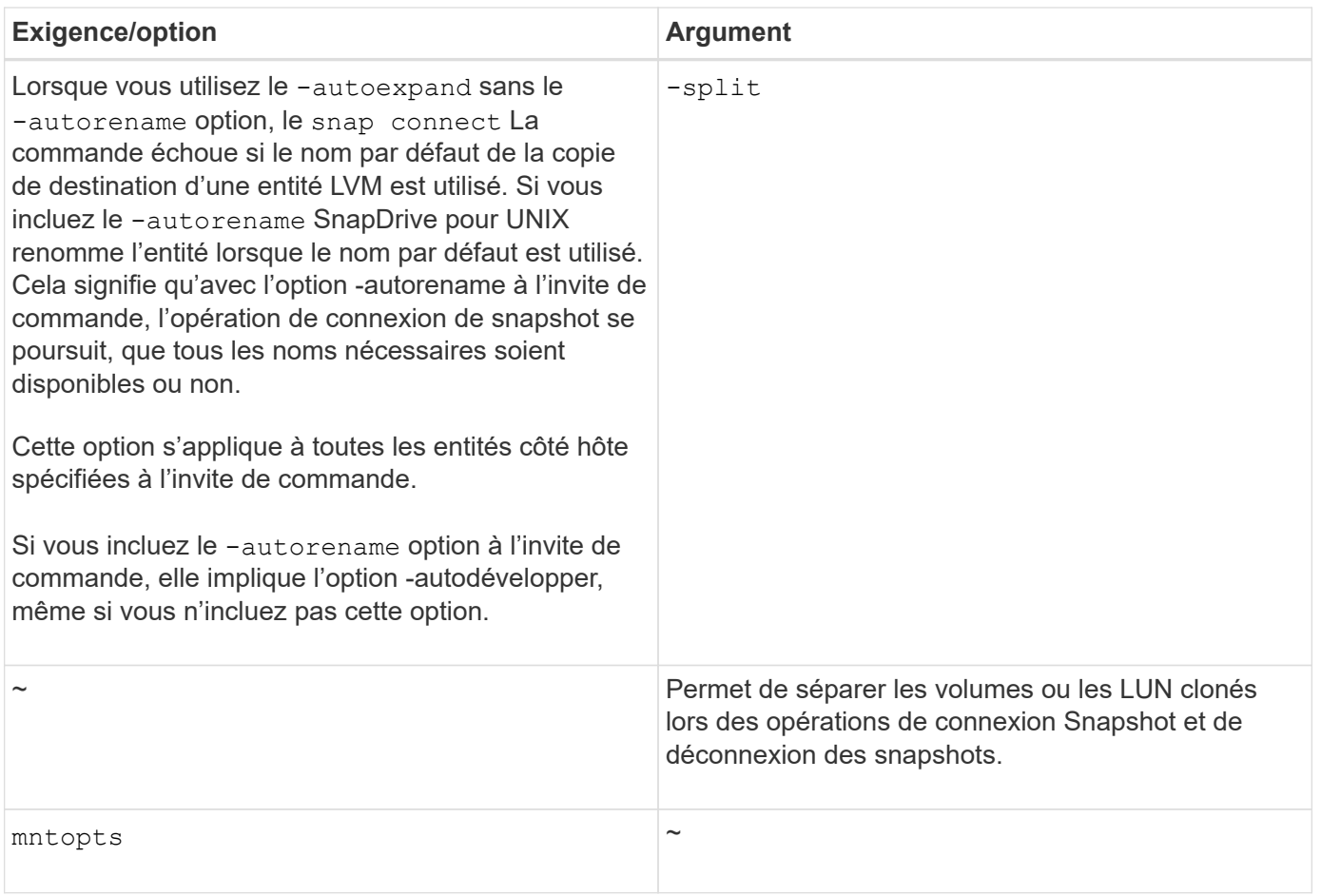

# **Connexion à une copie Snapshot qui contient des LUN**

Vous pouvez vous connecter à une copie Snapshot qui contient des LUN à l'aide de snapdrive snap connect commande.

## **Étapes**

 $\left( \begin{array}{c} 1 \end{array} \right)$ 

1. Entrez la syntaxe suivante pour vous connecter à une copie Snapshot qui contient des LUN :

```
snapdrive snap connect -lun s_lun_name d_lun_name [[-lun] s_lun_name
d_lun_name… -snapname long_snap_name [-igroup ig_name [ig_name…]] [-split]
```
Les *s\_lun\_name* et *d\_lun\_name* doivent être au format lun\_name ou qtree\_name/lun\_name.

Les clones SnapDrive pour UNIX sont les LUN que vous spécifiez et les connectent à un nouvel emplacement.

L'exemple suivant connecte la LUN myLUN1, dans hornet/vol/vol1/tuesdasnapshot à mylun1copy :

```
# ./snapdrive snap connect -lun mylun1 mylun1copy -snapname
hornet:/vol/vol1:tuesdaysnapshot
connecting hornet:/vol/vol1/mylun1:
LUN copy mylun1copy ... created
(original: hornet:/vol/vol1/mylun1) mapping new lun(s) ... done
discovering new lun(s) ... done
```
L'exemple suivant illustre la connexion de deux LUN, myLUN1 et myLUN2, et à mylun1copy et mylun2copy, respectivement :

```
# ./snapdrive snap connect -lun mylun1 mylun1copy -lun mylun2
mylun2copy -snapname hornet:/vol/vol1:tuesdaysnapshot
connecting hornet:/vol/vol1/mylun1:
LUN copy mylun1copy ... created
(original: hornet:/vol/vol1/mylun1)
mapping new lun(s) ... done
connecting hornet:/vol/vol1/mylun2:
LUN copy mylun2copy ... created
(original: hornet:/vol/vol1/mylun2)
mapping new lun(s) ... done
discovering new lun(s) ... done
```
#### **Connexion à une copie Snapshot d'entités de stockage autres que LUN**

Vous pouvez utiliser le snapdrive snap connect Commande permettant de se connecter à une copie Snapshot contenant des entités de stockage autres que des LUN. Cette commande ne peut pas être utilisée lorsque des noms de destination que vous fournissez sont en cours d'utilisation ou qu'un nom de système de fichiers est utilisé comme point de montage.

Lorsque vous vous connectez à partir d'un hôte non originaire à une copie Snapshot contenant le système de fichiers VxFS monté avec le montage par défaut qio La licence Veritas pour Veritas File Device Driver (VxFDD) doit être installée.

#### **Étapes**

1. Saisissez la commande suivante :

```
snapdrive snap connect -snapname fspec_set [fspec_set…] -snapname
long_snap_name [-igroup ig_name [ig_name…]] [-autoexpand] [-autorename] [-
nopersist] [{-reserve | -noreserve}] [-readonly] [-split]
```
Dans l'utilisation précédente, *fspec\_set* a le format suivant :

```
{-dg | -fs | -hostvol} src_file_spec [dest_file_spec] [{-destdg | -destvg}
dgname] [{-destlv | -desthv} lvname]
```
Cette commande doit toujours commencer par le nom de l'entité de stockage à connecter (par exemple, -dg, -hostvol, or `-fs). Si vous spécifiez un point de montage NFS, vous ne pouvez pas spécifier d'entités non NFS (-vg, -dg, -fs, -lvol ou -hostvol) sur la même ligne de commande.

Les clones SnapDrive pour UNIX sont les LUN que vous spécifiez et les connectent à un nouvel emplacement.

La ligne de commande suivante connecte un groupe de disques et utilise les noms par défaut comme noms de destination (c'est-à-dire qu'elle les crée à partir des noms de source) :

```
# snapdrive snap connect -vg vg1 -snapname
filer1:/vol/vol1:vg1snapshot
connecting vg1:
LUN copy vg1_lun1_0 ... created
(original: filer1:/vol/vol1/vg1_lun1)
mapping new lun(s) ... done
discovering new lun(s) ... done
Importing vg1
```
La ligne de commande suivante connecte un groupe de disques avec un seul volume hôte. Il spécifie également un nom pour le volume hôte de destination et le groupe de disques :

```
# snapdrive snap connect -lvol vg1/vol1 vg1copy/vol1copy -snapname
filer1:/vol/vol1:vg1snapshot
connecting vg1:
LUN copy vg1 lun1 0 ... created
(original: filer1:/vol/vol1/vg1_lun1)
mapping new lun(s) ... done
discovering new lun(s) ... done
Importing vg1copy
```
La ligne de commande suivante connecte un groupe de disques avec deux LUN et deux systèmes de fichiers. Il spécifie un nom de destination pour chacun des systèmes de fichiers, le volume hôte pour l'un des systèmes de fichiers et les groupes de disques pour les deux systèmes de fichiers :

```
# snapdrive snap connect -fs mnt/fs1 /mnt/fs1copy -destvg vg1copy \
-fs /mnt/fs2 /mnt/fs2copy -destlv vg1copy/vol2copy -destvg vg1copy
\ -snapname filer1:/vol/vol1:vg1snapshot
connecting vg1:
LUN copy vg1 lun1 0 ... created
(original: filer1:/vol/vol1/vg1_lun1)
LUN copy vg1 lun2 0 ... created
(original: filer1:/vol/vol1/vg1_lun2)
mapping new lun(s) ... done
discovering new lun(s) ... done
Importing vg1copy
```
La ligne de commande suivante inclut l'option -autodpexpansion car elle connecte un groupe de disques avec deux systèmes de fichiers. Il utilise les noms par défaut comme noms de destination (c'est-à-dire qu'il les crée à partir des noms de source) :

```
# snapdrive snap connect -lvol mnt/fs1 -snapname
filer1:/vol/vol1:vg1snapshot \
-autoexpand
connecting vg1:
LUN copy vg1_lun1_0 ... created
(original: filer1:/vol/vol1/vg1_lun1)
LUN copy vg1 lun2 0 ... created
(original: filer1:/vol/vol1/vg1_lun2)
mapping new lun(s) ... done
discovering new lun(s) ... done
Importing vg1
```
La ligne de commande suivante inclut le -autorename Option lorsqu'il connecte un groupe de disques avec deux systèmes de fichiers et deux LUN :

```
# snapdrive snap connect -fs mnt/fs1 -snapname
filer1:/vol/vol1:vg1snapshot \
-autorename
connecting vg1:
LUN copy vg1 lun1 0 ... created
(original: filer1:/vol/vol1/vg1_lun1)
LUN copy vg1 lun2 0 ... created
(original: filer1:/vol/vol1/vg1_lun2)
mapping new lun(s) ... done
discovering new lun(s) ... done
Importing vg1_0
```
L'exemple suivant se connecte à une copie Snapshot avec le système de fichiers, groupe de disques créé sur

la pile LVM :

```
# snapdrive snap connect -fs /mnt/jfs1 /mnt/jfs1_clone -snapname
snoopy:/vol/vol1:snapLvm -autorename
connecting lvm1:
LUN copy lunLvm1 0 ... created
(original: snoopy:/vol/vol1/lunLvm1)
mapping new lun(s) ... done
discovering new lun(s) ... done
Importing lvm1_0
Successfully connected to snapshot snoopy:/vol/vol1:snapLvm
disk group lvm1_0 containing host volumes
jfs1_SdHv_0 (filesystem: /mnt/jfs1_clone)
```
Dans l'exemple suivant, le système de fichiers 1 (fs1) réside sur le système de stockage 1 et le système de fichiers 2 (fs2) réside sur le système de stockage1 ainsi que sur le système de stockage 2, qui est le système partenaire de stockage. Le système de fichiers 3 (fs3) réside sur le système de stockage 1, le système de stockage partenaire 2 et le système de stockage 3, qui ne fait pas partie de la paire haute disponibilité. Un système de fichiers supplémentaire, fs4, réside entièrement sur le système de stockage 4.

La commande suivante crée une copie Snapshot de fs1, fs2, fs3 et fs4 :

```
snapdrive snap create -fs /mnt/fs1 /mnt/fs2 /mnt/fs3 /mnt/fs4
-snapname fs all snap
```
La commande suivante, connectez les fs1 et fs2 sur le système de stockage de destination. Les fs1 et fs2 résident sur une paire HA, ce qui vous permet de les restaurer via une commande :

```
snapdrive snap connect -fs /mnt/fs1 /mt/fs2 -snapname fs all snap
```
La commande suivante restaure fs4 :

```
snapdrive snap connect -fs /mnt/fs4 -snapname fs all snap
```
SnapDrive pour UNIX ne peut pas se connecter à fs3 sur le système de stockage de destination, car ce système de fichiers réside sur le système de stockage 1, le système de stockage 2 et le système de stockage 3.

#### **Connexion aux copies Snapshot d'entités de stockage partagées autres que LUN**

Vous pouvez utiliser le snapdrive snap connect Commande permettant de se connecter à une copie Snapshot d'entités de stockage partagées autres que LUN.

#### **Étapes**

1. Saisissez la commande suivante :

#### **snapdrive snap connect** *fspec\_set* **[***fspec\_set***…] -snapname** *long\_snap\_name*

#### *fspec\_set* **[***fspec\_set***…] -snapname** *long\_snap\_name* **[-devicetype shared] [-split]**

Dans cette syntaxe, *fspec\_set* is: `{-dg | -fs}\_src\_file\_spec\_ [*dest\_file\_spec* ] [ destdg *dgname*]

# **Fractionnement d'un clone de volume ou de LUN**

SnapDrive pour UNIX vous permet de séparer un clone de volume ou un clone de LUN. Une fois le clone divisé, la relation entre le volume parent et le clone est supprimée, et les deux entités sont indépendantes les unes des autres et disposent de leur propre espace de stockage.

Les opérations de fractionnement de clones sont les suivantes :

- Estimez l'espace disque (en Mo) d'un clone de volume ou de LUN.
- Séparer un clone de volume ou un clone de LUN.
- Arrêtez le fractionnement du clone de volume ou du clone de LUN.
- Afficher l'état de la répartition du clone en cours, terminée ou échoué.
	- Lorsqu'un clone de volume est fragmenté, toutes les copies Snapshot du volume cloné sont supprimées.
	- Il est obligatoire d'exécuter la commande clone Split Estimate avant de diviser la spécification de fichier afin de déterminer s'il existe des copies Snapshot prises dans le volume cloné.
	- Pour toutes les commandes de séparation des clones, seul le nom de LUN long doit être spécifié avec -lun option. Vous ne pouvez pas spécifier -lun option sur la même ligne de commande avec d'autres entités de stockage (options -vg, -dg, -fs, - lvol ou -hostvol).
	- Il est toujours obligatoire d'utiliser le chemin d'accès absolu pour les spécifications de fichier avec les commandes de fractionnement du clone.
	- L'estimation du fractionnement du clone de LUN à l'aide de Snapshot est disponible uniquement pour les copies Snapshot créées à partir de SnapDrive 4.2 pour UNIX et les versions ultérieures.

#### **Estimation de l'espace de stockage pour séparer un clone de volume**

L'estimation du fractionnement du clone vous permet d'estimer l'espace de stockage requis (en Mo) pour séparer un clone de volume. En fonction de l'estimation de séparation des clones fournie par SnapDrive pour UNIX, vous pouvez déterminer l'espace disponible pour séparer un clone de volume.

## **Étapes**

Ĥ.

1. Entrez la commande suivante pour estimer l'espace de stockage nécessaire pour séparer un clone de volume.

**snapdrive clone split estimate [-lun]** *long\_lun\_name* **[long***lun\_name…] | [{-dg |*

```
-vg | -fs | -hostvol | -lvol} _file_spec [file_spec…]] | [-snapname
long_snap_name] {-volclone|-lunclone}] [-v | -verbose] [-dump | -dumpall]
```
Cette opération affiche les informations suivantes :

- Nom de la ressource
- Container : agrégat pour un FlexClone
- Espace requis : espace requis pour séparer le clone du volume
- Espace disponible espace disponible sur le conteneur
- Storage Status : indique la disponibilité de l'espace pour un fractionnement de clone de volume
- Owned Space : espace occupé par le clone du volume
- Espace partagé : espace occupé par le clone de volume avec le parent

Le Owned Space et Shared Space s'affiche lorsque vous utilisez -verbose option.

L'exemple suivant estime l'espace de stockage nécessaire pour séparer un clone de volume.

```
# snapdrive clone split estimate -fs /mnt/my_mnt1 -fs /mnt/my_mnt2
Resource Container Required Available Storage
                        Space(MB) Space(MB) Status
/mnt/my_mnt1 f3050-220 400 61500 AVAILABLE
            -111:aggr0/mnt/my_mnt2 f3050-220 3292 1129 NOT AVAILABLE
            -112:aqqr1
```
Pour chaque spécification de fichier, SnapDrive for UNIX détermine l'espace requis disponible dans le système de stockage afin de séparer un clone de volume. Ici, le /mnt/my\_mnt1 La spécification de fichier dispose de l'espace requis pour le fractionnement, et l'état de stockage s'affiche donc comme DISPONIBLE. Attendu que, le /mnt/my\_mnt2 La spécification de fichier ne dispose pas de l'espace requis pour le fractionnement, de sorte que l'état de stockage s'affiche comme NON DISPONIBLE.

Voici un exemple d'utilisation du -verbose option. Vous pouvez également utiliser -v option.

# snapdrive clone split estimate -fs /mnt/my\_mnt1 -verbose Resource Container Owned Shared Required Available Storage Space(MB)Space(MB)Space(MB)Space(MB) Status /mnt/my\_mnt1 f3050-220 32365 403 403 55875 AVAILABLE  $-111:aggr0$ 

#### **Estimation de l'espace de stockage pour séparer un clone de LUN**

L'estimation du fractionnement des clones permet d'estimer l'espace de stockage requis (en Mo) pour séparer un clone de LUN. En fonction de l'estimation de séparation des clones fournie par SnapDrive pour UNIX, vous pouvez déterminer l'espace disponible pour séparer un clone de LUN.

## **Étapes**

1. Entrez la commande suivante pour estimer l'espace de stockage requis pour séparer un clone de LUN.

**snapdrive clone split estimate** *long\_lun\_name* **[***long\_lun\_name***…] | [{-dg | -vg | -fs | -hostvol | -lvol}***file\_spec* **[***file\_spec***…]] | [-snapname** *long\_snap\_name***] { volclone|-lunclone}] [-v | -verbose]**

Cette opération affiche les informations suivantes :

- Nom de la ressource
- Container- Volume pour un clone de LUN
- Espace requis : espace requis pour séparer un clone de LUN
- Espace disponible espace disponible sur le conteneur
- Storage Status : indique la disponibilité de l'espace pour un groupe de clones de LUN
- Owned Space : espace occupé par le clone de LUN
- Shared Space : espace occupé par le clone de LUN et le parent

Le Owned Space et Shared Space s'affiche lorsque vous utilisez -verbose option.

L'exemple suivant estime l'espace de stockage permettant de séparer un clone de LUN.

```
# snapdrive clone split estimate -fs /mnt/my mnt1
Resource Container Required Available Storage
                     Space(MB) Space(MB) Status
/mnt/my_mnt1 f3050-220 5120 9986 AVAILABLE
            -112:/vol/vol 1
```
Voici un exemple d'utilisation du -verbose option. Vous pouvez également utiliser -v option.

```
# snapdrive clone split estimate -fs /mnt/my_mnt1 -verbose
Resource Container Owned Shared Required Available Storage
                     Space(MB)Space(MB)Space(MB)Space(MB) Status
/mnt/my_mnt1 f3050-220 365 403 5120 9986 AVAILABLE
            -112:/vol/vol 1
```
## **Estimation de l'espace de stockage à l'aide d'une copie Snapshot**

L'estimation du fractionnement des clones permet d'estimer l'espace de stockage requis (en Mo) avec une copie Snapshot, lorsqu'aucun clone n'est disponible pour une copie Snapshot dans le système de stockage.

## **Étapes**

1. Entrez la commande suivante pour estimer l'espace de stockage requis.

**snapdrive clone split estimate -snapname [***long\_snap\_name***] {-volclone|-**
```
lunclone}] [-v | -verbose]
```
L'exemple suivant estime l'espace de stockage permettant de séparer un clone de LUN à l'aide d'une copie Snapshot.

```
snapdrive clone split estimate -snapname f3050-220-112:/vol/vol 1:snap 1
-lunclone
Resource Container Required Available Storage
                        Space(MB) Space(MB) Status
f3050-220-112: f3050-220 5120 14078 AVAILABLE
/vol/vol_1:snap_1 -112:/vol/vol_1
```
L'exemple suivant estime que l'espace de stockage permet de séparer un clone de LUN à l'aide d'une copie Snapshot avec le -fs option.

```
# snapdrive clone split estimate -fs /mnt/my_mnt1 -snapname f3050-220-
112:/vol/vol_1:snap_1 -lunclone
Resource Container Required Available Storage
                          Space(MB) Space(MB) Status
f3050-220-112: f3050-220 4120 14078 AVAILABLE
/vol/vol_1:snap_1 -112:/vol/vol_1
```
L'exemple suivant estime que l'espace de stockage peut séparer un clone de volume à l'aide d'une copie Snapshot avec le -fs option.

```
# snapdrive clone split estimate -fs /mnt/fs1 -snapname f3050-220-
112:/vol/vol_1:snap_1 -volclone
Resource Container Required Available Storage
                         Space(MB) Space(MB) Status
f3050-220-112: f3050-220 54019 54517 AVAILABLE
/vol/vol0:snap_1 112:aggr0
```
L'exemple suivant estime l'espace de stockage permettant de séparer un clone de volume à l'aide d'une copie Snapshot.

```
# snapdrive clone split estimate -snapname f3050-220-112:/vol/vol 1:snap 1
-volclone
Resource Container Required Available Storage
                         Space(MB) Space(MB) Status
f3050-220-112: f3050-220 54019 54517 AVAILABLE
/vol/vol0:snap_1 112:aggr0
```
- Le champ « ressource » contient le nom de la copie Snapshot si l'estimation du fractionnement du clone est effectuée pour une copie Snapshot.
- f.
- Si vous fournissez des spécifications de fichier mort avec la copie Snapshot avec -lunclone L'option « espace requis » indique 0.
- L'estimation du fractionnement du clone de LUN à l'aide de Snapshot est disponible uniquement pour les copies Snapshot créées à partir de SnapDrive 4.2 pour UNIX et les versions ultérieures.

# **Démarrage du fractionnement du clone de volume ou du clone de LUN**

Vous pouvez démarrer une opération de fractionnement de volume ou de clone de LUN.

# **Étapes**

1. Entrez la commande suivante pour démarrer un clone de volume ou un fractionnement de LUN.

```
# snapdrive clone split start [-lun] long_lun_name [long_lun_name…] | [{-dg |
-vg | -fs | -hostvol | -lvol} file_spec [file_spec …]] [-force][-noprompt] [-
dump | -dumpall]
```
Les options suivantes peuvent être utilisées lorsque l'état de stockage s'affiche comme NON DISPONIBLE.

- Vous pouvez utiliser le -force option permettant de forcer le démarrage de l'opération de fractionnement du clone et de recevoir un message de confirmation indiquant que l'opération a démarré.
- Vous pouvez utiliser le -noprompt avec -force option pour démarrer l'opération de démarrage fractionné du clone sans recevoir de message de confirmation.

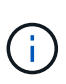

Lorsque vous démarrez une autre opération de division du clone rapidement après l'arrêt d'une opération de fractionnement du clone en cours, l'opération peut échouer. Ce problème peut survenir si le délai entre le démarrage et l'arrêt de l'opération de fractionnement du clone n'était pas suffisant pour permettre au système de stockage de synchroniser l'opération d'arrêt.

L'exemple suivant montre comment séparer un clone de volume :

```
# snapdrive clone split start -fs /mnt/my_mnt4_0 /mnt/my_mnt3_0
Resource Container Required Available Storage
                      Space(MB) Space(MB) Status
--------------------------------------------------
/mnt/my_mnt4_0 f3050-220 3295 66033 AVAILABLE
            -111:aggr0/mnt/my_mnt3_0 f3050-220 293 37707 AVAILABLE
            -112:aqqr1Job ID: B265Dbv8gh
Clone-Split for "/mnt/my_mnt4_0" is started
Clone-Split for "/mnt/my_mnt3_0" is started
```
L'exemple suivant montre comment séparer un clone à l'aide du *-force* option :

```
# snapdrive clone split start -fs /mnt/my_mnt5 /mnt/my_mnt6 -force
Resource Container Required Available Storage
                      Space(MB) Space(MB) Status
----------------------------------------------------
/mnt/my_mnt5 f3050-220 1198 20033 AVAILABLE
              -111:aggr0
/mnt/my_mnt6 f3050-220 3294 2196 NOT AVAILABLE
            -112:aggr1Not enough space available for Clone-Split. Do you want to continue
(y/n)?y
Clone-Split for "/mnt/my_mnt5" is started
Clone-Split for "/mnt/my_mnt6" is started
```
L'exemple suivant montre comment démarrer directement un clone à l'aide de *-noprompt* option signifiant qu'il n'y a pas de message de confirmation :

```
# snapdrive clone split start -fs /mnt/my_mnt5 /mnt/my_mnt6 -force
-noprompt
Resource Container Required Available Storage
                       Space(MB) Space(MB) Status
     -----------------------------------------------------
/mnt/my_mnt5 f3050-220 1198 20033 AVAILABLE
            -111:aggr0/mnt/my_mnt6 f3050-220 3294 2196 NOT AVAILABLE
            -112:aggr1Clone-Split for "/mnt/my_mnt5" is started
Clone-Split for "/mnt/my_mnt6" is started
```
## **Affichage de l'état d'un clone de volume ou d'un clone de LUN fractionné**

Vous pouvez interroger le statut de fractionnement du clone à l'aide d'un ID de travail ou d'une spécification de fichier. SnapDrive pour UNIX indique l'état actuel du clone divisé en cours, échec ou terminé.

#### **Étapes**

1. Entrez la commande suivante pour interroger le statut de fractionnement du clone à l'aide d'un ID de travail ou d'une spécification de fichier.

**snapdrive clone split status [-lun]** *long\_lun\_name* **[***long\_lun\_name***…] [{-dg | -vg | -fs | -hostvol | -lvol}** *file\_spec* **[***file\_spec***…]][-job** *<jobid>* **] [-all]**

L'exemple suivant montre l'état du fractionnement de clonage à l'aide d'un ID de tâche.

# snapdrive clone split status -job SVE2oxKXzH Clone-Split-Status for /fs1-1\_3 is 1% Complete Clone-Split-Status for /fs1\_0 is 73% Complete Clone-Split-Status for /fs1\_1 is 73% Complete Clone-Split-Status for /fs1\_2 is 74% Complete Clone-Split-Status for /fs1\_3 is 1% Complete

Vous pouvez vérifier l'état d'un clone divisé par deux de l'une des manières suivantes :

• Pour vérifier le clone, utilisez le

**snapdrive storage show -fs /mnt/my\_mnt**

ou

**snapdrive storage show -lun** *long\_lun\_pathname*

commandes. Dans un cas comme dans l'autre, le type de clone s'affiche sous la forme d'un clone FlexClone ou LUN si le fractionnement n'a pas été terminé.

• Pour vérifier l'état d'avancement du fractionnement du clone, connectez-vous au système de stockage et utilisez les commandes suivantes dans l'interface de ligne de commande du système de stockage :

**vol clone split status** *vol\_name* **lun clone split status** *lun\_name*

L'exemple suivant montre une requête d'état de fractionnement de clone effectuée à l'aide de la spécification de fichier :

```
# snapdrive clone split status -fs /mnt/my_mnt3 -fs /mnt/my_mnt4
Clone-Split-Status for /mnt/my_mnt3 is 14% Complete
Clone-Split-Status for /mnt/my_mnt4 is 17% Complete
```
L'exemple suivant montre une requête sur l'état fractionné d'un clone exécutée :

```
# snapdrive clone split status -all
Job ID: SVE2oxKXzH:
Clone-Split-Status for /fs1-1_3 is 100% Complete
Clone-Split-Status for /fs1_0 is 100% Complete
Clone-Split-Status for /fs1_1 is 100% Complete
Clone-Split-Status for /fs1_2 is 100% Complete
Clone-Split-Status for /fs1_3 is 100% Complete
```
• Lorsqu'un travail est supprimé de l'ensemble de travaux et que vous interrogez l'état d'un groupe de clones à l'aide de la spécification de fichier, SnapDrive pour UNIX affiche le message d'erreur sous

No split is currently in progress for the given resource

• Lorsqu'un travail est supprimé du jeu de tâches et que vous interrogez l'état d'un clone divisé à l'aide d'un ID de tâche, SnapDrive pour UNIX affiche le message d'erreur sous

Job ID is not valid

• Lorsque toutes les spécifications de fichier sont supprimées d'un travail et que vous interrogez l'état d'un groupe de clones à l'aide de l'ID de tâche, SnapDrive for UNIX s'affiche sous

Job ID is not valid

car le travail est supprimé du jeu de travaux.

• Si l'une des spécifications de fichier échoue en raison d'un espace insuffisant dans le système de stockage, le travail continue de se diviser pour les spécifications de fichier restantes. Cela signifie que le travail n'est pas supprimé de la file d'attente des travaux et que l'état du travail est conservé tant que vous n'avez pas interroger le résultat global du travail.

## **Arrêt du fractionnement du clone de volume ou du clone de LUN**

Vous pouvez arrêter le fractionnement du clone d'un clone de volume ou d'un clone de LUN à l'aide de l'ID de travail ou de la spécification de fichier.

## **Étapes**

1. Saisissez la commande suivante :

```
snapdrive clone split stop [-lun] long_lun_name [long_lun_name…] |[{-dg | -vg
| -fs | -hostvol | -lvol} file_spec [file_spec…]] | [-job <jobid>]
```
SnapDrive pour UNIX arrête l'opération de séparation des clones en cours.

L'exemple suivant montre l'opération de fractionnement de clone arrêtée via la spécification de fichier.

```
# snapdrive clone split stop -fs /mnt/my_mnt4 /mnt/my_mnt3
Clone-Split for "/mnt/my_mnt4" is 0% Completed and Stopped.
Clone-Split for "/mnt/my_mnt3" is 0% Completed and Stopped.
```
L'exemple suivant montre l'opération de fractionnement de clone arrêtée via l'ID de tâche.

```
# snapdrive clone split stop -job B265Dbv8gh
Clone-Split for "/mnt/my_mnt3" is 14% Completed and Stopped.
Clone-Split for "/mnt/my_mnt4" is 17% Completed and Stopped.
```
L'exemple suivant est une sortie type qui affiche l'opération d'arrêt de séparation de clone pour une spécification de fichier déjà arrêtée.

```
# snapdrive clone split stop -fs /mnt/my_mnt4 /mnt/my_mnt3
Clone-Split for "/mnt/my_mnt3" is not stopped : No split is in progress
for this resource
Clone-Split for "/mnt/my_mnt4" is not stopped : No split is in progress
for this resource
```
- Si le fractionnement du clone est arrêté pour une spécification de fichier particulière dans l'ID de travail et que l'arrêt de fractionnement du clone a réussi, la spécification de fichier est supprimée du travail.
- ĴΙ,
- Si le groupe de clones est arrêté pour un travail et que l'arrêt de fractionnement du clone réussit pour toutes les spécifications de fichier du travail, le travail est supprimé du jeu de travaux.

#### **Affichage du résultat d'une opération de fractionnement de clone à l'aide de l'ID de travail ou de la spécification de fichier**

Vous pouvez afficher le résultat de l'opération de fractionnement de clone terminée à l'aide de l'ID de tâche ou de la spécification de fichier.

## **Étapes**

1. Entrez la commande suivante pour afficher le résultat du fractionnement du clone à l'aide d'une spécification de fichier :

```
snapdrive clone split result [-lun] long_lun_name [long_lun_name…] |[{-dg |
-vg | -fs | -hostvol | -lvol} file_spec [file_spec…]] | [-job <jobid>]
```
SnapDrive pour UNIX affiche le résultat du fractionnement de clone terminé ou échoué pour une spécification de fichier, puis supprime la spécification de fichier du travail et supprime le travail de la file d'attente de travaux.

L'exemple suivant montre le résultat de fractionnement du clone pour un ID de tâche qui est terminé avec succès.

```
# snapdrive clone split result -job VT1ov6Q8vU
Clone-Split for "/mnt/my_mnt3" is 100% completed and succeeded
Clone-Split for "/mnt/my_mnt4" is 100% completed and succeeded
```
S'il existe deux spécifications de fichier et dont l'une des spécifications de fichier échoue en raison d'un espace insuffisant dans le système de stockage, le résultat de l'opération de fractionnement de clone s'affiche comme une spécification de fichier a échoué et une autre spécification de fichier a été terminée avec succès.

L'exemple suivant montre le résultat de fractionnement du clone pour une spécification de fichier qui a été réalisée avec succès.

```
# snapdrive clone split result -fs /mnt/my_mnt3 /mnt/my_mnt4
Clone-Split for "/mnt/my_mnt3" is 100% completed and succeeded
Clone-Split for "/mnt/my_mnt4" is 100% completed and succeeded
```
L'exemple suivant montre le résultat de répartition de clone lorsque l'opération de fractionnement de clone est toujours en cours et n'est pas encore terminée.

```
# snapdrive clone split result -job R57aCzUaeG
Clone-Split for "/mnt/my_mnt3" is 0% completed and Split in progress
```
L'exemple suivant montre un travail définitivement supprimé du jeu de travaux et lorsque vous essayez d'afficher le résultat à l'aide de spécifications de fichier, SnapDrive pour UNIX rencontre un message d'erreur comme "n'appartient à aucun travail".

# snapdrive clone split result -fs /mnt/my mnt2 Storage resource /mnt/my\_mnt2 does not belong to any job

L'exemple suivant montre un travail définitivement supprimé du jeu de tâches et lorsque vous essayez d'afficher le résultat à l'aide de l'ID de travail, SnapDrive for UNIX rencontre un message d'erreur "l'ID de travail n'est pas valide".

```
# snapdrive clone split result -job T59aCzUaeG
Job ID is not valid
```
L'exemple suivant montre le résultat de la division par clone, dans lequel l'un des clones est en cours d'exécution et l'autre a échoué.

```
# snapdrive clone split result -job qJrG8U59mg
Clone-Split for "/mnt/my_mnt4" is 100% completed and succeeded
Clone-Split for "/mnt/my_mnt5" is 0% completed and split failed
```
# **Supprimer une copie Snapshot**

Vous pouvez supprimer une copie Snapshot d'un système de stockage à l'aide de snapdrive snap delete commande.

# **Commande permettant de supprimer les copies Snapshot**

Utilisez le snapdrive snap delete Commande permettant de supprimer une copie Snapshot.

Le snapdrive snap delete La commande supprime les copies Snapshot que vous avez spécifiées dans un système de stockage. Cette commande n'effectue aucune opération sur l'hôte. Elle supprime uniquement la copie Snapshot d'un système de stockage, si vous en avez la permission. (Si vous souhaitez conserver les LUN et les mappages.)

# **Motifs de suppression des copies Snapshot**

Supprimez les anciennes copies Snapshot pour libérer de l'espace sur le volume du système de stockage ou conserver moins de copies Snapshot.

Il est possible de supprimer d'anciennes copies Snapshot pour les raisons suivantes :

- Pour conserver moins de copies Snapshot stockées que la limite matérielle de 255 sur un volume de système de stockage. Dès qu'elle atteint la limite, les tentatives de création de copies Snapshot échouent.
- Pour libérer de l'espace sur le volume du système de stockage. Même avant que la copie Snapshot n'atteigne la limite, une copie Snapshot échoue si l'espace réservé du disque est insuffisant.
- Vous pouvez également utiliser le caractère générique (\*) dans les noms de copie Snapshot. L'opération Snapshot show vous permet d'utiliser le caractère générique pour afficher tous les noms de copie Snapshot qui correspondent à un modèle particulier. Les règles suivantes s'appliquent à l'utilisation de caractères génériques dans les noms de copie Snapshot :
	- Vous pouvez utiliser un caractère générique à la fin du nom uniquement. Vous ne pouvez pas utiliser le caractère générique au début ou au milieu du nom d'une copie Snapshot.
	- Vous ne pouvez pas utiliser le caractère générique dans les champs système de stockage ou volume du système de stockage d'une copie Snapshot.

## **Consignes de suppression des copies Snapshot**

Vous ne pouvez pas supprimer une copie Snapshot en cours d'utilisation ou si la copie Snapshot se trouve sur plusieurs volumes de système de stockage.

Suivez ces instructions lorsque vous utilisez le snapdrive snap delete commande :

- L'opération de suppression de Snapshot échoue si l'une des copies Snapshot à supprimer est en cours d'utilisation ou non créée par SnapDrive pour UNIX. Vous pouvez modifier ce comportement en incluant le -force avec le snapdrive snap delete commande.
- Si une copie Snapshot s'étend sur plusieurs volumes du système de stockage, vous devez supprimer manuellement la copie Snapshot de chaque volume.

# **Informations requises pour l'utilisation de la commande SnapDrive snap delete**

Pour supprimer une copie Snapshot, spécifiez le nom de la copie Snapshot à supprimer. À l'aide du snapdrive snap delete Commande vous pouvez afficher la liste des copies Snapshot qui sont supprimées.

Le tableau suivant fournit des informations sur le snapdrive snap delete commande.

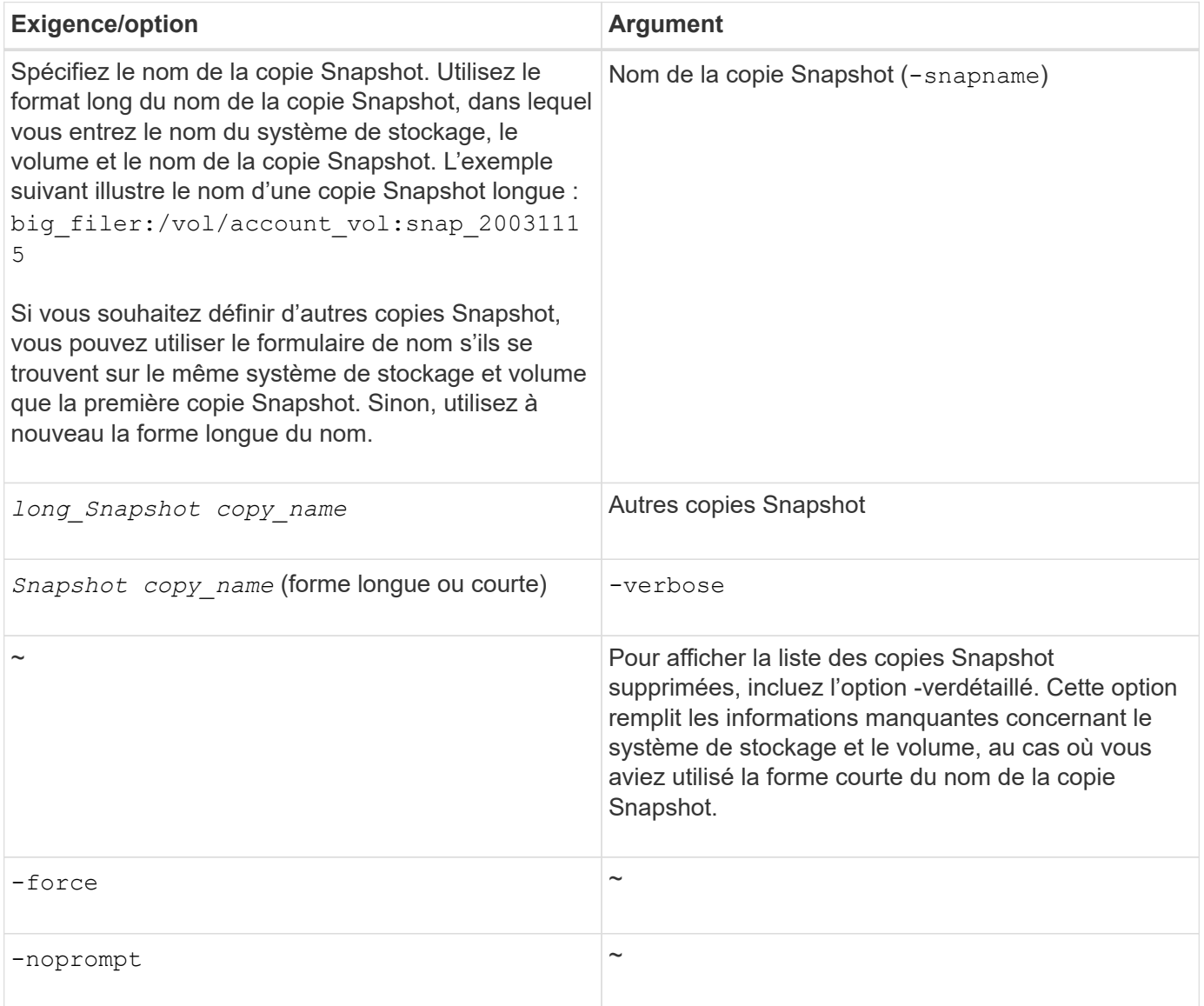

## **Supprimer une copie Snapshot**

Vous pouvez utiliser le snapdrive snap delete Commande permettant de supprimer une copie Snapshot.

## **Étapes**

1. Saisissez la commande suivante :

```
snapdrive snap delete [-snapname] long_snap_name [snap_name…] [-verbose] [-
force [-noprompt]]
```
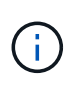

Si la copie Snapshot que vous spécifiez est en cours d'utilisation, cette opération échoue. SnapDrive pour UNIX indique que cette opération s'est terminée avec succès uniquement si toutes les copies Snapshot sont supprimées.

SnapDrive pour UNIX supprime le contenu existant des LUN que vous spécifiez dans le snap delete Ligne de commande et les remplace par le contenu des LUN de la copie Snapshot que vous spécifiez.

Cet exemple affiche une liste des éléments en cours de suppression :

```
# snapdrive snap delete -v filer1:/vol/vol1/snap1 snap2 snap3
snapdrive: deleting
filer1:/vol/vol1/snap1
filer1:/vol/vol1/snap2
filer1:/vol/vol1/snap3
```
# **Déconnexion d'une copie Snapshot**

Vous pouvez déconnecter une copie Snapshot d'une LUN, d'un système de fichiers sur une LUN, des groupes de disques, des répertoires NFS ou des groupes de disques partagés, des volumes hôtes et des systèmes de fichiers d'une LUN.

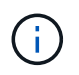

Vous pouvez déconnecter les volumes des clones séparés de SnapDrive pour UNIX 4.2 et versions ultérieures.

## **Utilisation de l'opération de déconnexion de Snapshot**

Utilisez le snapdrive snap disconnect Commande pour déconnecter une copie Snapshot qui se trouve sur plusieurs systèmes de stockage ou volumes du système de stockage.

Vous utilisez le snapdrive snap disconnect Commande permettant de supprimer les mappages des LUN, des entités de stockage et des LUN sous-jacentes, ou des répertoires NFS de la copie Snapshot.

Vous pouvez utiliser cette commande pour déconnecter les copies Snapshot réparties sur plusieurs volumes de système de stockage ou sur plusieurs systèmes de stockage. Les entités et les volumes de stockage peuvent résider sur le même système de stockage ou sur des systèmes de stockage différents.

Utiliser cette commande pour déconnecter l'un des éléments suivants :

• LUN

- Système de fichiers créé directement sur une LUN
- Groupes de disques, volumes hôtes et systèmes de fichiers créés sur des LUN
- Arborescences de répertoires NFS
- Groupes de disques partagés, volumes hôtes et systèmes de fichiers créés sur des LUN

L'opération de déconnexion ne modifie pas la copie Snapshot connectée. Cependant, par défaut, l'opération supprime toute LUN ou clones temporaires créés par l'opération de connexion correspondante.

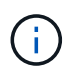

Pour les LUN, les systèmes de fichiers sur les LUN et les entités LVM, cette commande équivaut à snapdrive storage delete.

# **Instructions pour la déconnexion des copies Snapshot**

Les consignes suivantes vous permettent de déconnecter une copie Snapshot pour les LUN, les entités de stockage ou les répertoires NFS.

- Lorsque vous déconnectez un système de fichiers, SnapDrive pour UNIX supprime toujours le point de montage.
- Pour annuler les effets de l'opération de connexion Snapshot, utilisez la commande Snapshot déconnecter.
- Si vous définissez le *enable-split-clone* valeur de la variable de configuration à on ou sync Pendant l'opération de connexion Snapshot et off Lors de l'opération de déconnexion Snapshot, SnapDrive pour UNIX ne supprime pas le volume ou la LUN d'origine présent dans la copie Snapshot.

#### **Instructions pour la déconnexion des copies Snapshot pour les entités NFS**

L'opération de déconnexion d'une copie Snapshot peut être exécutée depuis n'importe quel nœud dans un environnement de cluster hôte. Utilisez les options de commande pour déconnecter une entité de stockage d'un nœud spécifique.

Suivez ces instructions pour la déconnexion des copies Snapshot contenant des entités NFS :

- Si vous déconnectez une arborescence de répertoires NFS que vous avez connectée avec l'autorisation lecture seule, SnapDrive pour UNIX effectue les opérations suivantes :
	- Démonte le système de fichiers.
	- Supprime l'entrée de montage dans le fichier de table du système de fichiers.
	- Supprime le point de montage.
	- Ne supprime pas les règles d'exportation du répertoire de copie Snapshot qui ont été créées lors de la connexion de filespec NFS à partir de l'hôte secondaire (l'hôte qui ne dispose pas des droits d'exportation sur le volume parent).
- Si vous déconnectez une arborescence de répertoires NFS que vous avez connectée avec l'autorisation lecture-écriture, SnapDrive pour UNIX effectue les opérations suivantes :
	- Démonte le système de fichiers.
	- Supprime l'entrée de montage dans le fichier de table du système de fichiers.
	- Supprime l'arborescence du répertoire NFS correspondant au système de fichiers dans le clone de volume FlexVol.
	- Détruit le clone de volume FlexVol sous-jacent (s'il est vide).
	- Supprime le point de montage.

#### **Informations requises pour l'utilisation de la commande SnapDrive snap sect**

Pour déconnecter une copie Snapshot, spécifiez le type d'entité de stockage à utiliser, par exemple, LUN, groupes de disques, systèmes de fichiers, ou volume d'hôte.

Le tableau suivant fournit les informations que vous devez fournir lorsque vous utilisez le snapdrive snap

disconnect commande.

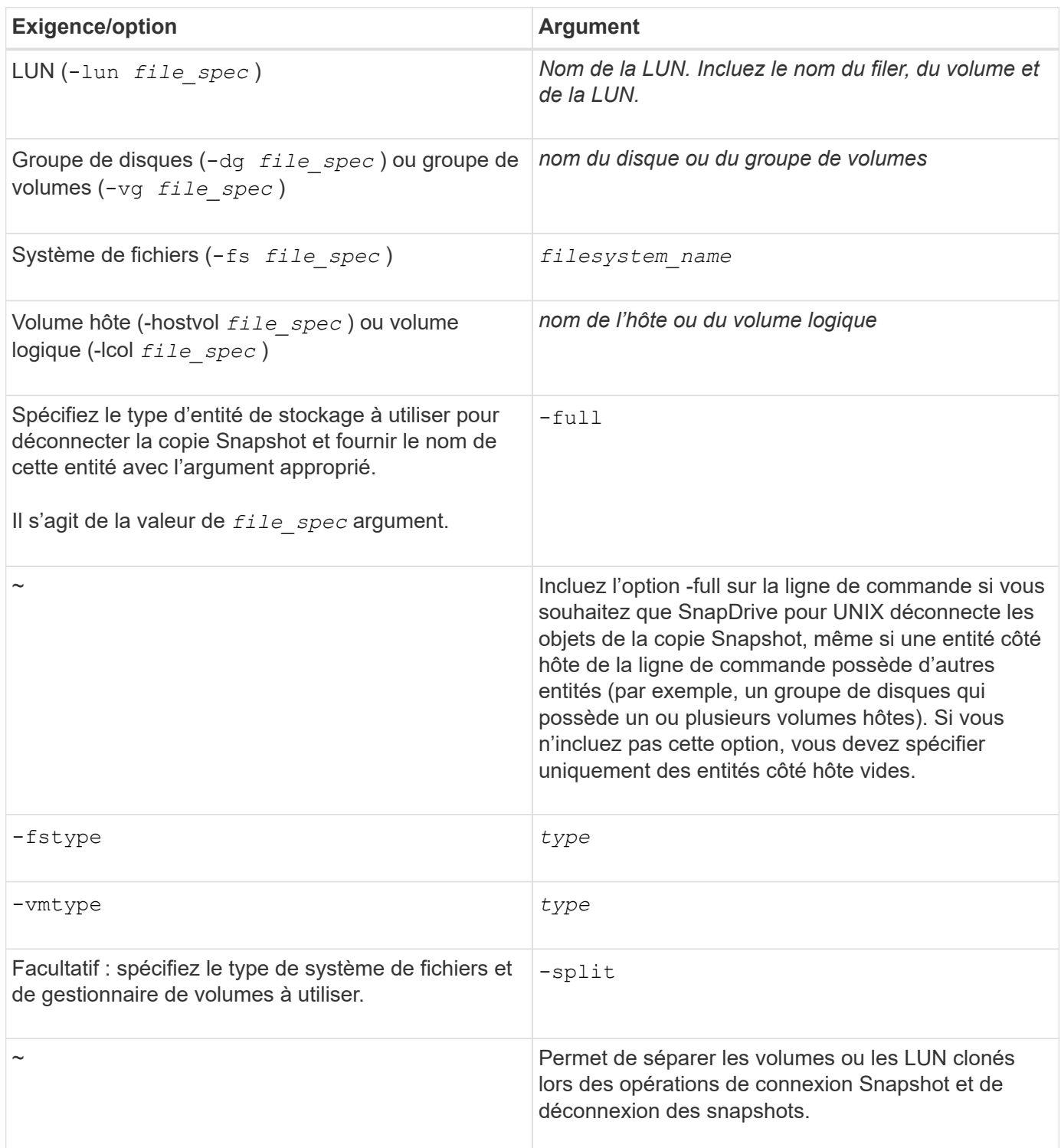

# **Déconnexion de la copie Snapshot avec des LUN et sans entités de stockage**

Vous pouvez utiliser le snapdrive snap disconnect Commande permettant de déconnecter une copie Snapshot contenant des LUN ne possédant aucune entité de stockage.

# **Étapes**

1. Entrez la syntaxe de commande suivante :

#### **snapdrive snap disconnect -lun** *long\_lun\_name* **[***lun\_name…***]**

SnapDrive pour UNIX supprime les mappages des entités de stockage spécifiées dans la ligne de commande.

La commande suivante supprime les mappages vers luna et lunb sur le grille-pain du système de stockage :

# snapdrive snap disconnect -lun toaster:/vol/vol1/luna lunb

#### **Déconnexion de la copie Snapshot avec les entités de stockage**

Vous pouvez utiliser le snapdrive snap disconnect Commande permettant de déconnecter une copie Snapshot contenant des entités de stockage.

#### **Étapes**

1. Saisissez la commande suivante :

**snapdrive snap disconnect {-dg | -fs | -hostvol}** *file\_spec* **[***file\_spec…***]{-dg | -fs | -hostvol} file\_spec [file\_spec…]] [-full] [-fstype type] [-vmtype type] [-split]**

Cette commande doit toujours commencer avec l'entité de stockage, par exemple, -lun, -dg, -hostvol,  $ou$   $-fs$ .

- Si vous spécifiez une LUN -lun), vous devez entrer le nom de la LUN longue. Vous ne pouvez pas spécifier une LUN avec le -lun sur la même ligne de commande que les autres entités de stockage ( -vg, -dg, -fs, -lvol, ou -hostvol options).
- Si vous spécifiez un point de montage NFS, vous ne pouvez pas spécifier d'entités non NFS (-vg, dg, -fs, -lvol, ou -hostvol) sur la même ligne de commande. Vous devez utiliser une commande distincte pour spécifier le point de montage NFS.

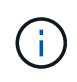

Un message d'erreur se produit si l'entité hôte utilise des LUN qui ne font pas partie de la copie Snapshot. Une erreur se produit également si vous spécifiez un sous-ensemble des volumes hôtes et/ou des systèmes de fichiers contenus dans chaque groupe de disques cible.

SnapDrive pour UNIX supprime les mappages des entités de stockage spécifiées dans la ligne de commande.

Cette ligne de commande supprime les mappages à toutes les LUN sous-jacentes au volume hôte dg5/myvolume. Il supprime toutes les LUN temporaires créées avec une opération de connexion Snapshot :

#### # snapdrive snap disconnect -hostvol dg5/myvolume

Cette ligne de commande supprime les mappages à toutes les LUN sous-jacentes au volume hôte dg5/myvolume. Il supprime toutes les LUN temporaires créées avec une opération de connexion Snapshot : # snapdrive snap disconnect -hostvol dg5/myvolume

Cette commande déconnecte le mappage avec le groupe de disques 1 (dg1) et avec la LUN sous-jacente. Elle supprime également les LUN temporaires créées avec l'opération de connexion Snapshot :

# snapdrive snap disconnect -lun toaster:/vol/vol1/luna -dg dg1

Cette ligne de commande supprime le mappage vers le système de fichiers fs1, ainsi que vers la LUN qui la sous-jacente. Elle supprime également les LUN temporaires créées avec l'opération de connexion Snapshot :

```
# snapdrive snap disconnect -fs mnt/fs1
```
Cette ligne de commande supprime les mappages des groupes de disques dg1, dg2 et dg3. Elle supprime toutes les LUN temporaires créées avec l'opération de connexion Snapshot :

# snapdrive snap disconnect -dg dg1 dg2 dg3

Cet exemple déconnecte une copie Snapshot avec un système de fichiers, un groupe de disques sur la pile Veritas :

```
# snapdrive snap disconnect -fs /mnt/fs1_clone -fstype vxfs
delete file system /mnt/fs1_clone
- fs /mnt/fs1 clone ... deleted
- hostvol vxvm1 0/fs1 SdHv 0 ... deleted
- dg vxvm1 0 ... deleted
- LUN snoopy:/vol/vol1/lunVxvm1_0 ... deleted
```
Dans cet exemple, une copie Snapshot est déconnectée du système de fichiers, groupe de disques sur la pile LVM :

```
# snapdrive snap disconnect -fs /mnt/fs1_clone -fstype jfs2
delete file system /mnt/fs1_clone
- fs /mnt/fs1 clone ... deleted
- hostvol lvm1 0/fs1 SdHv 0 ... deleted
- dg lvm1 0 ... deleted
- LUN snoopy:/vol/vol1/lunLvm1 0 ... deleted
```
#### **Déconnexion des copies Snapshot avec des entités de stockage partagées**

Vous pouvez utiliser le snapdrive snap disconnect Commande permettant de

déconnecter une copie Snapshot contenant des entités de stockage partagées.

# **Étapes**

1. Entrez la syntaxe de commande suivante :

```
snapdrive snap disconnect {-dg | -fs} file_spec [file_spec…] {-dg | -fs}
file_spec [file_spec…]…] long_snap_name [-full] [-fstype type] [-vmtype type]
[-split]
```
Cet exemple déconnecte le système de fichiers partagé :

```
# snapdrive snap disconnect -fs /mnt/oracle
```
# **Utilitaire de collecte de données**

L'utilitaire de collecte de données SnapDrive est un outil de dépannage qui collecte des informations pour diagnostiquer les problèmes.

SnapDrive pour UNIX fournit un utilitaire de collecte de données (snapdrive.dc) qui collecte des informations de diagnostic sur SnapDrive pour UNIX, le vérificateur de configuration SnapDrive et la configuration de votre système.

# **À propos de l'utilitaire de collecte de données**

SnapDrive pour UNIX est un utilitaire de collecte de données (snapdrive.dc) Qui collecte des informations de diagnostic sur SnapDrive pour UNIX, le vérificateur de configuration SnapDrive et la configuration du système.

Pour ce faire, il exécute des utilitaires de diagnostic NetApp et copie des fichiers journaux SnapDrive pour UNIX dans un répertoire spécial. Il crée ensuite un fichier compressé contenant ces informations que vous pouvez envoyer au support technique de NetApp pour analyse.

Dans SnapDrive 5.0 pour UNIX, le -dump et -dumpall les options sont mises en œuvre. Le -dump Option collecte le premier journal de la commande SnapDrive et le -dumpall Option collecte tous les logs de la commande SnapDrive. Lorsque vous effectuez les opérations SnapDrive à l'aide de -dump ou -dumpall en option, snapdrive.dc est généré et répertorie l'emplacement du fichier compressé. Le fichier tar collecte toutes les informations de journal des commandes SnapDrive, vous pouvez le détar et le récupérer à partir de leur emplacement respectif.

Le -dump ou -dumpall Cette option est implémentée pour les commandes SnapDrive telles que snapdrive storage show, snapdrive storage create, snapdrive storage delete, snapdrive snap create, snapdrive snap connect, snapdrive snap disconnect, snapdrive snap restore, snapdrive clone split estimate, et snapdrive clone split start exploitation.

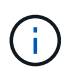

Il ne copie pas le fichier contenant les informations de connexion pour les systèmes de stockage. Il ne modifie pas non plus la configuration.

# **Tâches effectuées par snapdrive.dc**

L'utilitaire de collecte des données exécute les utilitaires de diagnostic NetApp, copie SnapDrive pour les fichiers journaux UNIX et crée un fichier compressé utilisé pour l'analyse.

Le snapdrive.dc utilitaire effectue les tâches suivantes :

• Exécute le host info et filer info utilitaires permettant de collecter des informations sur l'hôte et les systèmes de stockage connectés à l'hôte et d'enregistrer ces informations dans un fichier compressé. Le host info utilitaires et filer info Utilitaire fourni avec le package d'installation de SnapDrive pour UNIX.

Par exemple, onAIX, il s'agit du *aix\_info* informatique.

- Crée un répertoire appelé /tmp/netapp/ntap\_snapdrive\_name. L'outil place des copies des fichiers suivants dans le répertoire :
	- SnapDrive pour la version UNIX, comme indiqué en exécutant la commande SnapDrive version
	- Le snapdrive.conf fichier
	- Les fichiers journaux d'audit
	- Les fichiers journaux de trace
	- Les fichiers journaux de récupération
	- Les fichiers créés par l'utilitaire Host\_info
- Crée un fichier compressé du contenu du répertoire et affiche un message indiquant que vous envoyez ce fichier au support technique de NetApp.

# **Informations connexes**

["Guide d'installation et de configuration d'AIX Host Utilities 6.0"](https://library.netapp.com/ecm/ecm_download_file/ECMP1119223)

# **Exécution de l'utilitaire de collecte de données**

Vous devez effectuer quelques étapes pour exécuter l'utilitaire de collecte des données.

Assurez-vous d'être connecté en tant qu'utilisateur racine.

## **Étapes**

1. Accédez au répertoire de diagnostic SnapDrive pour UNIX. Le chemin est : install directory/diag

install directory Est le répertoire d'installation SnapDrive pour UNIX de votre système d'exploitation hôte. Ce répertoire peut varier en fonction de votre système d'exploitation hôte.

2. À l'invite de commande, entrez la commande suivante :

## **snapdrive.dc [-d directory] [-n file\_name] [-f]**

-d directory indique l'emplacement du fichier compressé créé par cet utilitaire. L'emplacement par défaut est /tmp/netapp.

-n file name spécifie une chaîne à inclure dans le nom du répertoire et du fichier de sortie compressé. Si vous fournissez une valeur pour cet argument, le snapdrive.dc utilitaire crée un répertoire appelé ntap\_snapdrive\_name et un nom de fichier appelé ntap\_snapdrive\_name.tar.Z Le nom par défaut du chemin d'accès est /tmp/netapp/ntap\_snapdrive\_info.tar.Z

3. Envoyer le directory/ntap snapdrive name.tar.Z Dossier sur le support technique de NetApp pour analyse.

# **Exemples d'utilisation de snapdrive.dc**

Voici un exemple de commande de collecte de données.

Cet exemple utilise les options de ligne de commande pour spécifier un répertoire et un nom pour le fichier résultant.

```
# snapdrive.dc -d . -n mysystem
...
     Compressed file is ./ntap snapdrive mysystem.tar.Z.
       Please send this file to technical support for analysis.
```
# **Dépannage**

L'outil de dépannage de SnapDrive pour UNIX vous permet de trouver des informations en plus de résoudre des problèmes.

Au moment de cette version, SnapDrive for UNIX avait connu des problèmes et des limites. Certains problèmes affectent toutes les SnapDrive pour les plateformes hôte UNIX, mais d'autres concernent uniquement une plate-forme hôte spécifique. Pour plus d'informations sur les problèmes connus et les conseils de dépannage, reportez-vous aux notes de mise à jour *SnapDrive for UNIX.*

# **Présentation des messages d'erreur**

SnapDrive pour UNIX fournit des informations sur les messages d'erreur, qui apparaissent à différents emplacements et dans différents formats.

# **Emplacements des messages d'erreur**

SnapDrive pour UNIX fournit des informations sur les messages d'erreur en tant que sortie de commande et dans divers fichiers journaux.

SnapDrive pour UNIX fournit des informations sur les messages d'erreur aux emplacements suivants :

• Sortie de la commande

Il affiche tous les messages à la sortie d'erreur standard de la commande SnapDrive pour UNIX.

• Le journal système

SnapDrive for UNIX consigne toutes les erreurs ayant un niveau de gravité d'erreur fatale et d'erreur d'administration dans le journal système à l'aide du mécanisme syslog(3).

• Le fichier journal d'audit

Le journal d'audit enregistre les informations suivantes pour chaque commande SnapDrive pour UNIX :

- Qui l'a émis
- Quand il a été émis
- Quel était son état de sortie.

Cela est très utile pour déterminer ce qui s'est réellement passé sur un système.

• Le fichier journal de trace

Le journal de suivi enregistre des informations plus détaillées sur les erreurs qui se produisent. Le support technique NetApp utilise ce journal pour diagnostiquer les problèmes.

#### **Format des messages d'erreur**

Le format du message d'erreur vous aide à déterminer la cause de l'erreur.

SnapDrive for UNIX renvoie les informations de code d'erreur standard, qui fournissent une description plus précise de la cause de la condition d'erreur initiale. Les messages d'erreur SnapDrive pour UNIX sont conformes au format suivant :

return code message-ID error type: message text

- *return code* ID de message d'erreur SnapDrive pour UNIX lié à une valeur d'état de sortie qui indique la cause de base de la condition d'erreur.
- *message-ID* Un identifiant unique utilisé par le support technique NetApp pour localiser le code spécifique qui a généré l'erreur. Si vous devez contacter le support technique NetApp, NetApp vous recommande d'enregistrer le message ayant accompagné le message d'erreur.
- *error type* Spécifie le type d'erreur rencontrée par SnapDrive pour UNIX. Les valeurs de retour sont les suivantes :
	- *Warning* SnapDrive pour UNIX a exécuté la commande mais a émis un avertissement sur des conditions qui peuvent nécessiter votre attention.
	- *Command* SnapDrive pour UNIX n'a pas pu exécuter la commande en raison d'une erreur dans la ligne de commande. Vérifiez le format de la ligne de commande et les variables pour vous assurer qu'elles sont correctes.
	- *Admin* SnapDrive pour UNIX n'a pas pu exécuter la commande en raison d'incompatibilités dans la configuration système. Contactez votre administrateur système pour vérifier vos paramètres de configuration.
	- *Fatal* SnapDrive pour UNIX n'a pas pu exécuter la commande en raison d'une condition inattendue. Les erreurs fatales sont rares. Si une erreur fatale se produit et que vous rencontrez des problèmes pour résoudre ce problème, contactez le support technique de NetApp pour obtenir de l'aide.
- *message text*--informations expliquant l'erreur. Ce texte peut inclure des informations provenant d'un autre composant afin de fournir plus de détails sur l'erreur. Par exemple, si un argument de ligne de commande tel qu'un groupe de disques est manquant, le message d'erreur vous indique ce qui est manquant. Ou la fonction Manage ONTAP APIs utilisée par SnapDrive pour UNIX pour contrôler le système de stockage peut fournir du texte supplémentaire pour expliquer l'erreur. Dans ce cas, le texte suit

le message d'erreur SnapDrive de base pour UNIX.

**Exemple de message d'erreur**

Il s'agit d'un message d'erreur dans SnapDrive pour UNIX.

Le message suivant indique un problème à l'invite de commande. L'ID du message est 0001-377.

```
Return Code: 43
0001-377 Command error: Disk group name dg2 is already in use or
conflicts with another entity.
```
# **Messages d'erreur courants**

SnapDrive pour UNIX comporte des messages d'erreur courants. Afficher la liste des messages d'erreur courants.

# **Limites du système d'exploitation sur les fichiers ouverts**

SnapDrive for UNIX vérifie le nombre de fichiers ouverts simultanément. S'il dépasse la limite, SnapDrive pour UNIX génère une erreur.

SnapDrive for UNIX recherche les limites du système d'exploitation sur le nombre de fichiers ouverts par un processus.

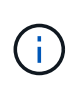

La limite par défaut du nombre de descripteurs de fichier ouverts simultanément par un processus varie en fonction de votre système d'exploitation. Consultez la documentation de votre système d'exploitation pour déterminer la limite.

Si le nombre de LUN ouvertes pour une opération dépasse la limite du système d'exploitation sur le nombre de descripteurs de fichier ouverts simultanément par un processus, SnapDrive pour UNIX se ferme avec le message d'erreur suivant :

0001-001 Admin error: Unable to open device path-to-device

## **La suppression des LUN et des clones ne périphérique pas utilisés dans UNIX**

La suppression DES LUN et des clones peut laisser les périphériques obsolètes en UNIX. La suppression de ces périphériques obsolètes n'est pas effectuée par SnapDrive pour UNIX.

Lorsque vous créez des périphériques pour les LUN et les clones de LUN à partir de copies Snapshot, soit manuellement, soit avec SnapDrive pour UNIX, les entrées des périphériques sont automatiquement créées dans UNIX. La suppression des périphériques pour les LUN et les clones de LUN à partir de copies Snapshot avec SnapDrive pour UNIX peut conduire à des périphériques obsolètes au niveau UNIX.

La suppression des périphériques obsolètes est une responsabilité de l'utilisateur final et doit être effectuée par un administrateur UNIX.

# **Valeurs des messages d'erreur**

Il est utile pour vous de connaître certains des messages d'erreur les plus courants que vous pourriez voir lors de l'utilisation de SnapDrive pour UNIX, et de savoir comment les résoudre.

Le tableau suivant fournit des informations détaillées sur les erreurs les plus courantes que vous pouvez rencontrer lors de l'utilisation de SnapDrive pour UNIX :

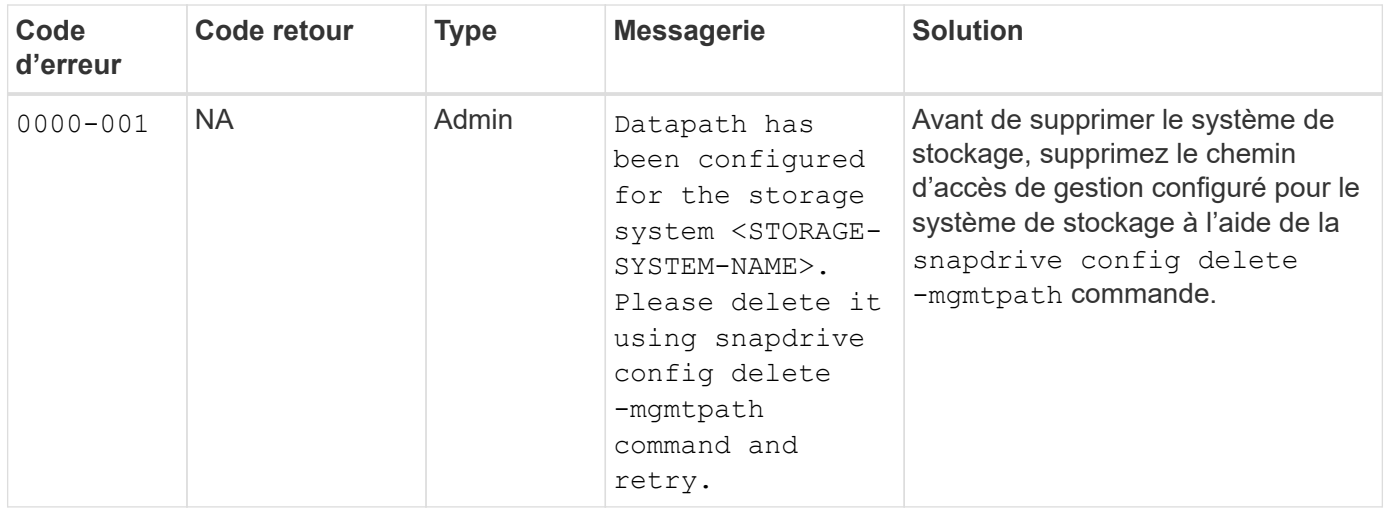

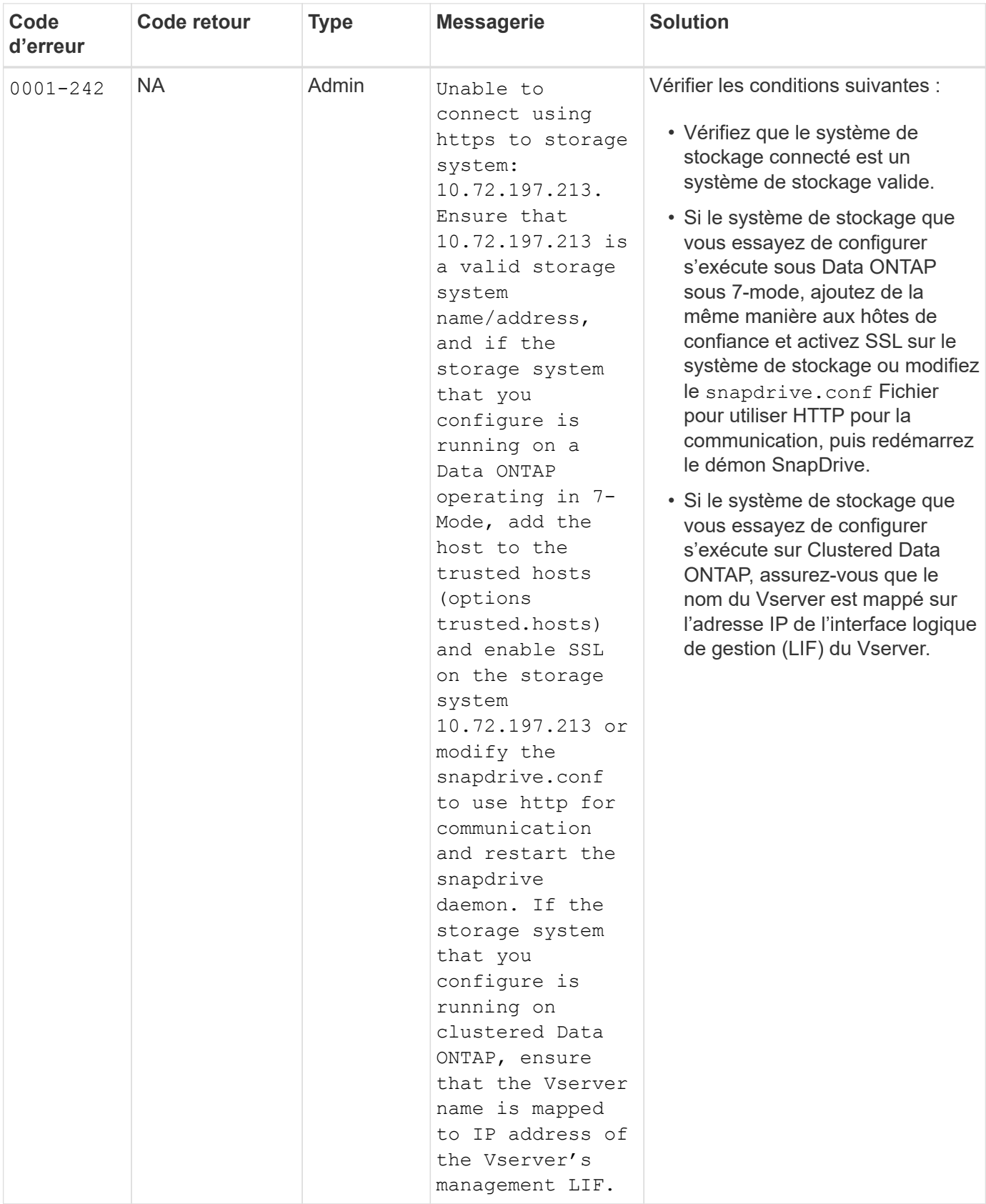

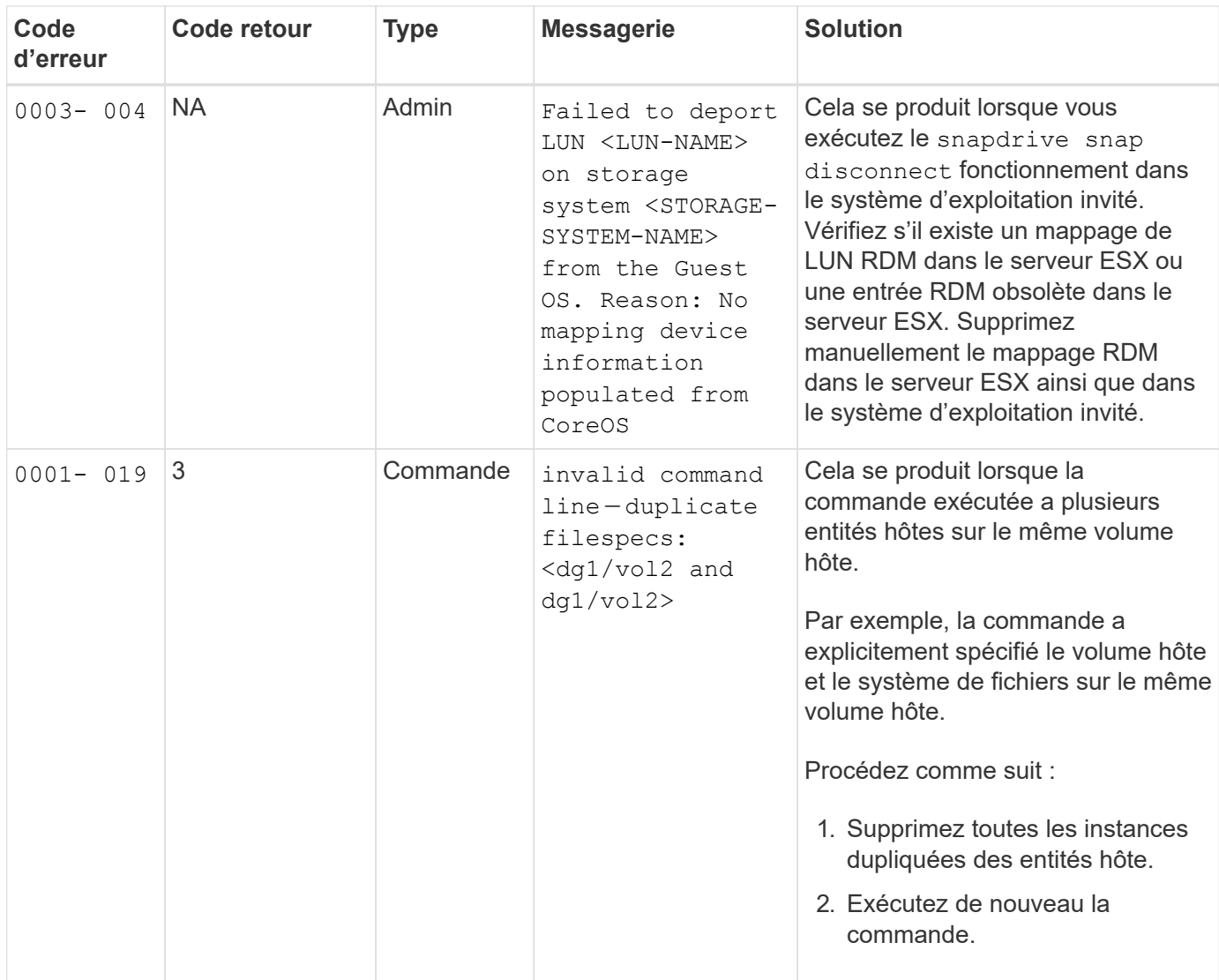

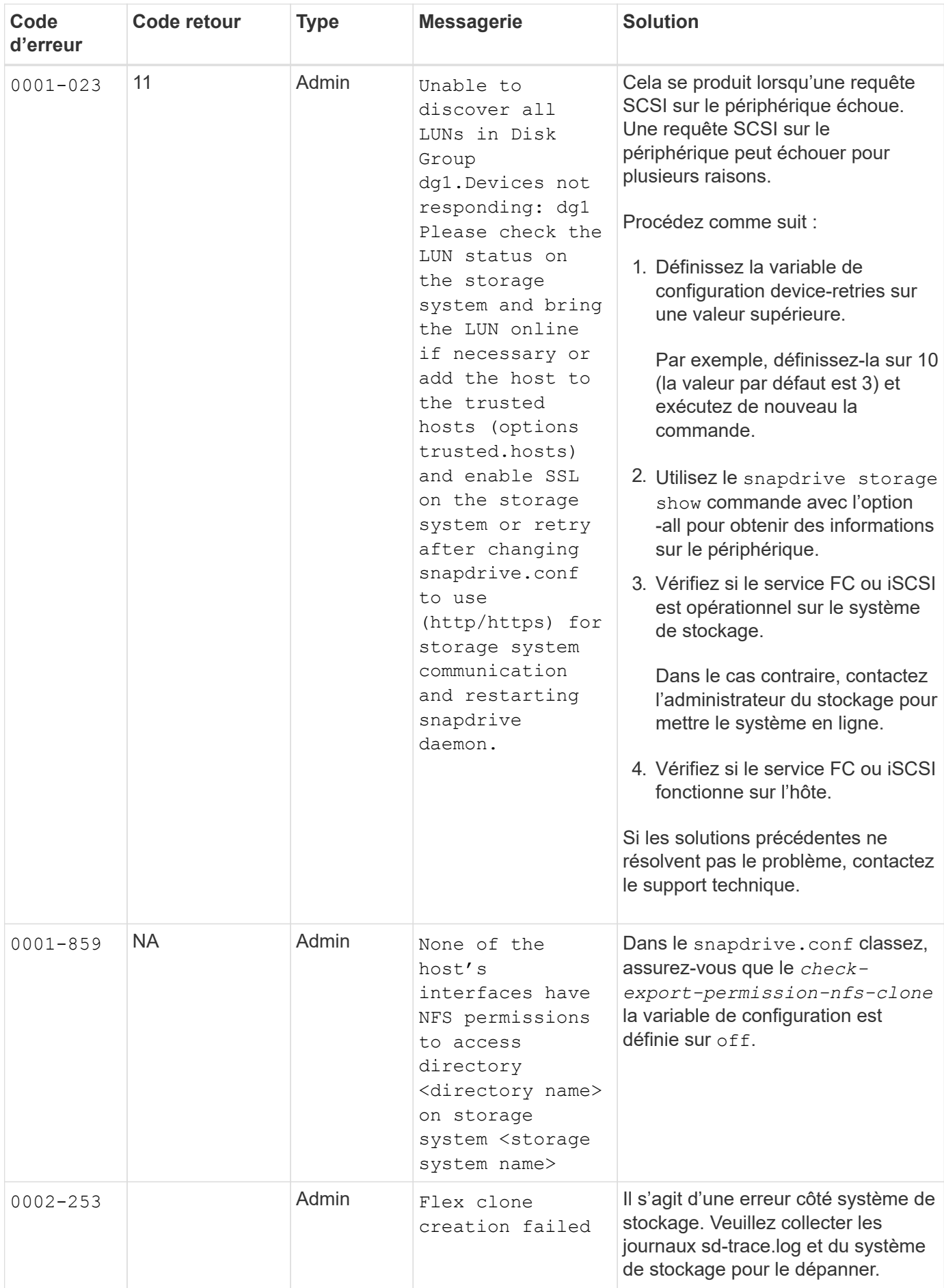

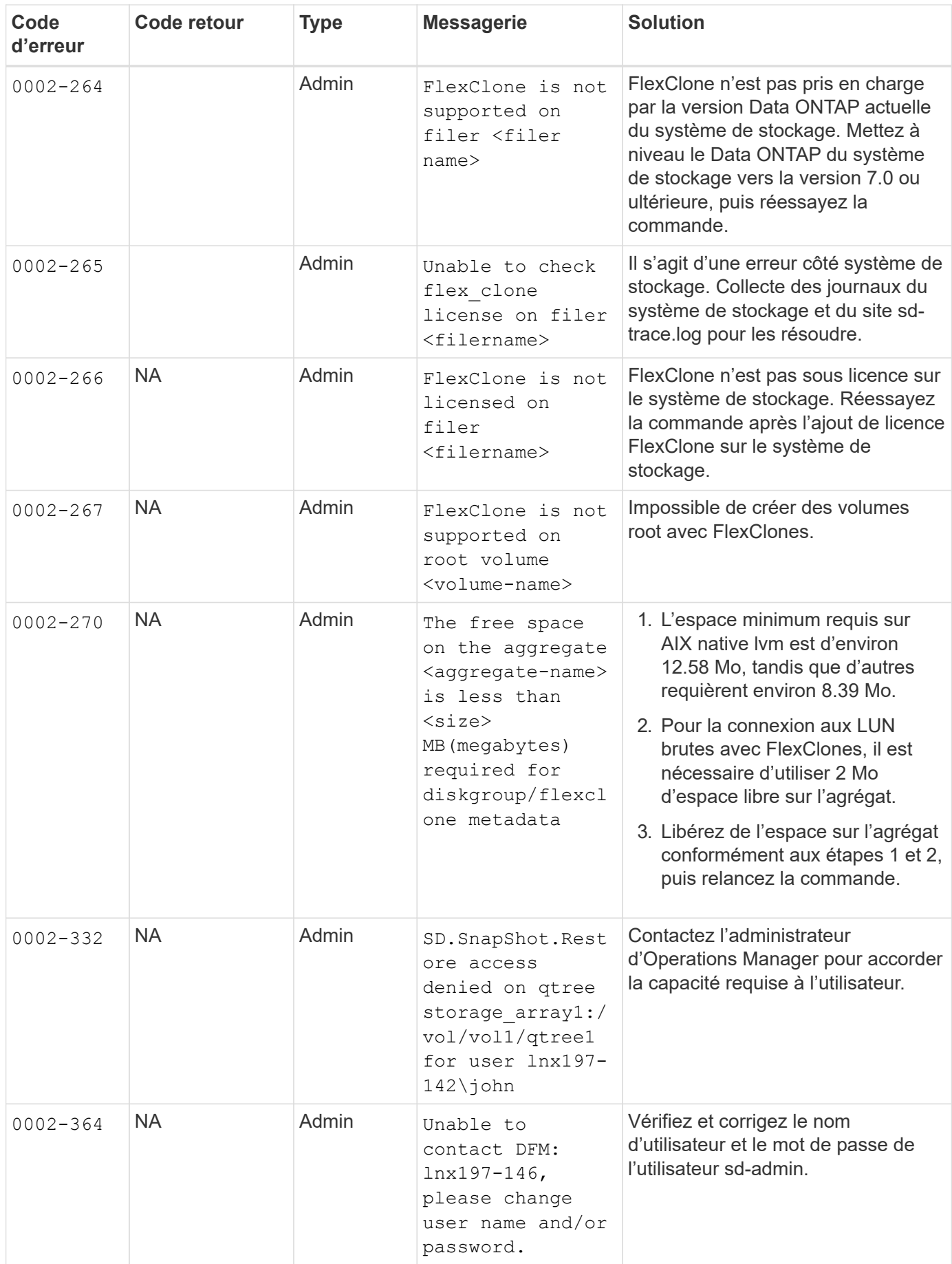

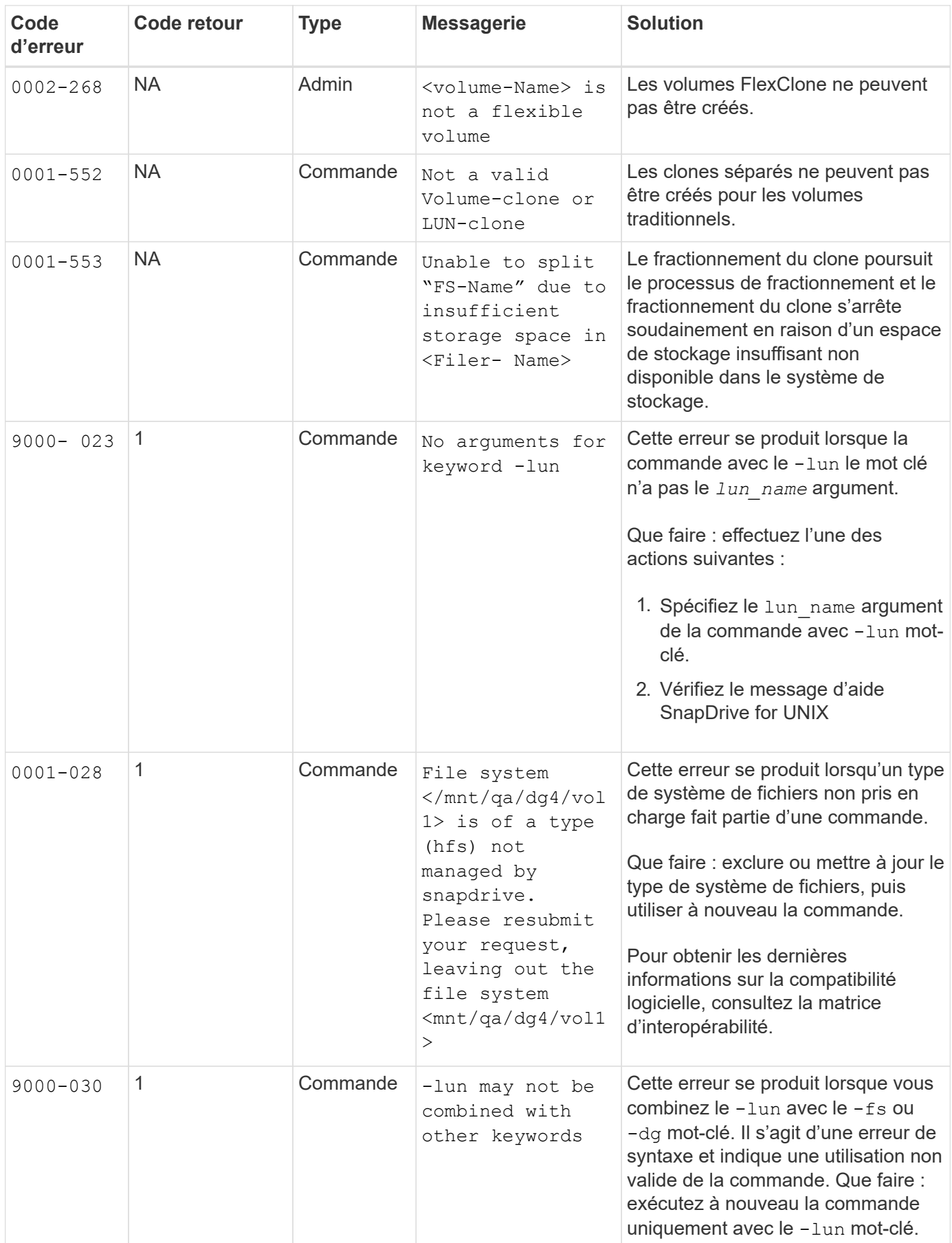

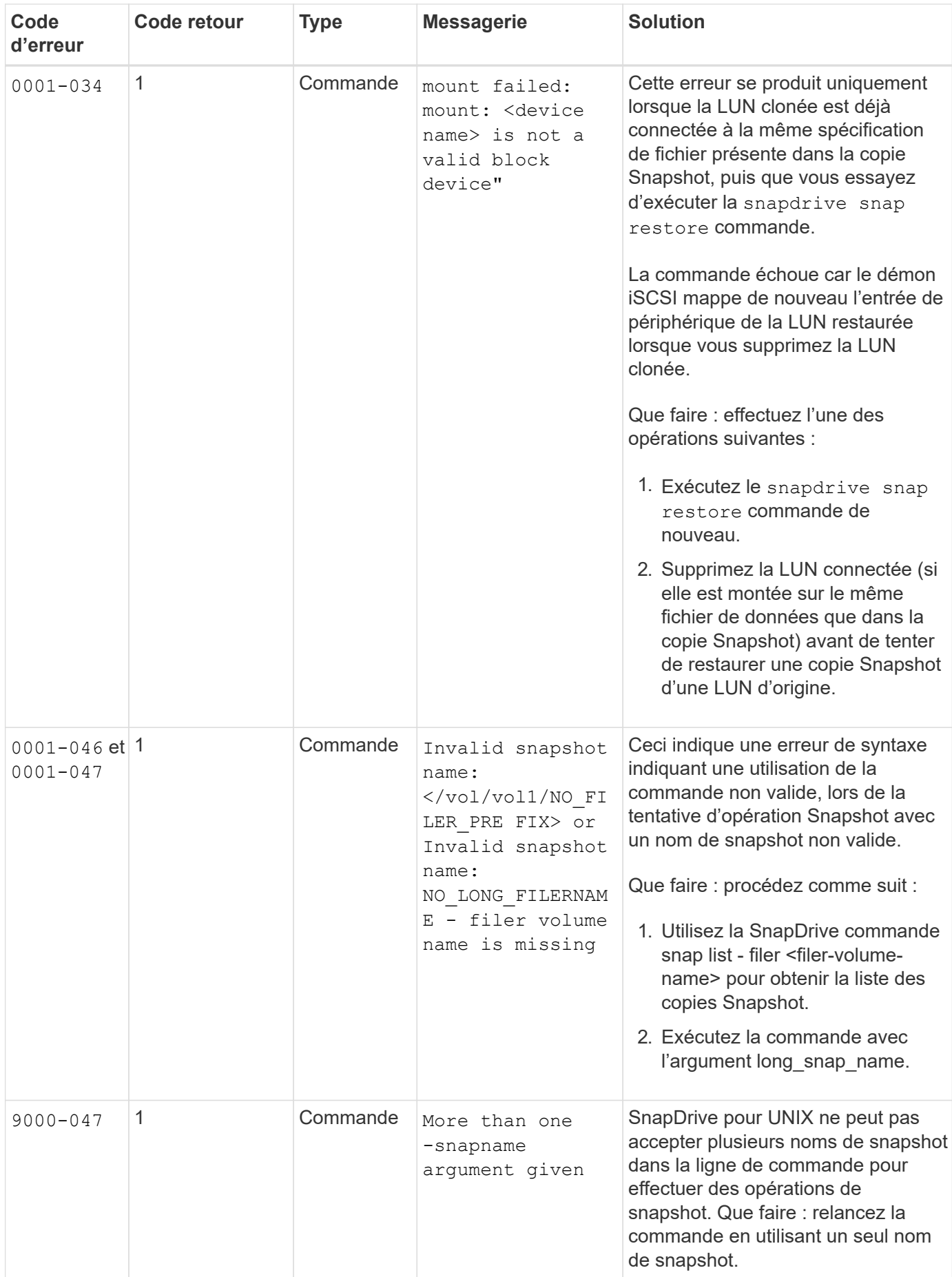

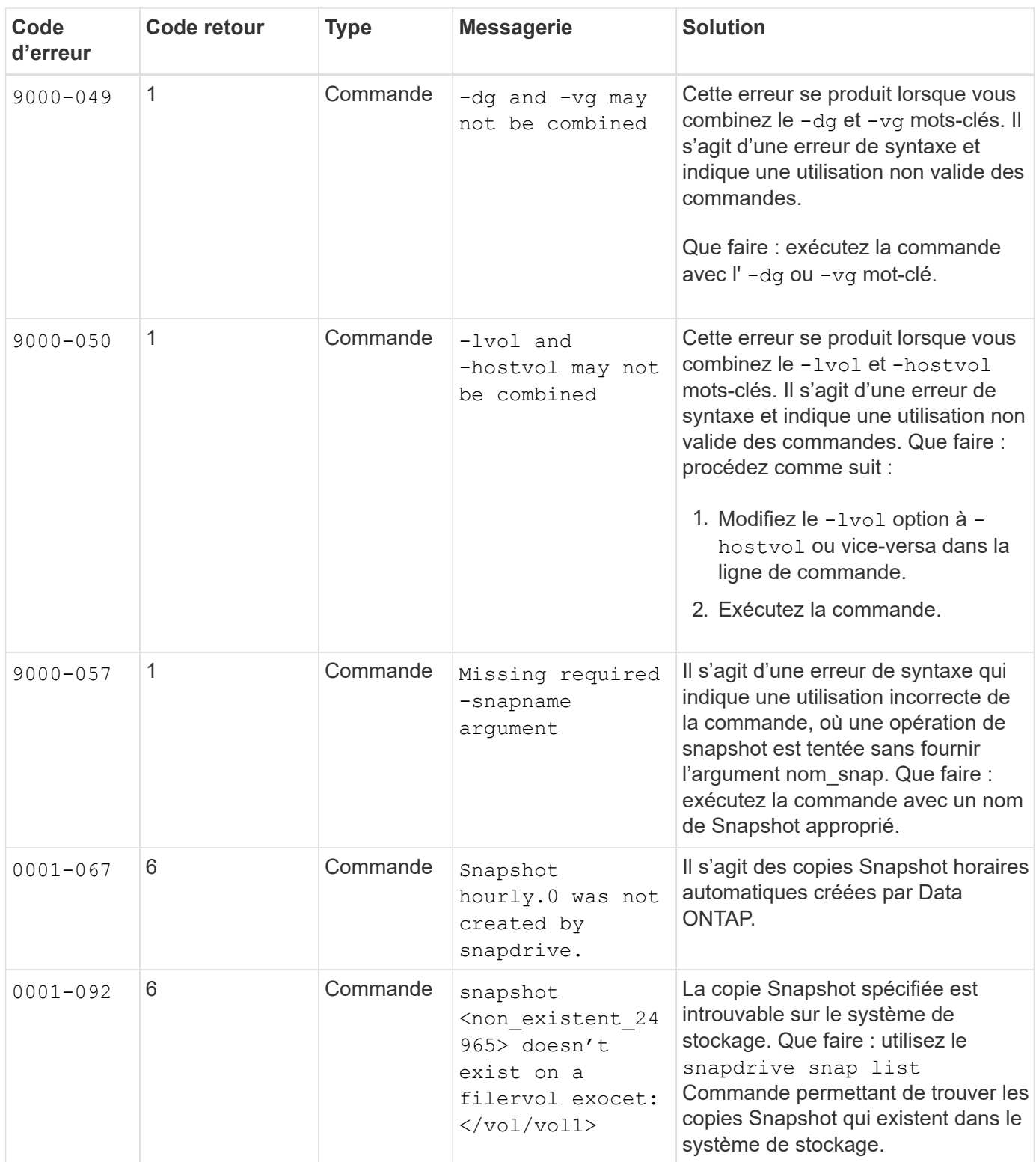

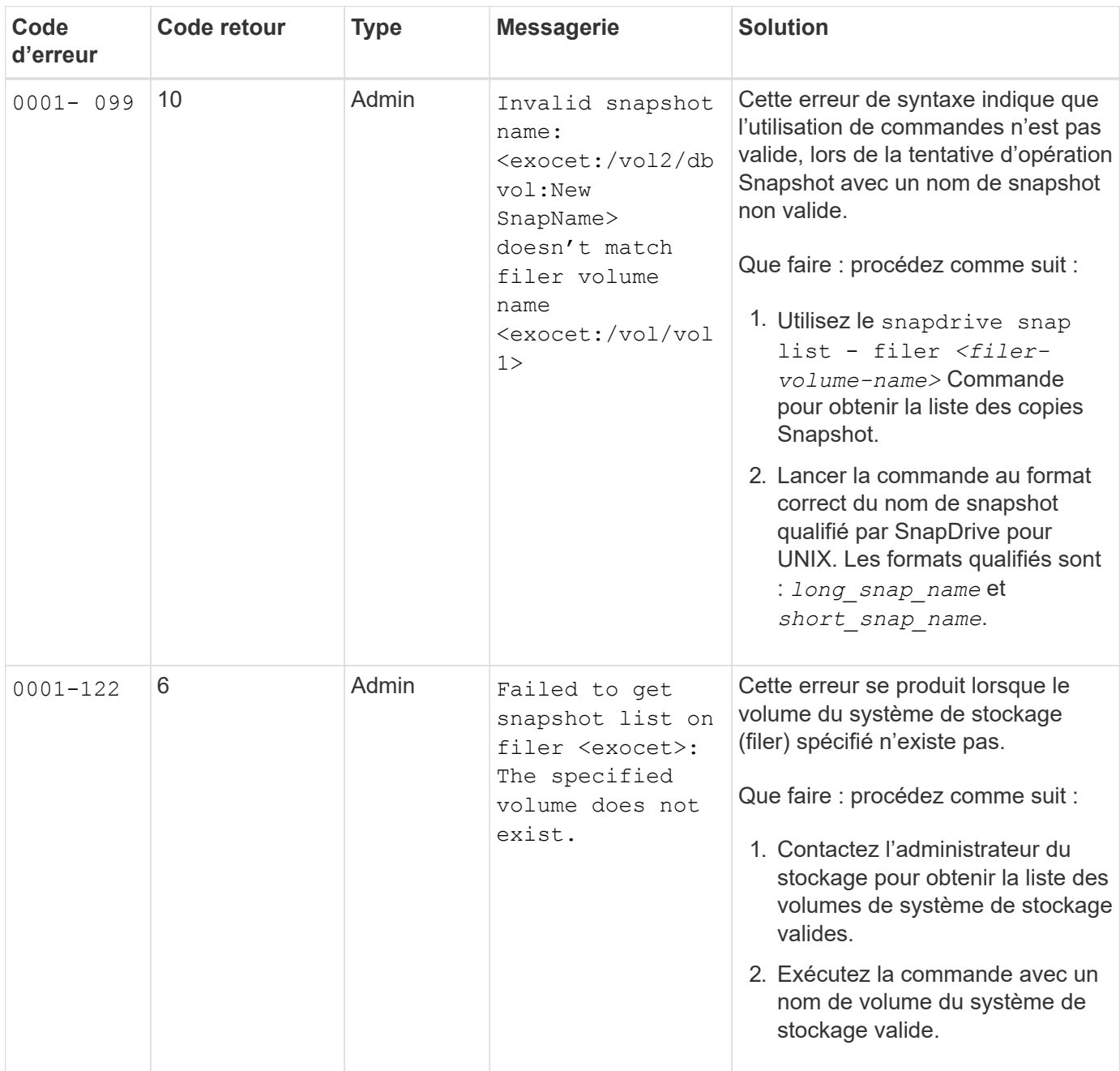

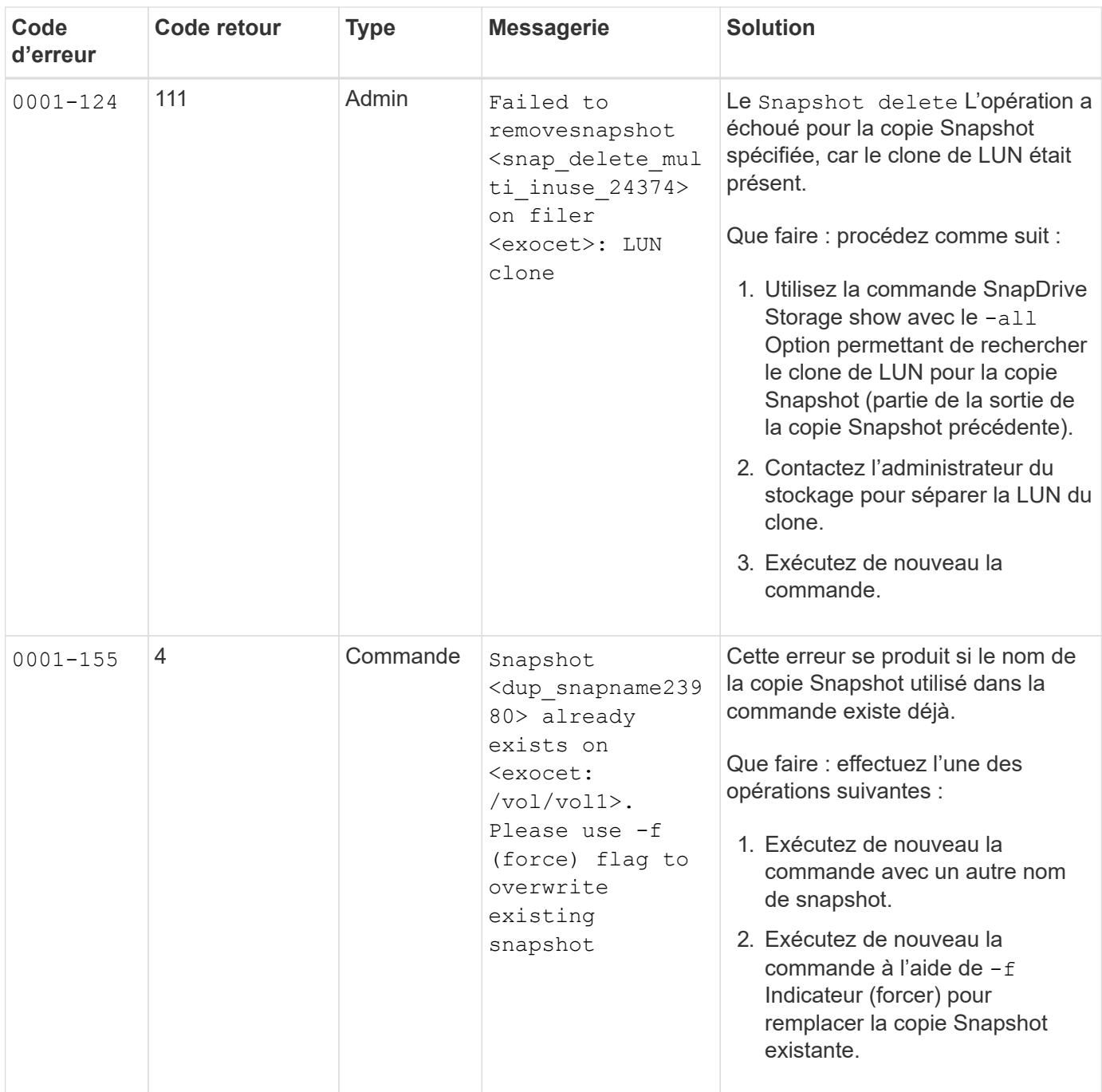

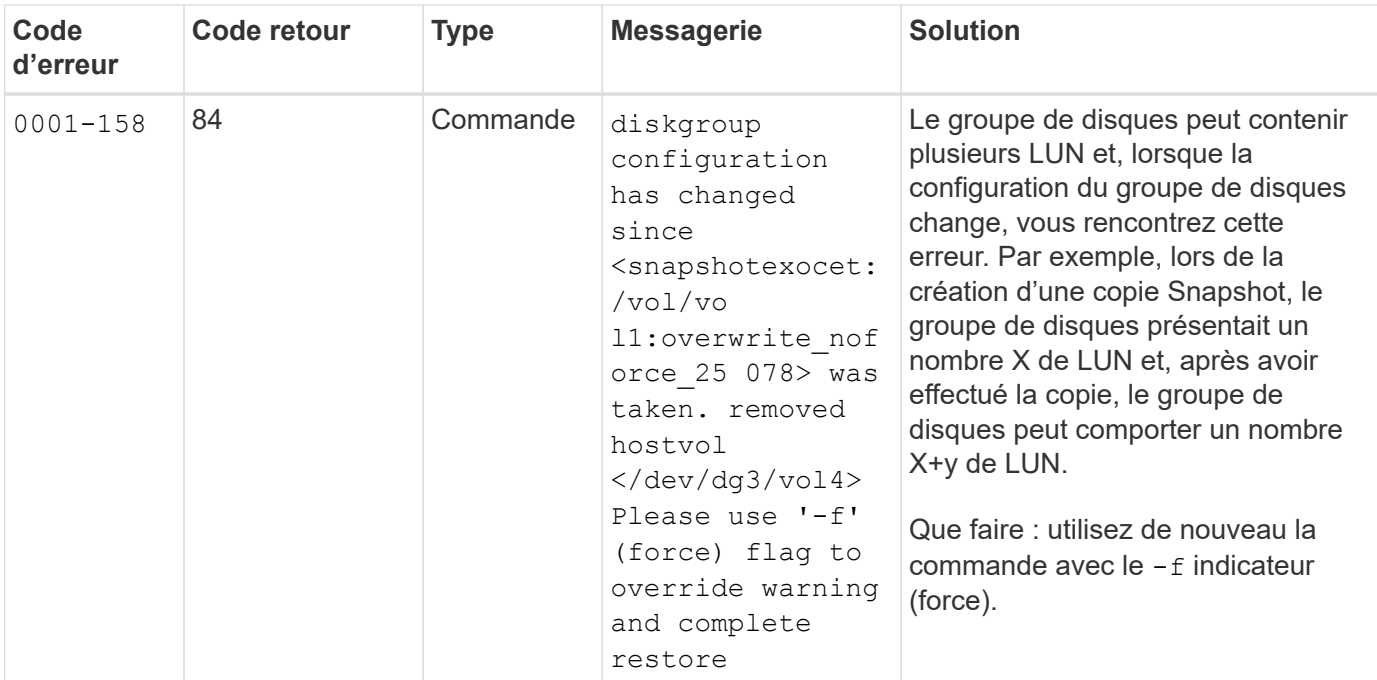

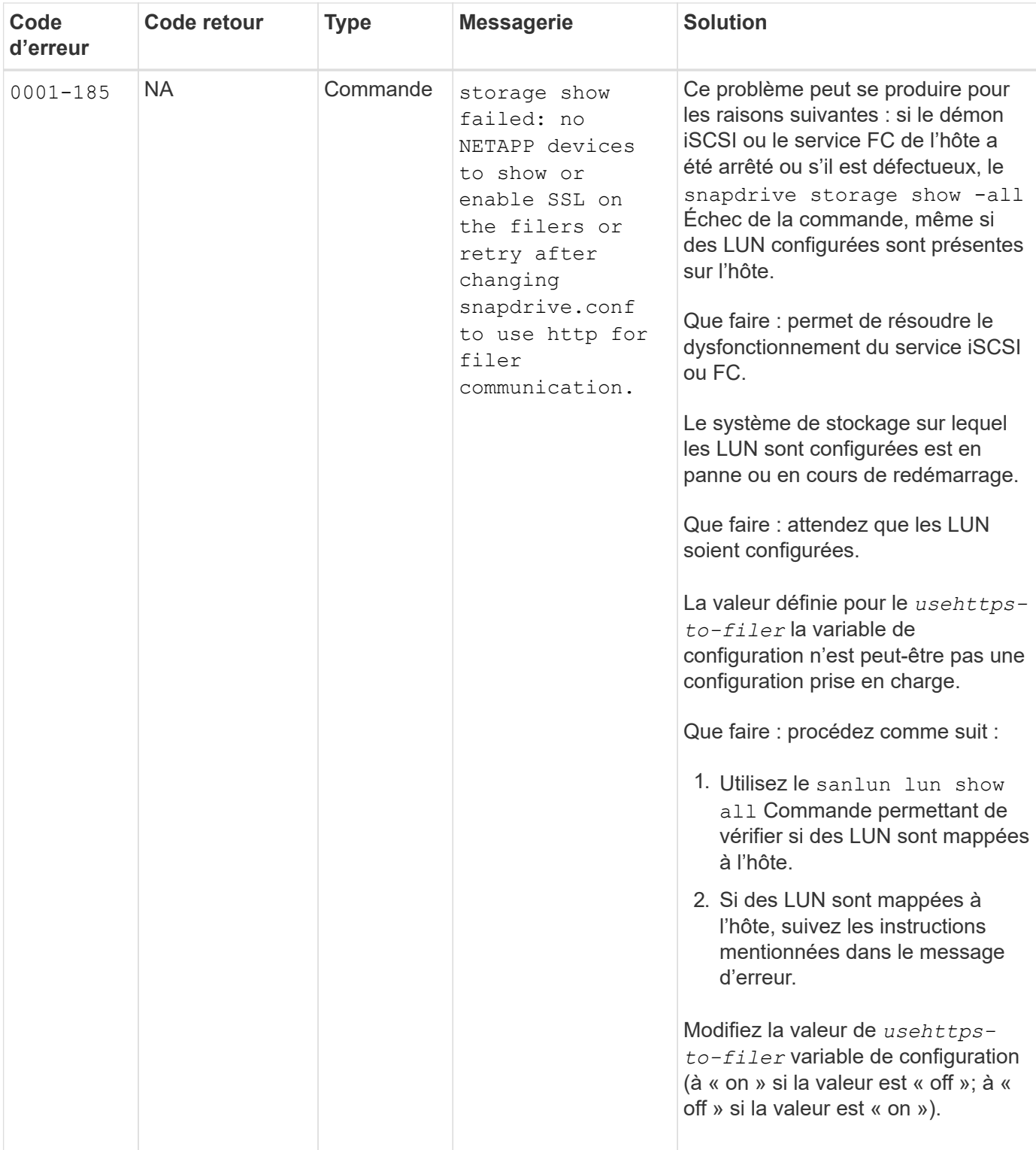

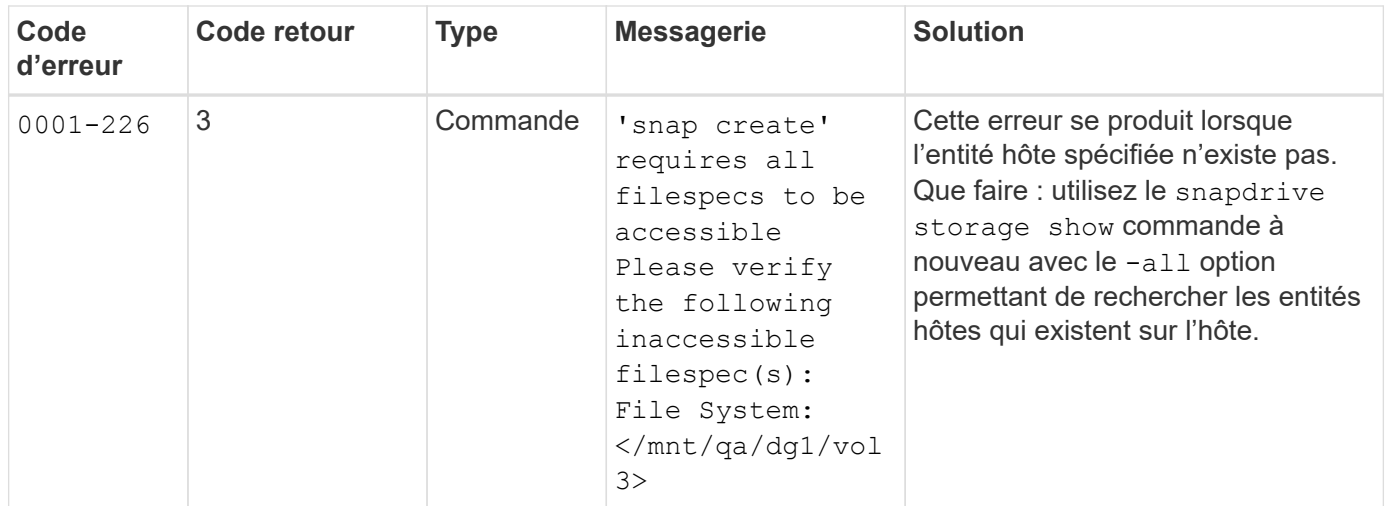

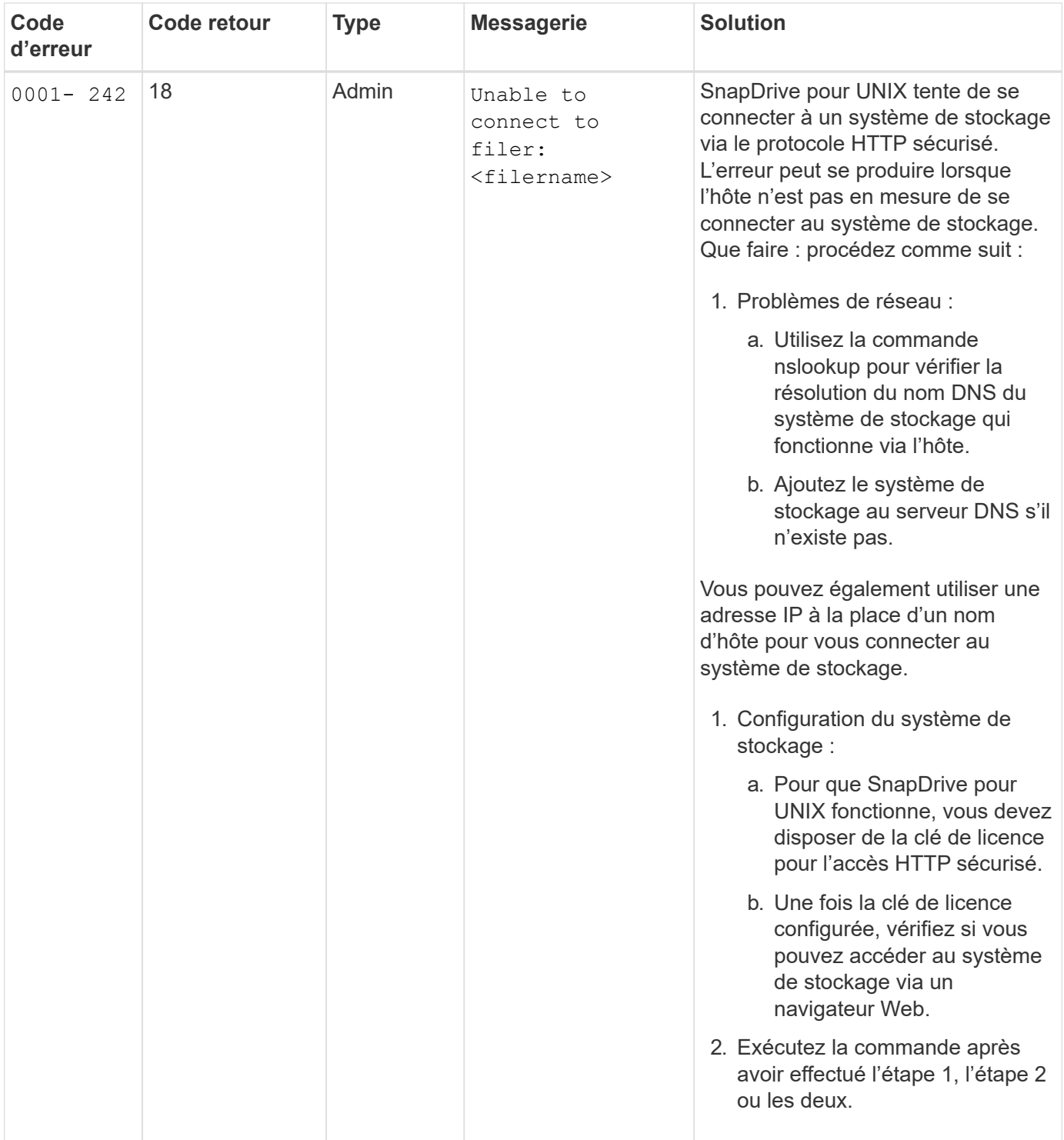

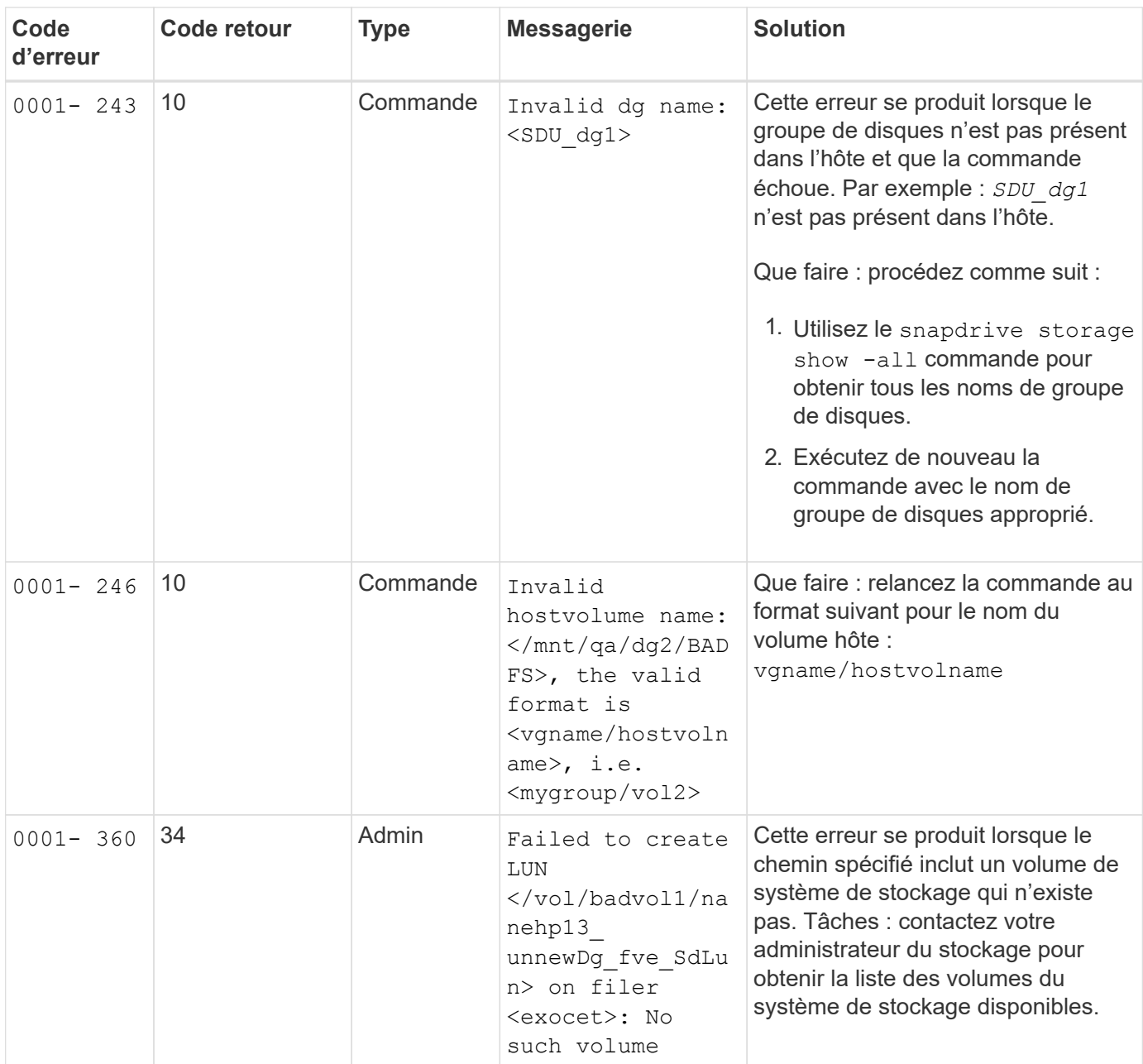

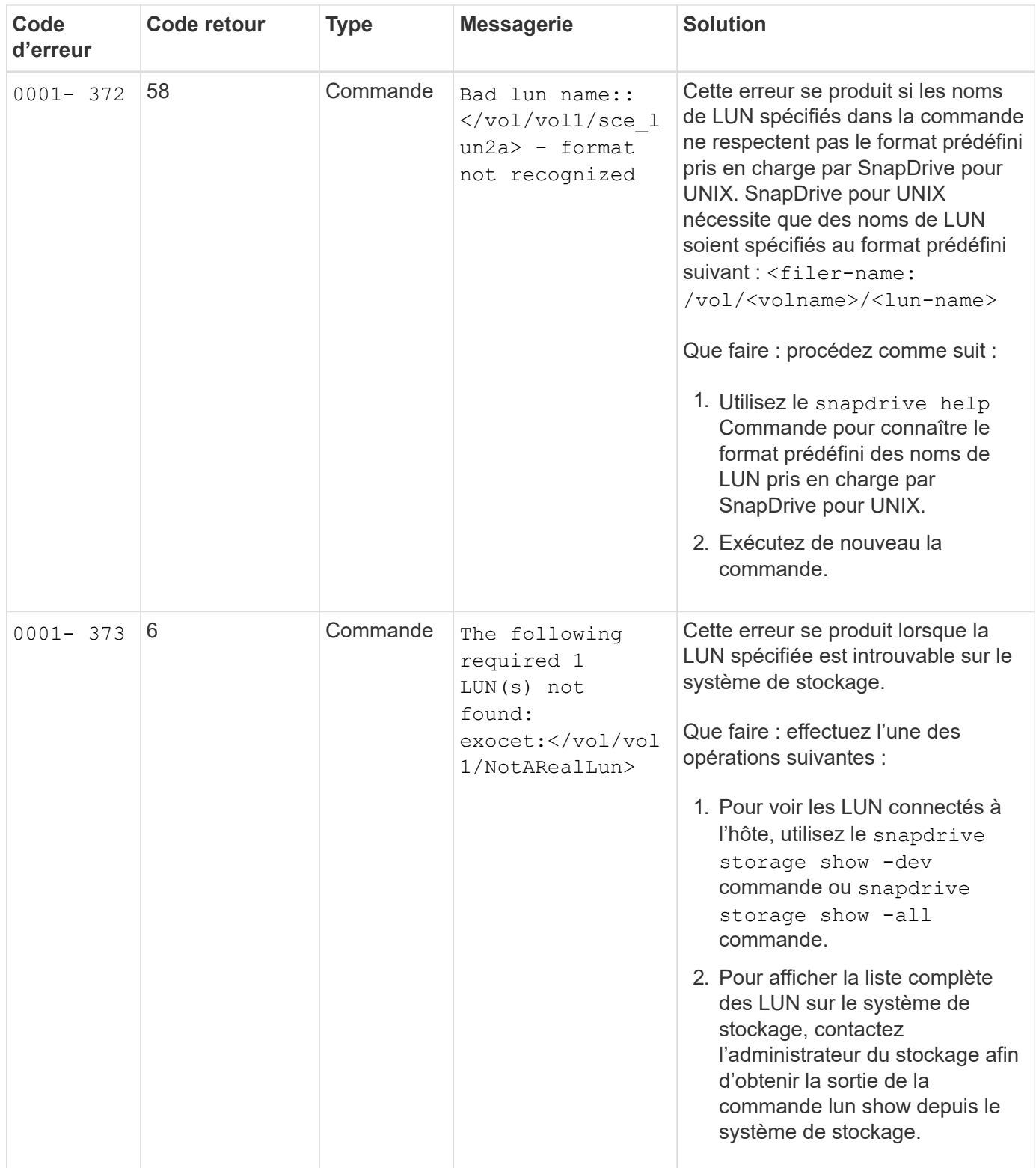

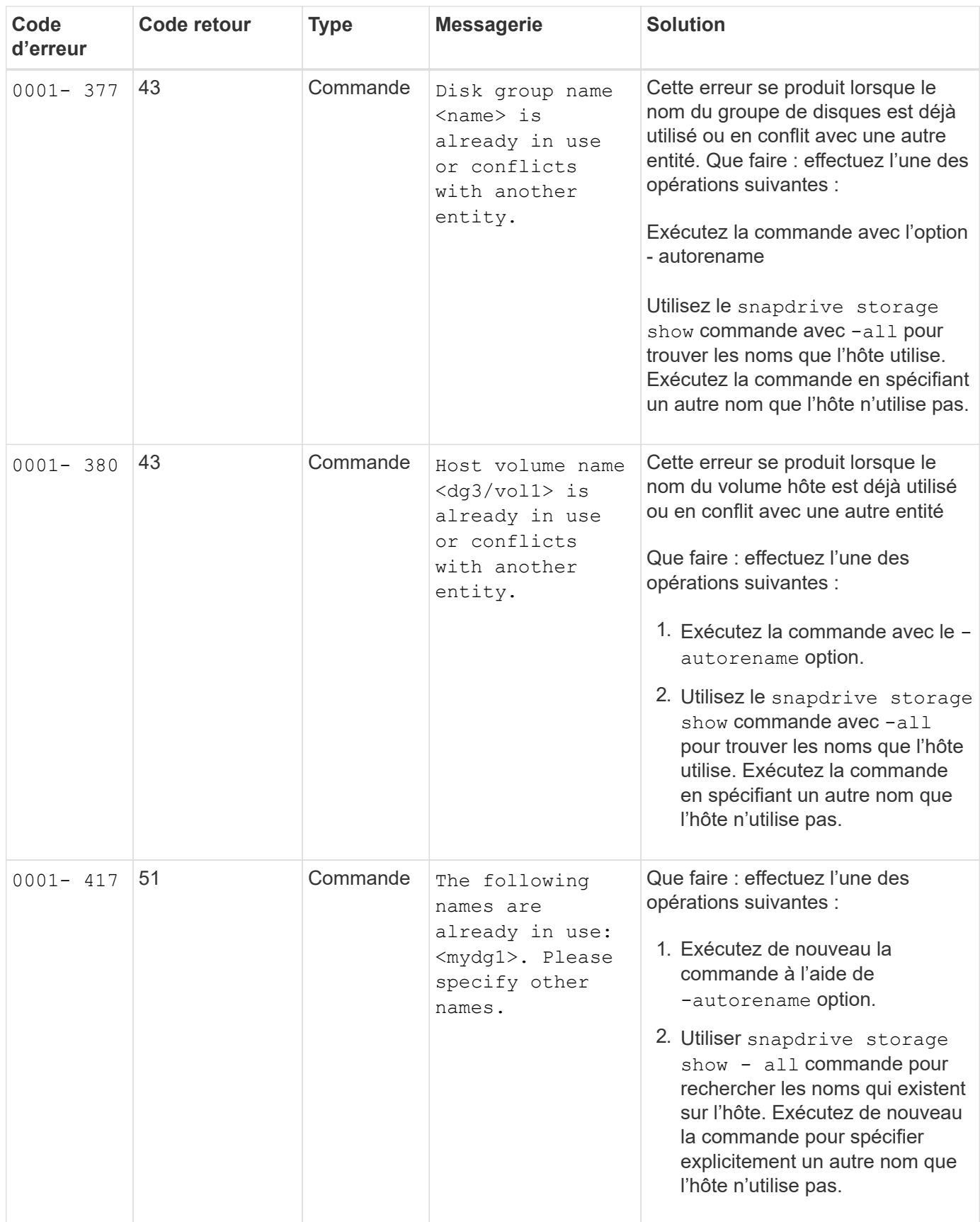
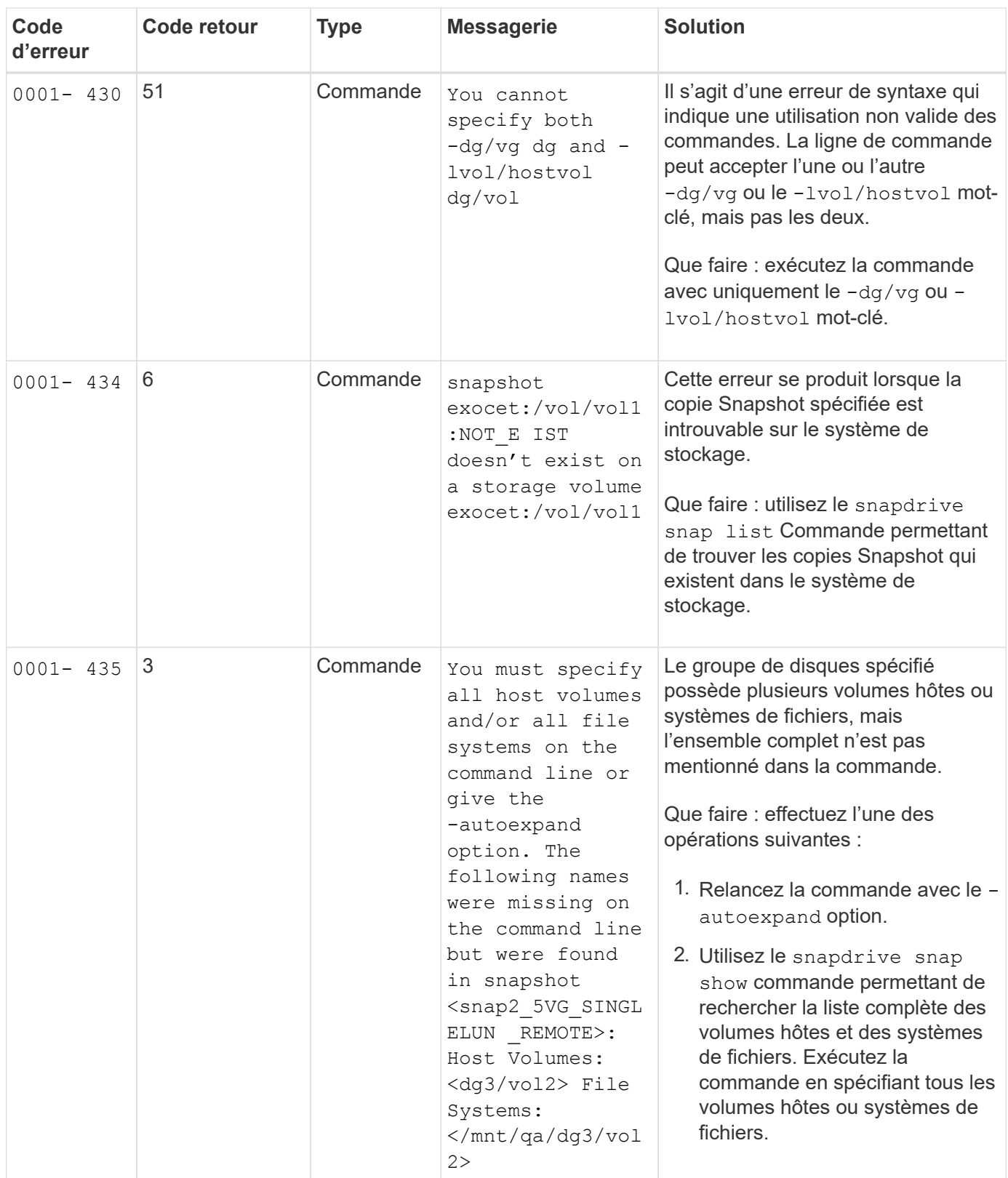

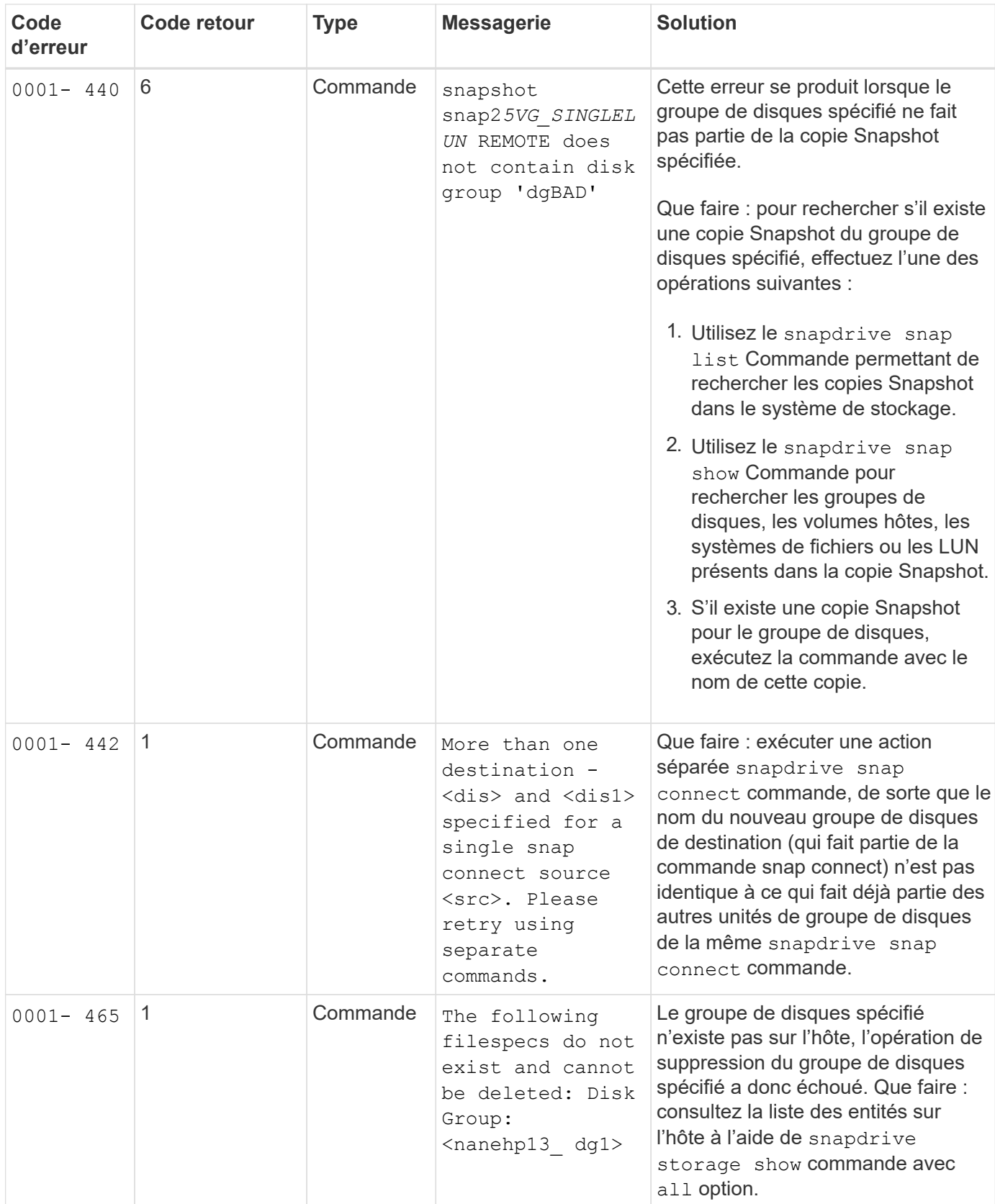

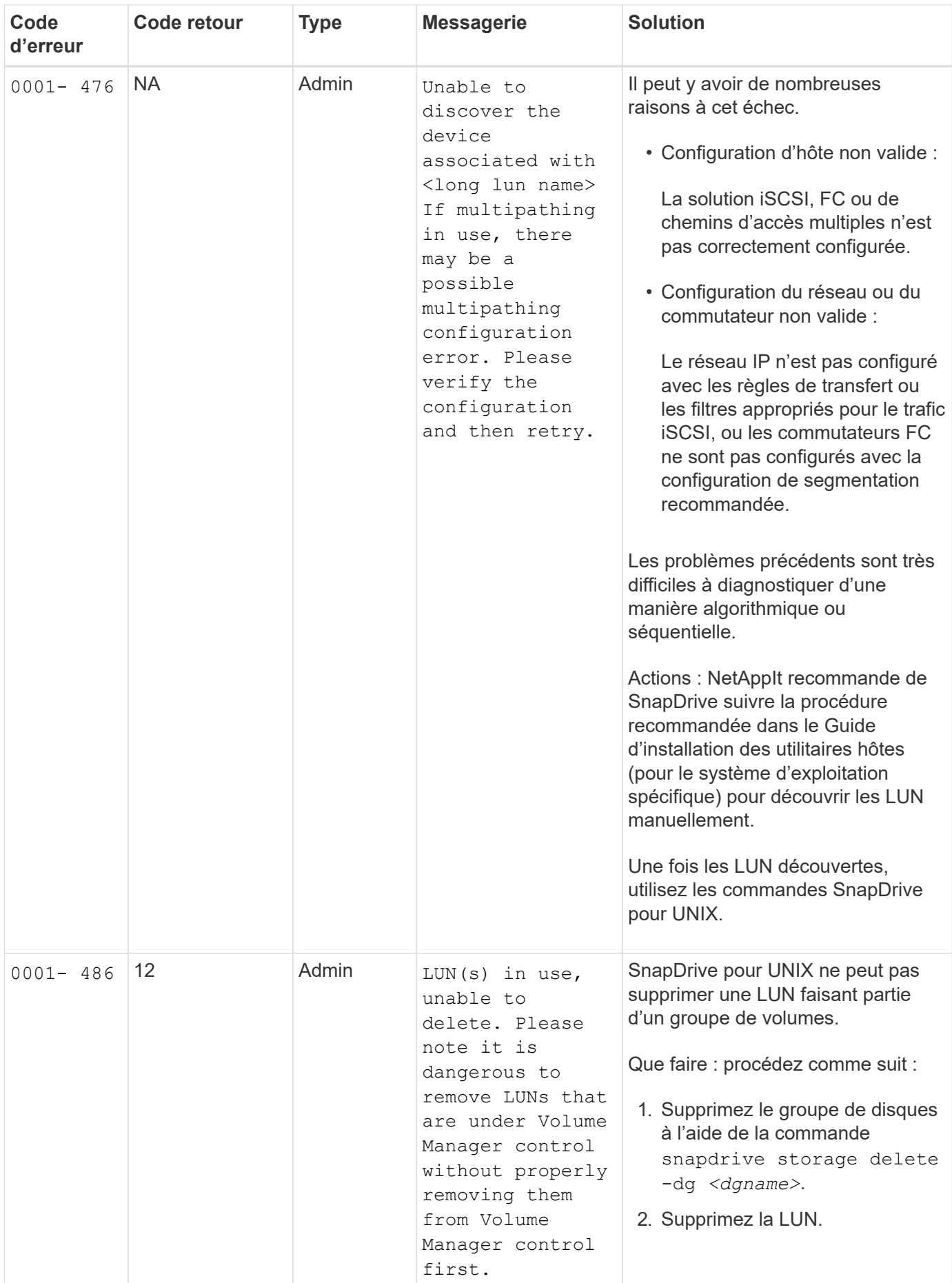

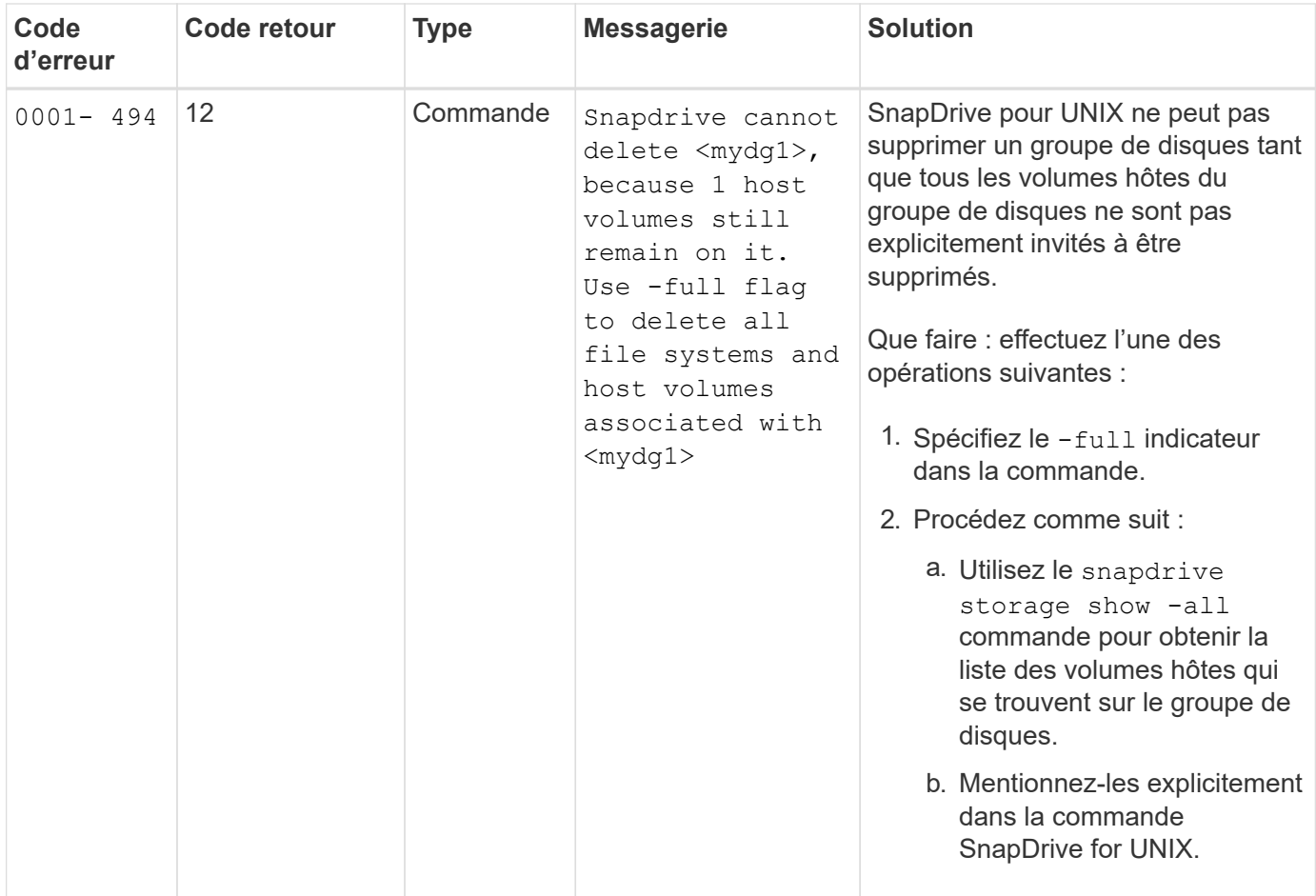

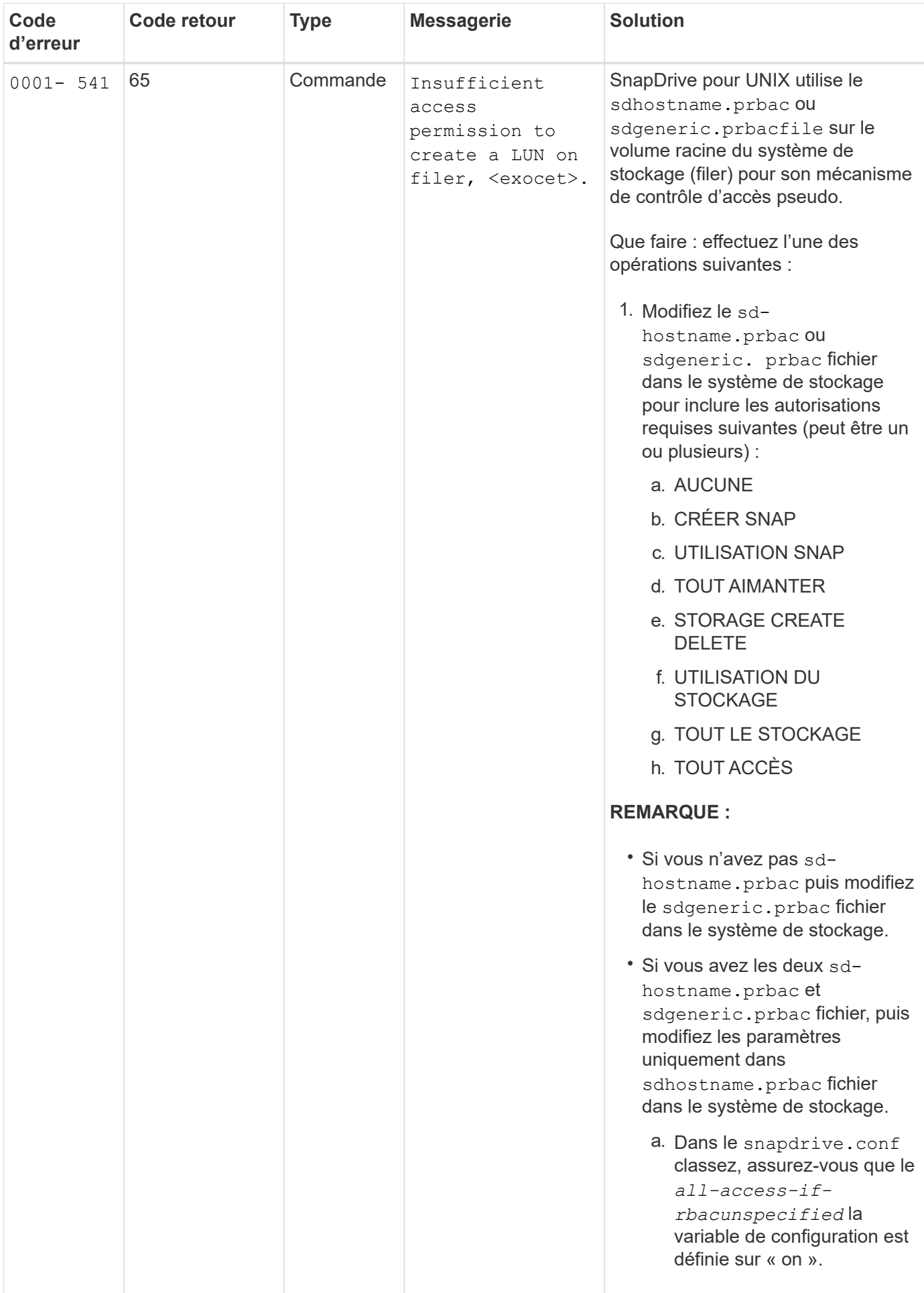

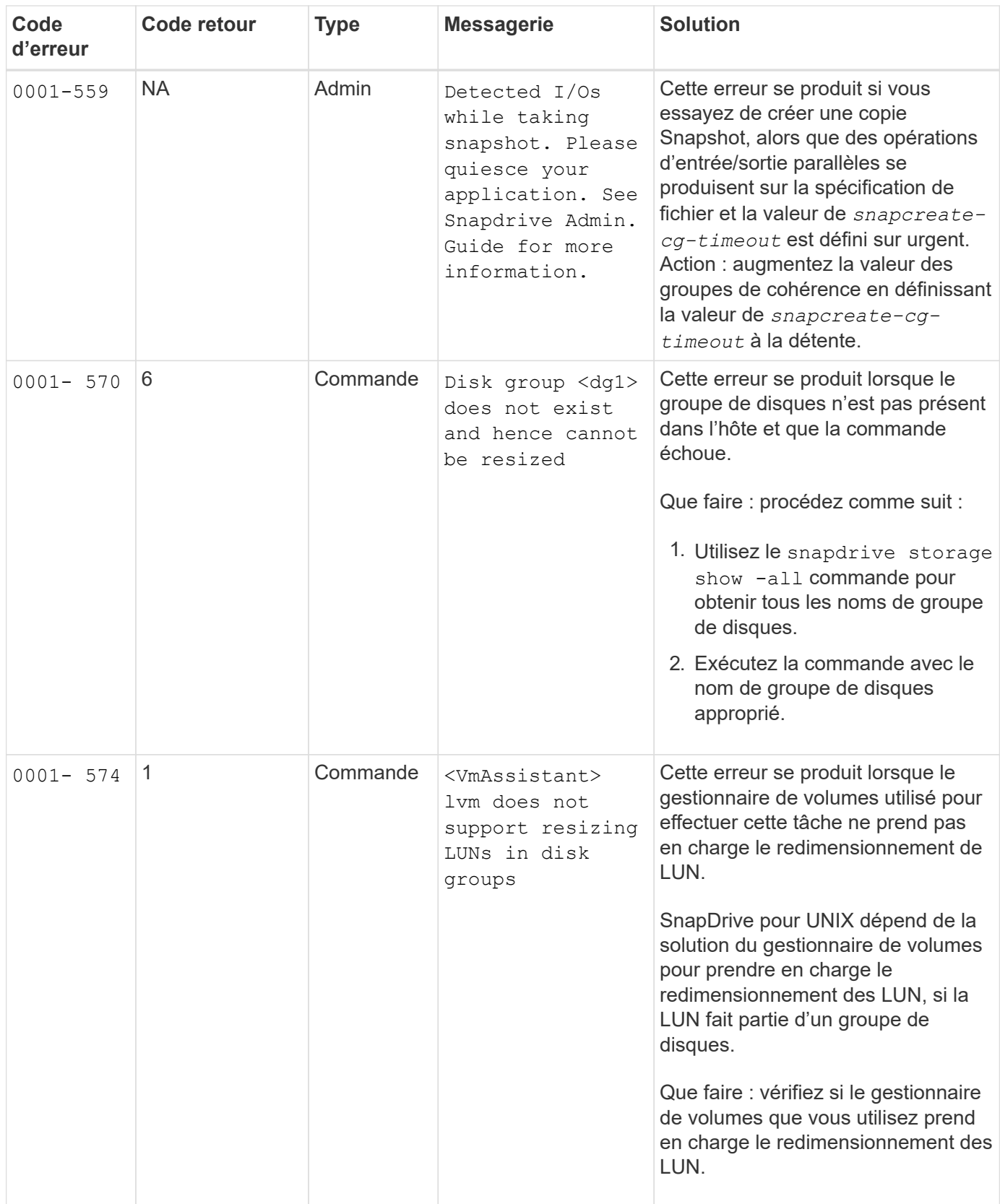

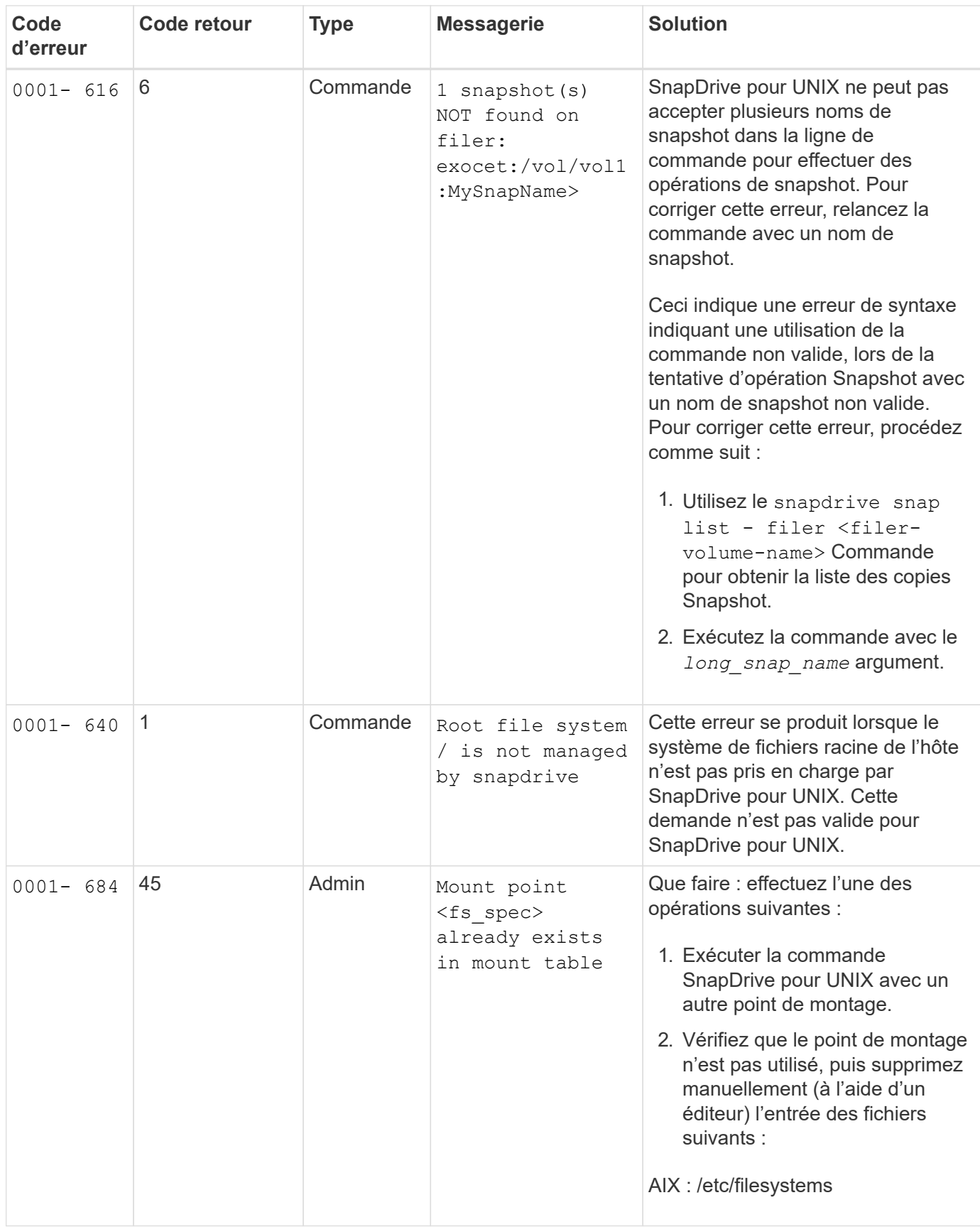

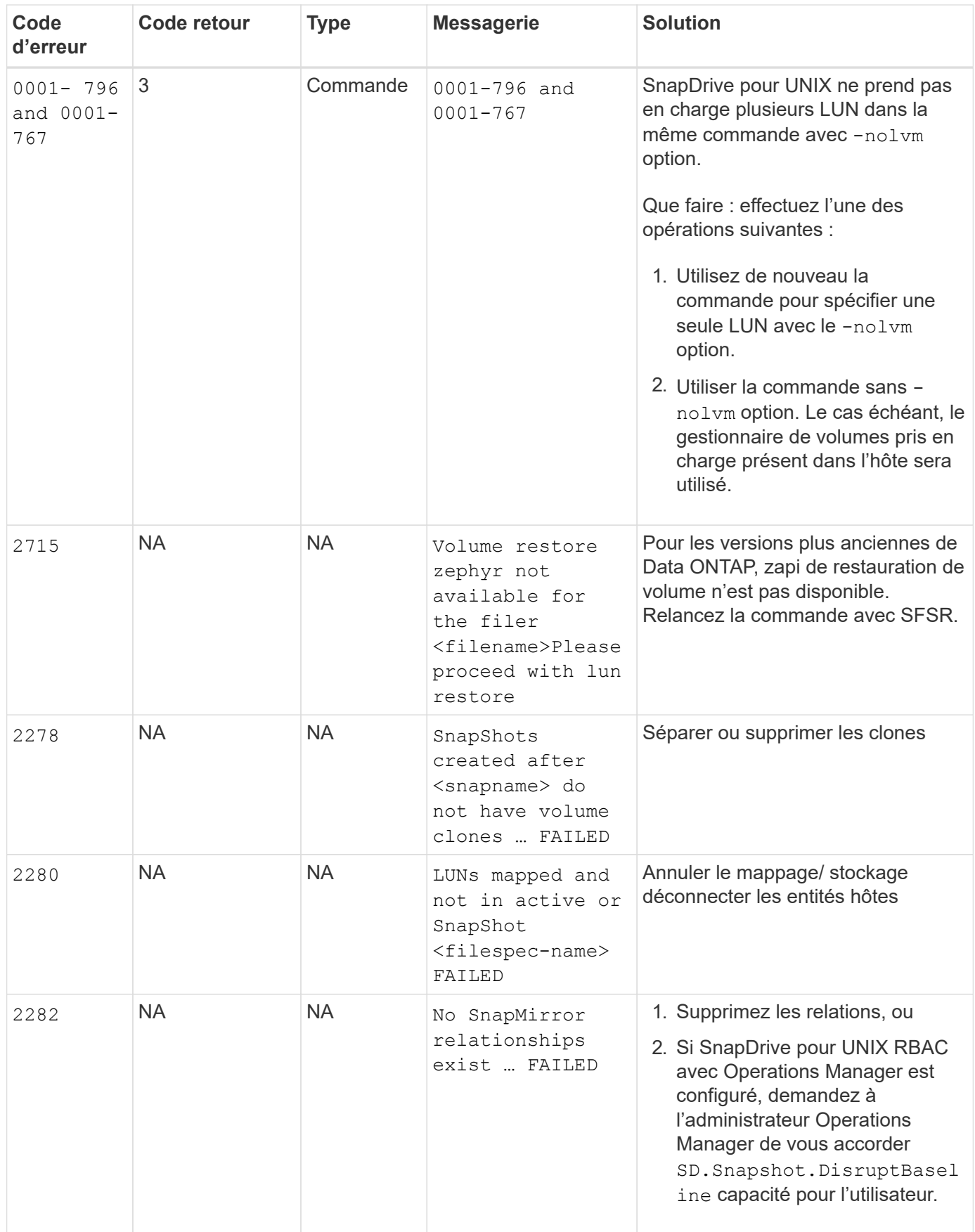

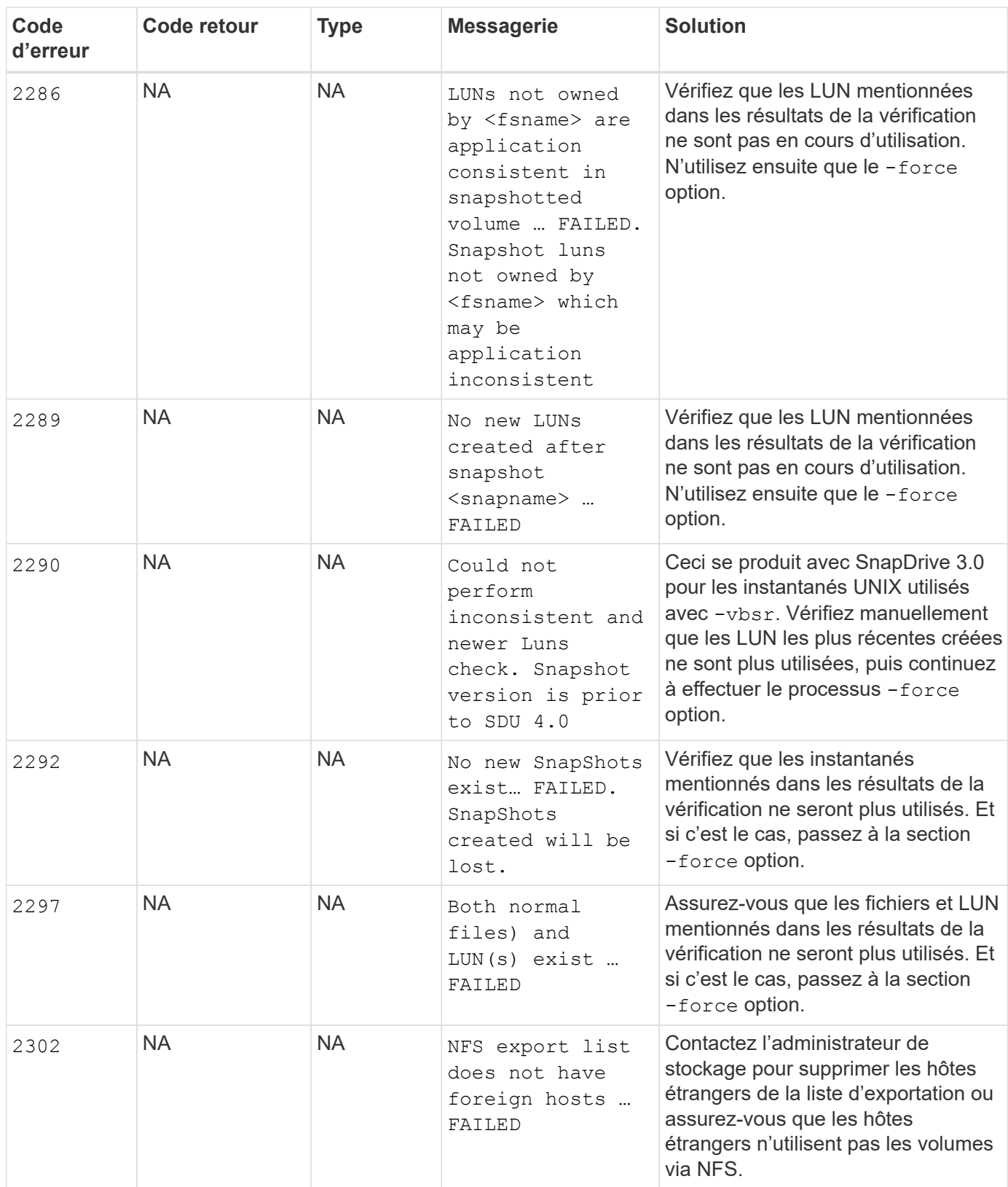

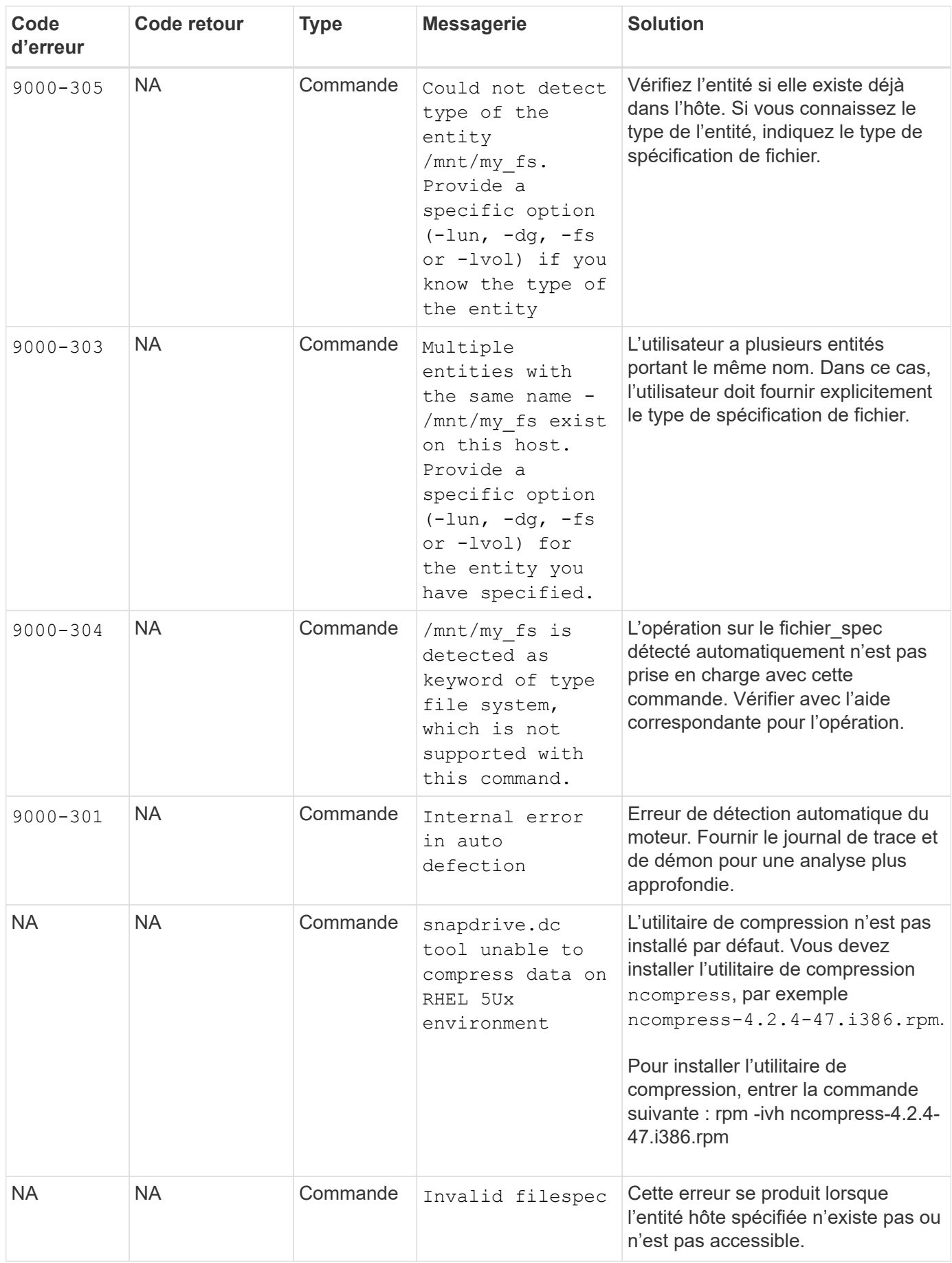

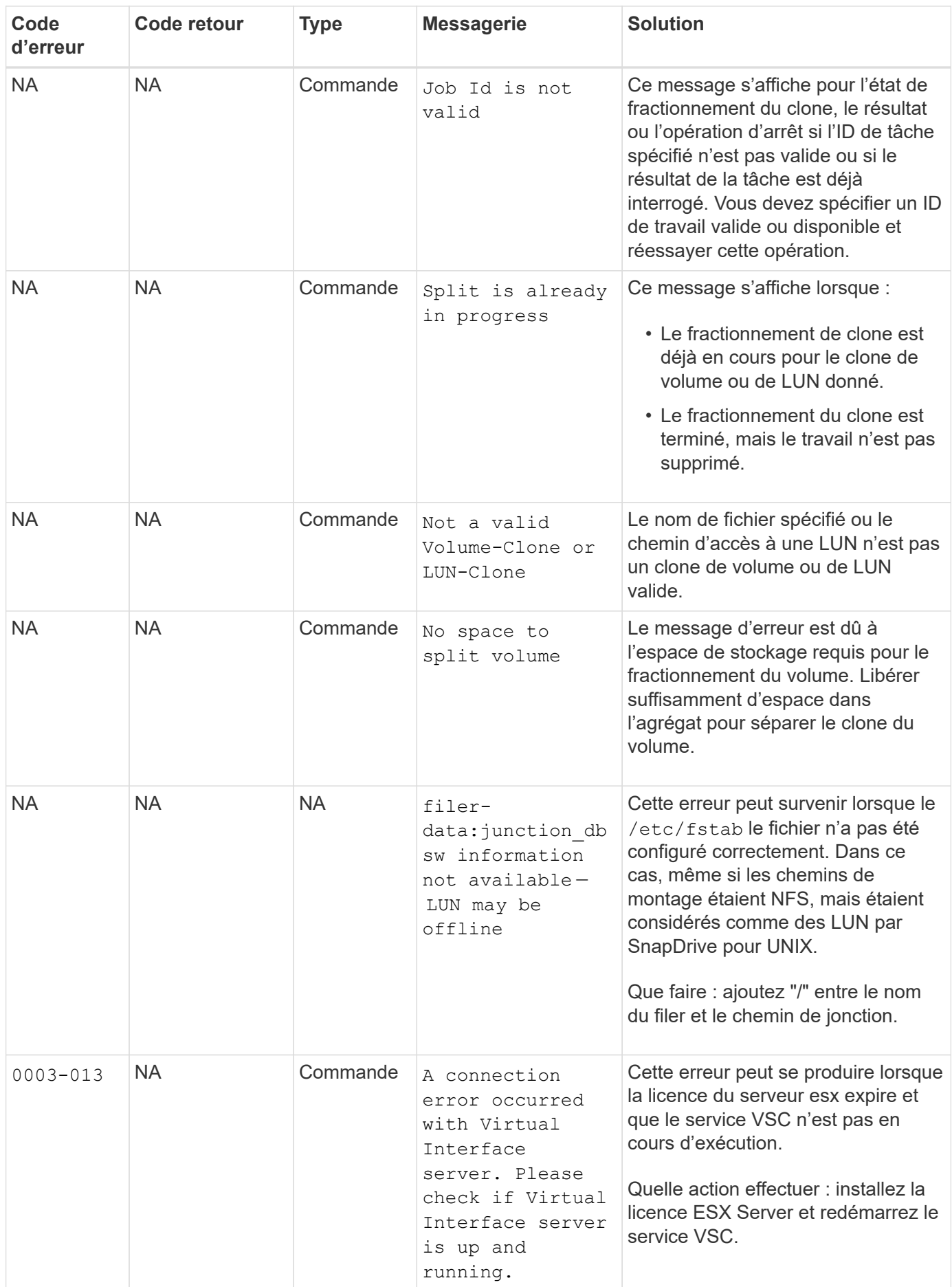

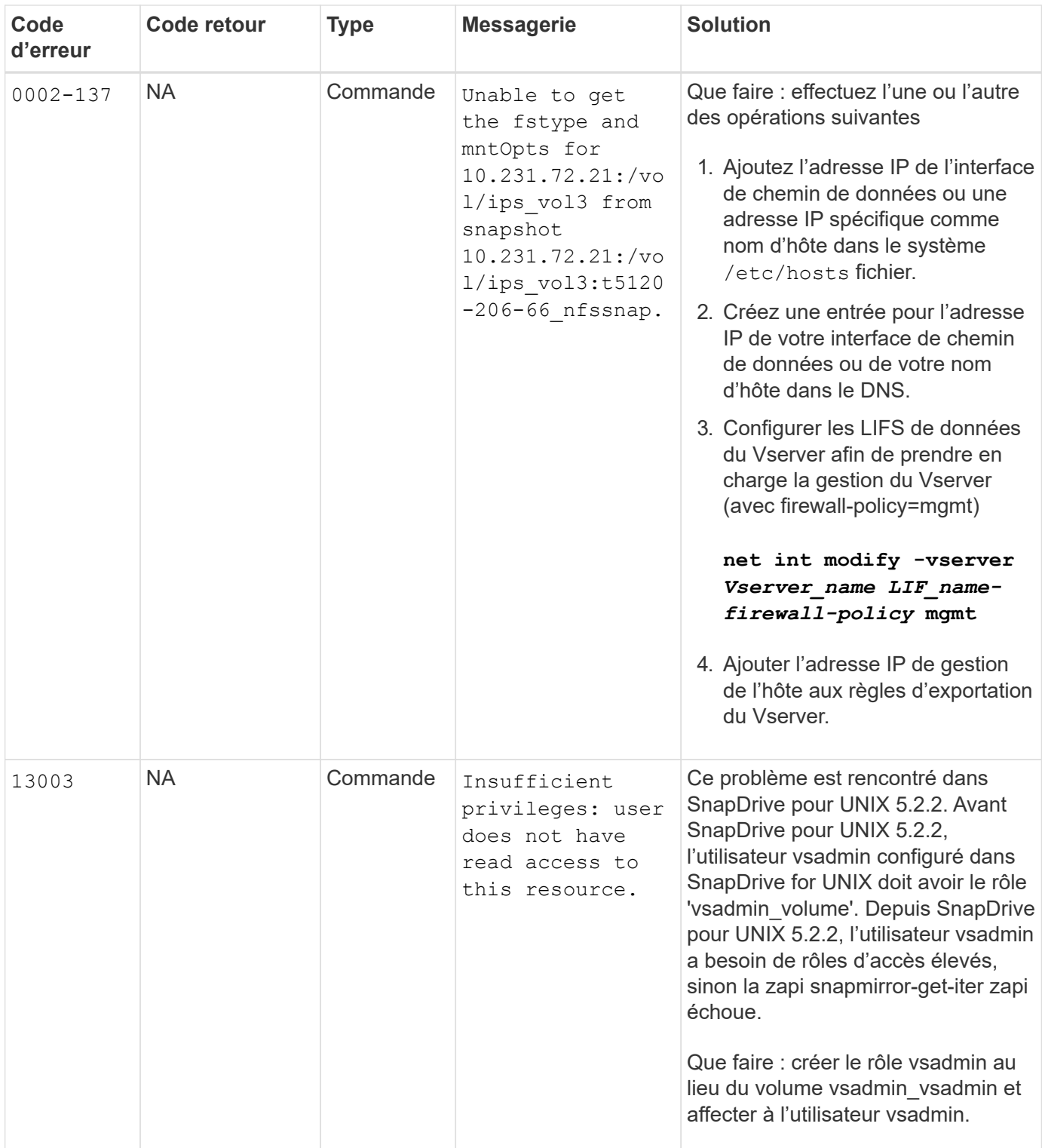

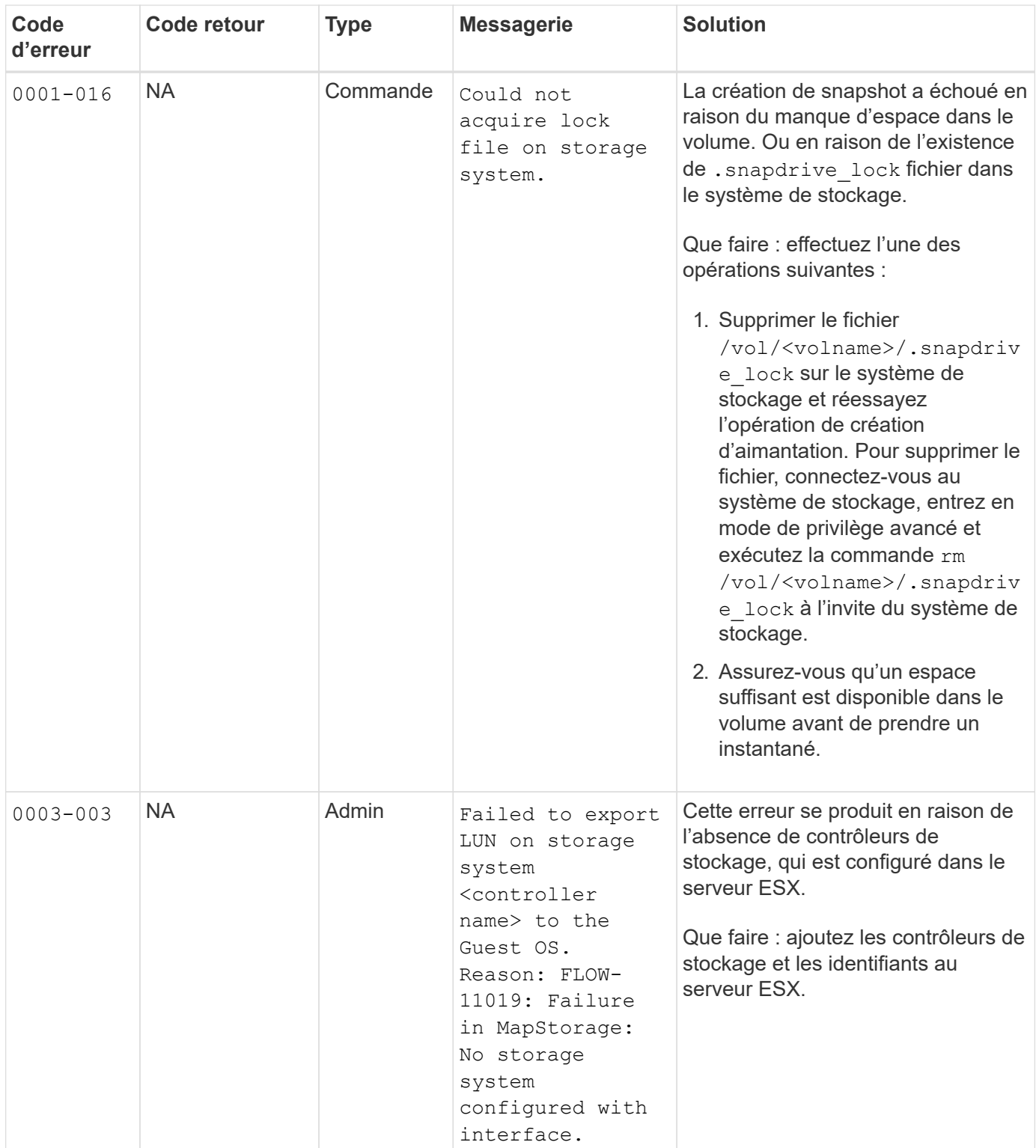

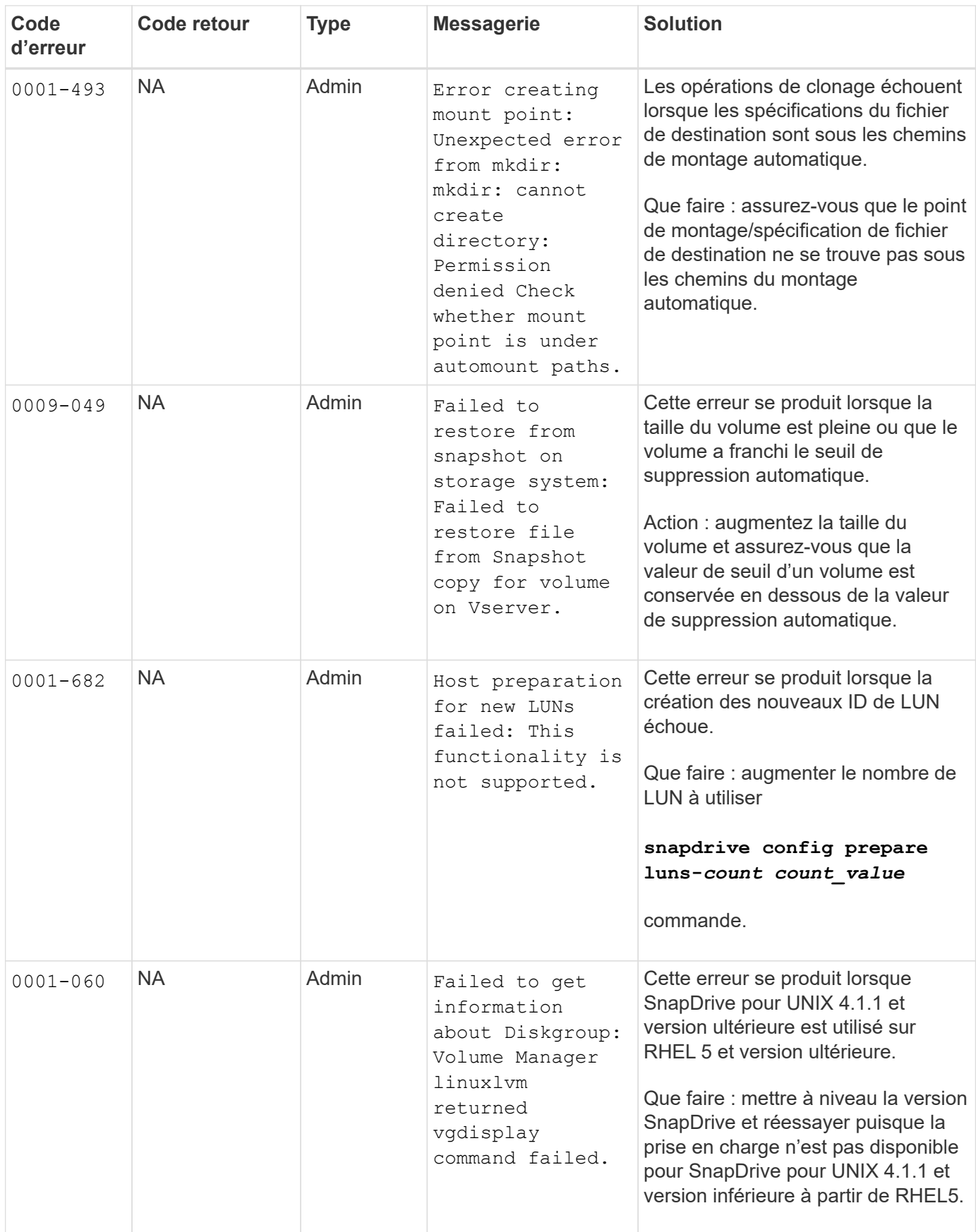

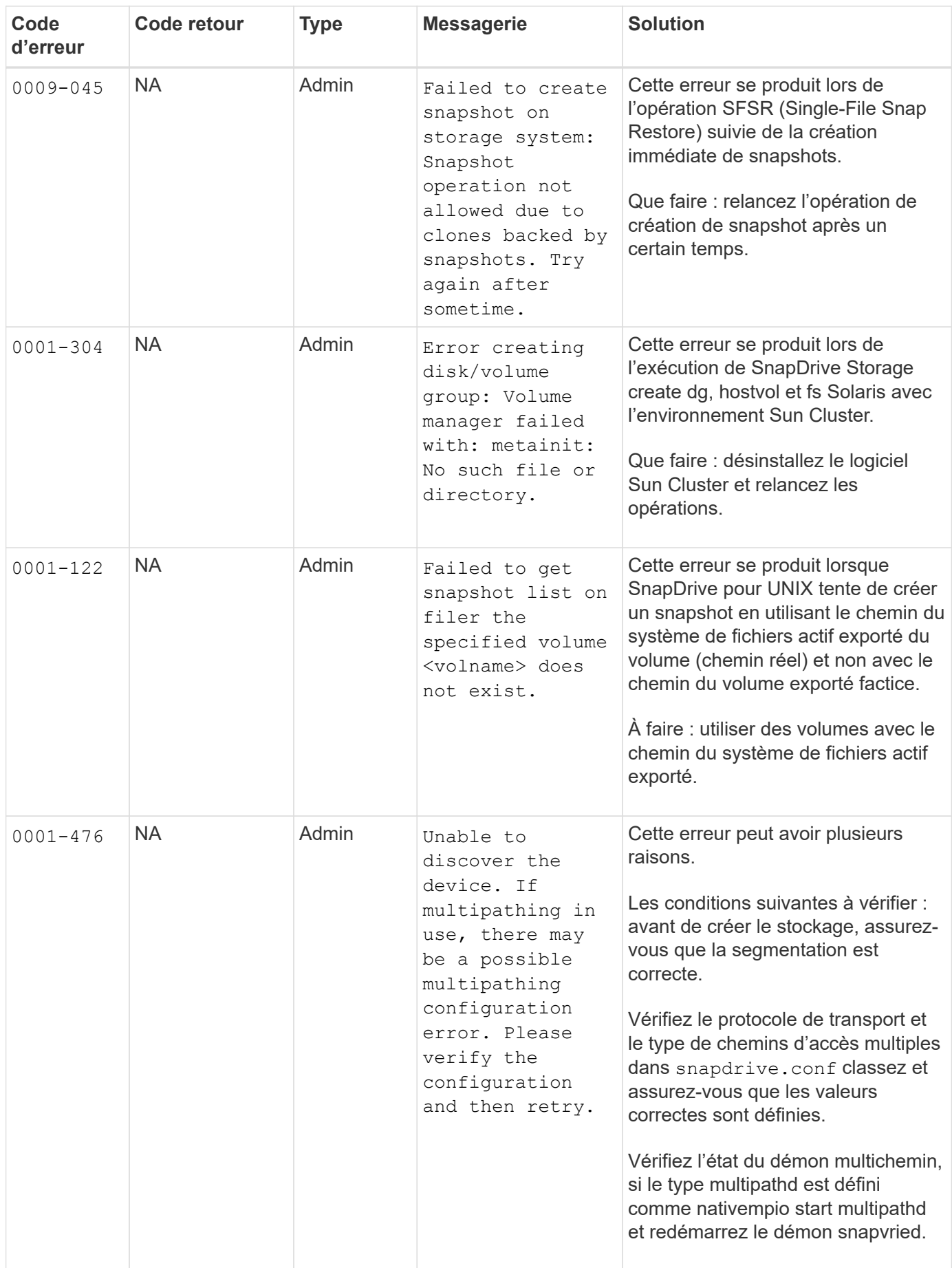

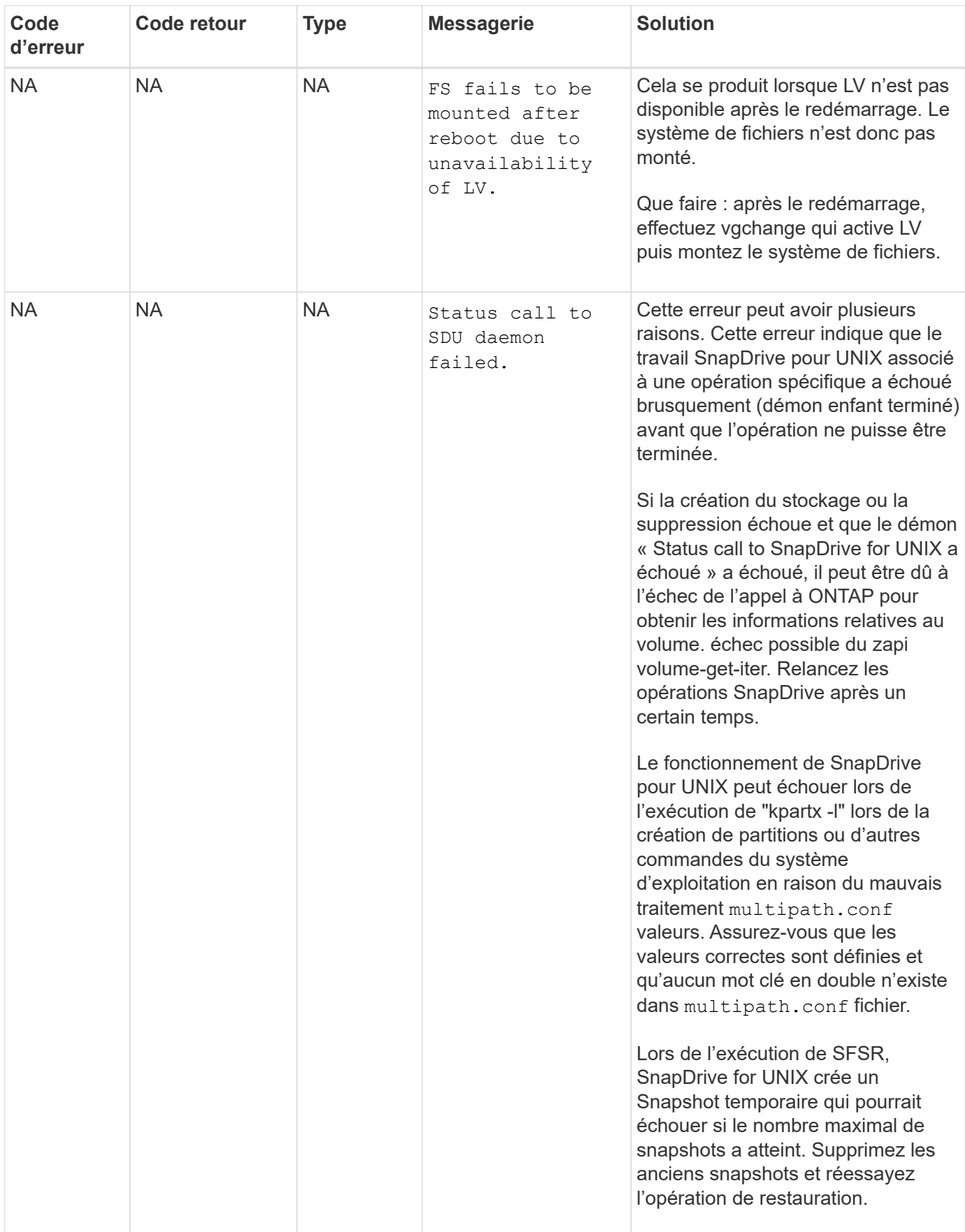

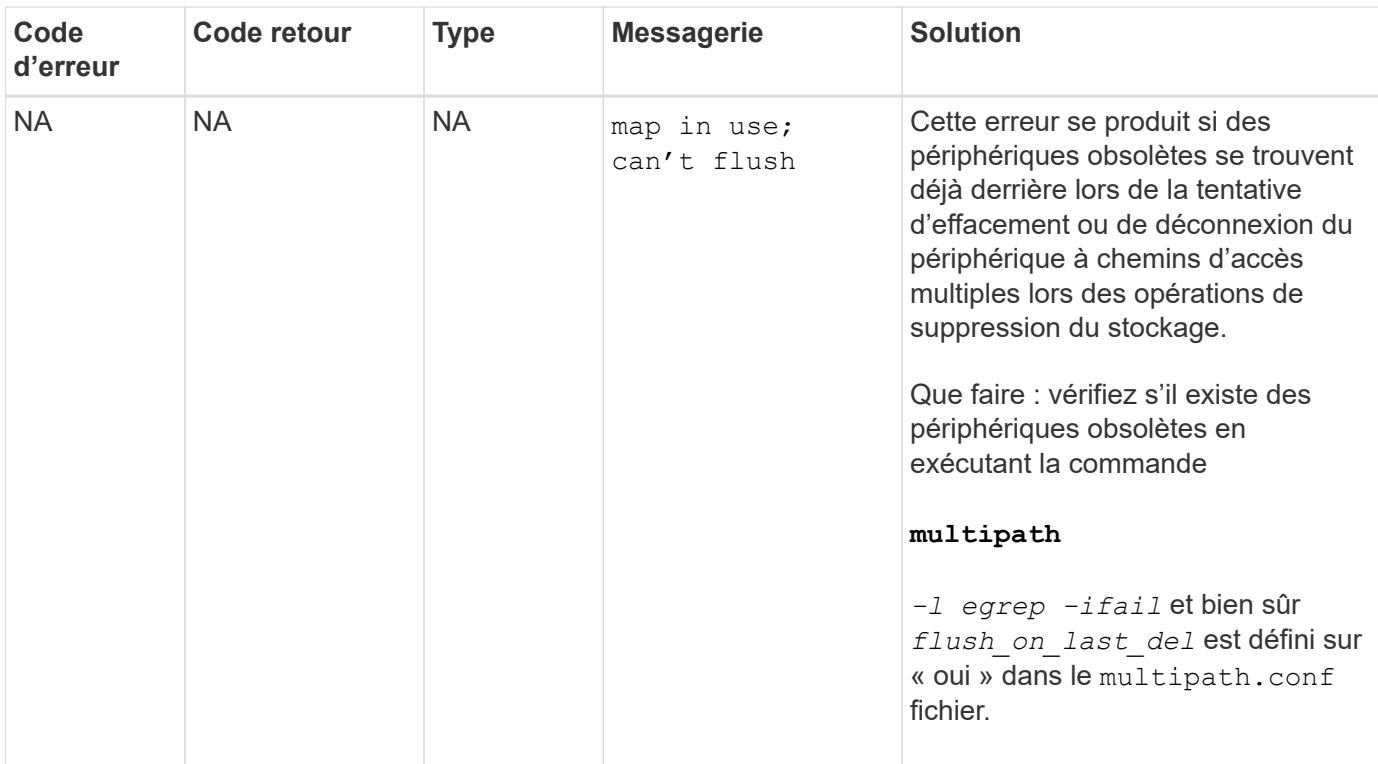

#### **Informations connexes**

["Interopérabilité NetApp"](https://mysupport.netapp.com/NOW/products/interoperability)

["Guide d'installation et de configuration d'AIX Host Utilities 6.0"](https://library.netapp.com/ecm/ecm_download_file/ECMP1119223)

## **La commande SnapDrive Storage create échoue lorsque plusieurs chemins SAN sont présents, mais que les chemins d'accès multiples sont désactivés**

Le stockage SnapDrive create La commande échoue lorsque plusieurs chemins SAN sont présents mais que le chemins d'accès multiples est désactivé.

Par exemple pour deux LIF iSCSI pour un SVM :

```
[root@scspr0189449001 etc]# iscsiadm --mode session --rescan
Rescanning session [sid: 1, target: iqn.1992-
08.com.netapp:sn.f7335762b23e11e695360050569c153a:vs.3, portal:
10.224.70.253,3260]
Rescanning session [sid: 2, target: iqn.1992-
08.com.netapp:sn.f7335762b23e11e695360050569c153a:vs.3, portal:
10.224.70.254,3260]
```
Quand multipathing-type est défini sur none Dans le fichier snapdrive.conf et le service multichemin est désactivé, la tentative de création du stockage à l'aide de LVM renvoie l'erreur suivante :

```
root@scspr0189449001 etc]# snapdrive storage create -fs /mnt/test -lun
rgvsim:/vol/asmvol/test -lunsize 500m
          LUN rgvsim:/vol/asmvol/test ... created
          mapping new lun(s) ... done
          discovering new lun(s) ... *failed*
          Cleaning up ...
           - LUN rgvsim:/vol/asmvol/test ... deleted
           0001-422 Admin error: LVM initialization of luns failed:
          Device /dev/sdb,/dev/sdc not found (or ignored by filtering).
```
Cela se produit parce que le pvcreate la commande utilise les deux périphériques séparés par une virgule comme un seul périphérique pvcreate /dev/sdb,/dev/sdc et un périphérique nommé /dev/sdb,/dev/sdc ce n'existe pas.

Lorsqu'il existe plusieurs chemins d'accès au stockage et que LVM doit être utilisé, les chemins d'accès multiples doivent être activés.

## **Si un volume est supprimé sur le Vserver sans démonter le volume sur le système hôte, la commande SnapDrive Storage show affiche le chemin réel incorrect**

Si un volume est supprimé sur le Vserver sans démonter le volume sur le système hôte, et lors de l'exécution snapdrive storage show -v commande, le chemin réel est incorrect.

Vous pouvez également bénéficier de la même chose lorsque le volume n'est pas relié à une jonction sur le vServer. L'exemple suivant montre le chemin réel incorrect :

```
# snapdrive storage show -fs /mnt /file1 -v
NFS device: vs1:/vol test1 mount point: /mnt
(non-persistent)
Protocol: NFS Actual Path:
vs1:/vol/roovol1/vol_test1
```
## **L'opération de restauration Snap échoue lorsque des versions nfsv3 et nfsv4 sont activées dans l'hôte et le système de stockage**

L'opération de restauration Snap échoue en cas d'activation des versions nfsv3 et nfsv4 dans l'hôte et le système de stockage.

Si des versions nfsv3 et nfsv4 sont activées dans l'hôte et le système de stockage, et montez le volume sur l'hôte sans -o vers option, puis nobody:nobody la propriété est définie pour les fichiers et les répertoires.

#### **Solution de contournement**

Il est recommandé d'utiliser -o vers option lors du montage du volume nfs ou vérification des options nfs par défaut sur une valeur appropriée sur l'hôte.

# **L'opération de déconnexion Snapshot n'a pas réussi à supprimer le volume cloné**

Dans certains cas, snapdrive snap disconnect l'opération n'a pas réussi à supprimer le volume cloné et le message d'erreur s'affiche does not look SnapDrive-generated s'affiche.

La solution du problème consiste à revenir au nom d'origine de la copie Snapshot, et à vérifier que *bypasssnapdrive-clone-generated-check* est défini sur activé dans snapdrive.conf fichier.

## **SnapDrive pour UNIX signale une erreur si iSCSI n'est pas en cours d'exécution**

SnapDrive pour UNIX exécuté sur un hôte Linux renvoie un message d'erreur sous "HBA assistant not found".

Cela se produit dans l'une des situations suivantes :

- Un arrêt iSCSI a été émis.
- Un basculement s'est produit et le service iSCSI n'a pas encore démarré.
- Un rétablissement est en cours et le service iSCSI n'a pas encore démarré.

Pour que SnapDrive pour UNIX s'exécute, le service iSCSI doit être en cours d'exécution. Si le service est arrêté, SnapDrive for UNIX renvoie un message d'erreur. Par exemple, si vous exécutez le snapdrive storage show Commande lorsque le service iSCSI n'est pas en cours d'exécution, vous pouvez afficher les valeurs de sortie similaires à celles suivantes : # snapdrive storage show -dg toaster1 0001-877 Admin error: HBA assistant not found. Commands involving LUNs should fail.

#### **Solution de contournement**

Assurez-vous que le service iSCSI est en cours d'exécution. Si le système de stockage est en cours de basculement ou de rétablissement, attendez qu'il démarre le service iSCSI. Si le système de stockage est en mode d'exécution normal, redémarrez le service iSCSI, puis redémarrez le démon SnapDrive for UNIX en exécutant le snapdrived restart commande. Une fois le service en cours d'exécution, relancez le snapdrive storage show commande. Cette fois, vous devriez voir sortie similaire à ce qui suit :

```
# snapdrive storage show -dg toaster1
dg: toaster1 dgtype lvm
hostvol: /dev/mapper/toaster1-lvol1 state: AVAIL
hostvol: /dev/mapper/toaster1-lvol2 state: AVAIL
fs: /dev/mapper/toaster1-lvol1 mount point: /mnt/um1 (nonpersistent)
fstype ext3
fs: /dev/mapper/toaster1-lvol2 mount point: NOT MOUNTED
device filename adapter path size proto state clone lun path backing
snapshot
/dev/sde - P 64m iscsi online No gin:/vol/vol1/Lun1
/dev/sdf - P 64m iscsi online No gin:/vol/vol1/Lun2
```
# **Incohérence dans le message de code d'erreur**

Si vous exécutez le snapdrive storage delete Commande lorsque les services FC et iSCSI sont activées ou en panne, SnapDrive pour UNIX affiche un message d'erreur incorrect.

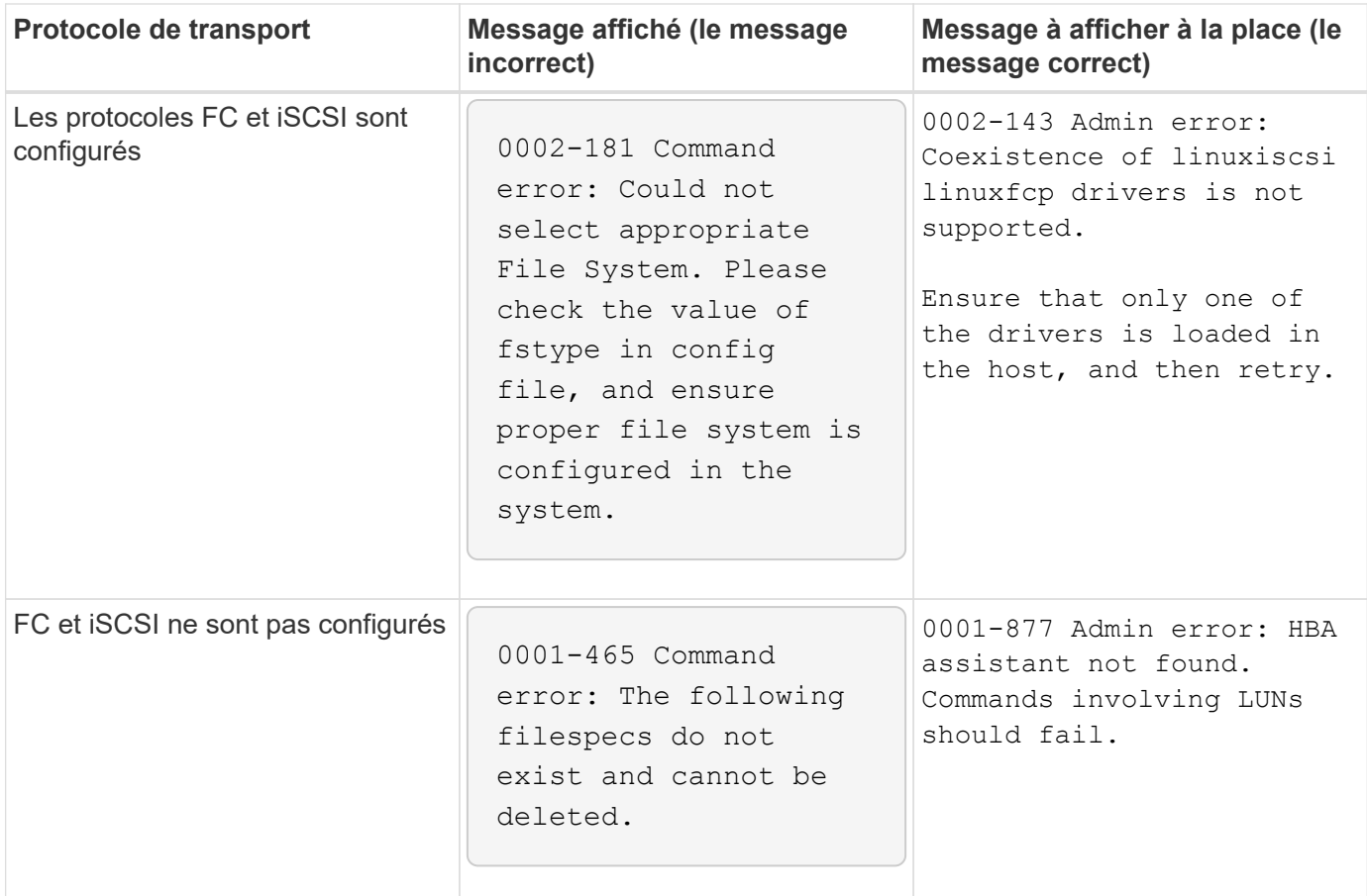

## **Les commandes semblent bloquées**

Vous ne pouvez pas exécuter les commandes SnapDrive pour UNIX car celles-ci semblent bloquées pendant plus de 10 minutes. Il peut être nécessaire d'attendre la fin de la commande.

Ce comportement se produit dans de rares cas lorsque VxVM/DMP a besoin de temps pour gérer le démon de configuration de volume. Les déclencheurs de ce comportement incluent les éléments suivants :

- Système de stockage restauré à partir d'un incident de panique
- Un adaptateur cible du système de stockage qui est passé d'une connexion hors ligne à une version en ligne

### **Solution de contournement**

Attendez la fin de la commande. L'exécution du démon de configuration Veritas nécessite plusieurs minutes et détecte l'état actuel des périphériques.

# **Un message de mise en cluster apparaît pendant SnapRestore**

Un message générique s'applique à tout système d'exploitation hôte SnapDrive pour UNIX avec surveillance de cluster hôte. Elle apparaît même si votre système ne fournit pas de surveillance des clusters hôtes ou si vous l'avez désactivé.

Le message suivant apparaît lorsque vous exécutez la commande snap restore # snapdrive snap restore -vg clustervg -snapname mysnap

It appears you are using high-availability host clustering software. To avoid a possible cluster failover, please disable cluster monitoring for the resources you want to restore before restoring them. Do you want to continue?  $(y/n)$ : Le problème se produit parce que snapdrive snap restore la commande fait descendre temporairement le groupe de volumes. Si le processus de surveillance du cluster est actuellement exécuté, une opération SnapDrive SnapRestore peut provoquer le basculement du cluster.

### **Solution de contournement**

Ce ne devrait pas être un problème sur les hôtes AIX exécutant HACMP car HACMP ne fournit pas de surveillance des ressources par défaut pour les groupes de volumes et les applications.

Si vous avez personnalisé une application pour fournir la surveillance du stockage dans le cadre de HACMP, vous devez désactiver l'application et la surveillance avant d'exécuter une snapdrive snap restore commande

## **Valeurs d'état de sortie standard**

Les ID de messages d'erreur dans SnapDrive pour UNIX sont associés à des valeurs d'état de sortie. Vous pouvez utiliser la valeur d'état de sortie pour déterminer le succès ou l'échec d'une commande SnapDrive pour UNIX.

### **Description des valeurs d'état de sortie des messages d'erreur**

Chaque message d'erreur SnapDrive pour UNIX est associé à une valeur d'état de sortie. La valeur d'état de sortie contient la cause de l'erreur et son type-Avertissement, commande, Admin ou fatal.

Chaque ID de message d'erreur SnapDrive est lié à une valeur d'état de sortie. Les valeurs d'état de sortie contiennent les informations suivantes :

- Valeur d'état de sortie—indique la cause de base de la condition d'erreur.
- Type—indique le type d'erreur. Le niveau de gravité dépend du message et non de la valeur. Les valeurs possibles sont les suivantes :
	- Avertissement : SnapDrive pour UNIX a exécuté la commande, mais a émis un avertissement concernant des conditions qui peuvent nécessiter votre attention.
	- Commande—SnapDrive pour UNIX n'a pas pu exécuter la commande en raison d'une erreur dans la ligne de commande. Vérifiez le format de la ligne de commande pour vous assurer qu'elles sont correctes.
	- Admin—SnapDrive pour UNIX n'a pas pu exécuter la commande en raison des incompatibilités dans la configuration du système. Contactez votre administrateur système pour vérifier vos paramètres de

configuration.

◦ Fatal—SnapDrive pour UNIX n'a pas pu exécuter la commande en raison d'une condition inattendue. Les erreurs fatales sont rares. Si une erreur fatale se produit et que vous rencontrez des problèmes, contactez le support technique de NetApp pour savoir comment effectuer la restauration correctement et corriger les erreurs.

#### **Utilisation des valeurs d'état de sortie**

Les valeurs d'état de sortie sont utilisées dans les scripts pour déterminer le succès ou l'échec d'une commande SnapDrive pour UNIX.

- Une valeur de zéro indique que la commande a été exécutée avec succès.
- Une valeur autre que zéro indique que la commande n'a pas été terminée et fournit des informations sur la cause et la gravité de la condition d'erreur.

### **Exemple de script**

Voici un exemple de script utilisant des valeurs d'état de sortie.

Le script suivant utilise les valeurs d'état de sortie SnapDrive pour UNIX :

```
  #!/bin/sh
  # This script demonstrates a SnapDrive
  # script that uses exit codes.
RET=0;  #The above statement initializes RET and sets it to 0
snapdrive snap create -dg vg22 -snapname vg22 snap1;
  # The above statement executes the snapdrive command
  RET=$?;
  #The above statement captures the return code.
#If the operation worked, print
  #success message. If the operation failed, print
  #failure message and exit.
  if [ $RET -eq 0 ]; then
  echo "snapshot created successfully"
  else
  echo "snapshot creation failed, snapdrive exit code was $RET"
  exit 1
  fi
  exit 0;
```
Si RET=0, la commande s'est exécutée avec succès et le script génère les résultats suivants :

```
  # ./tst_script
snap create: snapshot vg22 snap1 contains:
  disk group vg22 containing host volumes
  lvol1
snap create: created snapshot betty:/vol/vol2:vg22 snap1
  snapshot created successfully
```
Si RET= valeur autre que zéro, l'exécution de la commande a échoué. L'exemple suivant montre une sortie typique :

```
  # ./tst_script
  0001-185 Command error: snapshot betty:/vol/vol2:vg22_snap1 already
  exists on betty:/vol/vol2.
  Please use -f (force) flag to overwrite existing snapshot
  snapshot creation failed, snapdrive exit code was 4
```
#### **Quitter les valeurs d'état**

Chaque valeur d'état de sortie a un nom d'erreur et le type associé. Consultez le tableau pour en savoir plus sur la valeur de l'état de sortie, le nom de l'erreur, le type et la description.

Le tableau suivant contient des informations sur les valeurs d'état de sortie. Les valeurs d'état de sortie sont numérotées de façon séquentielle. Si SnapDrive pour UNIX ne met pas actuellement en œuvre d'erreur, cette valeur d'état de sortie n'est pas incluse dans le tableau. Par conséquent, il peut y avoir des écarts dans les nombres.

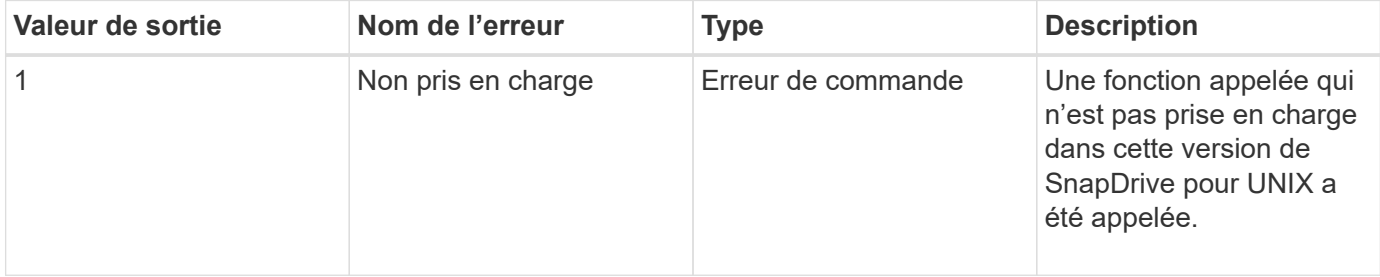

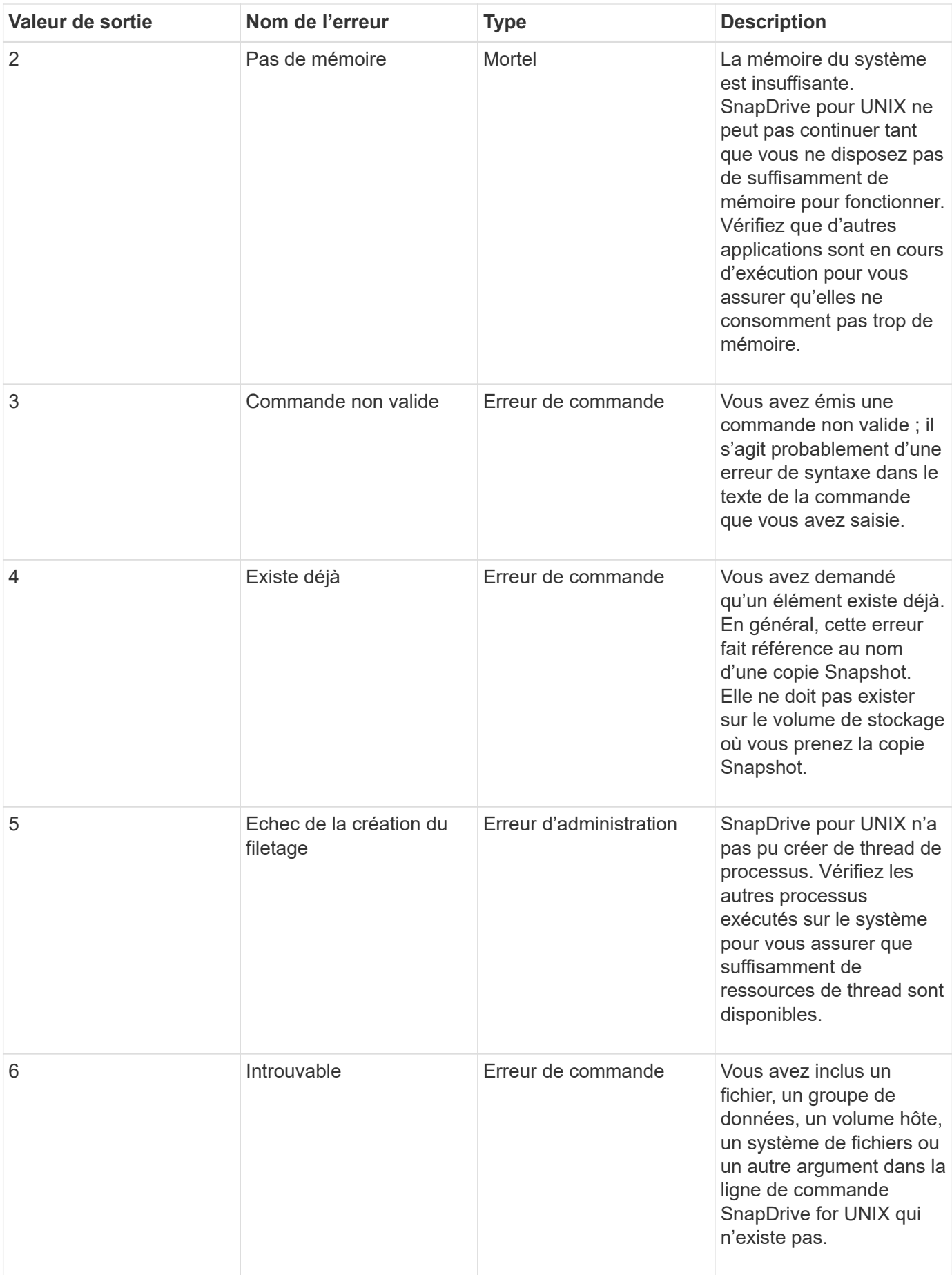

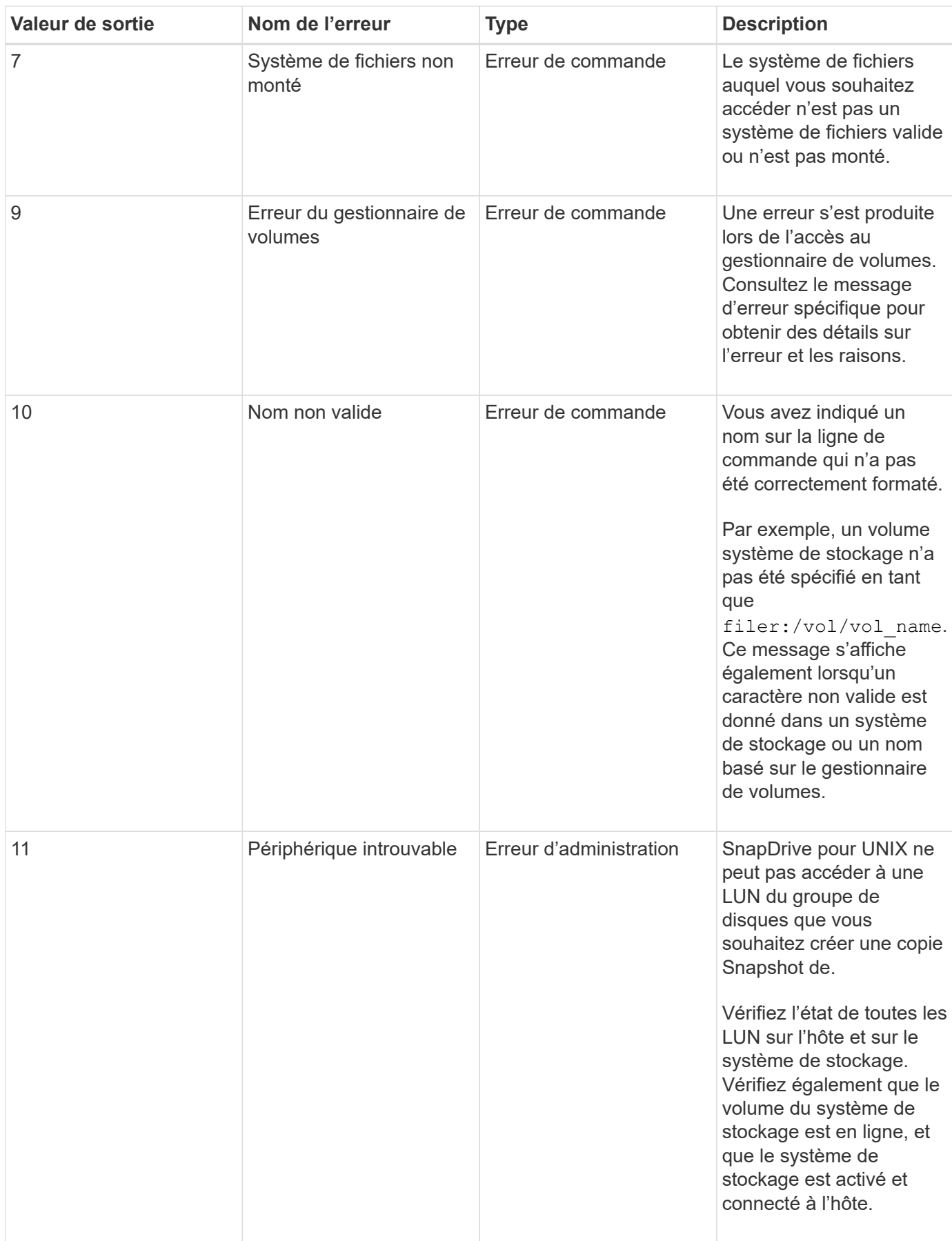

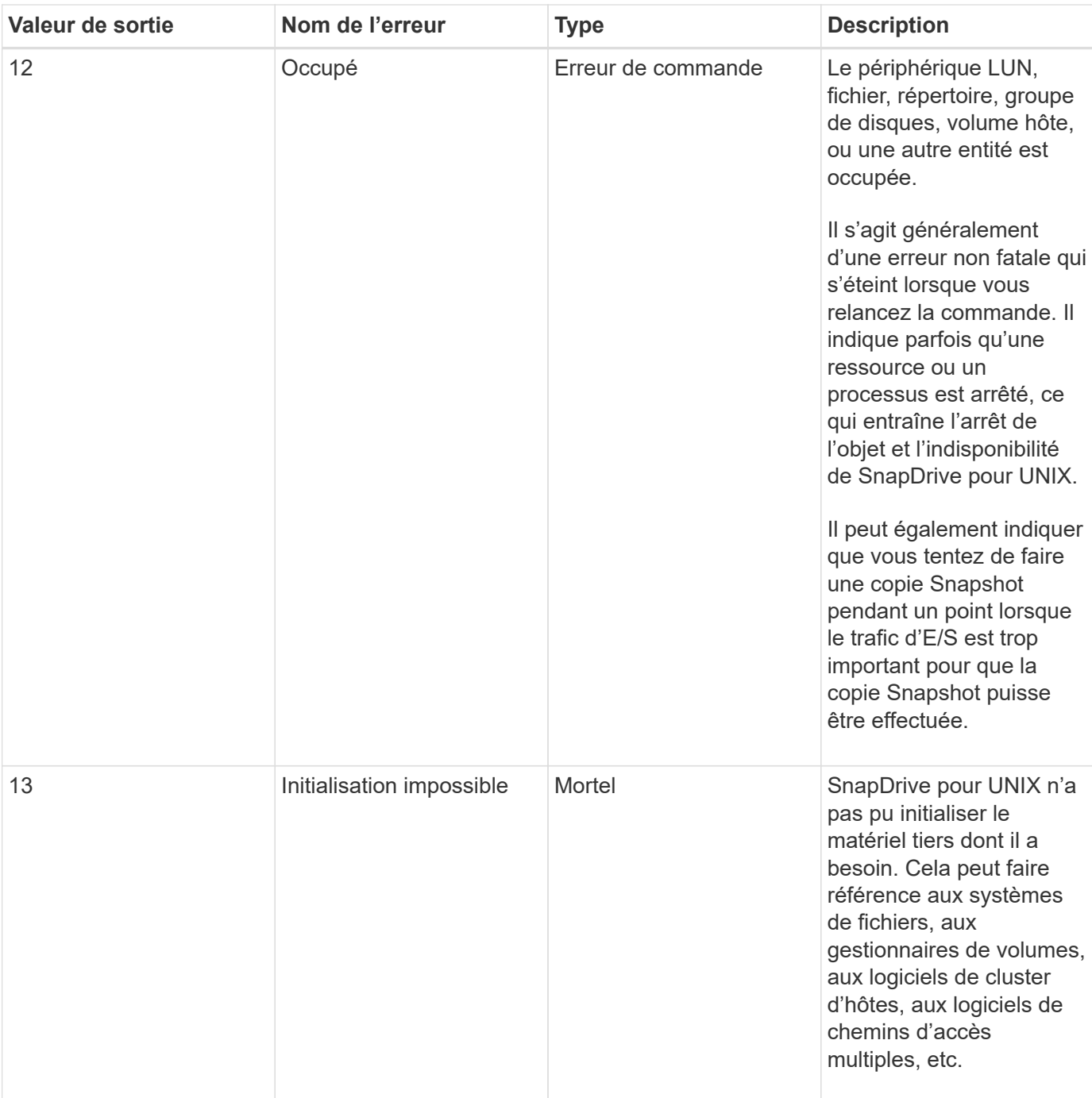

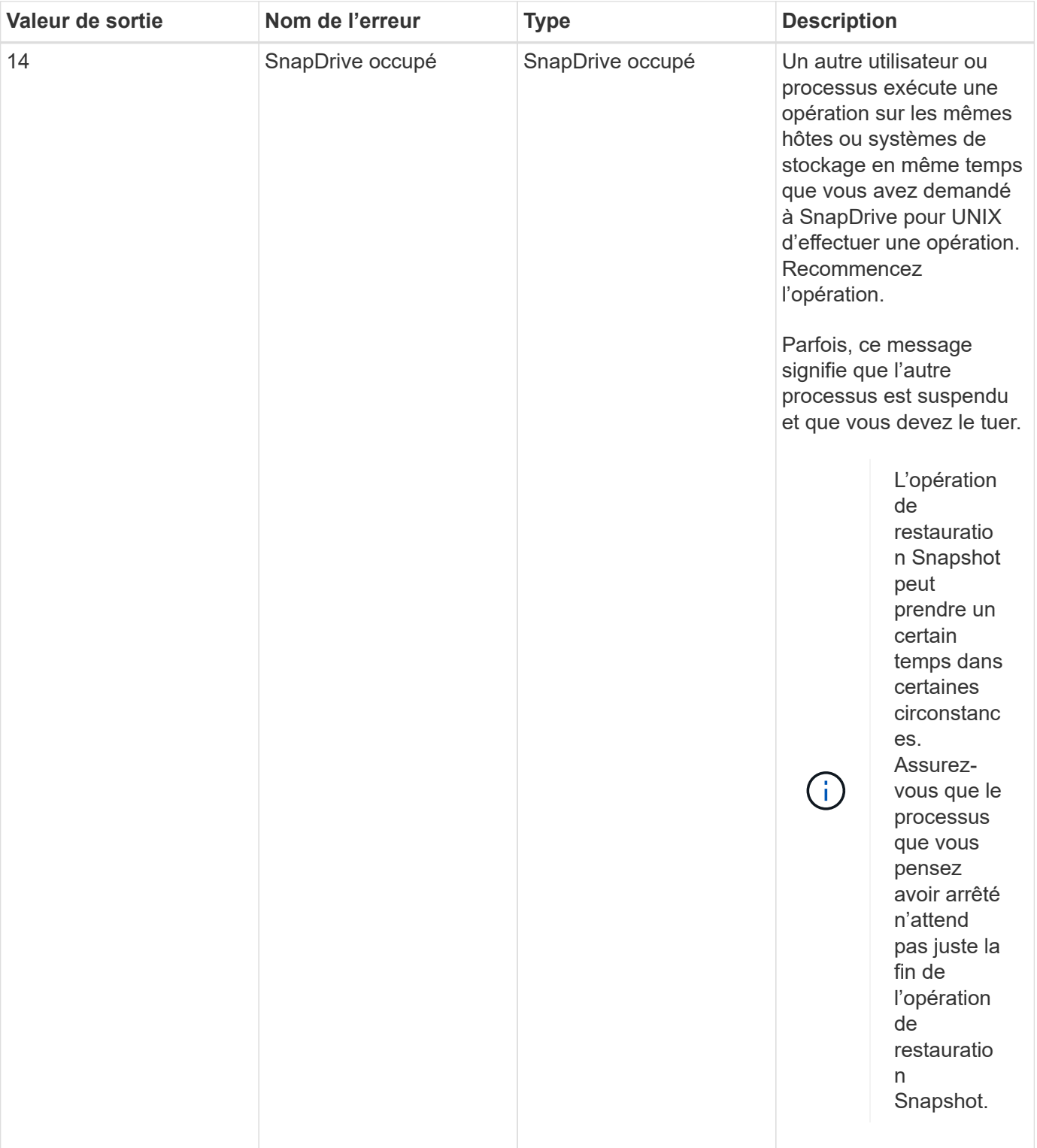

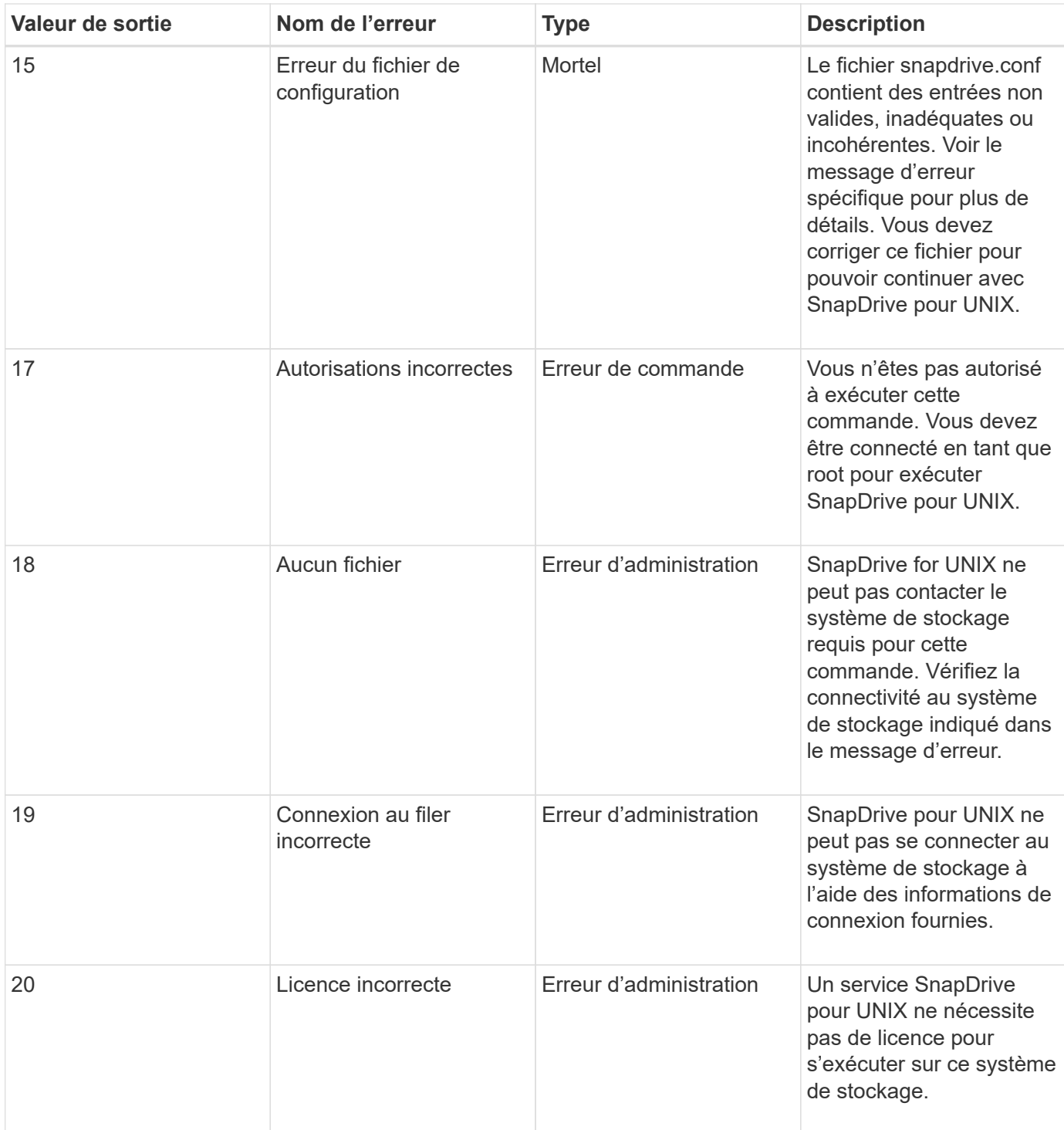

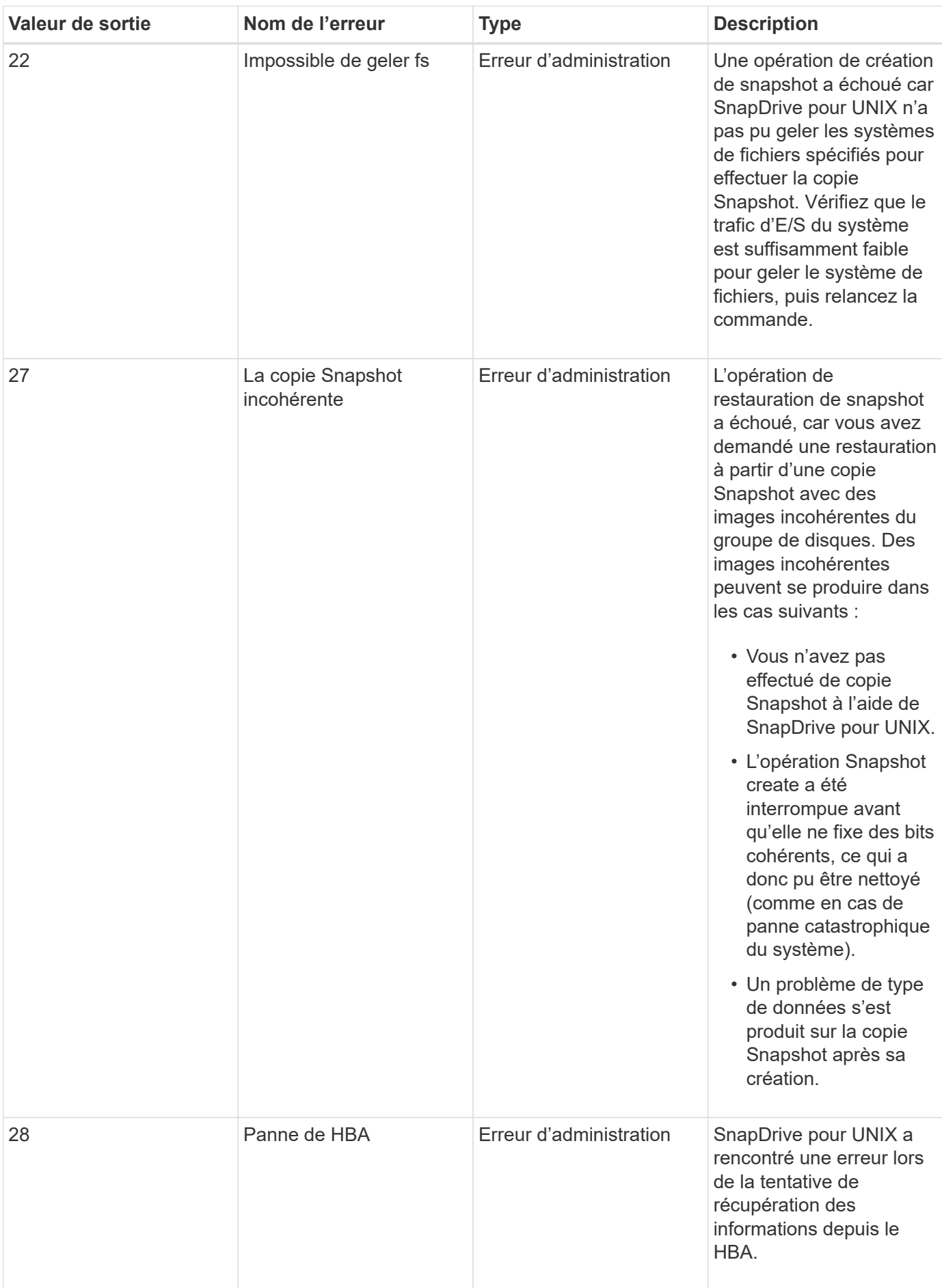

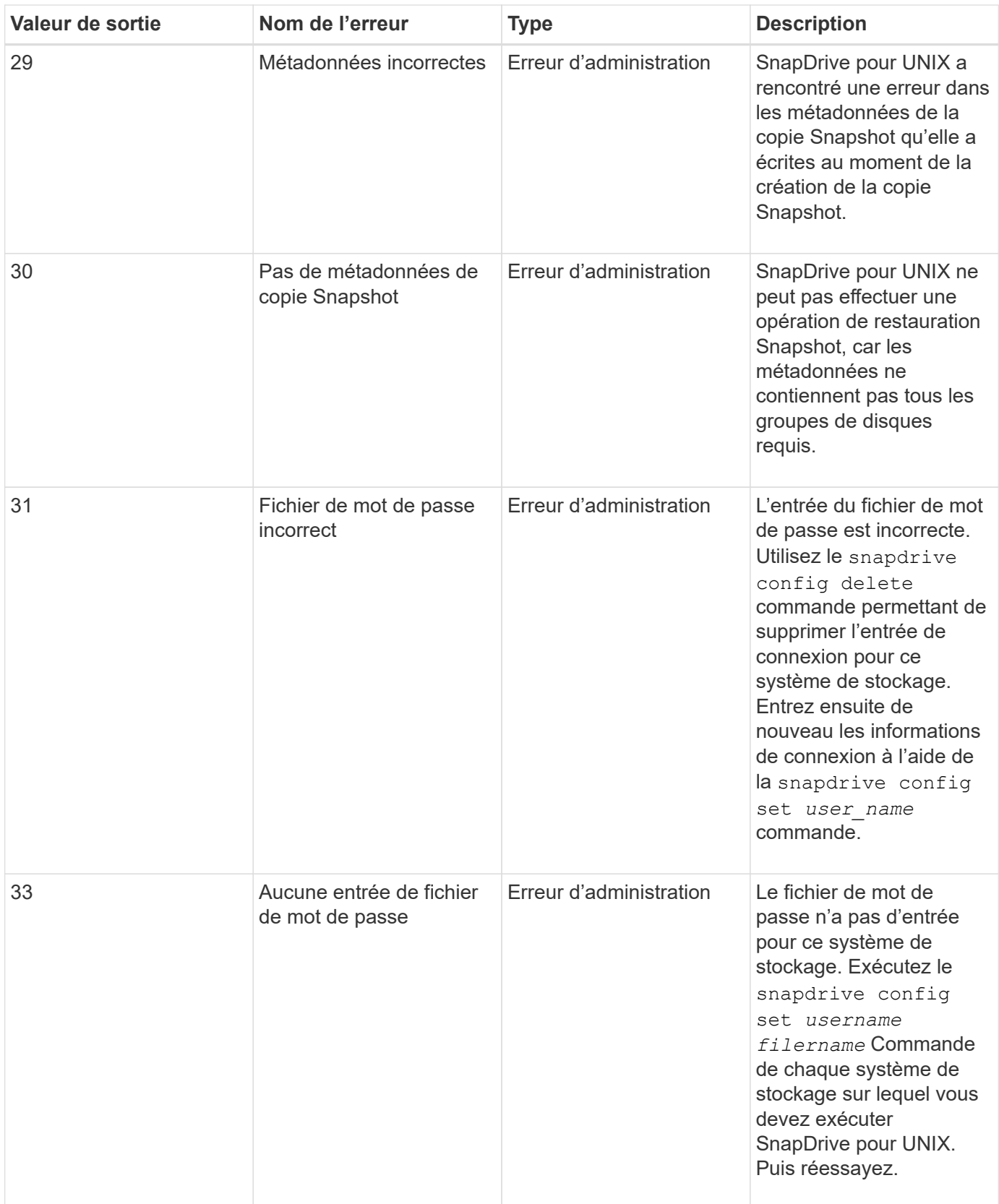

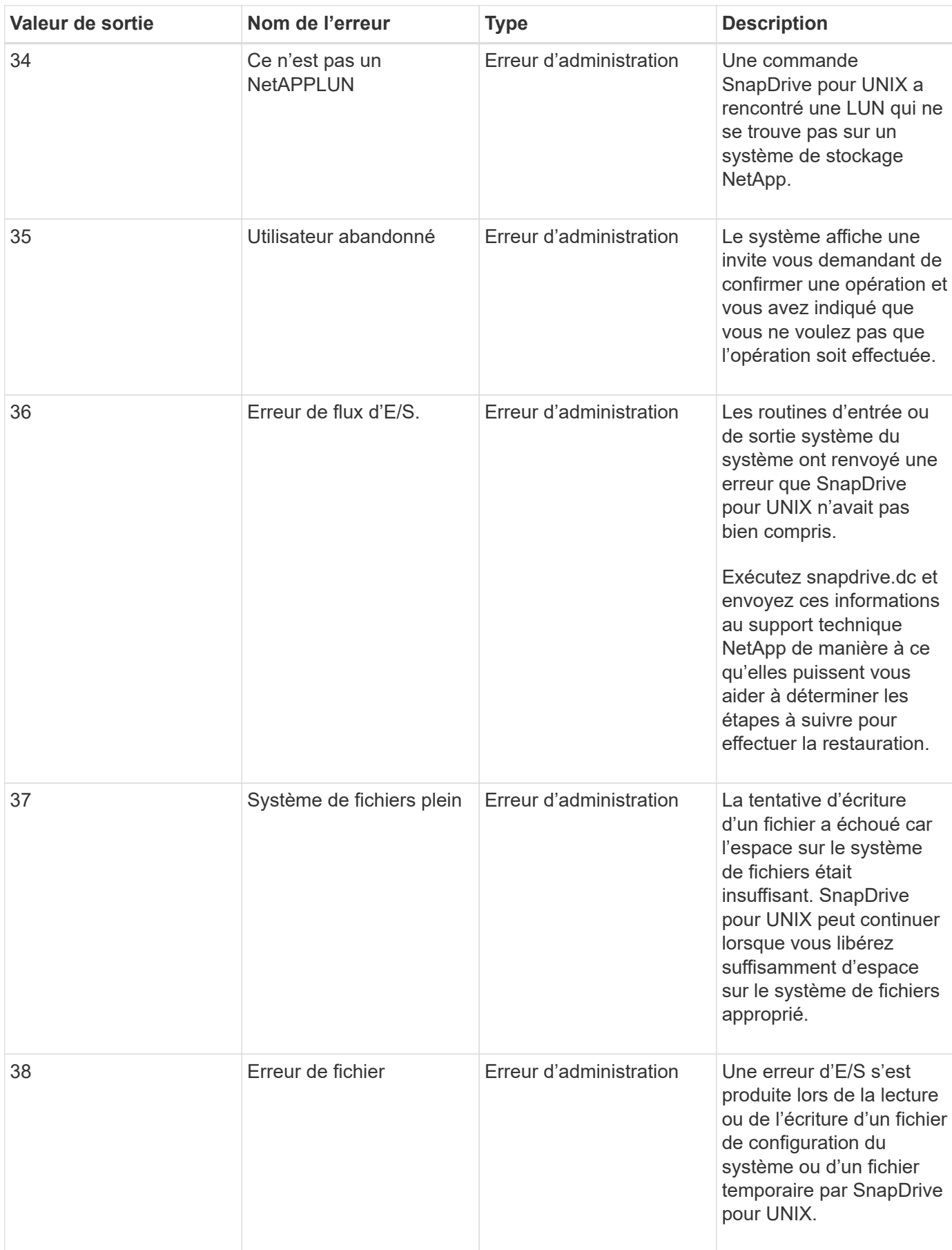

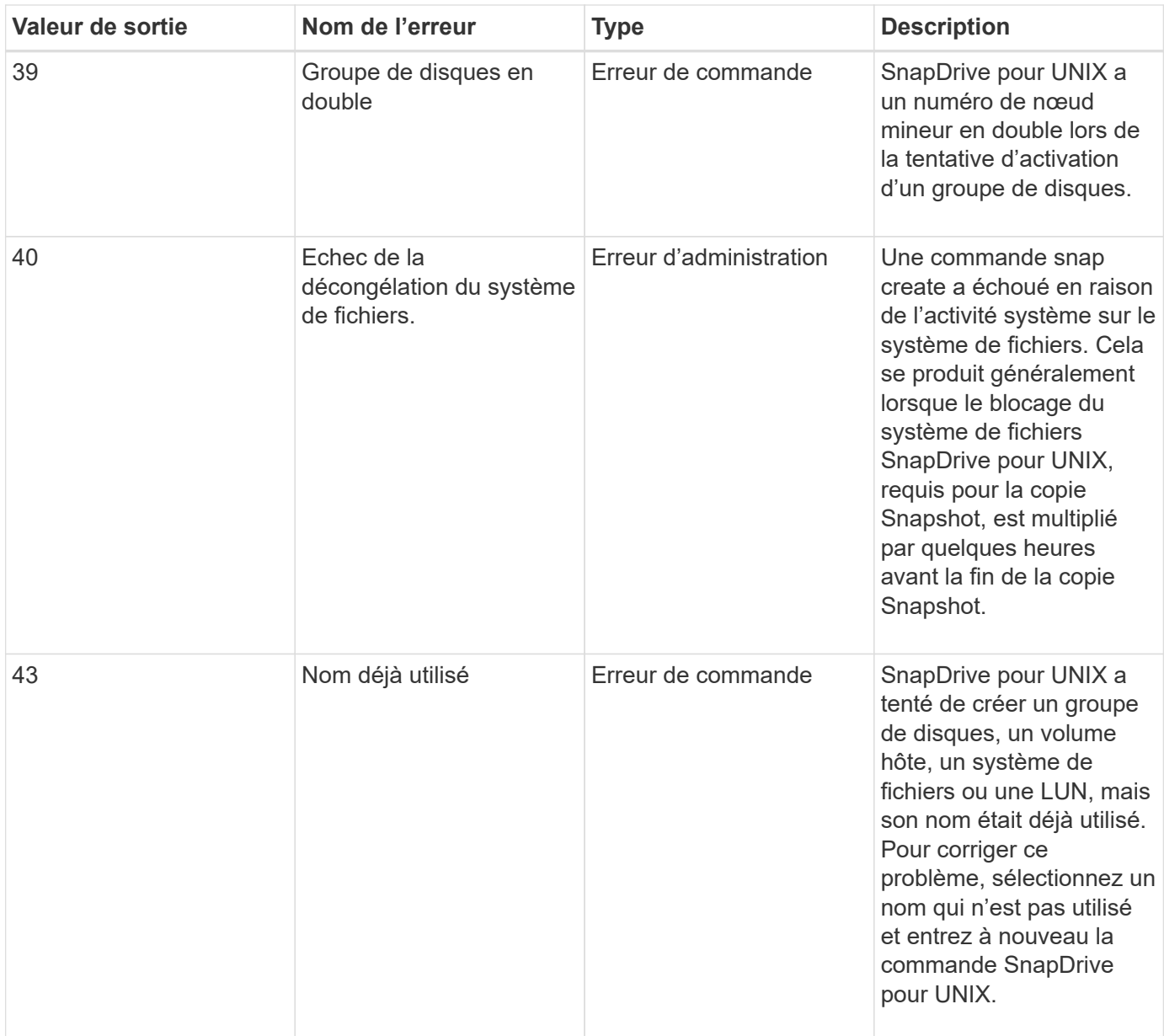

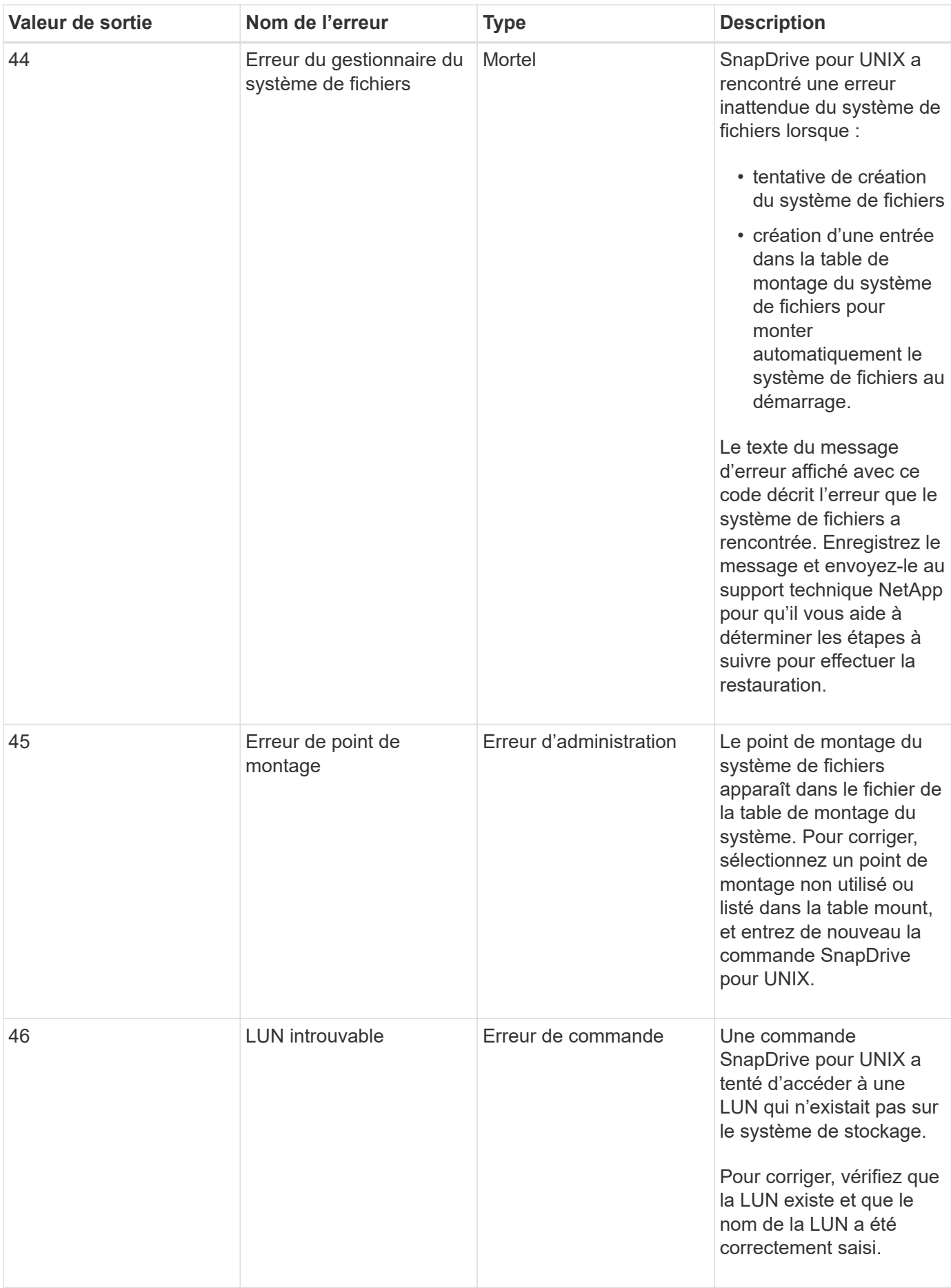

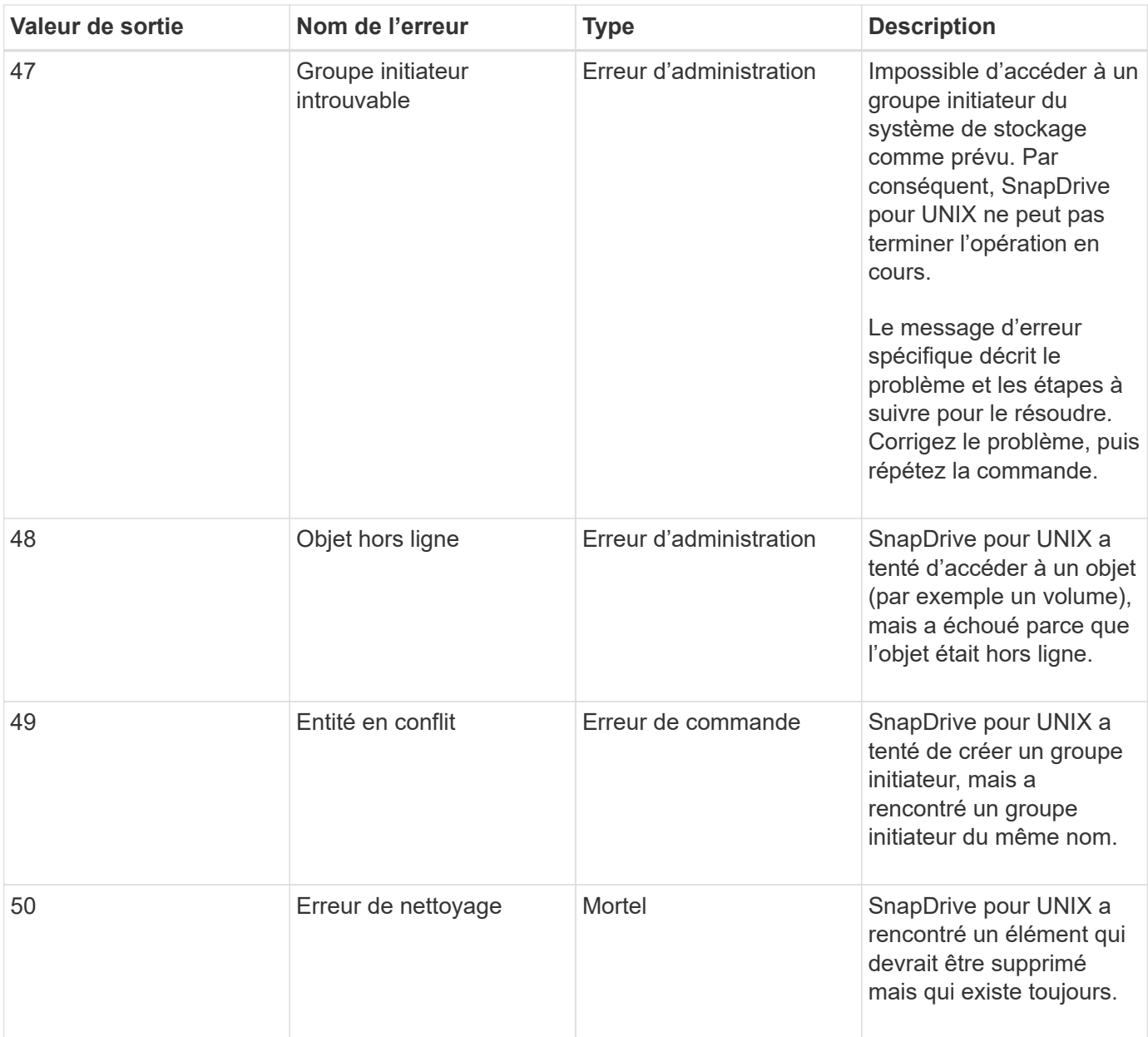

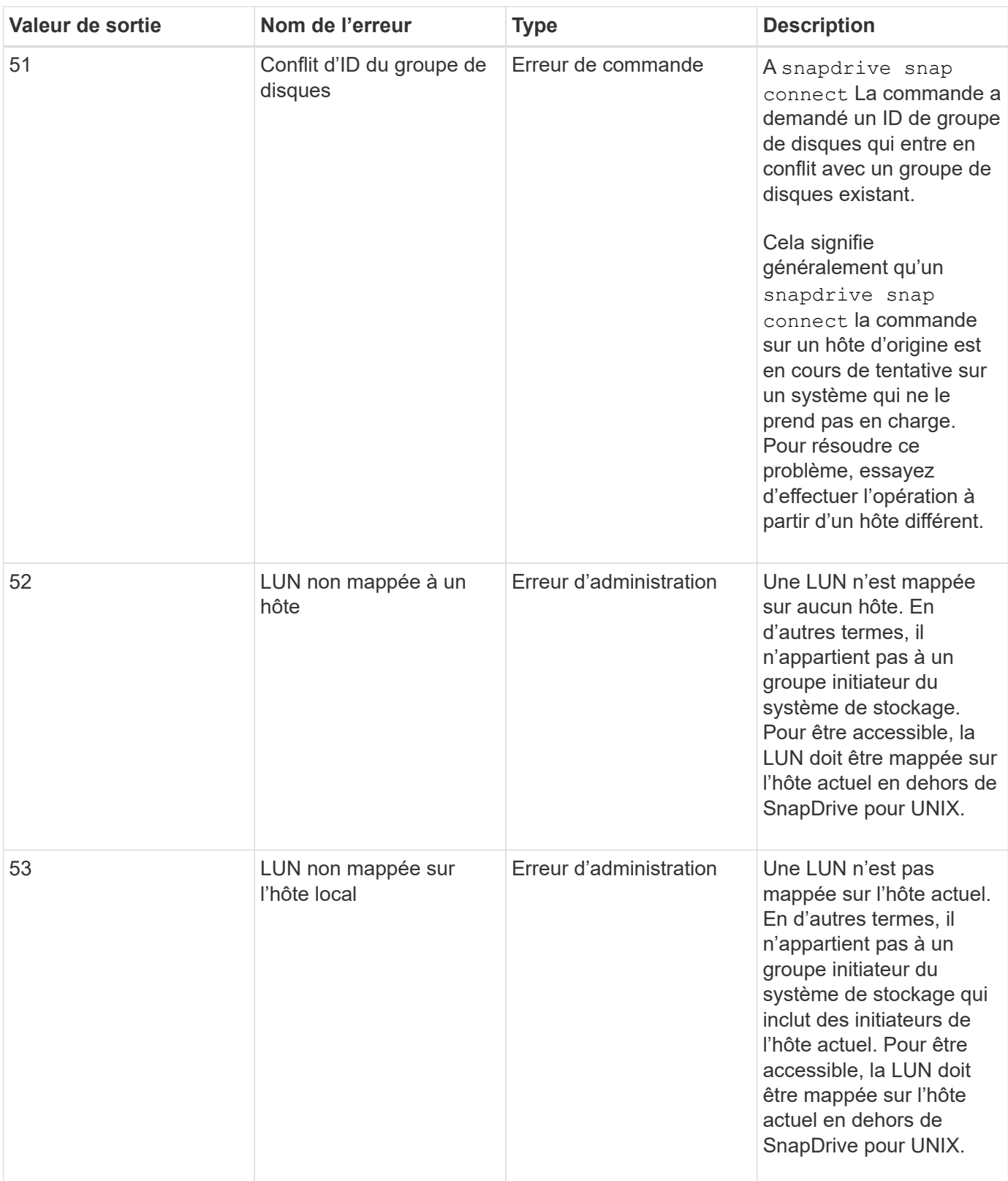

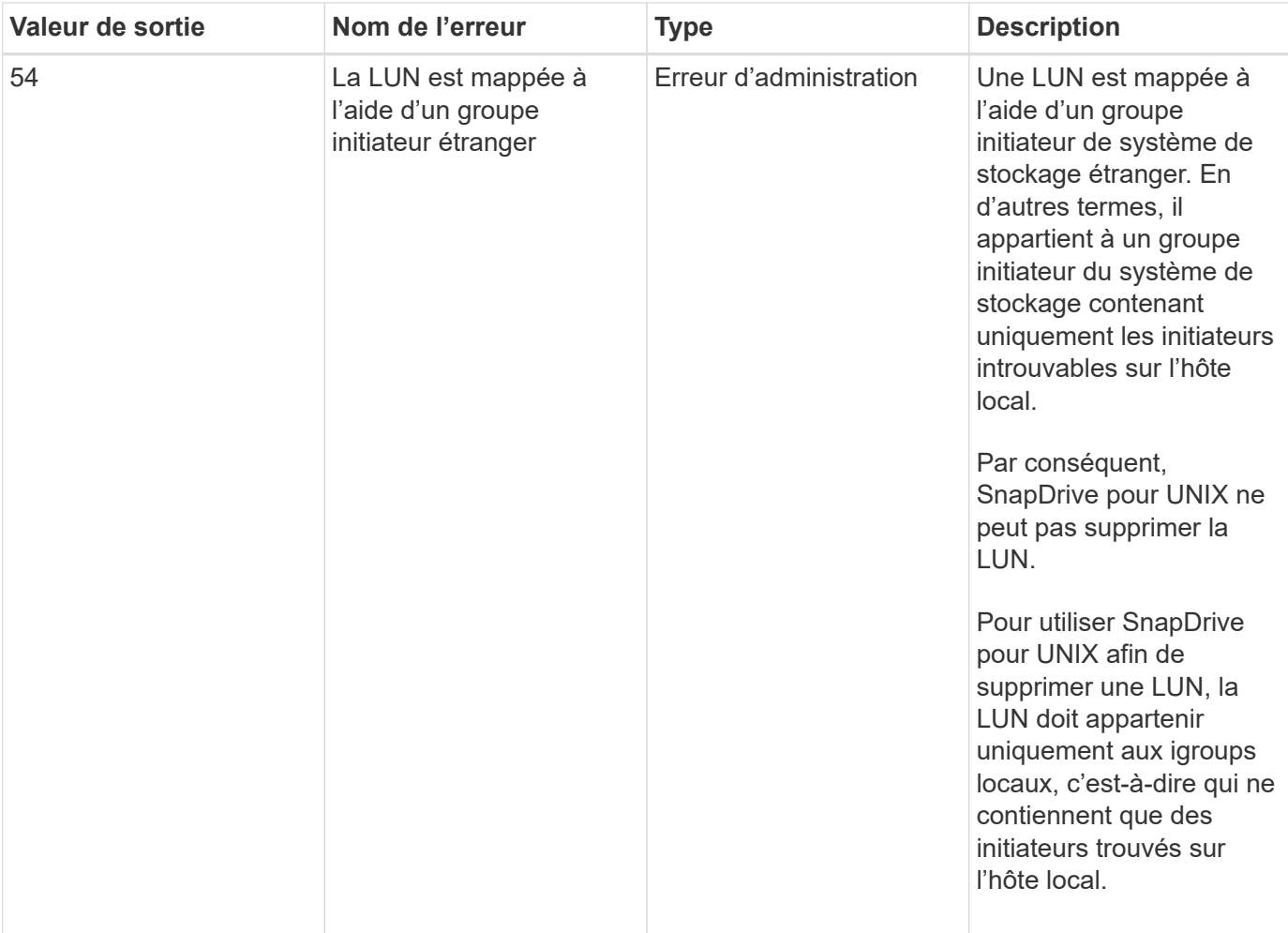
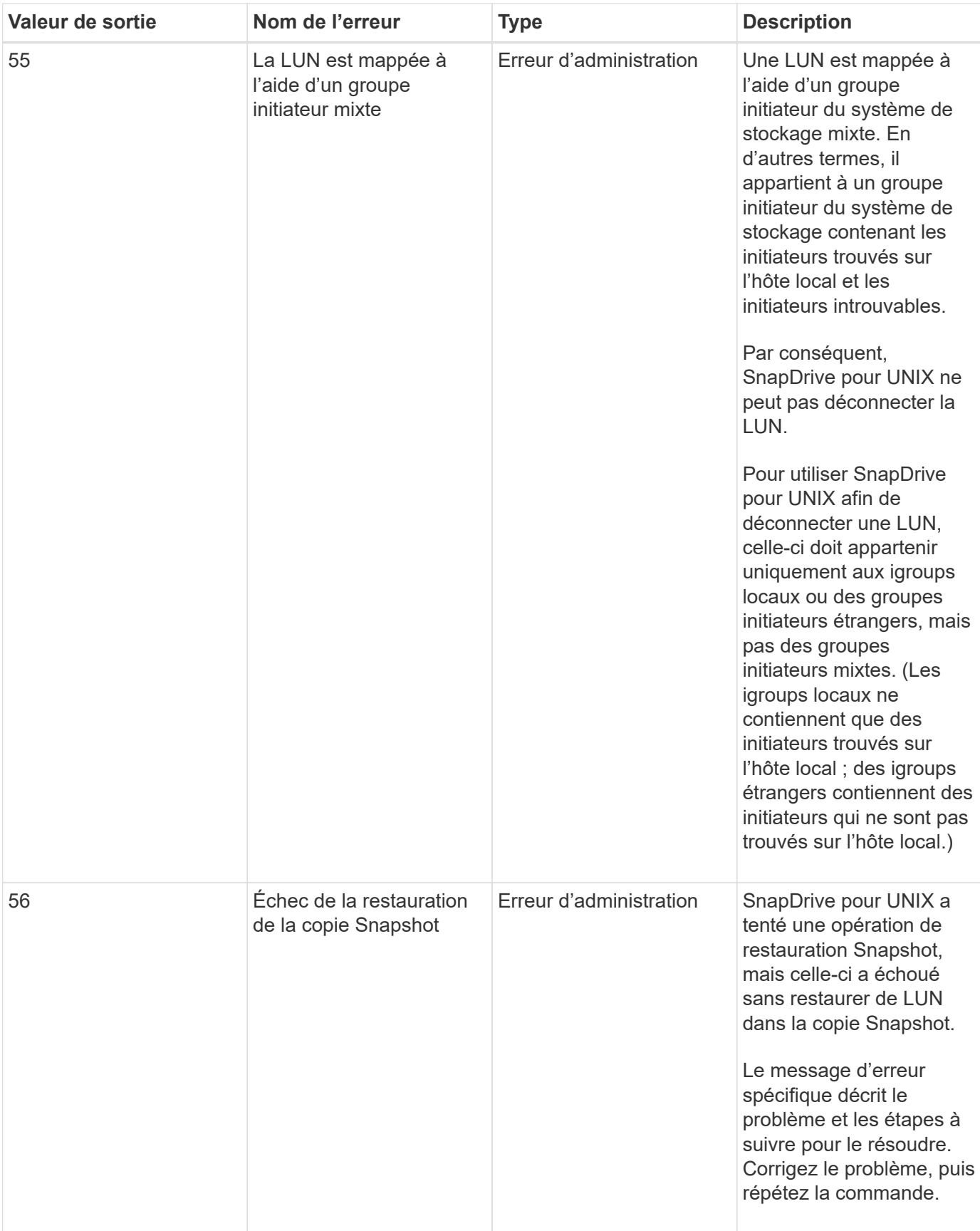

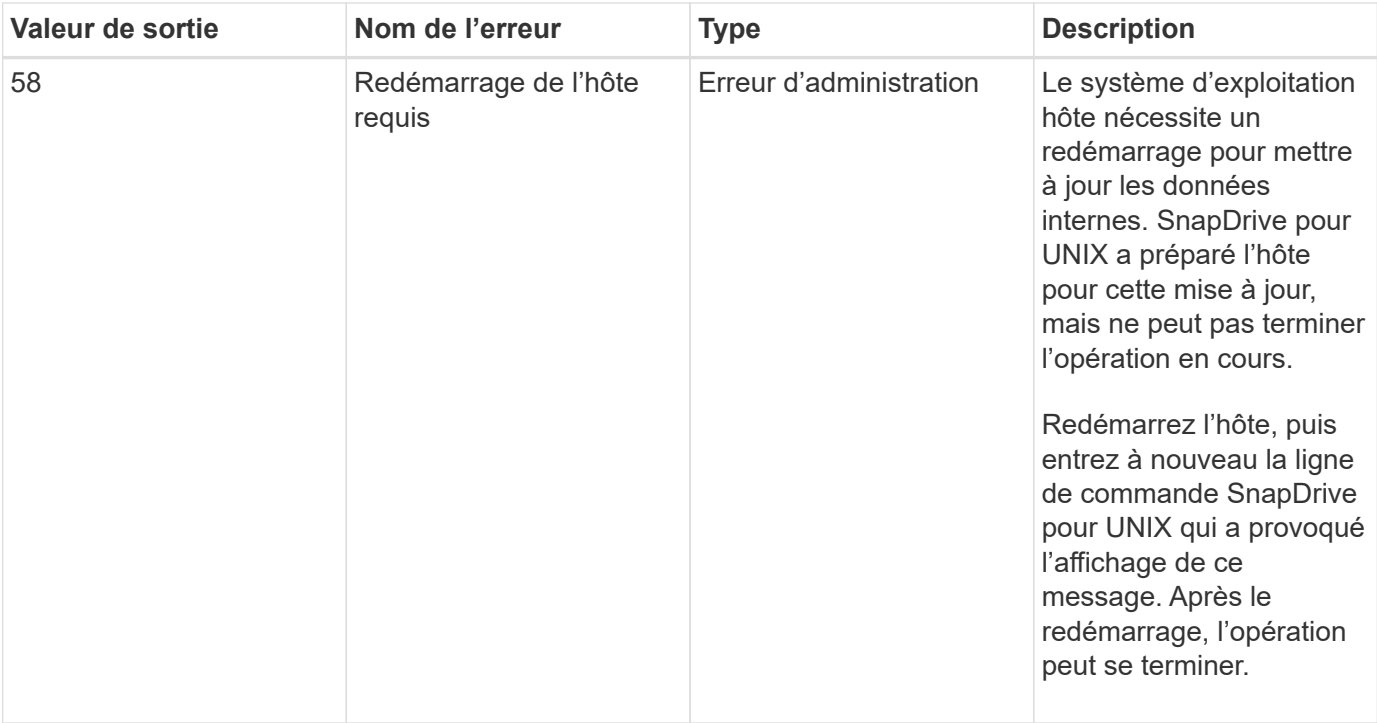

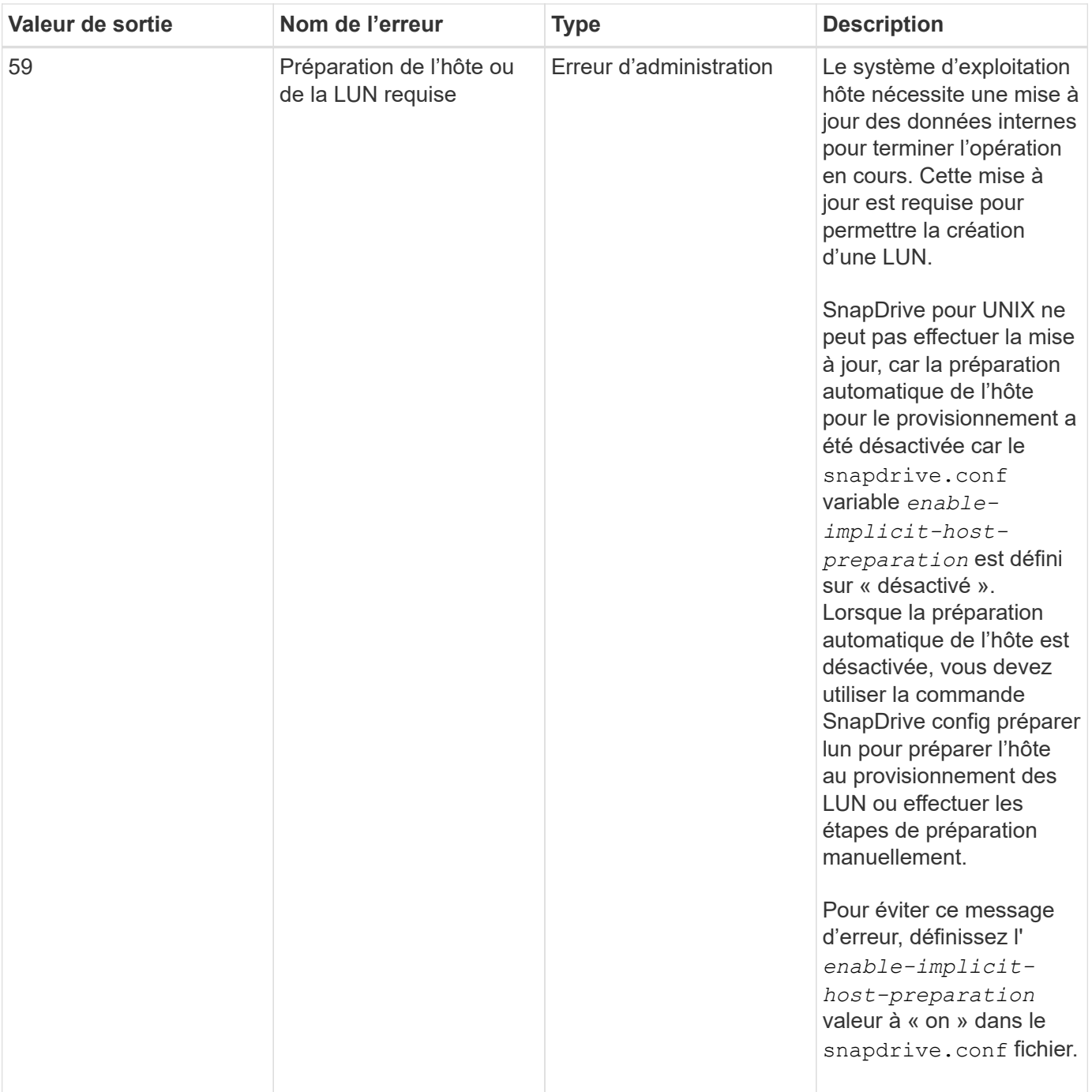

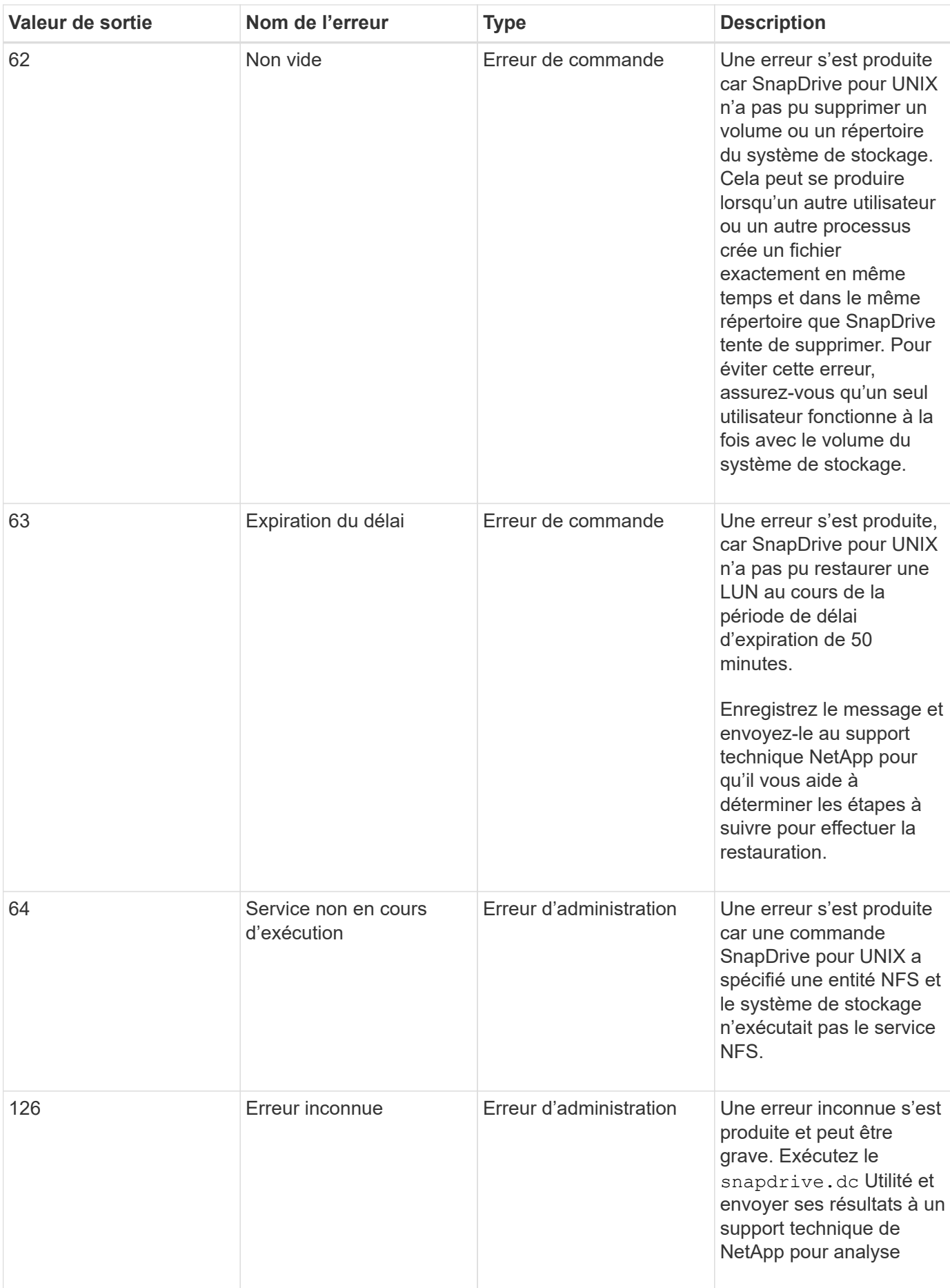

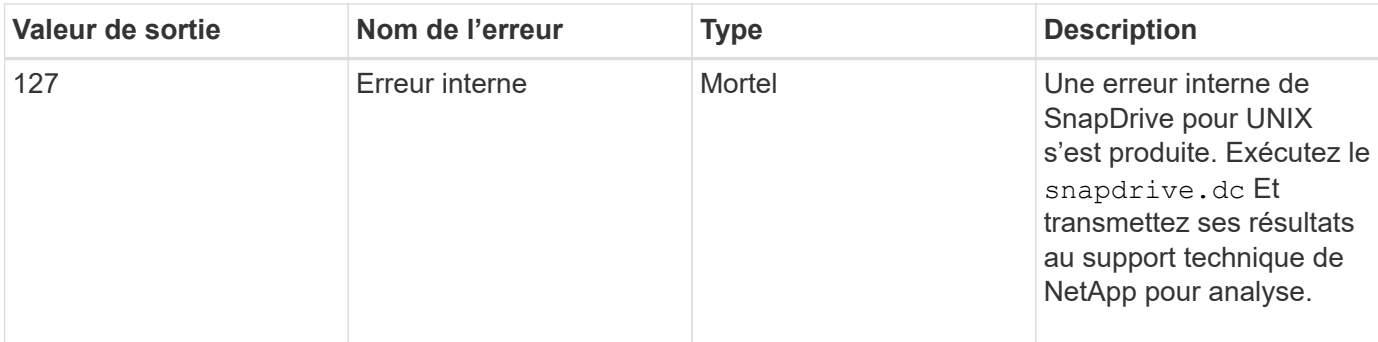

# **Échec de la vérification du SnapRestore basé sur les volumes**

Échec de la vérification SnapRestore basée sur les volumes (Vbsr) (lorsque NFS tente d'exporter la liste qui ne contient pas d'hôtes étrangers) dans l'ordinateur client (SLES 11) qui possède deux adresses IP différentes pour un nom d'hôte dans le /etc/hosts fichier.

Pour résoudre le problème, vous devez vous assurer d'avoir une seule adresse IP pour un nom d'hôte dans le /etc/hosts fichier.

# **L'opération de création et de suppression de snapshot a échoué**

L'opération de création et de suppression de Snapshot ne parvient pas à supprimer les copies Snapshot du système de stockage, car les LUN sont occupées.

Le message d'erreur suivant s'affiche :

```
0001-124 Admin error: Failed to remove snapshot <snap-name> on
filer <filer-name>: LUN clone
```
Vous pouvez rencontrer cette erreur et ne pas supprimer directement une copie Snapshot si les conditions suivantes sont vraies :

- Un groupe de disques s'étend sur plusieurs systèmes de stockage.
- Les commandes SnapDrive suivantes sont exécutées en boucle pour plus de 50 itérations (le nombre d'itérations dépend du système d'exploitation hôte) :
	- snapdrive storage create
	- snapdrive snap create
	- snapdrive storage delete
	- snapdrive snap restore
	- snapdrive snap connect
	- snapdrive storage delete
	- snapdrive snap delete

À ce stade, l'état de la copie Snapshot sur le système de stockage affiche **LUNs-Busy**, et ce statut prolonge

# **Solution de contournement**

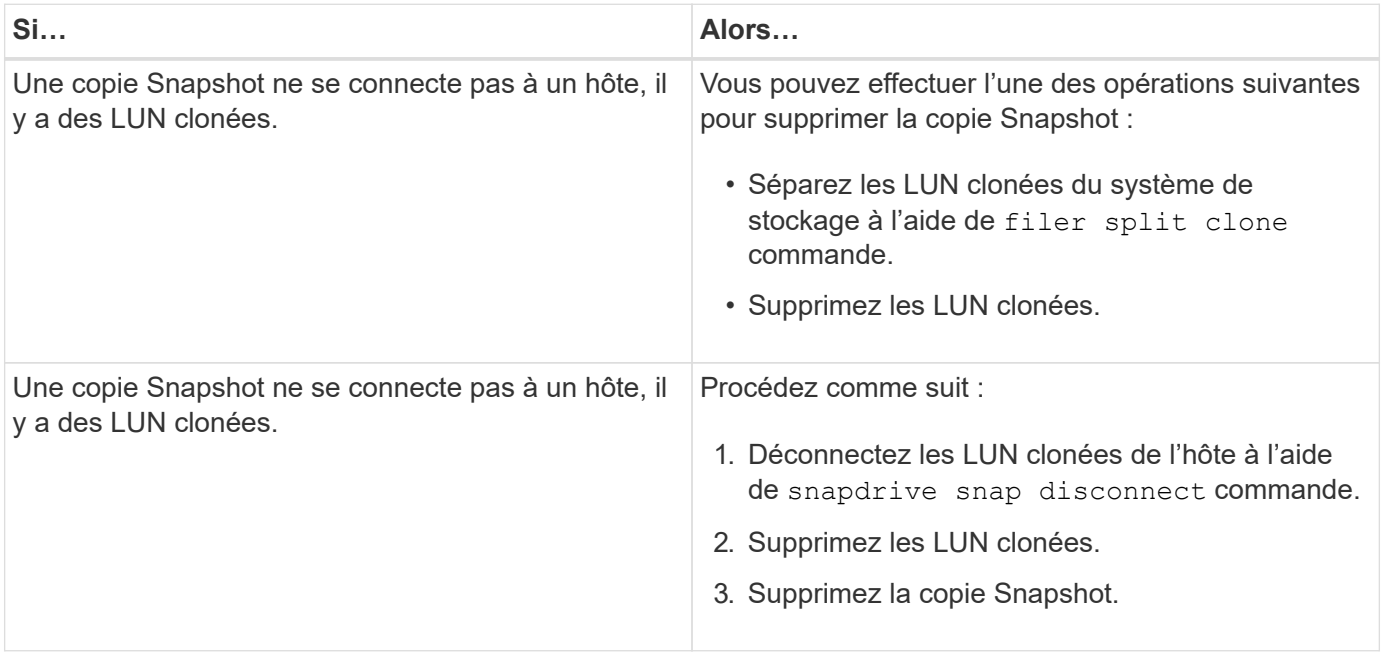

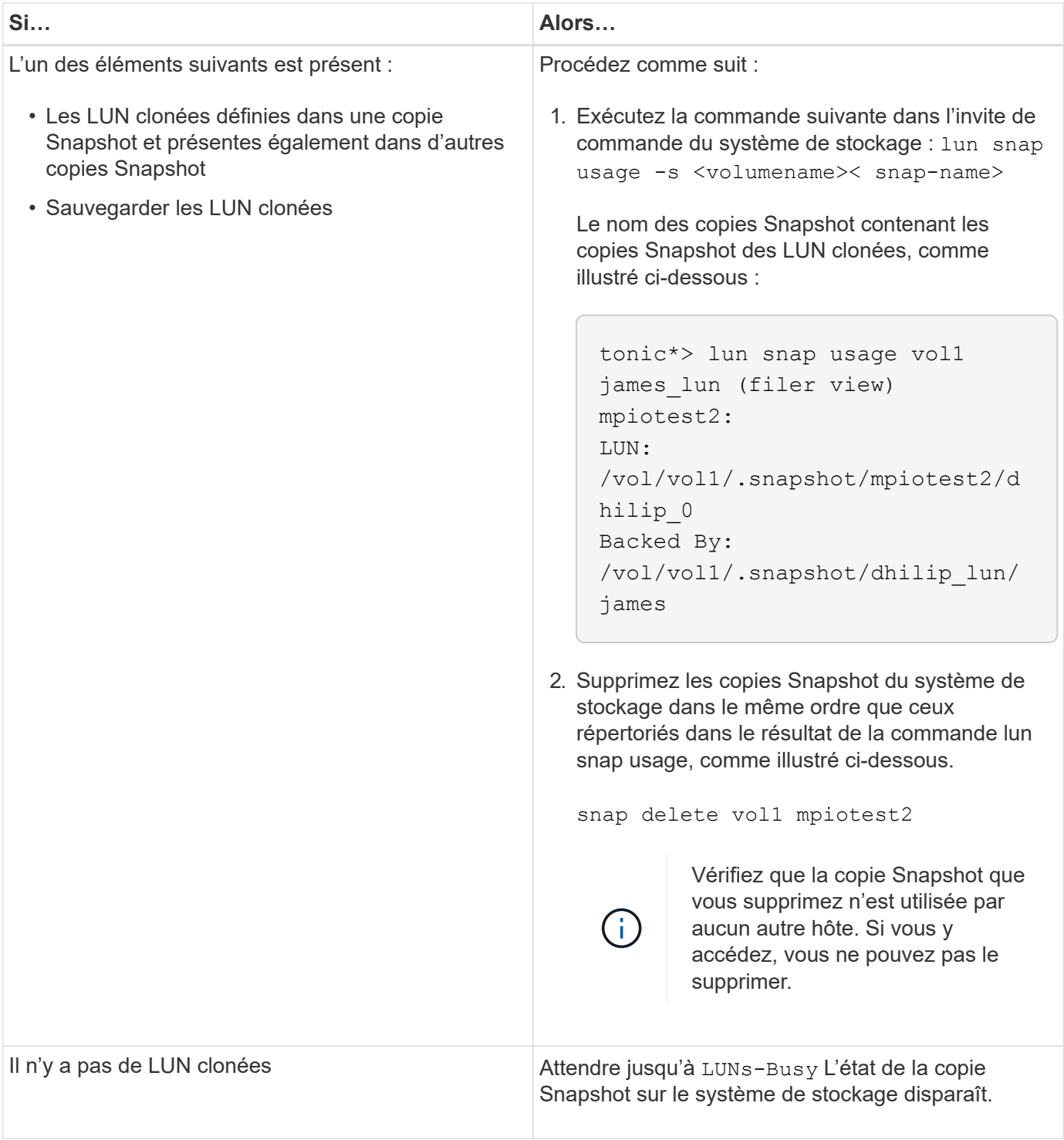

# **Impossible de créer une copie Snapshot**

Il y a peu de conditions qui affectent le snapdrive snap create Commande permettant de créer une copie Snapshot.

- Le snapdrive snap create la commande doit être capable d'effectuer les tâches suivantes :
	- Interroger tous les groupes de disques pour obtenir la liste des LUN.
	- Interrogez toutes les LUN via des commandes SCSI.

• Les LUN du groupe de disques doivent être en ligne et mappées sur le groupe de disques avant de créer la copie Snapshot. Lorsque l'une des LUN est hors ligne ou que son mappage a été annulé, l'opération de création échoue.

Avant de tenter de créer une copie Snapshot, vérifiez que toutes les LUN sont en ligne et mappées sur l'hôte.

• Les autorisations d'accès ne permettent pas à l'hôte de créer une copie Snapshot des informations sur ce système de stockage.

De plus, comme il fonctionne avec des entrées LVM, vous devez être connecté à l'hôte avec l'autorisation suffisante pour manipuler les entrées LVM.

# **Impossible de restaurer une copie Snapshot**

Il y a peu de conditions qui affectent le snapdrive snap restore Fonctionnalité de restauration d'une copie Snapshot.

- Le snapdrive snap restore la commande doit être capable d'effectuer les tâches suivantes :
	- Interroger tous les groupes de disques pour obtenir la liste des LUN.
	- Interroger toutes les LUN via la commande SCSI. Les volumes hôtes et les systèmes de fichiers n'ont pas besoin d'être disponibles et montés pour le système snapdrive snap restore pour réussir.
- Les autorisations d'accès doivent permettre à l'hôte de créer et de restaurer une copie Snapshot des informations de ce système de stockage.
- Le répertoire monté sur NFS doit être exporté correctement vers l'hôte, de sorte qu'il puisse être monté.

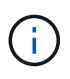

Vous devez toujours créer une autre copie Snapshot après avoir ajouté une LUN à un groupe de disques ou en supprimer.

• Si vous ajoutez un volume hôte ou des systèmes de fichiers à un groupe de disques après avoir créé une copie Snapshot, puis essayez de restaurer la copie Snapshot, un message d'erreur s'affiche. Vous devez inclure le force option (-f) sur la ligne de commande pour que l'opération de restauration réussisse dans cette situation.

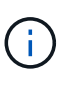

Les volumes hôtes et les systèmes de fichiers que vous ajoutez après avoir créé une copie Snapshot ne sont plus accessibles lors de la création et de la restauration de la copie Snapshot.

• Si vous renommez un volume d'hôte ou un système de fichiers, ou modifiez le point de montage après avoir pris une copie Snapshot, puis essayez de la restaurer, l'opération échoue. Vous devez inclure le force option (-f) sur la ligne de commande pour que l'opération de restauration réussisse dans cette situation.

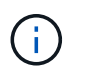

Utilisez le -f option particulièrement importante afin de vous assurer de ne pas écraser accidentellement un élément que vous n'aviez pas l'intention d'écraser.

• Si vous renommez une LUN après en avoir créé une copie Snapshot, puis essayez de restaurer cette copie Snapshot, l'opération échoue. Après avoir renommé une LUN, vous devez créer une nouvelle copie Snapshot.

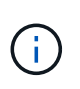

Après avoir démarré une opération de restauration Snapshot, ne l'arrêtez pas. L'arrêt de cette opération peut laisser le système dans un état incohérent. Vous devrez peut-être effectuer une récupération manuelle.

## **Impossible de redémarrer le démon lorsque l'hôte ne parvient pas à communiquer avec le système de stockage**

Le démon ne peut pas être démarré lorsque l'hôte n'est pas en mesure de communiquer avec un système de stockage configuré.

Dans ce cas, lorsque vous essayez de redémarrer le démon, celui-ci ne démarre pas et le message d'erreur suivant s'affiche.

```
Unable to start daemon...check daemon log file for more details
```
En premier lieu, vous devez vous assurer que l'hôte communique avec le système de stockage en exécutant la commande ping au système de stockage. Si l'hôte ne peut toujours pas communiquer avec le système de stockage, essayez d'utiliser les options suivantes :

- Supprimez le système de stockage qui ne communique pas avec l'hôte, puis essayez de redémarrer le démon.
- Dans le cas contraire, vous ne souhaitez pas supprimer le système de stockage configuré pour l'hôte, puis désactiver l'option *autosupport-enabled* à *off* dans le snapdrive.conf fichier pour supprimer le message d'erreur.

# **(AIX) prise en charge limitée du mode cfmode MPIO**

L'environnement MPIO du FC IBM AIX Host Utilities prend en charge les modes cfde façon limitée. Si vous exécutez Data ONTAP 7.1.x, seule l'image ou le mode cfmode est pris en charge. Avec Data ONTAP 7.2.4 ou version ultérieure, le mode cfmode d'image unique et le mode cfmode partenaire sont pris en charge.

## **Impossible de démarrer le démon**

Le démon ne peut pas être démarré lorsque le démon trouve peu d'entrées obsolètes dans le processus SnapDrive.

Le message d'erreur suivant s'affiche lorsque le démon est démarré ou redémarré.

```
Starting snapdrive daemon: snapdrive daemon port 4094 is in use ...
snapdrive daemon port 4094 is in use ...
snapdrive daemon port 4094 is in use ...
snapdrive daemon port 4094 is in use ...
Unable to start daemon...check daemon log file for more details
```
Pendant l'opération de redémarrage/démarrage du démon, vous pouvez rencontrer des entrées de processus

staled SnapDrive, ce qui entraîne l'échec du démon.

La solution à ce problème consiste à exécuter les opérations suivantes :

- Supprimez manuellement les entrées obsolètes dans le processus SnapDrive.
- Recherchez les ports disponibles dans l'hôte. Ensuite, dans le snapdrive.conf spécifiez le port dans l'option *contact-http-port-sdu-daemon*.

# **Les poignées de périphérique Ghost sous AIX entraînent un délai de retour plus long sur les commandes iSCSI**

L'interrogation des périphériques AIX via iSCSI ou FC dotés de poignées de périphériques fantômes (les poignées de périphériques à l'état défini ou en échec) peut entraîner l'attente des commandes SCSI pour le délai par défaut d'AIX, soit environ 30 secondes.

Vous pouvez voir ce problème après le passage d'un système AIX à l'aide de FC à l'aide d'iSCSI si les poignées de périphérique enfant FC ne sont pas nettoyées ou si un HBA FC n'est toujours pas connecté à un commutateur.

#### **Solution de contournement :**

- Si l'adaptateur HBA Fibre Channel n'est pas connecté à un commutateur, installez un module de bouclage Fibre Channel IOA dans tous les initiateurs Fibre Channel non connectés à un commutateur Fibre Channel.
- Si la carte HBA Fibre Channel est connectée à un commutateur mais que le périphérique est défectueux ou défini comme périphériques enfants, supprimez les poignées du périphérique fantôme obsolète avec le rmdev commande.

## **échec de la commande de démarrage du vivaneau**

Dans certaines conditions snapdrived start la commande peut échouer. Pour résoudre ce problème, il existe quelques étapes de dépannage.

- Vérifiez si le port du démon est spécifié dans snapdrive.conf le fichier est déjà utilisé par une autre application.
- Vérifiez qu'une instance antérieure du démon est correctement arrêtée.
- Vérifiez si la limite de sémaphore à l'échelle du système est atteinte, auquel cas le démarrage du démon ne fonctionne pas.
- Vérifiez si l'un des services tels qu'iSCSI, VxVM n'est pas exécuté sur la machine.
- Si HTTPS est défini sur on, vérifiez si le certificat auto-signé est installé dans le répertoire spécifié.

## **Les commandes SnapDrive entraînent parfois le montage ou le démontage de systèmes de fichiers et modifient les fichiers système**

Certaines commandes de SnapDrive pour UNIX peuvent entraîner le montage ou le montage de systèmes de fichiers. Lorsqu'une commande exécute une opération de montage d'un système de fichiers, SnapDrive pour UNIX ajoute le nom du système de fichiers au fichier système standard de votre plate-forme hôte. Si une opération démonte un système de fichiers, SnapDrive for UNIX supprime ce nom du fichier système. Cela ne devrait pas poser de problème, mais il est utile de savoir quand les fichiers système sont modifiés.

Le nom du fichier système varie en fonction de votre plate-forme hôte. Le tableau suivant répertorie les platesformes hôtes et leurs fichiers système.

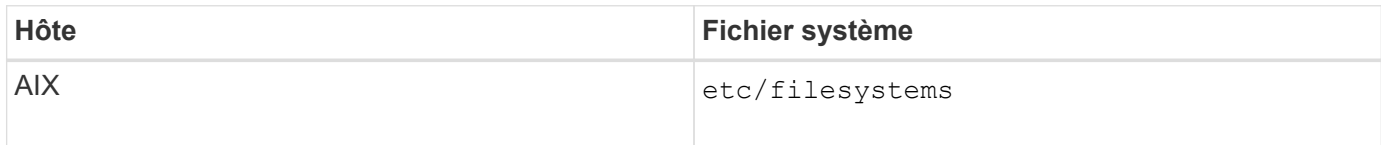

L'une des commandes suivantes peut monter des systèmes de fichiers :

- snapdrive snap restore
- snapdrive snap connect
- snapdrive storage create
- snapdrive host connect
- snapdrive storage connect

Les commandes suivantes effectuent des opérations qui peuvent démonter un système de fichiers :

- snapdrive snap restore
- snapdrive snap disconnect
- snapdrive storage disconnect
- snapdrive storage delete
- snapdrive host disconnect

### **Impossible de sélectionner une pile de stockage**

Vous ne pouvez pas sélectionner une pile de stockage en raison de valeurs inappropriées spécifiées dans la snapdrive.conf fichier.

Le message d'avertissement suivant s'affiche.

WARNING!!! Unable to find a SAN storage stack. Please verify that the appropriate transport protocol, volume manager, file system and multipathing type are installed and configured in the system. If NFS is being used, this warning message can be ignored.

- Si vous utilisez un environnement NFS, ignorez le message d'avertissement et continuez à utiliser les opérations SnapDrive sur votre système hôte.
- Si vous utilisez un environnement SAN, assurez-vous que les valeurs acceptables appropriées sont spécifiées dans le snapdrive.conf Fichier fourni dans la pile de matrice AIX. Redémarrez ensuite le

démon.

#### **Informations connexes**

#### [De la pile](#page-8-0)

## **la commande d'arrêt par snapshots ou de démarrage par snapshots est suspendue**

snapdrived stop ou snapdrived start la commande peut parfois être suspendue.

Pour résoudre ce problème, exécutez le snapdrived status pour vérifier le nombre de commandes en cours d'exécution et à quelle heure elles ont démarré. snapdrived stop la commande attend que toutes les commandes en cours d'exécution soient terminées. Si vous pensez qu'une commande se bloque, problème snapdrived -force stop ou snapdrived -force restart commande.

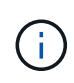

Le -force option tue toutes les commandes en cours d'exécution et les arrêts du démon. Cela peut avoir des effets secondaires sur l'état du système comme les entrées de périphérique obsolètes et les prochains démarrages du démon.

# **Les affichages de la commande SnapDrive pour UNIX n'ont pas pu vérifier l'erreur d'accès**

SnapDrive pour UNIX peut afficher une erreur lorsqu'il ne dispose pas d'un accès en écriture approprié sur l'objet de stockage.

Elle affiche le message d'erreur suivant :

```
0002-332 Admin error: Could not check SD.Storage.Write access on LUN
storage array1:/vol/vol1/lun1for user unix-host\root
 on Operations Manager server(s) ops-mngr-server1 reason: Invalid resource
specified. Unable to find its Id on Operations Manager server ops-mngr-
server1
```
La solution à ce problème est de :

- 1. Vérifiez que la ressource de stockage est actualisée sur Operations Manager. Si la ressource de stockage n'est pas actualisée sur Operations Manager, alors
	- Exécution manuelle dfm host discover <storage-system>.
	- Affecter la capacité {Global, DFM.Database.Write} à sd-admin

Dans ce cas, SnapDrive for UNIX actualise automatiquement Operations Manager et régénère le contrôle d'accès.

L'intervalle d'actualisation par défaut utilisé par SnapDrive pour UNIX est de 15 secondes (*dfm-rbacretry-sleep-secs*) Et le nombre par défaut de tentatives utilisées par SnapDrive pour UNIX est de 12 *dfm-rbac-retries*). Si vous recevez toujours le message d'erreur ci-dessus, augmentez la valeur de *dfmrbac-retries* variable de configuration à 14, 16, 18… et ainsi de suite pour correspondre à votre environnement. L'intervalle d'actualisation requis par Operations Manager dépend du nombre de LUN et de

volumes présents sur le système de stockage.

# **Le montage d'un volume FlexVol échoue dans un environnement NFS**

Lorsque vous montez un volume FlexVol, une entrée est ajoutée dans /etc/exports fichier. Dans l'environnement NFS, SnapDrive for UNIX échoue et un message d'erreur est généré.

Le message d'erreur est

```
0001-034 Command error: mount failed: nfs mount:
dub12137:/vol/vn_dub12137_testprisredo_0: Permission denied.
```
SnapDrive pour UNIX peut rencontrer le message d'erreur en raison de l'option nfs.export.auto-update réglez sur off. L'option nfs.export.auto-update contrôle si les mises à jour automatiques sont effectuées sur le /etc/exports fichier.

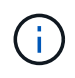

AutoSupport n'envoie pas ce message au système de stockage lorsque le volume FlexVol tombe en panne dans l'environnement NFS.

#### **Étapes**

1. Réglez le nfs.export.auto-update option on de sorte que le /etc/exports le fichier est mis à jour automatiquement.

SnapDrive pour UNIX peut désormais monter le volume FlexVol.

Dans une configuration de paire haute disponibilité actif-actif, assurez-vous de définir l'option d'exportation NFS sur pour les deux systèmes de stockage.

## **SnapDrive pour UNIX interprète incorrectement le signe dollar**

SnapDrive pour UNIX interprète incorrectement le signe dollar (\$) et tous les caractères spéciaux différemment, si les caractères spéciaux sont spécifiés comme faisant partie d'une valeur de configuration.

Toutes les valeurs de configuration spécifiées doivent être numériques. Si vous indiquez \$ ou tout autre caractère spécial dans la valeur de configuration, SnapDrive for UNIX accepte la valeur mais interprète la valeur numérique mentionnée après le caractère spécial de manière différente.

#### **Exemple**

Voici un exemple d'interprétation de \$ :

```
#a=$123
#echo $a
23
[root@vm-linux-51-233 ~]# /opt/NetApp/snapdrive/bin/config_set volume-
clone-retry-sleep=$129
[root@vm-linux-51-233 ~]# /opt/NetApp/snapdrive/bin/config_show |grep
volume-clone-retry-sleep
volume-clone-retry-sleep:Number of seconds between retries during flex-
clone create:'3':'29':1:0:'^[0-9]+$':filer
```
Dans cet exemple, SnapDrive for UNIX interprète la valeur de configuration (123 \$) comme 23.

#### **Solution de contournement**

Spécifiez une barre oblique inverse (\) avant \$. Modifier l'exemple précédent comme suit :

```
#a = \S123#echo $a
23
[root@vm-linux-51-233 ~]# /opt/NetApp/snapdrive/bin/config_set volume-
clone-retry-sleep=$129
[root@vm-linux-51-233 ~]# /opt/NetApp/snapdrive/bin/config_show |grep
volume-clone-retry-sleep
volume-clone-retry-sleep:Number of seconds between retries during flex-
clone create:'3':'29':1:0:'^[0-9]+$':filer
```
# **La commande de création du stockage SnapDrive pour UNIX échoue lors de la détection de certains périphériques mappés**

Lorsque vous exécutez le storage create Commande dans SnapDrive pour UNIX, lors de la phase de découverte, la découverte de certains périphériques mappés est rejetée et la commande échoue.

#### **Solution de contournement**

Pour que tous les périphériques soient acceptés, modifiez la section de filtre du /etc/lvm/lvm.conf fichier :

filter =  $\lceil$  "a/.\*/" ]

#### **Informations connexes**

[Instructions pour l'opération de création de stockage](#page-144-0)

# **Les commandes SnapDrive pour UNIX échouent avec le CHEMIN LD\_LIBRARY\_personnalisé**

Les commandes SnapDrive pour UNIX échouent s'il y a un personnalisé LD LIBRARY PATH et aussi si snapcreate-check-nonpersistent-nfs est défini sur désactivé .

## **Solution de contournement**

Réglez le env Variable dans un script wrapper pour s'assurer que la variable n'est visible que pour les binaires SnapDrive.

# **Les opérations SnapDrive échouent dans la configuration à plusieurs sousréseaux**

Les opérations SnapDrive échouent dans plusieurs configurations de sous-réseau, si l'accès au protocole ICMP (Internet Control message Protocol) est désactivé ou si les paquets ICMP sont abandonnés entre l'hôte et le réseau du système de stockage.

## **Solution de contournement**

S'assurer que *enable-ping-to-check-filer-reachability* est défini sur off.

# **Les commandes SnapDrive pour UNIX échouent lorsque les variables d'environnement sont définies à l'aide d'un shell de commande**

Vous ne pouvez pas exécuter les commandes SnapDrive pour UNIX, car les variables d'environnement définies via un shell de commande ne sont pas acceptées dans SnapDrive pour UNIX, et quand  $$LD$  LIBRARY PATH et snapcreate-check**nonpersistent-nfs** les paramètres sont définis sur off.

## **Solution de contournement**

Utilisez un script wrapper pour le binaire SnapDrive pour UNIX et définissez les variables d'environnement comme visibles pour le binaire.

# **Impossible d'installer les correctifs SnapDrive pour UNIX sous AIX par défaut**

Par défaut, vous ne pouvez pas installer les versions de correctif SnapDrive pour UNIX sous AIX à l'aide de l'outil SMIT (System Management interface Tool).

## **Solution de contournement**

Assurez-vous de sélectionner le overwrite Option dans SMIT lorsque vous installez la version de correctif SnapDrive pour UNIX pour AIX.

# **SnapDrive pour UNIX ne supprime pas automatiquement les périphériques obsolètes sous UNIX**

Les périphériques obsolètes peuvent être laissés de côté dans l'environnement Fibre Channel over Ethernet (FCoE) lorsque les opérations SnapDrive pour UNIX échouent en raison des problèmes de configuration. Ces périphériques obsolètes ne sont pas automatiquement supprimés. Vous devez donc connaître la solution de contournement.

### **Solution de contournement**

Exécutez le script de nouvelle analyse natif fourni par le fournisseur pour supprimer toutes les anciennes entrées ou le script de nouvelle analyse à l'aide de rescan-scsibus.sh --r commande incluse avec sq3 packs :

# **Référence de commande**

SnapDrive pour UNIX prend en charge diverses commandes. Ces références de commande vous aident à vous familiariser avec les commandes, leurs options, leurs mots-clés et leurs arguments.

## **Collecte des informations requises par les commandes SnapDrive pour UNIX**

Ce chapitre fournit des informations sur les commandes SnapDrive pour UNIX, le format, l'option, les mots-clés et des exemples.

## **Collecte des informations requises par les commandes**

Les commandes SnapDrive pour UNIX suivent un format et sont associées à des motsclés. Les commandes disposent d'options et d'arguments et nécessitent la saisie de valeurs par l'utilisateur.

Les listes de contrôle aident l'utilisateur à exécuter rapidement SnapDrive pour UNIX. Pour chaque commande, il fournit les éléments suivants :

- Formats recommandés
- Informations sur les mots-clés, options et arguments disponibles avec les commandes et les valeurs que vous devez fournir
- Exemples de commandes

## **Remarques générales sur les commandes**

Les commandes SnapDrive pour UNIX disposent d'options, telles que -dg, -vg, -lvol et -hostvol.

Voici quelques remarques générales sur la commande :

• Le -dg et -vg les options sont des synonymes qui reflètent le fait que certains systèmes d'exploitation font référence à des groupes de disques et d'autres font référence à des groupes de volumes. Ce guide utilise -dg pour faire référence aux groupes de disques et de volumes.

- Le -lvol et -hostvol les options sont des synonymes qui reflètent le fait que certains systèmes d'exploitation font référence à des volumes logiques et d'autres font référence à des volumes hôtes. Ce guide utilise -hostvol pour faire référence à la fois aux volumes logiques et aux volumes hôtes.
- Il est préférable d'utiliser le groupe initiateur par défaut et de ne pas spécifier explicitement un groupe initiateur en incluant le -igroup option.

## **Résumé des commandes SnapDrive pour UNIX**

Les commandes SnapDrive pour UNIX sont utilisées pour la configuration, le provisionnement du stockage, la gestion côté hôte et le fonctionnement des copies Snapshot.

## **Récapitulatif des commandes**

SnapDrive pour UNIX prend en charge différentes lignes de commande, telles que la configuration, le provisionnement du stockage, la gestion côté hôte, Et le snapshot.

#### **Lignes de commande de configuration**

Les commandes SnapDrive pour UNIX sont utilisées pour les opérations de configuration.

Les options de ligne de commande suivantes sont utilisées pour les opérations de configuration.

- snapdrive config access {show | list} *filername*
- snapdrive config check luns
- snapdrive config delete *appliance\_name [appliance\_name …]*
- snapdrive config list
- \* snapdrive config set user name appliance name [appliance name ...]
- snapdrive config set [-viadmin] *user\_name viadmin\_name*
- snapdrive config show *[host\_file\_name]*
- snapdrive config check cluster
- snapdrive config prepare luns -count count
- snapdrive config migrate set *storage\_system\_name new\_storage\_system\_name*
- snapdrive config migrate delete *new\_storage\_system\_name [new\_storage\_system\_name…]*
- snapdrive config migrate list
- snapdrive igroup add igroup name filername [filername …]
- snapdrive igroup delete filername [filername …]
- snapdrive igroup list

# Certaines commandes SnapDrive pour UNIX sont utilisées pour le provisionnement du stockage.

Les options de ligne de commande suivantes sont utilisées pour les opérations de provisionnement du stockage :

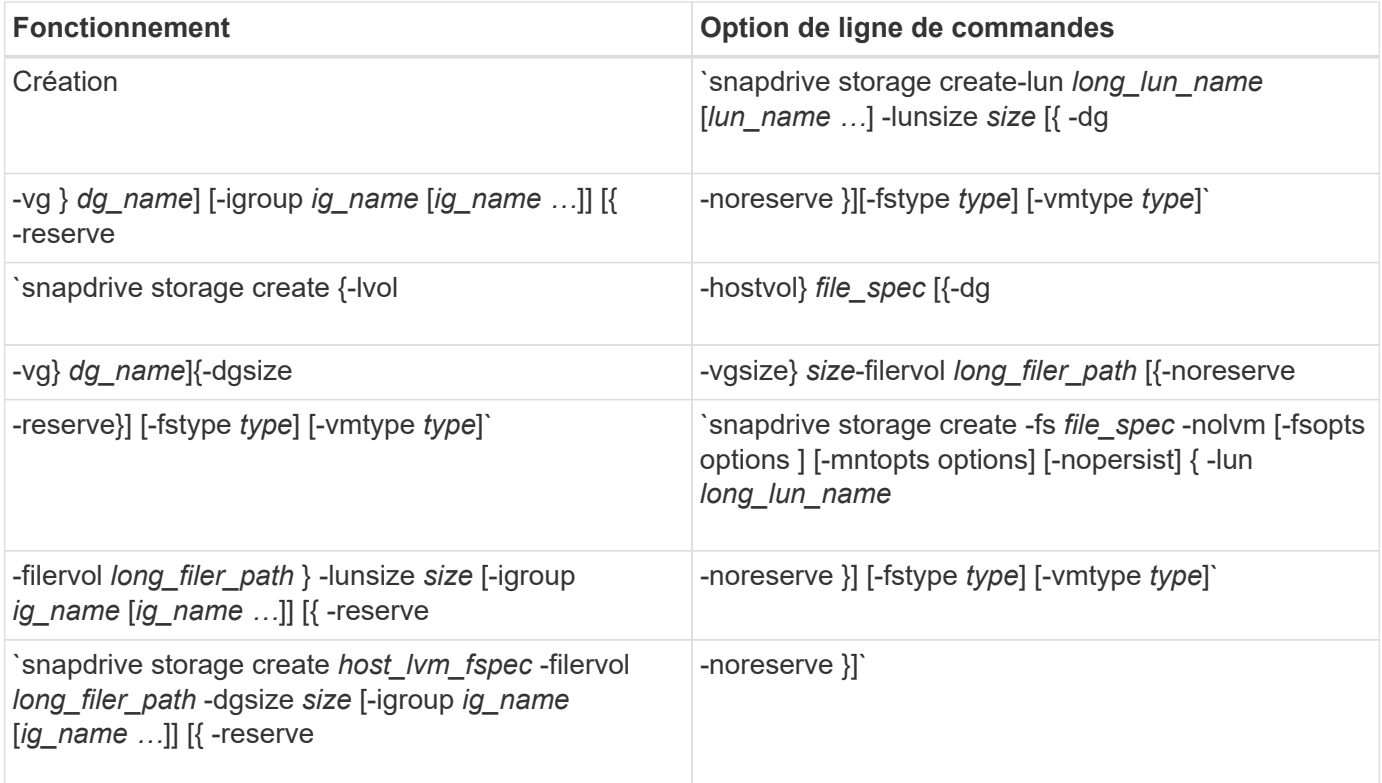

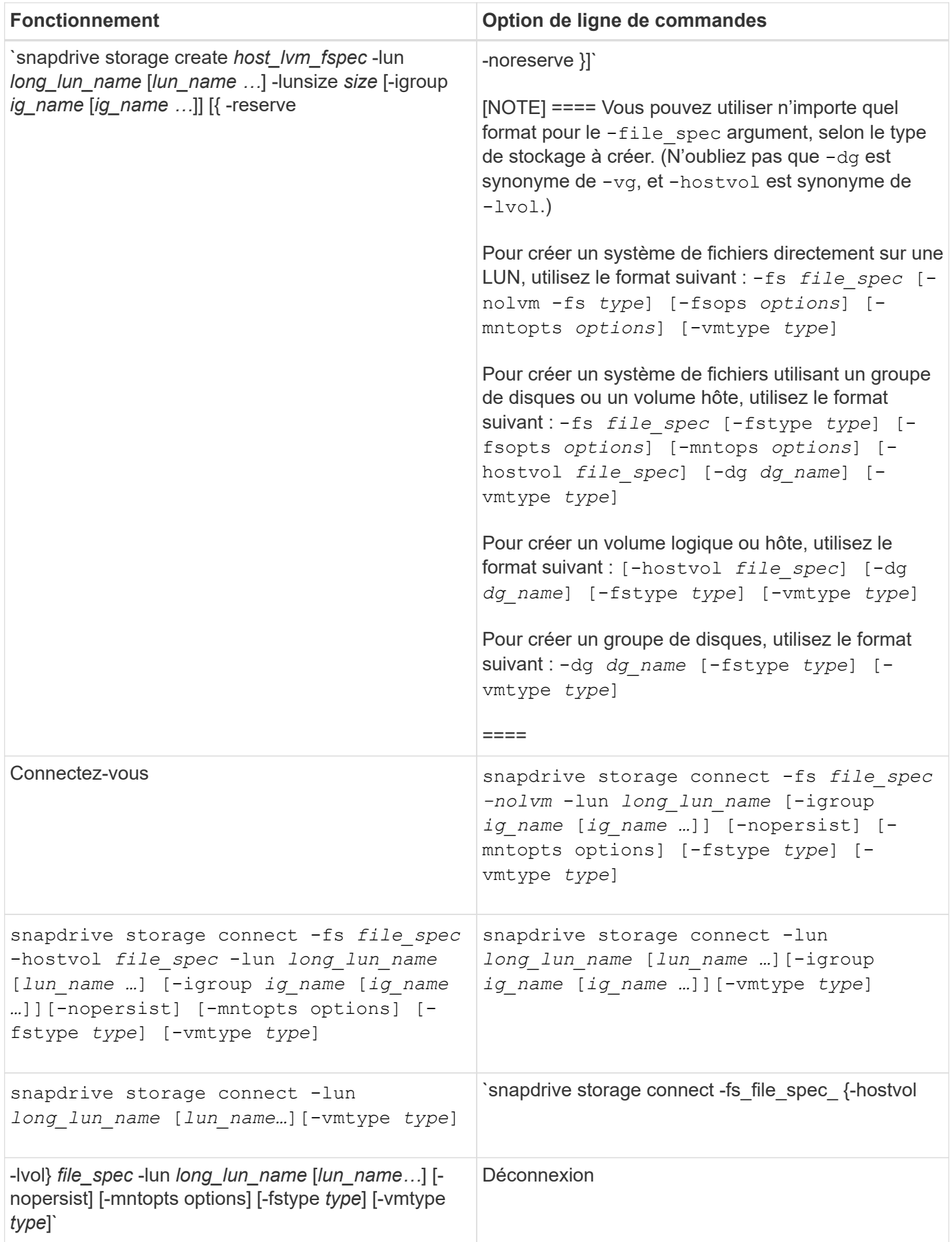

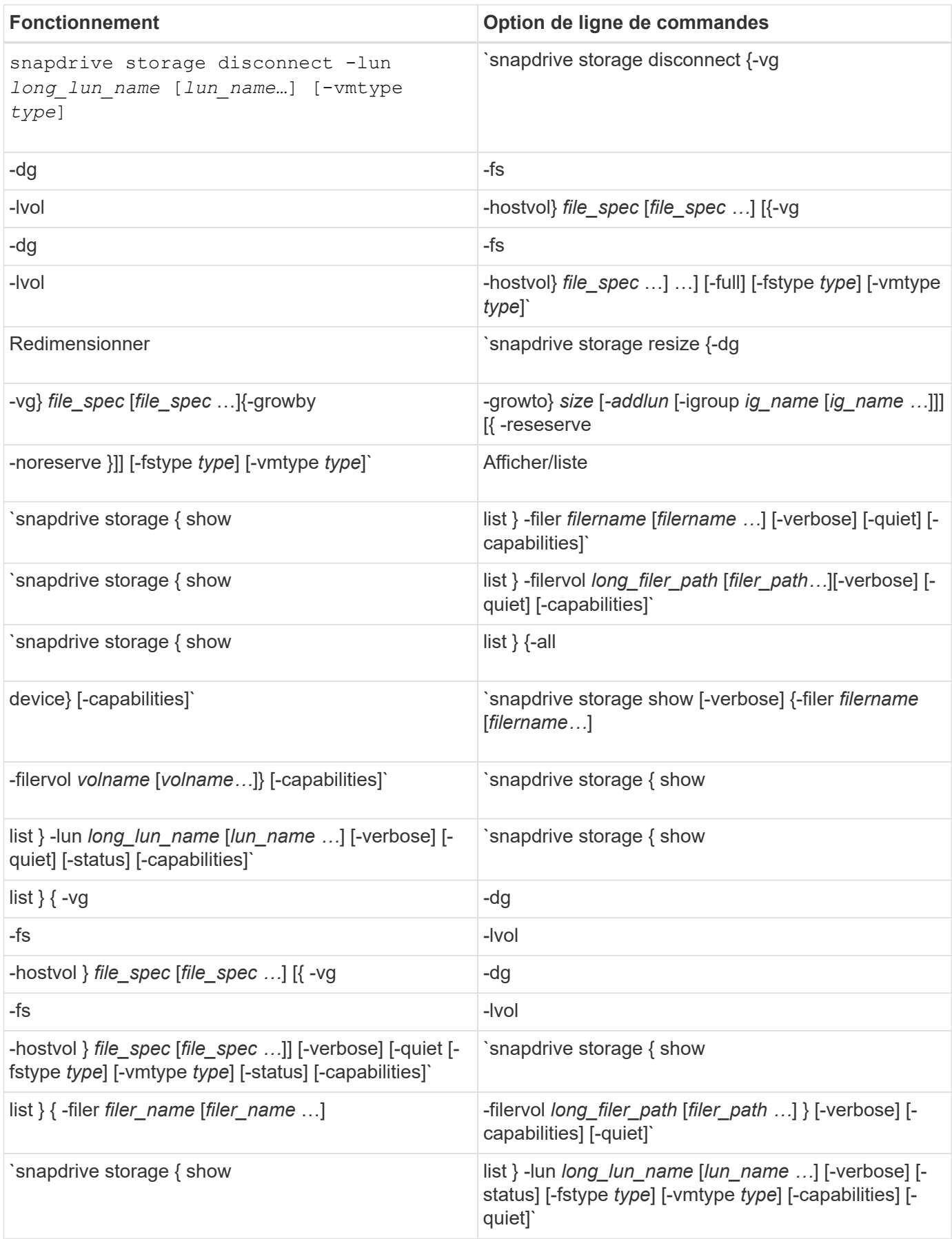

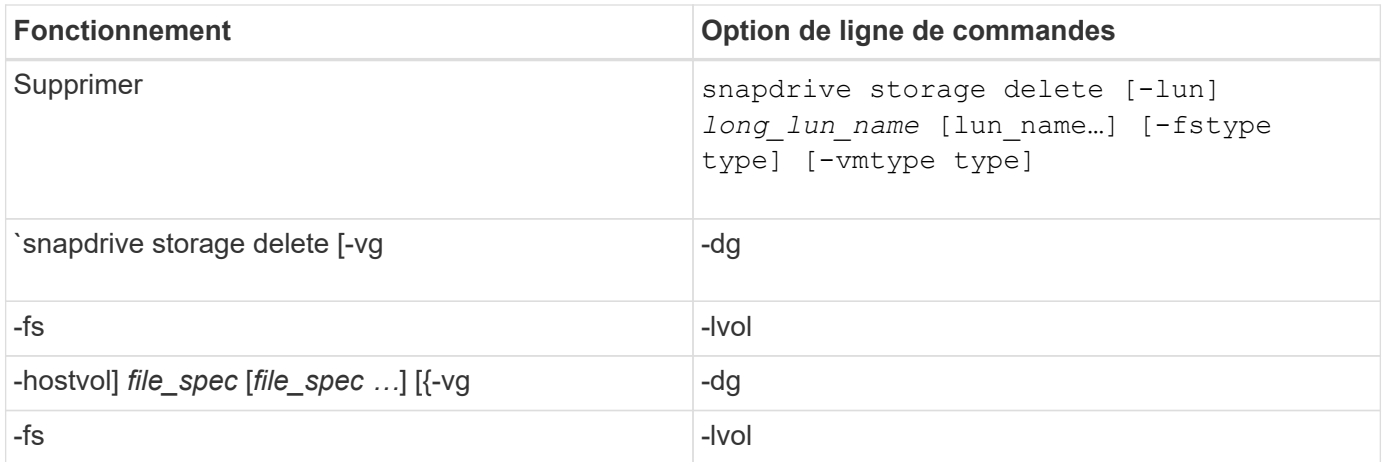

#### **Informations connexes**

#### [Arguments de ligne de commande](#page-319-0)

#### **Lignes de commande côté hôte**

## Les commandes SnapDrive pour UNIX sont utilisées pour des opérations côté hôte.

Le tableau suivant propose différentes options de ligne de commande pour les opérations côté hôte.

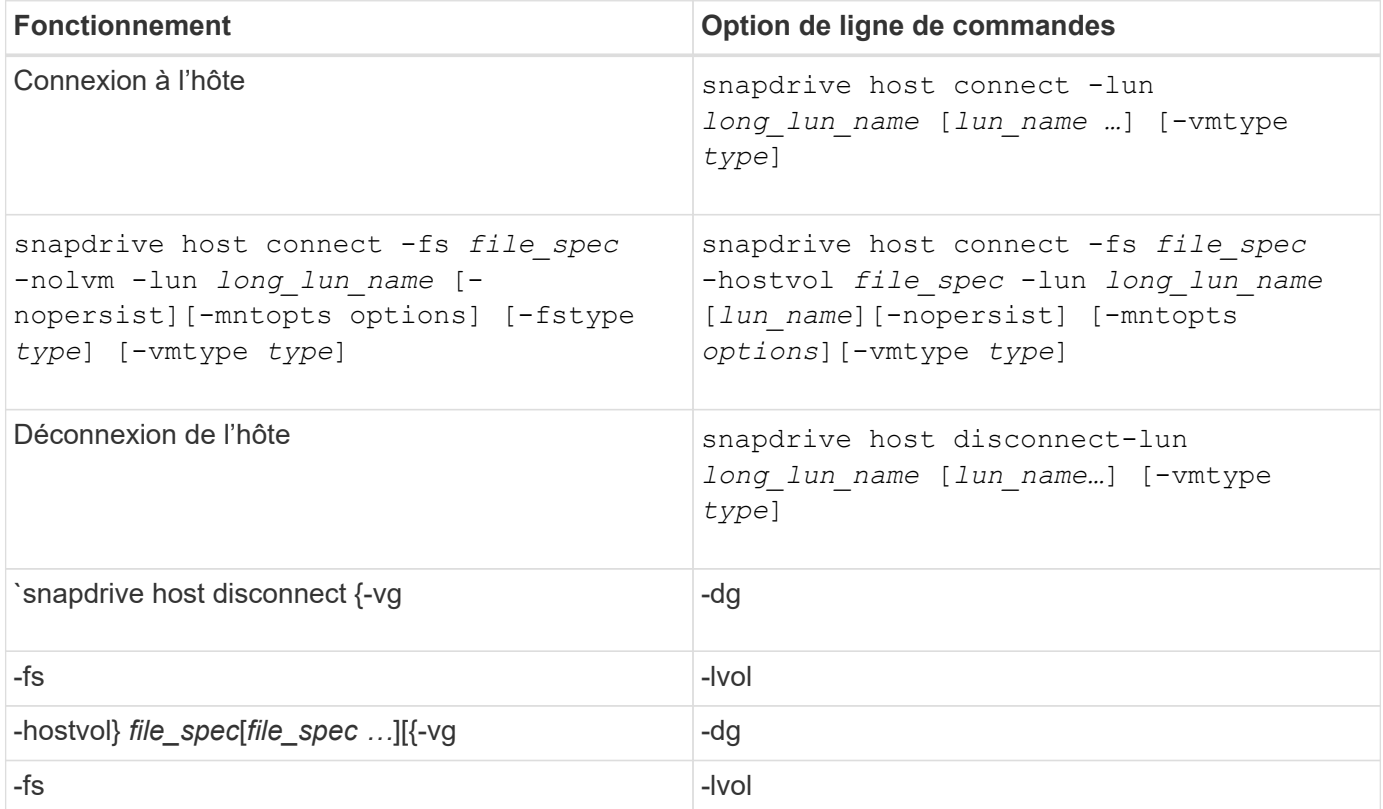

#### **Lignes de commande des opérations de snapshot**

Les commandes SnapDrive pour UNIX sont utilisées pour les opérations Snapshot.

Le tableau suivant présente diverses options de ligne de commande pour les opérations Snapshot.

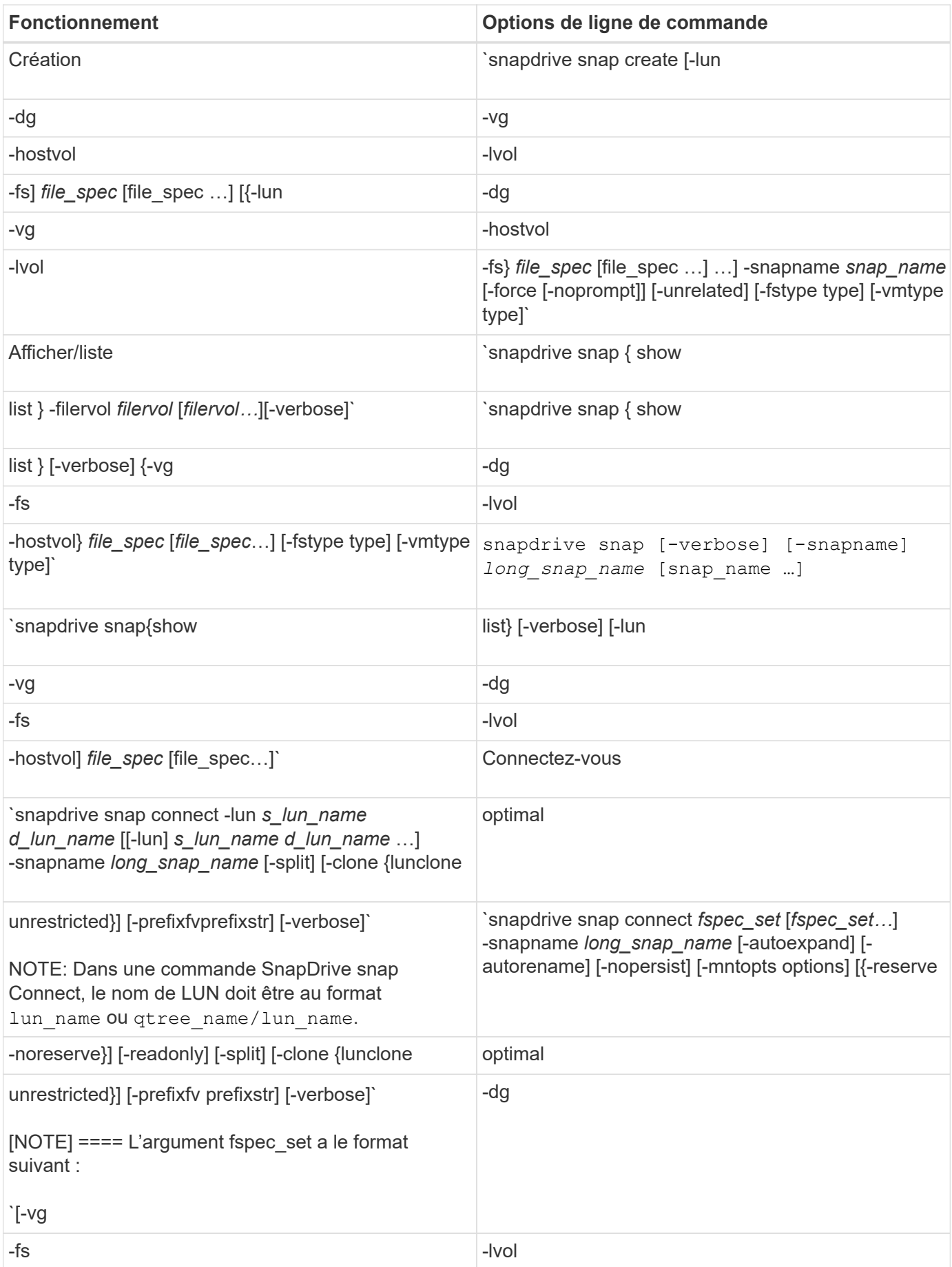

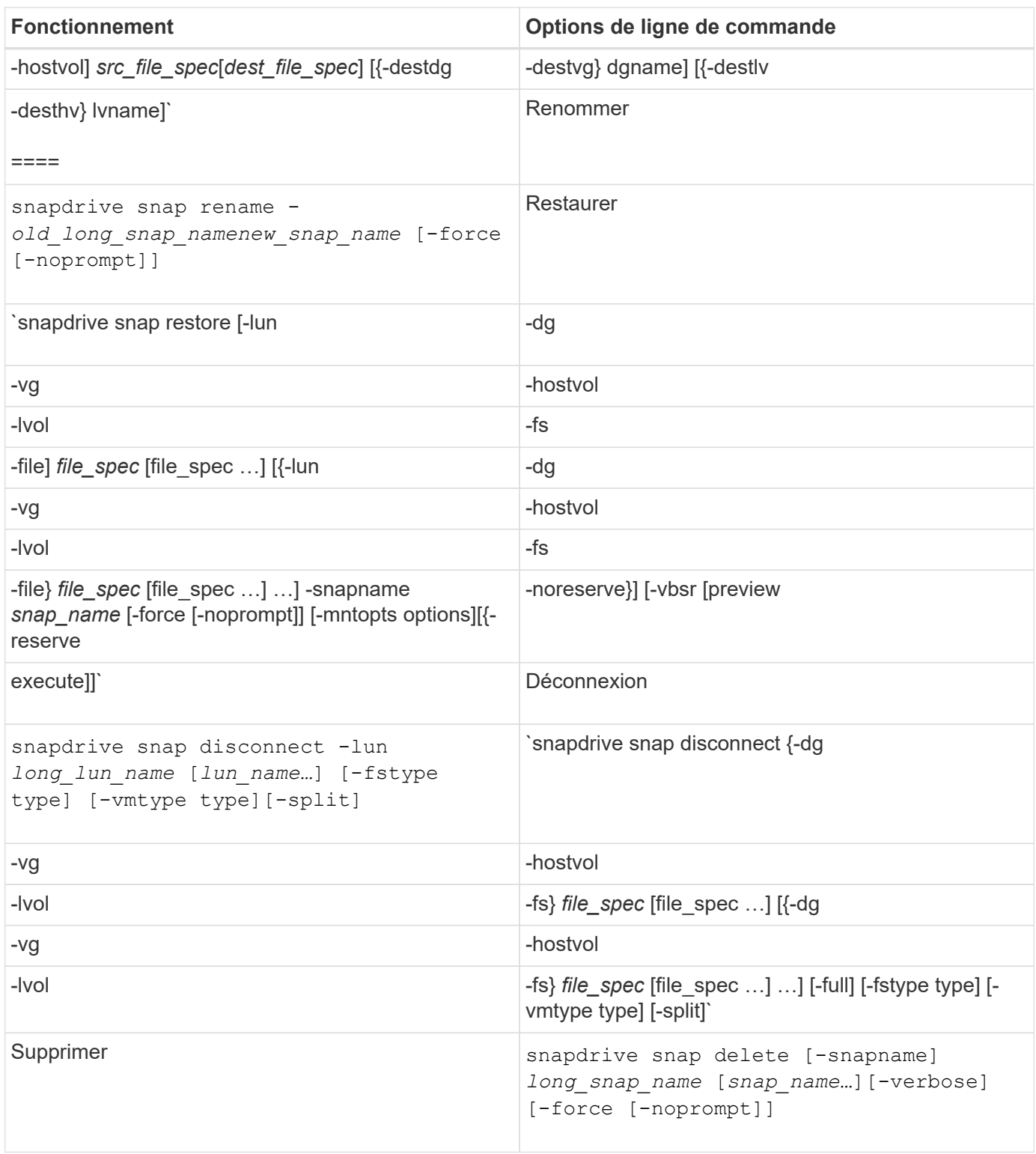

## **Options, mots-clés et arguments de SnapDrive pour UNIX**

Les commandes SnapDrive pour UNIX sont associées à des options, des mots-clés et des arguments.

#### **Options de ligne de commande**

Plusieurs options sont utilisées avec les commandes SnapDrive pour UNIX.

SnapDrive pour UNIX vous permet d'inclure les options suivantes à ses commandes. Dans certains cas, vous pouvez abréger ces options. Par exemple, vous pouvez utiliser -h au lieu de -help.

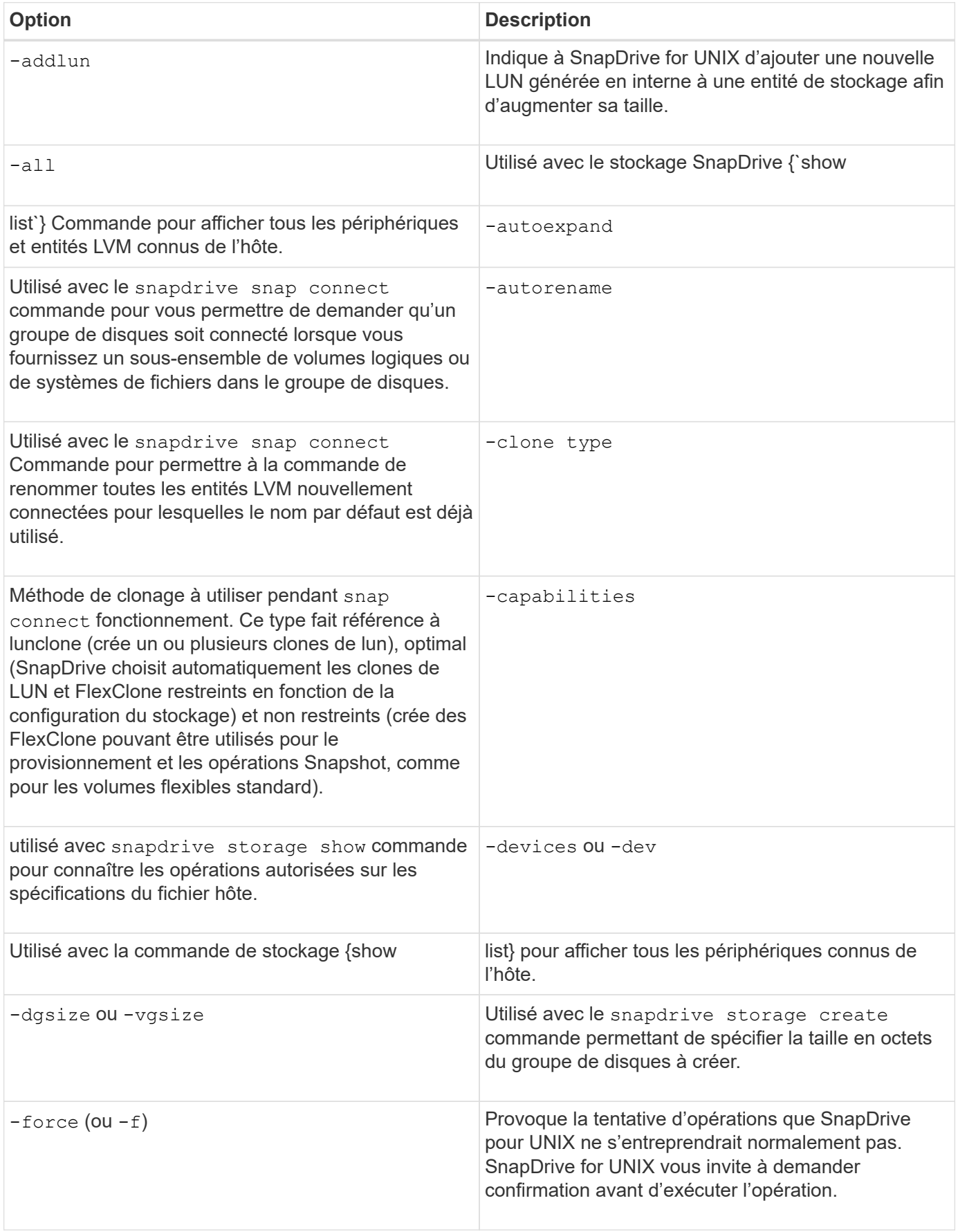

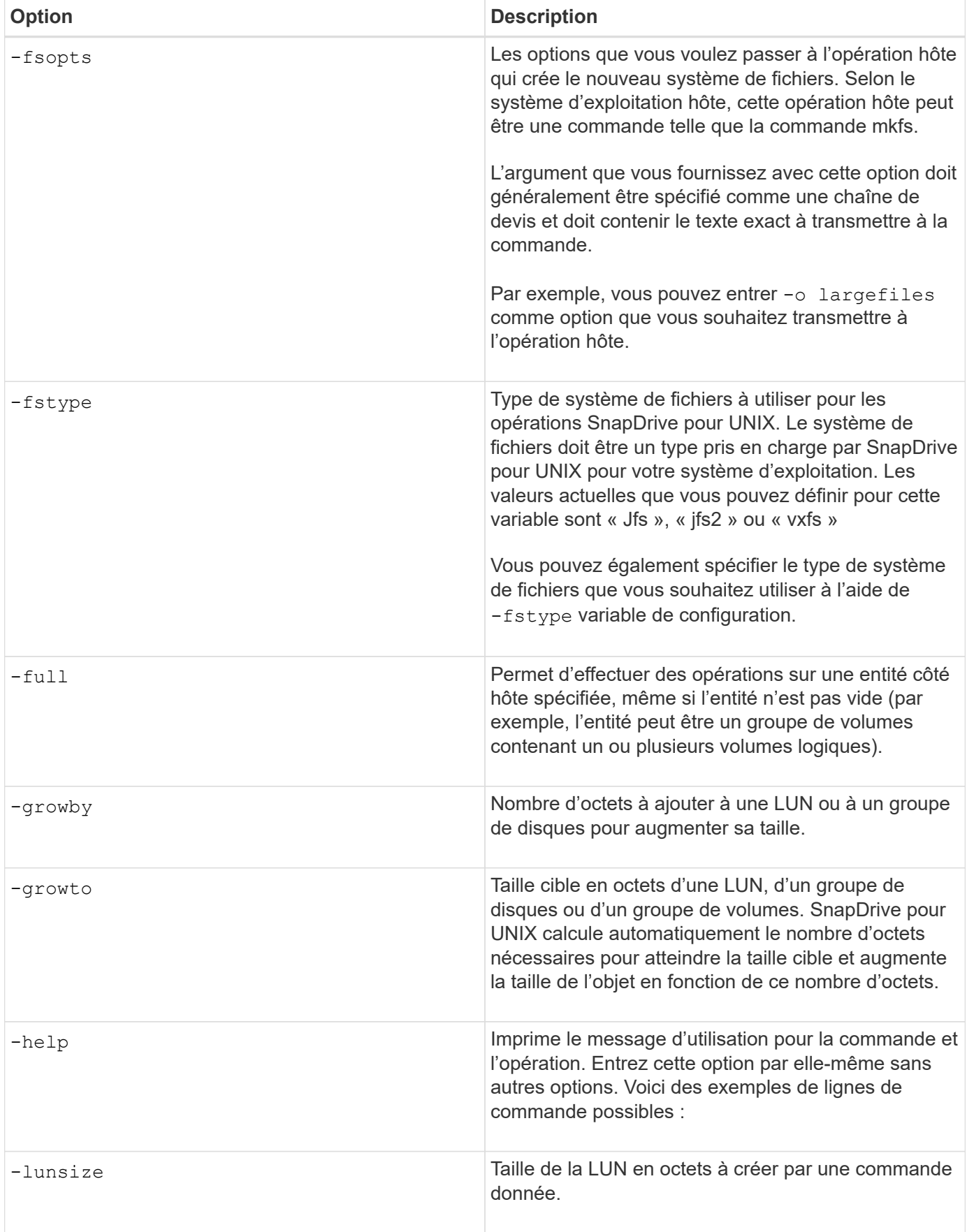

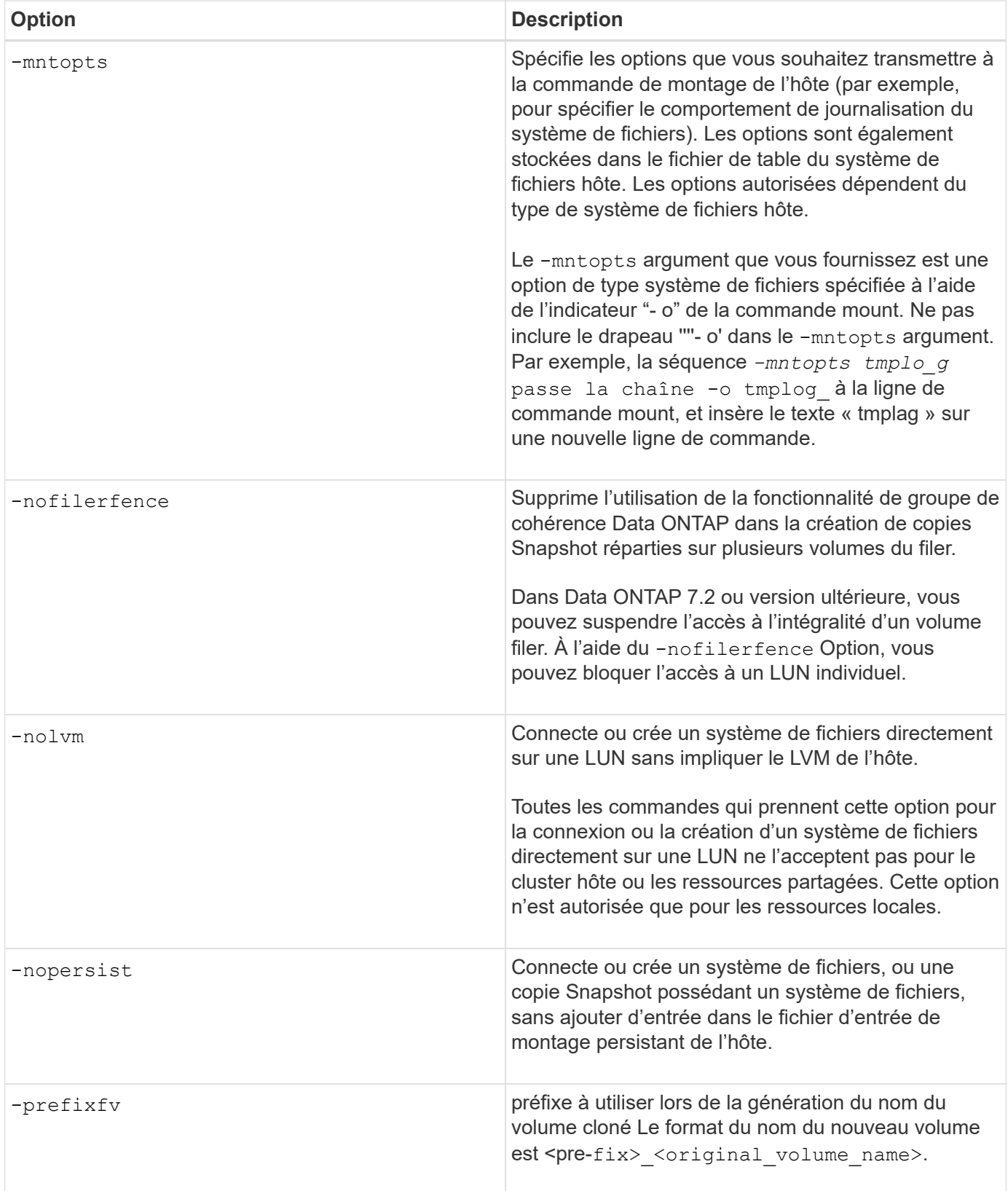

![](_page_314_Picture_156.jpeg)

![](_page_315_Picture_155.jpeg)

## **Règles pour les mots-clés**

SnapDrive for UNIX utilise des mots-clés pour spécifier la cible du SnapDrive pour les opérations UNIX.

SnapDrive for UNIX utilise des mots-clés pour spécifier des séquences de chaînes correspondant aux objets hôte et système de stockage avec lesquels vous travaillez. Les règles suivantes s'appliquent aux mots-clés SnapDrive pour UNIX :

- Faites précéder chaque mot clé d'un tiret (-).
- Ne concaténez pas les mots clés.
- Saisissez le mot clé et le tiret entiers, pas une abréviation.

#### **Mots-clés de ligne de commande**

SnapDrive pour UNIX utilise des mots-clés pour spécifier le nom du groupe de disques hôtes, le groupe de destination, un volume ou FlexClone, le fichier NFS, le système de stockage, etc.

Voici les mots-clés que vous pouvez utiliser avec les commandes SnapDrive pour UNIX. Vous les utilisez pour spécifier les cibles des opérations SnapDrive pour UNIX. Ces mots-clés peuvent prendre un ou plusieurs arguments.

![](_page_316_Picture_7.jpeg)

Certains LVM font référence à des groupes de disques et d'autres à des groupes de volumes. Dans SnapDrive pour UNIX, ces termes sont traités comme des synonymes. De plus, certaines LVM font référence aux volumes logiques et d'autres encore aux volumes. SnapDrive pour UNIX traite le terme « volume hôte » (créé pour éviter de créer de confusion dans les volumes logiques de l'hôte avec les volumes du système de stockage) et le terme « volume logique » comme « synonyme ».

![](_page_316_Picture_140.jpeg)

![](_page_317_Picture_47.jpeg)

![](_page_318_Picture_138.jpeg)

![](_page_319_Picture_151.jpeg)

#### <span id="page-319-0"></span>**Arguments de ligne de commande**

## SnapDrive pour UNIX prend des arguments dans un format spécifique.

Le tableau suivant décrit les arguments que vous pouvez spécifier avec les mots-clés.

Utiliser le format snapdrive type\_name operation\_name [*<keyword/option> <arguments>*]`Par exemple, si vous souhaitez créer une copie Snapshot nommée `*snap\_hr* à partir du système de fichiers hôte /mnt/dir, entrez la ligne de commande suivante :

#### **snapdrive snap create -fs /mnt/dir -snapname** *snap\_hr***.**

![](_page_319_Picture_152.jpeg)

![](_page_320_Picture_66.jpeg)

![](_page_321_Picture_118.jpeg)

![](_page_322_Picture_171.jpeg)

![](_page_323_Picture_107.jpeg)
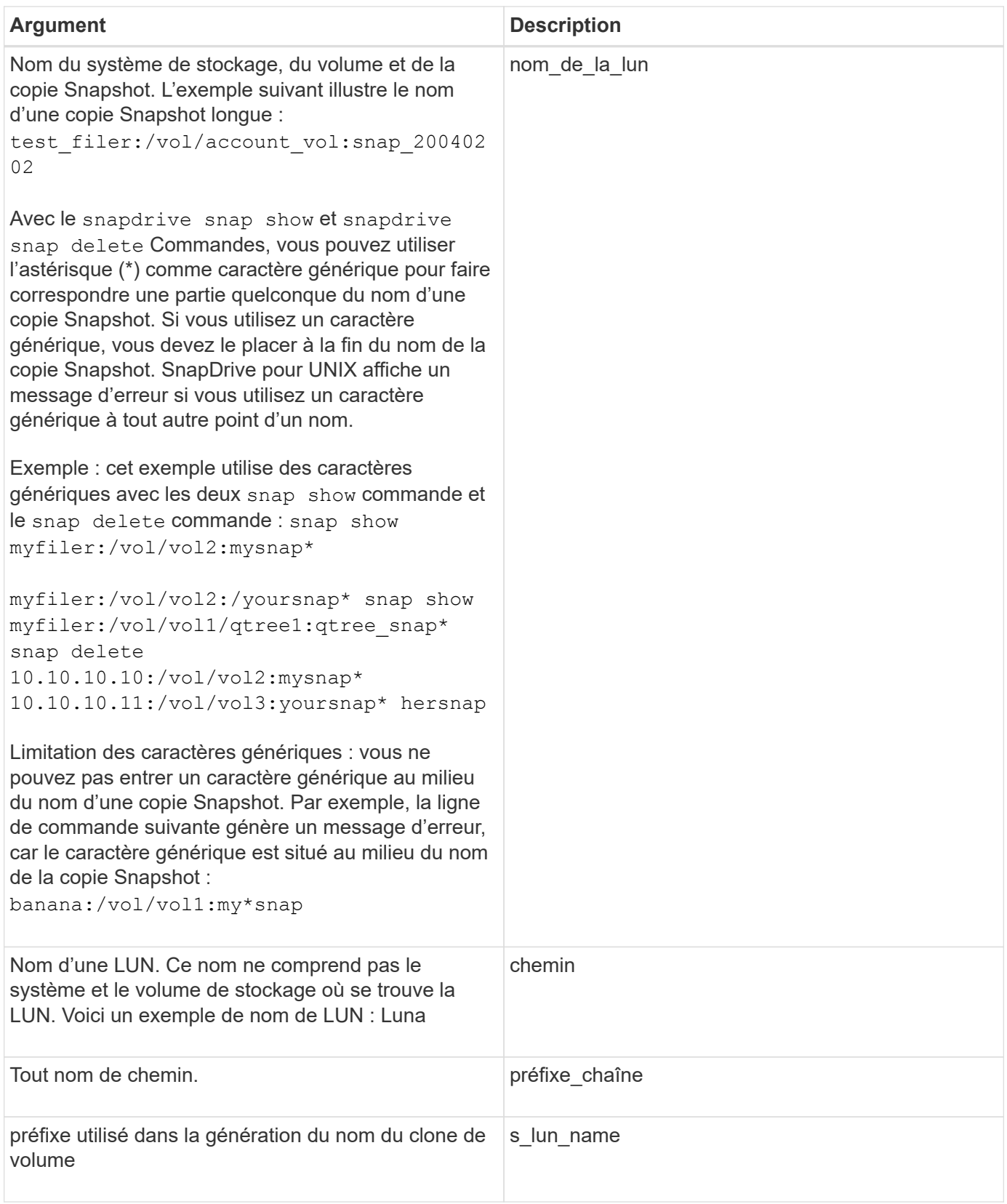

## **Informations connexes**

[Lignes de commande de provisionnement du stockage](#page-305-0)

## **Informations sur le copyright**

Copyright © 2023 NetApp, Inc. Tous droits réservés. Imprimé aux États-Unis. Aucune partie de ce document protégé par copyright ne peut être reproduite sous quelque forme que ce soit ou selon quelque méthode que ce soit (graphique, électronique ou mécanique, notamment par photocopie, enregistrement ou stockage dans un système de récupération électronique) sans l'autorisation écrite préalable du détenteur du droit de copyright.

Les logiciels dérivés des éléments NetApp protégés par copyright sont soumis à la licence et à l'avis de nonresponsabilité suivants :

CE LOGICIEL EST FOURNI PAR NETAPP « EN L'ÉTAT » ET SANS GARANTIES EXPRESSES OU TACITES, Y COMPRIS LES GARANTIES TACITES DE QUALITÉ MARCHANDE ET D'ADÉQUATION À UN USAGE PARTICULIER, QUI SONT EXCLUES PAR LES PRÉSENTES. EN AUCUN CAS NETAPP NE SERA TENU POUR RESPONSABLE DE DOMMAGES DIRECTS, INDIRECTS, ACCESSOIRES, PARTICULIERS OU EXEMPLAIRES (Y COMPRIS L'ACHAT DE BIENS ET DE SERVICES DE SUBSTITUTION, LA PERTE DE JOUISSANCE, DE DONNÉES OU DE PROFITS, OU L'INTERRUPTION D'ACTIVITÉ), QUELLES QU'EN SOIENT LA CAUSE ET LA DOCTRINE DE RESPONSABILITÉ, QU'IL S'AGISSE DE RESPONSABILITÉ CONTRACTUELLE, STRICTE OU DÉLICTUELLE (Y COMPRIS LA NÉGLIGENCE OU AUTRE) DÉCOULANT DE L'UTILISATION DE CE LOGICIEL, MÊME SI LA SOCIÉTÉ A ÉTÉ INFORMÉE DE LA POSSIBILITÉ DE TELS DOMMAGES.

NetApp se réserve le droit de modifier les produits décrits dans le présent document à tout moment et sans préavis. NetApp décline toute responsabilité découlant de l'utilisation des produits décrits dans le présent document, sauf accord explicite écrit de NetApp. L'utilisation ou l'achat de ce produit ne concède pas de licence dans le cadre de droits de brevet, de droits de marque commerciale ou de tout autre droit de propriété intellectuelle de NetApp.

Le produit décrit dans ce manuel peut être protégé par un ou plusieurs brevets américains, étrangers ou par une demande en attente.

LÉGENDE DE RESTRICTION DES DROITS : L'utilisation, la duplication ou la divulgation par le gouvernement sont sujettes aux restrictions énoncées dans le sous-paragraphe (b)(3) de la clause Rights in Technical Data-Noncommercial Items du DFARS 252.227-7013 (février 2014) et du FAR 52.227-19 (décembre 2007).

Les données contenues dans les présentes se rapportent à un produit et/ou service commercial (tel que défini par la clause FAR 2.101). Il s'agit de données propriétaires de NetApp, Inc. Toutes les données techniques et tous les logiciels fournis par NetApp en vertu du présent Accord sont à caractère commercial et ont été exclusivement développés à l'aide de fonds privés. Le gouvernement des États-Unis dispose d'une licence limitée irrévocable, non exclusive, non cessible, non transférable et mondiale. Cette licence lui permet d'utiliser uniquement les données relatives au contrat du gouvernement des États-Unis d'après lequel les données lui ont été fournies ou celles qui sont nécessaires à son exécution. Sauf dispositions contraires énoncées dans les présentes, l'utilisation, la divulgation, la reproduction, la modification, l'exécution, l'affichage des données sont interdits sans avoir obtenu le consentement écrit préalable de NetApp, Inc. Les droits de licences du Département de la Défense du gouvernement des États-Unis se limitent aux droits identifiés par la clause 252.227-7015(b) du DFARS (février 2014).

## **Informations sur les marques commerciales**

NETAPP, le logo NETAPP et les marques citées sur le site<http://www.netapp.com/TM>sont des marques déposées ou des marques commerciales de NetApp, Inc. Les autres noms de marques et de produits sont des marques commerciales de leurs propriétaires respectifs.